# VTWIN

## Software-Handbuch

<span id="page-0-0"></span>405.1200.038.1 - Ver. 2.20 vom 26/03/2007 - Gültig für VTWIN Ver. 3.XX oder höher

Die in diesem Handbuch enthaltenen Informationen können ohne Vorankündigung abgeändert werden und sind für ESA elettronica S.P.A. unverbindlich.

Alle Produkte sind Handelsmarken oder eingetragene Warenzeichen der entsprechenden Eigentümer.

## Vor dem Lesen

Die Einarbeitung in die in diesem Handbuch enthaltenen Konzepte kann je nach Voraussetzungen des Lesers personalisiert werden.

Wenn man erst alle vom VT gebotenen Funktionen kennen lernen möchte, um diese dann durch Erstellung eines Projektes auszuprobieren, ist es völlig ausreichend, der Reihenfolge der Kapitel zu folgen.

Falls man hingegen sofort mit der Erstellung eines Demo-Projektes beginnen möchte, um die Funktionen im Moment ihres jeweiligen Auftretens zu analysieren, muss man bis "Kapitel 3 -> [VTWIN-Menüs"](#page-22-0) lesen und dann direkt zu "Kapitel 7 -> [Verwendung des VTWIN-Programms"](#page-202-0) übergehen.

## Inhaltsverzeichnis

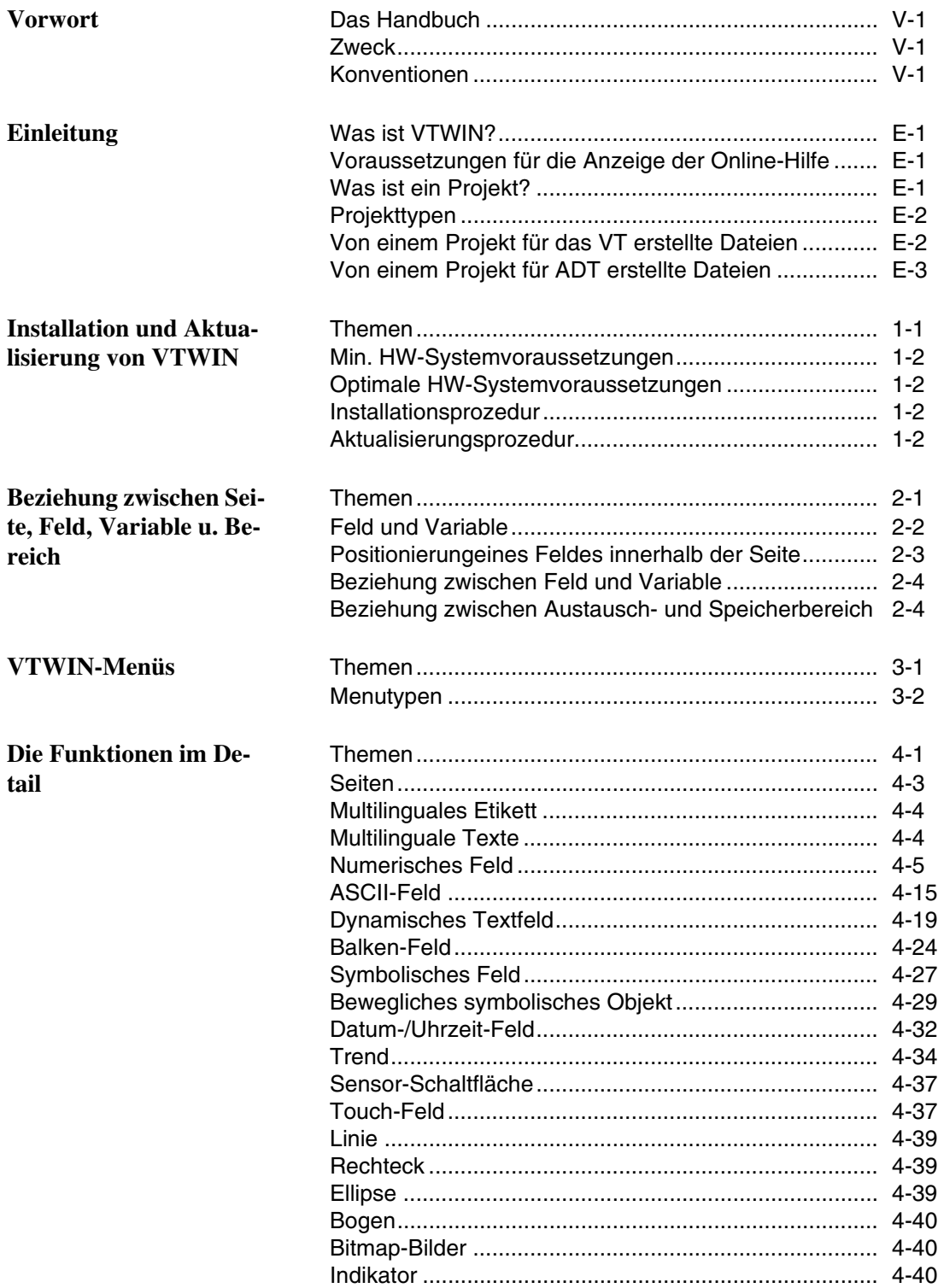

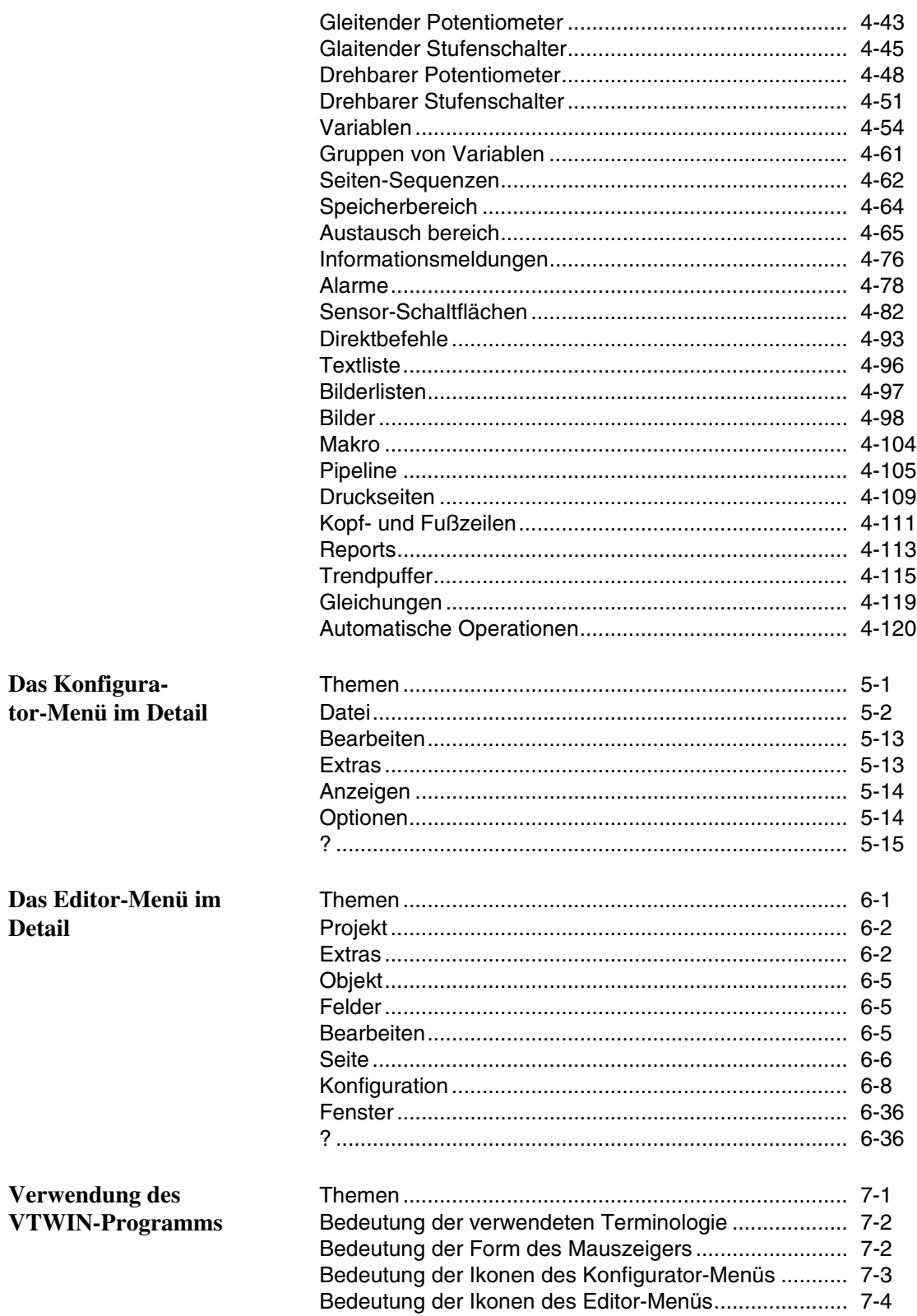

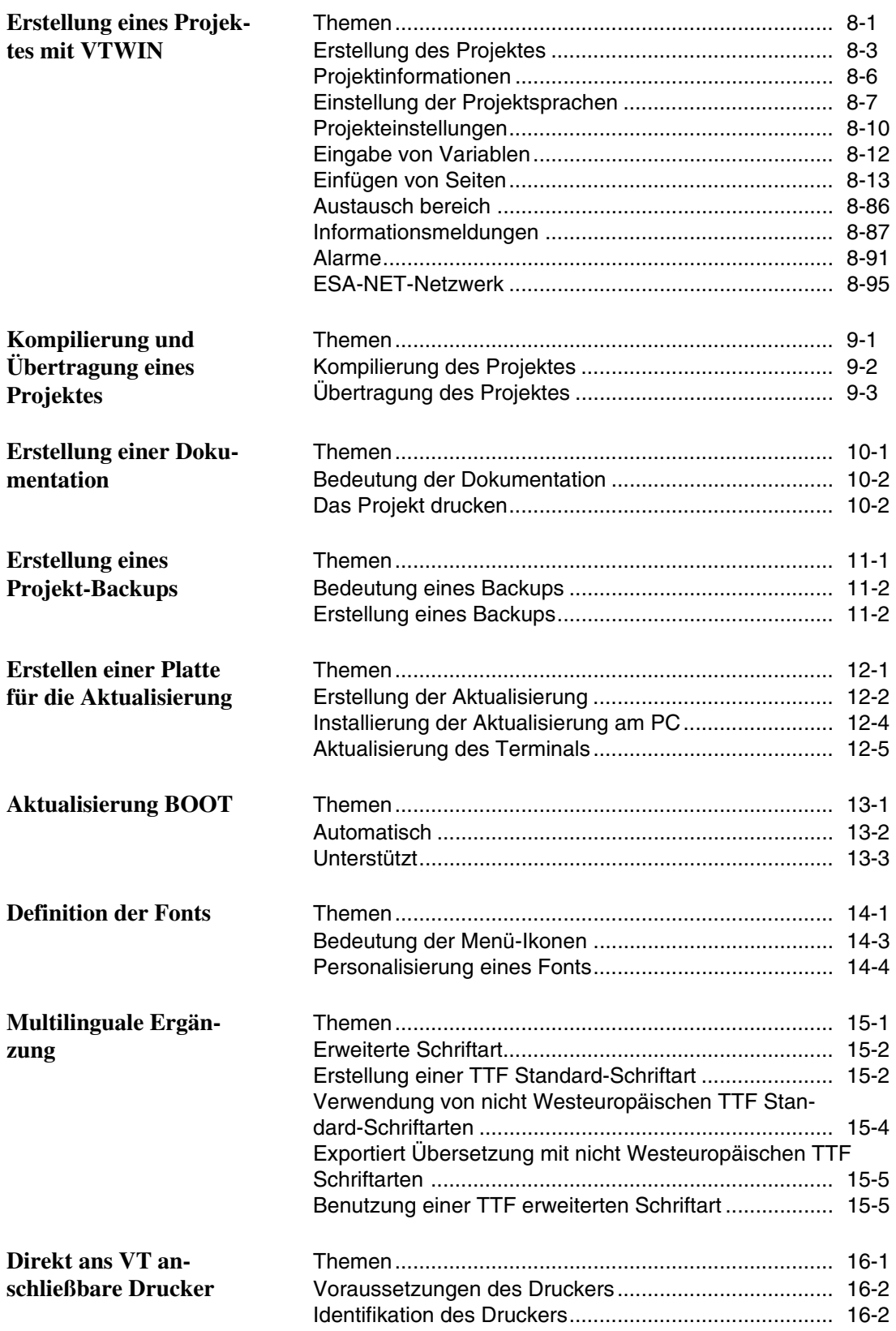

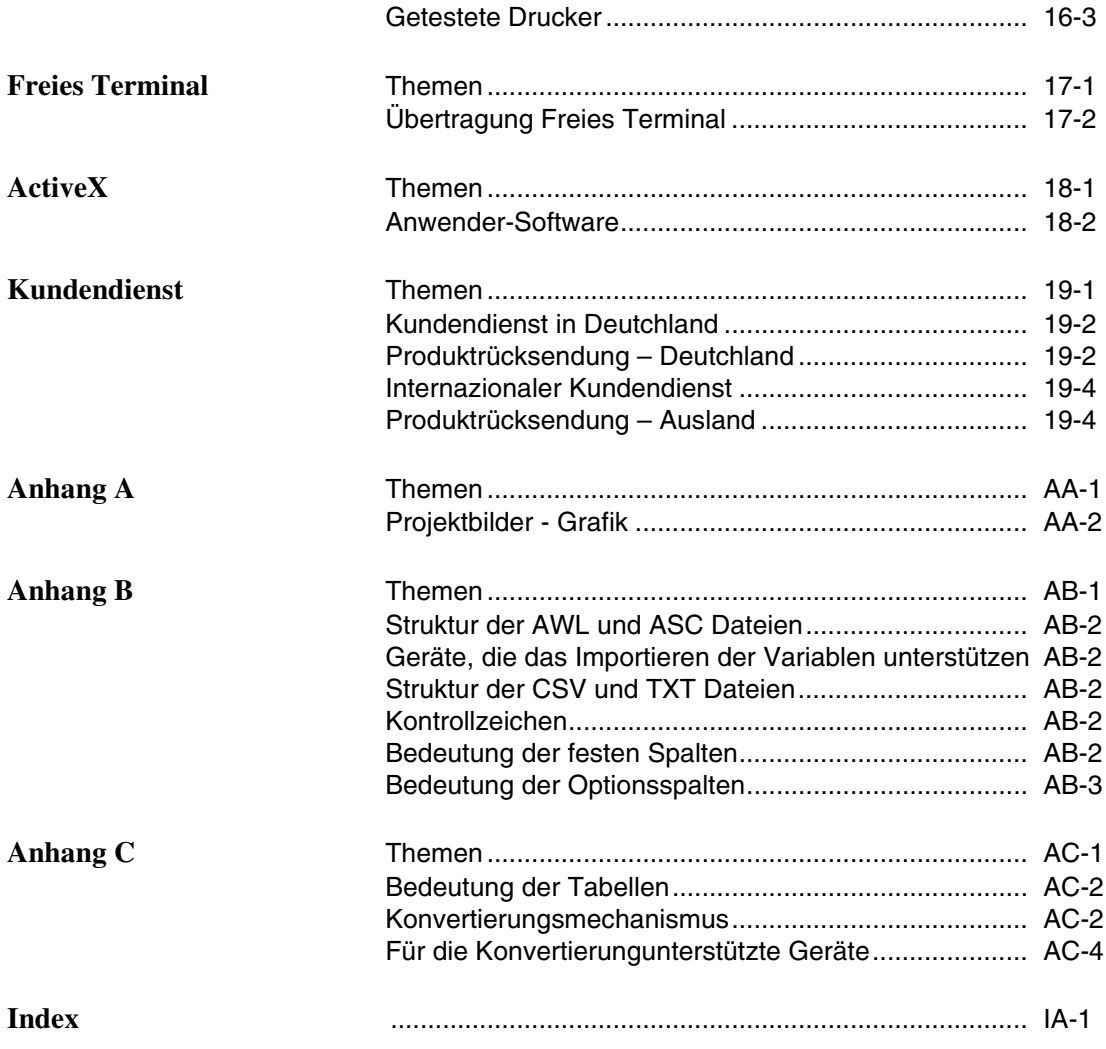

## <span id="page-8-0"></span>Vorwort

<span id="page-8-3"></span><span id="page-8-2"></span><span id="page-8-1"></span>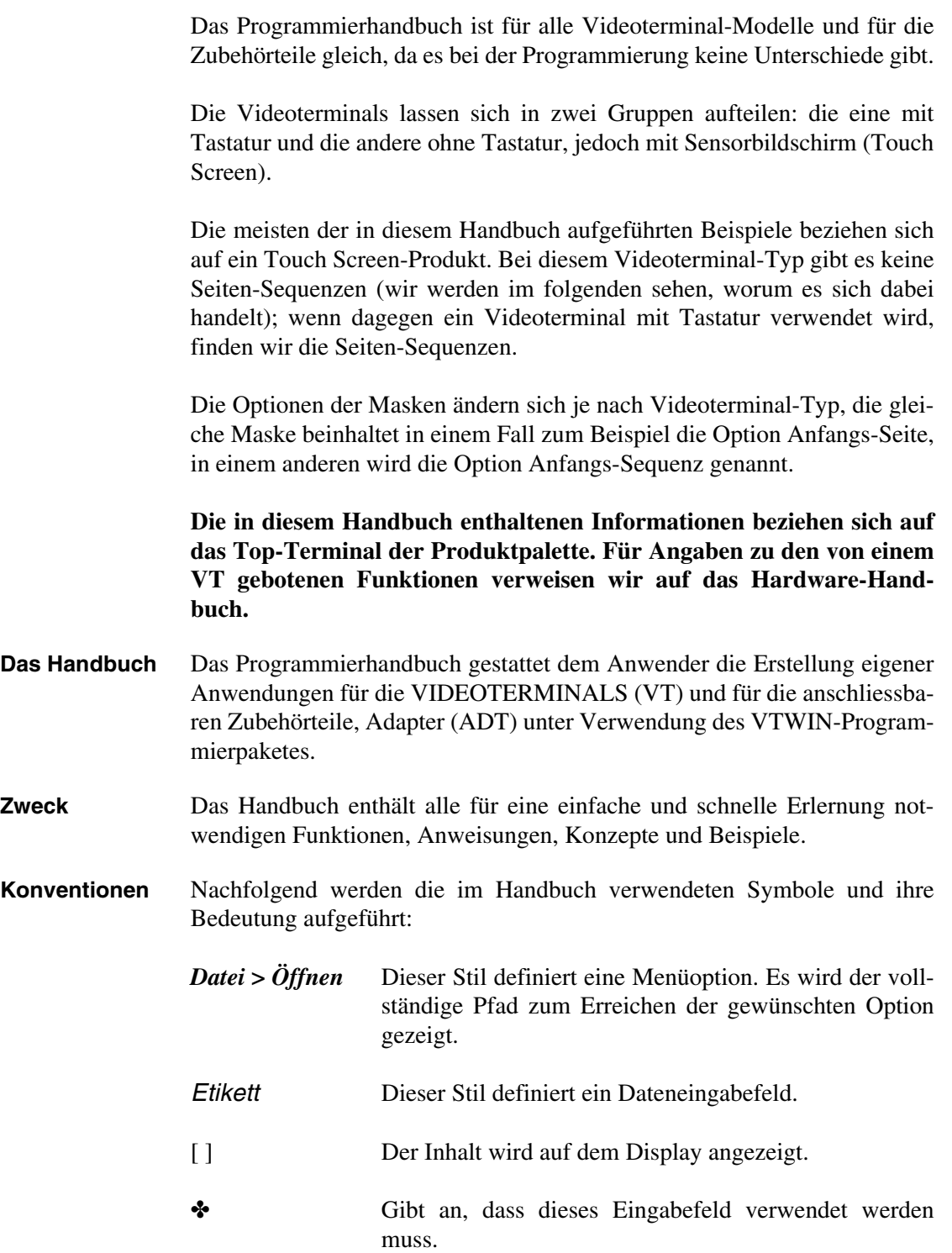

- Identifiziert eine Taste oder eine Schaltfläche.  $\hfill\ensuremath{\square}\xspace$
- Identifiziert eine Option.  $\widehat{\Xi}$
- Identifiziert einen Ordner.  $\Box$ 
	- Macht auf wichtige Punkte aufmerksam.

## <span id="page-10-0"></span>Einleitung

<span id="page-10-3"></span><span id="page-10-2"></span><span id="page-10-1"></span>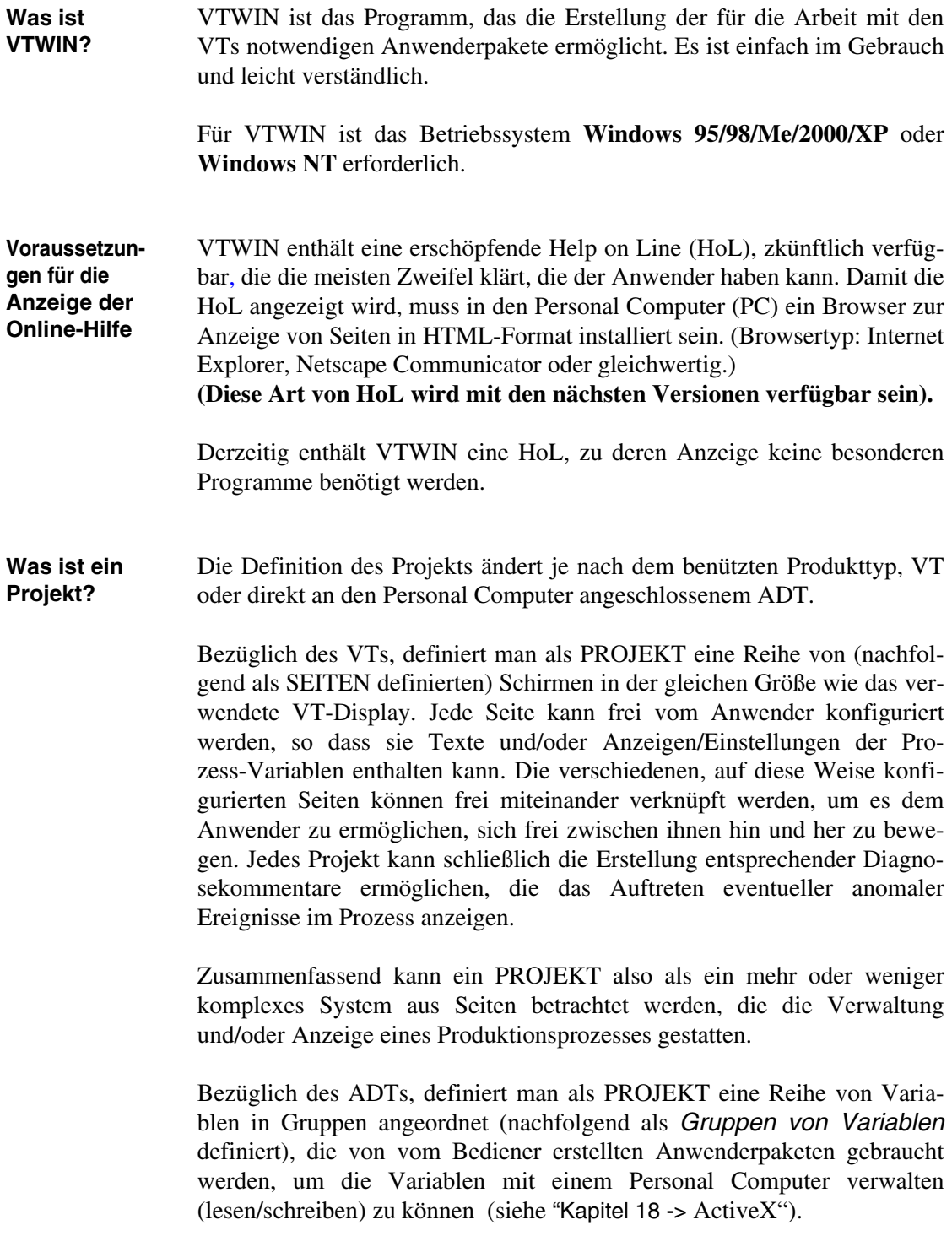

<span id="page-11-1"></span>**Von einem Projekt für das VT erstellte Dateien**

<span id="page-11-0"></span>**Projekttypen** VTWIN ermöglicht die Erstellung von zwei Projekttypen, einer wird als "Einzelnes VT" und der andere als "ESA-NET-Netzwerk" definiert. Der Unterschied zwischen diesen beiden Typen besteht darin, dass der erste die Erstellung von Projekten für VTs und ADTs, die nicht untereinander im ESA-NET-Netzwerk angeschlossen werden, gestattet, während der zweite die Erstellung von Projekten für den Gebrauch von im Netzwerk angeschlossenen VTs und ADTs ermöglicht. Mehrere VTs und mehrere ADTs im ESA-NET-Netzwerk anschließen bedeutet, dass die Informationen, die in einem direkt an einen der Teilnehmer angeschlossenen Gerät resident sind, mit den restlichen im Netz anwesenden VTs und ADTs geteilt werden können (siehe Hardware-Handbuch). Ein Netzprojekt kann die Quelle für ein oder mehrere Einzelprojekte bilden (die max. Anzahl entspricht der Anzahl der das Netzprojekt bildenden Terminals) und umgekehrt kann man aus mehreren Einzelprojekten ein Netzwerkprojekt erstellen.

## **Die mit den Versionen 2.xx von VTWIN erstellten und mit Version 3.xx geöffneten Projekte werden automatisch in ein äquivalentes Format (.VTS) dupliziert.**

In Tabelle 0.1 werden die Zusätze jener Dateien aufgeführt, die von einem Projekt für das VT erstellt werden.

#### *Tabelle 0.1: Bedeutung der Dateien (Teil 1 von 2).* **Zusatz Platz Bedeutung** .VTS Projekt-Verzeichnis Einzelprojekt-Datei. Aus dieser Datei erhält man alle für das Projekt notwendigen Dateien. **Der Verlust dieser Datei verursacht den Verlust des Projektes.** .VTN Projekt-Verzeichnis Netzwerkprojekt-Datei. Aus dieser Datei erhält man alle für das Projekt notwendigen Dateien. **Der Verlust dieser Datei verursacht den Verlust des Projektes.** OBJ PriFditor-Verzeichnis Temporäre Datei, erhalten aus der Kompilierung der den Textteil des Projektes enthaltenden Dateien .vts oder .vtn. Diese Datei wird bei jeder Kompilierung des Projektes erstellt; sie ist nur über den für die Übertragung der Datei .bin notwendigen Zeitraum vorhanden und wird dann in die Projektdatei eingefügt. .OBG PrjEditor-Verzeichnis Temporäre Datei, erhalten aus der Kompilierung der den grafischen Teil des Projektes enthaltenden Dateien .vts oder .vtn. Diese Datei wird bei jeder Kompilierung des Projektes erstellt; sie ist nur über den für die Übertragung der Datei .bin notwendigen Zeitraum vorhanden und wird dann in die Projektdatei eingefügt. .BIN Stammverzeichnis von VTWIN An das VT übertragene Datei. Man erhält sie nach einem Befehl zur Übertragung des Projektes vom PC zum VT. Sie gruppiert die in den Dateien .obj und .obg. enthaltenen Informationen. Die Datei ist nur über den für die Übertragung notwendigen Zeitraum vorhanden und wird dann automatisch eliminiert. .PRJ Stammverzeichnis von VTWIN Temporäre Projektdatei. Falls VTWIN nicht korrekt geschlossen wird, kann man auf eine numerische Datei mit diesem Zusatz treffen. **Nachdem VTWIN geschlossen worden ist, kann die Datei entfernt werden.**

*Tabelle 0.1: Bedeutung der Dateien (Teil 2 von 2).*

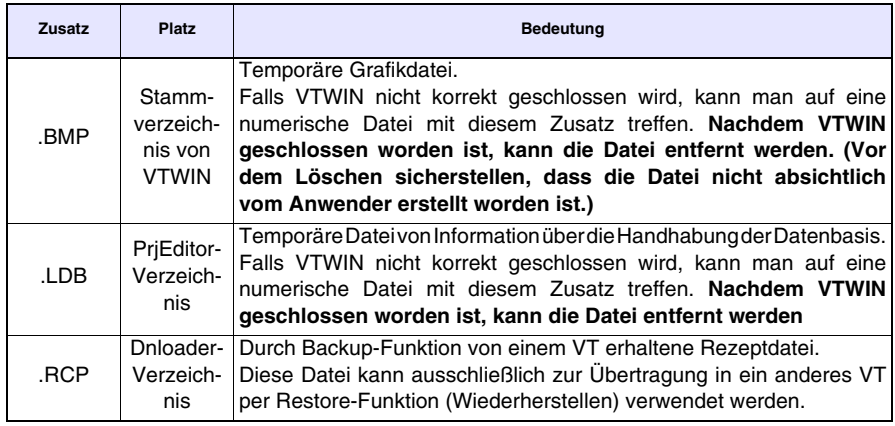

## **Durch Löschen der Datei .VTS oder .VTN geht das Projekt endgültig verloren.**

## <span id="page-12-0"></span>**Von einem Projekt für ADT erstellte Dateien**

In Tabelle 0.2 werden die Zusätze jener Dateien aufgeführt, die von einem Projekt für das ADT erstellt werden.

*Tabelle 0.2: Bedeutung der Dateien .*

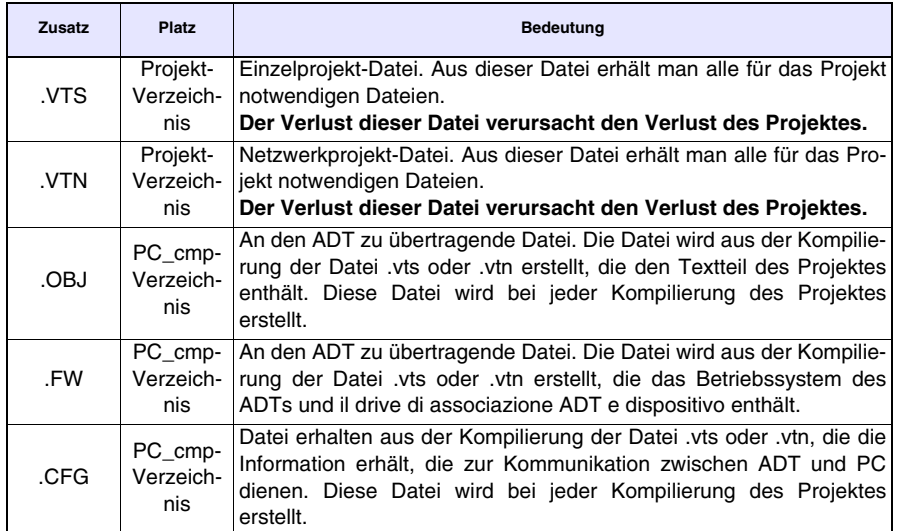

**Durch Löschen der Datei .VTS oder .VTN geht das Projekt endgültig verloren.**

## <span id="page-14-0"></span>Kapitel 1 Installation und Aktualisierung von VTWIN

<span id="page-14-1"></span>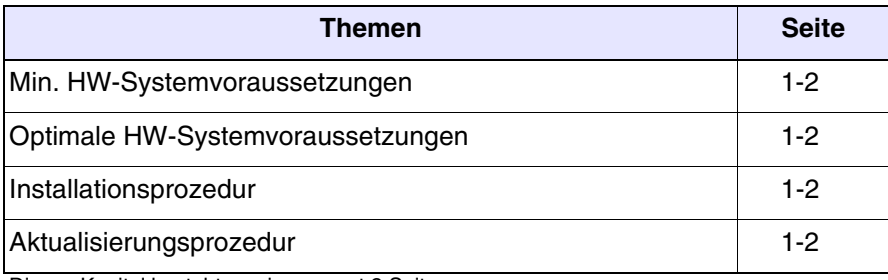

Dieses Kapitel besteht aus insgesamt 2 Seiten

<span id="page-15-2"></span><span id="page-15-1"></span><span id="page-15-0"></span>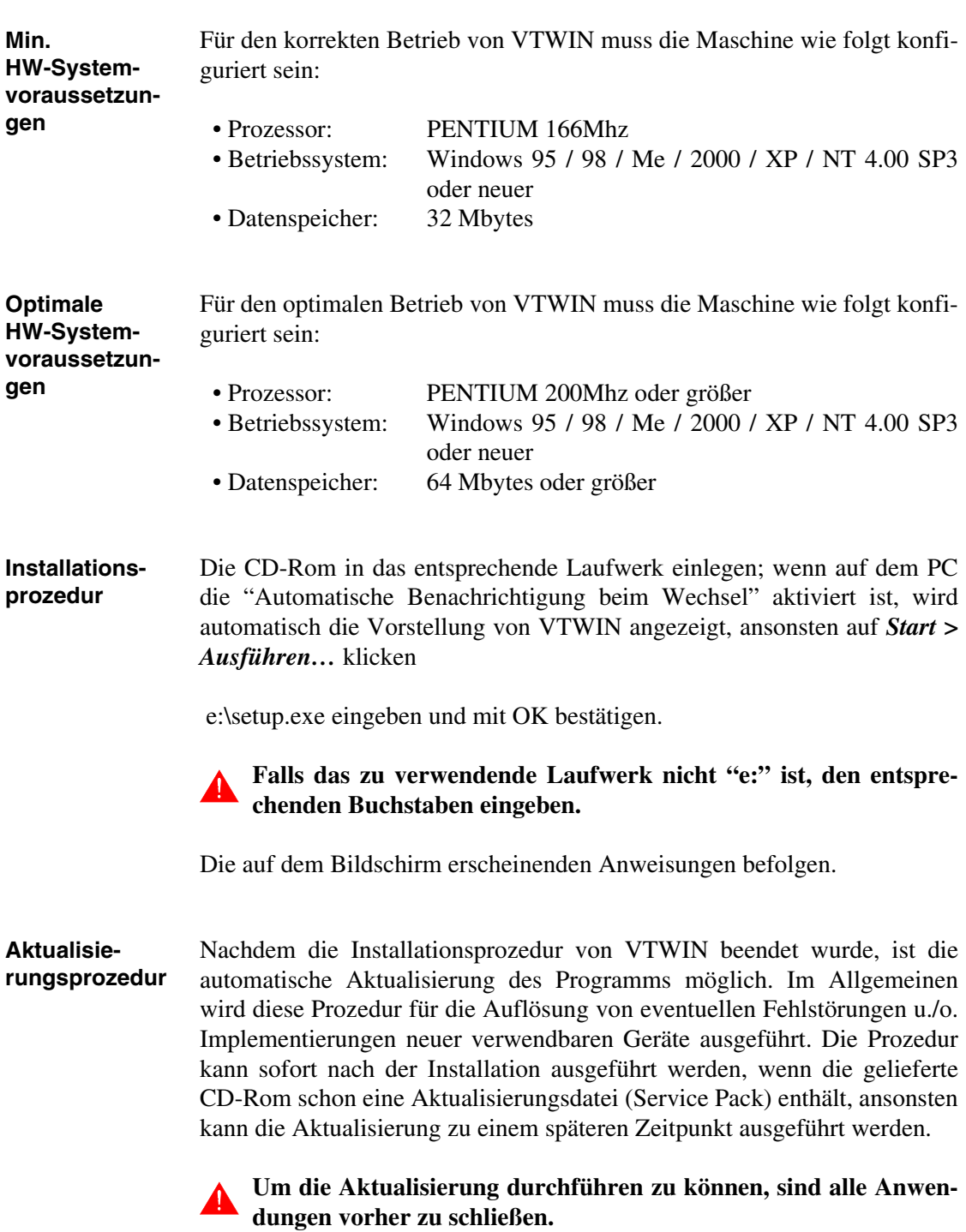

<span id="page-15-3"></span>Damit die Aktualisierung durchgeführt wird, braucht man nur die CD-Rom mit dem Service Pack in das entsprechende Laufwerk "e:" einzulegen:

• den Ordner mit der Neubearbeitung identifizieren und zweimal auf die Datei Setup.exe klicken, der gültige Pfad auf der Cd-Rom ist:

\Service Pack\Vtwin 4.xx\Spxxx-xx\Disk1\ (wo x für die Version von VTWIN und Version von Service Pack)

Die Anleitungen auf dem Bildschirm befolgen.

**Dieses Dienstprogramm kann auf jeden magnetischen Träger mit geeigneter Speicherkapazität plaziert werden, in diesem Fall ist der korrekte Pfad zu suchen.**

## <span id="page-18-0"></span>Kapitel 2 Beziehung zwischen Seite, Feld, Variable u. Bereich

<span id="page-18-1"></span>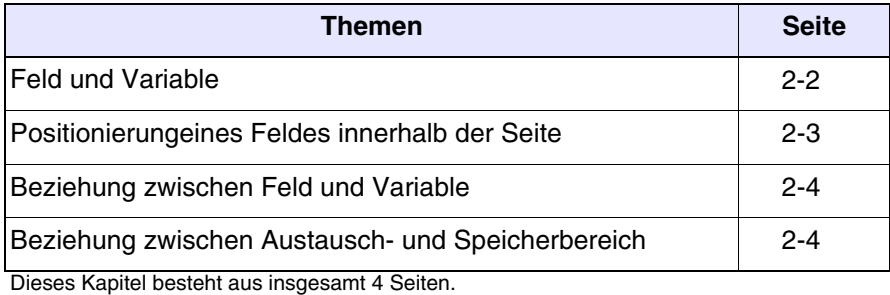

<span id="page-19-0"></span>**Feld und Variable** Bevor die verfügbaren Programmierfunktionen vorgestellt werden, sollten einige grundlegende Konzepte definiert werden.

Im Programmierpaket werden häufig die Bezeichnungen FELD und VARIABLE verwendet. Für die Touch Screen-Modelle trifft man auch auf die Option SENSOR-SCHALTFLÄCHE. Das nachfolgende Beispiel erklärt diese Konzepte auf einfache Weise anhand zwei beliebig gewählter Produkte.

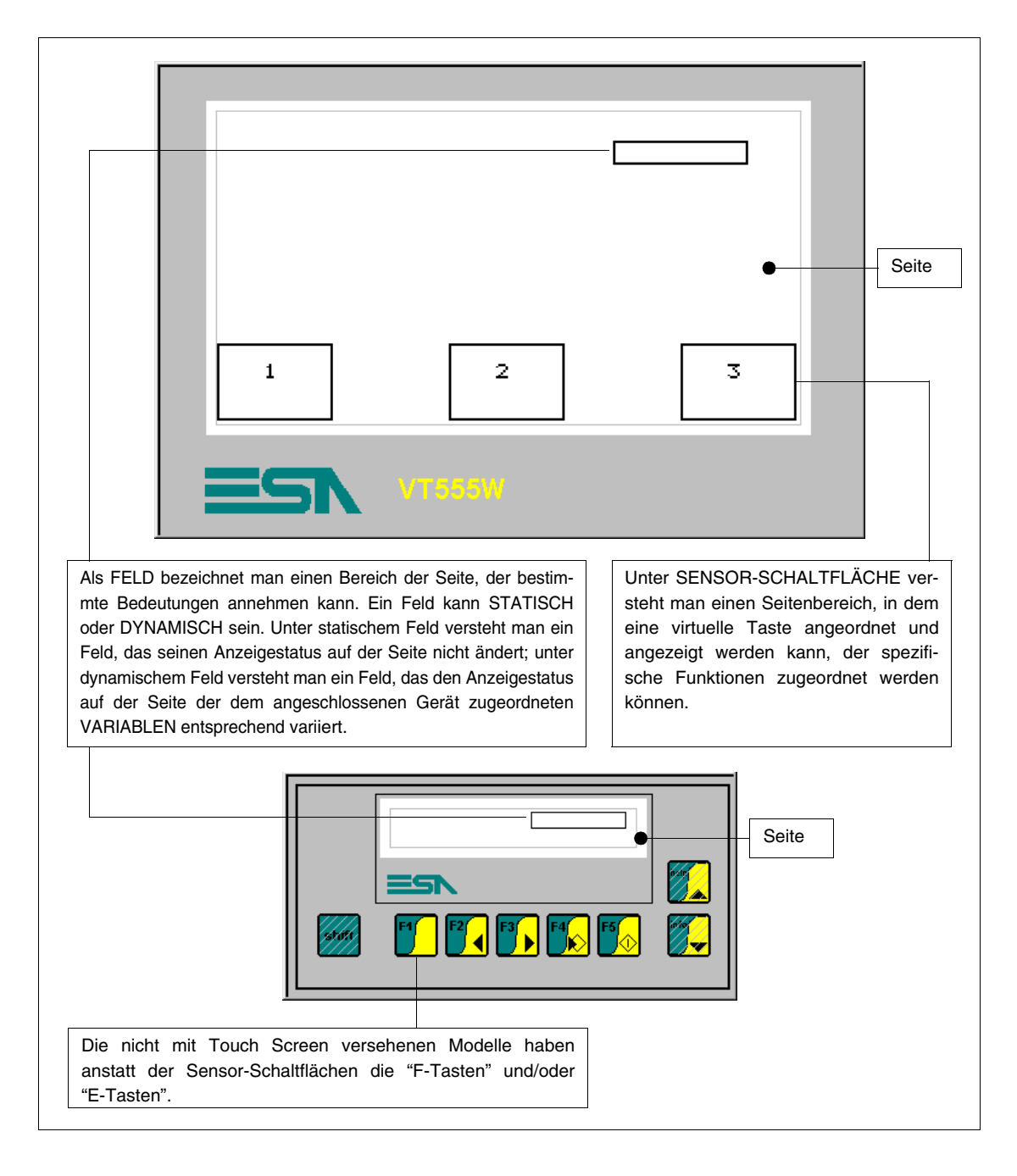

#### <span id="page-20-0"></span>**Positionierung eines Feldes innerhalb der Seite**

Bei Terminals mit Tastatur erfordert die Positionierung eines Feldes innerhalb der Seite weder im Falle eines Feldes des Typs "Bearbeitung aktiviert" noch im Falle eines Nur-Lese Feld besondere Aufmerksamkeit. Das gleiche gilt aber bei Touch-Screen-Modellen nicht.

Bei diesen Modellen ist die Positionierung der Felder des Typs "Bearbeitung aktiviert" von grösster Wichtigkeit, wenn man vermeiden will, dass während der Kompilierung keine Fehler generiert werden.

Die Touch-Screen-Modelle gebrauchen anstatt der Tastatur eine empfindliche Glasscheibe, die in Zeilen und Spalten eingeteilt ist, die ein *Raster* formen. Die richtige Positionierung des Feldes des Typs "Bearbeitung aktiviert" verlangt, dass zwei oder mehr Felder sich keineswegs überlappen.

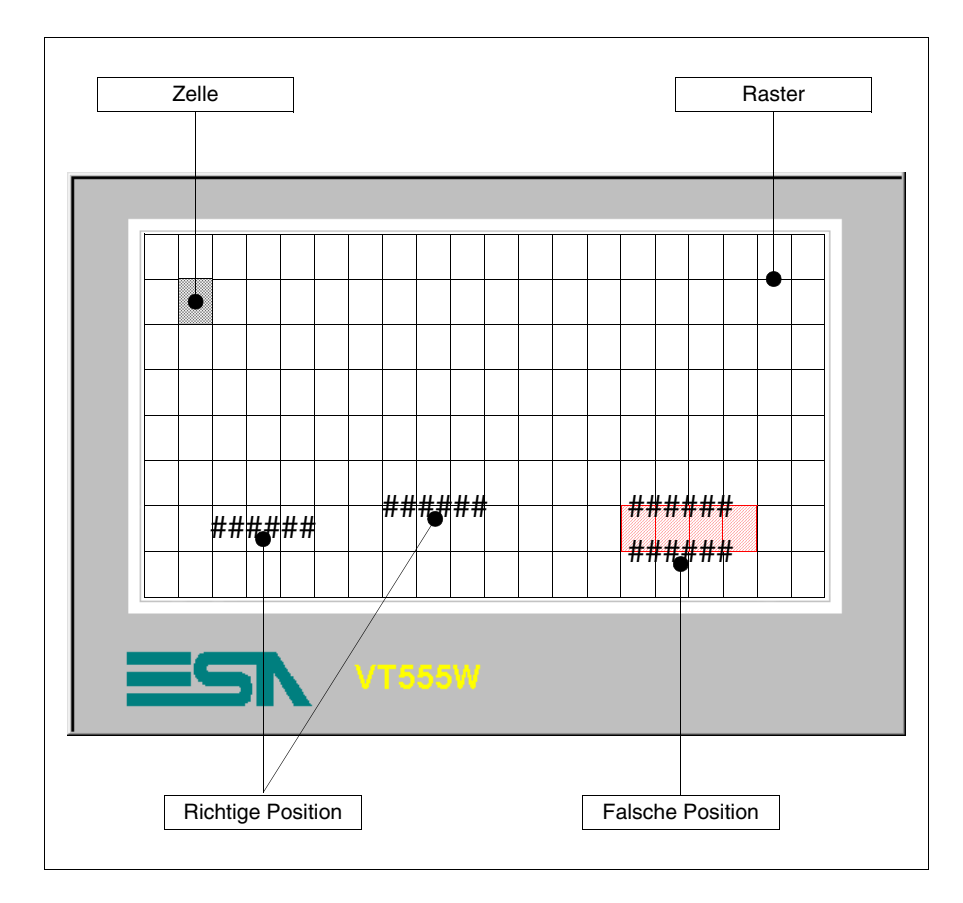

<span id="page-21-0"></span>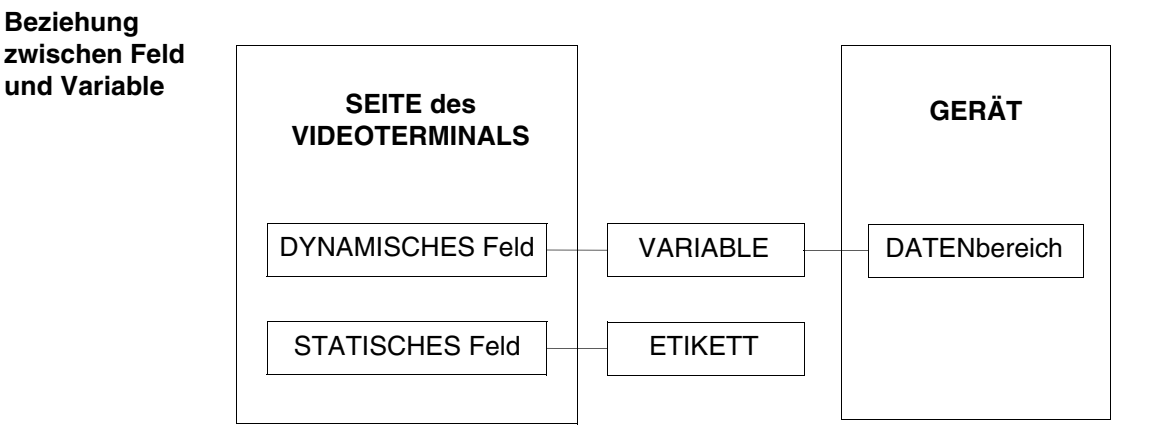

Die VARIABLE ermöglicht es, das Date des angeschlossenen Gerätes einem Feld zuzuordnen. Bei "Gerät" meinen wir jede Einrichtung, die an das Terminal angeschlossen ist, oder sogar das Terminal selbst, wenn man die internen Register verwendet.

<span id="page-21-1"></span>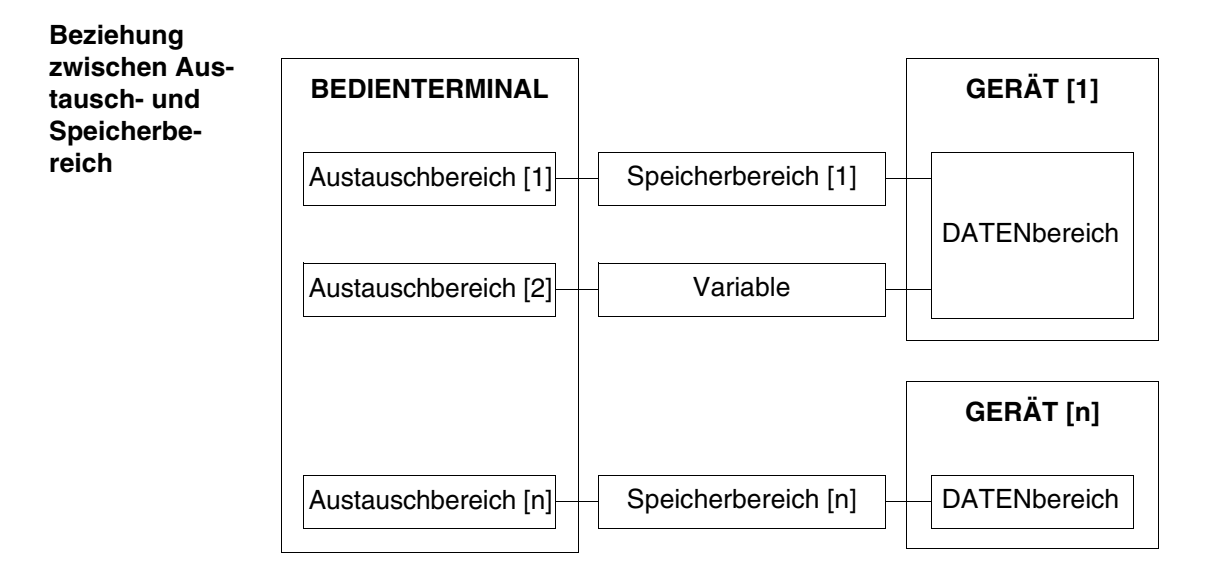

Der WECHSELBEREICH kann den Daten des angeschlossenen Geräts mittels SPEICHERBEREICH u./o. Variable zugeordnet werden.

## <span id="page-22-1"></span>Kapitel 3 VTWIN-Menüs

<span id="page-22-2"></span><span id="page-22-0"></span>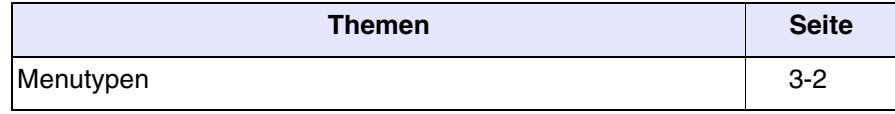

Dieses Kapitel besteht aus insgesamt 16 Seiten.

<span id="page-23-0"></span>**Menutypen** Bevor die Menüs und ihre Bedeutung erläutert werden, ist anzumerken, dass VTWIN aus zwei Teilen besteht, der erste (Konfigurator) ermöglicht es, das einzelne Terminal oder das ESA-NET-Netzwerk zu konfigurieren, der andere Teil (Editor) ermöglicht die Erstellung des eigentlichen Projektes. Zur Vereinfachung werden die Menüs daher Konfigurator-Menü und Editor-Menü genannt.

## <span id="page-24-0"></span>Kapitel 4 Die Funktionen im Detail

<span id="page-24-1"></span>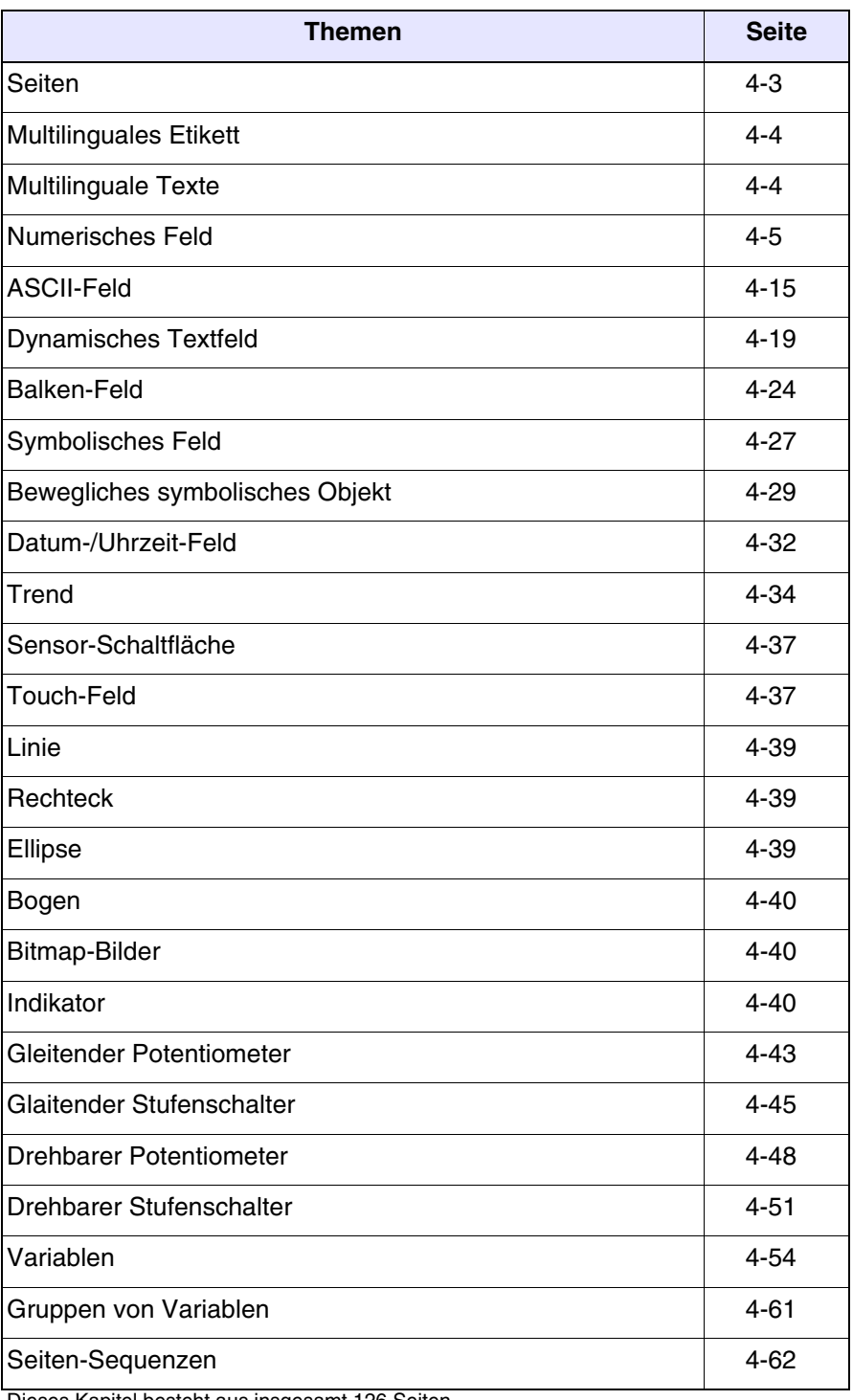

Dieses Kapitel besteht aus insgesamt 126 Seiten.

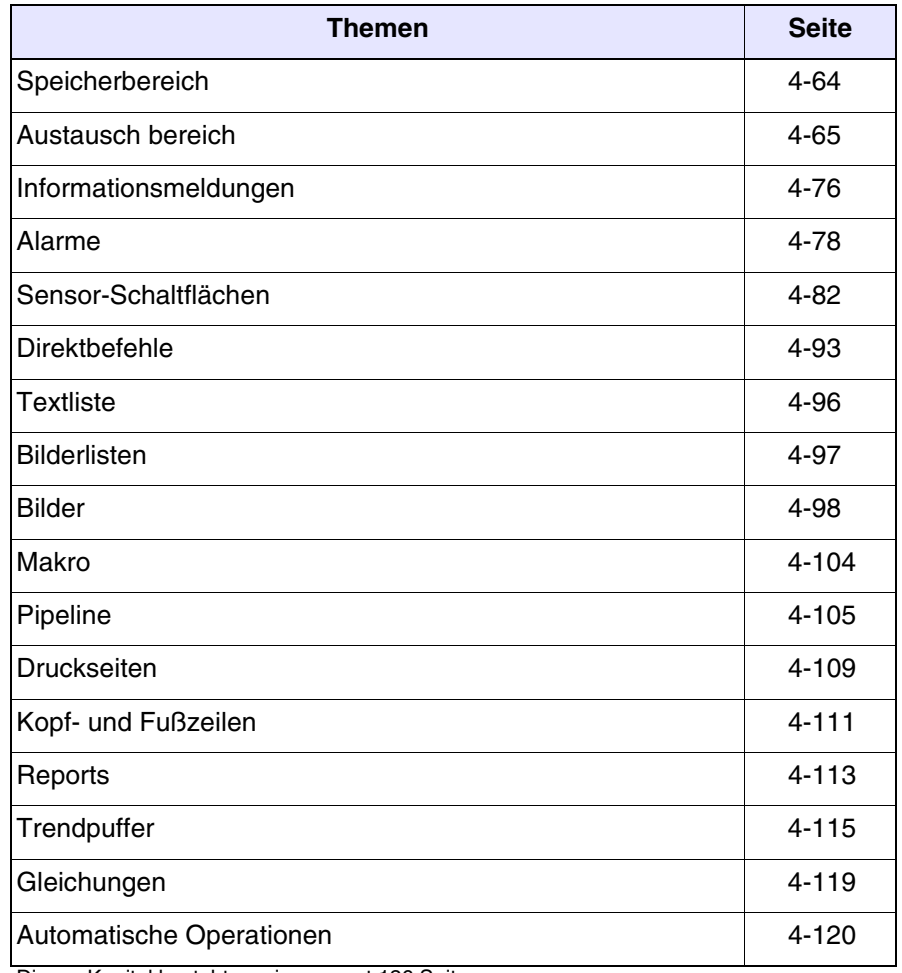

Dieses Kapitel besteht aus insgesamt 126 Seiten.

<span id="page-26-0"></span>**Seiten** Als *Seite* definiert man die Gesamtheit von Daten, Etiketten und/oder Grafiken, die die vom Anwender definierten Schirme bilden und auf dem Display des VTs angezeigt werden. Die Seiten können vom Typ Text oder (bei dafür vorgesehenen VTs) vom Typ Grafik sein. Wie bereits aus der Definition ersichtlich, ermöglichen die ersteren ausschließlich die Verwendung alphanumerischer Zeichen und Symbole, während die anderen hingegen auch die Verwendung von Bildern und Zeichnungen gestatten. Die max. erstellbare Seitenanzahl ist abhängig vom verwendeten VT-Typ (siehe Hardware-Handbuch). Die Seiten besitzen die folgenden Attribute: • Seitennummer Progressive, eine Seite in der Liste identifizierende Nummer. • Name der Seite Name zur Definition der Seite, um die Funktion auf einfache Weise wiederzuerkennen. • Aktualisierungszeit Das ist die Zeit, die zwischen einer Leseoperation der Informationen vom Gerät und der nachfolgenden vergeht. • Hintergrundfarbe Erlaubt es, die Hintergrundfarbe der Seite zu wählen. • Seiten-Hilfe Dem Anwender dienliche Zusatzinformationen, die auf dem VT ange-

<span id="page-26-1"></span>zeigt werden können.

• Editier-Modus

Ermöglicht den Zugang zur automatischen Einstellung jenes Feldes, das dem momentan eingestellten folgt (nur VT mit Tastatur).

Die folgenden Elemente können in die Seiten eingefügt werden:

- Multilinguales Etikett Numerisches Feld
- 
- 
- Bewegliches symbolisches Objekt Datum-/Uhrzeit-Feld
- 
- Gleitender Stufenschalter Gleitender Potentiometer
- 
- Sensor-Schaltfläche Touch-Feld
- 
- 
- Bitmap-Bilder
- 
- ASCII-Feld Dynamisches Textfeld
- Balken-Feld Symbolisches Feld
	-
	-
- Drehbarer Stufenschalter Drehbarer Potentiometer
	-
- Linie Rechteck
	-
- 
- 
- 
- 
- Trend Indikator
	- -
	-
	-
- Ellipse Bogen

## **Die Reihenfolge, in der die verschiedenen Elemente aufgelistet werden, entspricht der in den VTWIN-Menüs.**

#### <span id="page-27-0"></span>**Multilinguales Etikett**

**IABI** 

Als *Multilinguales Etikett* bezeichnet man eine Reihe von Zeichen, String genannt, die angibt, wie die darin enthaltene Textinformation je nach gewählter Sprache angezeigt werden muss.

Das Feld *Multilinguales Etikett* kann nicht mit durchsichtigem Hintergrund angezeigt werden.

Das Feld *Multilinguales Etikett* kann Invers angezeigt werden (Die Farbe des Hintergrundes wird mit der des Vordergrundes invertiert).

Das Feld *Multilinguales Etikett* kann Blinkend angezeigt werden (siehe "Kapitel 7 -> [Bearbeiten > Farben"\)](#page-206-0).

Die Mindestauflösung für die Positionierung des Etiketts ist abhängig vom verwendeten VT-Typ und zwar:

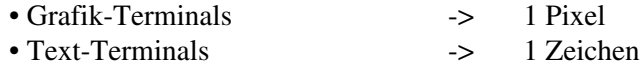

Dem Feld *Multilinguales Etikett* kann ein beliebiger der Fonts der Sprache zugeordnet werden (siehe "Kapitel 6 -> [Projektsprachen"](#page-179-0)).

Das *Multilinguale Etikett* kann noch einfacher als ein Text definiert werden, der automatisch in der im Projekt ausgewählten Sprache angezeigt werden kann.

In der Editier-Phase wird durch Betätigen von  $\Box$  F12 die Zeichenauflistung des verwendeten Fonts angezeigt.

<span id="page-27-1"></span>**Multilinguale Texte** Jede in einem Projekt enthaltene Textinformation muss für jede konfigurierte Sprache (siehe "Kapitel 6 -> [Projektsprachen"](#page-179-0)) über einen Zeichen-String verfügen, der definiert, wie diese Information dargestellt werden soll. Nachfolgend wird jegliche derartige Textinformation Multilingualer Text

genannt, während der Zeichen-String als *Übersetzung* bezeichnet wird.

Für jeden Multilingualen Text muss eine Anzahl von *Übersetzungen* definiert sein, die der Anzahl der im Projekt konfigurierten Sprachen entspricht. (Nachfolgend wird gezeigt, wie sie eingefügt werden).

Zum Beispiel.

In einer für die Druckkontrolle einer Anlage dedizierten Seite ist ein Multilinguales Etikett definiert, das den Zweck der Seite beschreibt und als Titel der Seite dient.

Auf Italienisch entspricht dieses Etikett dem Text "PRESSIONE", auf Englisch entspricht es dagegen dem Text "PRESSURE".

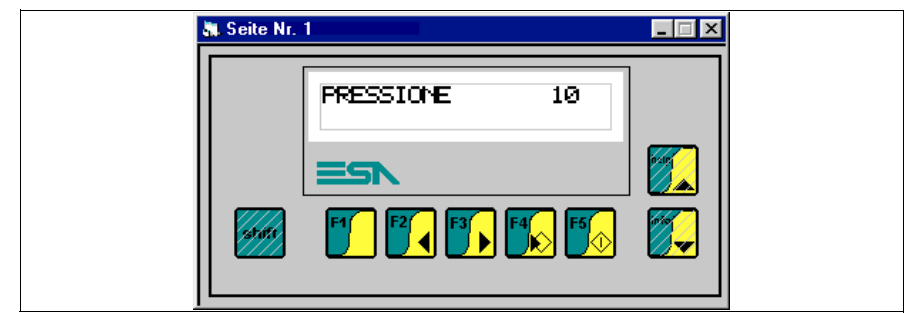

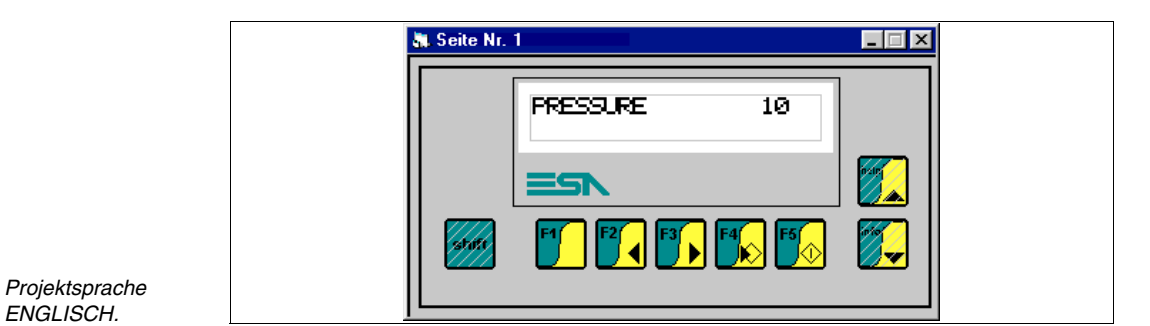

## <span id="page-28-0"></span>**Numerisches Feld**

*Projektsprache ITALIENISCH.*

> Als *Numerisches Feld* wird jenes Feld definiert, das die Darstellung einer Variablen in einem numerischen Format ermöglicht.

> Das *Numerische Feld* ist ein dynamisches Feld, das sich auf eine numerische Variable bezieht.

> Das *Numerische Feld* kann in den Formaten Binär, Dezimal, Hexadezimal und Gleitpunkt dargestellt werden.

> Das *Numerische Feld* kann nicht mit durchsichtigem Hintergrund angezeigt werden.

> Das *Numerische Feld* kann Invers angezeigt werden (Die Farbe des Hintergrundes wird mit der des Vordergrundes invertiert).

Das *Numerische Feld* kann Blinkend angezeigt werden.

Das *Numerische Feld* besitzt den Parameter Schwelle, der unter Verwendung der Variablen des angeschlossenen Gerätes die Änderung der Hinterund/oder Vordergrundfarbe gestattet.

Ein *numerisches Feld* kann eine automatische Operation aktivieren (siehe [S. 4-120](#page-143-0)), wenn die Enter-Taste am Ende des Eingabes gedruckt wird.

Die Mindestauflösung für die Positionierung des Etiketts ist abhängig vom verwendeten VT-Typ und zwar:

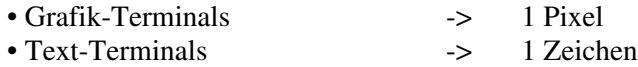

Dem Numerischen Feld sind unterschiedliche Parameter zugeordnet, die kompiliert werden müssen; einige sind obligatorisch (✤), andere sind abhängig von den Darstellungsanforderungen des Anwenders. Die Parameter werden nachfolgend aufgeführt.

 $\triangle$  Allgemein.

Name:

Name zur Definition des Feldes. Es empfiehlt sich, einen Namen zu verwenden, der dem Programmierer die Erkennung und das Verständnis der entsprechenden Bedeutung erleichtert.

Kommentar:

Es kann ein Kommentar zugeordnet werden. Es sollte sich möglichst um die vollständige Erklärung der Feldfunktion und der entsprechenden Bedeutung handeln, kann jedoch auch eine alphanumerische Zeichensequenz sein.

#### Quelle:

Es ist möglich, die Quelle der Variablen auf dem Gerät oder einer Datenspeichervariablen oder eines anderen Variablentyps zu bestimmen. (siehe [S. 4-54 -> "](#page-77-0)Variablen").

Variable (✤):

Es handelt sich um die Variable, auf die das Feld sich bezieht.

Mit Nullen ausfüllen:

Dieser Parameter gibt an, ob die Anzahl der definierten Ziffern immer angezeigt werden soll, oder ob die signifikanten Ziffern nicht angezeigt werden sollen, wenn ihr Wert gleich Null ist.

Zum Beispiel.

Anzahl eingestellter Ziffern 6, Wert des Dates 100.

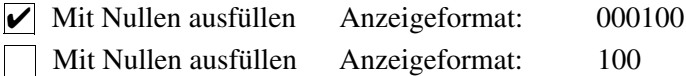

Sichtbare Ziffern:

Das ist die Anzahl von anzuzeigenden Ziffern. In der Regel wird die Ziffernanzahl je nach dem Wert, den die Variable annehmen kann, gewählt.

Zum Beispiel.

Wenn der Wert der Variablen max. 9999 erreicht, genügt es, die Anzahl der sichtbaren Ziffern auf 4 einzustellen; wenn eine niedrigere Zeichenanzahl eingestellt wird (3), wird die höchstwertige Ziffer nicht angezeigt.

Angenommen der Wert ist 2450, bei Parameter sichtbare Ziffern auf 4 wird 2450 angezeigt, ist der Parameter sichtbare Ziffern hingegen auf 3 eingestellt, wird 450 angezeigt.

Numerisches Format:

Die Anzeige des Feldes kann auf die Formate Binär, Dezimal, Hexadezimal, Festkomma und Gleitpunkt eingestellt werden.

Zum Beispiel.

Der Wert des Dates in Binär-Format ist 100011. Angezeigt wird:

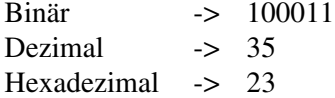

Das Gleitpunkt-Format gestattet Darstellungen mit einer nicht im voraus definierten Position des Kommas, dessen Position sich je nach dem anzuzeigenden Wert richtet.

Das Gleitpunkt-Format ist nichts anders als die Darstellung des Resultats von einer Rechnung, die in dem VT mit Hilfe einer Variable (einer Ganzzahl) des angeschlossenen Geräts und der linearen Skalierung des VTs (siehe [S. 4-60 -> "Lineare Skalierung:"](#page-83-0)) ausgeführt wird. Dieses Format gilt nur beim Lesen, während in der Scheibe-Phase wird die Ganzzahl sowieso abgeschnitten.

Das Gleitpunkt-Format nützt wenn man an das VT ein Gerät anschliesst, das für den Datenaustausch nicht ausschliesslich ganze Zahlen sondern auch in Tabellen aufgestellten Zahlen verwendet.

**Es wird empfohlen, den Gebrauch dieser Funktion bei Anwendungen wie denen des unten erläuterten Beispiels zu beschränken.**

Beispiel

Nehmen wir an, dass wir ein Gerät anschliessen, das dafür sorgt, die Frequenz eines Motors zu kontrollieren, und dass dieses Gerät zeigt den Frequenzwert auf ihrem Display mit einer Dezimalzahl (0.125Hz) an, wogegen der Frequenzwert wirklich eine ganze Zahl (1Hz) ist. Mit anderen Worten, das Gerät multipliziert den wirklichen Wert mit 0.125.

Um die gleiche Art von Datenanzeig auf einem VT zu bekommen, braucht man nur die lineare Skalierung wie nachfolgend angegeben anwenden:

Minimum Terminal (anzuzeigen)  $= 0.125$ Maximum Terminal (anzuzeigen) =  $1250$ Minimum Gerät  $= 1$ Maximum Gerät  $= 1000$ 

## **Ob man die min. und max. Werte mit dem Dezimalpunkt einstellen kann, hängt davon ab, ob das gebrauchte VT die lineare Skalierung erlaubt (siehe Hardware-Handbuch).**

Das Festkommaformat erlaubt, wie das Wort selbst es schon sagt, Darstellungen, in denen das Komma eine vorgegebene Position hat. Diese Funktion kann nur bei Gleitpunkt-Daten (siehe xxx) angewendet werden.

Durch die Definierung der Zifferanzahl nach dem Komma erreicht man die Aufrundung der angezeigten Zahl.

Zum Beispiel.

Nehmen wir an, dass wir Gleitpunktdaten mit einer Nummer haben, deren Zifferanzahl nach dem Komma auf 2 festgesetzt werden soll. Der Wert wird wie folgt angezeigt:

Echte Daten = 1.1199999999 Angezeigte Daten = 1.12

Abgeschnittene Ziffern:

Es kann bestimmt werden, wie viele Ziffern rechts im Feld (niedrigstwertige Ziffern) nicht angezeigt werden sollen.

Zum Beispiel.

Der Wert des Dates im Gerät ist 200. Je nach Anzahl der abgeschnittenen Ziffern erscheint die Anzeige wie folgt:

0 abgeschnittene Ziffern-> 200 1 abgeschnittene Ziffer -> 20 2 abgeschnittene Ziffern-> 2

#### **Wenn es sich um ein Schreib-Date handelt, wird dem Gerät der Gesamtwert einschließlich abgeschnittener Ziffern gesendet.**

Abgeschnittene Ziffern: 1 Auf dem VT eingestellter Wert: 30 An das Gerät übertragener Wert: 300

Ziffern nach dem Komma:

Es ist möglich, die rechts vom Komma anzuzeigende Dezimalziffer zu bestimmen. Dieses Feld wird nur angezeigt, wenn das Festkommaformat benutzt wird.

Format:

Definiert die Darstellung des Feldes. Es können ein oder mehrere Trennzeichen zwischen die Ziffern eingefügt werden; jedes Zeichen wird akzeptiert, jedoch nur ein Zeichentyp pro Format.

Das numerische Format *Gleitpunkt und Festkomma* akzeptiert keine Trennzeichen.

Zum Beispiel.

Das Date hat den Wert 25467, der folgende Wert wird angezeigt:

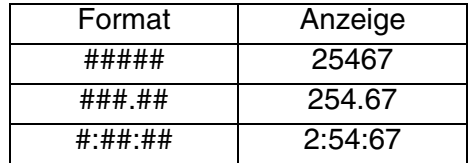

Vorschau:

Zeigt, wie das Feld auf dem Terminal angezeigt wird.

 $\Box$  Modus.

Feld-Index:

Gibt die Positioniersequenz des Cursors auf die einstellbaren Daten an. Die Positionierung erfolgt mit steigendem Index, d.h. vom niedrigstwertigen zum höchstwertigen.

Der Abfolgeschlüssel ist Index - Zeile - Spalte.

Zum Beispiel.

Angenommen, wir geben 16 Lese-/Schreib-Daten von DATE 1 bis DATE16 ein, und ordnen die Indexe wie nachfolgend angegeben zu.

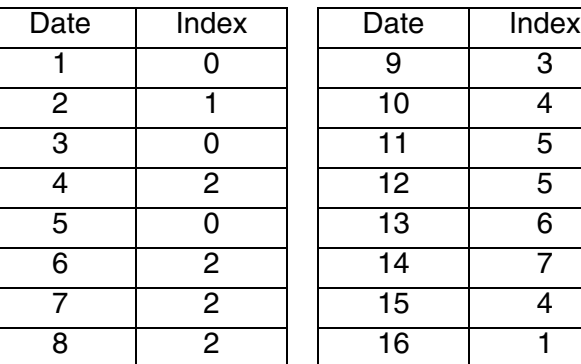

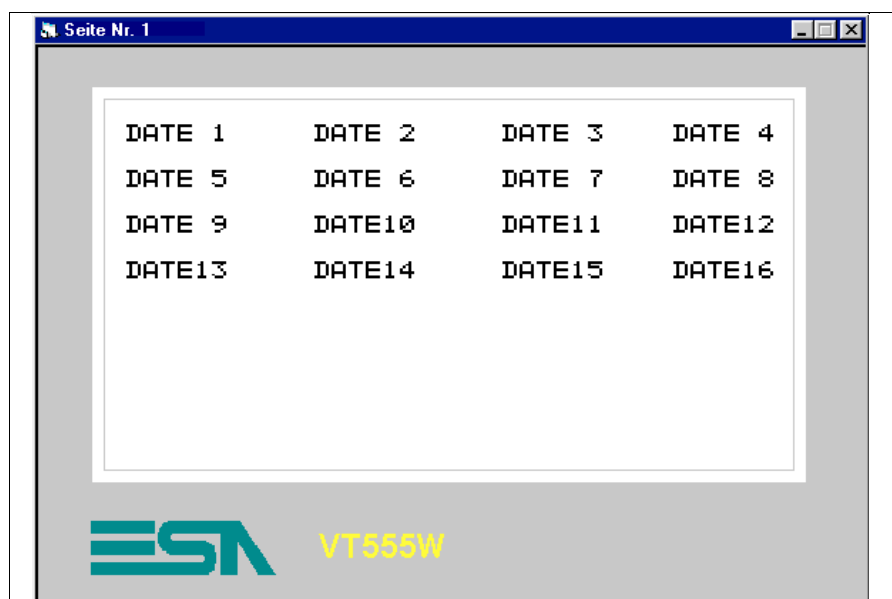

*Die Daten wie abgebildet anordnen.* Der Cursor wird in folgender Reihenfolge positioniert:

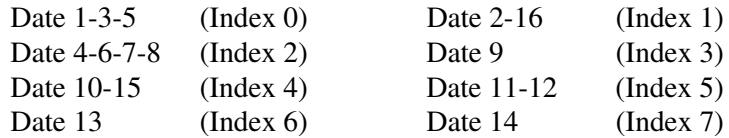

Permanent Lesen:

Dieser Parameter muss gewählt werden, wenn der reelle Wert einer Größe von Moment zu Moment angezeigt werden soll.

Bei Auswahl dieser Option wird die dem Feld zugeordnete Variable permanent gelesen und das Feld folglich ständig aktualisiert.

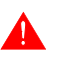

#### **Es ist zu berücksichtigen, dass das VT bei Permanent Lesen ständig Anforderungen an das angeschlossene Gerät sendet.**

Der Zeitraum zwischen einer Anforderung und der nachfolgenden hängt vom in *Aktualisierungszeit* (siehe [S. 4-3 -> "Aktualisierungs](#page-26-1)[zeit"](#page-26-1)) eingestellten Wert ab und ist gleich für alle in der Seite enthaltenen Felder.

Zum Beispiel.

Es soll eine Anlage kontrolliert werden, in der ständig variierende Größen wie Temperaturen, Druckwerte, Stückzahlen, Position eines Fahrgestells usw. vorhanden sind. Um die Informationen korrekt anzuzeigen, muss Permanent Lesen ausgewählt werden.

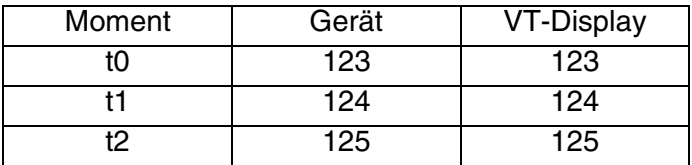

Einmalig Lesen:

Dieser Parameter ist nur dann auszuwählen, wenn es nicht notwendig ist, den reellen Wert einer Größe von Moment zu Moment anzuzeigen. Bei Auswahl dieser Option wird die dem Feld zugeordnete Variable nur einmal gelesen; das Lesen erfolgt, wenn die Seite, welche das der genannten Variablen zugeordnete Feld enthält, angezeigt wird.

Zum Beispiel.

Wenn eine Seite Felder enthält, die nicht vom Prozess konditionierbar sind (siehe Einstellungen von Set-Point, Timer, usw.), sollte der

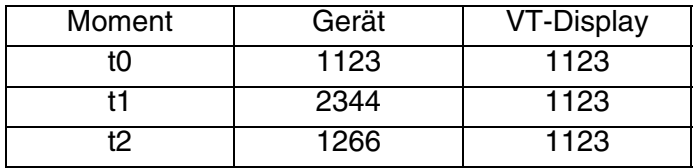

Modus "Einmalig Lesen" verwendet werden.

Wobei t0 der Moment ist, in dem die Seite zum ersten Mal angezeigt wird.

Bearbeiten des Feldes aktiviert:

Dieser Parameter bestimmt, ob das Feld vom Typ Nur Lesen oder Lesen/Schreiben sein soll. Ein Feld vom Typ Lesen/Schreiben gestattet die Einstellung einer Geräte-Variablen vom VT.

#### Bit-Schutz:

Diese Funktion ist nur für ein einstellbares Feld, also vom Typ Lesen/Schreiben, gültig. Mit diesem Parameter kann bestimmt werden, ob das Feld schreibgeschützt ist, d.h. ob sein Inhalt durch das VT geändert werden kann oder nicht. In der Regel wird diese Eigenschaft verwendet, um wichtige Daten des angeschlossenen Gerätes vor dem Risiko zu schützen, dass falsche Daten von nicht bevollmächtigtem Personal eingegeben werden oder um die Datenabänderung unter einer bestimmten Bedingung des Produktionsprozesses zu verhindern. Der Schutzmechanismus funktioniert wie folgt: Das zugeordnete Bit wird auf den Wert 0 eingestellt, wenn die Änderung möglich sein soll und auf den Wert 1, wenn das Date nicht modifizierbar sein soll. Die Verwaltung der Schutz-Bits ist Aufgabe des angeschlossenen Gerätes und erfolgt über den Befehlbereich. (Siehe S. 4-65 -> "[Austausch bereich](#page-88-0)").

Bit-Nummer:

Es kann zugeordnet werden, welches Bit als Feld-Schutz fungiert.

#### Zum Beispiel.

Nehmen wir 4 Felder, der Einfachheit halber von 1 bis 4 nummeriert, ordnen wir den Feldern 1 und 2 das Schutz-Bit Nummer 0 zu, dem Feld 3 das Bit Nr. 1 und dem Feld 4 keinerlei Schutz.
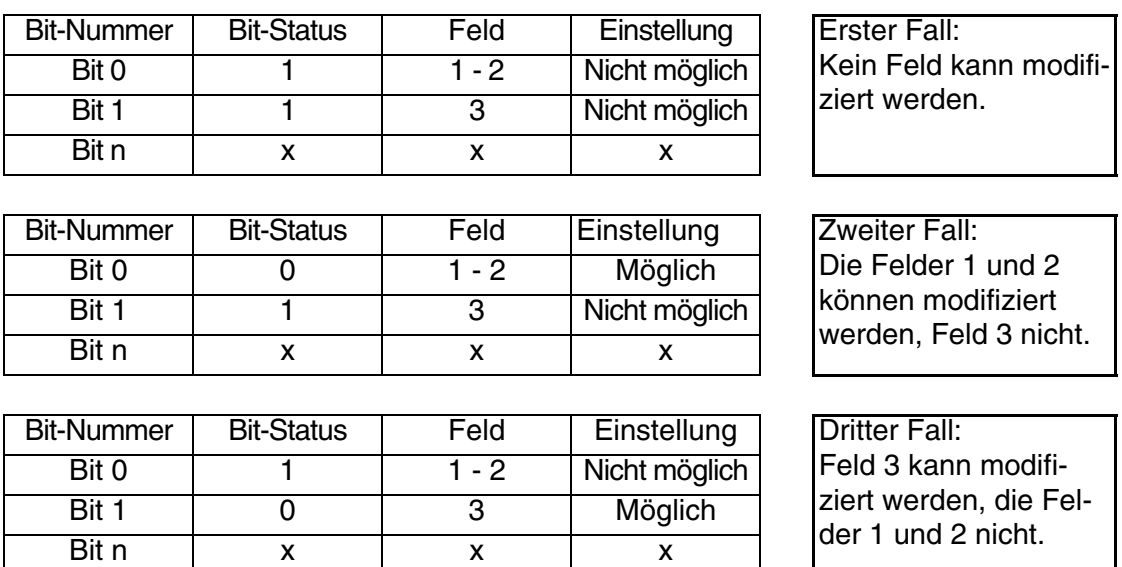

Feld 4 kann immer modifiziert werden, da es keinerlei Schutz unterliegt.

<span id="page-36-1"></span>Passwort:

Ermöglicht es, dem Feld eine Schutzebene zuzuordnen, die mit der Eingabe eines Sicherheits-Codes verknüpft ist. (Siehe ["Kapitel 6 ->](#page-173-0)  [Passwort"](#page-173-0))

**Swelle.** 

<span id="page-36-0"></span>Typ:

Gestattet die Zuordnung des zu verwendenden Schwellentyps; keine, Einzelschwelle, Doppelschwelle oder Einzel-Bitschwelle.

Beispiel.

Angenommen, es soll der Temperaturwert von einem Hochofen eines Stahlwerkes angezeigt werden, je nach Temperatur soll sich die Farbe der Temperaturanzeige ändern und zwar schwarz bei Normaltemperatur (0-2000°C), gelb bei zu hoher Temperatur (2001-2500°C) und rot bei kritischer Temperatur ( > 2501 °C); der Hintergrund soll in jedem Fall weiß sein. Zu diesem Zweck muss der Typ Doppelschwelle gewählt werden, der es ermöglicht, die Kontrollvariable für die Farbkontrolle einzufügen.

Quelle:

Siehe Numerisches Feld [S. 4-6](#page-29-0).

Variable  $(\cdot \cdot)$ :

Siehe Numerisches Feld [S. 4-6](#page-29-1).

<span id="page-37-0"></span>Schwelle:

Der in diesem Parameter enthaltene Wert nimmt zwei verschiedene Bedeutungen je nach gewähltem Schwellentyp an.

Einzelschwelle und Doppelschwelle:

Ermöglicht die Zuordnung des Schwellwertes, über dem sich die Farbe des Vorder- bzw. Hintergrundes ändern soll. Die Schwellen greifen ein, wenn der Wert der Variablen den eingestellten Wert übersteigt.

Beispiel.

In Bezug auf das vorangehende Beispiel ([S. 4-13 -> "Typ:"](#page-36-0) sind die einzugebenden Werte die folgenden: 2000 für Schwelle #1, 2500 dagegen für Schwelle #2..

Einzel-Bitschwelle:

Ermöglicht die Zuordnung der Bitnummer, die kontrolliert werden muss, um die Farbe des Vorder- bzw. des Hindergrundes zu ändern.

Beispiel.

Wird dieser Parameter auf 3 eingestellt, bedeutet das, dass man den Farbenwechsel erhält, wenn das Bit 3 der Schwellenvariable auf dem logischen Status positioniert wird.

<span id="page-37-1"></span>Vordergrund:

Ermöglicht die Zuordnung der Farben, mit denen das numerische Date bei Änderung des Wertes der Schwellvariablen angezeigt werden soll.

Beispiel.

Im Falle des vorgenannten Beispiels ([S. 4-13 -> "Typ:"](#page-36-0) )müssen zum Erhalt des gewünschten Effektes die folgenden Farben eingefügt werden: schwarz als erste , gelb als zweite und rot als dritte Farbe.

<span id="page-38-0"></span>Hintegrund:

Ermöglicht die Zuordnung der Farben, mit denen der Hintergrund des numerischen Dates bei Änderung des Wertes der Schwellvariablen angezeigt werden soll.

Beispiel.

Im Falle des vorgenannten Beispiels [\(S. 4-13 -> "Typ:"\)](#page-36-0) muss die Farbe weiß zum Erhalt des gewünschten Effektes als erste, zweite und dritte Farbe eingefügt werden.

<span id="page-38-1"></span>Blink:

Es bestehen drei Blinkarten, nur Vordergrund erlaubt, das Objekt im Vordergrund zu zeigen bzw. abzudecken, nur Hintergrund, erlaubt das Objekt im Hintergrund zu zeigen bzw. abzudecken, Vorder- und Hintergrund erlaubt die Farben zwischen Vorder- und Hintergrund zu invertieren.

Vorschau:

Siehe Numerisches Feld [S. 4-10.](#page-33-0)

 $\Box$  Automatische Operation.

<span id="page-38-2"></span>Freigegeben:

Ermöglicht die Steuerung der Funktion.

<span id="page-38-3"></span>Ereignis:

Ermöglicht die Auswahl des Ereignisses, das die Funktion aktivieren soll.

<span id="page-38-4"></span>Automatische Operation:

Ermöglicht die Festlegung von der mathematischen Operation, die beim Auslösen des gewählten Ereignisses sich vollzieht.

ABC

**ASCII-Feld** Als *ASCII-Feld* definiert man ein Feld, das die Darstellung einer Variablen in einem alphanumerischen Format gestattet.

> Das *ASCII-Feld* ist ein dynamisches Feld, das sich auf eine String-Variable bezieht.

Das *ASCII-Feld* kann nur im ASCII-Format dargestellt werden.

Das *ASCII-Feld* kann nicht mit durchsichtigem Hintergrund angezeigt werden.

Das *ASCII-Feld* kann Invers angezeigt werden (Die Farbe des Hintergrundes wird mit der des Vordergrundes invertiert).

Das *ASCII-Feld* kann Blinkend angezeigt werden.

Das *ASCII-Feld* besitzt den Parameter Schwelle, der unter Verwendung der Variablen des angeschlossenen Gerätes die Änderung der Hinterund/oder Vordergrundfarbe gestattet.

Das *ASCII-Feld* kann eine mathematische Operation verursachen (siehe [S.](#page-143-0)  [4-120\)](#page-143-0), wenn am Ende der Eingabe die Enter-Taste gedruckt wird.

Die Mindestauflösung für die Positionierung des Etiketts ist abhängig vom verwendeten VT-Typ und zwar:

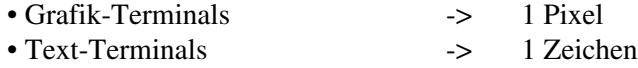

Dem *ASCII-Feld* kann ein beliebiger der Fonts der Sprache zugeordnet werden (siehe "Kapitel 6 -> [Projektsprachen"\)](#page-179-0).

Dem *ASCII-Feld* sind unterschiedliche Parameter zugeordnet, die kompiliert werden müssen; einige sind obligatorisch (✤), andere sind abhängig von den Darstellungsanforderungen des Anwenders. Die Parameter werden nachfolgend aufgeführt.

 $\triangle$  Allgemein.

Name:

Siehe Numerisches Feld [S. 4-6](#page-29-2).

Kommentar:

Siehe Numerisches Feld [S. 4-6](#page-29-3).

Quelle:

Siehe Numerisches Feld [S. 4-6](#page-29-0).

Variable  $(\cdot \cdot)$ :

Siehe Numerisches Feld [S. 4-6](#page-29-1).

Länge:

Es kann die Länge des Strings oder einfacher die Anzahl der Zeichen pro Feld bestimmt werden.

Format:

Das der Länge entsprechende Format wird in Zeichen angezeigt.

Zum Beispiel.

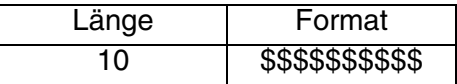

Vorschau:

Siehe Numerisches Feld [S. 4-10.](#page-33-0)

## $\rightarrow$  Modus.

Feld-Index:

Siehe Numerisches Feld [S. 4-10.](#page-33-1)

Permanent Lesen:

Siehe Numerisches Feld [S. 4-11.](#page-34-0)

Einmalig Lesen:

Siehe Numerisches Feld [S. 4-11.](#page-34-1)

Bearbeiten des Feldes aktiviert:

Siehe Numerisches Feld [S. 4-12.](#page-35-0)

Bit-Schutz:

Siehe Numerisches Feld [S. 4-12.](#page-35-1)

Bit-Nummer:

Siehe Numerisches Feld [S. 4-12.](#page-35-2)

Passwort:

Siehe Numerisches Feld [S. 4-13.](#page-36-1)

## $\bigcirc$  Swelle.

Typ:

Siehe Numerisches Feld [S. 4-13.](#page-36-0)

Quelle:

Siehe Numerisches Feld [S. 4-6](#page-29-0).

Variable  $(\cdot \cdot)$ :

Siehe Numerisches Feld [S. 4-6](#page-29-1).

Schwelle:

Siehe Numerisches Feld [S. 4-14.](#page-37-0)

Vordergrund:

Siehe Numerisches Feld [S. 4-14.](#page-37-1)

Hintegrund:

Siehe Numerisches Feld [S. 4-15.](#page-38-0)

Blink:

Siehe Numerisches Feld [S. 4-15.](#page-38-1)

Vorschau:

Siehe Numerisches Feld [S. 4-10.](#page-33-0)

Automatische Operation.

Freigegeben:

Siehe Numerisches Feld [S. 4-15.](#page-38-2)

Ereignis:

Siehe Numerisches Feld [S. 4-15.](#page-38-3)

Automatische Operation:

Siehe Numerisches Feld [S. 4-15.](#page-38-4)

### **Dynamisches Textfeld**

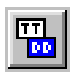

Als *Dynamisches Textfeld* definiert man ein Feld, das die Darstellung von Binärdaten in einem Textformat gestattet.

Ein *Dynamisches Textfeld* ist ein dynamisches Feld, das sich auf eine numerische Variable bezieht.

Die Textanzeige erfolgt durch Interpretierung des Wertes einer Variablen oder des Zustands einer oder mehrerer ihrer Bits, die einer Textliste zugeordnet sind. (Siehe [S. 4-96 -> "](#page-119-0)Textliste").

Es kann sein, dass die der Variablen zugeordnete Textliste mehr Elemente enthält als die Variable selbst darstellen kann.

Wenn der Wert der der Textliste zugeordneten Variablen keinen gültigen Text identifiziert, erscheint auf dem Display eine Reihe von Zeichen [ ! ].

Das *Dynamische Textfeld* kann nicht mit durchsichtigem Hintergrund angezeigt werden.

Das *Dynamische Textfeld* kann Invers angezeigt werden (Die Farbe des Hintergrundes wird mit der des Vordergrundes invertiert).

Das *Dynamische Textfeld* kann Blinkend angezeigt werden.

Das *Dynamische Textfeld* besitzt den Parameter Schwelle, der unter Verwendung der Variablen des angeschlossenen Gerätes die Änderung der Hinter- und/oder Vordergrundfarbe gestattet.

Das *Dynamische Textfeld* kann eine mathematische Operation verursachen (siehe [S. 4-120](#page-143-0)), wenn am Ende der Eingabe die Enter-Taste gedruckt wird.

Die Mindestauflösung für die Positionierung des Etiketts ist abhängig vom verwendeten VT-Typ und zwar:

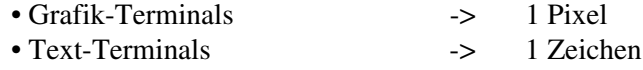

Das *Dynamische Textfeld* kann einer Liste auf drei verschiedene Arten zugeordnet werden:

- Dem numerischen Wert der Variablen zugeordnet
- Dem Einzel-Bit der Variablen zugeordnet
- Einer Bit-Gruppe der Variablen zugeordnet

Dem numerischen Wert der Variablen zugeordnet:

Es wird der Wert (Binär oder BCD) der der Textliste zugeordneten

Variablen verwendet, um zu bestimmen, welcher Text angezeigt werden soll. Der Wert 0 ist **nicht** zulässig.

Zum Beispiel.

Nehmen wir eine Liste mit 8 Texten (von Text 1 bis Text 8). Wenn der Wert der der Liste zugeordneten Variablen 5 ist, wird auf dem Display Text 5 angezeigt, wenn die Variable den Wert 8 hat, wird Text 8 angezeigt, wenn die Variable dagegen einen 8 übersteigenden Wert enthält, wird [ !!!!!!! ] angezeigt. Falls das Dynamische Textfeld im Lese-/Schreibmodus ist, wird bei Auswahl von Text 3 der Wert 3 in die Variable geschrieben.

Dem Einzel-Bit der Variablen zugeordnet:

Es wird nur ein Bit der der Textliste zugeordneten Variablen verwendet, um zu bestimmen, welcher Text angezeigt werden soll. Falls das Feld editierbar ist, würde die Aktualisierung des Bits im Internen der Variablen auch den Status der **nicht** betroffenen Bits **ändern**.

# **Es empfiehlt sich, im Internen der gleichen Seite unterschiedliche Variablen für jeden dynamischen Text zu verwenden.**

Zum Beispiel.

Nehmen wir eine Liste mit 8 Texten (von Text 1 bis Text 8) und weisen wir ihr das Bit 0 der zugeordneten Variablen zu; wenn der Status des Bits 0 ist, wird auf dem Display Text 1 angezeigt, wenn der Status des Bits 1 ist, wird Text 2 angezeigt. Die Texte von Text 3 bis Text 8 werden nicht behandelt. Falls das Dynamische Textfeld im Lese-/Schreibmodus ist, wird bei Einstellung von Text 1 das in der Variablen zugeordnete Bit zurückgesetzt, wenn Text 2 eingestellt wird, wird das in der Variablen zugeordnete Bit gesetzt. **Alle anderen nicht betroffenen Bits werden zurückgesetzt!!!**

Einer Bit-Gruppe der Variablen zugeordnet:

Es wird eine Bit-Gruppe der der Textliste zugeordneten Variablen verwendet, um zu bestimmen, welcher Text angezeigt wird. In der Variablen darf nur ein auf 1 gesetztes Bit vorhanden sein und alle anderen müssen auf 0 gesetzt sein; bei mehr als einem auf 1 gesetztem Bit wird der dem höchstwertigen Bit zugeordnete Text angezeigt, wenn alle Bits auf 0 gesetzt sind, wird eine Reihe von Zeichen [ ! ] angezeigt. Falls das dynamische Feld einstellbar ist, würde die Vorwahl und anschließende Bestätigung die Statusänderung von 0 auf 1 des zugeordneten Bits und die gleichzeitige Rücksetzung der

restlichen Bits der Variablen zur Folge haben. Diese Art von dynamischem Feld ist mit einem Drehschalter mit einer bestimmten Anzahl von Stellungen vergleichbar, wobei die Anzahl der Stellungen der Anzahl der ausgewählten Bits entspricht.

Zum Beispiel.

Nehmen wir eine Liste mit 8 Texten (von Text 1 bis Text 8) und weisen dieser die zwischen Bit 4 und 11 der zugeordneten Variablen liegende Bit-Gruppe zu. Wenn der Status von Bit 4 gleich 1 ist, wird auf dem Display Text 1 angezeigt, wenn der Status von Bit 5 gleich 1 ist, wird Text 2 angezeigt und so für alle anderen Bits der Gruppe. Wenn alle Bits auf 0 gesetzt sind, erscheint [ !!!!!!! ]. Falls stattdessen alle Bits auf 1 eingestellt sind, würde der Text angezeigt, der dem höchstwertigen Bit entspricht (Text 8). Falls das dynamische Feld mit Lese-/Schreib-Modus ist, wird bei Auswahl von Text 1 das Bit 4 der Variablen auf den logischen Status 1 gesetzt, während bei Einstellung von Text 3 das Bit 7 gesetzt wird. **Alle anderen nicht betroffenen Bits werden auf den logischen Status 0 gesetzt!!!**

Dem *Dynamischen Textfeld* sind unterschiedliche Parameter zugeordnet, die kompiliert werden müssen; einige sind obligatorisch (✤), andere sind abhängig von den Darstellungsanforderungen des Anwenders. Die Parameter werden nachfolgend aufgeführt.

 $\triangle$  Allgemein.

Name:

Siehe Numerisches Feld [S. 4-6](#page-29-2).

Kommentar:

Siehe Numerisches Feld [S. 4-6](#page-29-3).

Quelle:

Siehe Numerisches Feld [S. 4-6](#page-29-0).

Variable:

Siehe Numerisches Feld [S. 4-6](#page-29-1).

Textliste  $(\cdot \cdot)$ :

Die der Variablen zuzuordnende Textliste kann ausgewählt werden.

## $\bigcirc$  Typ.

Typ:

Der Modus des dynamischen Textes kann ausgewählt werden.

<span id="page-45-0"></span>Erstes Bit  $(\cdot \cdot)$ :

Gibt das erste, der Textliste im Modus Bit-Gruppe oder Einzel-Bit zugeordnete Bit an.

<span id="page-45-1"></span>Letztes Bit:

Gibt das letzte, der Textliste im Modus Bit-Gruppe zugeordnete Bit an. Innerhalb der Variablen muss der Wert dieses Bits höher sein als der des Ersten Bits.

## $\Box$  Modus.

Feld-Index:

Siehe Numerisches Feld [S. 4-10.](#page-33-1)

Permanent Lesen:

Siehe Numerisches Feld [S. 4-11.](#page-34-0)

Einmalig Lesen:

Siehe Numerisches Feld [S. 4-11.](#page-34-1)

Bearbeiten des Feldes aktiviert:

Siehe Numerisches Feld [S. 4-12.](#page-35-0)

Bit-Schutz:

Siehe Numerisches Feld [S. 4-12.](#page-35-1)

Bit-Nummer:

Siehe Numerisches Feld [S. 4-12.](#page-35-2)

Passwort:

Siehe Numerisches Feld [S. 4-13.](#page-36-1)

Swelle.

Typ:

Siehe Numerisches Feld [S. 4-13.](#page-36-0)

Quelle:

Siehe Numerisches Feld [S. 4-6](#page-29-0).

Variable  $(\cdot\cdot)$ :

Siehe Numerisches Feld [S. 4-6](#page-29-1).

Schwelle:

Siehe Numerisches Feld [S. 4-14.](#page-37-0)

Vordergrund:

Siehe Numerisches Feld [S. 4-14.](#page-37-1)

Hintegrund:

Siehe Numerisches Feld [S. 4-15.](#page-38-0)

Blink:

Siehe Numerisches Feld [S. 4-15.](#page-38-1)

Vorschau:

Siehe Numerisches Feld [S. 4-10.](#page-33-0)

 $\Box$  Automatische Operation.

Freigegeben:

Siehe Numerisches Feld [S. 4-15.](#page-38-2)

Ereignis:

Siehe Numerisches Feld [S. 4-15.](#page-38-3)

Automatische Operation:

Siehe Numerisches Feld [S. 4-15.](#page-38-4)

**Balken-Feld** Als *Balken-Feld* definiert man ein Feld, das die Darstellung einer Variablen im Format "Grafik-Balken" gestattet.

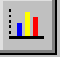

Das *Balken-Feld* ist ein numerisches Feld, das sich auf eine numerische

Variable bezieht.

Das *Balken-Feld* kann im Modus Richtung unten -> oben, Richtung links -> rechts, Richtung oben -> unten und Richtung rechts -> links angezeigt werden.

Das *Balken-Feld* kann nicht mit durchsichtigem Hintergrund angezeigt werden.

Das *Balken-Feld* kann Invers angezeigt werden (Die Farbe des Hintergrundes wird mit der des Vordergrundes invertiert).

Das *Ballken-Feld* kann Blinkend angezeigt werden.

Das *Balken-Feld* besitzt den Parameter Schwelle, der unter Verwendung der Variablen des angeschlossenen Gerätes die Änderung der Hinterund/oder Vordergrundfarbe gestattet.

Das *Balken-Feld* kann eine mathematische Operation verursachen (siehe [S. 4-120](#page-143-0)), wenn am Ende der Eingabe die Enter-Taste gedruckt wird.

Die Mindestauflösung für die Positionierung des Etiketts ist 1 Pixel.

Dem *Balken-Feld* sind unterschiedliche Parameter zugeordnet, die kompiliert werden müssen; einige sind obligatorisch (✤), andere sind abhängig von den Darstellungsanforderungen des Anwenders. Die Parameter werden nachfolgend aufgeführt.

Allgemein.

Name:

Siehe Numerisches Feld [S. 4-6](#page-29-2).

Kommentar:

Siehe Numerisches Feld [S. 4-6](#page-29-3).

Quelle:

Siehe Numerisches Feld [S. 4-6](#page-29-0).

Variable (✤):

Es handelt sich um die Variable des angeschlossenen Gerätes, auf die das Feld sich bezieht; dieser Variablen müssen die min. bzw. max. Grenzwerte zugeordnet werden.

 $\rightarrow$  Modus.

Feld-Index:

Siehe Numerisches Feld [S. 4-10.](#page-33-1)

Permanent Lesen:

Siehe Numerisches Feld [S. 4-11.](#page-34-0)

Einmalig Lesen:

Siehe Numerisches Feld [S. 4-11.](#page-34-1)

Bearbeiten des Feldes aktiviert:

Siehe Numerisches Feld [S. 4-12.](#page-35-0)

Bit-Schutz:

Siehe Numerisches Feld [S. 4-12.](#page-35-1)

Bit-Nummer:

Siehe Numerisches Feld [S. 4-12.](#page-35-2)

Passwort:

Siehe Numerisches Feld [S. 4-13.](#page-36-1)

**Swelle.** 

Typ:

Siehe Numerisches Feld [S. 4-13.](#page-36-0)

Quelle:

Siehe Numerisches Feld [S. 4-6](#page-29-0).

Variable (✤):

Siehe Numerisches Feld [S. 4-6](#page-29-1).

Schwelle:

Siehe Numerisches Feld [S. 4-14.](#page-37-0)

Vordergrund:

Siehe Numerisches Feld [S. 4-14.](#page-37-1)

Hintegrund:

Siehe Numerisches Feld [S. 4-15.](#page-38-0)

Blink:

Siehe Numerisches Feld [S. 4-15.](#page-38-1)

Vorschau:

Siehe Numerisches Feld [S. 4-10.](#page-33-0)

### $\Box$  Display.

Richtung:

Erlaubt Wahl der Anzeigeart der Balken. (Links -> Rechts, Rechts -> Links, Oben -> Unten, Unten -> Oben)

#### Skalentyp:

Erlaubt es, den Skalentyp zu wählen, der dem Balken zugeordnet angezeigt werden soll.

Anzahl der Werte:

Erlaubt die Anzahl der Werte zu wählen, die in der Skala angezeigt werden sollen.

Anzahl der Elinkerbungen:

Erlaubt die Anzahl der Einkerbungen zu wählen, die in der Skala zwischen den Werten angezeigt werden soll.

Hintergrund:

Erlaubt die Farbe zuzuordnen, mit der der Hintergrund des Balken-Feldes angezeigt werden soll.

Bewegungs-Bereich:

Erlaubt es, die Farbe zuzuordnen, mit der der Bereich für die Balkenbewegung angezeigt wird.

Balken:

Kann die Farbe zuordnen, mit der der Balken angezeigt wird.

Werte:

Erlaubt die Farbe zuzuordnen, mit der die Werte der Skala angezeigt werden.

Typ:

Erlaubt die Farbe zuzuordnen, die die Skala je nach dem Intervall zugeordneten Wert annehmen soll. (siehe Numerisches Feld [S. 4-13\)](#page-36-0).

Vorschau:

Siehe Numerisches Feld [S. 4-10.](#page-33-0)

 $\Box$  Automatische Operation.

Freigegeben:

Siehe Numerisches Feld [S. 4-15.](#page-38-2)

Ereignis:

Siehe Numerisches Feld [S. 4-15.](#page-38-3)

Automatische Operation:

Siehe Numerisches Feld [S. 4-15.](#page-38-4)

### **Symbolisches Feld**

m.

Als *Symbolisches Feld* definiert man ein Feld, das die Darstellung von Binär-Daten als Bilder (Dynamische Bitmaps) gestattet. Für dieses Feld gelten die gleichen Ausführungen wie für das *Dynamische Textfeld*, mit der Ausnahme, dass auf dem Display **'ERROR'** erscheint, wenn der Wert der der Bilderliste (Siehe [S. 4-97 -> "](#page-120-0)Bilderlisten") zugeordneten Variablen keine gültige Abbildung identifiziert.

Auch wenn die aufgeführten Beispiele vom Konzept her gültig bleiben, darf man sich nicht mehr auf Texte beziehen, sondern auf Bilder.

Allgemein.

Name:

Siehe Numerisches Feld [S. 4-6](#page-29-2).

Kommentar:

Siehe Numerisches Feld [S. 4-6](#page-29-3).

Quelle:

Siehe Numerisches Feld [S. 4-6](#page-29-0).

Variable:

Siehe Numerisches Feld [S. 4-6](#page-29-1).

 $\Box$  Typ.

Bilderliste (✤):

Die der Variablen zuzuordnende Bilderliste kann ausgewählt werden.

Typ:

Der Modus des dynamischen Bildes kann ausgewählt werden.

Erstes Bit:

Siehe Dynamisches Textfeld [S. 4-22](#page-45-0).

Letztes Bit:

Siehe Dynamisches Textfeld [S. 4-22](#page-45-1).

 $\rightarrow$  Modus.

Feld-Index:

Siehe Numerisches Feld [S. 4-10.](#page-33-1)

Permanent Lesen:

Siehe Numerisches Feld [S. 4-11.](#page-34-0)

Einmalig Lesen:

Siehe Numerisches Feld [S. 4-11.](#page-34-1)

Bearbeiten des Feldes aktiviert:

Siehe Numerisches Feld [S. 4-12.](#page-35-0)

Bit-Schutz:

Siehe Numerisches Feld [S. 4-12.](#page-35-1)

Bit-Nummer:

Siehe Numerisches Feld [S. 4-12.](#page-35-2)

Passwort:

Siehe Numerisches Feld [S. 4-13.](#page-36-1)

 $\triangle$  Automatische Operation.

Freigegeben:

Siehe Numerisches Feld [S. 4-15.](#page-38-2)

Ereignis:

Siehe Numerisches Feld [S. 4-15.](#page-38-3)

Automatische Operation:

Siehe Numerisches Feld [S. 4-15.](#page-38-4)

#### **Bewegliches symbolisches Objekt**

Als *Bewegliches Symbolisches Feld* definiert man jenes Feld, das die Darstellung binärer Daten als Bilder (dynamische Bitmaps) gestattet, durch Varablen des angeschlossenen Gerätes ermöglicht es außerdem die Verschiebung des Bildes in einen vom Anwender vorbestimmten Bereich.

Das *Bewegliche Symbolische Feld* unterstützt die Transparenz nicht, daher darf der Verschiebungsbereich keine Hintergrundbilder enthalten.

Für dieses Feld gelten die Ausführungen wie für das *Dynamische Textfeld*, wenn der Wert der der Bilderliste zugeordneten Variablen (vedi [S.](#page-120-0)  4-97 -> "[Bilderlisten](#page-120-0)") jedoch kein gültiges Bild identifiziert, erscheint auf dem Bildschirm **'ERROR'**.

Auch wenn die aufgeführten Beispiele vom Konzept her weiterhin gültig sind, darf man sich nicht mehr auf Texte, sondern auf Bilder beziehen.

Allgemein.

Name:

Siehe Numerisches Feld [S. 4-6](#page-29-2).

Kommentar:

Siehe Numerisches Feld [S. 4-6](#page-29-3).

Quelle:

Siehe Numerisches Feld [S. 4-6](#page-29-0).

Variable:

Siehe Numerisches Feld [S. 4-6](#page-29-1).

 $\bigcirc$  Typ.

Bilderliste (✤):

Die der Variablen zuzuordnende Bilderliste kann ausgewählt werden.

Typ:

Der Modus des dynamischen Bildes kann ausgewählt werden.

Erstes Bit:

Siehe Dynamisches Textfeld [S. 4-22](#page-45-0).

Letztes Bit:

Siehe Dynamisches Textfeld [S. 4-22](#page-45-1).

 $\curvearrowleft$  Modus.

Feld-Index:

Siehe Numerisches Feld [S. 4-10.](#page-33-1)

Permanent Lesen:

Siehe Numerisches Feld [S. 4-11.](#page-34-0)

Einmalig Lesen:

Siehe Numerisches Feld [S. 4-11.](#page-34-1)

Bearbeiten des Feldes aktiviert:

Siehe Numerisches Feld [S. 4-12.](#page-35-0)

Bit-Schutz:

Siehe Numerisches Feld [S. 4-12.](#page-35-1)

Bit-Nummer:

Siehe Numerisches Feld [S. 4-12.](#page-35-2)

Passwort:

Siehe Numerisches Feld [S. 4-13.](#page-36-1)

 $\Rightarrow$  Bewegung.

Bewegungsrichtung:

Ermöglicht die Zuordnung, wie sich das dynamische Symbol bewegen soll: waagrecht und senkrecht, nur waagrecht oder nur senkrecht.

Quelle (Waagrechte Variable):

Es kann die Quelle der Variablen bestimmt werden, wenn auf dem Gerät, oder eine Datenspeichervariable für die waagrechte Bewegung des Bildes. (Vedi [S. 4-54 -> "](#page-77-0)Variablen").

Variable (Waagrechte Variable) (✤):

Es ist die Variable, auf die sich das Feld bezieht.

Quelle (Senkrechte Variable):

Es kann die Quelle der Variablen bestimmt werden, wenn auf dem Gerät, oder eine Datenspeichervariable für die senkrechte Bewegung des Bildes. (Vedi [S. 4-54 -> "](#page-77-0)Variablen").

Variable (Senkrechte Variable) (✤):

Es ist die Variable, auf die sich das Feld bezieht.

 $\triangle$  Automatische Operation.

Freigegeben:

Siehe Numerisches Feld [S. 4-15.](#page-38-2)

Ereignis:

Siehe Numerisches Feld [S. 4-15.](#page-38-3)

Automatische Operation:

Siehe Numerisches Feld [S. 4-15.](#page-38-4)

**Datum-/Uhrzeit-Feld** Als *Datum-/Uhrzeit-Feld* wird jenes Feld definiert, das die Anzeige der Uhrzeit und des Datums gestattet.

> Das *Datum-/Uhrzeit-Feld* ist nicht modifizierbar und bezieht sich auf die Uhr bzw. den Kalender im Inneren des VTs.

> Das *Datum-/Uhrzeit-Feld* kann nicht mit durchsichtigem Hintergrund angezeigt werden.

> Das *Datum-/Uhrzeit-Feld* kann Invers angezeigt werden (Die Farbe des Hintergrundes wird mit der des Vordergrundes invertiert).

Il *Datum-/Uhrzeit-Feld* kann Blinkend angezeigt werden.

Die Mindestauflösung für die Positionierung des Etiketts ist abhängig vom verwendeten VT-Typ und zwar:

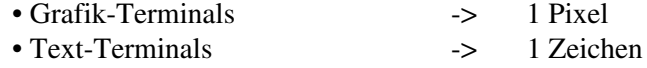

Das *Datum-/Uhrzeit-Feld* kann als Uhrzeit ohne Sekunden, Uhrzeit mit Sekunden, Datum, Wochentag angezeigt werden.

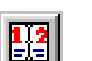

Uhrzeit ohne Sekunden:

Die Uhrzeit wird im Modus ##:## angezeigt. Dieser Anzeige-Typ besitzt zwei unterschiedliche Formate.

24-Stunden-Format HH:MM

HH -> 00 … 23Stunden MM -> 00 … 59Minuten

12-Stunden-Format HH:MMx

HH -> 01 … 12Stunden MM -> 00 … 59Minuten  $x \rightarrow a$ ; p

Dabei steht [ a ] als Abkürzung für ante-meridian, was vor Mittag bedeutet (00:00 a 11:59), [ p ] hingegen ist die Abkürzung des Wortes post-meridian, was nach Mittag bedeutet (12:00 a 23:59).

Uhrzeit mit Sekunden:

Ist vom Konzept her gleich wie die Uhrzeit ohne Sekunden, ermöglicht jedoch ebenfalls die Anzeige der Sekunden (HH:MM:SS oder HH:MM:SSx).

Datum:

Das Datum wird im Modus ##/##/#### angezeigt. Dieser Anzeige-Typ besitzt zwei verschiedene Formate.

Format DD/MM/YYYY

DD -> 01… 31 Tag MM -> 01…12 Monat YYYY -> n …2096 Jahr

Format MM/DD/YYYY

Wie das vorangehende Format, jedoch wird die Stellung von DD und MM vertauscht.

Wochentag:

Es wird der Wochentag angezeigt. Dieser Anzeige-Typ besitzt zwei verschiedene Formate.

Format 1:

Zeigt den Wochentag in numerischem Format von 0 bis 6 an  $(0=$ Sonntag  $\ldots$  6 = Samstag).

Format Montag:

Zeigt den Wochentag an, wobei die Textinformation einer zugeordneten Liste dynamischer Texte entnommen wird. Die Liste beginnt bei Sonntag und endet mit Samstag. Wenn die Liste nicht wie beschrieben kompiliert wird, erfolgt eine falsche Anzeige der Wochentage.

**Trend** Als *Trend* definiert man ein Feld, das eine Variable in Grafik-Format darstellt und den zeitlichen Verlauf des Variablen-Wertes zeigt. Die einzelne, an einen Variablen-Wert gebundene Grafik wird als Kanal bezeichnet. Ein *Trend* kann mehr als einen Kanal enthalten (Siehe Hardware-Handbuch).

> Das *Trend-Feld* ist ein dynamisches Feld, das sich auf eine numerische Variable bezieht.

> Das *Trend-Feld* kann im Modus Linie  $[\sim]$ , Punkt Einzelpixel  $[\cdot]$ , Punkt X  $[\times]$ , Punkt +  $[\div]$ , Punkt X und +  $[\div]$  und Punkt O  $[\Box]$  dargestellt werden.

> Das *Trend-Feld* kann nicht mit durchsichtigem Hintergrund angezeigt werden.

> Das *Trend-Feld* kann Invers angezeigt werden (Die Farbe des Hintergrundes wird mit der des Vordergrundes invertiert).

Die Mindestauflösung für die Positionierung des Etiketts ist 1 Pixel.

Dem *Trend-Feld* sind unterschiedliche Parameter zugeordnet, die kompiliert werden müssen; einige sind obligatorisch (✤), andere sind abhängig von den Darstellungsanforderungen des Anwenders. Die Parameter werden nachfolgend aufgeführt.

Name:

Siehe Numerisches Feld [S. 4-6](#page-29-2).

Kommentar:

Siehe Numerisches Feld [S. 4-6](#page-29-3).

Kanäle:

Es kann die Anzahl der in einem Trend anzuzeigenden Kanäle bestimmt werden. (Zur max. Anzahl von Kanälen siehe Hardware-Handbuch). Der als Bezugskanal bezeichnete Kanal bestimmt die Anzahl von Beispielen aller Kanäle.

```
Trendpuffer (\cdot \cdot):
```
Ermöglicht es, einen der im Projekt vorhandenen Trendpuffer zuzuordnen.

Anzahl von Beispielen:

Bestimmt die Anzahl von Werten, die gleichzeitig im Trend anzuzeigen sind.

Darstellungsart:

Bestimmt die Anzeige des Trends; Linie  $[\sim]$ , Punkt Einzelpixel  $[-]$ , Punkt X  $[$   $\cdot$   $]$ , Punkt +  $[$   $\cdot \cdot \cdot]$ , Punkt X und +  $[$   $\cdot \cdot \cdot]$  und Punkt  $O$   $[$   $\Box$   $]$ .

Farbe (Darstellungsart):

Bestimmt die Farbe, in der der Kanal dargestellt wird.

Obere Begrenzung:

Gestattet es, die obere Begrenzung des Kanals festzulegen, wonach die Anzeige abgeschnitten wird (siehe nachfolgenden Beispiel).

Farbe (obere Begrenzung):

Bestimmt die Farbe, in der der Kanal bei Überschreiten der oberen Begrenzung dargestellt wird (siehe nachfolgenden Beispiel).

Untere Begrenzung:

Gestattet es, die untere Begrenzung des Kanals festzulegen, wonach die Anzeige abgeschnitten wird (siehe nachfolgenden Beispiel).

Farbe (Untere Begrenzung):

Bestimmt die Farbe, in der der Kanal bei Überschreiten der unteren Begrenzung dargestellt wird (siehe nachfolgenden Beispiel).

## Beispiel:

Angenommen es geht um einen Trend mit einem einzigen Kanal, der den Trendpuffer einer Variable anzeigt, die einen Wert zwischen 0 und 1024 annehmen kann. Der Kanal wird mit einer schwarzen Linie dargestellt, während die untere Begrenzung des mit einem Wert von 128 bestimmten Trends wird grün und die obere Begrenzung des mit einem Wert von 896 bestimmten Trends gelb dargestellt. (Es wird die Anzahl von Beispielen nicht angegeben, da sie in diesem Kontext nicht relevant ist).

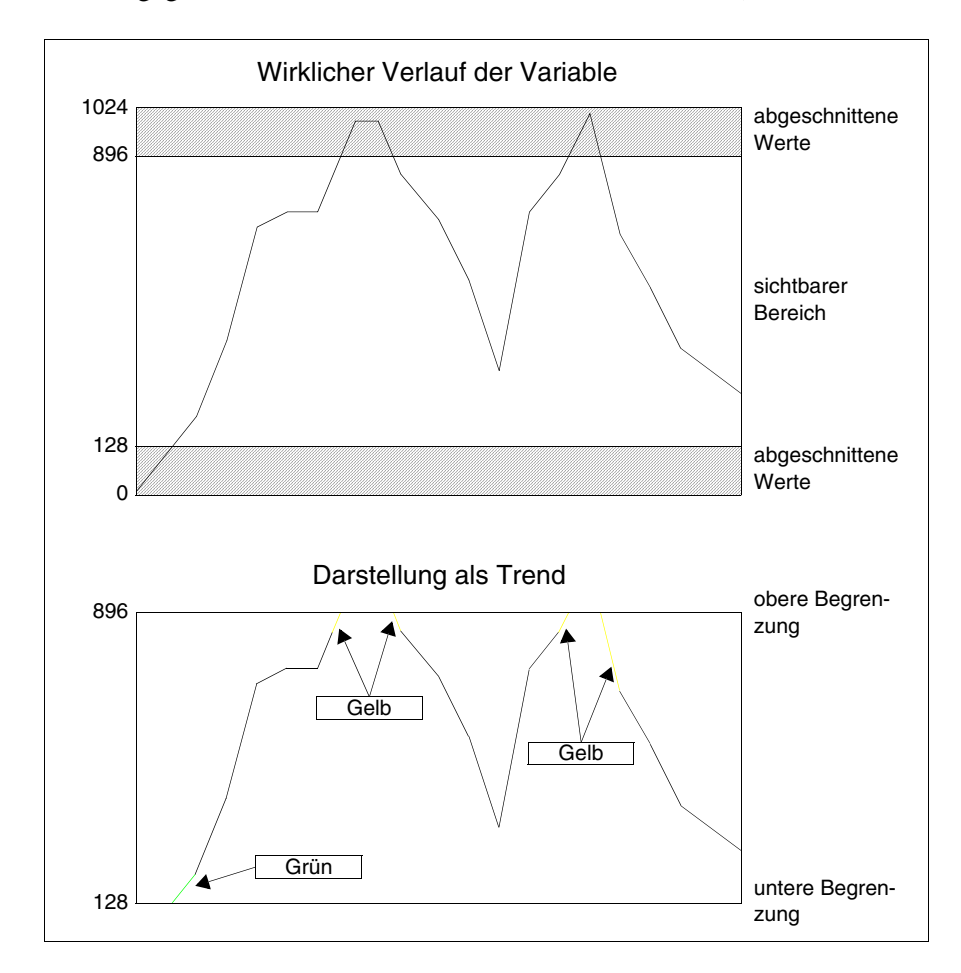

**Es wird keine Änderung der Farbe jenseits der Begrenzungen sichtbar, wenn die Variation zwischen einem Stichprobewert und dem darauffolgenden nicht ausreichend ist, ein genügend langes Segment zu generieren, oder wenn einer der zwei das Segment generierenden Werte auf der Grenzlinie liegt.**

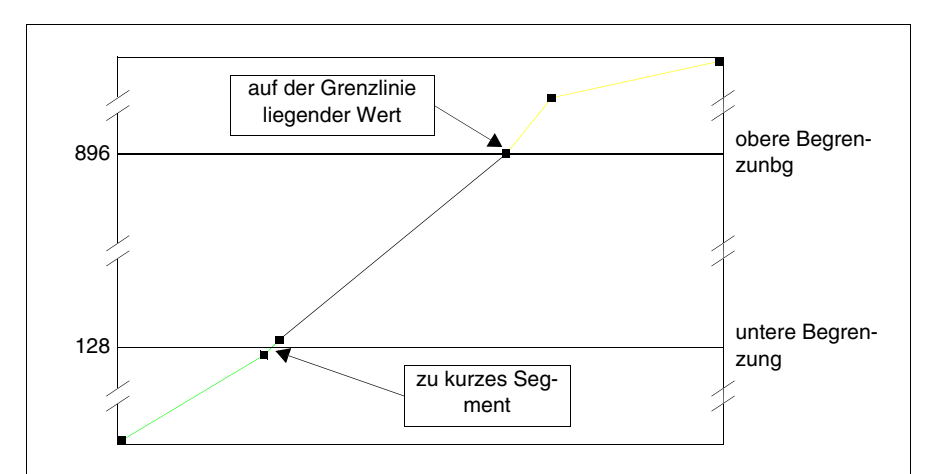

#### **Sensor-Schaltfläche**

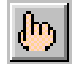

Als *Sensor-Schaltfläche* wird ein Feld definiert, das die Anzeige einer vordefinierten rechteckigen Form gestattet, in die ein Etikett oder ein Bild eingefügt werden kann; diesem Feld können Funktionen ([S. 4-86 -> "Den](#page-109-0)  [F- und/oder E-Tasten sowie den Sensor-Schaltflächen zuordbare Funktio](#page-109-0)[nen:"](#page-109-0)) oder Direktbefehle (S. 4-93 -> "[Direktbefehle](#page-116-0)") zugeordnet werden.

Zur Mindestauflösung siehe S. 4-82 -> "[Sensor-Schaltflächen](#page-105-0)".

Der *Sensor-Schaltfläche* sind unterschiedliche Parameter zugeordnet, die kompiliert werden müssen; einige sind obligatorisch (✤), andere sind abhängig von den Darstellungsanforderungen des Anwenders. Die Parameter werden nachfolgend aufgeführt.

Name:

Siehe Numerisches Feld [S. 4-6](#page-29-2).

Kommentar:

Siehe Numerisches Feld [S. 4-6](#page-29-3).

Projekt-Schaltfläche (✤):

Die in die Seite einzufügende Schaltfläche kann unter den in der Liste Sensor-Schaltflächen vorhandenen ausgewählt werden.

**Touch-Feld** Als *Touch-Feld* wird das unsichtbare und transparente rechteckige Feld definiert, dem Funktionen ([S. 4-86 -> "Den F- und/oder E-Tasten sowie](#page-109-0)  [den Sensor-Schaltflächen zuordbare Funktionen:"\)](#page-109-0) oder Direktbefehle ([S.](#page-116-0)  4-93 -> "[Direktbefehle](#page-116-0)") zugeordnet werden können.

Die min. Dimension *Touch-Feld* ist eine Touch Feld-Zelle (Siehe Hardware-Handbuch - Technische Eigenschaften Touch Screen).

Einem *Touch-Feld* kann eine Password-Ebene zugeordnet werden.

Ein *Touch-Feld* ist nur in der Seite gültig, in der es definiert wurde.

Ein *Touch-Feld* kann mit nur ablesbaren Feldern und Objekten überlagert werden.

Den *Touch-Feldern* sind unterschiedliche zu kompilierende Parameter zugeordnet; einige sind obligatorisch (✤), andere sind abhängig von den Darstellungsanforderungen des Anwenders. Die Parameter werden nachfolgend aufgeführt.

Name:

Name zur Definition des Bereiches. Es empfiehlt sich, einen Namen zu verwenden, der dem Programmierer die Erkennung und das Verständnis der entsprechenden Bedeutung erleichtert.

#### Kommentar:

Es kann ein Kommentar zugeordnet werden. Es sollte sich möglichst um die vollständige Erklärung der Funktion des Bereiches und der entsprechenden Bedeutung handeln, kann jedoch auch eine alphanumerische Zeichensequenz sein.

Passwort:

Siehe Numerisches Feld ["Kapitel 6 ->](#page-173-0) Passwort".

Funktion:

Dem Bereich kann eine der aufgeführten Funktionen ([S. 4-86 ->](#page-109-0)  ["Den F- und/oder E-Tasten sowie den Sensor-Schaltflächen zuord](#page-109-0)[bare Funktionen:"](#page-109-0)) oder Direkt-Befehle zugeordnet werden. ([S. 4-93](#page-116-0)  -> "[Direktbefehle](#page-116-0)".

Funktionsparameter  $1$  ( $\clubsuit$ ):

Gibt die operative Art der gewählten Funktion an.

Beispiel.

Wenn die Funktion Makro gewählt wurde, kann bestimmt werden, welcher Makro zu aktivieren ist.

Funktionsparameter 2:

Weiteres Unterverzeichnis in der angegebenen Funktion.

**Linie** Als *Linie* wird eine kontinuierliche Abfolge von Pixeln (punktförmige Elemente) definiert, die eine lineare Form bilden, die Linie kann daher nicht gekrümmt sein.

Die *Linie* ist ein statisches Feld und keiner Variablen des Gerätes zugeordnet.

Die *Linie* kann jegliche horizontale, vertikale oder schräge Richtung annehmen; die Mindestauflösung für ihre Positionierung und Zeichnung ist 1 Pixel.

Die *Linie* kann Blinkend angezeigt werden.

Die *Linie* kann den Displaybereich nicht überschreiten.

**Rechteck** Als *Rechteck* definiert man eine kontinuierliche Abfolge von Pixeln, die eine viereckige Form bilden.

> Das *Rechteck* ist ein statisches Feld und keiner Variablen des Gerätes zugeordnet.

> Die Mindestauflösung für Positionierung und Zeichnung von einem *Rechteck* ist 1 Pixel.

Das *Rechteck* kann Blinkend angezeigt werden.

Die Dimensionen des *Rechtecks* können die Display-Größe nicht überschreiten.

Dem *Rechteck* kann ein Ausfüll-Attribut zugeordnet werden.

**Ellipse** Als *Ellipse* definiert man eine kontinuierliche Abfolge von Pixeln, die einen Kreis bilden.

> Die *Ellipse* ist ein statisches Feld und keiner Variablen des Gerätes zugeordnet.

> Die Mindestauflösung für Positionierung und Zeichnung der *Ellipse* ist 1 Pixel.

Die*Ellipse* kann Blinkend angezeigt werden.

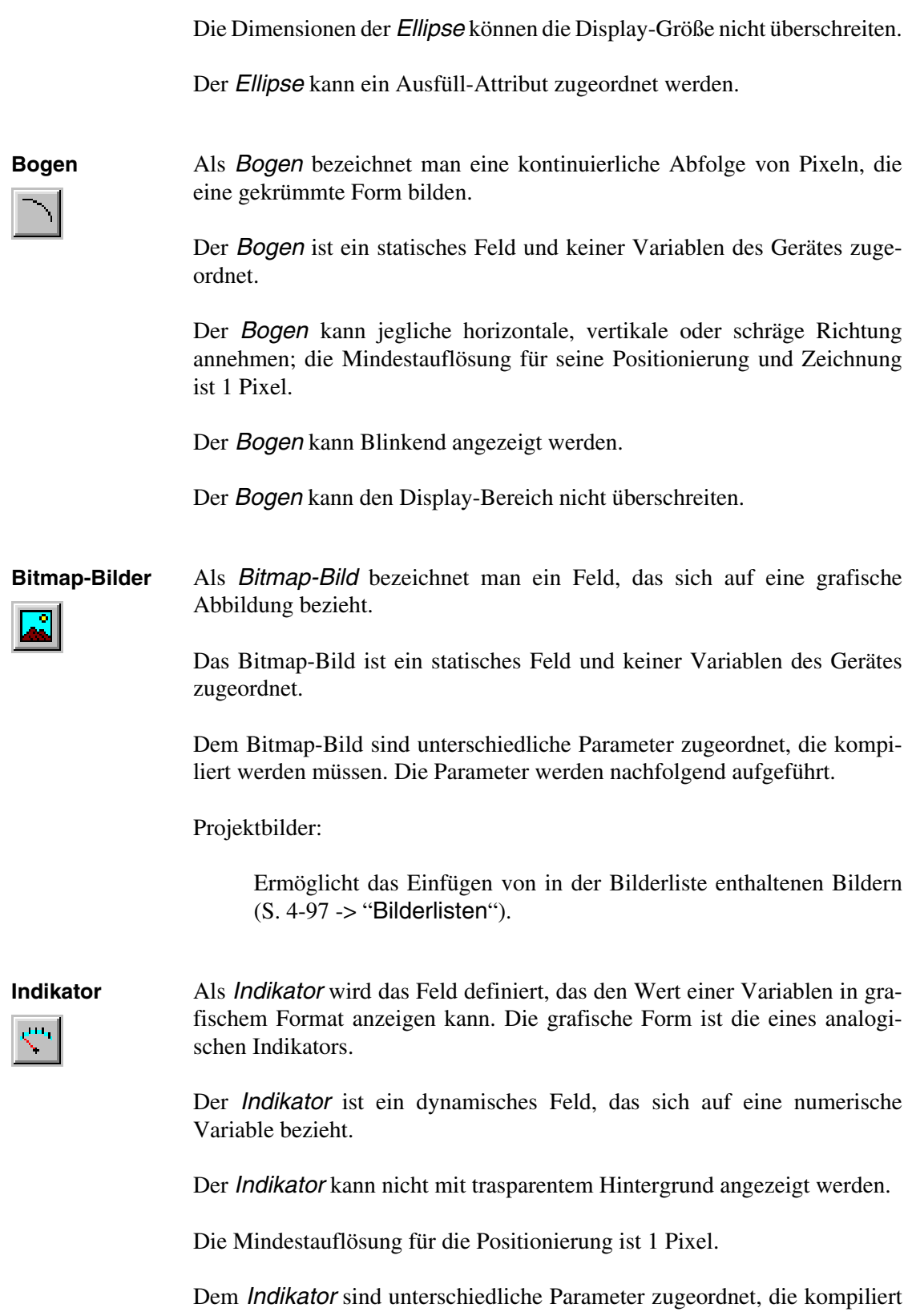

werden müssen; einige sind obligatorisch (✤), andere sind abhängig von den Darstellungsanforderungen des Anwenders. Die Parameter werden nachfolgend aufgeführt.

 $\triangle$  Allgemein.

Name:

Siehe Numerisches Feld [S. 4-6](#page-29-2).

Kommentar:

Siehe Numerisches Feld [S. 4-6](#page-29-3).

Quelle:

Siehe Numerisches Feld [S. 4-6](#page-29-0).

<span id="page-64-0"></span>Variable  $(\cdot \cdot)$ :

Es ist die Variable des zugeordneten Geräts, auf das sich das Feld bezieht; dieser Variablen müssen die min. und max. Begrenzungen zugeordnet werden.

 $\Box$  Display.

<span id="page-64-1"></span>Richtung:

Der Anzeige-Modus des Indikatoren kann gewählt werden. (Oben, Unten, Rechts, Links).

<span id="page-64-2"></span>Skalentyp:

Man kann die Skalierung wählen, die dem Indikator zugeordnet, angezeigt werden soll.

Halbwinkel:

Man kann die Öffnung mit Graden der Skala wählen und sich auf die Winkelhalbierende beziehen. Die max. Öffnung des Halbwinkels ist 170°.

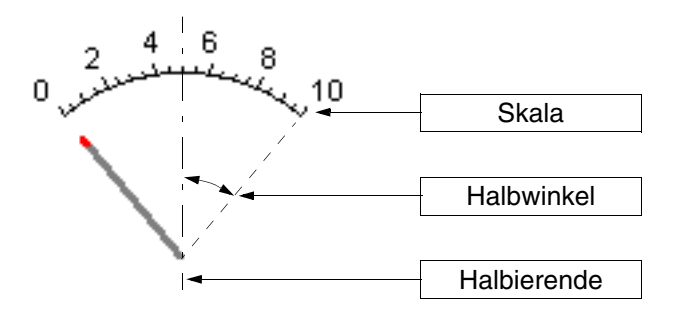

<span id="page-65-0"></span>Anzhal der Werte:

Erlaubt die Anzahl der Werte zu wählen, die in der Skala angezeigt werden sollen.

<span id="page-65-1"></span>Anzhal der Einkrbungen:

Erlaubt die Anzahl der Einkerbungen zu wählen, die in der Skala zwischen den Werten angezeigt werden soll.

### <span id="page-65-3"></span>Hintergrund:

Erlaubt die Farbe zuzuordnen, mit der der Hintergrund des Indikators angezeigt werden soll.

<span id="page-65-2"></span>Nadel:

Kann die Farbe zuordnen, mit der der Indikator angezeigt wird.

#### <span id="page-65-4"></span>Einkerbung:

Kann die Farbe zuordnen, mit der die Nadelspitze der Skala nächst liegend angezeigt wird.

#### <span id="page-65-5"></span>Werte:

Erlaubt die Farbe zuzuordnen, mit der die Werte der Skala angezeigt werden.

### <span id="page-65-6"></span>Typ:

Erlaubt die Farbe zuzuordnen, die die Skala je nach dem Intervall zugeordneten Wert annehmen soll. (siehe Numerisches Feld [S. 4-13\)](#page-36-0)

#### <span id="page-65-7"></span>Vorschau:

Siehe Numerisches Feld [S. 4-10.](#page-33-0)

#### **Gleitender Potentiometer**

Als *Gleitender Potentiometer* wird das Feld definiert, das den Wert einer Variablen in grafischem Format anzeigt.

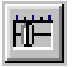

Der *Gleitende Potentiometer* ist ein dynamisches Feld, das sich auf eine numerische Variable bezieht.

Der *Potentiometer* kann nicht mit transparentem Hintergrund angezeigt werden.

Der *Gleitende Potentiometer* kann eine mathematische Operation aktivieren (siehe [S. 4-120](#page-143-0)), wenn am Ende der Eingabe die Enter-Taste gedruckt wird.

Die Mindestauflösung für die Positionierung ist 1 Pixel.

Dem *Potentiometer* sind unterschiedliche Parameter zugeordnet, die kompiliert werden müssen; einige sind obligatorisch (✤), andere sind abhängig von den Darstellungsanforderungen des Anwenders. Die Parameter werden nachfolgend aufgeführt.

Allgemein.

Name:

Siehe Numerisches Feld [S. 4-6](#page-29-2).

Kommentar:

Siehe Numerisches Feld [S. 4-6](#page-29-3).

Quelle:

Siehe Numerisches Feld [S. 4-6](#page-29-0).

Variable  $(\cdot \cdot)$ :

Siehe Indikator [S. 4-41.](#page-64-0)

 $\bowtie$  Modus.

Feld-Index:

Siehe Numerisches Feld [S. 4-10.](#page-33-1)

Permanent Lesen:

Siehe Numerisches Feld [S. 4-11.](#page-34-0)

Einmalig Lesen:

Siehe Numerisches Feld [S. 4-11.](#page-34-1)

Bearbeiten des Feldes aktiviert:

Siehe Numerisches Feld [S. 4-12.](#page-35-0)

Bit-Schutz:

Siehe Numerisches Feld [S. 4-12.](#page-35-1)

Bit-Nummer:

Siehe Numerisches Feld [S. 4-12.](#page-35-2)

Passwort:

Siehe Numerisches Feld [S. 4-13.](#page-36-1)

 $\bigcirc$  Display.

Richtung:

Siehe Indikator [S. 4-41](#page-64-1).

Skalentyp:

Siehe Indikator [S. 4-41](#page-64-2).

Anzhal der Werte:

Siehe Indikator [S. 4-42](#page-65-0).

Anzhal der Einkrbungen:

Siehe Indikator [S. 4-42](#page-65-1).

Hintergrund:

Siehe Indikator [S. 4-42](#page-65-3).

Cursor:

Siehe Indikator [S. 4-42](#page-65-2).

Einkerbung:

Siehe Indikator [S. 4-42.](#page-65-4)

Werte:

Siehe Indikator [S. 4-42.](#page-65-5)

Typ:

Siehe Indikator [S. 4-42.](#page-65-6)

Vorschau:

Siehe Indikator [S. 4-42.](#page-65-7)

 $\triangle$  Automatische Operation.

Freigegeben:

Siehe Numerisches Feld [S. 4-15.](#page-38-2)

Ereignis:

Siehe Numerisches Feld [S. 4-15.](#page-38-3)

Automatische Operation:

Siehe Numerisches Feld [S. 4-15.](#page-38-4)

**Glaitender Stufenschalter**

Als *Gleitender Stufenschalter* wird das Feld definiert, das eine Reihe von Werten innerhalb einer Variablen in grafischem Format anzeigen kann.

Der *Gleitende Stufenschalter* ist ein dynamisches Feld, das sich auf eine numerische Variable bezieht.

Die grafische Anzeige der Position des Cursors erfolgt mittels der Übersetzung des in einer Variablen enthaltenen Wertes, der der Position des Cursors selbst zugeordnet ist.

Der *Gleitende Stufenschalter* kann 2 bis 16 Positionen haben*.*

Wenn der Wert, der dem Gleitenden Stufenschalter zugeordnet ist, den Höchstwert übersteigt, werden auf dem Display eine Serie von [ ! ] Zeichen angezeigt.

Der *Gleitende Stufenschalter* kann nicht mit transparentem Hintergrund angezeigt werden.

Il *Gleitende Stufenschalter* kann eine mathematische Operation aktivieren (siehe [S. 4-120](#page-143-0)), wenn am Ende der Eingabe die Enter-Taste gedruckt wird.

Die Mindestauflösung der Positionierung ist 1 Pixel.

Dem *Gleitende Stufenschalter* sind unterschiedliche Parameter zugeordnet, die kompiliert werden müssen; einige sind obligatorisch (✤), andere sind abhängig von den Darstellungsanforderungen des Anwenders. Die Parameter werden nachfolgend aufgeführt.

Allgemein.

Name:

Siehe Numerisches Feld [S. 4-6](#page-29-2).

Kommentar:

Siehe Numerisches Feld [S. 4-6](#page-29-3).

Quelle:

Siehe Numerisches Feld [S. 4-6](#page-29-0).

```
Variable (✤):
```
Siehe Indikator [S. 4-41](#page-64-0).

### $\Box$  Modus.

Feld-Index:

Siehe Numerisches Feld [S. 4-10.](#page-33-1)

Permanent Lesen:

Siehe Numerisches Feld [S. 4-11.](#page-34-0)

Einmalig Lesen:

Siehe Numerisches Feld [S. 4-11.](#page-34-1)

Bearbeiten des Feldes aktiviert:

Siehe Numerisches Feld [S. 4-12.](#page-35-0)

Bit-Schutz:

Siehe Numerisches Feld [S. 4-12.](#page-35-1)

Bit-Nummer:

Siehe Numerisches Feld [S. 4-12.](#page-35-2)

Passwort:

Siehe Numerisches Feld [S. 4-13.](#page-36-1)

**Positionen.** 

Anzahel der Positionen:

Kann die Anzahl der Positionen für den Schalter bestimmen.

Positionswerte:

Kann die Zuordnung der Cursor-Position und des Variablenwertes anzeigen.

Gewählter Wert:

Erlaubt die Eingabe des der Position des Cursors zuzuordnenden Wertes.

 $\Box$  Display.

Richtung:

Siehe Indikator [S. 4-41.](#page-64-1)

Skalentyp:

Siehe Indikator [S. 4-41.](#page-64-2)

Hintergrund:

Siehe Indikator [S. 4-42.](#page-65-3)

Cursor:

Siehe Indikator [S. 4-42](#page-65-2).

Einkerbung:

Siehe Indikator [S. 4-42](#page-65-4).

Werte:

Siehe Indikator [S. 4-42](#page-65-5).

Vorschau:

Siehe Indikator [S. 4-42](#page-65-7).

 $\Box$  Automatische Operation.

Freigegeben:

Siehe Numerisches Feld [S. 4-15.](#page-38-2)

Ereignis:

Siehe Numerisches Feld [S. 4-15.](#page-38-3)

Automatische Operation:

Siehe Numerisches Feld [S. 4-15.](#page-38-4)

**Drehbarer Potentiometer** Als *Drehbarer Potentiometer* wird das Feld definiert, das eine Reihe von Werten innerhalb einer Variablen in grafischem Format anzeigen kann.

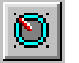

Der *Potentiometer* ist ein dynamisches Feld, das sich auf eine numerische Variable bezieht.

Der *Drehbare Potentiometer* kann nicht mit transparentem Hintergrund angezeigt werden.

Der *Drehbare Potentiometer* kann eine mathematische Operation aktivieren (siehe [S. 4-120](#page-143-0)), wenn am Ende der Eingabe die Enter-Taste gedruckt wird.

Die Mindestauflösung für die Positionierung ist 1 Pixel.

Dem *Drehbare Potentiometer* sind unterschiedliche Parameter zugeordnet, die kompiliert werden müssen; einige sind obligatorisch (✤), andere
sind abhängig von den Darstellungsanforderungen des Anwenders. Die Parameter werden nachfolgend aufgeführt.

Allgemein.

Name:

Siehe Numerisches Feld [S. 4-6](#page-29-0).

Kommentar:

Siehe Numerisches Feld [S. 4-6](#page-29-1).

Quelle:

Siehe Numerisches Feld [S. 4-6](#page-29-2).

Variable (✤):

Siehe Indikator [S. 4-41.](#page-64-0)

 $\rightarrow$  Modus.

Feld-Index:

Siehe Numerisches Feld [S. 4-10.](#page-33-0)

Permanent Lesen:

Siehe Numerisches Feld [S. 4-11.](#page-34-0)

Einmalig Lesen:

Siehe Numerisches Feld [S. 4-11.](#page-34-1)

Bearbeiten des Feldes aktiviert:

Siehe Numerisches Feld [S. 4-12.](#page-35-0)

Bit-Schutz:

Siehe Numerisches Feld [S. 4-12.](#page-35-1)

Bit-Nummer:

Siehe Numerisches Feld [S. 4-12.](#page-35-2)

Passwort:

Siehe Numerisches Feld [S. 4-13.](#page-36-0)

 $\Box$  Display.

Richtung:

Siehe Indikator [S. 4-41](#page-64-1).

Skalentyp:

Siehe Indikator [S. 4-41](#page-64-2).

Halbwinkel:

Siehe Indikator [S. 4-41](#page-64-3).

Anzhal der Werte:

Siehe Indikator [S. 4-42](#page-65-2).

Anzhal der Einkrbungen:

Siehe Indikator [S. 4-42](#page-65-3).

Hintergrund:

Siehe Indikator [S. 4-42](#page-65-0).

Cursor:

Siehe Indikator [S. 4-42](#page-65-1).

Einkerbung:

Siehe Indikator [S. 4-42](#page-65-4).

Werte:

Siehe Indikator [S. 4-42](#page-65-5).

Vorschau:

Siehe Indikator [S. 4-42](#page-65-6).

 $\Rightarrow$  Automatische Operation.

Freigegeben:

Siehe Numerisches Feld [S. 4-15.](#page-38-0)

Ereignis:

Siehe Numerisches Feld [S. 4-15.](#page-38-1)

Automatische Operation:

Siehe Numerisches Feld [S. 4-15.](#page-38-2)

**Drehbarer Stufenschalter** Als *Drehbarer Stufenschalter* wird das Feld definiert, das eine Reihe von Werten innerhalb einer Variablen in grafischem Format anzeigen kann.

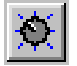

Der *Drehbare Stufenschalter* ist ein dynamisches Feld, das sich auf eine numerische Variable bezieht.

Die grafische Anzeige der Position des Cursors erfolgt mittels der Übersetzung des in einer Variablen enthaltenen Wertes, der der Position des Cursors selbst zugeordnet ist.

Der *Drehbare Stufenschalter* kann 2 bis 16 Positionen haben.

Wenn der Wert, der dem Drehbaren Stufenschalter zugeordnet ist, den Höchstwert übersteigt, werden auf dem Display eine Serie von [ ! ] Zeichen angezeigt.

Der *Drehbare Stufenschalter* kann nicht mit transparentem Hintergrund angezeigt werden.

Der *Drehbare Stufenschalter* kann eine mathematische Operation aktivieren (siehe [S. 4-120](#page-143-0)) wenn am Ende der Eingabe die Enter-Taste gedruckt wird.

Die Mindestauflösung der Positionierung ist 1 Pixel

Dem *Drehbaren Stufenschalter* sind unterschiedliche Parameter zugeordnet, die kompiliert werden müssen; einige sind obligatorisch (✤), andere sind abhängig von den Darstellungsanforderungen des Anwenders. Die Parameter werden nachfolgend aufgeführt.

Allgemein.

Name:

Siehe Numerisches Feld [S. 4-6](#page-29-0).

Kommentar:

Siehe Numerisches Feld [S. 4-6](#page-29-1).

Quelle:

Siehe Numerisches Feld [S. 4-6](#page-29-2).

Variable (✤):

Siehe Indikator [S. 4-41](#page-64-0).

 $\bigcap$  Modus.

Feld-Index:

Siehe Numerisches Feld [S. 4-10.](#page-33-0)

Permanent Lesen:

Siehe Numerisches Feld [S. 4-11.](#page-34-0)

Einmalig Lesen:

Siehe Numerisches Feld [S. 4-11.](#page-34-1)

Bearbeiten des Feldes aktiviert:

Siehe Numerisches Feld [S. 4-12.](#page-35-0)

Bit-Schutz:

Siehe Numerisches Feld [S. 4-12.](#page-35-1)

Bit-Nummer:

Siehe Numerisches Feld [S. 4-12.](#page-35-2)

Passwort:

Siehe Numerisches Feld [S. 4-13.](#page-36-0)

**Positionen.** 

Anzahel der Positionen:

Siehe Gleitender Stufenschalter [S. 4-47](#page-70-0).

Positionswerte:

Siehe Gleitender Stufenschalter [S. 4-47](#page-70-1).

Gewählter Wert:

Siehe Gleitender Stufenschalter [S. 4-47](#page-70-2).

 $\Box$  Display.

Richtung:

Siehe Indikator [S. 4-41.](#page-64-1)

Skalentyp:

Siehe Indikator [S. 4-41.](#page-64-2)

Halbwinkel:

Siehe Indikator [S. 4-41.](#page-64-3)

Anzhal der Werte:

Siehe Indikator [S. 4-42.](#page-65-2)

Anzhal der Einkrbungen:

Siehe Indikator [S. 4-42.](#page-65-3)

Hintergrund:

Siehe Indikator [S. 4-42.](#page-65-0)

Cursor:

Siehe Indikator [S. 4-42.](#page-65-1)

Einkerbung:

Siehe Indikator [S. 4-42.](#page-65-4)

Werte:

Siehe Indikator [S. 4-42.](#page-65-5)

<span id="page-77-0"></span>Vorschau: Siehe Indikator [S. 4-42](#page-65-6).  $\Box$  Automatische Operation. Freigegeben: Siehe Numerisches Feld [S. 4-15.](#page-38-0) Ereignis: Siehe Numerisches Feld [S. 4-15.](#page-38-1) Automatische Operation: Siehe Numerisches Feld [S. 4-15.](#page-38-2) **Variablen** Als *Variable* wird ein Objekt definiert, das es gestattet, ein im angeschlossenen Gerät enthaltenes Date einem dynamischen Feld zuzuordnen. Die Variable kann direkt in VTWIN oder mittels einer oder mehrerer Dateien außerhalb von VYWIN konfiguriert werden. Die unterstützten Dateien sind: • Anleitungslisten (AWL) • Symbolische Liste (ASC) • Durch Komma getrennte Werte (CSV) • Text (TXT) **Die Konfiguration der Variable mittels AWL und ASC Dateien ist nur bei einigen Geräten möglich (siehe "**[Anhang B"](#page-364-0)**). Die Erstellung der AWL und ASC Dateien hängen ausschließlich vom Programm des verwendeten Geräts ab (siehe diesbezügliche vom Hersteller gelieferte Handbücher). Für die Verwendung der CSV und TXT Dateien siehe** ["Kapitel 6 ->](#page-167-0)  [Exportieren in die Datei"](#page-167-0) **und/oder** "Kapitel 6 -> [Importieren aus der](#page-169-0) 

[Datei"](#page-169-0)**.**

Mit "Gerät" meinen wir jede Einrichtung, die an das Terminal angeschlossen ist oder sogar das Terminal selbst, wenn die internen Register gebraucht werden.

Die internen Register sind ein Speicherbereich innerhalb des Terminals, der zur Verfügung ders Verwenders steht.

# **Der Bereich der internen Register bietet KEINE Aufbewahrungsmöglichkeit dar, d.h. dass beim Ausschalten des Terminals alle Daten verloren werden , auch wenn es eine Pufferbatterie gibt.**

Die Grösse des Bereichs hängt auf dem benützten Terminaltyp (siehe Hardware-Handbuch) und ist gleich ob in Register (Word, Dword, String und Gleitpunkt) oder in Bit eingeteilt.

Beispiel.

Nehmen Sie an, dass zwei Variablen definiert werden, wovon die erste das interne Register IR3 verwendet, während die zweite den Bit 48 des IR-Bereichs benützt. Wie von der folgenden Tabelle herausgeht, Bit 48 entspricht dem ersten Bit des Registers IR3 (Word 3).

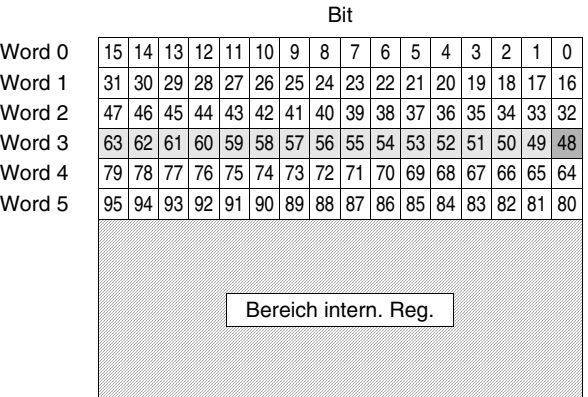

Man unterscheidet zwei Arten von Variablen: zum einen die String-Variablen (in der Regel zum Austausch von Textinformationen mit dem Gerät verwendet) und zum anderen die numerischen Variablen (die das Format Festkomma und Gleitpunkt gestatten und zum Austausch von Werten verwendet werden).

String-Variablen:

Dieser Variablen-Typ gestattet die Anzeige einer Reihe von alphanumerischen Zeichen.

Es ist zu beachten, dass ein ASCII-Zeichen 8 Bits (1Byte) eines Registers belegt, daher muss die Anzahl der zur Anzeige der eingestellten Zeichen notwendigen Register berücksichtigt werden.

Zum Beispiel.

Definition der String-Variable mit einer Länge von 8 Zeichen.

Da jedes Zeichen aus 8 Bits besteht, sind 64 Bits erforderlich (8 Bits

x 8 Zeichen). Wenn das im angeschlossenen Gerät enthaltene Register aus 16 Bits besteht, werden 4 Register benötigt, wenn das Gerät hingegen Register à 32 Bits enthält, sind 2 Register notwendig.

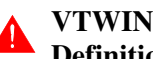

**VTWIN kontrolliert nicht die Überlappung der für die Definition der Variablen verwendeten Geräte-Adressen.**

Festkomma-Variablen (oder ganze Variablen):

Dieser Typ von Variable ermöglicht, wie der Name schon sagt, Darstellungen mit Festkomma oder ohne Komma, unabhängig vom anzuzeigenden Wert.

Zum Beispiel.

Angenommen, man gibt eine Variable ein mit Anzeigeformat 2 Ziffern vor dem Komma und zwei Ziffern nach dem Komma ##.##

Die Werte werden wie folgt angezeigt:

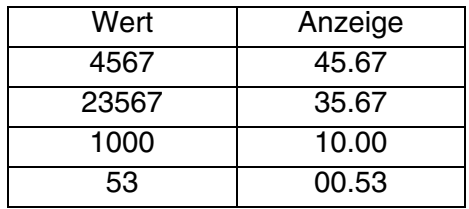

Gleitpunkt-Variablen:

Dieser Typ von Variable ermöglicht, wie der Name schon sagt, Darstellungen mit nicht vorab festgelegter Kommaposition, sondern bestimmt diese dem Wert des im Gerät enthaltenen Dates entsprechend. Das unterstützte Format ist abhängig von dem, was definiert worden ist (4Bytes). Die Anzeigeauflösung ist abhängig von der Auflösung der Berechnung des Gerätes.

Das Anzeigeformat ist nicht das wissenschaftliche, (1.23E2), sondern das dezimale (123).

Zum Beispiel.

Angenommen, man gibt eine Variable mit Anzeigeformat 6 Zeichen ###### ein.

Die Werte werden wie folgt angezeigt:

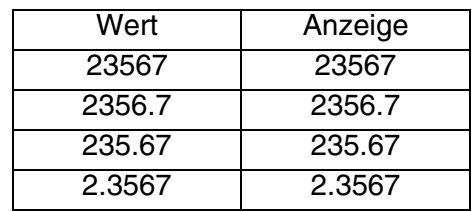

Die *Variable* eines Terminals kann auch mit anderen Terminals geteilt werden, d.h. die in einem Gerät, das direkt an ein VT angeschlossen ist, enthaltenen Informationen können auch von anderen Terminals angezeigt und/oder modifiziert werden; unter der Bedingung, dass sie im ESA-NET-Netzwerk angeschlossen sind (siehe Hardware-Handbuch).

Die geteilte *Variable* wird als Öffentliche Variable bezeichnet (siehe ["Kapi](#page-201-0)tel 6 -> [Öffentliche Daten"](#page-201-0)). Die max. Anzahl der allgemeinen Variablen hängt vom Terminal ab (siehe Hardware-Handbuch).

Eine *Variable* wird Fern-Variable genannt, wenn sie auf einem Terminal definiert ist, jedoch einem anderen angehört. Dies ist nur dann möglich, wenn man sich im Projektkontext von ESA-NET-Netzwerk befindet (siehe Hardware-Handbuch).

Eine Fern-Variable existiert erst dann physikalisch, wenn sie auch im anderen Terminal definiert wird.

Die Fern-Variable ist nichts anderes als eine öffentliche, von anderen Terminals verwendete Variable, bevor sie als solche definiert wird (Siehe "Kapitel 6 -> [Öffentliche Daten"](#page-201-0)).

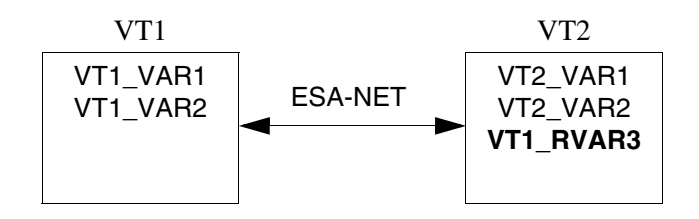

Der *Variablen* sind unterschiedliche Parameter zugeordnet, die kompiliert werden müssen; einige sind obligatorisch (✤), andere sind abhängig von den Darstellungsanforderungen des Anwenders. Die Parameter werden nachfolgend aufgeführt.

Allgemein.

Name:

Name zur Definition der Variablen. Es empfiehlt sich, einen Namen zu verwenden, der dem Programmierer die Erkennung und das Verständnis der entsprechenden Bedeutung erleichtert.

#### Kommentar:

Es kann ein Kommentar zugeordnet werden. Es sollte sich möglichst um die vollständige Erklärung der Variablenfunktion und der entsprechenden Bedeutung handeln, kann jedoch auch eine alphanumerische Zeichensequenz sein.

## **Der Kommentar wird bei Duplizieren der Variablen nicht aufgeführt.**

Quelle:

Es kann bestimmt werden, welchem Gerät die Variable zuzuordnen ist.

Import Variable:

Ruft die Einfügungsmaske der einzelnen Variablen im Projekt ab und importiert sie durch Wahl einer oder mehreren Außen-Dateien in VTWIN. Diese Dateien müssen mit dem Programm für die Projekt-Verwaltung des mit dem VT verbundenen Geräts erstellt werden und von VTWIN erfasst werden (siehe "Kapitel 5 -> [Projekt Einzel](#page-152-0)[nes VT:"](#page-152-0) und ["Kapitel 6 ->](#page-169-1) Variablen").

# **Die Funktion wird nur aktiviert, wenn im Ursprungsfeld ein Gerät gewählt wird, das die Funktion unterstützt (siehe "**[Anhang B"](#page-364-0)**).**

Datenbereich:

Es kann bestimmt werden, welcher Datenbereich des Gerätes der Variablen zugeordnet werden soll (Beispiel: Counter, Flag, Input, Output, Register, Timer). Die Liste der Datenbereiche ist abhängig vom gewählten Gerätetyp.

Typ:

Diese Auswahl bestimmt den Anzeigemodus des Datenbereiches: Bit, Byte, Word, Dword, String, Floating point (Gleitpunkt). Der Anzeigetyp ist abhängig vom gewählten Gerät.

### Länge:

Definiert die Anzahl von Zeichen, die den String bilden und bestimmt folglich die Byte-Anzahl der Variablen

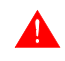

# **VTWIN kontrolliert nicht die Kongruenz zwischen der Länge des Feldes und der des Strings.**

Vorzeichen:

Dieser Parameter definiert, ob die Anzeige mit oder ohne Vorzeichen erfolgen soll. Falls man die Anzeige mit Vorzeichen wählt, wird dieses nur bei negativen Werten angezeigt. Bei positiven Werten wird keinerlei Vorzeichen angezeigt.

Zum Beispiel.

Variable 4 Ziffern plus Vorzeichen (insgesamt 5 Ziffern): für den Wert 1234 wird 1234 angezeigt; für den Wert -1234 wird -1234 angezeigt.

BCD:

Gestattet die Anzeige des Variableninhaltes in BCD-Format.

Adresse (✤):

In diesem Feld wird die Adresse des gewählten Dates bestimmt. Der Typ der Adressierung ist abhängig vom angeschlossenen Gerätetyp.

Zum Beispiel.

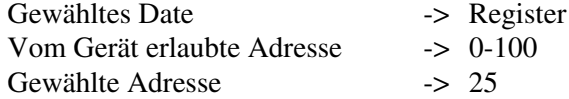

 $\Rightarrow$  Eingabegrenzen.

<span id="page-82-0"></span>Eingabebegrenzung:

Gestattet es, der Variable zuzuordnen, ob eine Einstellbegrenzung festgelegt werden soll oder nicht; falls ja, muss der Wert der zulässigen min. bzw. max. Begrenzungen zugeordnet werden. Der Wert kann mittels einer Konstante oder einer numerischen Variable zugeordnet werden.

Beispiel:

Minimum  $= 0$  $Maximum = 100$ 

oder

Minimum = VAR001 (mit dem Wert 0) Maximum = VAR002 (mit dem Wert 100)

Die für die Grenzwerte verwendeten Variablen müssen **numerisch oder der gleichen Art sein (Z.B.: Floating point oder Ganzzahlen).**

**Die gleichzeitige Verwendung von Grenzwerten, Konstanten und Variablen ist nicht erlaubt.**

**Die als Grenzwert verwendeten Variablen (nur in diesem Kontext) nehmen die gleiche Ablesungsart der**  begrenzten Variablen an (einmalige oder ständige Able**sung).**

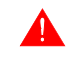

# Die Variablen mit Grenzwerten an Variablen können **nur mit numerischen Feldern verwendet werden.**

Lineare Skalierung:

Durch diesen Parameter ist es möglich, bei der Anzeige einen Wert anzuzeigen, der anders ist als der tatsächlich im Gerät enthaltene. Der Wert kann mittels einer Konstanten oder einer numerischen Variablen zugeordnet werden (siehe auch ["Kapitel](#page-82-0)  4 -> [Eingabebegrenzung:"](#page-82-0)).

Zum Beispiel.

Angenommen, wir haben eine Variable, die den Wert eines an einen Druckwandler angeschlossenen Analogeingangs aufführt: die Variable kann zwischen -2048 und 2047 liegende Werte annehmen. Die Anzeige dieses Wertes ist recht unbequem, da der vom Manometer gelesene Druckwert in Wirklichkeit zwischen 0 und 10Bar liegt. Der Anwender ist also nicht in der Lage, den genauen Wert zu bestimmen, wenn nicht anhand von Umrechnungen. Um diese Berechnungen zu vermeiden, reicht es, die erforderlichen Parameter einzustellen.

Im aufgeführten Beispiel wurden eingestellt:

Minimum Terminal (anzuzeigen)  $= 0$ Maximum Terminal (anzuzeigen) = 10 Minimum Gerät = -2048 Maximum Gerät = 2047

Die Eingabe dieser Parameter ermöglicht dem Terminal die Berechnung einer linearen Interpolation zwischen den vom Gerät erfassten Werten und denen, die dagegen auf dem Terminal angezeigt werden.

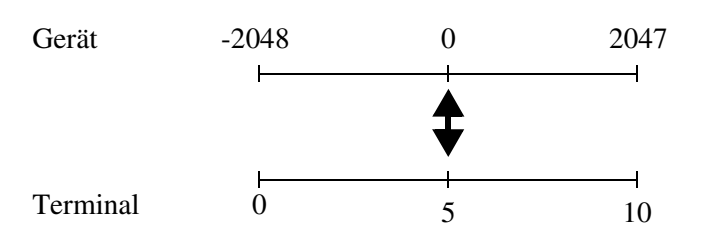

Aus der oben abgebildeten Grafik geht also hervor, dass der vom Gerät erfasste Wert 0 als 5 auf dem Terminal angezeigt wird. Die lineare Skalierung ist in beide Richtungen aktiv, falls dem Feld der Parameter "Bearbeiten aktiviert" zugeordnet worden ist. Die Einstellung des Wertes 2 im Terminal führt zum Schreiben des Wertes 819 in das Gerät. Die lineare Skalierung funktioniert außerdem auch für die Hochrechnung: im aufgeführten Beispiel wird der vom Gerät gelesene Wert 4095 als 20 vom Terminal angezeigt.

**Gruppen von Variablen** Eine *Gruppe von Variablen* wird als Menge von Variablen definiert, die einzeln oder als Block synchron oder asynchron gelesen/geschrieben werden können (für jeglichen Bezug siehe HoL).

> Eine *Gruppe von Variablen* mag auch aus öffentlichen Variablen bestehen.

> Die *Gruppe von Variablen* eines Adapters kann von anderen Adapters oder Terminals nicht geteilt werden; d.h. die in einer Gruppe enthaltenen Informationen können von anderen ADT oder VT weder angezeigt noch geändert werden, auch wenn sie im ESA-NET-Netzwerk verbunden sind (siehe Hardware-Handbuch).

> Der *Gruppe von Variablen* sind verschiedene Parameter zugeordnet, die kompiliert werden müssen; einige sind obligatorisch (✤), andere hängen von den Darstellungsanforderungen des Bedieners ab. Die Parameter werden nachfolgend aufgeführt:

Name  $(\cdot \cdot)$ :

Name zur Definition der Gruppe. Es empfiehlt sich, einen Namen zu verwenden, der dem Programmierer die Erkennung und das Verständnis der entsprechenden Bedeutung erleichtert.

Elemente der Gruppe:

Man kann feststellen, welche unter den angegebenen Variablen in die Gruppe einzufügen sind.

**Seiten-Sequenzen** Bei den Modellen ohne Sensorbildschirm müssen die Bildschirmseiten in eine Sequenz eingefügt werden, damit sie verwendet werden können.

> **Wenn die Seiten nicht in die Sequenz eingefügt sind, muss die Verwaltung der Anzeige durch das angeschlossene Gerät unter Verwendung des Befehlbereiches erfolgen.**

> Als *Seiten-Sequenz* definiert man eine oder mehrere miteinander verknüpfte Seiten. Die Seiten müssen logisch gruppiert werden; die Sequenz dient dazu, auf unterschiedlichen Seiten vorhandene Themen durch Betätigen der für den Seitenwechsel anzuzeigen.

> Für die korrekte Funktion eines Projektes ist es notwendig, dass mindestens eine als Start-up-Sequenz definierte Sequenz von Bildschirmseiten vorhanden ist.

> Es bestehen drei Möglichkeiten, eine Sequenz aufzurufen: indem der Befehl einer  $\Box$  zugeordnet wird, über den Befehl vom angeschlossenen Gerät oder als Start-up-Sequenz beim Einschalten des VTs.

> Die *Seiten-Sequenzen* auf dem Bildschirm können als Start-/Stopp-Sequenzen und Beliebige Sequenzen klassifiziert werden.

Start-/Stopp-Sequenzen:

In diesem Sequenztyp müssen die Anfangs-Seite und die End-Seite angegeben werden. Die Nummer der Anfangs-Seite muss kleiner sein als die der End-Seite; es ist nicht notwendig, dass alle im Intervall zwischen Anfang und Ende enthaltenen Seiten vorhanden sind, jedoch muss wenigstens eine dieser Seiten vorhanden sein, damit dieser Sequenztyp Sinn hat. Bei Zugang zur Sequenz wird die als Anfangs-Seite identifizierte Seite als erste angezeigt, während bei Seitenwechselanforderung die angezeigt wird, deren Nummer der der angezeigten Seite am nächsten kommt. Die Anzeigereihenfolge ist zyklisch, d.h. bei Erreichen der letzten Seite wird anschließend wieder die erste Seite angezeigt und umgekehrt.

Zum Beispiel.

Gegeben ist die Start-/Stopp-Sequenz 1-7, definiert sind die Seiten 1 3 4 7 und angenommen, die aktuelle Seite ist die 4, so würde bei Seitenwechselanforderung in eine Richtung (nach oben) die Seite 7 angezeigt, in die andere Richtung (nach unten) die Seite 3.

Beliebige Sequenz:

Bei diesem Sequenztyp können die Seiten in beliebiger Reihenfolge

eingefügt werden. Es muss mindestens eine Seite vorhanden sein, damit diese Sequenz Sinn hat. Bei Zugang zu dieser Sequenz wird die als erste in das Verzeichnis eingefügte Seite als erste angezeigt, unabhängig vom Nummernwert. Bei Seitenwechselanforderung wird die angezeigt, deren Position in der Seitenliste der der angezeigten Seite am nächsten kommt. Die Anzeigereihenfolge ist zyklisch, d.h. bei Erreichen der letzten Seite wird anschließend wieder die erste Seite angezeigt und umgekehrt.

Zum Beispiel.

Gegeben ist die Beliebige Sequenz 9 1 5 7, und angenommen, die aktuell angezeigte Seite ist 1, so wird bei der Anforderung Seite nach unten die Seite 5 angezeigt, bei der Anforderung Seite nach oben die 9.

Der *Seiten-Sequenz* sind unterschiedliche Parameter zugeordnet, die kompiliert werden müssen; einige sind obligatorisch (✤), andere sind abhängig von den Darstellungsanforderungen des Anwenders. Die Parameter werden nachfolgend aufgeführt.

Nummer:

Gibt die Kennzeichnungsnummer der Seite an.

Name:

Name zur Definition der Sequenz. Es empfiehlt sich, einen Namen zu verwenden, der dem Programmierer die Erkennung und das Verständnis der entsprechenden Bedeutung erleichtert.

#### Kommentar:

Es kann ein Kommentar zugeordnet werden, der möglichst die ausgeschriebene Erklärung der Funktion sowie der Bedeutung der Sequenz sein sollte, es kann sich jedoch auch um eine alphanumerische Sequenz von Zeichen handeln.

LED einschalten:

Der Sequenz kann die Einschaltung (oder nicht) des grünen LEDs einer beliebigen der F- $\Box$  $\Box$  und/oder E- $\Box$  $\Box$  zugeordnet werden.

Start-/Stopp-Sequenz:

Ermöglicht die Auswahl dieses Sequenztyps.

Beliebige Sequenz:

Ermöglicht die Auswahl dieses Sequenztyps.

Anfangs-Seite (✤):

Nur dann aktiviert, wenn die Start-/Stopp-Sequenz gewählt wurde: Gestattet es, die Anfangs-Seite der Sequenz anzugeben.

End-Seite (✤):

Nur dann aktiviert, wenn die Start-/Stopp-Sequenz gewählt wurde: Gestattet es, die End-Seite der Sequenz anzugeben.

Ausgewählte Seite:

Nur dann aktiviert, wenn die Start-/Stopp-Sequenz gewählt wurde: gestattet es, die in die Sequenz einzufügende Seite anzugeben.

**Speicherbereich** Als *Speicherbereich* wird eine zusammenhängende Speicherzone definiert, die im angeschlossenen Gerät definiert ist.

> Die *Speicherbereiche* sind notwendig, wenn man den *Datenaustauschbereich* verwenden möchte, zum Beispiel Meldungsbereich, Alarmbereich usw.

**Für Alarme und Meldungen der Wertangaben gilt nicht das zuvor erklärte, man verwendet sofort die Variablen.**

Die *Speicherbereiche* können als *Öffentliche Bereiche* und/oder *Fern-Bereiche* definiert werden (siehe [S. 4-54 -> "](#page-77-0)Variablen" sowie "Kapitel 6 -> [Öffentliche Daten aktualisieren"\)](#page-167-1).

Dem *Speicherbereich* sind unterschiedliche Parameter zugeordnet, die kompiliert werden müssen; einige sind obligatorisch (✤), andere sind abhängig von den Darstellungsanforderungen des Anwenders. Die Parameter werden nachfolgend aufgeführt.

Name:

Name zur Definition des Bereiches. Es empfiehlt sich, einen Namen zu verwenden, der dem Programmierer die Erkennung und das Verständnis der entsprechenden Bedeutung erleichtert.

Kommentar:

Es kann ein Kommentar zugeordnet werden. Es sollte sich möglichst

um die vollständige Erklärung der Bereichsfunktion und der entsprechenden Bedeutung handeln, kann jedoch auch eine alphanumerische Zeichensequenz sein.

#### Quelle:

Es kann bestimmt werden, welchem Gerät der Bereich zuzuordnen ist.

### Datenbereich:

Es kann bestimmt werden, welcher Datenbereich des Gerätes zu definieren ist. Das Verzeichnis der Datenbereiche ist abhängig vom Typ des gewählten Gerätes.

#### Länge (✤):

Definiert, wie viele Elemente den Speicherbereich bilden sollen.

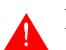

### **Die Länge bezieht sich immer auf Register mit 16 Bits.**

Adresse (❖):

In diesem Feld wird die Adresse des gewählten Dates bestimmt. Die Art der Adressierung ist abhängig vom Typ des angeschlossenen **Gerätes** 

Zum Beispiel.

Gewähltes Date  $\rightarrow$  Register Vom Gerät erlaubte Adresse -> 0-100 Gewählte Adresse  $\sim$  25

<span id="page-88-0"></span>**Austausch bereich** Das Gerät tauscht Informationen mit dem VT über einzeln auf den verschiedenen Seiten verwendete Variablen oder über *Austauschbereiche*  aus.

> Die *Austauschbereiche* sind Strukturen, die vom verwendeten VT-Modell abhängige und dem angeschlossenen Gerät zugeordnete Informationstypen enthalten.

> Diese Bereiche werden zyklisch mit dem Gerät ausgetauscht. Genannte Bereiche können in Lese-Bereiche und Schreib-Bereiche eingeteilt werden. Die Lese-Bereiche werden bei Ablauf einer vom Programmierer eingestellten Zeit aktualisiert, und sind in *Meldungsbereich* und *Befehlbereich*

unterteilt (dieser ist weiter wir folgt unterteilt:

- Befehlsbereich der externen LEDs (dauerleuchtend)
- Befehlsbereich der externen LEDs (blinkend)
- Befehlsbereich der roten internen LEDs (dauerleuchtend)
- Befehlsbereich der roten internen LEDs (blinkend)
- Befehlsbereich der grünen internen LEDs (dauerleuchtend)
- Befehlsbereich der grünen internen LEDs (blinkend)
- Bereich für Befehle

## **Es wird empfohlen, die Befehlsbereiche der LEDs zu gebrauchen, um die Steuerung der LEDs zu erleichtern.**

Der Schreib-Bereich aktualisiert das angeschlossene Gerät nur dann, wenn eine Änderung im Status des VT-Bereiches erfolgt, dieser Bereich wird *Statusbereich* genannt und ist unterteilt in:

- Statusbereich des Terminals (dieser Bereich wird alle 3-5 Sekunden ausgetauscht, unabhängig von der Statusänderung)
- Statusbereich der internen
- Statusbereich der externen  $\square$
- Statusbereich der internen  $\square \square$  (Echtzeit)
- Statusbereich der externen  $\square \square$  (Echtzeit)
- Statusbereich der internen LEDs
- Statusbereich der externen LEDs
- Statusbereich der Rezepte
- Druckerstatusbereich
- Befehlsantwortbereich
- Trendstatusbereich.

**Die ausführliche Bedeutung der verschiedenen Wörter und Befehle sind abhängig vom verwendeten VT-Typ, für jegliche nicht aufgeführte Information verweisen wir auf das Hardware-Handbuch.**

#### <span id="page-89-0"></span>Meldungsbereich:

Dieser Bereich wird vom VT zur Erfassung eventueller, vom Gerät erfasster Vorfälle in der Anlage verwendet (Beispiel: Aktivierung einer Photozelle, Eingriff eines Thermoschutzes).

Der Meldungsbereich kann direkt dem Bereich der Eingänge des Gerätes oder dem Datenbereich des Gerätes zugeordnet werden.

Dieser Bereich definiert die Register zur Kontrolle der *Informationsmeldungen* und der *Alarme* (siehe S. 4-76 -> "[Informations](#page-99-0)[meldungen](#page-99-0)" und [S. 4-78 -> "](#page-101-0)Alarme"); die Länge in Wörtern der Bereiche ist abhängig vom verwendeten VT-Typ.

Befehlsbereich:

Dieser Bereich wird vom angeschlossenen Gerät verwendet, um das VT bestimmte Funktionen und/oder Befehle ausführen zu lassen.

Befehlsbereich der externen LEDs (dauerleuchtend):

Dieser Bereich besteht aus 2 binär codierten Wörtern, die bestimmen, welche LED zu befehlen ist  $(0 = \text{angeschaltet}, 1 = \text{abgeschaltet}).$ 

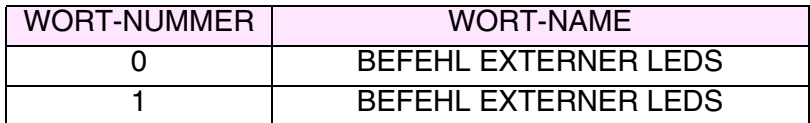

Befehlsbereich der internen LEDs (blinkend):

Dieser Bereich besteht aus 2 binär codierten Wörtern, die bestimmen, welche LED zu befehlen ist  $(0 = \text{angeschaltet}, 1 = \text{abgeschaltet}).$ 

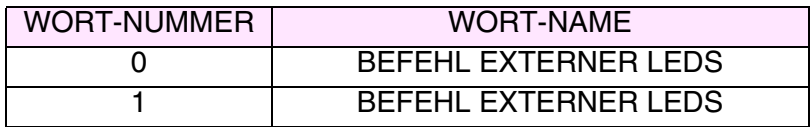

Befehlsbereich der roten internen LEDs (dauerleuchtend):

Dieser Bereich besteht aus 2 binär codierten Wörtern, die bestimmen, welche LED zu befehlen ist  $(0 = \text{angeschaltet}, 1 = \text{abgeschaltet}).$ 

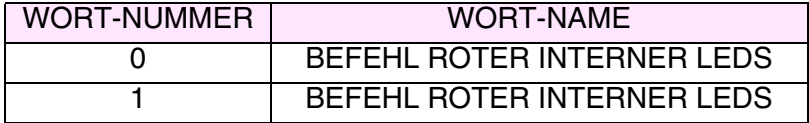

Befehlsbereich der roten internen LEDs (blinkend):

Dieser Bereich besteht aus 2 binär codierten Wörtern, die bestimmen, welche LED zu befehlen ist  $(0 = \text{angeschaltet}, 1 = \text{abgeschaltet}).$ 

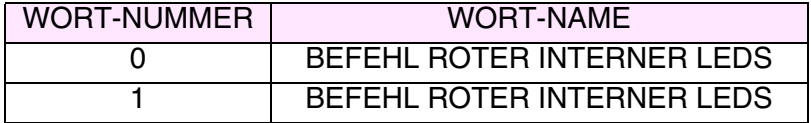

Befehlsbereich der grünen internen LEDs (dauerleuchtend):

Dieser Bereich besteht aus 2 binär codierten Wörtern, die bestimmen, welche LED zu befehlen ist  $(0 = \text{angeschaltet}, 1 = \text{abgeschaltet}).$ 

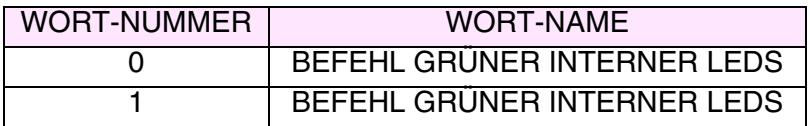

Befehlbereich der grünen internen LEDs (blinkend):

Dieser Bereich besteht aus 2 binär codierten Wörtern, die bestimmen, welche LED zu befehlen ist  $(0 = \text{angeschaltet}, 1 = \text{abgeschaltet}).$ 

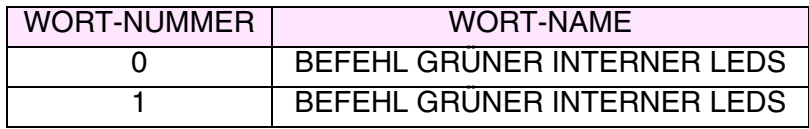

Bereich für Befehle:

Dieser Bereich besteht aus 4 festen (mit von 0 bis 3 nummerierten) Wörtern. Das Wort 0 definiert den Befehl, den das VT ausführen soll, die Wörter von 1 bis 3 werden als Parameterwörter identifiziert. Die Funktionen und/oder Befehle sind im VT enthalten und werden durch einen numerischen Code und Parameter identifiziert.

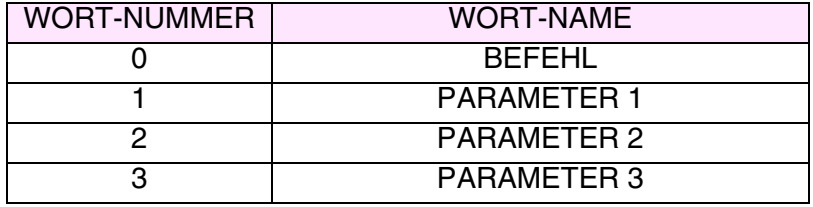

Damit das VT eine Aktion ausführt, muss das Gerät zuerst die mit der Aktion verknüpften Parameter vorbereiten und sie in die entsprechenden Wörter schreiben, dann muss es den Code der Aktion in das entsprechende Wort schreiben.

# **Es müssen zuerst die Wörter der Parameter geschrieben werden, um sicherzustellen, dass keine Informationen verloren gehen.**

Das Gerät bemerkt, dass es eine Aktion ausführen muss, sobald das Wort 0 einen Wert ungleich 0 enthält. Wenn die Parameter also nach dem Befehl geschrieben werden würden, bestünde das Risiko, dass das VT die 4 Wörter liest, das Gerät jedoch noch nicht alle Parameter vorbereitet hat, was Datenverlust oder die Ausführung einer falschen Aktion zur Folge hätte. Wenn das VT also im Befehlswort einen von 0 abweichenden Wert vorfindet, erkennt es, dass das Gerät eine Anforderung hat, liest also die 4 Wörter, interpretiert anschließend den Befehl, führt ihn aus und setzt das Befehlswort auf 0. Das Gerät muss die Rücksetzung als Freigabesignal zur Übersendung eines neuen Befehls interpretieren. Der Statusbereich des Terminals wird verwendet, um die Abläufe zwischen VT und Gerät zu überwachen.

Zum Beispiel.

Das Datum des VTs soll auf den 27. September 1997 eingestellt werden. Vor allem muss der zu verwendende Befehl anhand des im Hardware-Handbuch enthaltenen Befehlverzeichnisses bestimmt werden: dieser Befehl hat die Nummer 17.

# <span id="page-92-0"></span>BEFEHL "17": SETDATE

Der Befehl SETDATE hat 2 Parameter und veranlasst die Aktualisierung des VT-Kalenders entsprechend der vom Gerät gesendeten Daten. Der Befehl sieht keine Antwort vor. Der vom Gerät gesendete Befehl hat folgendes Format:

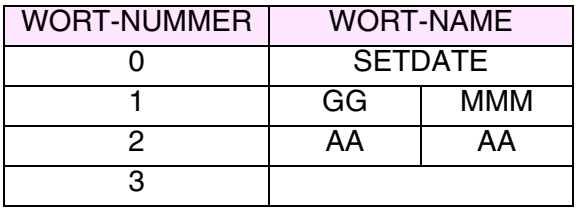

Wobei:

 $GG = Tag (in BCD)$  $MMM = Monat (in BCD)$  $AAAA = Jahr (in BCD, 4 Ziffern)$ 

Zuerst werden die notwendigen Parameter eingestellt:

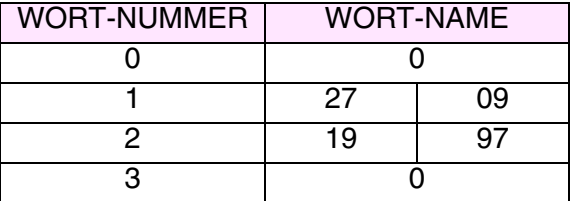

Nach Eingabe der Parameter schreiben wir den Befehl-Code:

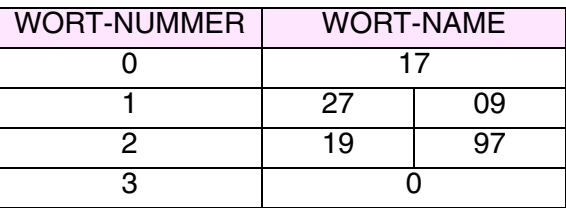

Das VT liest die Wörter, führt den Befehl aus und setzt das Befehlswort auf 0, um dem Gerät die erfolgte Ausführung zu melden.

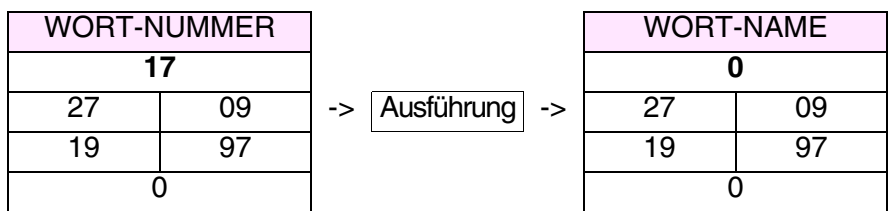

Statusbereich:

Dieser Bereich wird vom VT verwendet, um das Gerät über die erfolgte Änderung des VT-Betriebsstatus zu informieren, oder als Antwort auf einen Anforderungsbefehl seitens des angeschlossenen Gerätes. Jeder Bereich wird bei Auftreten von wenigstens einer Änderung der im Bereich selbst enthaltenen Informationen vom VT geschrieben.

Statusbereich des Terminals:

Dieser Bereich besteht aus 4 festen (von 0 bis 3 nummerierten Wörtern). Das Wort 0 ist binärcodiert und definiert den VT-Status; Das Wort 1 enthält die auf dem Display angezeigte Sequenznummer, wenn der aktive Kontext Projektseiten ist; das Wort 2 enthält die auf dem Display angezeigte Seitennummer, wenn der aktive Kontext Projektseiten ist; Wort 3 ist binärcodiert und enthält den aktiven Kontext des VTs, falls Projektseiten nicht aktiv ist.

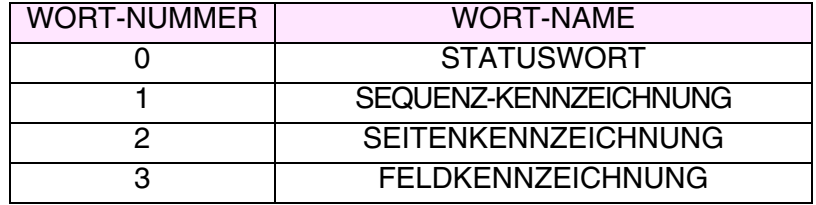

**Bei Touch Screen Modellen wird das Wort 1 nicht gebraucht, und die Bedeutung des Wortes 2 wird von dem Wort 3 angenommen. Die Touch Screen Modelle haben keine Feldkennzeichnung.**

Zum Beispiel.

Wie im vorangehenden Beispiel soll das Datum des VTs auf den 27. September 1997 eingestellt werden. Zuerst muss der zu verwendende Befehl bestimmt werden: Dieser Befehl hat die Nummer 17.

Siehe [S. 4-69 -> "BEFEHL "17": SETDATE"](#page-92-0)

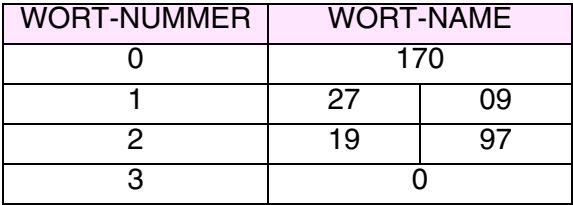

Nehmen wir an, das Gerät schreibt einen falschen Befehl-Code (zum Beispiel 170) in das Befehlswort.

Das VT liest die Wörter, bemerkt den falschen Befehl-Code und stellt die entsprechenden Wörter im Statusbereich wie folgt ein:

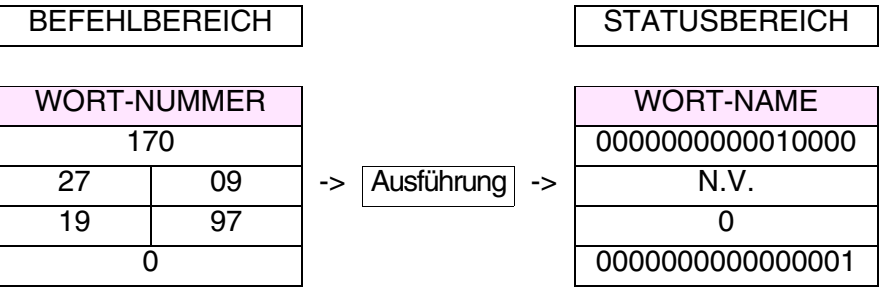

Das Bit 4 des Statuswortes wird auf 1 gesetzt, um anzuzeigen, dass der Befehl nicht ausgeführt worden ist: Das Gerät muss bei Interpretierung dieser Diagnose berücksichtigen, dass der vorangehende Befehl nicht ausgeführt worden ist und den Befehl unter Eingabe des korrekten Codes wiederholen.

Statusbereich der internen LEDs:

Dieser Bereich besteht aus 4 Wörtern. Diese Wörter sind binärcodiert und definieren den Status der LEDs. Der Bereich wird mit dem Gerät ausgetauscht, wenn wenigstens eine Änderung der im Bereich selbst erhaltenen Informationen vorliegt.

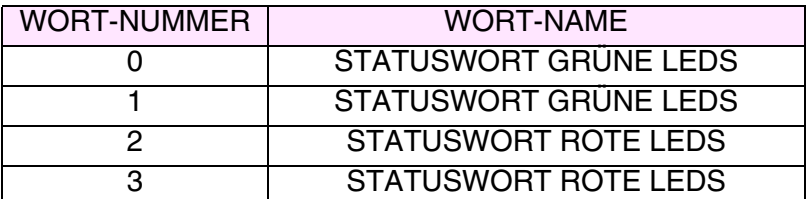

Statusbereich der externen LEDs:

Dieser Bereich besteht aus 2 Wörtern. Diese Wörter sind binärcodiert

und definieren den Status der LEDs. Der Bereich wird mit dem Gerät ausgetauscht, wenn wenigstens eine Änderung der im Bereich selbst erhaltenen Informationen vorliegt.

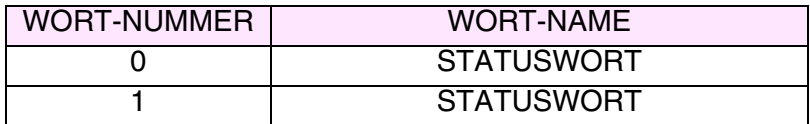

Statusbereich der Rezepte:

Dieser Bereich besteht aus 1 festen Wort. Dieses Wort ist binärcodiert und definiert den Übertragungsstatus der Rezepte bei aktiver synchronisierter Übertragung. (Siehe "Kapitel 6 -> [Rezeptübertra](#page-196-0)[gung synchronisiert:"](#page-196-0)).

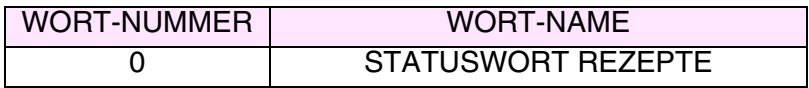

Statusbereich der internen Tasten:

Dieser Bereich besteht aus 6 Wörtern. Diese Wörter sind binärcodiert und definieren den Status der gedrückten <sup>on</sup>. Bei Drücken einer <sup>on</sup> wird der gesamte Bereich mit dem Gerät ausgetauscht.

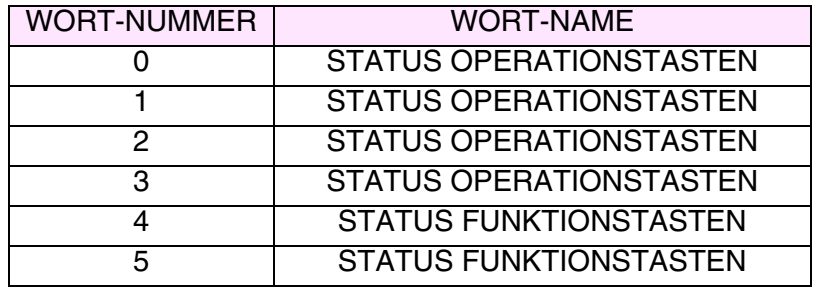

**Wenn mehr als zwei Tasten gleichzeitig gedrückt werden, bemerkt das VT die Statusänderung nicht mehr und aktualisiert den Bereich folglich nicht.**

Der Statusbereich der Operationstasten wird mit dem Bit aktualisiert, das der zuletzt gedrückten Taste entspricht, während der Statusbereich der Funktionstasten mit beiden Bits aktualisiert wird.

Statusbereich der externen Tasten:

Dieser Bereich besteht aus 2 Wörtern. Diese Wörter sind binärcodiert und definieren den Status der gedrückten <sup>DD</sup>. Bei Drücken einer <sup>D</sup> wird der gesamte Bereich mit dem Gerät ausgetauscht.

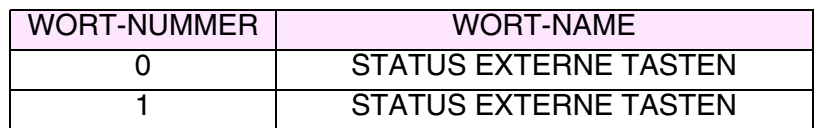

**Wenn mehr als zwei Tasten gleichzeitig gedrückt werden, bemerkt das VT die Statusänderung nicht mehr und aktualisiert den Bereich folglich nicht.**

Der Statusbereich der externen Tasten wird mit beiden Bits aktualisiert.

Statusbereich der internen Tasten (Echtzeit):

Dieser Bereich besteht aus 6 Wörtern. Diese Wörter sind binärcodiert und definieren den Status der gedrückten **DD**. Bei Drücken bzw. Loslassen einer  $\Box$  wird der Bereich mit dem Gerät ausgetauscht.

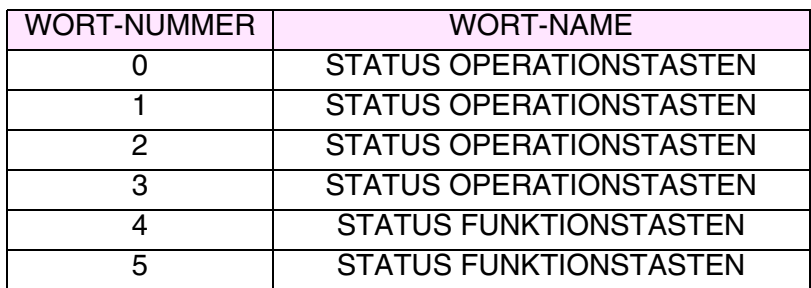

**Wenn mehr als zwei Tasten gleichzeitig gedrückt werden, bemerkt das VT die Statusänderung nicht mehr und aktualisiert den Bereich folglich nicht.** 

Der Statusbereich der Operationstasten wird mit dem Bit aktualisiert, das der zuletzt gedrückten Taste entspricht, während der Statusbereich der Funktionstasten mit beiden Bits aktualisiert wird.

Statusbereich der externen Tasten (Echtzeit):

Dieser Bereich besteht aus 2 Wörtern. Diese Wörter sind binärcodiert und definieren den Status der gedrückten  $\Box\Box$ . Bei Drücken bzw. Loslassen einer  $\Box$  wird der Bereich mit dem Gerät ausgetauscht.

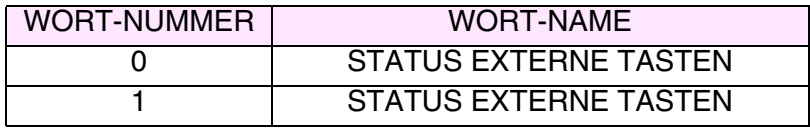

**Wenn mehr als zwei Tasten gleichzeitig gedrückt werden, bemerkt das VT die Statusänderung nicht mehr und aktualisiert den Bereich folglich nicht. Dies gilt nicht bei Verwendung eines Treibers mit E/A-Erweiterung (zum Beispiel VT160W E/A); in diesem Fall können alle gleichzeitig gedrückt werden.**

Der Statusbereich der externen Tasten wird mit beiden Bits aktualisiert, oder im Falle der E/A-Erweiterung mit allen Bits der gedrückten Tasten.

Statusbereich des Druckers:

Dieser Bereich besteht aus 2 Wörtern. Diese Wörter sind binärcodiert und definieren den Status des angeschlossenen Druckers. Der Bereich wird mit dem Gerät ausgetauscht, wenn mindestens eine Änderung in seinem Inneren vorliegt. Der Bereich wird an das Gerät gesendet, bevor der aktive Druckbefehl bestätigt wird.

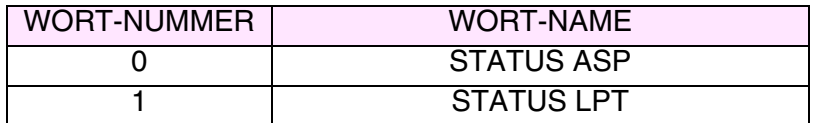

Trendstatusbereich:

Dieser Bereich besteht aus 1 Wort. Dieses Wort ist binärcodiert und definiert den Trendstatus. Der Bereich wird mit dem Gerät ausgetauscht, wenn eine Änderung in seinem Inneren vorliegt.

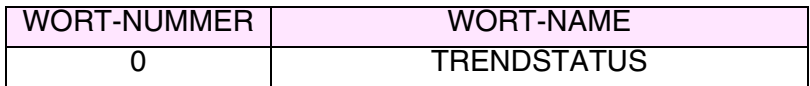

Befehlsantwortbereich:

Dieser Bereich besteht aus 4 festen (von 0 bis 3 nummerierten) Wörtern. Wort 0 definiert den Befehl, den das VT ausführen soll, die Wörter von 1 bis 3 werden als Parameterwörter identifiziert.

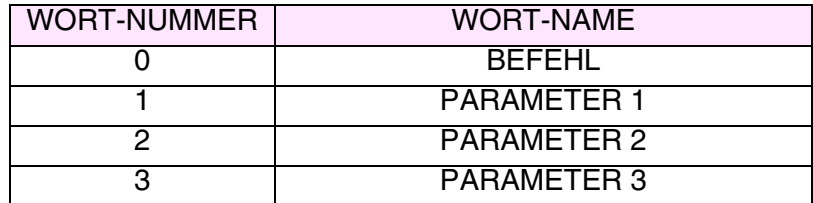

Zum Beispiel.

Man will die Uhrzeit vom VT anfordern, der zu verwendende Befehl

hat die Nummer 14.

(Zum Konzept, wie dem VT ein Befehl gegeben wird, siehe Beispiel [S. 4-69 -> "BEFEHL "17": SETDATE"](#page-92-0)).

Die Uhr des VTs zeigt 13:26:35 an.

Nach Ausführung des Befehls beantwortet das VT die Anforderung.

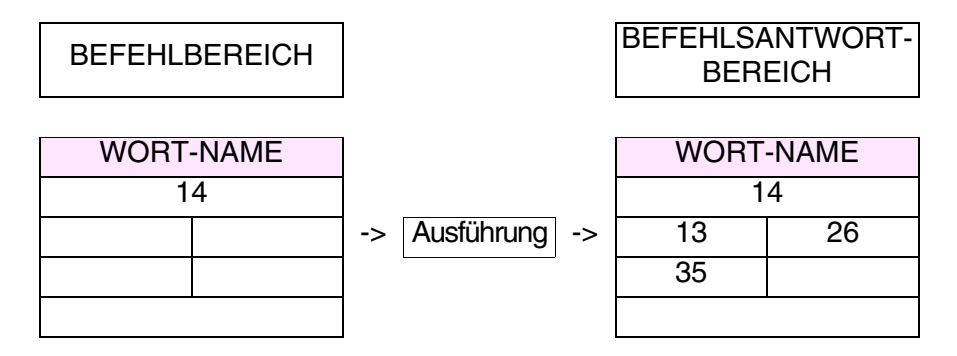

Jedem *Austauschbereich* sind unterschiedliche Parameter zugeordnet, die kompiliert werden müssen; einige sind obligatorisch (✤), andere sind abhängig von den Darstellungsanforderungen des Anwenders. Die Parameter werden nachfolgend aufgeführt.

#### Aktiviert:

Aktiviert den Datenaustausch. (Das Kompilieren der Register aktiviert nicht automatisch den Datenaustausch).

Name:

Name zur Definition des Bereiches. Es empfiehlt sich, einen Namen zu verwenden, der dem Programmierer die Erkennung und das Verständnis der entsprechenden Bedeutung erleichtert.

Datenbereich-Typ:

Gestattet die Auswahl, welcher Bereich des Verzeichnisses konfiguriert werden soll.

Aktualisierungszeit:

Bestimmt den Zeitraum, der zwischen einer Aktualisierung der Austauschinformationen und der nächsten vergehen muss.

#### Quelle:

Es kann bestimmt werden, welchem Gerät der Datenaustauschbe-

reich zugeordnet wird.

Speicherbereich:

Es kann einer der verfügbaren Speicherbereiche zugeordnet werden.

<span id="page-99-0"></span>**Informationsmeldungen** Die *Informationsmeldungen* sind Texte, die angezeigt werden, wenn ein Ereignis auftritt, das vom Gerät festgestellt wird und dem VT über den Eingabebereich der Meldungen mitgeteilt wird (siehe [S. 4-66 -> "Meldungsbe](#page-89-0)[reich:"\)](#page-89-0). Das VT sieht einen entsprechenden Kontext für die Anzeige der Meldungen vor.

> Eine *Informationsmeldung* kann ein Meldungsfeld (siehe [S. 4-77 -> "Feld](#page-100-0)  [der Informationsmeldung:"](#page-100-0)) enthalten: Dies gestattet die numerische Anzeige der Größe, die das Ereignis der Meldung geschaffen hat. Je nach verwendetem Modell können auch Datum und Uhrzeit des Meldungseingangs angezeigt werden.

> Eine *Informationsmeldung* kann mit einem beliebigen der Projektfonts angezeigt werden.

> Wenn vorgesehen, können die Meldungen mit automatischem Durchlauf (siehe "Kapitel 6 -> [Automatisches Durchblättern:"](#page-186-0)) angezeigt werden, ansonsten erfolgt das Durchblättern mit den entsprechenden  $\square \square$  (siehe Hardware-Handbuch); die Meldungen werden chronologisch, d.h. in der Reihenfolge ihres Eingangs, angezeigt.

> Den *Informationsmeldungen* sind unterschiedliche Parameter zugeordnet, die kompiliert werden müssen; einige sind obligatorisch (✤), andere sind abhängig von den Darstellungsanforderungen des Anwenders. Die Parameter werden nachfolgend aufgeführt.

Name:

Name zur Definition der Meldung. Es empfiehlt sich, einen Namen zu verwenden, der dem Programmierer die Erkennung und das Verständnis der entsprechenden Bedeutung erleichtert.

#### Kommentar:

Es kann ein Kommentar zugeordnet werden. Es sollte sich möglichst um die vollständige Erklärung der Meldungsfunktion und der entsprechenden Bedeutung handeln, kann jedoch auch eine alphanumerische Zeichensequenz sein.

Austauschbereich (✤):

Gestattet die Zuordnung des Datenaustauschbereiches. (Siehe [S.](#page-88-0)  4-65 -> "[Austausch bereich](#page-88-0)").

Bit-Nummer (✤):

Gibt an, mit welchem Bit die Informationsmeldung verknüpft werden soll. (Die Meldung wird aktiviert, wenn das angegebene Bit auf Status 1 gesetzt wird). (Siehe S. 4-65 -> "[Austausch bereich](#page-88-0)").

Wert  $(\cdot \cdot)$ :

Gibt den, mit welchem Wert die Informationsmeldung verknüpft werden soll. (Die Meldung wird aktiviert, wenn der zugeordnete Wert in der Variable eingesetzt wird).

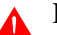

**Diese Funktion gilt nur für Wert-Informationsmeldungen.**

 $\triangle$  Meldung.

Meldung  $(\cdot \cdot)$ :

Die anzuzeigende Meldung wird editiert.

Dimension:

Gestattet die Einstellung der Zeichengröße, mit der die Meldung angezeigt wird.

Vorschau:

Zeigt, wie die Meldung auf dem Display des VTs erscheint.

 $\triangle$  Feld der Informationsmeldung.

<span id="page-100-0"></span>Feld der Informationsmeldung:

Es kann die anzuzeigende numerische Variable zugeordnet werden, die den Wert der Größe, die die Meldung aktiviert hat, enthält.

Zum Beispiel.

Sicherheitsdruck überschritten. 4000

Hilfe-Meldung.

Hilfe-Meldung:

Gestattet es, den Text der Hilfe-Seite zu editieren.

Font:

Gestattet die Auswahl des der Sprache zugeordneten Fonts, mit dem der Text angezeigt wird.

Vorschau:

Zeigt, wie die Hilfe-Seite auf dem Display des VTs erscheint.

```
\rightarrowHilfe-Schaltfläche.
```
Gehe zu Seite Nr.:

Gestattet den Aufruf einer Seite durch Betätigen der Schaltfläche.

Etikett:

Gestattet es, der  $\Box$ , die den Aufruf der zugeordneten Seite gestattet, ein Etikett zuzuteilen.

Vorschau:

Zeigt, wie die Schaltfläche auf dem Display des VTs erscheint.

Druck-Optionen

Meldung drucken:

Die Informationsmeldung wird bei ihrem Eingang ausgedruckt.

<span id="page-101-0"></span>**Alarme** Die *Alarme* sind Texte, die angezeigt werden, wenn ein Ereignis auftritt, das vom VT erkannt und durch den Eingabebereich der Alarme dem VT mitgeteilt wird. (Siehe [S. 4-66 -> "Meldungsbereich:"\)](#page-89-0). Das VT sieht einen entsprechenden Anzeigekontext für die Anzeige der Alarme vor.

> Die *Alarme* funktionieren der ISA-1A-Norm entsprechend, d.h. der Benutzer muss den Alarm erfassen, bevor er ihn quittiert.

> Ein *Alarm* kann ein Alarmfeld enthalten (Siehe [S. 4-81 -> "Alarmfeld:"](#page-104-0)): dies gestattet die numerische Anzeige der Größe, die das Ereignis des

Alarms verursacht hat.

Im Kontext Alarmanzeige zeigt das VT außer der beschreibenden Meldung auch Datum und Uhrzeit für: eingegangenes Ereignis, abgegangenes Ereignis und quittiertes Ereignis an; die Anzeige ändert sich je nach Modell. Wenn die Displaygröße es gestattet, werden alle Informationen auf der gleichen Seite aufgeführt, ansonsten auf mehreren Seiten.

Die *Alarme* besitzen einen Puffer der aufgetretenen Ereignisse, mit Angabe - wenn eingestellt - von Datum und Uhrzeit des Eingangs [ > ], Quittierung [ # ] und Abgang [ < ]. Das in eckigen Klammern stehende Zeichen gibt die entsprechende Kennzeichnung auf dem Display an.

Bei den Alarmen kann der Trendpuffer auf folgenden Arten verwaltet werden:

- FIFO Verfahren (Ringspeicher)
- Linearspeicher (Neue Alarme werden ignoriert wenn Alarmpuffer voll)

FIFO Verfahren (Ringspeicher):

In dieser Betriebsart werden die ältesten Alarme aus dem Puffer gelöscht und durch neue Alarme ersetzt, wenn der Puffer voll ist.

Linearspeicher:

In dieser Betriebsart werden neu ankommende Alarme ignoriert wenn der Alarmpuffer voll ist. Der Puffer muß durch den Anwender mit Hilfe eines internen Befehls oder durch die Verwendung eines Befehlsbereiches gelöscht werden. (Siehe [S. 4-86 -> "Den F](#page-109-0)[und/oder E-Tasten sowie den Sensor-Schaltflächen zuordbare Funk](#page-109-0)[tionen:"](#page-109-0) und S. 4-65 -> "[Austausch bereich](#page-88-0)").

Die in dem Puffer erhaltenen aufgetretenen Ereignisse können chronologisch in der Reihenfolge ihres Eingangs oder umgekehrt angezeigt. (Siehe "Kapitel 6 -> [Ordnung des Alarmregister vom letzt angekommnen:"\)](#page-187-0). Die Anzahl von Alarmen hängt vom VT-Typ ab. (Siehe Hardware-Handbuch).

Wenn die Displaygröße es gestattet, werden Datum und Uhrzeit auf der gleichen Seite wie der Alarm angezeigt, ansonsten auf mehreren Seiten.

Ein *Alarm* kann mit einem beliebigen der Projektsfonts angezeigt werden.

Wenn vorgesehen, können die Alarme mit automatischem Durchlauf (siehe "Kapitel 6 -> [Automatisches Durchblättern:"](#page-186-0)) angezeigt werden, andernfalls erfolgt das Durchblättern mit den entsprechenden <sup>(2016)</sup> (siehe Hardware-Handbuch); die Alarme werden chronologisch angezeigt.

Jedem Alarm kann eine Hilfe-Seite zugeordnet werden. Wie die *Alarme* kann auch die Hilfe-Seite mit einem beliebigen der Projektfonts angezeigt werden.

Die Hilfe-Seite kann eine Projektseite durch Betätigen einer  $\Box$  aufrufen. Diese Taste ist mit einem vom Anwender angebrachten Etikett versehen (nur für Touch Screen-Modelle).

Den *Alarmen* sind unterschiedliche Parameter zugeordnet, die kompiliert werden müssen; einige sind obligatorisch (✤), andere sind abhängig von den Darstellungsanforderungen des Anwenders. Die Parameter werden nachfolgend aufgeführt.

Name:

Name zur Definition des Alarms. Es empfiehlt sich, einen Namen zu verwenden, der dem Programmierer die Erkennung und das Verständnis der entsprechenden Bedeutung erleichtert.

Kommentar:

Es kann ein Kommentar zugeordnet werden. Es sollte sich möglichst um die vollständige Erklärung des Alarms und der entsprechenden Bedeutung handeln, kann jedoch auch eine alphanumerische Zeichensequenz sein.

Austauschbereich (✤):

Gestattet die Zuordnung des Datenaustauschbereiches. (Siehe [S.](#page-88-0)  4-65 -> "[Austausch bereich](#page-88-0)").

Bit-Nummer  $(\cdot \cdot)$ :

Gibt an, mit welchem Bit die Informationsmeldung verknüpft werden soll. (Die Meldung wird aktiviert, wenn das angegebene Bit auf Status 1 gesetzt wird). (Siehe S. 4-65 -> "[Austausch bereich](#page-88-0)").

 $Wert(**•**):$ 

Gibt an, mit welchem Wert der Alarm verknüpft werden soll. (Der Alarm wird aktiviert, wenn der zugeordnete Wert in die Variable eingesetzt wird).

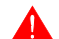

**Diese Funktion gilt nur für Wert-Alarme.**

 $\rightarrow$  Alarm.

Alarm  $(\cdot)$ :

Es wird der anzuzeigende Alarm editiert.

Dimension:

Gestattet die Einstellung der Zeichengröße, mit der der Alarm angezeigt wird.

Vorschau:

Zeigt, wie der Alarm auf dem Display des VTs angezeigt wird.

## Alarmfeld.

<span id="page-104-0"></span>Alarmfeld:

Es kann die anzuzeigende numerische Variable zugeordnet werden. Diese enthält den Wert der Größe, die den Alarm aktiviert hat.

Zum Beispiel.

Sicherheitsdruck überschritten. 4000

## Alarm-Hilfe.

Alarm-Hilfe:

Gestattet es, den Text der Hilfe-Seite zu editieren.

Font:

Gestattet die Auswahl des Fonts, mit dem der Text angezeigt wird.

Vorschau:

Zeigt, wie die Hilfe-Seite auf dem Display des VTs angezeigt wird.

Hilfe-Schaltfläche.

Gehe zu Seite Nr.:

Gestattet den Aufruf einer Seite durch Betätigen der Schaltfläche.

Etikett:

Gestattet es, der  $\Box$ , die den Aufruf der zugeordneten Seite gestattet, ein Etikett zuzuteilen.

Vorschau:

Zeigt, wie die Schaltfläche auf dem Display des VTs angezeigt wird.

Druck-Optionen

Alarm drucken:

Der Alarm wird bei Eingang ausgedruckt.

In Puffer speichern:

Fügt den Alarm in den Alarmpuffer ein

**Sensor-Schaltflächen** Als *Sensor-Schaltfläche* definiert man jenes Feld, das die Anzeige einer vordefinierten rechteckigen Form ermöglicht, in die ein Etikett oder ein Bild eingefügt werden kann. Diesem Feld können Funktionen und/oder Befehle zugeordnet werden.

Die Mindestdimension der *Sensor- Schaltflächen* ist 1 Pixel.

Der Mindestabstand zwischen zwei *Sensor-Schaltflächen* ist ein Tastenabstand.

Als Tastenabstand versteht sich der Mindestabstand in Pixel zwischen einer *Sensor- Schaltflächen* und der folgenden. Diese Dimension ist abhängig vom VT-Typ und eine Charakterisitik des verwendeten Touch Screen. (Siehe Hardware-Handbuch - Technische Eigenschaften Touch Screen).

Die *Sensor-Schaltfläche* besitzt den Parameter Schwelle, der unter Verwendung der Variablen des angeschlossenen Gerätes die Änderung der Hinter- und/oder Vordergrundfarbe gestattet, außerdem ermöglicht er es, die Schaltfläche zu verbergen und/oder zu deaktivieren.

Die erforderliche min. Dimension zur Einfügung eines Textes in eine *Sensor-Schaltfläche* mit Rahmen ist 2x2 Tastenschritte.

Einer *Sensor-Schalfläche* kann eine Passwort-Ebene zugeordnet werden.

Den *Sensor-Schaltflächen* sind unterschiedliche Parameter zugeordnet, die kompiliert werden müssen; einige sind obligatorisch (✤), andere sind abhängig von den Darstellungsanforderungen des Anwenders. Die Parameter werden nachfolgend aufgeführt.

Allgemein.

Name:

Name zur Definition der Schaltfläche. Es empfiehlt sich, einen Namen zu verwenden, der dem Programmierer die Erkennung und das Verständnis der entsprechenden Bedeutung erleichtert.

#### Kommentar:

Es kann ein Kommentar zugeordnet werden. Es sollte sich möglichst um die vollständige Erklärung der Schaltflächenfunktion und der entsprechenden Bedeutung handeln, kann jedoch auch eine alphanumerische Zeichensequenz sein.

Passwort:

Siehe Numerisches Feld ["Kapitel 6 ->](#page-173-0) Passwort".

Vorschau:

Zeigt, wie die  $\Box$  angezeigt werden wird.

Rahmen:

Es wird angegeben, ob der Rahmen der  $\Box$  angezeigt werden soll.

Breite:

Es wird die Breite der  $\Box$  spezifiziert.

Höhe:

Es wird die Höhe der  $\Box$  spezifiziert.

### $\rightarrow$  Funktion.

Funktion:

Der Schaltfläche kann eine der aufgeführten Funktionen zugeordnet werden. (Siehe [S. 4-86 -> "Den F- und/oder E-Tasten sowie den Sen](#page-109-0)[sor-Schaltflächen zuordbare Funktionen:"\)](#page-109-0)

Funktions-Spezifikation (✤):

Spezifiziert die Bedienungsart der gewählten Funktion.

Zum Beispiel.

Wenn die Funktion Makro gewählt wurde, kann bestimmt werden, welcher Makro zu aktivieren ist.

Objekt:

Weiteres Unterverzeichnis in der angegebenen Funktion.

 $\rightarrow$  Etikett.

Etikett (✤):

Erlaubt die Einfügung eines multilingualen Etiketts zur Identifizierung der Schaltfläche. Das Etikett kann mit den entsprechenden Schaltflächen ausgerichtet werden.

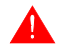

**Die Text-Ausrichtung ist nur mit Windows-Basisfonts möglich. (siehe** "Kapitel 6 -> [Projektsprachen"](#page-179-0)**).**

 $\Box$  Hintergrund.

Hintergrund:

Gestattet das Einfügen eines Hintergrund-Bildes zur Identifizierung der Schaltfläche. Das Bild kann innerhalb der Schaltfläche mit den entsprechenden Tasten angepasst werden.

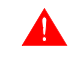

**Die Text-Ausrichtung ist nur mit Windows-Basisfonts möglich. (siehe** "Kapitel 6 -> [Projektsprachen"](#page-179-0)**).**

An Schaltfläche angepasst:

Ermöglicht es, die Dimensionen des Bildes automatisch an die der Schaltfläche anzupassen. Die Proportionen des Bildes können wenn notwendig geändert werden.

 $\rightarrow$  Schwellenvariable.

Quelle:

Siehe Numerisches Feld [S. 4-6](#page-29-2).
Variable  $(\cdot \cdot)$ :

Siehe Numerisches Feld [S. 4-6](#page-29-0).

**Swelle.** 

Typ:

Siehe Numerisches Feld [S. 4-13.](#page-36-0)

Schwelle:

Siehe Numerisches Feld [S. 4-14.](#page-37-0)

Vordergrund:

Siehe Numerisches Feld [S. 4-14.](#page-37-1)

Hintegrund:

Siehe Numerisches Feld [S. 4-15.](#page-38-0)

Blink:

Siehe Numerisches Feld [S. 4-15.](#page-38-1)

Bild:

Ermöglicht das Zuordnen der Bilder, mit denen der Hintergrund der Schaltfläche bei Änderung des Schwellvariablenwertes angezeigt wird.

Verdecken:

Ermöglicht die Verbergung und Deaktivierung der Schaltfläche.

Deaktiviert:

Ermöglicht die Deaktivierung der weiterhin sichtbaren Schaltfläche.

Vorschau:

Siehe Numerisches Feld [S. 4-10.](#page-33-0)

Für die nicht mit Touch Screen versehenen Modelle sind F-**QQ** und in einigen auch E-**DD** verfügbar. Den F- und/oder E-**DD** können wie auch den Sensor-Schaltflächen Funktionen zugeordnet werden. Die F- und Esind konfigurierbar durch die *Seite > Definition der internen Tasten* und

*Seite > Definition der externen Tasten* (Siehe "Kapitel 6 -> [Definition der](#page-172-0)  [internen Tasten"](#page-172-0)) oder durch Anklicken der **II** auf der im Vordergrund von VTWIN angezeigten Seite.

<span id="page-109-0"></span>Den F- und/oder E-Tasten sowie den Sensor-Schaltflächen zuordbare Funktionen:

Die folgenden Funktionen sind keiner Geräte-Variablen zugeordnet, sondern führen vordefinierte Aufgaben aus.

Keine:

Keine lokale Funktion zugeordnet, daher wird die globale Konfiguration der **QD** verwendet.

Taste deaktivieren:

Deaktiviert die  $\Box$ 

Sequenz:

Gestattet den Aufruf der zugeordneten Sequenz.

Gehe zu Seite:

Gestattet den Aufruf einer bestimmten Seite unter den im Projekt vorhandenen.

Makro:

Gestattet es, einer spezifischen Schaltfläche einen Makro zuzuordnen. (Siehe [S. 4-104 -> "](#page-127-0)Makro").

Interner Befehl: PASSWORT - Passwort-Login

Gestattet den Zugang zur Passwort-Einstellung. Das eingegebene Passwort bezieht sich auf das ganze Projekt; wenn das eingegebene Passwort im Verzeichnis der Passwörter des VTs enthalten ist, erhält man Zugang zu den geschützten Daten mit niedrigerer Passwortebene als die eingegebene, bei falschem Passwort erscheint eine Meldung und man bleibt auf der aktuellen Ebene. (Siehe ["Kapitel 6 ->](#page-173-0) Passwort")

Zum Beispiel.

Nehmen wir 10 Passwortebenen von 0 (Überwacher) bis 9 an und stellen wir uns eine Seite mit 10, alle mit Passwort geschützten Daten vor, Date 1 -> Ebene 0 bis Date 10 -> Ebene 9. Wenn bei der Login-Aufforderung das der Ebene 4 entsprechende Passwort eingegeben wird, können die Daten von 5 bis 10 geändert werden, wenn man hingegen versucht, ein Date mit höherer Passwortebene zu ändern, wird die Eingabe des neuen Passworts verlangt.

Interner Befehl: PASSWORT-Logout

Gestattet es, die ursprüngliche Passwortebene wiederherzustellen und die Funktion Passwort-Login zu annullieren. Wenn die Logout-Seite definiert worden ist, setzt das VT sich auf die definierte Seite, nachdem der Anwender die Systemmeldung bestätigt hat. (Siehe ["Kapitel 6 ->](#page-173-0) Passwort")

Interner Befehl: PASSWORT- Passwort ändern

Erlaubt die Änderung aller Passwörter mittels Darstellung einer Serie dedizieter Seiten. Die Änderung ist von der eigenen zu niedrigeren Stufen möglich. (Siehe ["Kapitel 6 ->](#page-173-0) Passwort")

Beispiel.

Sind 10 Passwortstufen von 0 (Überwacher) bis 9 gegeben, und wird nach der Forderung des Logins das der Stufe 4 entsprechende Passwort eingegeben, ist es möglich, das Passwort von 4 bis 9 zu ändern, die anderen Stufen bleiben versteckt.

Interner Befehl: PIPELINE - Pipeline laufen lassen

Gestattet den angegebenen Pipeline-Anschluss laufen zu lassen. (Siehe [S. 4-105 -> "](#page-128-0)Pipeline").

Interner Befehl: PROJEKT - Trend starten

Gestattet die Lese-Aktivierung des Kanals/der Kanäle aller mit dem Modus "Einzelner Beispiel auf Polling" definierten Trends. Im VT ist die Voreinstellung aktives Lesen. (Siehe [S.](#page-57-0)  [4-34 -> "](#page-57-0)Trend").

Interner Befehl: PROJEKT - Sprache ändern

Gestattet es, die aktuelle Sprache des Projektes zu ändern und gegen eine der definierten Sprachen auszutauschen. Die neue Sprache bleibt auch nach einem neuen Start-up bis zu einer erneuten Sprachänderung aktiv.

**Die Sprache kann bei VT50-VT60 nicht aufbewahrt werden.**

Interner Befehl: PROJEKT - Sprache auswechseln

Erlaubt es, folgend die eingestellte Sprache des Projekts mit einer der bestätigten Sprachen auszuwechseln.

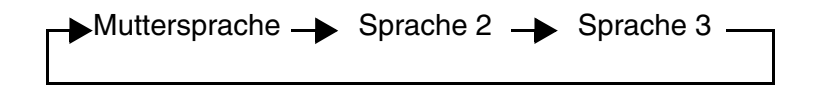

Die neue Sprache bleibt auch nach einem neuen Start-up bis zu einer erneuten Sprachänderung aktiv.

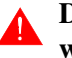

# **Die Sprache kann bei VT50-VT60 nicht aufbewahrt werden.**

Interner Befehl: PROJEKT - Trend stoppen

Gestattet es, das Lesen des Kanals/der Kanäle aller mit dem Modus "Einzelner Beispiel auf Polling" definierten Trends zu stoppen. Im VT ist die Voreinstellung aktives Lesen. (Siehe [S.](#page-57-0)  [4-34 -> "](#page-57-0)Trend").

Interner Befehl: PROJEKT - Hilfe der Seite

Gestattet den Aufruf der Hilfe der Seite.

Interner Befehl: PROJEKT - Trend-Beispiel lesen

Gestattet die Erfassung einen Beispiel des Kanales/der Kanälealler mit dem Modus "Einzelner Beispiel auf Befehl" definierten Trends. (Siehe [S. 4-34 -> "](#page-57-0)Trend").

Interner Befehl: PROJEKT - Einen Trendblock lesen

Gestattet die Erfassung eines vollständigen Blocks von (im angeschlossenen Gerät gespeicherten) Beispielen des Kanales/der Kanäle aller mit dem Modus "Block von Beispielen auf Befehl" definierten Trends. (Siehe [S. 4-34 -> "](#page-57-0)Trend").

Interner Befehl: PROJEKT - Bedienseite

Gestattet den Aufruf der Status-Seite des Antriebs; von hier ist es möglich, durch Betätigen der zugewiesenen  $\Box$ , in den Programmier-Modus zu gehen; von dieser Seite hat man Zugang zur Kontrasteinstellung, durch Drücken der entsprechenden Option, mit den Tasten Pfeil nach oben/nach unten kann dann die Einstellung erfolgen. Nach erfolgter Einstellung können alle Eingaben durch die entsprechende Schaltfläche abgespeichert werden. Wenn hingegen Datum und Uhrzeit gedrückt wird, kann die entsprechende Einstellung durch die entsprechenden  $\square \square$  erfolgen.

Interner Befehl: PROJEKT - Vorangehende Seite

Gestattet den Aufruf der ersten, mit einer niedrigeren Seitennummer als der aktuell angezeigten versehenen Seite. (Die Seiten müssen nicht unbedingt aufeinanderfolgend sein).

Interner Befehl: PROJEKT - Nächste Seite

Gestattet den Aufruf der ersten, mit einer höheren Seitennummer als der aktuell angezeigten versehenen Seite. (Sie muss nicht unbedingt aufeinanderfolgend sein).

Interner Befehl: PROJEKT - Die Rückverfolgungsdatei und der Trendpuffer im Flash sicherstellen

Erlaubt das Speichern des Alarmpuffer und der Trendpuffer im Flash der Terminals die keine Batteriepufferung besitzen. (Siehe Hardware-Hardware).

Interner Befehl: PROJEKT - Trendpuffer löschen

Gestattet es, die in allen Modusarten erfassten Werte zurückzusetzen. (Siehe S. 4-115 -> "[Trendpuffer](#page-138-0)").

Interner Befehl: PROJEKT - Projekt beenden

Ermöglicht das Verlassen des Projektes und den anschließenden Zugang auf die Programmier-Seite.

Interner Befehl: PROJEKT - Seiten-Verzeichnis anzeigen

Zeigt eine Systemseite an, in der alle Seiten des Projektes aufgelistet sind. Auf dieser Seite kann die anzuzeigende Seite ausgewählt werden.

Interner Befehl: PROJEKT - Sequenz-Verzeichnis anzeigen

Zeigt eine Systemseite an, in der alle programmierten Sequenzen aufgelistet sind. Auf dieser Seite kann die aufzurufende Sequenz ausgewählt werden.

Interner Befehl: PROJEKT -Projektinformationen anzeigen

Gestattet die Anzeige auf dem Display der Seite der Projektinformationen

Interner Befehl: PROJEKT - Anzeigen Alarmregister

Gestattet die Anzeige des Alarmpuffers auf dem Display.

Interner Befehl: REZEPT - Rezept löschen

Gestattet es, das angegebene Rezept direkt aus dem VT-Speicher zu löschen. Die Funktion sieht eine Bestätigung vor. Falls das zu löschende Rezept nicht existiert, wird eine entsprechende Meldung angezeigt. (Siehe "Kapitel 6 -> [Datenspeicherstruktur"\)](#page-189-0).

Interner Befehl: REZEPT - Rezept aus dem Datenspeicher laden

Gestattet es, ein bestimmtes Rezept aus dem VT-Datenspeicher zu laden und auf dem Display anzuzeigen. (Siehe ["Kapitel](#page-189-0)  6 -> [Datenspeicherstruktur"\)](#page-189-0).

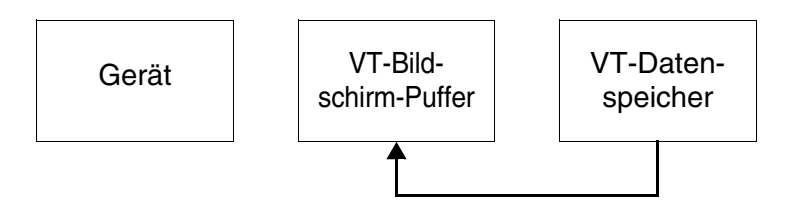

<span id="page-113-0"></span>Interner Befehl: REZEPT - Rezepte in den Remanenzspeicher kopieren

Befehl gültig für VT575W - VT585WB - VT595W, er ermöglicht das Kopieren in den Remanenzspeicher (Flash) von allen im flüchtigen Speicher enthaltenen Rezepten. Die Kopie der Rezepte kann einige Sekunden in Anspruch nehmen (bis zu 15 Sekunden). (Siehe "Kapitel 6 -> [Datenspeicherstruktur"\)](#page-189-0).

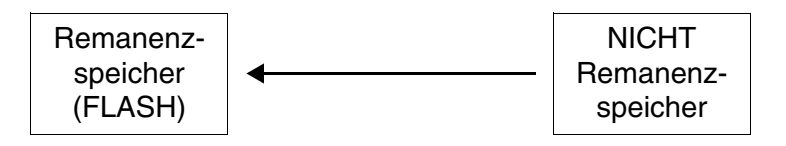

Will man in der Maske "Datenspeicherstruktur" das Feld "Automatisches Kopieren der Rezepte in den Remanenzspeicher" nicht anhaken (siehe "Kapitel 6 -> [Automatisches Kopie](#page-199-0)- [ren der Rezepte in den Remanenzspeicher:"\)](#page-199-0), ist es ratsam, diesen Befehl kombiniert zu verwenden mit:

- Rezept streichen
- Das vom Gerät erhaltene Rezept im Datenspeicher sicherstellen
- Rezept in Datenspeicher sicherstellen

Interner Befehl: REZEPT - Rezept an das Gerät senden

Gestattet die Direktübertragung aus dem VT-Speicher an das angeschlossene Gerät. Falls das zu übertragende Rezept nicht im Archiv vorhanden ist, wird eine entsprechende Meldung angezeigt. (Siehe "Kapitel 6 -> [Datenspeicherstruktur"](#page-189-0)).

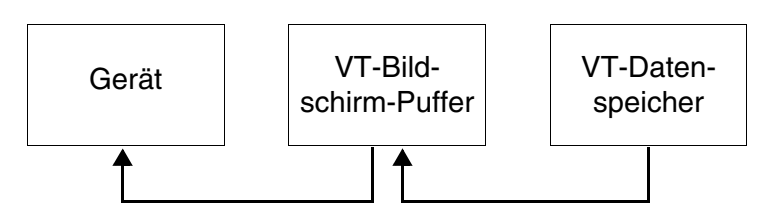

Interner Befehl: REZEPT - Rezept vom Videopuffer an das Gerät senden

Gestattet es, das auf dem VT angezeigte Rezept zum angeschlossenen Gerät zu übertragen. (Siehe "Kapitel 6 -> [Datenspeicherstruktur"\)](#page-189-0).

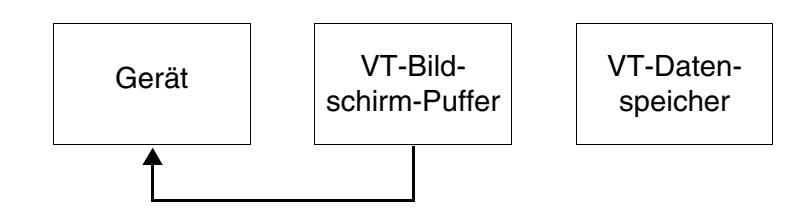

Interner Befehl: REZEPT - Das vom Gerät erhaltene Rezept im Videopuffer sichern

Gestattet die Direktübertragung eines Rezeptes vom angeschlossenen Gerät an den VT-Speicher. Falls das Rezept, das man speichern möchte, bereits existiert, erscheint auf dem VT eine Meldung zum Bestätigen des Überschreibens. (Siehe auch [S. 4-90](#page-113-0)  [-> "Interner Befehl: REZEPT - Rezepte in den Remanenzspeicher](#page-113-0)  [kopieren"](#page-113-0) und "Kapitel 6 -> [Datenspeicherstruktur"](#page-189-0)).

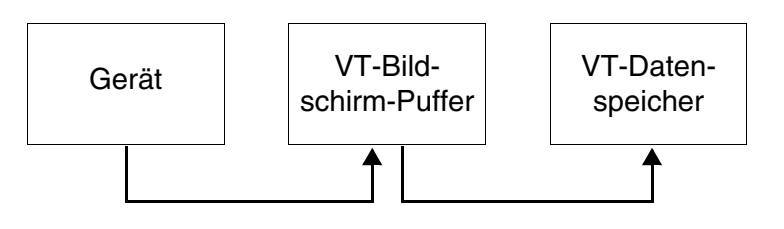

Interner Befehl: REZEPT - Das vom Gerät erhaltene Rezept im Videopuffer sichern

Gestattet die Direktübertragung eines Rezeptes vom angeschlossenen Gerätes auf das VT-Display. (Siehe ["Kapitel 6 ->](#page-189-0)  [Datenspeicherstruktur"\)](#page-189-0).

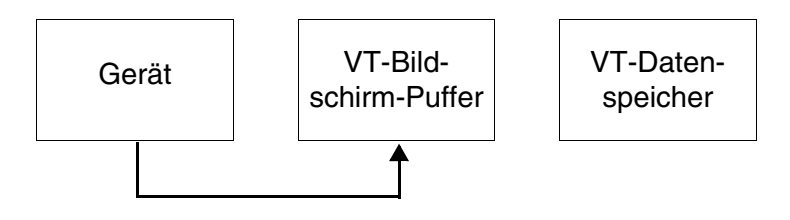

Interner Befehl: REZEPT - Rezept im Datenspeicher sichern

Gestattet es, ein angezeigtes Rezept im VT-Speicher zu speichern. Falls das Rezept, das man speichern möchte, bereits existiert, erscheint auf dem VT eine Meldung zum Bestätigen des Überschreibens. (Siehe auch [S. 4-90 -> "Interner Befehl:](#page-113-0)  [REZEPT - Rezepte in den Remanenzspeicher kopieren"](#page-113-0) und "Kapitel 6 -> [Datenspeicherstruktur"\)](#page-189-0).

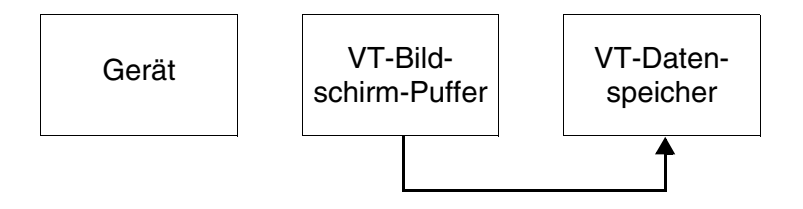

Interner Befehl: REZEPT - Rezept-Verzeichnis anzeigen

Zeigt eine Systemseite an, auf der alle gespeicherten Rezepte aufgeführt sind. Auf dieser Seite kann das anzuzeigende oder an das Gerät zu übertragende Rezept ausgewählt werden.

Interner Befehl: DRUCKEN - Die generelle Seitennummer auf Null setzen

Gestattet es, alle Zähler der gedruckten Seiten zurückzusetzen.

Interner Befehl: DRUCKEN - Blattvorschub auf dem Drucker

Veranlasst den Auswurf eines Blattes aus dem Drucker, das unbeschrieben, teilweise beschrieben oder vollständig beschrieben sein kann.

Interner Befehl: DRUCKEN - Hardcopy

Gestattet den Ausdruck des Bildschirminhaltes.

Interner Befehl: DRUCKEN - Alarmregister drucken

Gestattet den Ausdruck des Alarmregisters.

Bit permanent setzen:

Setzt den Status eines Bits permanent auf 1.

Bit permanent zurücksetzen:

Setzt den Status eines Bits permanent auf 0.

Echtzeitbit setzen:

Setzt den Status eines Bits auf 1, solange die gedrückt wird.

Echtzeitbit zurücksetzen:

Setzt den Status eines Bits auf 0, solange die gedrückt wird

Bitumkehr:

Invertiert den Status eines Bits (von 1 -> 0 und umgekehrt) bei jedem Druck der <sup>...</sup>

Direktbefehl mit Wert-Struktur:

Ändert den Wert einer bestimmten Variablen.

Report:

Gestattet den Ausdruck des zugeordneten Reports.

**Direktbefehle** Ein *Direktbefehl* ermöglicht die Änderung des Wertes einer Variablen bei Betätigen der  $\Box$ , der der Direktbefehl zugeordnet ist. In einem Projekt kann eine beliebige Anzahl von *Direktbefehlen* konfiguriert sein, die einer Schaltfläche zugeordnet sein können.

Ein *Direktbefehl* ist immer einer numerischen Variablen zugeordnet.

Die *Direktbefehle* können in Direktbefehle mit Bit-Struktur und in Direktbefehle mit Wert-Struktur unterteilt werden.

Direktbefehle mit Bit-Struktur:

Die Direktbefehle mit Bit-Struktur gestatten die Änderung eines Einzelbits einer numerischen Variablen.

Direktbefehle mit Wert-Struktur:

Die Befehle mit Wert-Struktur ermöglichen die Änderung des Wertes einer numerischen Variablen durch Modifizieren einer Konstante oder Verwendung mathematischer Berechnungen. Die Direktbefehle mit Wert-Struktur wirken auf den gesamten Wert der zugeordneten numerischen Variablen ein. Gestattete Befehle sind:

# Befehl ZUFÜGEN

Bei Betätigen der  $\square$  wird der angegebene Wert zu dem der zugeordneten Variablen addiert und das Ergebnis in das angeschlossene Gerät geschrieben.

Zum Beispiel.

Variablenwert 120, angegebener Wert 45. Nach Betätigen der wird der Wert 165 in das Gerät übertragen.

# Befehl ABZIEHEN

Bei Betätigen der  $\Box$  wird der angegebene Wert von dem der zugeordneten Variablen subtrahiert und das Ergebnis in das angeschlossene Gerät geschrieben.

Zum Beispiel.

Variablenwert 120, angegebener Wert 45. Nach Betätigen der wird der Wert 75 in das Gerät übertragen.

# Befehl UND

Bei Betätigen der  $\Box$  wird eine logische Operation UND zwischen dem angegebenen Dezimalwert und dem der zugeordneten Variablen ausgeführt und das Ergebnis in das angeschlossene Gerät geschrieben.

#### Zum Beispiel.

Variablenwert 120 konvertiert in Binärformat 1111000, angegebener Wert 45 konvertiert in Binärformat101101. Nach Betätigen der  $\Box$  wird der in 40 dezimal konvertierte Wert

101000 in das Gerät übertragen.

#### Befehl ODER

Bei Betätigen der  $\Box$  wird eine logische Operation ODER zwischen dem angegebenen Dezimalwert und dem der zugeordneten Variablen ausgeführt und das Ergebnis in das angeschlossene Gerät geschrieben.

Zum Beispiel.

Variablenwert 120 konvertiert in Binärformat 1111000, angegebener Wert 45 konvertiert in Binärformat 101101. Nach Betätigen der  $\Box$  wird der in 125 dezimal konvertierte Wert 1111101 in das Gerät übertragen.

#### Befehl XOR

Bei Betätigen der  $\Box$  wird eine logische Operation XOR zwischen dem angegebenen Dezimalwert und dem der zugeordneten Variablen ausgeführt und das Ergebnis in das angeschlossene Gerät geschrieben.

Zum Beispiel.

Variablenwert 120 konvertiert in Binärformat 1111000, angegebener Wert 45 konvertiert in Binärformat 101101. Nach Betätigen der wird der in 85 dezimal konvertierte Wert 1010101 in das Gerät übertragen.

# Befehl EINGEBEN

Bei Betätigen der  $\Box$  wird die Variable mit dem vorab festgesetzten Wert überschrieben.

Zum Beispiel.

Variablenwert 120, angegebener Wert 45. Nach Betätigen der wird der Wert 45 an das Gerät übertragen.

Den *Direktbefehlen* sind unterschiedliche Parameter zugeordnet, die kompiliert werden müssen; einige sind obligatorisch (✤), andere sind abhängig von den Darstellungsanforderungen des Anwenders. Die Parameter werden nachfolgend aufgeführt.

#### Name:

Name zur Definition des Direktbefehls. Es empfiehlt sich, einen Namen zu verwenden, der dem Programmierer die Erkennung und das Verständnis der entsprechenden Bedeutung erleichtert.

#### Kommentar:

Es kann ein Kommentar zugeordnet werden. Es sollte sich möglichst um die vollständige Erklärung der Funktion des Direktbefehls und der entsprechenden Bedeutung handeln, kann jedoch auch eine alphanumerische Zeichensequenz sein.

#### Quelle:

Es kann bestimmt werden, welchem Gerät die Direktbefehle zuzuordnen sind.

```
Variable (✤):
```
Es ist die Variable, auf die der Direktbefehl einwirkt.

# Bit:

Wenn eingestellt, versteht sich der Direktbefehl mit Bit-Struktur.

#### Bit-Nummer (✤):

Bestimmt die Bit-Nummer der angegebenen numerischen Variablen, auf die der Direktbefehl einwirken soll.

### Wert:

Wenn eingestellt, versteht sich der Direktbefehl mit Wert-Struktur.

#### Operation:

Es wird der erwünschte Befehl mit Wert-Struktur bestimmt.

#### Wert:

Es wird der Wert des Operanden zugeteilt.

**Textliste** Die Funktion *Textliste* wird im Projekt verwendet, um einen symbolischen Text mit dem Wert einer numerischen Variablen übereinstimmen zu lassen.

Die Textlisten dienen zur Erstellung von *Dynamischen Texten*. (Siehe [S.](#page-42-0)  4-19 -> "[Dynamisches Textfeld](#page-42-0)")

Jede Textliste enthält Statustexte, die in der Regel verwendet werden, um den Betriebsstatus einer Anlage oder Anlagenkomponente anzuzeigen.

Eine Textliste muss mindestens zwei Texte enthalten. Ein Text kann auch aus einer Reihe von Leerstellen bestehen. Ein Text kann in einem beliebigen der Fonts des Projektes erscheinen.

Der Funktion *Textliste* sind unterschiedliche Parameter zugeordnet, die kompiliert werden müssen; einige sind obligatorisch (✤), andere sind abhängig von den Darstellungsanforderungen des Anwenders. Die Parameter werden nachfolgend aufgeführt.

Name:

Name zur Definition der Textliste. Es empfiehlt sich, einen Namen zu verwenden, der dem Programmierer die Erkennung und das Verständnis der entsprechenden Bedeutung erleichtert.

#### Kommentar:

Es kann ein Kommentar zugeordnet werden. Es sollte sich möglichst um die vollständige Erklärung der Funktion der Textliste und der entsprechenden Bedeutung handeln, kann jedoch auch eine alphanumerische Zeichensequenz sein.

# Werte:

Ermöglicht die Zuordnung des Wertes, den die Variable haben muss, um den in der Liste zugeordneten Text anzuzeigen, falls dynamischer Text mit Wertstruktur verwendet wird.

#### Texte:

Führt die in der Liste enthaltenen Texte auf.

Ausgewählte Textliste (✤):

Gestattet das Editieren der in die Liste einzufügenden Texte.

**Bilderlisten** Die Funktion *Bilderlisten* wird, analog zur Textliste, im Projekt dazu verwendet, um ein Bild dem Wert einer numerischen Variablen entsprechen zu lassen.

Die Bilderlisten dienen zur Erstellung von *Dynamischen Bitmaps*.

Eine Bilderliste muss mindestens zwei Bilder enthalten.

Der Funktion *Bilderlisten* sind unterschiedliche Parameter zugeordnet, die kompiliert werden müssen; einige sind obligatorisch (✤), andere sind abhängig von den Darstellungsanforderungen des Anwenders. Die Parameter werden nachfolgend aufgeführt.

#### Name:

Name zur Definition der Bilderliste. Es empfiehlt sich, einen Namen zu verwenden, der dem Programmierer die Erkennung und das Verständnis der entsprechenden Bedeutung erleichtert.

#### Kommentar:

Es kann ein Kommentar zugeordnet werden. Es sollte sich möglichst um die vollständige Erklärung der Funktion der Bilderliste und der entsprechenden Bedeutung handeln, kann jedoch auch eine alphanumerische Zeichensequenz sein.

#### Werte:

Ermöglicht die Zuordnung des Wertes, den die Variable haben muss, um den in der Liste zugeordneten Text anzuzeigen, falls der Typ Bilderliste mit Wertstruktur verwendet wird.

#### Bilder  $(\clubsuit)$ :

Führt die in der Liste enthaltenen Bilder auf.

#### Gewähltes Bild:

Gestattet es, Bilder in die Liste einzufügen.

#### Vorschau:

Zeigt das Bild an, das man einfügen möchte.

**Bilder** Den Erklärungen sei vorausgeschickt, dass die in diesem Abschnitt enthaltenen Ausführungen vom verwendeten Terminaltyp und der entsprechenden Hardwarerevision abhängig sind. (Vedi [Tabelle 4.3 seite 104](#page-127-1))

> Die *Projektbilder* sind grafische Bilder, die man im Projekt verwendet, um Hintergründe zu zeichnen oder um Schaltflächen, Bilderlisten usw. zuge

ordnet zu werden.

Die *Projektbilder* können mit einem grafischen Editierprogramm (z.B. Paint) erstellt werden und monochrom, mit Grauskala (16 Grautöne), mit 16 Farben oder mit 256 Farben sein.

Die *Projektbilder*, die eine Anzahl von Farben haben, die der Anzahl dervom verwendeten Terminal unterstützten Farben übersteigen, werden automatisch neu abgetastet, um die Anzahl der Farben zu reduzieren und anzupassenen (Dithering).

**Das Dithering liefert optimale Ergebnisse, wenn die Anzahl von Farben des Bildes von 16,8 Millionen (24bit) bzw. 65536 (16bit) auf 256 Farben reduziert werden muss. Eine weitere Reduzierung der Anzahl von Farben würde das Bild erheblich beeinträchtigen.**

**Sollte das verwendete Terminal die 256 Farben nicht unterstützen, könnte es notwendig sein, die Bilder mit der korrekten Anzahl von Farben zu erstellen, um ihre Deklassierung in der Importphase zu verhindern.**

Die Paletten der monochromatischen Bilder müssen wie folgt eingestellt sein:

Bit auf  $1 -\geq$  Weiß Bit auf 0 -> Schwarz

Die Grautöner der mit der Graupalette erstellten Bilder müssen wie folgt eingestellt werden, um eine korrekte Anzeige auf dem VT-Bildschirm zu ermöglichen.

**Sollen die Grautöne des auf dem VT angezeigten Bildes von den auf VTWIN angezeigten Bildern leichte Abweichungen aufweisen, wird empfohlen, auf die Kontrasteinstellung des Terminals einzuwirken. (Siehe Hardware-Handbuch).**

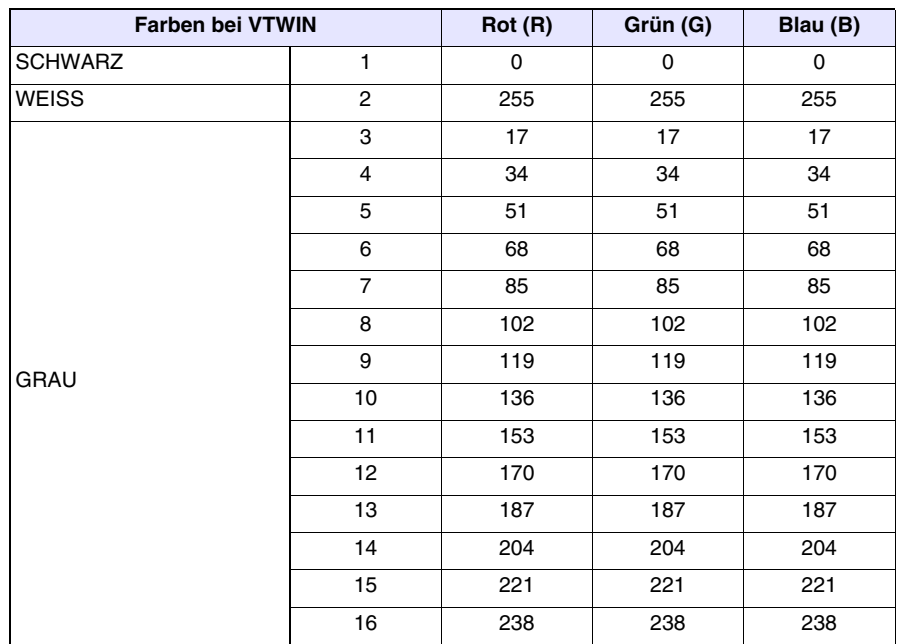

*Tabelle 4.1: Einstellung RGB für Anpassung der Grautöne (Mischung 0 - 255)* 

Die farbigen Bilder müssen, wenn vom verwendeten Programm erlaubt, mit 16-farbiger DOS-Palette eingestellt werden, andernfalls sind die Farben wie folgt zu personalisieren, um eine korrekte Anzeige auf dem VT-Bildschirm zu ermöglichen.

**Sollten die Farben des auf dem VT angezeigten Bildes leichte Abweichungen von den auf VTWIN angezeigten Bildern aufweisen, wird empfohlen, auf die Helligkeitseinstellung des Terminals einzuwirken. (Siehe Hardware-Handbuch).**

| <b>Farbe in VTWIN</b>   | Rot (R)                 | Grün (G) | Blau (B) |          |
|-------------------------|-------------------------|----------|----------|----------|
| <b>SCHWARZ</b>          | 1                       | $\Omega$ | 0        | $\Omega$ |
| WEISS                   | $\overline{2}$          | 255      | 255      | 255      |
| <b>DUNKELROT</b>        | 3                       | 128      | 0        | 0        |
| <b>DUNKELGRÜN</b>       | $\overline{\mathbf{4}}$ | $\Omega$ | 128      | $\Omega$ |
| <b>DUNKLES GELB</b>     | 5                       | 128      | 128      | $\Omega$ |
| <b>DUNKELBLAU</b>       | 6                       | 0        | 0        | 128      |
| <b>DUNKLES VIOLETT</b>  | $\overline{7}$          | 128      | 0        | 128      |
| <b>DUNKLES AZURBLAU</b> | 8                       | $\Omega$ | 128      | 128      |
| <b>DUNKELGRAU</b>       | 9                       | 128      | 128      | 128      |
| <b>HELLGRAU</b>         | 10                      | 192      | 192      | 192      |
| <b>HELLROT</b>          | 11                      | 255      | 0        | 0        |
| <b>HELLGRÜN</b>         | 12                      | $\Omega$ | 255      | 0        |
| <b>HELLGELB</b>         | 13                      | 255      | 255      | $\Omega$ |
| <b>HELLBLAU</b>         | 14                      | $\Omega$ | 0        | 255      |
| <b>HELLES VIOLETT</b>   | 15                      | 255      | 0        | 255      |
| <b>HELLES AZURBLAU</b>  | 16                      | 0        | 255      | 255      |

*Tabelle 4.2: RGB-Einstellung zur Farbanpassung (Mischung 0 - 255)*

Die *Projektbilder* besitzen eine Reihe von dedizierter Funktionen, für die Behandlung des Bildes vor dem endgültigen Importieren in VTWIN. Diese Funktionen sind:

Im Terminal komprimiert:

Ermöglicht es, das Bild in einem komprimierten grafischen Format in das Terminal zu übertragen. Durch die Komprimierung wird der im Terminal belegte grafische Speicherplatz um bis zu 55% gegenüber dem gleichen, nicht komprimierten Bild reduziert.

**Durch die Komprimierung wird die zur Auffrischung des Bildes im Terminal notwendige Zeit um das Dreifache im Vergleich zu einem nicht komprimierten Bild erhöht. Richtwerte für die Auffrischung eines Bildes mit 640x480 Pixeln liegen zwischen 0,5 und 1,5 Sekunden.**

**D** Neu laden<sup>.</sup>

Erneute Aktualisierung des Bildes durch Neuladung von der Ursprungsplatte.

Abschneiden:

Ermöglicht die Auswahl eines Bildabschnitts mit automatischer Elimination des restlichen Teils.

Neu dimensionieren:

Ermöglicht die Abänderung der Dimensionen des Bildes vor seiner Einfügung in VTWIN. Diese Funktion besitzt einiger Unterfunktionen und zwar:

Das Bild dem Bildschirm anpassen:

Ermöglicht die automatische Anpassung der Dimensionen des Bildes an die des Displays.

Das Ansichtsverhältnis beibehalten:

Ermöglicht es, die Proportionen des Bildes während der Neudimensionierung beizubehalten.

Typ der Neudimensionierung:

Ermöglicht die Bestimmung des für die Neudimensionierung

des Bildes zu verwendenden Algorithmustyps.

Dimensionen:

Ermöglicht die Einstellung der neuen Dimensionen des Bildes.

Zoom:

Ermöglicht es, das angezeigte Bild zu vergrößern oder zu verkleinern.

Filter:

Ermöglicht die Anwendung einiger Filter zur Verbesserung der Anzeige des zu importierenden Bildes.

Die Dimensionen der *Projektbilder* können auch nach dem Importieren in VTWIN durch Markieren des Bildes und Ziehen einer Ecke (Bildstrekkung).

**Durch die Streckung wird die Auffrischzeit des Bildes im Terminal um bis zu zweimal gegenüber der für die Auffrischung des gleichen, während des Imports in VTWIN neu dimensionierten Bildes erhöht. Richtwerte für die Auffrischung eines Bildes von 640x480 Pixeln liegen zwischen 0,5 und 1,0 Sekunde.**

Die Mindestauflösung für die Positionierung der *Projektbilder* beträgt 1 Pixel.

Den *Projektbildern* sind unterschiedliche Parameter zugeordnet, die kompiliert werden müssen; einige sind obligatorisch (✤), andere sind abhängig von den Darstellungsanforderungen des Anwenders. Die Parameter werden nachfolgend aufgeführt.

Name:

Name zur Definition des Bildes. Es empfiehlt sich, einen Namen zu verwenden, der dem Programmierer die Erkennung und das Verständnis der entsprechenden Bedeutung erleichtert.

### Kommentar:

Es kann ein Kommentar zugeordnet werden. Es sollte sich möglichst um die vollständige Erklärung der Bildfunktion und der entsprechenden Bedeutung handeln, kann jedoch auch eine alphanumerische Zeichensequenz sein.

Dateiname (❖):

Gibt den Namen des Ursprungsbildes vor dem Import in VTWIN an.

Ordner:

Gibt den Ordner auf der Festplatte an, wo sich das Ursprungsbild befindet.

Dateientyp:

Gibt das mögliche Format des Ursprungsbildes an.

Laufwerk:

Gibt die physikalische Einheit an, wo sich das Ursprungsbild befindet.

Vorschau:

Zeigt das Bild an, das eingefügt werden soll.

In der nachfolgenden Tabelle werden die unterschiedlichen grafischen Leistungen von VTWIN den Terminals und ihren entsprechenden Revisionen zugeordnet.

| <b>TERMINAL</b>                                                                                                    |                 | <b>FUNKTIONEN</b>        |                          |                             |                          |                                              |                  |  |
|----------------------------------------------------------------------------------------------------|-----------------|--------------------------|--------------------------|-----------------------------|--------------------------|----------------------------------------------|------------------|--|
| <b>Modell</b>                                                                                                    | <b>Revision</b> | 16 Farben                | 256 Farben               | <b>Bilderstrek-</b><br>kung | Bilderkom-<br>primierung | <b>Bilderfor-</b><br>mat JPG<br>(siehe Anm.) | <b>Dithering</b> |  |
| <b>VT300W</b>                                                                                                    | $\mathbf{1}$    |                          | Ξ.                       | Ξ.                          | $\overline{\phantom{a}}$ |                                              |                  |  |
| <b>VT310W</b>                                                                                                    | $\mathbf{1}$    | Ξ.                       | $\overline{\phantom{a}}$ | $\overline{\phantom{a}}$    | Ξ.                       |                                              |                  |  |
| <b>VT320W</b>                                                                                                    | $\mathbf{1}$    |                          | --                       | --                          | --                       |                                              |                  |  |
| <b>VT330W</b>                                                                                                    | $\mathbf{1}$    | e                        | --                       | --                          | $\overline{\phantom{a}}$ |                                              |                  |  |
|                                                                                                    | $\overline{2}$  | ●                        | --                       | --                          | --                       |                                              |                  |  |
|                                                                                                    | 3               |                          | $\overline{\phantom{a}}$ | ÷.                          | $\ddot{\phantom{a}}$     |                                              |                  |  |
|                                                                                                    | $\geq 4$        | --                       | $\bullet$                | $\bullet$                   | $\bullet$                | ●                                            |                  |  |
| <b>VT155W</b>                                                                                                    | $\mathbf{1}$    | $\overline{\phantom{a}}$ | --                       | $\overline{\phantom{a}}$    | $\overline{\phantom{a}}$ |                                              |                  |  |
| <b>VT185W</b>                                                                                                    | $\mathbf{1}$    |                          | $\overline{\phantom{a}}$ |                             |                          |                                              |                  |  |
| <b>VT505H</b>                                                                                                    | $\mathbf{1}$    | --                       | $\overline{\phantom{a}}$ | --                          | --                       | ●                                            |                  |  |
| <b>VT505W</b>                                                                                                    | $\mathbf{1}$    | $\overline{\phantom{a}}$ | $\overline{\phantom{a}}$ | $\overline{\phantom{a}}$    | Ξ.                       | ●                                            | ●                |  |
| <b>VT515W</b>                                                                                                    | $\mathbf{1}$    | --                       | --                       | --                          | $\overline{\phantom{a}}$ |                                              |                  |  |
| <b>VT525H</b>                                                                                                    | $\mathbf{1}$    | 0                        | --                       | --                          | $\overline{\phantom{a}}$ |                                              |                  |  |
| <b>VT525W</b>                                                                                                    | $\mathbf{1}$    |                          | --                       | --                          | $\overline{\phantom{a}}$ | ●                                            |                  |  |
| <b>VT555W</b>                                                                                                    | $\mathbf{1}$    | -−                       | $\overline{\phantom{a}}$ | $\overline{\phantom{a}}$    | $\overline{\phantom{a}}$ |                                              |                  |  |
| <b>VT560W</b>                                                                                                    | $\mathbf{1}$    | $\overline{\phantom{a}}$ | $\overline{\phantom{a}}$ | ۰.                          | $\overline{\phantom{a}}$ |                                              |                  |  |
| <b>VT565W</b>                                                                                                    | $\mathbf{1}$    | $\bullet$                | $\overline{\phantom{a}}$ | --                          | $\overline{\phantom{a}}$ | ●                                            | ●                |  |
|                                                                                                    | $\overline{2}$  | 0                        | --                       | --                          | --                       |                                              |                  |  |
|                                                                                                    | 3               |                          | --                       | --                          | --                       |                                              |                  |  |
|                                                                                                    | $\geq 4$        | --                       | 0                        |                             |                          |                                              |                  |  |
| <b>VT575W</b>                                                                                                    | $\mathbf{1}$    | $\overline{\phantom{a}}$ | 0                        | $\bullet$                   |                          | ●                                            |                  |  |
| <b>VT580W</b>                                                                                                    | $\mathbf{1}$    | Ξ.                       |                          | ●                           | ●                        |                                              |                  |  |
| <b>VT585W</b>                                                                                                    | 1               |                          | --                       | --                          | $\overline{\phantom{a}}$ |                                              |                  |  |
|                                                                                                    | $\overline{2}$  |                          | --                       | --                          | --                       |                                              |                  |  |
|                                                                                                    | 3               | ●                        | --                       | --                          | --                       |                                              |                  |  |
|                                                                                                    | $\geq 4$        | --                       | 0                        | $\bullet$                   | $\bullet$                |                                              |                  |  |
| <b>VT585WB</b>                                                                                                    | $\mathbf{1}$    | --                       | ●                        |                             | $\bullet$                | ●                                            |                  |  |
| <b>VT595W</b>                                                                                                    | $\mathbf{1}$    | ÷.                       |                          |                             | $\bullet$                |                                              |                  |  |
| Nota: JPG, CMP, ICO, CUR, PCX, PCD, FPX, DIC, TIF, WMF, EMF, XPM, IFF, PMB, JBG, PSD, PNG, TGA, EPS, RAS, WPG, PCT. |                 |                          |                          |                             |                          |                                              |                  |  |

<span id="page-127-1"></span>*Tabelle 4.3: Mit der Hardware-Revision des VT-Terminals verbundene grafische Funktionen.*

-- : Nicht anwendbar

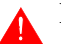

# **Das grafische Format TIFF darf nicht komprimiert werden.**

<span id="page-127-0"></span>**Makro** Gestattet die Gruppierung einer Gesamtheit von internen Funktionen und/oder Direktbefehlen, die in Sequenz ausgeführt werden.

Der *Makro* unterliegt den folgenden Einschränkungen.

• Die folgenden Funktionen und Direktbefehle können nicht eingegeben werden:

Direktbefehl "Echtzeitbit setzen"

Direktbefehl "Echtzeitbit zurücksetzen"

Funktion "Seiten-Verzeichnis anzeigen"

- Die Funktion "Projekt beenden" kann nur als letzte Funktion eingefügt werden.
- Die Befehle bezüglich der Steuerung der "Rezepte" dürfen nur als letzte Funktionen eingefügt werden.

**4-105**

Den *Makros* sind unterschiedliche Parameter zugeordnet, die kompiliert werden müssen; einige sind obligatorisch (✤), andere sind abhängig von den Darstellungsanforderungen des Anwenders. Die Parameter werden nachfolgend aufgeführt.

Name:

Name zur Definition des Makros. Es empfiehlt sich, einen Namen zu verwenden, der dem Programmierer die Erkennung und das Verständnis der entsprechenden Bedeutung erleichtert.

#### Kommentar:

Es kann ein Kommentar zugeordnet werden. Es sollte sich möglichst um die vollständige Erklärung der Funktion des Makros und der entsprechenden Bedeutung handeln, kann jedoch auch eine alphanumerische Zeichensequenz sein.

```
Funktionsliste (✤):
```
Zeigt die Liste der vom Makro vorgesehenen Funktionen.

#### Funktion:

Gestattet die Auswahl der in die Funktionsliste einzufügenden Funktionen.

(Siehe [S. 4-86 -> "Den F- und/oder E-Tasten sowie den Sen](#page-109-0)[sor-Schaltflächen zuordbare Funktionen:"\)](#page-109-0).

Funktions-Spezifikation:

Gibt an, welcher Parameter einer beliebigen Funktion zugeordnet werden soll.

Zum Beispiel.

Wenn die Makro-Funktion gewählt wurde, gestattet sie zu bestimmen, welcher Makro aktiviert werden soll.

### Objekt:

Weiteres Unterverzeichnis in der angegebenen Funktion.

<span id="page-128-0"></span>**Pipeline** Die Funktion *Pipeline* gestattet den Datenaustausch zwischen unterschiedlichen Geräten über das VT.

Die Funktion *Pipeline* kann man mit Geräten verwenden, die aneinander über jeglichen vom VT zu Verfügung gestellten seriellen Port angeschlossenen sind.

Wenn das VT eingeschaltet wird, sind die *Pipelines* immer aktiv, jeder mit seiner eigenen Funktionsmodus.

Die *Pipelines* beschäftigen sich mit der Konvertiering des Formats zwischen Ursprungsvariable und Zielvariable nach den unten aufgeführten Kriterien:

- Eventuelle der Ursprungsvariable zugeordnete Begrenzungen und/oder lineare Skalierung werden ignoriert.
- Wenn der Ursprungsvariable Begrenzungen zugeordnet worden sind, kann man keinen Wert schreiben ausserhalb diesen Begrenzungen schrieben. Vor allem, wenn der zu schreibende Wert unterhalb der unteren Schwelle liegt, wird der Wert dieser Schwelle geschrieben; wenn der zu schreibende Wert die obere Schwelle überschreitet, wird der Wert dieser Schwelle geschrieben. In allen sonstigen Fällen wird der Wert ohne Variation geschrieben.
- Wenn der Ursprungsvariable die lineare Skalierung zugeordnet worden ist, wird diese angewendet, bevor der Wert geschrieben wird. Vor dem Schreiben, wird auch sichergestellt, dass der Wert bei den eventuell festgestellten Begrenzungen zulässig ist; wenn nicht, geht man wie im vorhergehendem Abschnitt vor.
- Wenn die Ursprungsvariable à Word ist und die Zielvariable à Byte, wird der geschriebene Wert gültig, nur wenn der in der Ursprungsvariable erhaltene Wert so ist, dass er völlig innerhalb des Bytes enthalten werden kann; es wird auch das mathematische Zeichen respektieren.
- Wenn die Zielvariable grösser ist als die Ursprungsvariable, wird jeglicher gelesener Wert richtig an das Zielgerät gesendet.
- Wenn die Ursprungsvariable ein Zeichen (zum Beispiel: -52) und die Zielvariable kein Zeichen hat, wird 0 geschrieben. Wenn dagegen die Ursprungsvariable eine positive Nummer ist, wird der Ursprungswert ohne Variation geschrieben.
- Wenn der Ursprungsvariable grösser ist als die Zielvariable, wird nur der Teil geschrieben, der innerhalb der Zielvariable enthalten werden kann. Nachfolgend werden aufgeführt einige Beispiele von Ursprungsvariablen à Word und Zielvariablen à Byte:

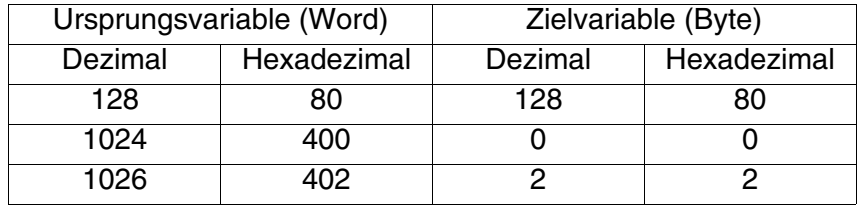

- Wenn der Ursprungsvariable des Typs Gleitpunkt und die Zielvariable numerisch ist, wird nur die Ganzzahl geschrieben (den vorhergehenden Punkt aber nicht ausser Acht lassen).
- Wenn der Ursprungsvariable numerisch und die Zielvariable des Typs Gleitpunkt ist, wird die Ganzzahl geschrieben.
- Wenn der Ursprungsvariable des Typs ASCII und die Zielvariable numerisch oder des Typs Gleitpunkt ist, wird der numerische Wert des ASCII-Dates erstellt und dieser wird in die numerische Variable geschrieben. Wenn das ASCII-Date eine nicht-numerische Schrift enthält, wird der in die numerische oder Gleitpunkt-Variable geschriebene Wert keinen Sinn haben.
- Wenn der Ursprungsvariable numerisch und die Zielvariable des Typs ASCII ist, wird ein String mit dem gelesenen numerischen Wert geschrieben. Wenn die Länge der ASCII-Variable die Zahl nicht vollkommen enthalten kann, der String enthält Zeichen, die keinen Sinn haben.

Die *Pipelines* kann man mit den folgenden Lese/Schreib-Moden definiert:

- Lesen und Schreiben auf Polling
- Lesen auf Polling und Schreiben bei jeder Variation
- Lesen und Schreiben auf Befehl

Lesen und Schreiben auf Polling:

Das VT liest die Ursprungsvariable zu regelmässigen vorgegebenen Intervallen (von 100ms bis zu 10h). Das Schreiben der Zielvariable verläuft nach jeder Schreibe-Operation.

Lesen auf Polling und Schreiben bei jeder Variation:

Das VT liest die Ursprungsvariable zu regelmässigen vorgegebenen Intervallen (von 100ms bis zu 10h), während das Schreiben der Zielvariable verläuft, nur wenn der von der Ursprungsvariable gelesene Wert anders ist als der vorhergehende. Wenn der Wert anders ist, verläuft die Schreibe-Operation sofort nach der Lese-Operation. Die von der Ursprungsvariable gelesene Werte werden im VT in einem einzigen für alle Pipelines gültigen Puffer (siehe Hardware-Handbuch) gespeichert.

Jede Pipeline besetzt mindestens 2 Bytes; im Falle von einer Pipeline mit String-Variable rechnet man 1 Byte für jedes Zeichen mit Rundung nach dem Word (5 Zeichen belegen 3 Words).

Lesen und Schreiben auf Befehl:

Das VT liest die Ursprungsvariable und schreibt die entsprechende

Zielvariable nach jedem internen Befehl oder über den Datenaustausch. (Siehe S. 4-65 -> "[Austausch bereich](#page-88-0)").

Der Funktion *Pipeline* sind unterschiedliche Parameter zugeordnet, die zu kompilieren sind; einige sind obligatorisch (✤), anders sind abhängig von den Darstellungsanforderungen des Anwenders. Die Parameter werden nachfolgend aufgeführt.

Allgemein.

Nummer:

Gibt die Identifikationsnummer der Pipeline.

Name:

Name zur Definition der Pipeline. Es empfiehlt sich, einen Namen zu verwenden, der dem Programmierer die Erkennung und das Verständnis der entsprechenden Bedeutung erleichtert.

# Kommentar:

Es kann ein Kommentar zugeordnet werden. Es sollte sich möglichst um die vollständige Erklärung der Funktion und der Bedeutung handeln, kann jedoch auch eine alphanumerische Zeichensequenz sein.

Quelle (Ursprungsvariable):

Es kann bestimmt werden, aus welchem Gerät die Variable zu lesen ist.

Variable (Ursprungsvariable) (✤):

Es kann bestimmt werden, welcher Variable die Pipeline zuzuordnen ist.

Quelle (Zielvariable):

Es kann bestimmt werden, an welches Gerät die Variable zu schreiben ist.

Variable (Zielvariable) (✤):

Es kann bestimmt werden, welcher Variable die Pipeline zuzuordnen ist.

 $\Box$  Modus.

Lese-Schreib-Modus:

Es kann bestimmt werden, welchen Modus zu verwenden ist.

Pollingrate:

Ermöglicht die Bestimmung des Intervalls zwischen einem Lese-Vorgang und dem nächsten.

**Druckseiten** Bevor definiert wird, was eine Druckseite ist, ist folgendes anzumerken: Unter Seite versteht man nicht das tatsächliche Blatt des Druckers, sondern eine Einheit von Zeilen, die eine "logische" Seite bilden; die Seitenzähler beziehen sich auf diese Art von Seite und nicht auf das eigentliche Blatt. Nehmen wir zum Beispiel an, unser Drucker verwendet Blätter mit einem bedruckbaren Bereich von 80 Zeilen; wenn in der Definition der Seite festgelegt wird, dass die Seite aus 40 Zeilen besteht, enthält das Blatt 2 Seiten und der Zähler zeigt 2 an, auch wenn tatsächlich nur ein Blatt ausgedruckt worden ist.

> Das nachfolgend aufgeführte Schema zeigt die Beziehung zwischen "logischer Seite" und tatsächlichem Blatt oder Druckreport.

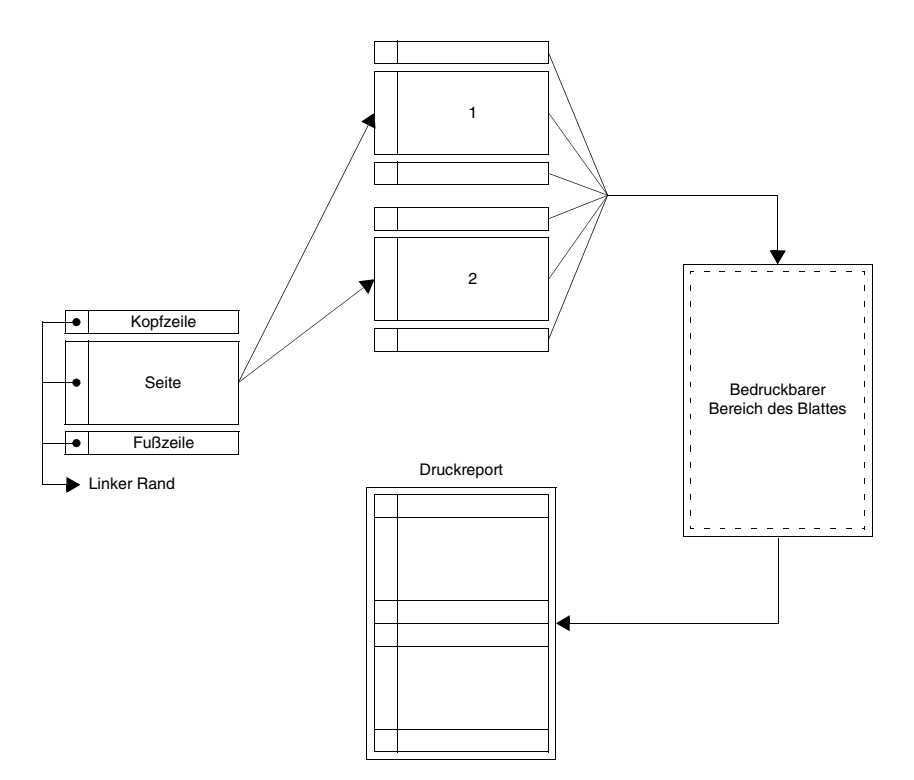

Als *Druckseiten* definiert man eine Einheit von Feldern, die die Gestalt des vom Anwender bestimmten Dokumentes bilden und die an einen Drukker gesendet werden können, der direkt an das VT angeschlossen ist.

Die Seiten können **keine** grafischen Elemente wie Bilder und Zeichnungen enthalten.

**Es kann nur der Text gedruckt werden und dieser muss die ESA-Standard-Fonts verwenden. Anwender-spezifische Fonts können fehlerhafte Druckformen verursachen.**

Die Seiten besitzen die folgenden Attribute:

- Nummer
	- Fortschreitende Nummer, die eine Seite in der Liste identifiziert.
- Name
	- Name zur Definition der Seite, um die Funktion einfach zu erkennen.
- Globale Einstellungen verwenden

Gestattet die Auswahl, ob die Druckparameter in der Seite spezifiziert werden sollen oder ob die globalen Parameter des Projektes verwendet werden sollen.

• Zeilen pro Seite

Gestattet es, die Anzahl der druckbaren Zeilen pro Seite zu bestimmen, falls die globalen Parameter nicht verwendet werden.

• Spalten pro Seite

Gestattet es, die Anzahl der druckbaren Spalten pro Seite zu bestimmen, falls die globalen Parameter nicht verwendet werden.

**Nach Erstellung der Druckseite, erfordert die Änderung dieses Parameters auch die Änderung aller multilingualen Etikette, die die Anzahl der Spalten überschreiten.**

• Linker Rand

Gestattet es, die Breite in Anzahl der Zeichen des Randes pro Seite zu bestimmen, falls die globalen Parameter nicht verwendet werden.

**Der linke Rand wird der Anzahl der Spalten hinzu addiert; d.h. Breite der Seite = Anzahl der Spalten + linke Rand.**

In die Druckseiten können alle Elemente eingefügt werden, die in eine Textseite eingefügt werden können. (Siehe [S. 4-3 -> "](#page-26-0)Seiten")

# **Für jede Druckseite kann man max. 64 Variable für das VT170W einfügen, dagegen 128 für alle anderen Terminals.**

Die in die Seite eingefügten dynamischen Felder werden automatisch auf Nur-Lese-Felder begrenzt, daher kann das Date auf dieser Art von Seite nicht geändert werden.

<span id="page-133-0"></span>Die in die Druckseiten eingefügten Elemente erhalten neue, *Druckattribute* genannte Attribute, und zwar:

• Form feed

Gestattet es, sich auf die nächste Seite zu setzen und das Feld dann

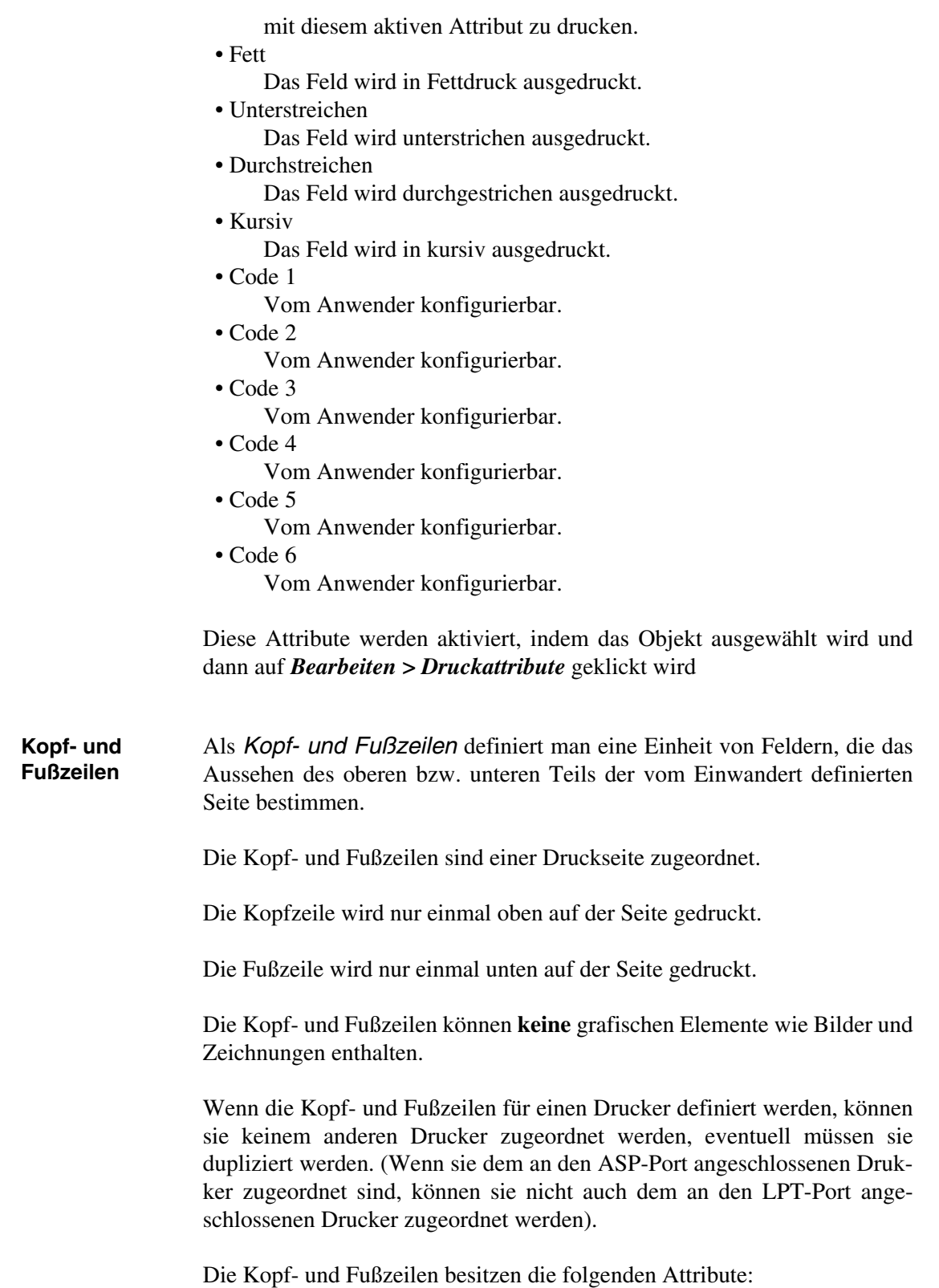

• Name

Name zur Definition der Kopf- oder Fußzeile, um die Funktion einfach zu erkennen.

• Globale Einstellungen verwenden

Gestattet die Auswahl, ob die Druckparameter in den Kopf- und Fußzeilen angegeben werden müssen oder ob die globalen Parameter des Projektes verwendet werden sollen.

• Drucker

Gestattet es, den Drucker, dem die Kopf- und Fußzeilen zuzuordnen sind, unter den im Projekt definierten Druckern auszuwählen.

• Zeilen pro Seite

Gestattet es, die Anzahl der druckbaren Zeilen pro Seite zu bestimmen, wenn die globalen Parameter nicht verwendet werden.

• Spalten pro Seite

Gestattet es, die Anzahl der druckbaren Spalten pro Seite zu bestimmen, wenn die vordefinierten Parameter nicht verwendet werden.

• Linker Rand

Gestattet es, die Anzahl der Randzeichen pro Seite zu bestimmen, wenn die globalen Parameter nicht verwendet werden.

In die Kopf- und Fußzeilen können die folgenden Objekte eingefügt werden:

- Seitennummer der Alarme
- Seitennummer des Reports
- Seitennummer des Alarmregisters
- Seitennummer der Hardcopy
- Generelle Seitennummer
- Datum-/Uhrzeit-Feld
- Multilinguales Etikett

Die o.g., in die Kopf- und Fußzeilen eingefügten Objekte erhalten die gleichen Attribute wie die Druckseite. (Siehe [S. 4-110](#page-133-0) -> "Druckattribute").

Diese Objekte werden durch ein Numerisches Feld und Auswahl aus dem Verzeichnis Ursprungs-Variable eingegeben.

Seitennummer der Alarme:

Führt die Nummer der gedruckten Alarmseiten auf, wird zu Anfang eines neuen Ausdrucks auf Null gesetzt.

Seitennummer des Reports:

Führt die Nummer der in einem Report enthaltenen Seiten auf, wird zu Anfang eines neuen Ausdrucks auf Null gesetzt.

Seitennummer des Alarmregisters:

Führt die Nummer der in einem Alarmregister gedruckten Seiten auf, wird zu Anfang eines neuen Ausdrucks auf Null gesetzt.

Seitennummer der Hardcopy:

Führt die Nummer der Seiten der Hardcopy auf.

Generelle Seitennummer:

Führt die Gesamtnummer der gedruckten Seiten auf, wird bei Einschalten des VTs auf Null gesetzt, entweder durch die entsprechende Funktion oder durch Befehl vom Gerät über einen Befehlbereich.

Datum-/Uhrzeit-Feld:

Siehe [S. 4-32](#page-55-0)

Multilinguales Etikett:

Siehe [S. 4-4](#page-27-0)

**Reports** Als *Reports* definiert man die Funktion, die es gestattet, eine "Beziehung" zwischen den einzelnen Druckseiten herzustellen, so dass sich ein einziges Dokument ergibt.

> Diese Funktion gestattet es, für die Seiten eine Kopf- und eine Fußzeile unter den im Projekt definierten auszuwählen.

Die Kopf- und die Fußzeile sind für den einzelnen *Report* gleich*.* In einem Projekt können mehrere *Reports* vorhanden sein*.*

Die gleiche Seite kann in mehreren Reports verwendet werden.

Die Reports können an einen einzigen Drucker gesendet werden. (ASP oder LPT)

Die *Reports* können als Report mit Seiten in Start-/Stopp-Sequenz oder mit Beliebiger Sequenz klassifiziert werden.

Start-/Stopp-Sequenz:

In diesem Sequenztyp müssen die Anfangs-Seite und die End-Seite angegeben werden. Die Nummer der Anfangs-Seite muss kleiner sein als die der End-Seite; es ist nicht notwendig, dass alle im Intervall zwischen Anfang und Ende enthaltenen Seiten vorhanden sind, jedoch muss wenigstens eine dieser Seiten vorhanden sein, damit dieser Sequenztyp Sinn hat.

Beliebige Sequenz:

Bei diesem Sequenztyp können die Seiten in beliebiger Reihenfolge eingefügt werden. Es muss mindestens eine Seite vorhanden sein, damit diese Sequenz Sinn hat.

Dem *Report* sind unterschiedliche Parameter zugeordnet, die kompiliert werden müssen; einige sind obligatorisch (✤), andere sind abhängig von den Darstellungsanforderungen des Anwenders. Die Parameter werden nachfolgend aufgeführt.

Nummer:

Gibt die Identifizierungsnummer des Reports an.

Name:

Name zur Definition des Reports. Es empfiehlt sich, einen Namen zu verwenden, der dem Programmierer die Erkennung und das Verständnis der entsprechenden Bedeutung erleichtert.

Kommentar:

Es kann ein Kommentar zugeordnet werden. Es sollte sich möglichst um die vollständige Erklärung der Funktion des Reports und der entsprechenden Bedeutung handeln, kann jedoch auch eine alphanumerische Zeichensequenz sein.

Start-/Stopp-Sequenz:

Gestattet die Auswahl dieses Sequenztyps.

Beliebige Sequenz:

Gestattet die Auswahl dieses Sequenztyps.

Anfangs-Seite (✤):

Nur aktiv, wenn die Start-/Stop-Sequenz gewählt ist: gestattet es, die Anfangs-Seite der Sequenz zu bestimmen.

End-Seite (✤):

Nur aktiv, wenn die Start-/Stop-Sequenz gewählt ist: gestattet es, die End-Seite der Sequenz zu bestimmen.

Ausgewählte Seite:

Nur aktiv, wenn die Beliebige Sequenz gewählt ist: gestattet es, die in die Sequenz einzufügende Seite zu bestimmen.

Globale Einstellungen verwenden:

Gestattet die Auswahl, ob die Druckparameter im Report bestimmt werden sollen oder ob die allgemeinen Parameter des Projektes zu verwenden sind.

Blattvorschub an das Ende der Seite/Fußzeile senden:

Bei Aktivierung dieses Kontrollfeldes erfolgt der Seitenwechsel, auch wenn die Seite noch nicht voll ist.

Kopfzeile:

Gestattet es, dem Druckreport eine der im Projekt vorhandenen Kopfzeilen zuzuordnen.

Fußzeile:

Gestattet es, dem Druckreport eine der im Projekt vorhandenen Fußzeilen zuzuordnen.

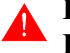

**Ein Druck-Report kann nur eine Kopfzeile und eine Fusszeile enthalten, die für alle Seite gültig sind.**

<span id="page-138-0"></span>**Trendpuffer** Die Funktion *Trendpuffer* gestattet es, einem Trendkanal die Variable zuzuordnen, die kontrolliert und dargestellt werden soll.

Im *Trendpuffer* kann das Lesen der Variablen auf drei Arten definiert werden:

- Einzelner Beispiel auf Polling
- Einzelner Beispiel auf Befehl
- Block von Beispielen auf Befehl

Einzelner Beispiel auf Polling:

Das VT liest die Variable (erfasst einen Beispiel) in gleichmäßigen

und vorab festgelegten Zeitabständen (von 500ms bis 24 Stunden).

Einzelner Beispiel auf Befehl:

Das VT erfasst einen Beispiel nach jedem internen Befehl oder durch Datenaustausch. (Siehe S. 4-65 -> "[Austausch bereich](#page-88-0)").

Block von Beispielen auf Befehl:

Das VT liest einen erfassten und im angeschlossenen Gerät gespeicherten Block von Beispielen auf Befehl. Es ist Aufgabe des Gerätes, Beispiele der Variablen zu erfassen. Einen Beispiel (unabhängig vom Format des Speicherbereiches des Gerätes: Bit, Byte, Wort) belegt mindestens 4Bytes und kann bis zu 8Bytes erreichen, wenn der Speicherbereich des Gerätes in Format Doppelwort ist. Die Verwendung dieser Funktion empfiehlt sich, wenn der Variablenwert sich sehr schnell verändert (>1sec.).

Im *Trendpuffer* werden die erfassten Werte - wie der Name schon sagt - in einem VT-internen Puffer gespeichert. Die Länge des Puffers ist abhängig von der Anzahl der zu speichernden Beispiele und wird von ihr bestimmt; jeder Beispiel belegt 4Bytes, die Gesamtmenge an verfügbarem Speicherplatz und die max. Anzahl von Beispielen sind abhängig vom verwendeten VT-Typ (siehe Hardware-Handbuch). Je mehr Beispiele vorhanden sind, desto detaillierter ist die grafische Darstellung des Kanals.

Im *Trendpuffer* kann das Füllen des Puffers auf folgende Arten verwaltet werden:

- <span id="page-139-0"></span>• FIFO (First In - First Out)
- Überzählige Beispiele ignorieren

FIFO (First In - First Out):

Bei diesem Modus wird der Puffer automatisch geleert, wenn er voll ist, d.h. wenn der Puffer voll ist und neue Beispiele eingehen, werden die zuerst gespeicherten eins nach dem anderen gelöscht.

Beispiel.

Definieren wir eine Anzahl von 10 Beispielen. Das nachfolgend aufgeführte Schema zeigt, wie sich die einzelnen Beispiele innerhalb des Puffers verhalten.

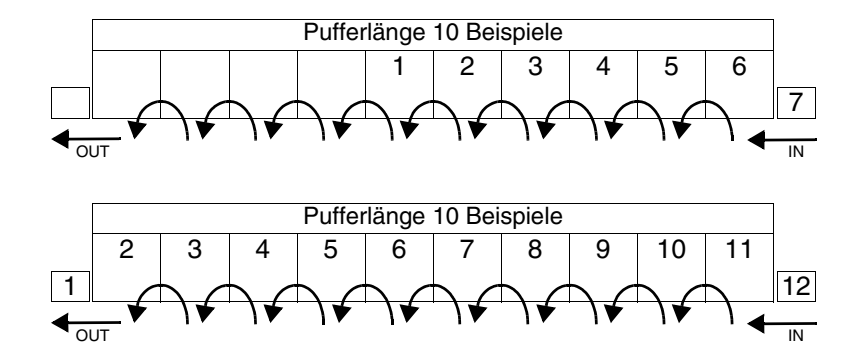

Überzählige Beispiele ignorieren:

Bei diesem Modus werden die neuen Beispiele nicht mehr gespeichert, wenn der Puffer voll ist; die Leerung erfolgt durch internen Befehl oder Datenaustauschbereich (Siehe [S. 4-86 -> "Den F](#page-109-0)[und/oder E-Tasten sowie den Sensor-Schaltflächen zuordbare Funk](#page-109-0)[tionen:"](#page-109-0) und S. 4-65 -> "[Austausch bereich](#page-88-0)")

Der Funktion *Trendpuffer* sind unterschiedliche Parameter zugeordnet, die kompiliert werden müssen; einige sind obligatorisch (✤), andere sind abhängig von den Darstellungsanforderungen des Anwenders. Die Parameter werden nachfolgend aufgeführt.

 $\triangle$  Allgemein.

Nummer:

Gibt die Identifikationsnummer des Trendpuffers an

Name:

Name zur Definition des Trendpuffers. Es empfiehlt sich, einen Namen zu verwenden, der dem Programmierer die Erkennung und das Verständnis der entsprechenden Bedeutung erleichtert.

Kommentar:

Es kann ein Kommentar zugeordnet werden. Es sollte sich möglichst um die vollständige Erklärung der Funktion der Textliste und der entsprechenden Bedeutung handeln, kann jedoch auch eine alphanumerische Zeichensequenz sein.

Quelle:

Es kann bestimmt werden, welchem Gerät der Trendpuffer zuzuord-

nen ist.

Variable  $(\cdot \cdot)$ :

Dieser Parameter nimmt zwei unterschiedliche Bedeutungen an, je nach Art der Abtastung. Im Modus "Einzelner Beispiel auf Polling" und "Einzelner Beispiel auf Befehl" definiert er, welche Variable des Gerätes kontrolliert werden soll, im Modus "Block von Beispielen auf Befehl" bestimmt er die Variable am Blockanfang im Gerät, wo die Beispiele gespeichert werden.

Zum Beispiel.

Angenommen, die Variable VAR1 wird dem Register R100 zugeordnet; der Block, in dem der Beispiel zu speichern ist, beginnt bei Register R100.

 $\curvearrowleft$  Modus.

Anzahl von Beispielen:

Dieser Parameter nimmt zwei unterschiedliche Bedeutungen an, je nach Art der Abtastung. Im Modus "Einzelner Beispiel auf Polling" und "Einzelner Beispiel auf Befehl" bestimmt er die Anzahl von Beispielen (und folglich die Speicherbelegung), die gleichzeitig im VT gespeichert werden sollen, im Modus "Block von Beispielen auf Befehl" bestimmt er hingegen die Länge des Blocks im Inneren des Gerätes, wo die Beispiel gespeichert werden.

Zum Beispiel.

Angenommen, es wird eine Anzahl von Beispielen = 60 definiert; bei Verwendung eines Gerätes mit Registern à 32 Bits belegt ein Beispiel 8Bytes (1 vollständiges Register), es sind 480Bytes (8x60) notwendig, daher werden 60 Register verwendet; wenn der Block bei R100 beginnt, reicht er von R100 bis R160.

# Abtastmodus:

Es ist möglich, den Abtastmodus zu bestimmen. (Siehe [S. 4-115 ->](#page-138-0)  "[Trendpuffer](#page-138-0)").

#### Pollingrate:

Gestattet es, den zeitlichen Abstand zwischen einem Lesevorgang und dem nachfolgenden zu bestimmen.

Warteschlangentyp:

Es kann bestimmt werden, wie die Füllung des Beispielspuffers ver-waltet wird. (Siehe [S. 4-116 -> "FIFO \(First In - First Out\)"](#page-139-0)).

<span id="page-142-0"></span>**Gleichungen** Die Funktion *Gleichungen* gestattet es, einfache mathematische Ausdrücke zu lösen.

> Die Funktion *Gleichungen* unterstützt die Operationen Summe [+], Subtraktion [-], Multiplikation [\*], Division [/] und kann Kalkulierungen mit zwei Standklammern ausführen.

> Die Funktion *Gleichungen* kann für einen einzigen Ausdruck max. bis zu 4 Variablen (1 für das Ergebnis, 3 als Operanden) und 99 Konstanten verwenden.

Gleichungsbeispiel.

 $[VAR_1] = [VAR_2]*28 + (([VAR_3]*2) + ([VAR_4]*2))$ 

Die Funktion *Gleichungen* führt Kalkulierungen mit Variablenstrukturen Bit, Byte, Word, Dword und Floating-point aus.

Die Funktion *Gleichungen* führt Kalkulierungen aus, wenn sie von einer automatischen Operation abgerufen wird (siehe [S. 4-120](#page-143-0)).

Die Anzahl der verwendeten *Gleichungen* hängt vom benutzten (siehe Hardware-Handbuch) ab.

Den *Gleichungen* sind unterschiedliche Parameter zugeordnet, die kompiliert werden müssen; einige sind obligatorisch (✤), andere sind abhängig von den Darstellungsanforderungen des Benutzers. Die Parameter werden folgend aufgeführt.

Name:

Name zur Definition der Gleichung. Es ist ratsam, einen Namen zu verwenden, der dem Programmierer die Erkennung und das Verständnis der entsprechenden Bedeutung erleichtert.

#### Kommentar:

Es kann ein Kommentar zugeordnet werden. Es sollte sich möglichst um die vollständige Erklärung der Gleichungsfunktion und der entsprechenden Bedeutung handeln, kann jedoch auch eine alphanumerische Zeichensequenz sein.

# Gleichung( $\cdot \cdot$ ):

Erlaubt es, die mathematischen Operatoren und die Operanden des mathematischen Ausdrucks durch Eingeben direkt ins Fenster oder mittels entsprechender Tasten zuzuordnen.

#### <span id="page-143-0"></span>**Automatische Operationen** Die Funktion *Automatische Operationen* ermöglicht die Durchführung einer bestimmten Aktion bei der Auslösung eines Ereignisses.

Verfügbare Ereignisse:

- Eine Gleichung durchführen (siehe S. 4-119 -> "[Gleichungen](#page-142-0)").
- Eine Funktion durchführen (siehe S. 4-86 -> "Den F- und/oder E-Tasten [sowie den Sensor-Schaltflächen zuordbare Funktionen:"](#page-109-0)).

Als auslösendes Ereignis wird die Bedingung definiert, die gerade kontrolliert wird.

Die auslösenden Ereignisse einer Aktion sind:

- Auslösen eines internen Timers.
- Angenommener Wert einer Variablen.
- Das Drücken der  $\Box$  Enter nach Eingabe einer Variablen.

Auslösen eines internen Timers:

Erlaubt die Ausführung der automatischen Operation bei Auslösen des zugeordneten internen Timers (siehe ["Kapitel 6 ->](#page-174-0) Timer")

Beispiel.

Wird der interne Timer mit dem Wert "1 Sekunde" definiert, wird bei Ablauf dieser Zeit, die der automatischen Operation zugeordneten Aktion ausgeführt.

Angenommener Wert einer Variablen:

Erlaubt die Ausführung der automatischen Operation, wenn die Variable, die gerade kontrolliert wird, einen eingestellten Wert annimmt oder in einen bestimmten Wertintervall eintritt. Die Variable wird in bestimmten Zeitabständen kontrolliert (100ms a 25Sek.).

Beispiel.

Wird eine Variable jede 100ms kontrolliert, ist der zu kontrollierende Wert auf 1024 einzustellen. Das bedeutet, dass bei Auslösung der für
die Kontrolle eingestellten Zeit, die Variable kontrolliert wird und wenn der Wert von 1024 erreicht wird, die der automatischen Operation zugeordneten Aktion ausgeführt wird.

Das Drücken auf die Enter als Bestätigung der Variableneingabe:

Erlaubt die Ausführung der automatischen Operation, wenn nach der Einstellung durch Drücken auf die Enter bestätigt wird.

Die Funktion *Automatische Funktionen* kann eine weitere Bedingung annehmen, die je nach dem Wert einer Variablen, die Kontrolle des Ereignisses freigibt oder desaktiviert. Dieser Mechanismus wird Freigebende Bedingung genannt.

Ablaufdiagramm einer automatischen Operation.

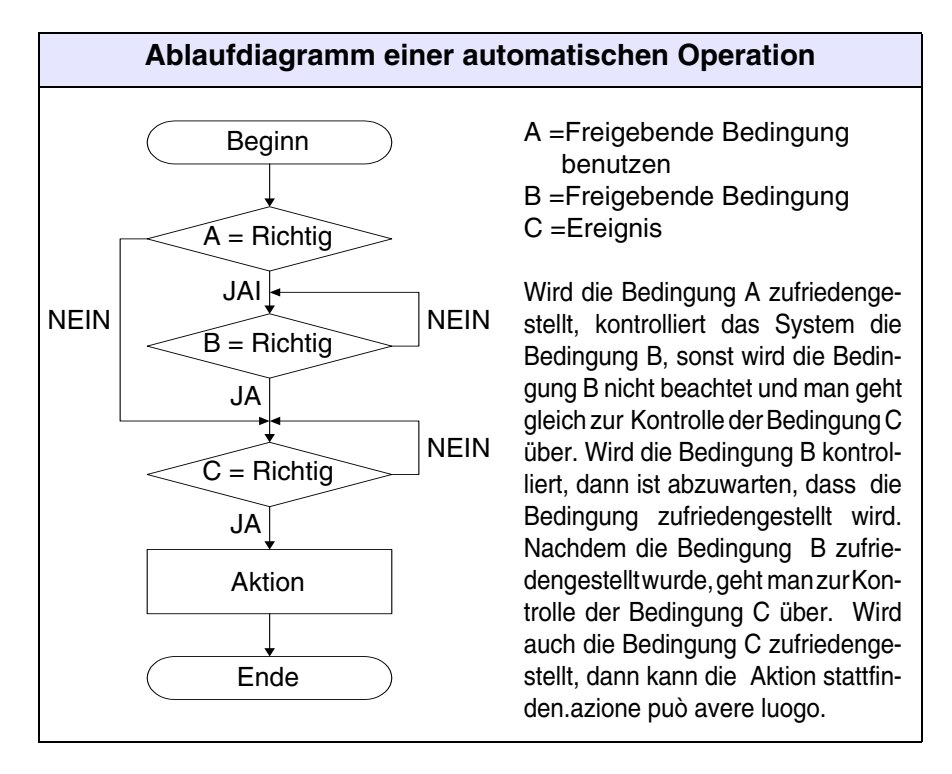

Die Anzahl der verwendbaren *Automatischen Operationen* hängt vom benutzten Terminal ab (siehe Hardware-Handbuch).

# **Die mit dem gleichen Ereignis verbundenen, automatischen Operationen werden in der Reihenfolge der Eingabe ausgeführt.**

Das bedeutet, dass man bei unkorrekter Eingabe, die Aktion mit einem verspäteten Ereignis haben kann.

Beispiel.

Ereignis: Timer\_1

Automatische Operation\_01: Gleichung\_01 Automatische Operation\_02: Gleichung\_02 Automatische Operation\_03: Gleichung\_03

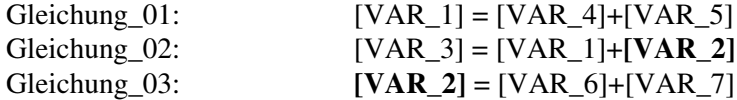

Man sieht, dass die Gleichung\_02 das korrekte Ergebnis [VAR\_3] mit einem verspäteten Ergebnis produziert, da die Variable [VAR\_2] noch nicht den erneuerten Wert enthält. Denn dieser wird bei der folgenden Gleichung \_3 neu kalkuliert.

Um diesen Nachteil zu vermeiden, reicht es, die Gleichungen innerhalb der automatischen Operationen in der folgenden Reihenfolge abzurufen:

Automatische Operation\_01: Gleichung\_01 Automatische Operation\_02: **Gleichung\_03** Automatische Operation\_03: Gleichung\_02

**Das Anzeigen der automatischen Operationen muss nicht in dergleichen Reihenfolge der Eingabe sein. Das Anzeigen erfolgt in alphabetischer Ordnung.**

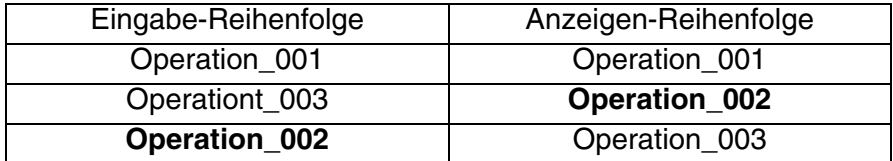

Den *Automatischen Operationen* sind unterschiedliche Parameter zugeordnet, die kompiliert werden müssen; einige sind obligatorisch (✤), andere sind abhängig von den Darstellungsanforderungen des Benutzers. Die Parameter werden folgend aufgeführt..

Name:

Name zur Definition der automatischen Operation. Es ist ratsam, einen Namen zu verwenden, der dem Programmierer die Erkennung und das Verständnis der entsprechenden Bedeutung erleichtert.

Kommentar:

Es kann ein Kommentar zugeordnet werden. Es sollte sich möglichst um die vollständige Erklärung der Funktion der automatischen Operation und der entsprechenden Bedeutung handeln, kann jedoch auch eine alphanumerische Zeichensequenz sein

 $\triangle$  Aktion.

Objekt:

Erlaubt es festzustellen, ob es sich bei der vom Terminal durchzuführende Aktion um eine Gleichung oder um eine Funktion handelt.

Name Gleichung (✤):

Name der Gleichung, wenn das Objekt Gleichung gewählt wurde: erlaubt die Auswahl der auszuführenden Gleichung.

Funktion  $(\cdot\cdot)$ :

Nur aktiv, wenn das Objekt Funktion gewählt wurde: eine der aufgeführten Funktionen [\(S. 4-86 -> "Den F- und/oder E-Tasten sowie den](#page-109-0)  [Sensor-Schaltflächen zuordbare Funktionen:"](#page-109-0)) oder Direktbefehle (S. 4-93 -> "[Direktbefehle](#page-116-0)") kann zugeordnet werden.

Definition der Funktion (✤):

Gibt den operativen Typ der gewählten Funktion genau an.

Beispiel.

Wurde die Funktion "Makro" gewählt, kann das zu aktivierende Makro bestimmt werden.

<span id="page-146-0"></span>Wert:

Ein weiteres Unterverzeichnis in der spezifizierten Funktion.

 $\Rightarrow$  Ereignis.

Typ:

Es ist möglich zu bestimmen, welcher Ereignistyp kontrolliert werden muss, um die zugeordnete Aktion ausführen zu können.

Name Timer (✤):

Nur aktiv, wenn der Timer-Typ gewählt wurde: erlaubt es, den Timer zu wählen, der für die Durchführung der Aktion kontrolliert werden muss.

<span id="page-147-0"></span>Quelle:

Nur aktiv, wenn der Variablentyp gewählt wurde: man kann den Ursprung der Variablen bestimmen, ob im Gerät oder eine Variable der Datenspeicherung oder anderes. (Siehe [S. 4-54 -> "](#page-77-0)Variablen".

<span id="page-147-1"></span>Variable (✤):

Nur aktiv, wenn der Variablentyp gewählt wurde: es ist die Variable, auf die sich das Ereignis bezieht.

Aktualisierungsintervall:

Nur aktiv, wenn der Variablentyp gewählt wurde: erlaubt es, den Zeitabstand zwischen den einzelnen Ablesungen zu bestimmen (von 100ms bis 25Sek).

<span id="page-147-2"></span>Bedingung:

Nur aktiv, wenn der Variablentyp gewählt wurde: erlaubt es, das Kriterium zu bestimmen, mit der die Bedingung überprüft werden soll, ob Gleich dem" oder "Zwischen zwei".

Wert:

Nur aktiv, wenn der Variablentyp gewählt wurde: erlaubt es zu bestimmen, welcher Wert zuzuordnen ist für den Vergleich mit der Bedingung.

 $\Box$  Freigebende Bedingung.

Freigebende Bedingung benutzen:

Erlaubt das Einstellen dieser Funktion.

Quelle:

Siehe Ereignis [S. 4-124](#page-147-0).

Variable (✤):

Siehe Ereignis [S. 4-124](#page-147-1).

Bedingung:

Siehe Ereignis [S. 4-124](#page-147-2).

Wert:

Siehe Ereignis [S. 4-123](#page-146-0).

# Kapitel 5 Das Konfigurator-Menü im Detail

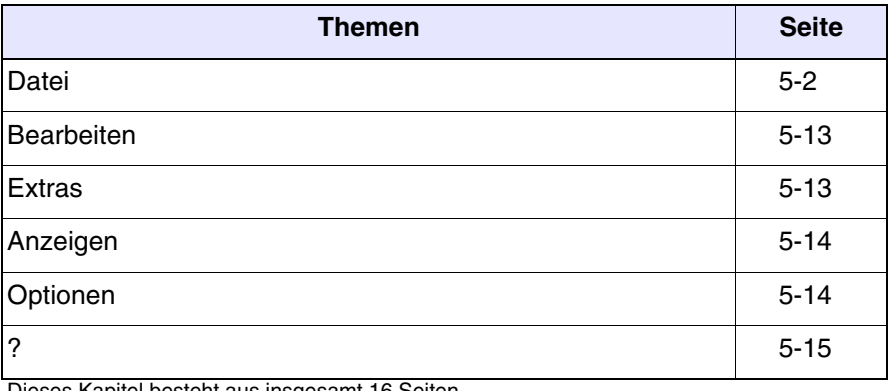

Dieses Kapitel besteht aus insgesamt 16 Seiten.

# **Die nachfolgend aufgeführten Menüoptionen sind nicht in Funktion, wenn das entsprechende Projekt (mit dem Projekt-Editor) geöffnet ist. Speichern und schließen.**

# <span id="page-151-0"></span>**Datei** *Neu…*

Gestattet die Erstellung eines neuen Projektes. Bei Vorwahl dieser ® wird die folgende Maske geöffnet:

*1) Gestattet die Erstellung eines einzelnen VT-Projektes.*

*2) Gestattet die Erstellung eines einzelnen Adapter-Projektes.*

*3) Gestattet die Erstellung eines Projektes im ESA-NET-Netzwerk.*

*Eine der beiden Ikonen markieren.*

*Auf die Ok klicken.*

*Wenn ein zuletzt eingesehenes Projekt geöffnet werden soll, die Zuletzt markieren, es erscheint die folgende Maske.*

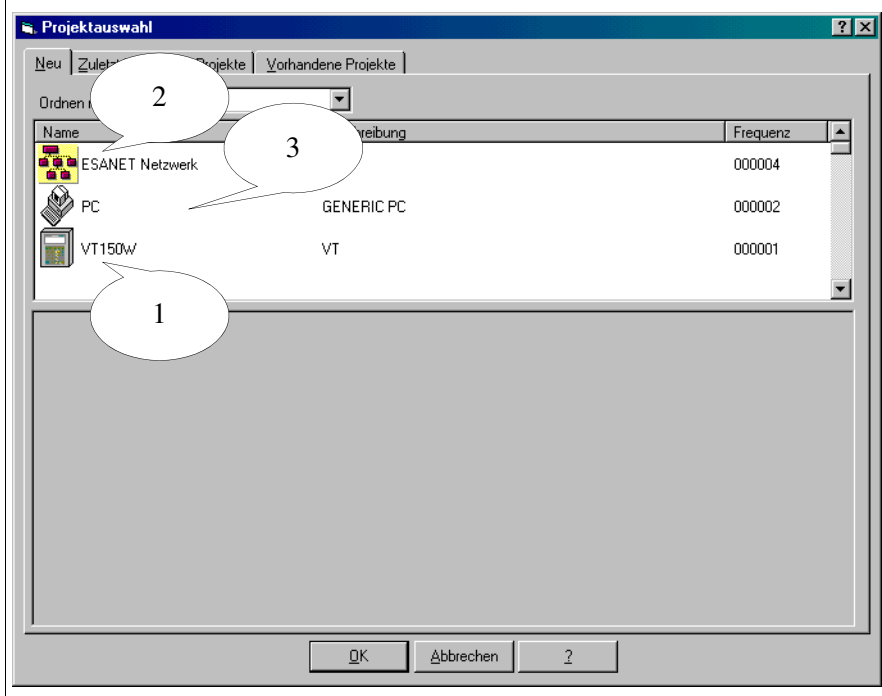

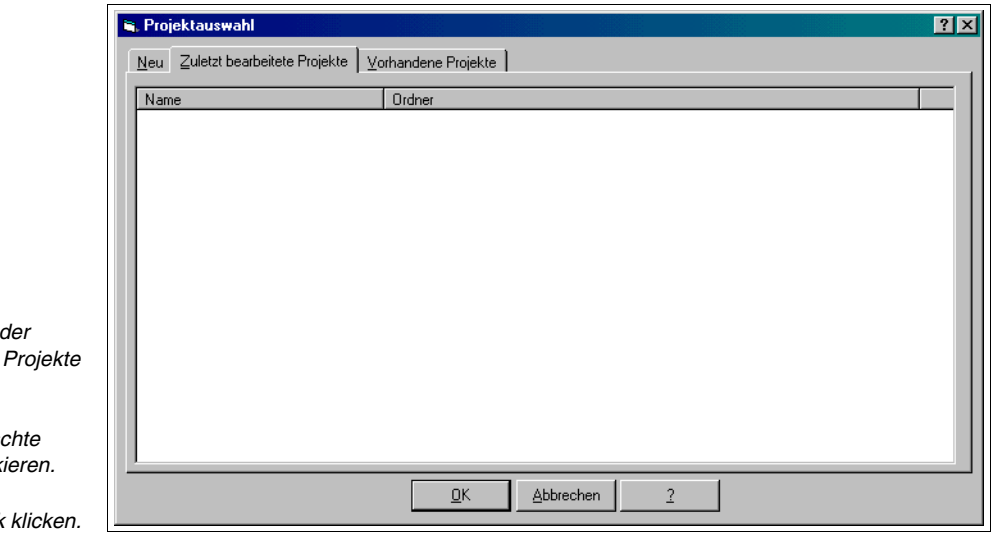

*Es wird das*   $V$ erzeichnis *verfügbaren Projekte angezeigt.*

Das gewüns **Projekt mark** 

*Auf die Ok klicken.*

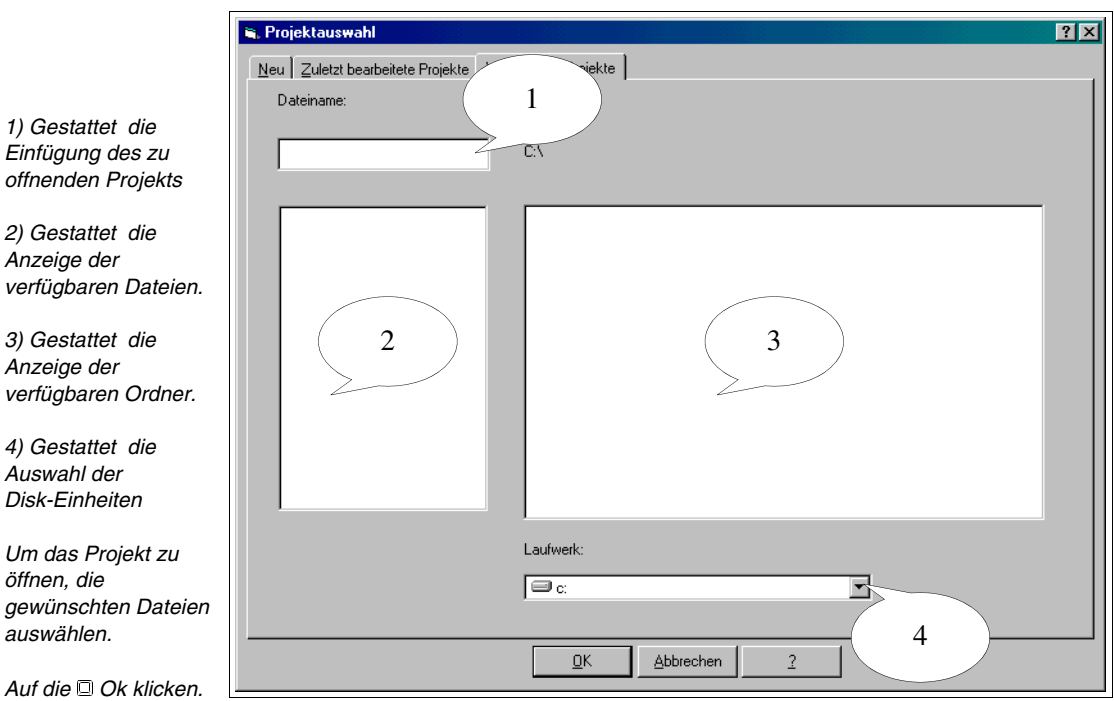

# <span id="page-152-1"></span><span id="page-152-0"></span>**Projekt Einzelnes VT:**

Nach Auswahl der oben abgebildeten Ikone Einzelnes VT und Bestätigung der Wahl mit OK wird die unten aufgeführte Maske des Projektkonfigurators aufgerufen.

**Die Parametriermasken, die auch in den Projekten im ESA-NET-Netzwerk vorhanden sind, werden erst bei Öffnen des Projektes Einzelnes VT gezeigt.**

**Um zu erfahren, welche direkt am VT angeschlossene Drucker benutzt werden können, siehe** ["Kapitel 16 ->](#page-346-0) Direkt [ans VT anschließbare Drucker"](#page-346-0)**.**

*1) Es werden alle Geräte angezeigt, die in ein Projekt eingefügt werden können*

**5<sup>6</sup> Neues Projekt - VTWIN** 

**DAPTER** 

ANTRIEBSGERÄRT **P**DRUCKER HEIZUNGSSTEUERUNG  $\begin{array}{|c|c|}\n\hline\n\end{array}$  MOTION CONTROL  $\frac{1}{2}$   $\frac{1}{2}$  sps

**DEEEXEFF** 

*2) Es werden die in ein Projekt eingefügten Geräte angezeigt.*

*Es gibt zwei Möglichkeiten den Terminal-Typ zu ändern.*

*a) Die Ikone im Bereich Projekt markieren, dann auf die Extras>Konvertieren klicken und das gewünschte VT aus der Liste auswählen. Mit Ok bestätigen.*

*b) Die Ikone im Bereich Projekt markieren, auf klicken, dann im Bereich Palette ein neues VT markieren und in den Bereich Projekt verschieben.*

∲–<mark>∩</mark>⊡ ∨r 1 ,<br>ESA ELETTRONICA:VT565W COLOR

2

 $\overline{\mathbf{u}}$  vtso\_1

 $\mathscr{F}$  MSP

 $\overline{E}$   $\overline{B}$   $\overline{X}$ 

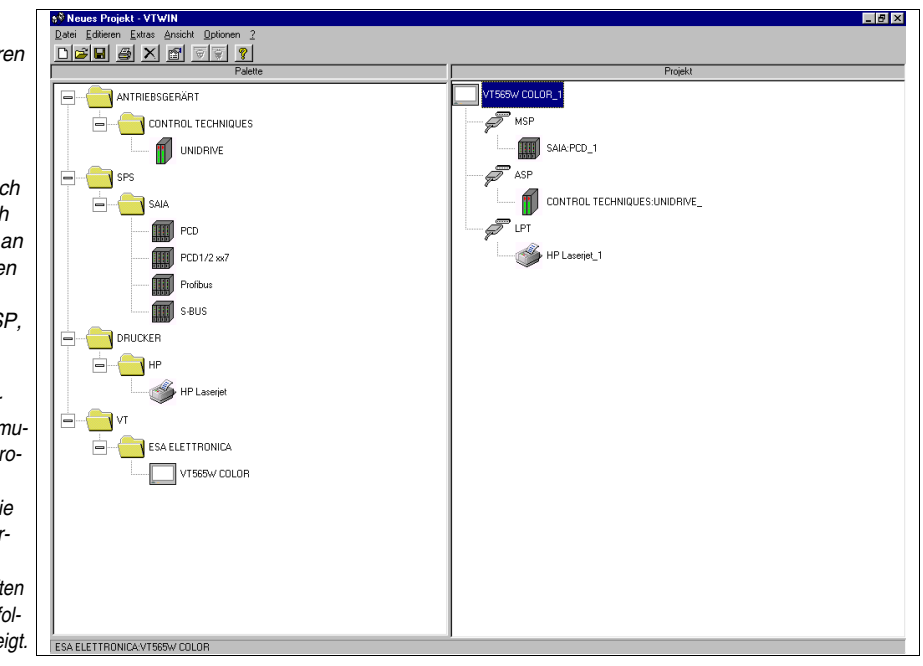

**Falls das Gerät nicht angelinkt wird, heißt das, dass der gewählte Port es nicht unterstützt.**

*Eins nach dem ander alle an das VT anzuschließenden Geräte markieren.*

**Diese aus dem Berei Palette in den Bereich Projekt auf den Port,** den sie angeschlosse *werden sollen, verschieben (z.B. MS ASP,LPT).*

*Um die Parameter der*  Geräte und/oder Komi *nikationsports eines P. jektes anzuzeigen*   $und/oder$  zu ändern, d *gewünschte Ikone markieren, dann das Menü*  Bearbeiten>Eigenschaf wählen, es werden die f genden Masken angeze

**Es ist ratsam, das Gerät nicht zu wechseln, nachdem das Projekt schon begonnen wurde. Das Auswechseln des Geräts mit einem anderen könnte den vollständigen oder teilweisen Verlust der Variablen verursachen.(siehe "**[Anhang C"](#page-368-0)**)**

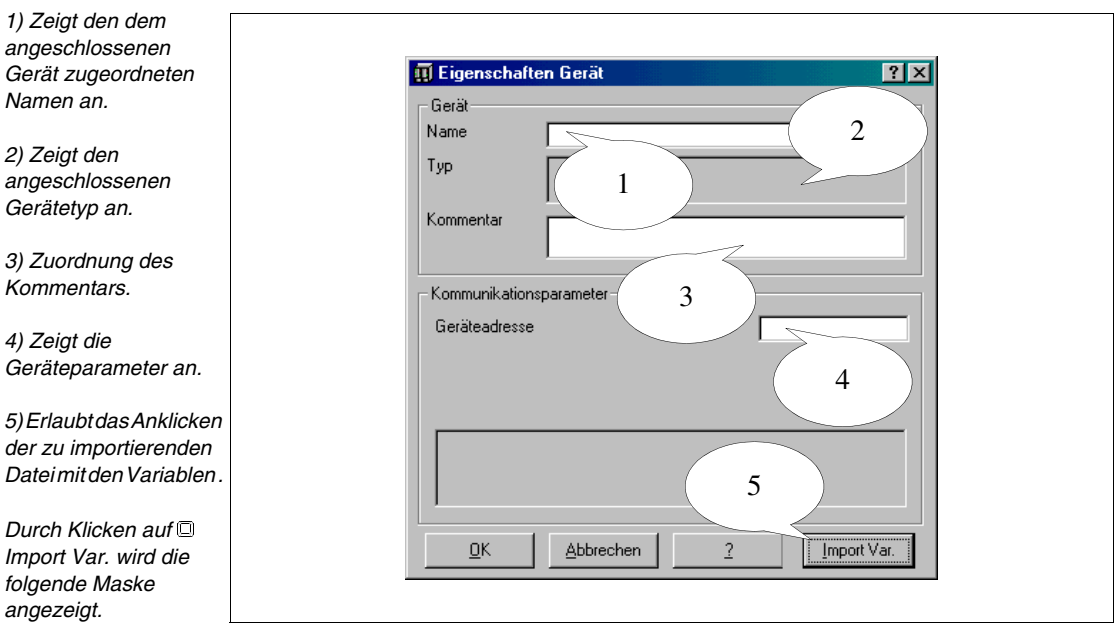

**Der Punkt 5 wird nur angezeigt, wenn das angeschlossene Gerät die Funktion Import Variable erlaubt.**

**Die Funktion Import Variable ist nicht obligatorisch, sie vereinfacht nur die Prozedur für das Einfügen der Variablen ins Projekt (siehe** ["Kapitel 6 ->](#page-169-0) Variablen"**).**

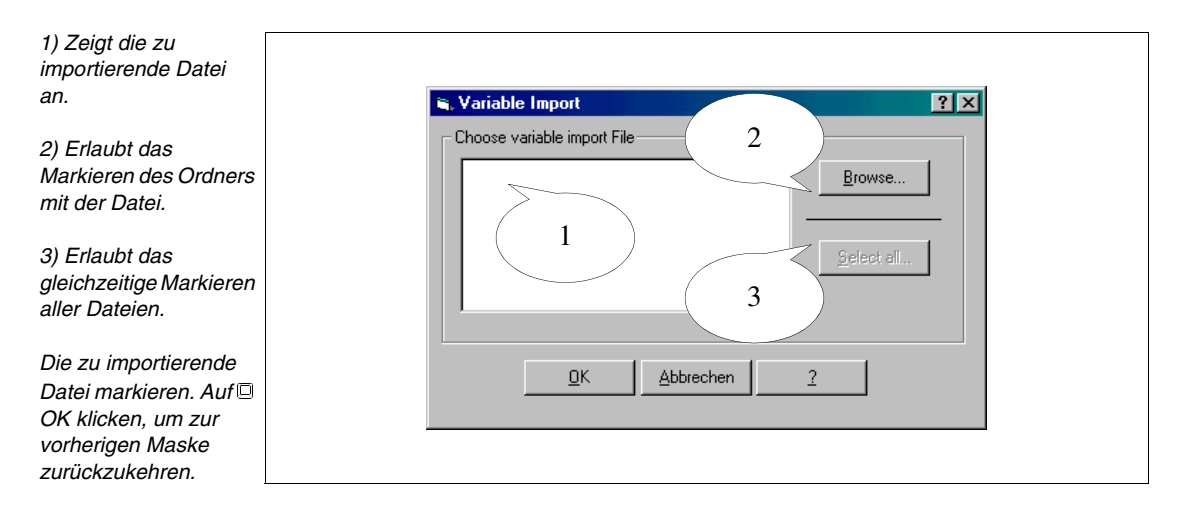

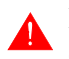

Datei

**Die Masken "Parameter des Geräts" können sich je nach dem angeschlossenen Gerät ändern.**

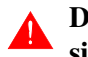

**Die Maske "Parameter des Gerätes" wird nich aufgeführt, da sie sich je nach dem angeschlossenen Geräts unterscheidet.**

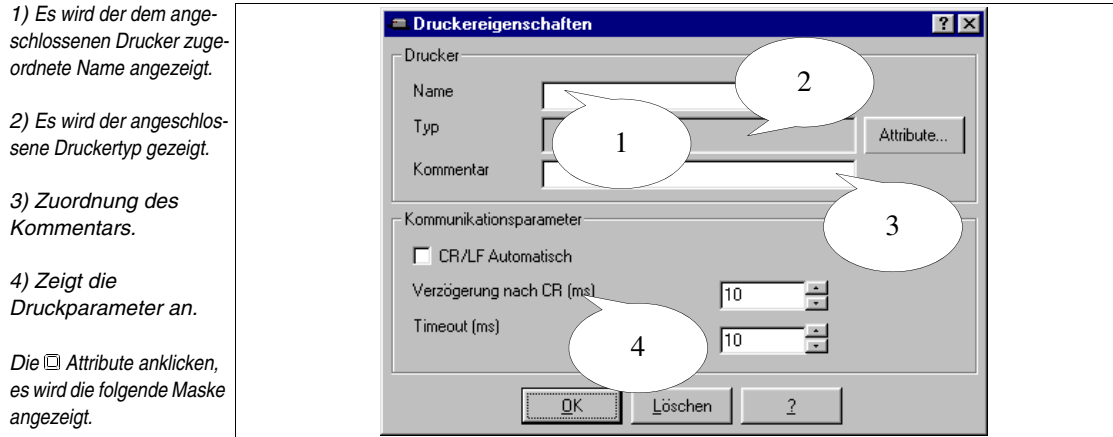

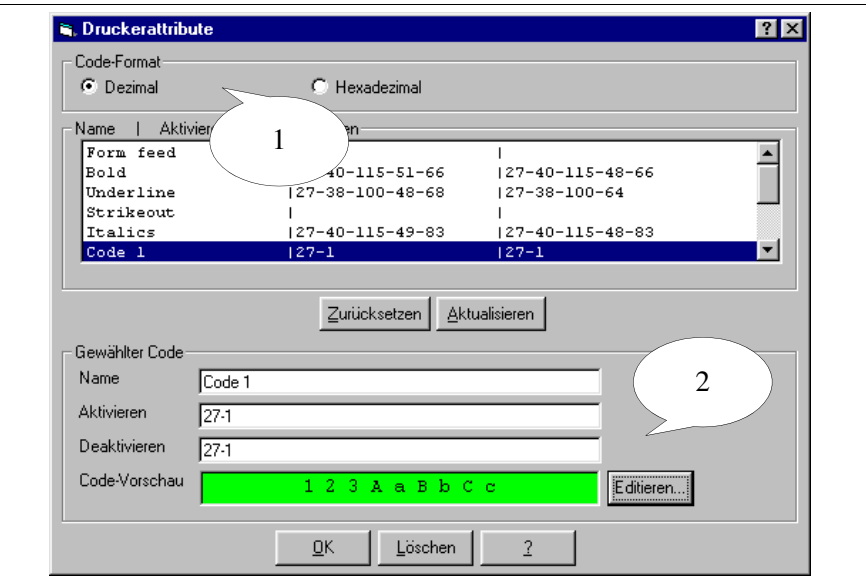

(2) Name:

Name des an den Drucker zu sendenden Codes; möglichst einen die Funktion identifizierenden Namen wählen.

(2) Aktivieren:

Befehl zum Aktivieren des Attributes.

(2) Deaktivieren:

Befehl zum Deaktivieren des Attributes.

*1) Auswahl des Formates der Drucker-Codes.*

*2) Gestattet die Personalisierung der Druckattribute Code 1 bis Code 6.*

*Eine markieren und die Bearbeiten anklicken.*

Gestattet die Personalisierung der Vorschau der befohlenen Aktion. Diese  $\mathfrak A$  ist hilfreich, wenn der personalisierte Code in einem Kontext identifiziert werden muss.

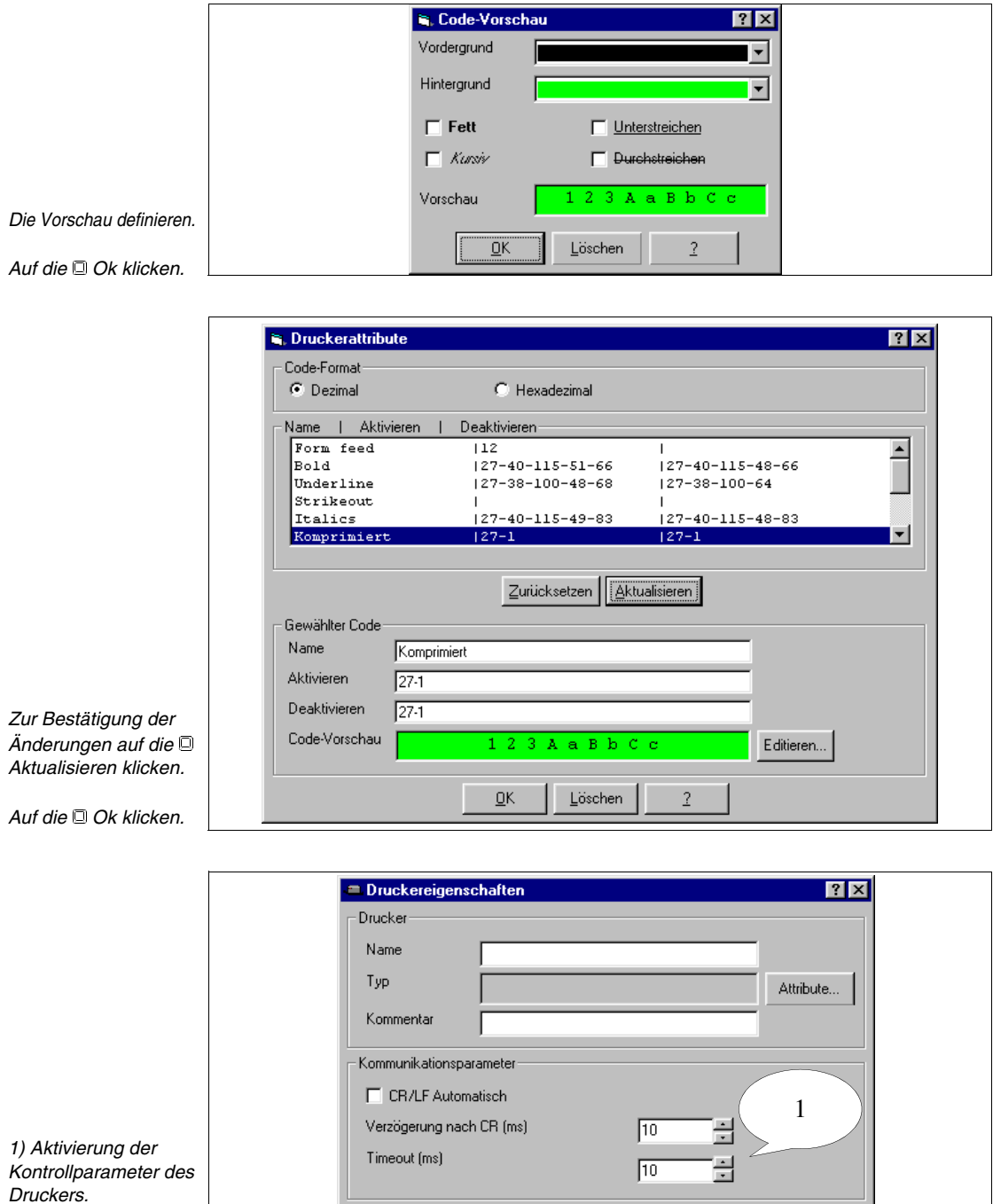

 $\overline{\underline{\mathsf{QK}}}$ 

Löschen

 $\overline{2}$ 

*Auf die Ok klicken.*

(1) CR/LF Automatisch:

Wenn der Drucker mit dieser Funktion versehen ist, kann er den Befehl "Wagenrücklauf und Zeilenvorschub" nach einer bestimmten Anzahl von Spalten verwalten, andernfalls erfolgt dies durch das VT.

(1) Verzögerung nach CR (ms):

Wartezeit, bis der Wagen sich wieder in Ruhestellung befindet, bevor das VT einen Befehl oder ein Zeichen sendet.

(1) Timeout (ms):

Verzögerung, die zwischen einem Befehl und dem nachfolgenden seitens des VTs vergeht.

#### **Adapter-Projekt:**

Die Prozedur für die Erstellung des Adapter-Projektes ist gleich jener für die Erstellung des "Projektes Einzelnes VT"; das Unterschied besteht in dem anzuwendenden Typ von Gerät: anstatt des VTs ein PC zusammen mit einem ADT.

Auf die folgende Maske springen, wie oben aufgezeigt, die Konvertierung vom VT auf PC ausführen und einen Adapter anlinken oder auf die Adapter-Ikone wählen und die Auswahl mit OK bestätigen (siehe [S. 5-3 -> "Projekt Einzelnes VT:"](#page-152-0)).

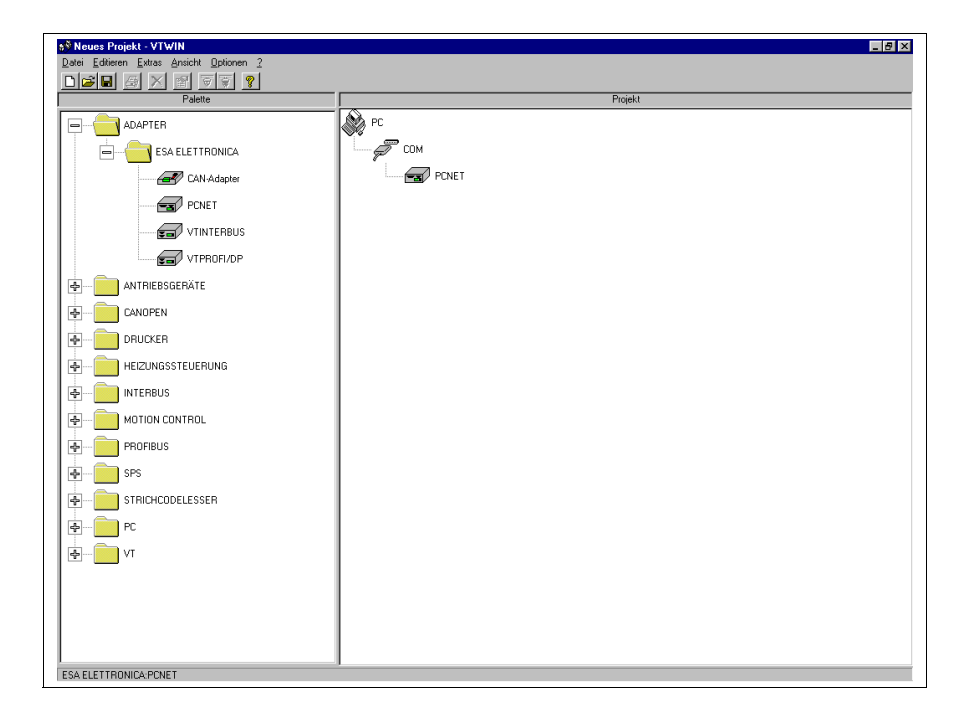

Jetzt das an den PC anzuschliessende Gerät auswählen und es auf den ADT ziehen (siehe [S. 5-3 -> "Projekt Einzelnes VT:"](#page-152-0)).

# **Projekt ESA-NET-Netzwerk:**

Nach Wahl der Ikone ESA-NET-Netzwerk in der Abbildung auf [S.](#page-152-0)  [5-3](#page-152-0) und Bestätigung dieser Wahl durch OK wird die unten aufgeführte Maske des Projektkonfigurators wieder aufgerufen.

**Für die auch im Projekt Einzelnes VT vorhandenen Parametriermasken siehe [S. 5-3.](#page-152-0)**

**Um zu erfahren, welche direkt am VT angeschlossene Drucker benutzt werden können, siehe** ["Kapitel 16 ->](#page-346-0) Direkt [ans VT anschließbare Drucker"](#page-346-0)**.**

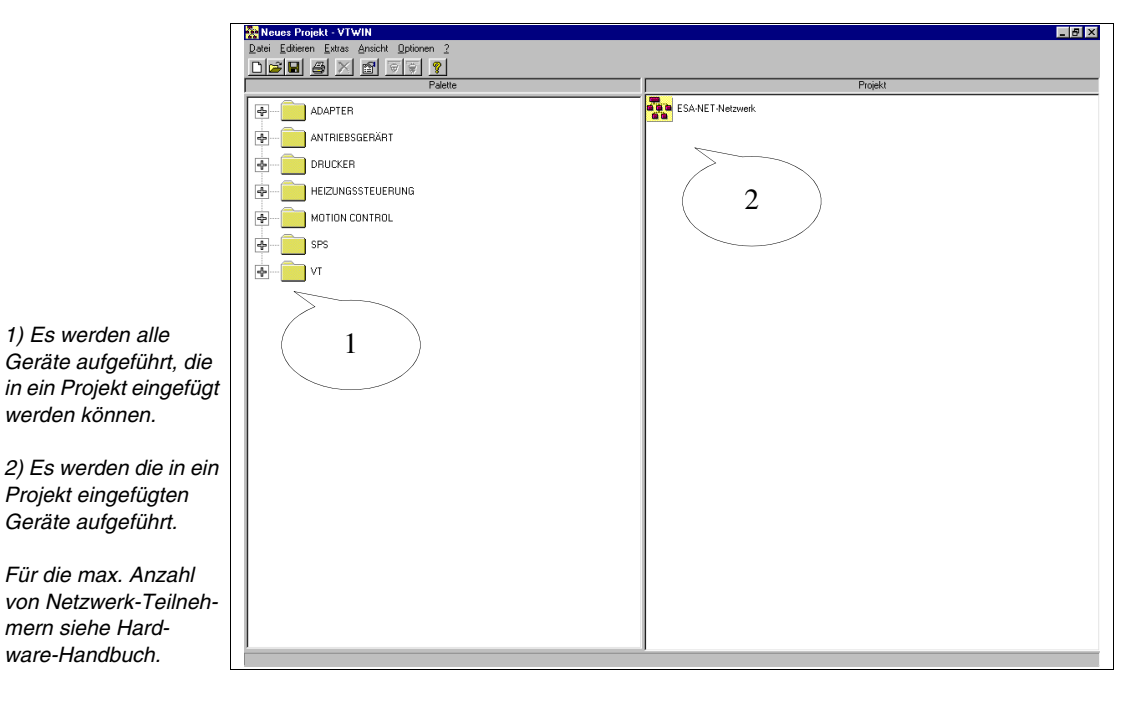

*Eins nach dem anderen alle in das Netzwerk einzufügenden VTs markieren. Eins nach dem anderen alle an das VT und den PC anzuschließenden Geräte markieren.*

*Diese vom Bereich Palette auf den Bereich Projekt auf den Port, an den sie angeschlossen werden sollen, verschieben (z.B. MSP, ASP,LPT).*

*Um die Parameter der Geräte und/oder Kommunikationsports eines Projektes anzuzeigen und/oder zu ändern, siehe Projekt Einzelnes VT [S. 5-3](#page-152-0).*

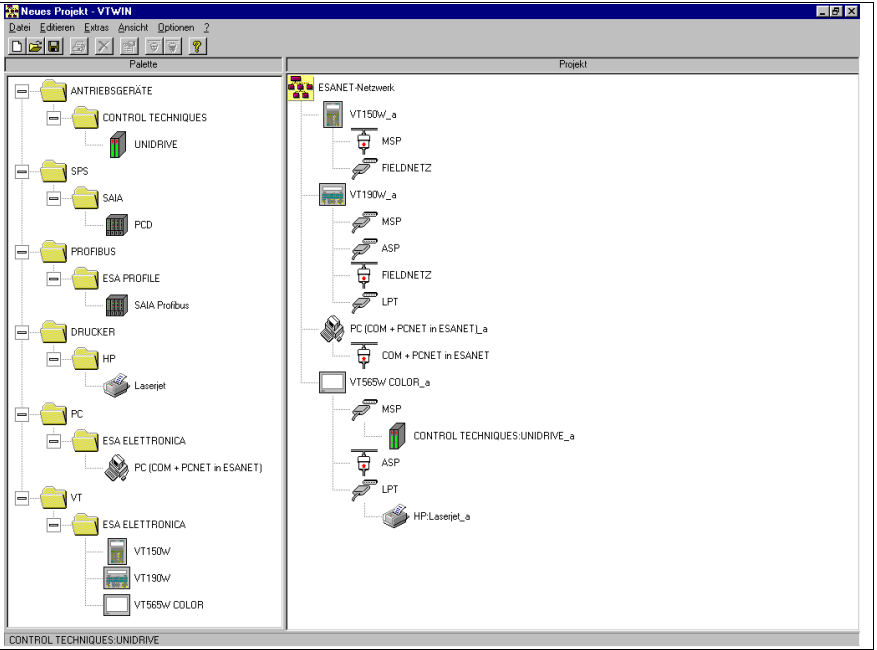

Man muss in Kentnis nehmen, dass VTWIN automatisch dafür sorgt, den für den Anschluss an das ESA-NET-Netzwerk bevorzugten seri-

ellen Port zu wählen, der mit gekennzeichnet wird. (Für das Wahlkriterium, siehe Hardware Handbuch "Netz-Anschluss"). Wenn notwendig, kann man den Typ des zu gebrauchenden seriellen Ports

ändern. Die nachstenhende Abbildung zeigt den über den MSP seriellen Port ausgeführten Anschluss des Terminals VT190W an das ESA-NET-Netzwerk.

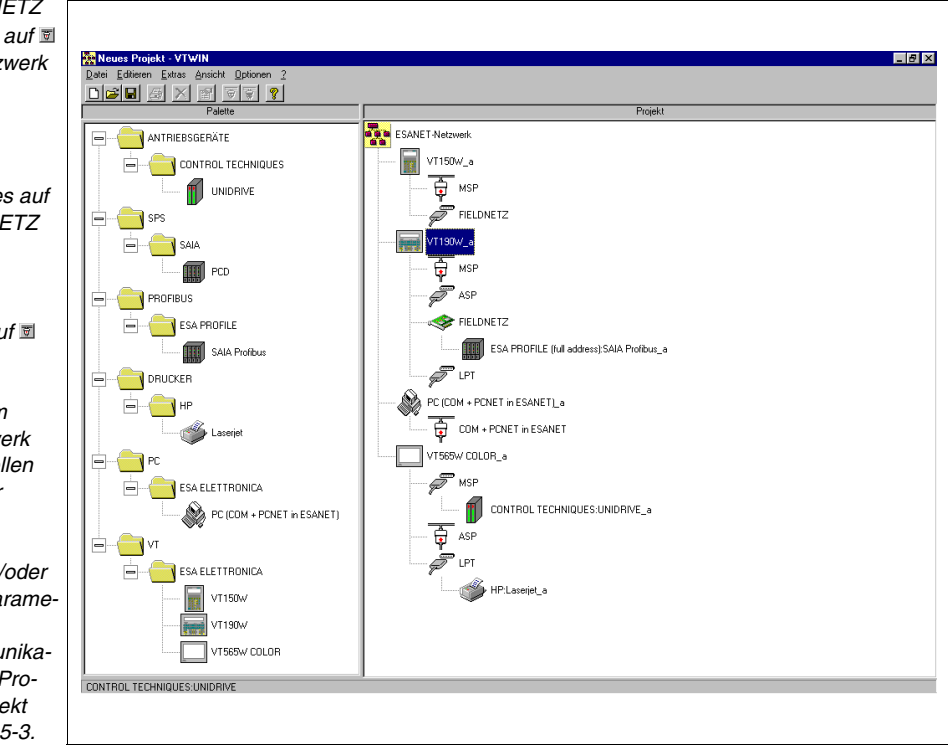

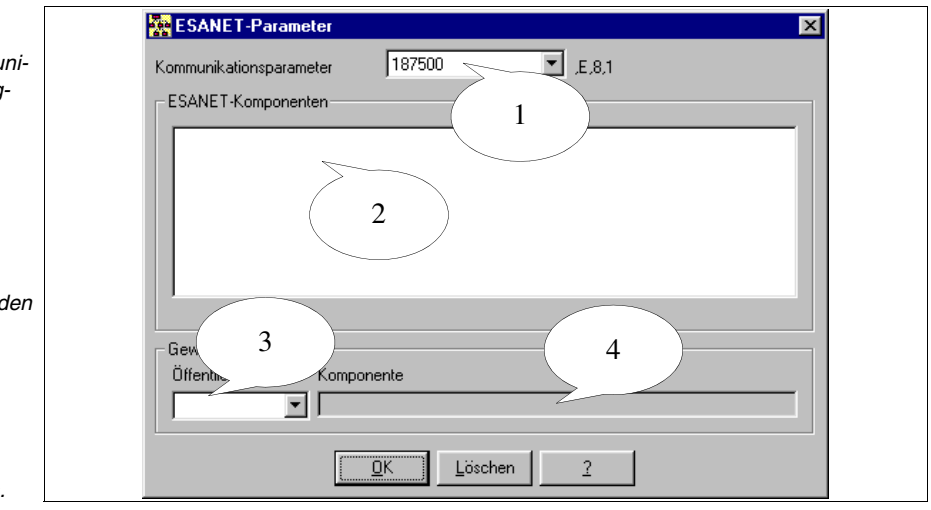

*Öffnen…*

Gestattet den Aufruf eines bestehenden Projektes.

*Den Port FELDNETZ des VTs wählen; auf klicken; das Netzwerk wird getrennt.*

*Das Gerät vom Geräte-Bereich auswählen und es auf den Port FELDNETZ ziehen.*

*Den Port MSP markieren und auf klicken.*

*Der Anschluss im ESA-NET-Netzwerk wurde über seriellen Port MSP wieder hergestellt.*

*Zur Anzeige und/oder Änderung der Parameter der Geräte und/oder Kommunikationsports eines Projektes siehe Projekt Einzelnes VT [S. 5-3.](#page-152-0)*

*1) Zeigt die Kommunikationsgeschwindigkeit an.*

*2) Zeigt den angeschlossenen Gerätetyp an.*

*3) Zuordnung der Netzadresse (für jeden Teilnehmer unterschiedlich).*

*4) Zeigt das einer bestimmten Netzadresse zugeordnete VT an.*

# *Versionen…*

Gestattet die Erstellung mehrerer Versionen des gleichen Projekts entweder auf automatischer Weise oder auf Befehl.

Die Versionen des Projekts werden in einen Unterordner des Originalprojektordners gegeben, der den gleichen Namen, aber ohne Zusatz, wie den des Projekts hat.

Es wird dem Dateinamen das Präfix "REVxx\_" zugefügt, wo xx eine fortlaufende Nummer ist, die die Version bezeichnet; 01 bezeichnet immer die letztausgegebene Version.

Jede Dateiversion erstellt eine Textdatei, wo man eine Beschreibung einfügen kann.

Die Versionsdateien können komprimiert erzeugt werden. Bei diesem Projekttyp wird dem Zusatz ein "z" (.VTSz - .VTNz) zugefügt.

Die Auswahl der  $\mathfrak{B}$  Versionen... verursacht die Anzeige der folgenden Maske:

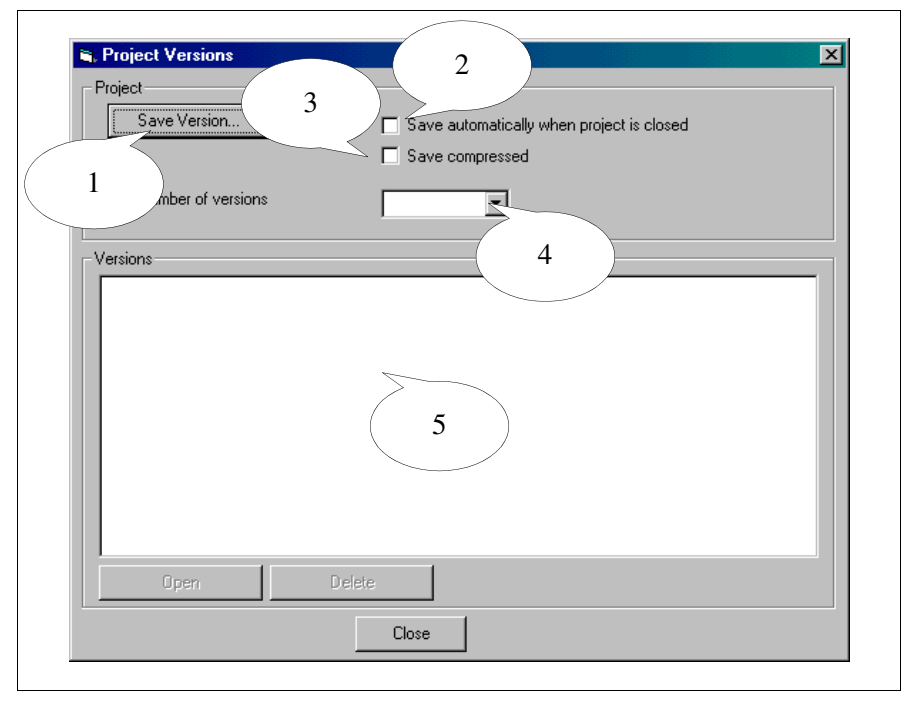

*1) Gestattet die Erzeugung einer neuen Projektversion.*

*2) Gestattet die Eingabe der autom. Erstellung einer Version bei jedem Projektschliessen.*

*3) Gestattet die Feststlegung, ob das Projekt kompromiert sein muss oder nicht.*

*4) Gestattet die Feststellung der max. Anzahl der Versionen möglich.*

*5) Gestattet die Anzeige u. Steuerung der Projektversionen.*

# *Speichern*

Erlaubt es, das angezeigte Projekt auf Festplatte zu speichern.

# *Speichern unter…*

Erlaubt es, das aktuell bearbeitete Projekt unter einem anderen Namen zu speichern.

# *Beenden*

Ermöglicht es, VTWIN zu verlassen.

# <span id="page-162-0"></span>**Bearbeiten** *Eigenschaften…*

Ermöglicht es, die Eigenschaften (Name und Kommentar) eines VTs innerhalb eines Projektes anzuzeigen und/oder zu ändern.

# *Bearbeiten*

Ermöglicht den Zugang zum Projekteditor, wo ein Projekt erstellt und geändert werden kann.

# *Umbenennen*

Ermöglicht es, das/die Projekt(e) umzubenennen.

#### *Löschen*

Ermöglicht es, ein bestimmtes Projekt aus dem Archiv zu löschen.

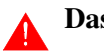

**Das Projekt wird ENDGÜLTIG gelöscht.**

<span id="page-162-1"></span>

#### **Extras** *Konvertieren…*

Ermöglicht es, einen im Projekt enthaltenen VT-Typ in einen anderen zu konvertieren (z.B. von VT170W in VT190W).

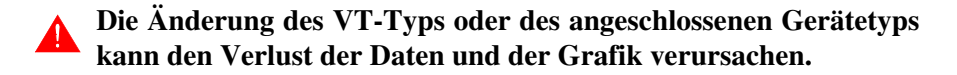

#### *Importieren...*

Ermöglicht es, ein Projekt Einzelnes VT und/oder ein Adapter-Projekt in ein Projekt ESA-NET-Netzwerk zu importieren.

# *Exportieren...*

Ermöglicht es, ein Projekt Einzelnes VT und/oder ein Adapter-Projekt aus einem Projekt ESA-NET-Netzwerk zu exportieren.

**Man kann ein Adapter-Projekt benützen nur, um es dann in ein anderes Projekt des ESA-NET-Netzwerk zu importieren; man kann es nicht als Projekt Einzelner Adapter benützen.**

#### *Aktualisierungsdiskette erzeungen für das Bediener-Terminal*

Siehe "Kapitel 12 -> [Erstellen einer Platte für die Aktualisierung"](#page-324-0)

#### *Aktualisierung BOOT*

Siehe "Kapitel 13 -> [Aktualisierung BOOT"](#page-330-0)

# *Drucken…*

Siehe "Kapitel 10 -> [Erstellung einer Dokumentation"](#page-316-0)

### <span id="page-163-0"></span>**Anzeigen** *Etiketten anzeigen*

Ermöglicht es, die Anzeige der Leiste mit den Etiketts zu aktivieren oder zu deaktivieren.

#### *Geräte*

Ermöglicht es, die Anzeige des Bereiches der Geräte zu aktivieren oder zu deaktivieren.

#### *Statusleiste*

Ermöglicht es, die Anzeige der Statusleiste zu aktivieren oder zu deaktivieren.

#### <span id="page-163-1"></span>**Optionen** *VTWIN-Sprache*

Ermöglicht die Anzeige einer Maske, die die verschiedenen Sprachen enthält, in denen VTWIN angezeigt werden kann.

**Wenn die Ansicht in Chinesisch gewählt wird, ist es erforderlich, dass auch in den Internationalen Optionen des PCs die chinesische Sprache eingestellt wurde (siehe auch** ["Kapitel 15 ->](#page-344-0) Benutzung [einer TTF erweiterten Schriftart"](#page-344-0)**).**

# <span id="page-164-0"></span>**?** *Index*

Ermöglicht den Aufruf des Inhaltsverzeichnisses mit allen in der Online-Hilfe enthaltenen Themen.

#### *Thema suchen*

Ermöglicht den Aufruf einer Maske, um ein bestimmtes Thema zu suchen.

# *Informationen über VTWIN...*

Ermöglicht den Aufruf einer Maske, in der *Systeminformationen* und *Installation kontrollieren* enthalten sind: die erste Option liefert Informationen über die Maschine, auf der VTWIN installiert ist, die zweite bietet Informationen über die Installation von VTWIN.

# Kapitel 6 Das Editor-Menü im Detail

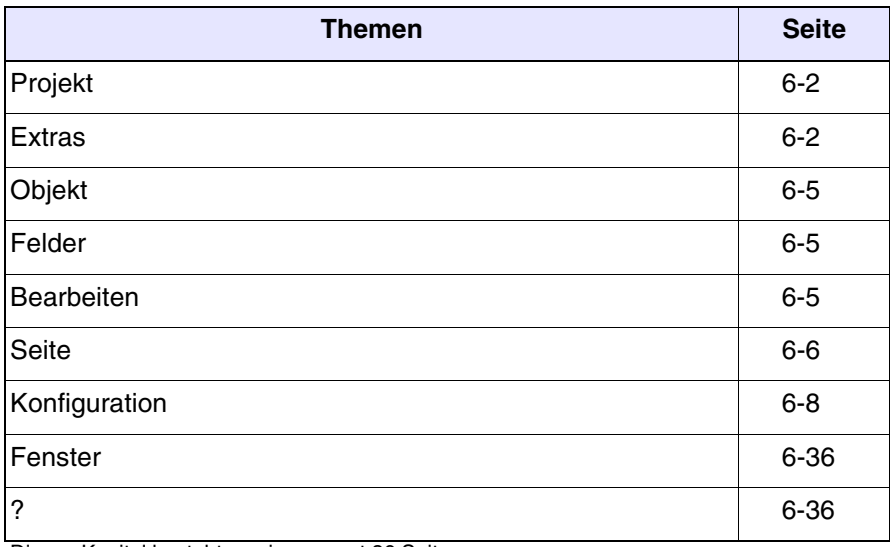

Dieses Kapitel besteht aus insgesamt 36 Seiten.

<span id="page-167-2"></span><span id="page-167-1"></span><span id="page-167-0"></span>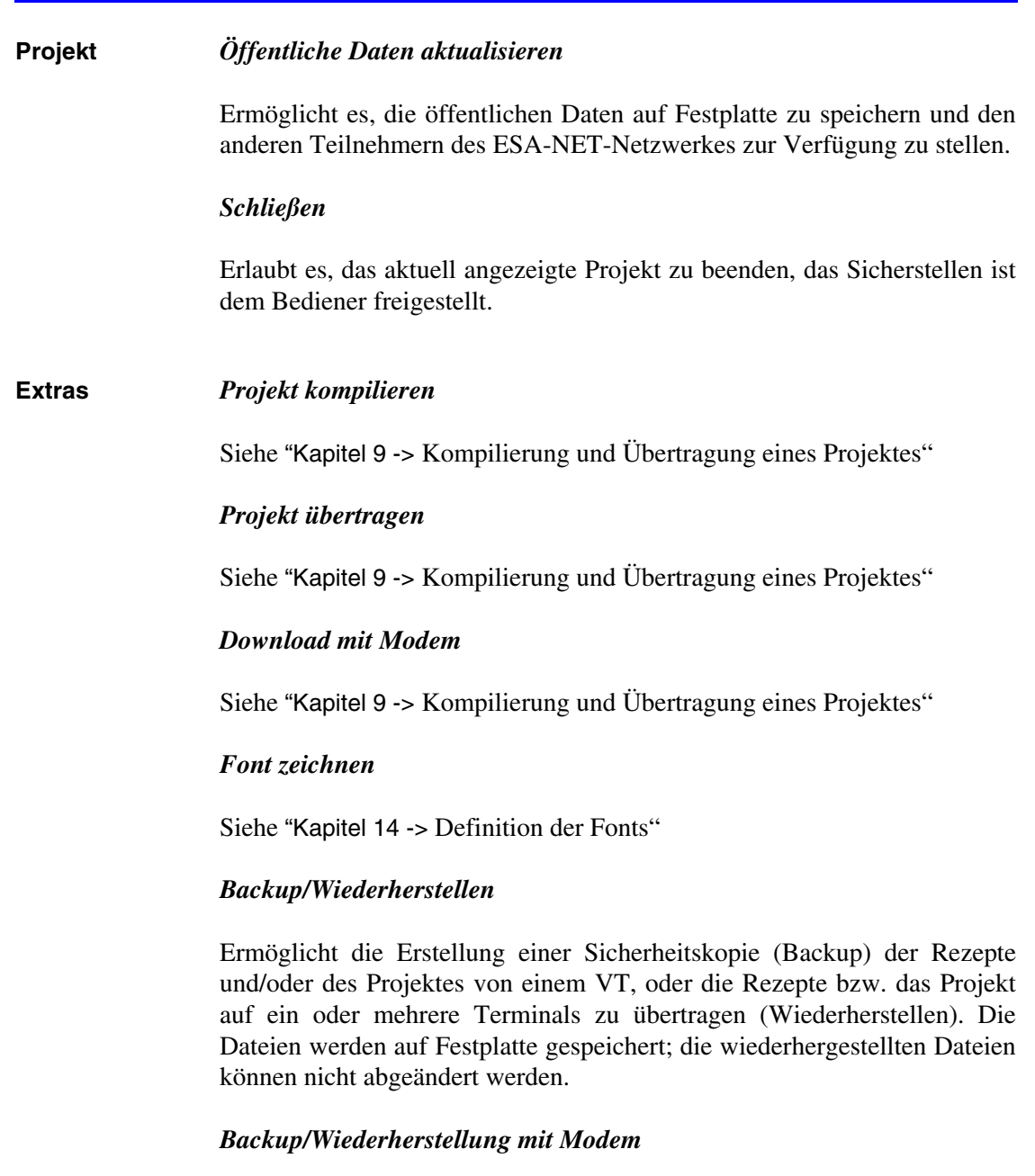

Dem Backup/Wiederherstellung ähnliche Funktion, mit dem Unterschied, dass in diesem Fall das Vorhandensein des Modems kontrolliert wird.

# *Exportieren in die Datei*

Erlaubt das Exportieren einer Serie von Informationen (für Details siehe die folgend aufgeführten einzelnen Menüs) mittels einer formatierten Text-Datei (TXT) oder mittels einer Datei im Comma Separated Value (CSV) Format. Das erste Format ist mit einem Texteditor editierbar, das zweite kann auch mit Programmen für die Verwaltung von elektronischen Seiten (z.B. Excel) editiert werden. Für die Formatierung der Felder siehe ["Anhang B"\)](#page-364-0).

Das Trennzeichen der CSV Datei hängt von der in den Internationalen Optionen konfigurierten Sprache ab. Daher ist es ratsam, beim Exportieren und folgendem Importieren die gleichen Einstellungen beizubehalten (siehe auch "Kapitel 15 -> [Multilinguale Ergänzung"](#page-340-0)).

Dieses Menü enthält die folgend aufgeführten Sekundär-Menüs.

# *Export Übersetzungen*

Erlaubt das Exportieren von allen eine Übersetzung vorsehenden Texten aus einem VT. Auf diese Weise ist das Einfügen der erforderlichen Übersetzung ohne Hilfe von VTWIN möglich (siehe auch "Kapitel 15 -> [Multilinguale Ergänzung"](#page-340-0)).

**Um die Datei zu generieren, genügt es eine Projektsprache einzugeben; um die Übersetzungen aber zuzuordnen, braucht man mindestens zwei Sprachen eingeben (Siehe [S. 6-14](#page-179-0)).** 

**Die Referenzsprache der Datei darf nie geändert werden, sonst kann die Datei nicht mehr importiert werden.**

**Die exportierte Datei muss dann in das gleiche Projekt wiederimportiert werden.**

**Achtgeben, dass die Formatierung der Datei während der Editphase nicht ruiniert wird: soll das passieren, kann das Resultat sein, dass einige Texte verloren gehen oder dass die Datei nicht mehr importierbar ist.**

# *Variablen*

Erlaubt das Exportieren aller im Projekt enthaltenen Variablen. Auf diese Weise ist es möglich, Informationen zwischen verschiedenen Programmen auszutauschen, und/oder Variablen ohne Hilfe von VTWIN zu verändern/einzufügen..

**Das Entfernen von einer oder mehreren Variablen in der Datei führt nicht zur Entfernung, nachdem die Datei erneut in VTWIN importiert wurde.** 

# *Importieren aus der Datei*

Dieses Menü enthält die folgend aufgeführten Sekundär-Menüs.

# *Import Übersetzungen*

Diese Funktion ermöglicht den Import in ein VT von allen Texten, die mit Anwendung einer formatierten Datei früher exportiert worden sind.

**Die Datei muss unter Anwendung der Funktion Export Übersetzungen erstellt und dann bearbeitet werden.**

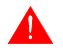

**Es ist nicht möglich Dateien zu importieren, die mit anderen Projekten exportiert worden sind.**

#### <span id="page-169-0"></span>*Variablen*

Erlaubt das Einfügen der Variablen ins Projekt, die aus einer oder mehreren von VTWIN externen Dateien importiert werden. Bei diesen Dateien kann es sich um die zuvor exportierten oder entsprechend geänderten (TXT oder CSV) Dateien handeln, oder um Dateien, die mittels Projektverwaltungsprogramms (AWL und/oder ASC) des am VT angeschlossenen Geräts erzeugt wurden und müssen mit über VTWIN erworben werden (siehe auch "Kapitel 5 -> [Projekt Einzelnes VT:"](#page-152-1)).

**Die AWL und ASC Dateien werden vollständig importiert, ohne die in ihnen enthaltenen Variablen zu verändern (zum Importieren der einzelnen Variablen siehe** ["Kapitel 4 ->](#page-81-0) Import [Variable:"](#page-81-0)**).**

**Während des Imports ist es wichtig, alle erforderlichen Parameter zu kompilieren, damit sie kompatibel mit der zu importierenden Datei sind (z.B. Unicode oder ASCII, usw.).**

**Die Variablen mit falschen Parametern nach dem Importieren der CSV und/oder TXT Dateien werden mit einem Asteriskus (\*) vor dem Namen der Variable gekennzeichnet und im Info-Fenster werden die falschen Parameter aufgeführt.**

**Eventuelle Variablen mit gleichem Namen werden ohne Vorwarnung überschrieben.**

### *Import Export aus Bediener-Datenbank*

Dieses Menü enthält ein nachfolgend aufgeführtes Untermenü.

#### *Kopf-/Fußzeile:*

Ermöglicht es, die Kopf- und Fußzeile zu importieren bzw. aus einem Projekt zu exportieren, um sie in anderen Projekten verwenden zu können.

#### *Einstellung des externen Editors*

Ermöglicht es, den vom VTWIN externen Editor zu definieren, um die Variablen anzuzeigen /zu verändern, wenn man den *Externen Editor* benutzt. VTWIN stellt automatisch den im Konfigurationsregister des PCs angegebenen Editor ein.

Der Editor kann jederzeit verändert/eingestellt werden, wenn folgende Felder kompiliert werden.

Anwendung:

Erlaubt es, die zu benutzende Anwendung einzugeben.

Format:

Erlaubt es zu definieren, welcher Formattyp für die Öffnung der Liste mit den Variablen benutzt werden soll.

Um den externen Editor zu aktivieren, ist im Fenster Projektkomponenten die Option Variablen zu wählen und auf die Taste Externer Editor zu klikken.

# **Um die Änderungen im VTWIN wirksam zu machen, ist das Sicherstellen der Datei mit Benutzung des vom VTWIN vorgeschlagenen Namens erforderlich.**

<span id="page-170-0"></span>**Objekt** Der Inhalt dieses Menüs wird in "Kapitel 7 -> [Bedeutung der Ikonen des](#page-204-0)  [Konfigurator-Menüs"](#page-204-0) beschrieben, wo wir auch die Zuordnung zu den sich in VTWIN befindlichen Ikonen finden.

<span id="page-170-1"></span>**Felder** Der Inhalt dieses Menüs wird in "Kapitel 7 -> [Bedeutung der Ikonen des](#page-204-0)  [Konfigurator-Menüs"](#page-204-0) beschrieben, wo wir auch die Zuordnung zu den sich in VTWIN befindlichen Ikonen finden.

#### <span id="page-170-2"></span>**Bearbeiten** *Einstellungen*

Ermöglicht es, die Änderungen der Eigenschaften eines markierten Ele-

mentes zu aktivieren.

# *Multilinguale Einstellungen*

Ermöglicht es, die Übersetzungen eines markierten multilingualen Etiketts zu ändern.

# *Ein Makrofeld erstellen*

Ermöglicht es, mehrere Felder zusammenzutun als wären sie ein einziges. Diese Funktion gilt nur bei numerischen Feldern. Um ein Makro-Feld zu erstellen, müssen die individuellen Felder definierbar sein; die Felder in Nur-Lese-Modus werden von der Auswahl automatisch ausgeschlossen. Das Makrofeld dient dazu, die Felder gleichzeitig an das Gerät zu schreiben.

Zum Beispiel:

Nehmen wir an, wir möchten ein Makrofeld erstellen, das aus 3 individuellen Feldern 1-2-3 besteht; die Felder 1 und 3 sind editierbar, während das Feld 2 nur lesbar ist. Auch wenn alle drei Felder zusammen markiert werden, wird das Feld 2 dem Makrofeld nicht angehören.

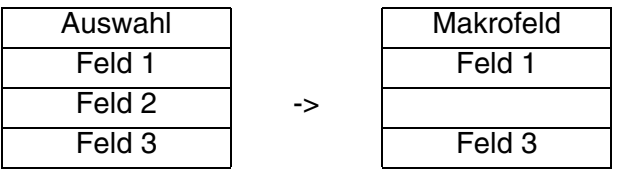

#### *Das besitzende Makrofeld zerstören*

Beim Markieren eines individuellen Feldes, gestattet die Auflösung in individuelle Felder des Makrofeldes, das es enthält.

# *Das besitzende Makrofeld wählen*

Beim Markieren eines individuellen Feldes, hebt hervor, aus welchen anderen Feldern das Makrofeld besteht.

Die anderen dieses Menüs werden in "Kapitel 7 -> [Bedeutung der Iko](#page-204-0)[nen des Konfigurator-Menüs"](#page-204-0) beschrieben, wo wir auch die Zuordnung zu den sich in VTWIN befindlichen Ikonen finden.

# <span id="page-171-0"></span>**Seite** *Seiten-Daten*

Ermöglicht die Anzeige des Querverweises zwischen Feldern und Seiten.

Es kann die Art der Reihenfolge - nach Seite oder nach Date - gewählt werden; die erste führt alle Seiten auf und zeigt, welche Variablen darin enthalten sind; die zweite führt alle Variablen auf und zeigt, auf welcher Seite sie enthalten sind.

# *Definition der internen Tasten*

Ermöglicht die Definition der Zuordnung zwischen F-<sup>[2]</sup> und Funktionen, die nur für die angezeigte Seite als gültig angesehen wird. Diese Zuordnung hat Vorrang vor der globalen Rekonfiguration. Um die Funktion zu definieren, auf die gewünschte, im Verzeichnis angezeigte  $\Box$  doppelklicken. (Siehe auch "Kapitel 4 -> [Sensor-Schaltflächen"\)](#page-105-0).

#### *Definition der externen Tasten*

Es gelten die gleichen Bedingungen wie für die Definition der globalen internen **DD**. Die externen **DD** werden als E-**DD** bezeichnet.

# *In Zwischenablage kopieren*

Ermöglicht die Speicherung der/des auf VTWIN angezeigten grafischen Seite oder Textes in die Windows-Zwischenablage, um anschließend in ein anderes Bildereditierprogramm (z.B. Paint) eingefügt zu werden.

#### *Ursprung Achsen*

Dieses Menü enthält ein nachfolgend aufgeführtes Untermenü.

#### *Einstellen:*

Ermöglicht die Definition und Anzeige (durch Kollimationskreuz) der Koordinaten X,Y des Nullpunktes zum Absolutnull der Seite.

### *Rücksetzen:*

Ermöglicht das Rücksetzen des relativen Nullpunktes durch Einstellen der mit dem absoluten Nullpunkt der Seite zusammenfallenden Koordinaten X,Y.

#### *Sichtbar:*

Ermöglicht die Aktivierung oder Deaktivierung der Funktion *Ursprung Achsen,* ohne Verlust der Koordinaten des relativen Nullpunktes.

#### <span id="page-173-0"></span>**Konfiguration** *Projektinformationen*

Ermöglicht die Eingabe von das Projekt betreffenden Informationen, die ausgedruckt und/oder auf dem Display angezeigt werden können.

- Erstellt am
- Modifiziert am
- Datum des letzten Kompilierens
- Erstellt mit VTWIN-Version
- Notwendige Firmware-Version

Die vom Anwender einstellbaren, nachfolgend aufgeführten  $\mathbb{R}$  sind:

- Projektname
- Projektversion
- Verfasser
- Betrieb
- Kommentar

#### *Passwort*

Das VT stellt 10 *Passwort*-Ebenen von 0 bis 9 zur Verfügung, die verwendet werden können, um den Gebrauch des Systems nur auf einige Anwender zu beschränken.

Jedes *Passwort* besteht aus max. 6 numerischen Zeichen.

Die *Passwörter* müssen nicht in Reihenfolge der Ebenen kompiliert werden, sondern ihre Programmierung kann den Ansprüchen des Benutzers entsprechend erfolgen (zum Beispiel Ebene 0, 4, 9 während die anderen nicht programmiert sind).

Es können keine gleichen *Passwörter* eingegeben werden; die Ebene 0 ist die mit maximaler Sicherheit (Überwacher).

Dem *Passwort* sind unterschiedliche Parameter zugeordnet, die kompiliert werden müssen; einige sind obligatorisch (✤), andere sind abhängig von den Darstellungsanforderungen des Anwenders. Die Parameter werden nachfolgend aufgeführt.

Logoff-Timeout:

Gibt die in Minuten ausgedrückte Zeit an, nach deren Ablauf die aktivierte Passwort-Ebene verlassen wird, falls nicht eine beliebige gedrückt wird. Die Zeit ist für alle Passwort-Ebenen gleich. Dieser Parameter kann durch Einstellung des Zeitwertes ungleich Null aktiviert werden.

Logoff-Seite oder -Sequenz:

Identifiziert die Seite (bei Touch Screen-Modellen) oder die Sequenz (bei Modellen ohne Touch Screen), die nach Ausführung der Logoff-Funktion anzuzeigen ist. Dieser Parameter kann durch Einstellen eines Wertes im entsprechenden Kontrollfeld aktiviert werden.

Passwort-Ebenen:

Ermöglicht die Auswahl der Ebene, der ein Passwort zugeordnet werden soll.

Name  $(\cdot \cdot)$ :

Name zur Definition der Ebene. Es empfiehlt sich, einen Namen zu verwenden, der dem Programmierer die Erkennung und das Verständnis der entsprechenden Bedeutung erleichtert.

Passwort (❖):

Es handelt sich um den das Passwort identifizierenden numerischen Code. Die Passwörter können durch entsprechenden Befehl direkt vom VT geändert werden. (Siehe "Kapitel 4 -> [Interner Befehl:](#page-110-0)  [PASSWORT- Passwort ändern"\)](#page-110-0).

# *Timer*

Ermöglicht die Definition der vom angeschlossenen Gerät NICHT abhängigen Timer innerhab des Terminals, die als Ereignis-Auslöser für die automatischen Operationen funktionieren soll (siehe "Kapitel 4 -> [Automatische](#page-143-0)  [Operationen"](#page-143-0)).

Il vaolre del conteggio e compreso tra 100ms e 25sec (non modificabile da VT) e non direttamente visualizzabile sulla pagina.

**Der Zählungswert der internen Timer wird NICHT aufbewahrt, d.h. die Werte werden verloren beim Ausschalten des Terminals, auch wenn es eine Pufferbatterie gibt.**

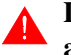

**Die Timer, wenn definiert, sind immer aktiv und wiederstarten automatisch, jedesmal der definierte Wert erreicht wird.**

Die Anzahl der Timer hängt vom benützten Terminaltyp ab (siehe Hardware-Handbuch)

Den *Timern* sind unterschiedliche Parameter zugeordnet, die kompiliert

werden müssen; einige sind obligatorisch (✤), andere sind abhängig von den Darstellungsanforderungen des Anwenders. Die Parameter werden nachfolgend aufgeführt.

Timer:

Bestimmt, welche Timer freigegeben werden muss.

Name:

Name zur Definition des Timers. Es empfiehlt sich, einen Namen zu verwenden, der dem Programmierer die Erkennung und das Verständnis der entsprechenden Bedeutung erleichtert.

Wert:

Ermöglicht der Zählungswert des Timers mit festen Intervallen von 100ms zuzuordnen.

# *Definition der internen Globaltasten*

Ermöglicht die Definition der Zuordnung zwischen F- $\Box$  und Funktionen, die für das gesamte Projekt als gültig betrachtet wird, unabhängig von der angezeigten Seite. Diese Zuordnung bleibt gültig, wenn die  $\Box\Box$  nicht Seite für Seite lokal rekonfiguriert werden, ansonsten erhält die lokale Rekonfiguration Vorrang. Um die Funktion zu definieren, auf die gewünschte, im Verzeichnis angezeigte @ doppelklicken. (Siehe auch ["Kapitel 4 ->](#page-105-0) Sen[sor-Schaltflächen"\)](#page-105-0).

# *Definition der externen Globaltasten*

Es gelten die Ausführungen für die Definitionen der internen Global-<sup>[10]</sup>. Die externen  $\square \square$  werden als E- $\square \square$  bezeichnet.

# *Systemmeldungen*

Die unterschiedlichen Meldungen, die das VT in bestimmten Situationen verwendet (Beispiel: wenn das eingegebene Passwort nicht korrekt ist, erscheint die Meldung "Passwort falsch"), können neu definiert werden. Die Systemmeldungen sind multilinguale Texte und können übersetzt werden.

# *Tastenfeld*

Die VTs der Touch Screen-Serie besitzen eine Serie Schaltflächen, die bei der Einstellung der dynamischen Felder angezeigt werden. Bei dieser Menü-Option kann der unter VTWIN zur Verfügung stehenden Schaltflächentyp gewählt werden.

Die Typologie der gewählten Schaltfläche wird für alle einstellbaren Felder des Projekts gültig.

Den *Feld-Schaltflächen* sind unterschiedliche Parameter zugeordnet, die kompiliert werden müssen; einige sind obligatorisch (✤), andere sind abhängig von den Darstellungsanforderungen des Anwenders. Die Parameter werden nachfolgend aufgeführt.

Selbstwiederholung-Verzögerung:

Gibt die in Millisekunden ausgedrückte Zeit an, nach deren Ablauf, wiederholt das VT dasselbe Zeichen, wenn der Druck auf eine beibehalten wird.

Beispiel.

Wird der Parameter auf 1000ms (T1=1Sek.) eingestellt, wird durch konstantes Drücken auf  $\Box$  "A" nach 1 Sek. ein anderes Zeichen geschrieben.

Selbstwiederholung-Intervall:

Gibt die in Millisekunden ausgedrückte Zeit an, nach deren Ablauf und Ablauf der "Selbstwiederholung-Verzögerung" wiederholt das VT dasselbe Zeichen, wenn der Druck auf eine **Deibehalten wird.** 

Beispiel.

Wird der Parameter auf 500ms (T2=0.5Sek.) eingestellt, wird durch konstantes Drücken auf  $\Box$  "A" nach 0.5 Sek. ein anderes Zeichen geschrieben.

Daher, folgt man auch dem Beispiel des Parameters "Selbstwiederholung-Verzögerung", erhält man:

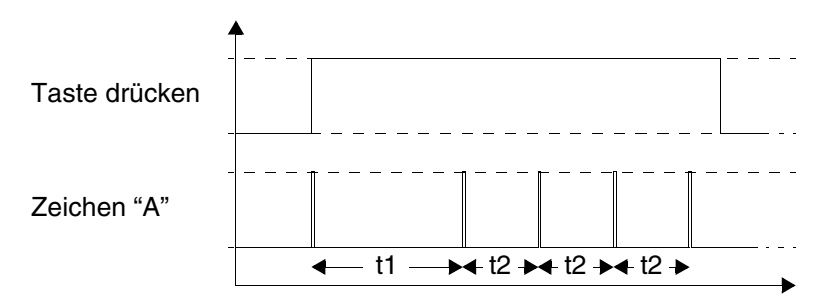

Schaltflächentyp:

Ermöglicht es, den Typ der Schaltfläche zu wählen, die man verwenden will.

Gewählte Schaltfläche:

Ermöglicht die Anzeige der Schaltfläche, die je nach einzustellendem Feld gewählt wurde.

# *Bildspeicherbereich*

Ermöglicht es, den Wert des gesamten grafischen Speichers des verwendeten Bediengerätes anzuzeigen sowie den Wert der darin von den Bildern belegten Platzes, außerdem ermöglicht es im nachhinein zu bestimmen, ob die in VTWIN enthaltenen Bilder in komprimierten Fomat an das Bediengerät zu senden sind oder nicht. Hinsichtlich der Auswahlkriterien für die Komprimierung siehe ["Kapitel 4 ->](#page-121-0) Bilder".

#### *Sprachenkonfiguration*

Ermöglicht die Erstellung von Sprachensätze, genannt *Konfigurationen*.

Die *Konfigurationen* ermöglichen die Erweiterung der Anzahl der Projektsprachen bis zu 32.

**Die Zahl der im Terminal gleichzeitig verwalteten Sprachen bleibt die, die in den Eigenschaften des benutzten VTs definiert wurde (siehe Hardware-Handbuch).**

**Übersteigt die Anzahl der im Projekt benutzten Sprachen nicht die vom Terminal verwalteten Sprachen, dann ist die Erstellung der** *Konfigurationen* **nicht erforderlich.**

Wird mindestens eine *Konfiguration* erstellt, dann werden die nicht benutzten Sprachen mit einem Asteriskus (\*) gekennzeichnet und können nicht verwaltet werden.

Bei der Kompilierung des Projekts muss man die *Konfiguration* angeben, die an das Terminal übertragen wird (siehe [S. 6-2 -> "Projekt kompilie](#page-167-2)[ren"](#page-167-2)).

An das Terminal werden die in der gewählten Konfiguration eingefügten Sprachen übertragen. Daher muss die Muttersprache (siehe [S. 6-14 ->](#page-179-0)  ["Projektsprachen"\)](#page-179-0) in der Liste an erster Stelle eingegeben werden, wenn man auch diese übertragen möchte.

Das Terminal wird mit der Sprache gestartet, die an erster Stelle der übertragenen *Konfiguration* steht.

Beispiel.

Nehmen wir an, wir benutzen ein Terminal, das 4 Projektsprachen unterstützt, und in einem Fall möchten wir ein Projekt mit 4 Sprachen im anderen Fall 10 Sprachen erstellen.

Erstes Projekt - 4 Sprachen ohne Anwendung der Konfigurationen: es werden nur die Sprachen definiert

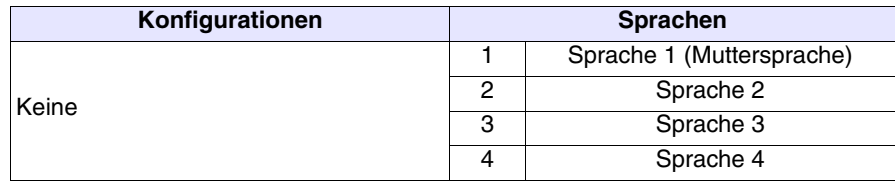

Erstes Projekt - 4 Sprachen mit Hilfe der Konfigurationen: es werden zwei Konfigurationen definiert. Eine enthält die Muttersprache, die zweite keine. Das Terminal wird mit Sprache 1 oder mit Sprache 2 gestartet je nach der Wahl der Konfiguration, die übertragen wird.

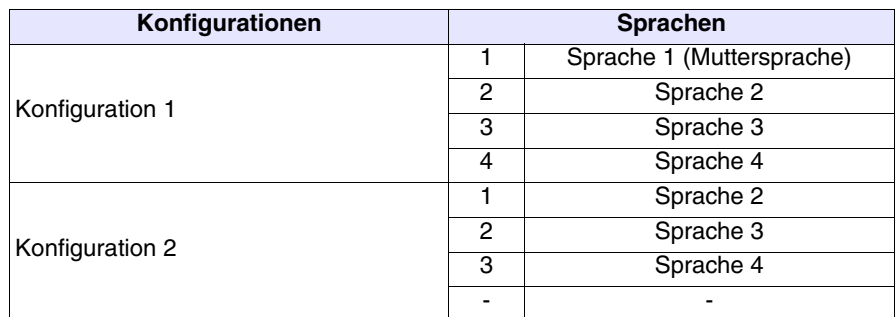

Zweites Projekt - 10 Sprachen: es muss die Anzahl von Konfigurationen definiert werden, die 10 Sprachen enthalten kann. In allen Konfigurationen soll das Terminal mit der Sprache 1 gestartet werden.

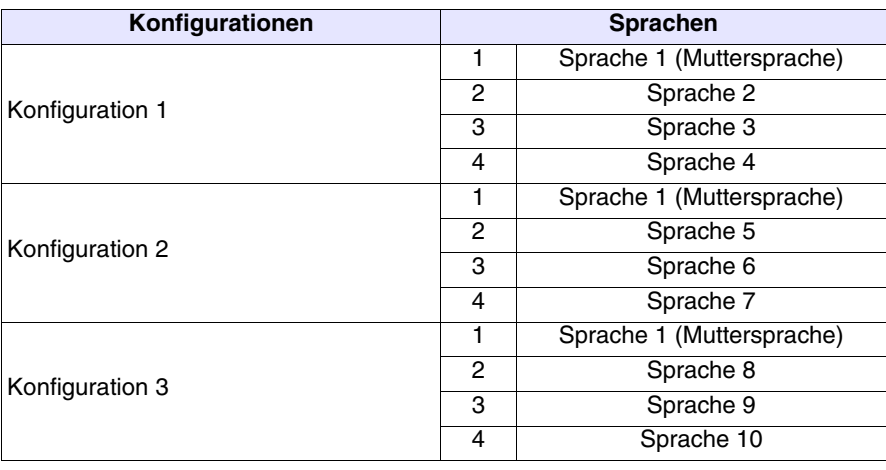

# <span id="page-179-0"></span>*Projektsprachen*

Wie bereits erwähnt, ermöglicht VTWIN die Erstellung multilingualer Projekte; d.h. die Anzeige des Projektes auf dem Display ändert sich auf Befehl je nach gewählter Sprache. Der Sprachwechsel ist unter der Bedingung zulässig, dass die Sprachen, in die das Projekt zu übersetzen ist, definiert worden sind.

Die erste Sprache der Liste (1: Sprache) wird als Muttersprache angesehen, d.h. als die normalerweise auf dem Display angezeigte Sprache und die die höchste Zeichenanzahl für die Übersetzung der anderen Sprachen festsetzt (siehe "Kapitel 4 -> [Multilinguale Texte"](#page-27-0)). Wenn die Projektsprachen nicht eingestellt werden, wird das Projekt als einsprachig verwaltet, d.h. es kann keine Übersetzung zugeordnet werden und die Anzeige erfolgt immer in der Muttersprache.

Die verschiedenen Sprachen können mit unterschiedlichen Zeichenfonts angezeigt werden, das heißt mit unterschiedlichen grafischen Attributen der gleichen Zeichen.

Es sind zwei Zeichen-Familien verfügbar: die erste verwendet Fonts von ESA (von nun an als Fonts von ESA bezeichnet) mit VTWIN, die zweite verwendet anfänglich die in Windows zur Erstellung eines Bildes in VTWIN enthaltenen Fonts (von nun an immer als Windows-Fonts bezeichnet).

Die Windows-Schriftarten können im Standardformat (256 Zeichen) oder im erweiterten Format (65536 Zeichen z.B. Unicode oder jedes Format mit mehr als 256 Zeichen).

**Die erweiterte Schriftart wird nur von Windows 2000 / XP / NT 4.00 unterstützt.**

**Die Verwendung von erweiterten Schriftarten führt zu einer Reihe von Hinweisen (siehe** "Kapitel 15 -> [Multilinguale Ergän](#page-340-0)[zung"](#page-340-0)**).**

**Um die Verwaltung der erweiterten Schriftarten zu aktivieren, ist die Konfiguration der Internationalen Einstellungen des benutzten Betriebssystems erforderlich (siehe Handbuch des Betriebssystems und** "Kapitel 15 -> [Multilinguale Ergänzung"](#page-340-0)**).**

Die Fonts von ESA haben den Vorteil, dass sie vom Anwender personalisiert werden können (siehe "Kapitel 14 -> [Definition der Fonts"\)](#page-334-0), sie haben jedoch eine niedrigere Auflösung im Vergelich zu den Windows-Fonts, die über sehr hohe Bildqualität und Anzahl von Fonts verfügen, jedoch nicht vom Anwender personalisiert werden können.
**Um keine Qualitätsverluste zu erleiden, dürfen die Dimensionen der Windows-Fonts nicht übermäßig reduziert werden.**

**In einem Projekt können die Fontfamilien nicht gemischt werden, entweder werden nur Fonts von ESA oder nur Windows-Fonts verwendet.**

Die Anzahl von Zeichen je Zeile, die mit den Windows-Fonts eingefügt werden können, sind nicht mehr vom Terminaltyp ab (siehe Hardware-Handbuch), sondern von den Dimensionen und vom verwendeten Fonttyp; bei gleicher Dimension und Zeichenanzahl können zwei unterschiedliche Fonttypen unterschiedliche Längen haben.

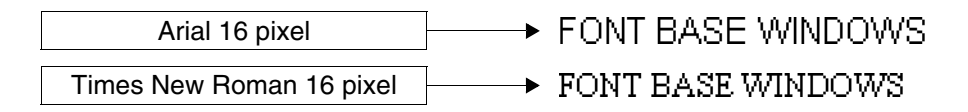

Die Zeichenanzahl ist abhängig von der Oberfläche in Pixeln eines Fonts von ESA verwendenden multilingualen Etiketts mit Dimension X1 (siehe Hardware-Handbuch).

Beispiel.

In einem VT585W kann ein multilinguales Etikett max. 80 Zeichen (mit Fonts von ESA) enthalten, da ein Zeichen 8x16 Pixel belegt, ist der belegte Platz 8 Pixel mal 80 Zeichen gleich 640 Pixel Breite und 16 Pixel je Zeile beträgt 16 Pixel in der Höhe. Mit dem gleichen Kriterium kann die gleiche Berechnung für alle Terminals erfolgen.

**Mit den Windows-Fonts haben die Funktionen X1, X2 und X4 keinerlei Effekt.**

Je nach verwendetem VT-Typ erstellt VTWIN ein Verzeichnis der intern verfügbaren Fonts.

Die Fontanzahl ist abhängig vom Bediengerätetyp und von der gewählten Fontfamilie. Für die Fonts von ESA verwendeten Text-Bediengeräte kann 1 Font ausgewählt werden (die Windows-Fonts werden nicht unterstützt), für die grafischen Bediengeräte siehe folgende Tabelle.

|                         | <b>FONTS</b>                                             |                 |
|-------------------------|----------------------------------------------------------|-----------------|
| <b>Revision</b>         | <b>ESA</b>                                               | Windows $1$     |
| $\overline{\mathbf{1}}$ | 4                                                        | 16              |
| $\overline{1}$          | 4                                                        | 16              |
| $\overline{\mathbf{1}}$ | 4                                                        | 16              |
| $\overline{\mathbf{1}}$ | 4                                                        | 16              |
| $\overline{2}$          | 4                                                        | 16              |
| 3                       | 4                                                        | $\overline{16}$ |
| $\geq 4$                | $\overline{4}$                                           | 64              |
| 1                       | 4                                                        | 4               |
| 1                       | 4                                                        | 4               |
| $\overline{\mathbf{1}}$ | 4                                                        | 8               |
| $\overline{\mathbf{1}}$ | 4                                                        | 8               |
| ī                       | $\overline{4}$                                           | 8               |
| $\overline{\mathbf{1}}$ | 4                                                        | 4               |
| 1                       | 4                                                        | 4               |
| 1                       | 4                                                        | 16              |
| $\overline{\mathbf{1}}$ | 4                                                        | 64              |
| 1                       | 4                                                        | 16              |
| $\overline{2}$          | 4                                                        | $\overline{16}$ |
| 3                       | 4                                                        | 16              |
| $\geq 4$                | 4                                                        | 64              |
| 1                       | 4                                                        | 64              |
| $\overline{\mathbf{1}}$ | 4                                                        | 64              |
| $\overline{\mathbf{1}}$ | 4                                                        | 16              |
| $\overline{c}$          | 4                                                        | 16              |
| $\overline{3}$          | 4                                                        | 16              |
| $\geq 4$                | 4                                                        | 64              |
| $\overline{\mathbf{1}}$ | 4                                                        | 64              |
| $\mathbf{1}$            | 4                                                        | 64              |
|                         | 1 - Vom Speicherplatz begrenz für Windows ® Schriftarten |                 |

*Tabelle 6.1: Mit der Hardware-Revision des VT-Terminals verbundene verwendbare Fonts.*

Die gewählten Fonts werden die aktiven Projektfonts, die zum Bearbeiten der Texte in den unterschiedlichen Sprachen verwendet werden können. Wenn kein Font ausgewählt wird, wird der vom System eingestellte Font verwendet.

Beispiel.

Angenommen, wir wollen ein Projekt in drei Sprachen erstellen (von Sprache 1 bis Sprache 3), und das verwendete VT ermöglicht den Gebrauch der 10 in der untenstehenden Tabelle aufgeführten Fonts (die im Beispiel verwendeten Fonts entsprechen den wirklich verwendeten nicht).

*Tabelle 6.2: Fonts.*

| Verfügbare Fonts | Anzeige        |
|------------------|----------------|
| Systemfont       | ABCD abcd 1234 |
| Font 1           | ABCD abcd 1234 |
| Font 2           | ABCD abcd 1234 |
| Font 3           | ABCD abcd 1234 |
| Font 4           | ABCD abcd 1234 |
| Font 5           | ABCD abcd 1234 |
| Font 6           | ABXΔ αβχδ 1234 |
| Font 7           | ABCD abcd 1234 |
| Font 8           | ABCD abcd 1234 |
| Font 9           | ABXΔ αβχδ 1234 |
| Font 10          | ABCD abcd 1234 |

Wir ordnen dem Projekt 4 Fonts zu

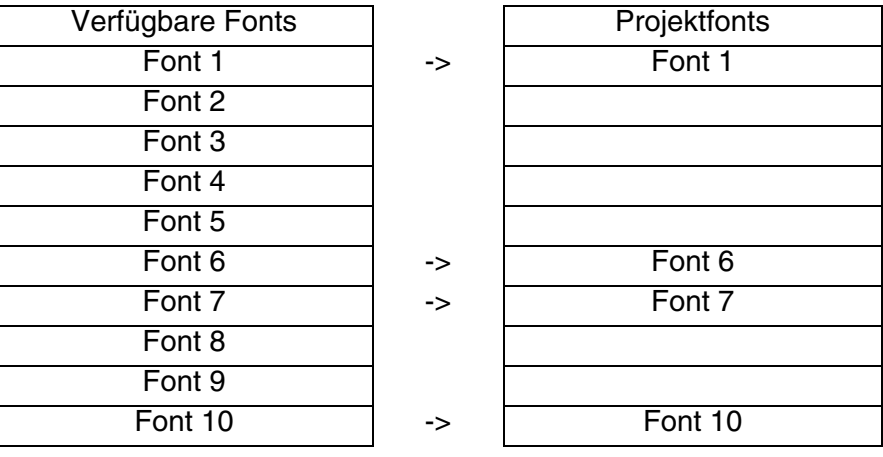

Nun ordnen wir die Projektfonts in unterschiedlicher Reihenfolge den verschiedenen Sprachen zu:

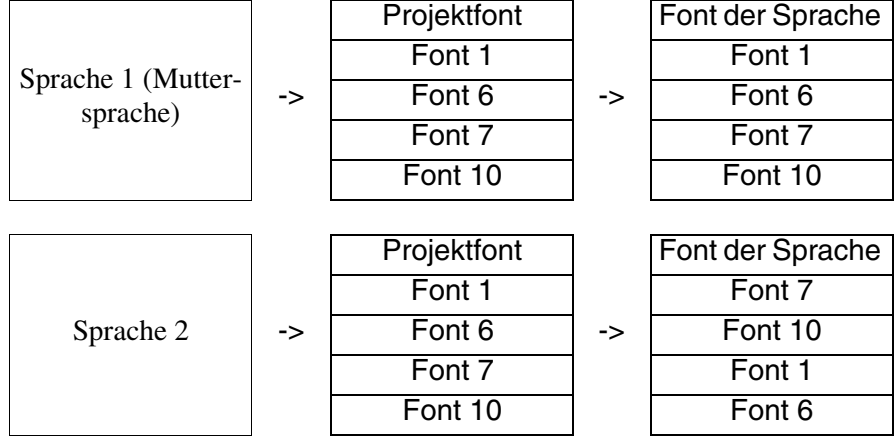

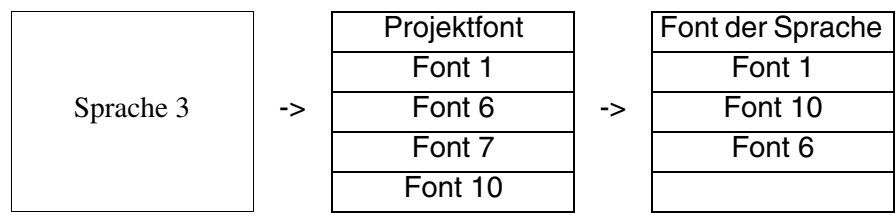

Zu beachten: die Reihenfolge der Fonts der Sprache ist für die verschiedenen Sprachen unterschiedlich: dies ist sehr wichtig, da die Assoziation zwischen den Fonts in den unterschiedlichen Sprachen an die Position in der Liste gebunden ist.

**Bei Änderung der Fontabfolge der Sprache oder im Falle von Beseitigung erfolgt eine Änderung in der Anzeige aller Übersetzungen/Etiketts in allen Sprachen.**

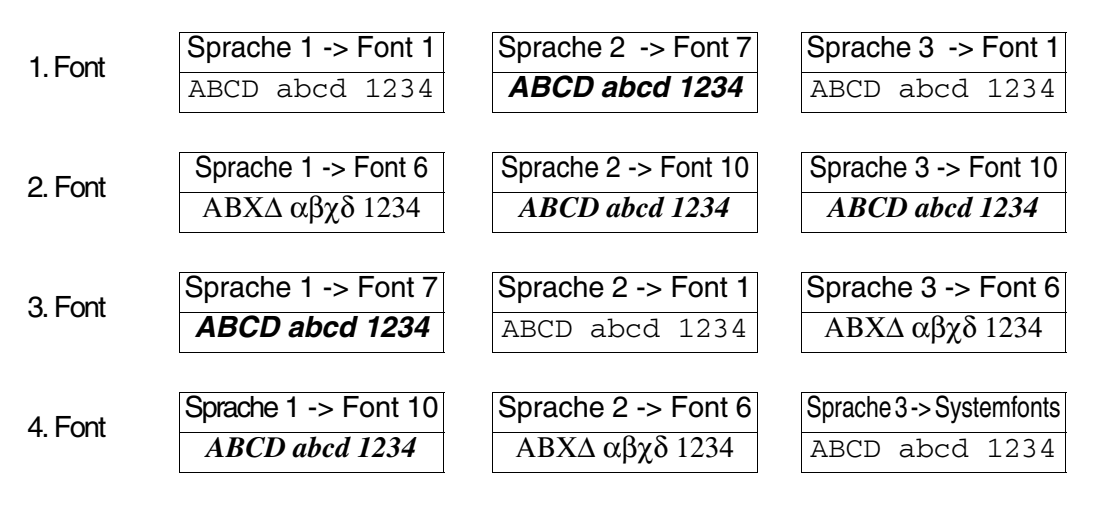

Die Muttersprache kann jederzeit geändert werden, indem man eine der Sprachen an den Anfang der Liste setzt.

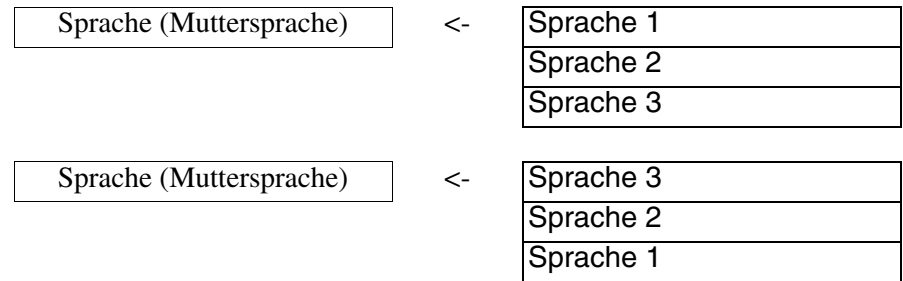

Den Sprachen sind unterschiedliche Parameter zugeordnet, die kompiliert werden müssen; einige sind obligatorisch (✤), andere sind abhängig von den Darstellungsanforderungen des Anwenders. Die Parameter werden nachfolgend aufgeführt.

Sprache  $(\cdot \cdot)$ :

Führt die Sprachen auf, in denen das Projekt angezeigt werden kann. Die erste auf der Liste wird, wie bereits erwähnt, als die Muttersprache betrachtet.

Font der Sprache (✤):

Ermöglicht die Zuordnung des Fonts, mit dem die Sprache angezeigt werden soll.

Projektfont  $(\clubsuit)$ :

Erlaubt das Einfügen der Schriftarten des Projekts. Durch Klicken auf gelangt man zu den folgend aufgeführten anderen Funktionen.

Fonttyp:

Ermöglicht die Auswahl der Fontfamilie, nativ auf Windowsbasis.

Projektfonts:

Ermöglicht das Erstellen der Projektfonts. Wurde die Option von Windows gewählt, gelangt man durch Klicken auf Hinzufügen zur Erstellungsmaske der Windows-Schriftarten. Die Maske sieht die folgend aufgeführten Parameter vor.

Name (Windows):

Name für die Definition der Schriftart. Es ist ratsam, ihn zuzuordnen, damit er leichter zu erkennen ist.

Basis-Schriftart (Windows):

Es handelt sich um die Schriftart (am Personal Computer vorhanden), die für die Definition der Schriftart in VTWIN benutzt wird.

Fettschrift (Windows):

Erlaubt es, das Attribut zu aktivieren/deaktivieren.

Unterstrichen (Windows):

Erlaubt es, das Attribut zu aktivieren/deaktivieren.

Kursiv (Windows):

Erlaubt es, das Attribut zu aktivieren/deaktivieren.

Durchgestrichen (Windows):

Erlaubt es, das Attribut zu aktivieren/deaktivieren.

Erweiterte Schriftarten (Windows):

Ist nur dann aktiv, wenn das in den Personal Computer geladene Betriebssystem (Windows 2000 / XP / NT 4.00) es erlaubt, die Verwaltung der Schriftarten mit mehr als 256 Zeichen (typisch für orientalische Sprachen) zu aktivieren/deaktivieren.

**Für diese Funktion ist die Konfiguration der Internationalen Einstellungen des benutzten Betriebssystems erforderlich (siehe Handbuch des Betriebssystems und**  "Kapitel 15 -> [Multilinguale Ergänzung"](#page-340-0)**).**

Höhe (Pixel) (Windows):

Erlaubt es, die in PIXEL ausgedrückten Dimensionen der Schriftart zu definieren.

Verfügbare Fonts:

Zeigt die zum Einfügen in die Projektfonts verfügbaren Fonts an.

Vorschau:

Es wird die Form des gewählten Fonttyps angezeigt.

#### *Projekteinstellungen*

In diesem Menü können die unten aufgeführten globalen Projekteinstellungen gewählt werden.

Allgemein.

Idle-Timeout einstellen:

Gibt die Zeit an, während der das Terminal im Eingabemodus verbleibt; nach Ablauf dieser Zeit setzt sich das VT wieder in den Anzeigemodus. Anlaufsequenz:

Gibt die beim Einschalten anzuzeigende Sequenz an.

Anfangs-Seite:

Zeigt die beim Einschalten zuerst anzuzeigende Seite an.

Piepston bei Berührung des Touch Screens oder der Taste:

Gestattet die Aktivierung eines akustischen Signals bei Berührung des Touch Screens oder Betätigen einer  $\Box$  (für die VTs mit Tastatur).

Screen Saver aktivieren:

Das VT schaltet die CCFL-Röhre des hintergrundbeleuchteten Displays nach einer bestimmten Zeit automatisch aus; um sie wieder einzuschalten, muss nur das Display des Touch Screens berührt oder eine (für die VTs mit Tastatur) gedrückt werden.

Verzögerung Screen Saver:

Bestimmt die Zeit, nach deren Ablauf die Display-Röhre automatisch ausgeschaltet wird, wenn der Bildschirmschoner aktiviert ist.

Verwendet eine 3D-Ansicht für die veränderbaren Felder:

Gestattet die Wahl, ob die Felder mit freigegebener Änderung für das gesamte Projekt in 3D angezeigt werden sollen.

 $\rightarrow$  Alarme.

Automatische Kontextumschaltung:

Ermöglicht es, sich bei Erfassung eines Alarms automatisch auf die Alarm-Anzeigeseite zu setzen.

Automatisches Durchblättern:

Mit automatischer Rotation werden alle vorhandenen Alarme angezeigt.

Autoscroll-Verzögerung:

Bestimmt die Zeitspanne zwischen der Anzeige eines Alarms und dem/der nächsten.

Piepston bei neuen Alarmen:

Ermöglicht es, dass das VT ein akustisches Signal ertönen lässt, wenn ein neuer Alarm anliegt.

Ordnung des Alarmregister vom letzt angekommnen:

Ermöglicht die Anzeige der Erreignisse, die im Alarmpuffer in chronologischer Reihenfolge vom letzt angekommnen zum erst angekommnen erhalten sind.

#### Alarmpuffer:

Erlaubt die Betriebsart des Alarmpuffer zu wählen: Ringspeicher oder Linearspeicher.

#### Alarm-Position:

Ermöglicht es, die Position auf dem Bildschirm zu bestimmen, in der die Ikone für die Signalisierung der Alarm auf dem Bildschirm angezeigt werden soll. (Nur für Touch Screen).

#### Datums-Format:

Es kann das Format des mit dem Alarm angezeigten Datums bestimmt werden.

#### Uhrzeit-Format:

Es kann das Format der mit dem Alarm angezeigten Uhrzeit bestimmt werden

#### $\Box$  Meldung.

Automatisches Durchblättern:

Mit automatischer Rotation werden alle vorhandenen Meldungen angezeigt.

#### Autoscroll-Verzögerung:

Bestimmt die Zeitspanne zwischen der Anzeige einer Meldung und dem/der nächsten.

#### Meldung-Position:

Ermöglicht es, die Position auf dem Bildschirm zu bestimmen, in der

die Ikone für die Signalisierung der Meldung auf dem Bildschirm angezeigt werden soll. (Nur für Touch Screen).

Datum/Zeit anzeigen:

Durch Befähigung dieses Kontrollfeldes wird die Ansicht von Datum und Uhrzeit aktiviert. (Nur für VT505W).

Datums-Format:

Es kann das Format des mit der Meldung angezeigten Datums bestimmt werden.

Uhrzeit-Format:

Es kann das Format der mit der Meldung angezeigten Uhrzeit bestimmt werden

 $\triangle$  Alarm- und Trendpuffer

Die folgenden Parameter erlauben es, die Sicherung des Alarm- und Trendpuffers für Terminals ohne Pufferbatterie zu aktivieren. Die Sicherung im Flash erlaubt den Zugriff auf den Alarm- und Trenddaten auch nach Aus- und Wiedereinschalten des Terminals. Diese Funktion ist nicht deaktivierbar.

Sicherungsintervall in Stunden der Alarmrückverfolgungsdatei:

Bestimmt das Stunden-Intervall, bei dessen Ablauf die Sicherstellung der Alarmrückverfolgungsdatei in den nicht flüchtigen Speicher erfolgt. Der Abrechnungswert ist zwischen 2 bis 12 Stunden mit Steigerungen von 2 Stunden einstellbar.

Vorbestimmte Sicherungsuhrzeit der Alarmrückverfolgungsdatei:

Erlaubt das Einstellen der Uhrzeit, bei der die Sicherstellung der Alarmrückverfolgungsdatei in den nicht flüchtigen Speicher erfolgt.

Aktiviert die zweite Uhrzeit der Sicherstellung:

Erlaubt das Festsetzen einer zweiten Uhrzeit, bei der die Sicherstellung der Alarmrückverfolgungsdatei in den nicht flüchtigen Speicher erfolgt.

### *Druckeinstellungen*

Ermöglicht die Konfiguration der für den Druck notwendigen und das gesamte Projekt gültigen Parameter. Diese  $\mathfrak{B}$  ist nur dann aktiv, wenn ein Drucker im Projekt definiert wird.

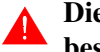

**Die Parameter müssen zu ihrer Aktivierung mindestens einmal bestätigt werden.**

Drucker:

Ermöglicht es, einen der im Projekt definierten Druckern auszuwählen.

Blattvorschub an das Ende der Seite/Fußzeile senden:

Die Aktivierung dieser Funktion veranlasst den Auswurf des Blattes, auch wenn es nicht vollständig beschrieben ist.

Zeilen pro Seite:

Gibt an, wie viele Zeilen eine Seite bilden.

Spalten pro Seite:

Gibt an, wie viele Spalten eine Seite bilden.

Linker Rand:

Gibt an, wie viele Spalten vom linken Blattrand ausgehend unbedruckt zu lassen sind.

Kopfzeile:

Gestattet die Auswahl einer im Projekt definierten Kopfzeile.

Fußzeile:

Gestattet die Auswahl einer im Projekt definierten Fußzeile.

Globale Einstellungen verwenden:

Bestimmt, ob die globalen Parameter des Projektes verwendet werden sollen oder ob neue Parameter für die spezifische Anwendung festzulegen sind. (Diese  $\mathfrak{B}$  ist im  $\mathfrak{D}$  Alarme/Meldungen, Alarmpuffer, Hardcopy, Report vorhanden).

### *Datenspeicherstruktur*

Wir bedienen uns einiger Beispiele, um zu veranschaulichen, was der Datenspeicher ist.

Denken wir einmal an die Notwendigkeit, einen Produktionszyklus zu haben, der die Bearbeitung einer Reihe von Produkten gestattet. Im aufgeführten Beispiel unterscheidet sich jedes Produkt vom anderen, denn trotz gleicher Prozessparameter (Zutaten) ist die Dosierung unterschiedlich. Die Gesamtheit der Parameter mit den das einzelne Produkt beschreibenden Mengen wird als Rezept bezeichnet. Die unterschiedlichen Prozessparameter werden "Rezeptdaten" genannt.

Es folgt ein Beispiel einer Verarbeitung mit Gesenkschmieden.

In den Prozess eingreifende Parameter (Zutaten):

- Temperatur des unteren Gesenks
- Temperatur des oberen Gesenks
- Passungsdruck
- Passungszeit

Es folgt die Beschreibung der Situation ohne Verwendung des Datenspeichers.

Im VT werden unterschiedliche Seiten programmiert (eine für jedes Produkt). Jede Seite enthält die Werte für ein Produkt.

Im angeschlossenen Gerät wird eine Anzahl von Daten gleich der Anzahl von Zutaten für die Gesamtanzahl von Produkten reserviert.

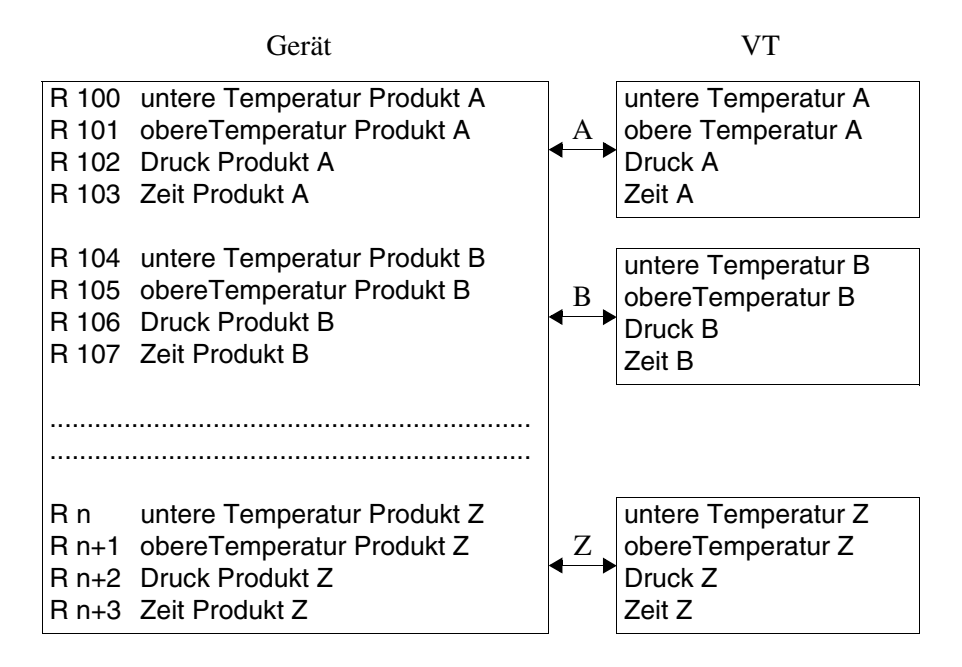

Man bemerkt eine große Menge an verwendetem Datenspeicherplatz und eine gewisse Problematik bei Erstellung des Programmes für das Gerät, das Zeiger verwalten muss, um den Teil von Daten zu markieren, auf den je nach Produkt Bezug genommen werden muss.

Die Verwendung des VT-Datenspeichers ermöglicht es dagegen, die Menge der verschiedenen Zutaten für jedes Produkt zu speichern und die Anzahl der verwendeten Daten im Gerät zu reduzieren, die nunmehr der Anzahl von verwendeten Zutaten entspricht.

Im VT kann dagegen eine einzige, die Daten enthaltende Seite programmiert werden, die im Datenspeicher gespeichert werden und sich auf die verwendeten Zutaten beziehen. Die Zuordnung der Gesamtheit der Zutatenmengen pro Produkt erfolgt über einen Rezept-Identifizierungscode.

Der Zugang zum VT-Datenspeicher kann mittels eines besonderen, als "Bildschirm-Puffer" bezeichneten Instrumentes erfolgen, d.h. die Daten werden auf der Seite angezeigt oder mit Direktzugang seitens des Gerätes.

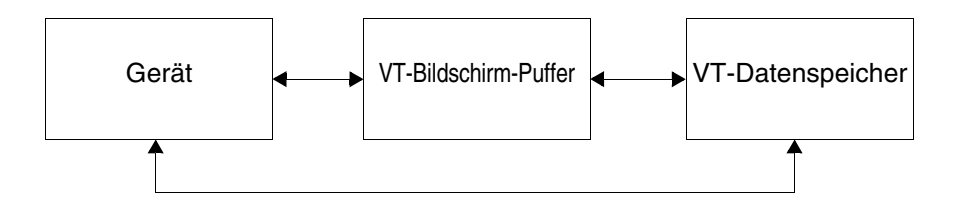

Im VT bleibt der Datenspeicher mittels einer Batterie erhalten. Bei Terminals, für die die Verwendung von Batterien nicht vorgesehen ist (siehe Hardware-Handbuch), werden die Rezepte normal verwaltet und in den flüchtigen Speicher sichergestellt. Hier muss der Bediener für die Sicherstellung in den Remanenzspeicher sorgen (siehe [S. 6-34 -> "Automatisches](#page-199-0)  [Kopieren der Rezepte in den Remanenzspeicher:"](#page-199-0) u./o. ["Kapitel 4 ->](#page-60-0) Sen[sor-Schaltfläche"](#page-60-0) u./o. "Kapitel 4 -> [Befehlsantwortbereich:"\)](#page-97-0).

# **Diese Terminaltypen verlieren beim Ausschalten des Terminals ALLE im flüchtigen Speicher enthaltenen Rezepte, wenn diese nicht im Remanenzspeicher sichergestellt wurden.**

Nach Klärung der Begriffe Datenspeicher und Rezept, können wir zwei Beispiele einbringen; der erste zeigt die Mindeststruktur eines Rezepts, während der zweite ein Rezept mit erweiterter Struktur darstellt.

Beispiel von einem Rezept mit Mindeststruktur

Um eine Bedeutung zu haben, besteht ein Rezept notwendigerweise aus einer alphanumerischen Variable, die das Rezept eindeutig identifiziert und die, wie bereits erwähnt, als Code bezeichnet wird (die Rezepte müssen alle verschiedene Code haben) und aus einer numerischen oder alphanumerischen Variable, die den Zutat des Rezepts kennzeichnet.

Der Rezeptcode kann aus mindestens 2 und maximal 40 Zeichen bestehen.

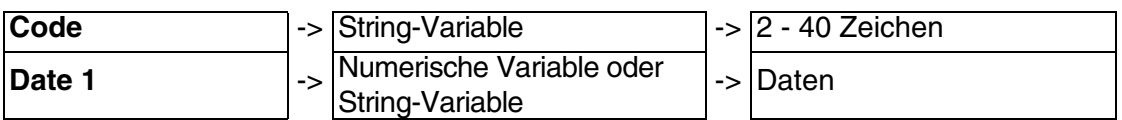

Wenn der Rezeptcode und das Datum durch Werte ersetzt werden, erhalten wir das Rezept.

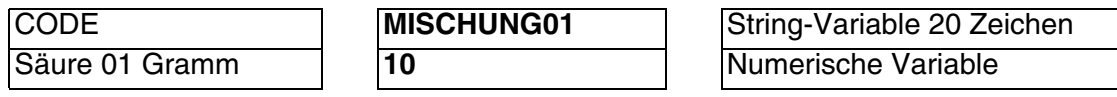

Beispiel von einem Rezept mit erweiterter Struktur.

(Es wird ein Gerät mit Registern à 32Bit benützt. Es werden eingefügt 12 Daten mit Dezimal-Darstellungsart.)

Das in dem vorangehenden Beispiel erstellte Rezept kann mit anderen Elementen ergänzt werden, die es für den Bediener informationsreicher macht und die weiter die Kontrolle des Datenflusses während der Übertragung an das Gerät ermöglichen.

Ausser dem Code wird eine alphanumerische Variable für den Rezeptkommentar gebraucht.

Der Kommentar sowie der Code kann aus mindestens 2 und maximal 40 Zeichen bestehen.

Ein Rezept kann das Datum und die Uhrzeit der letzten Bearbeitung (nur wenn das verwendete VT mit Uhr und Kalender ausgestattet ist) in BCD-Format enthalten, ebenso die Checksum oder Kontrollsumme (durch Berechnung der Binärsumme aller die Rezeptstruktur bildenden Bytes, ausser der Checksum) und die Anzahl der gesendeten Daten.

Die Übertragung des Rezepts kann synchronisiert mit dem Gerät erfolgen. (Siehe [S. 6-31\)](#page-196-0). Die oben beschriebenen können nicht einer Gerätevariablen zugeordnet werden, sondern nur auf dem VT definiert werden. Die Definition auf dem VT ist nur zu verwenden, wenn es nicht notwendig ist, die Informationen an das angeschlossene Gerät weiterzugeben.

Ausser den o.g. Variablen gibt es eine Reihe von weiteren Rezeptzutaten.

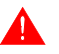

**Ein Projekt kann nur eine einzige Rezeptstruktur enthalten, deren max. Länge abhängig vom VT-Typ ist. Siehe Hardware-Handbuch.**

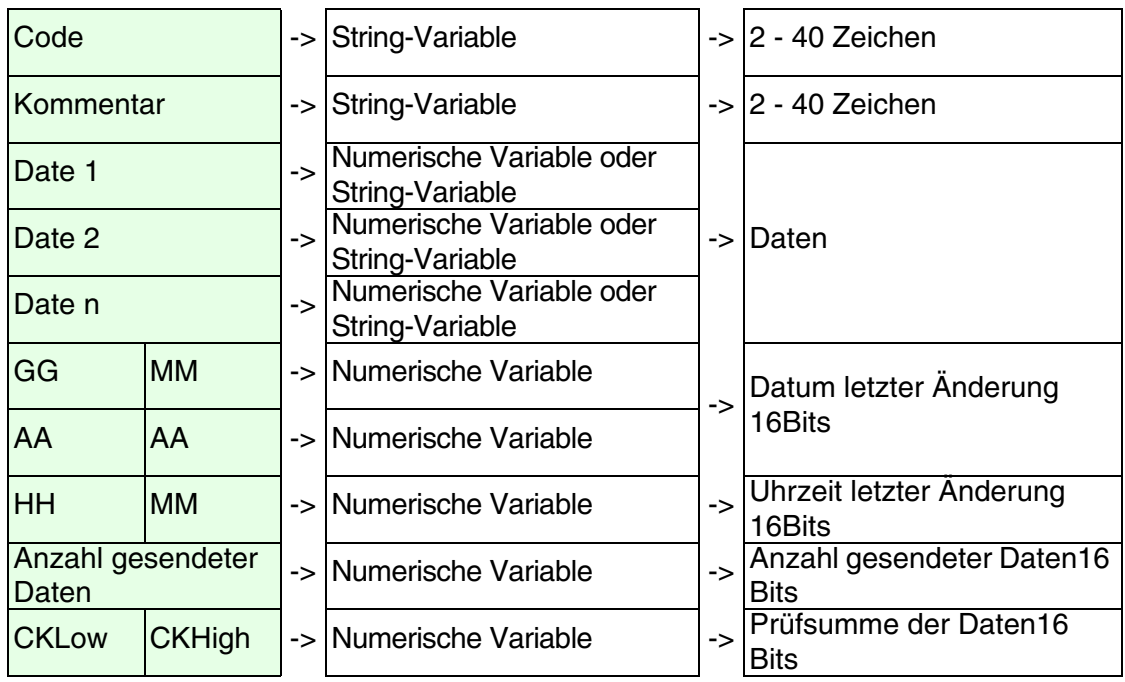

Ein Rezept besteht immer aus einem festen und einem variierbaren Teil. Der variierbare Teil besteht immer aus den Daten oder Rezeptzutaten.

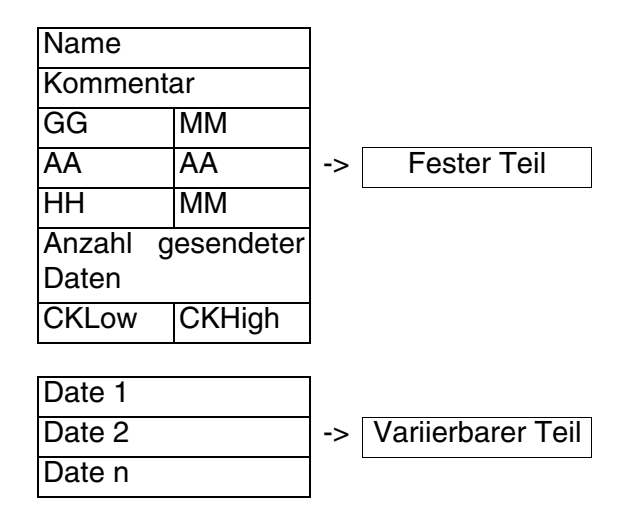

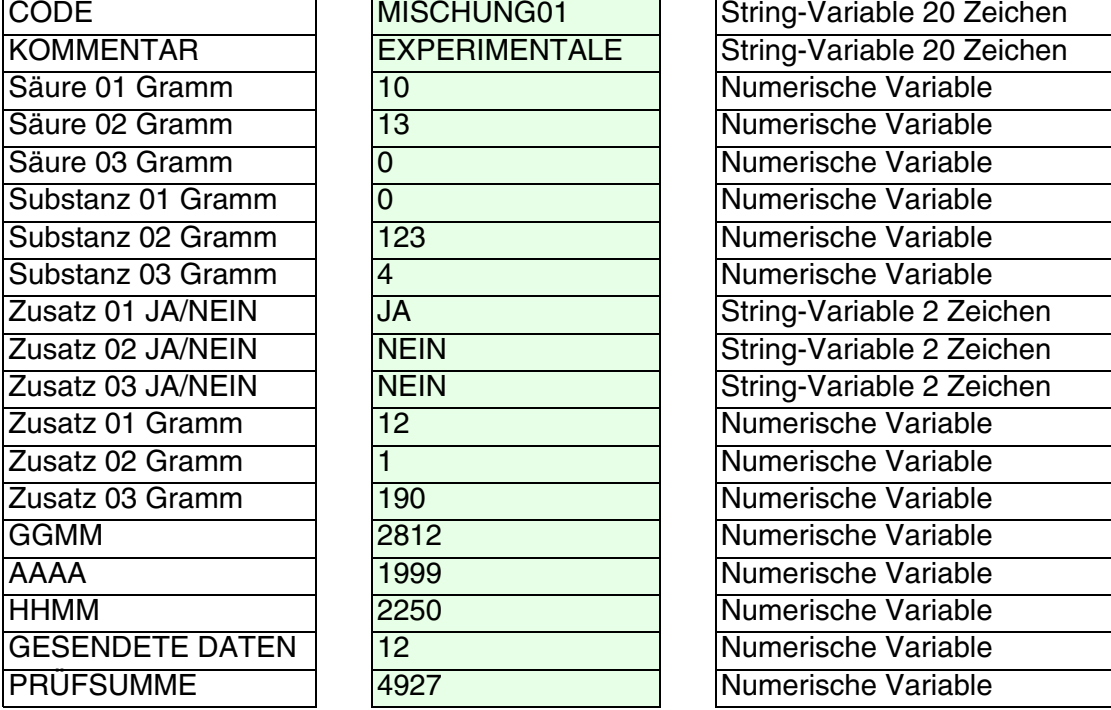

Um mit dem Beispiel fortzusetzen, es werden die Werte eingefügt, die die unterschiedlichen Rezeptelemente annehmen können.

<span id="page-194-0"></span>Beispiel zur Checksum-Berechnung.

Es muss eine Binärsumme aller Bytes ausser denen der Variablen, die den Wert der Kontrollsumme enthält, erstellt werden.

Der Rezeptcode bildet sich aus einer String-Variable von max. 20 Zeichen; der Inhalt dieser Variable ist MISCHUNG01, deswegen muss man die Berechnung der Summe aller Bytes ausführen.

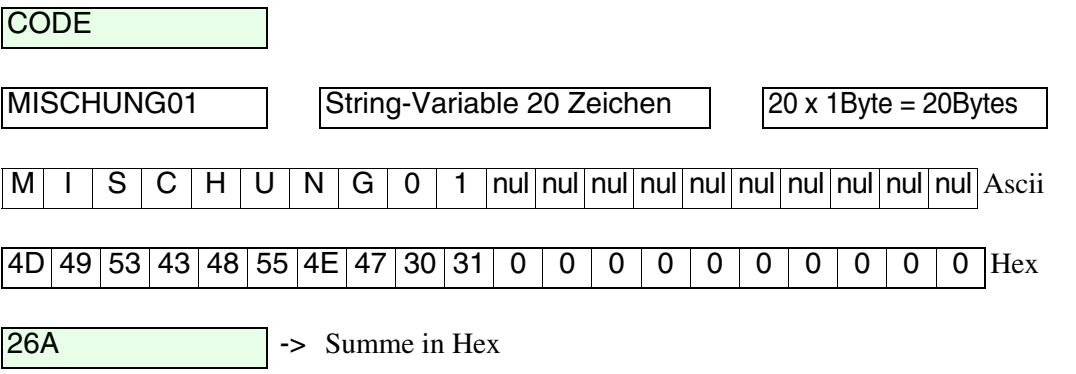

So ebenfalls für den Kommentar. Auch der Rezeptkommentar bildet sich aus einer String-Variable von max. 20 Zeichen; der Inhalt dieser Variable ist EXPERIMENTAL, und auch in diesem Fall muss man die Berechnung der Summe aller Bytes ausführen.

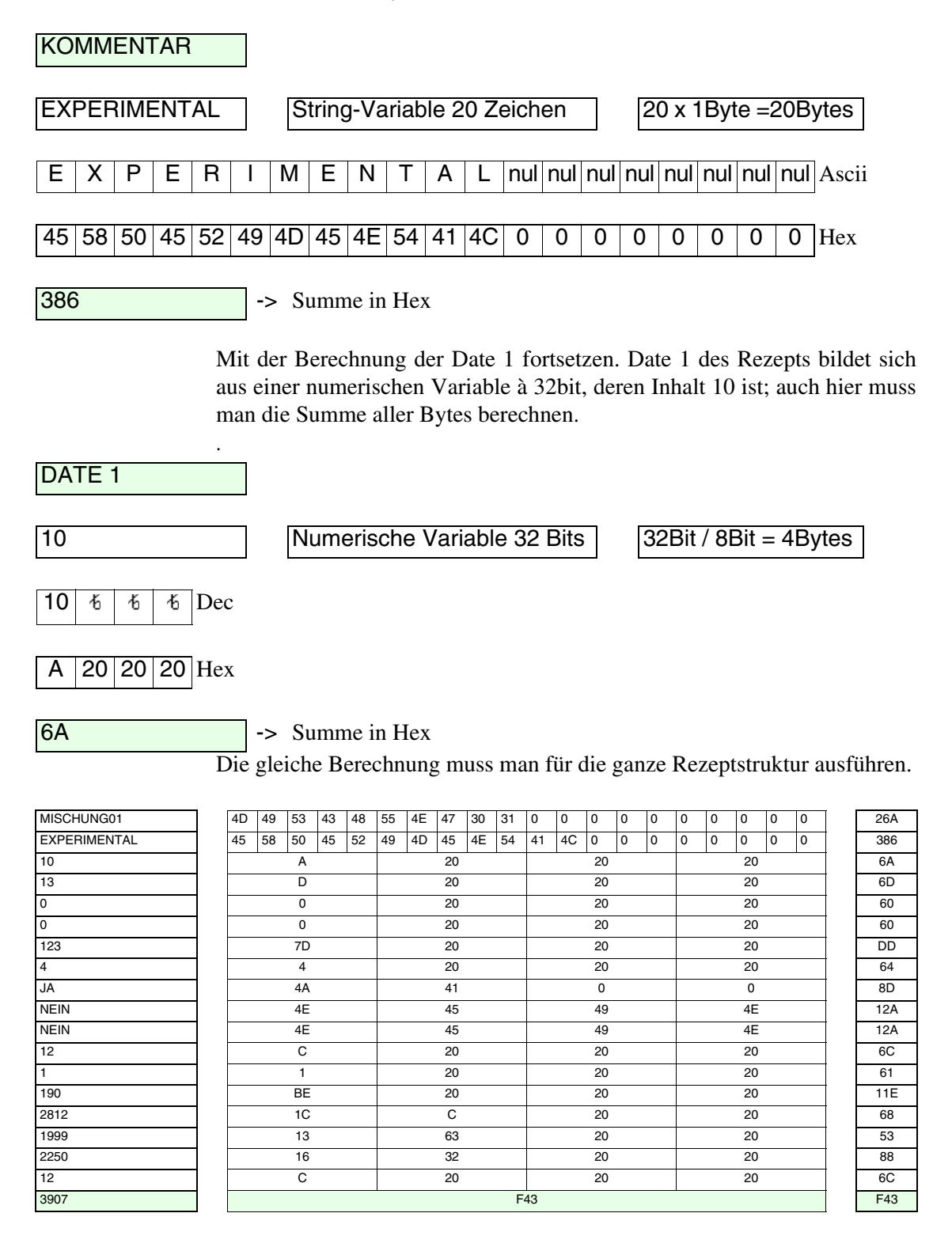

Wenn die Summen, Element für Element, alle berechnet sind, berechnet man ihre Gesamtsumme.

<span id="page-196-0"></span>Rezeptübertragung synchronisiert:

Wenn man entscheidet, ein Rezept vom VT an das Gerät zu senden, besteht die Wahrscheinlichkeit, dass das Gerät nicht zum Empfang des Rezeptes bereit ist und daher eine Signalisierung seitens des VTs benötigt wird, damit es sich vor Beginn der Übertragung auf Empfang setzt. Diese Prozedur wird *Rezeptübertragung synchronisiert* genannt*.*

Der Synchronismus wird von dem bestimmt, das man als ein typisches "Handshake" zwischen dem VT und dem Gerät bezeichnen kann.

Als Handshake definiert man die Erstellung eines Synchronismus zwischen zwei miteinander verbundenen intelligenten Einheiten, die die schrittweise Ausführung bestimmter Operationen verursacht. Die Ausführung jedes einzelnen Schrittes unterliegt reziproker Bestätigungen, deren Nichtbeachtung seitens der beiden Einheiten die Ausführung der nachfolgenden Schritte unmöglich macht.

Die Funktion Rezeptübertragung synchronisiert wird von bitorganisiertem Handshake verwaltet.

Die reziproken Bestätigungen zwischen Terminal und angeschlossenem Gerät erfolgen somit unter Bezugnahme auf den Status einiger, in den Datenaustauschbereichen vorhandener Bits, die unbedingt im Anwenderprojekt definiert sein müssen.

Die Option Rezeptübertragung synchronisiert kann nach Belieben vom Anwender eingestellt werden.

## **Falls die Rezeptübertragung synchronisiert NICHT aktiviert worden ist, ist das VT IMMER zur Rezeptübertragung bereit, UNAB-HÄNGIG davon, ob das Gerät zum Empfang bereit ist oder nicht.**

Beispiel.

Eine Kunststoffdruckanlage ermöglicht den Druck 5 unterschiedlicher Einzelteile, deren Prozessparameter von 5 Rezepten verwaltet werden. Die Anlage gestattet eine MANUELLE und eine AUTOMATISCHE Ebene.

Die MANUELLE Ebene ermöglicht die Voreinstellung der Anlage, bevor die Bearbeitung des gewünschten Einzelteils gestartet wird.

Die AUTOMATISCHE Ebene ermöglicht es, die Bearbeitung des zuvor voreingestellten Einzelteils zu starten.

Falls die Option Rezeptübertragung synchronisiert ausgewählt ist, kann das

Gerät so programmiert werden, dass bei laufendem Produktionsprozess die Übersendung eines beliebigen Rezeptes seitens des VTs verhindert wird (AUTOMATISCH).

Wenn hingegen die Rezeptübertragung synchronisiert nicht ausgewählt sein sollte, ist die Übersendung eines Rezeptes VT-> Gerät IMMER möglich (also auch in AUTOMATIK); dieser Zustand könnte sich als gefährlich erweisen, da Prozessparameter an das Gerät gesendet werden können, die vollkommen inkompatibel mit dem sich aktuell in Produktion befindlichen Einzelteil sind!!!

**Nur der Programmierer kann den geeigneten Übertragungstyp in Hinsicht auf die Typologie der kontrollierten Anlage festlegen. Falls die Option synchronisiert nicht ausgewählt ist, hat der Programmierer das Gerät so vorzubereiten, dass eine falsche Handhabung seitens des Anwenders auszuschließen ist.**

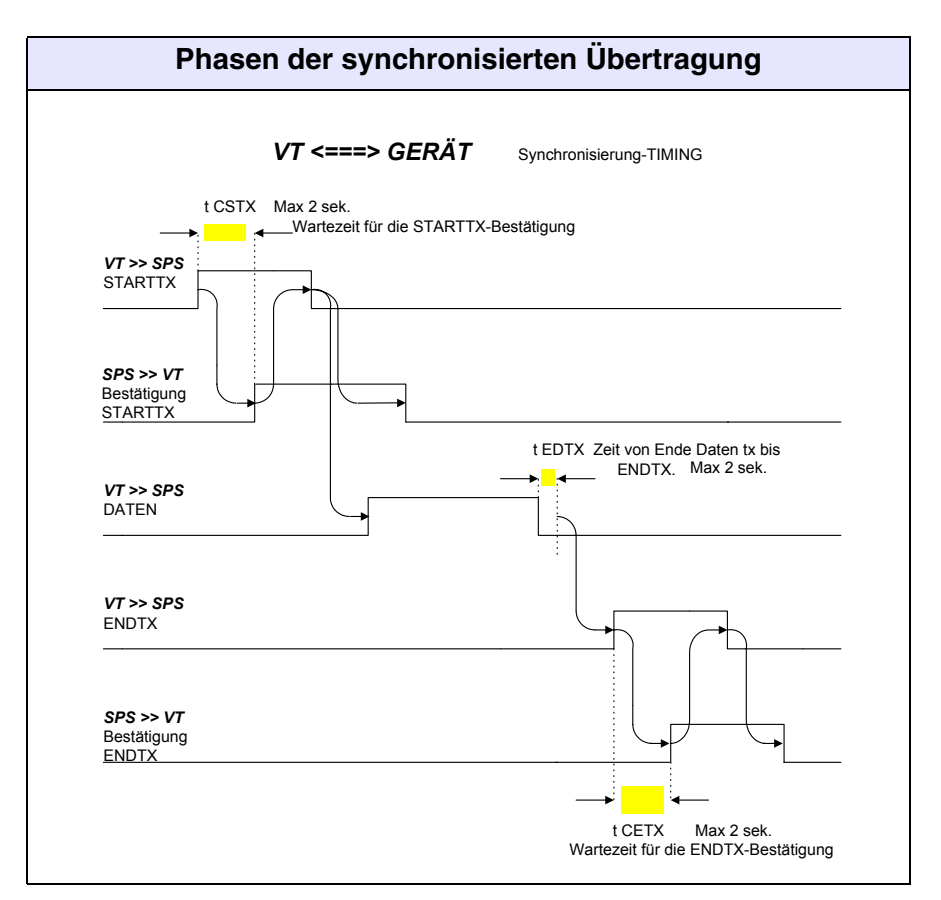

Beispiel des Handshake für Rezeptübertragung synchronisiert.

- STARTTX = Bit Übertragungsbeginn auf 1.
- STARTTX-Bestätigung = SINCRORICETTA-Befehl, Bit zur Bestätigung der Rezeptübertragung auf 1.
- ENDTX = Bit am Ende der Rezeptübertragung an das Gerät auf 1.
- ENDTX-Bestätigung = SINCRORICETTA-Befehl, Bit am Ende der Rezeptübertragung an das Gerät auf 1.

Die synchronisierte Rezeptübertragung läuft in 6 Phasen ab, ausgehend vom Moment, in dem das VT sich auf darauf vorbereitet, ein Rezept an das Gerät zu senden. (Siehe Hardware-Handbuch, um die Anzahl der entsprechenden Bits zu bestimmen).

Phase 1:

Das VT setzt das Übertragungsbeginn-Bit im Statusbereich der Rezepte auf 1.

Phase 2:

Das Gerät bemerkt, dass das VT bereit zur Übertragung ist, sendet den Befehl Sincroricetta an das VT und setzt das Bit zur Bestätigung der Rezeptübertragung auf 1. Das Bit befindet sich im Wort Parameter 1.

Phase 3:

Das VT erfasst die Antwort seitens des Gerätes und setzt das Befehlswort sowie das Übertragungsbeginn-Bit auf 0.

Phase 4:

Nach erfolgter Übertragung setzt das VT das Bit am Ende der Rezeptübertragung an das Gerät im Statusbereich der Rezepte auf 1.

Phase 5:

Das Gerät stellt fest, dass das VT die Übertragung beendet hat, sendet den Befehl Sincroricetta an das VT und setzt das Bit am Ende der Rezeptübertragung an das Gerät auf Status 1. Das Bit befindet sich im Wort Parameter 1.

Phase 6:

Das VT stellt fest, dass das Gerät das Rezept erhalten hat und setzt das Befehlswort auf 0 sowie das Bit am Ende der Rezeptübertragung an das Gerät auf Status 0.

Falls während der Übertragung (Phasen 1 - 6) die Handshake-Zeiten laut vorangehender Tabelle nicht eingehalten werden, setzt das VT das Bit "Timeout Rezeptübertragung" im Rezept-Statusbereich auf Status 1. Das

Gerät antwortet mit einem Befehl SINCRORICETTA, und das Bit "Timeout Rezeptübertragung" wird im Wort Parameter 1 auf Status 1 gesetzt; an diesem Punkt setzt das VT das Befehlswort und das Bit auf Status 0. Die Übertragung ist NICHT erfolgt.

Mit der Rezeptstruktur sind Systemvariablen verknüpft; d.h. der Wert ist nicht mit dem Gerät verknüpft, sondern im Terminal enthalten.

Die Variablen sind:

- Geschriebene Rezepte
- Restliche Rezepte
- Datum Rezepterstellung
- Uhrzeit Rezepterstellung

Die Einfügung dieser Variablen ist durch Einfügen eines Feldes vom Typ Numerisch, Dynamisch, Balken möglich. Siehe "Kapitel 4 -> [Numerisches Feld"](#page-28-0)

Zur Erstellung einer Rezeptstruktur müssen die folgenden Parameter eingestellt werden.

Rezeptverwaltung aktiviert:

Ermöglicht die Verwaltung des Rezeptes.

<span id="page-199-0"></span>Automatisches Kopieren der Rezepte in den Remanenzspeicher:

Erlaubt das Sicherstellen der Rezepte in den Remanenzspeicher unabhängig vom benutzten Befehl. Das Sicherstellen muss auf jeden Fall vom Bediener ausgeführt werden, entweder durch einen internen Befehl oder durch einen Befehl vom Gerät (siehe ["Kapitel 4 ->](#page-60-0) Sen[sor-Schaltfläche"](#page-60-0) u./o. "Kapitel 4 -> [Befehlsantwortbereich:"](#page-97-0)).

Übertragung synchronisiert:

Ermöglicht es, die Art der Rezeptübertragung zu bestimmen.

Code und Kommentar.

Code:

Ermöglicht die Bestimmung, welche interne oder mit dem Gerät verknüpfte Variable den Rezept-Code enthalten soll.

Anzahl Zeichen Code:

Gibt die max. Länge des Rezept-Codes an.

Kommentar aktiviert:

Ermöglicht es, dem Rezept einen Kommentar zuzuordnen.

Anzahl Zeichen Kommentar:

Gibt die max. Länge des Rezept-Kommentars an.

Variable Kommentar:

Ermöglicht die Bestimmung, welche interne oder mit dem Gerät verknüpfte Variable den Kommentar enthalten soll.

**Optionen.** 

Optionen:

Ermöglicht die Auflistung der Variablen, die im Rezept enthalten sein sollen.

 $\Box$  Informationen

Uhrzeit/Aktiviert:

Ermöglicht es zu bestimmen, welche interne oder mit dem Gerät verknüpfte Variable dem genannten Feld zugeordnet werden soll. (Die Uhrzeit ist die der letzten Übertragung).

Datum/Aktiviert:

Ermöglicht es zu bestimmen, welche interne oder mit dem Gerät verknüpfte Variable dem genannten Feld zugeordnet werden soll. (Das Datum ist das der letzten Übertragung).

Prüfsumme/Aktiviert:

Ermöglicht es zu bestimmen, welche interne oder mit dem Gerät verknüpfte Variable dem genannten Feld zugeordnet werden soll. Siehe auch [S. 6-29](#page-194-0)

Anzahl von Optionen/Aktiviert:

Ermöglicht es zu bestimmen, welche interne mit dem Gerät verknüpfte Variable dem genannten Feld zugeordnet werden soll.

## *Öffentliche Daten*

Ermöglicht die Definition, welche Variablen in einem Kontext ESA-NET-Netzwerk mit den anderen Netzwerkteilnehmern geteilt werden sollen. Variablen und Speicherbereiche können öffentlich gemacht werden.

**Die Maximallänge der öffentlichen Objekte ist 60Byte, größere Längen werden unterbrochen. Um diese Nachteile zu vermeiden ist es ratsam, mehrere Objekte mit geigneten Längen zu erstellen (Länge 120Byte, zwei Objekte von 60Byte verwenden).**

**Die max. Anzahl der allgemeinen Variablen hängt vom Terminal ab (siehe Hardware-Handbuch), für eine Gesamtanzahl von 1024Byte.**

**Fenster** *Horizontale Anordnung* Ermöglicht es, die aktiven Fenster in horizontaler Anordnung anzuzeigen. *Vertikale Anordnung* Ermöglicht es, die aktiven Fenster in vertikaler Anordnung anzuzeigen. **?** *Index* Ermöglicht den Aufruf des Inhaltsverzeichnisses mit allen in der Online-Hilfe enthaltenen Themen. *Thema suchen*

Ermöglicht den Aufruf einer Maske, um ein bestimmtes Thema zu suchen.

# Kapitel 7 Verwendung des VTWIN-Programms

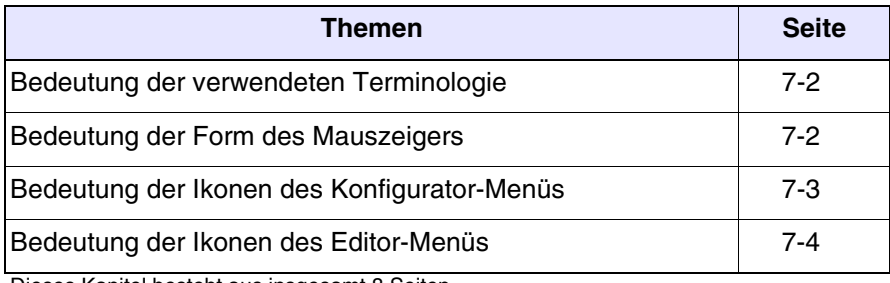

Dieses Kapitel besteht aus insgesamt 8 Seiten.

<span id="page-203-0"></span>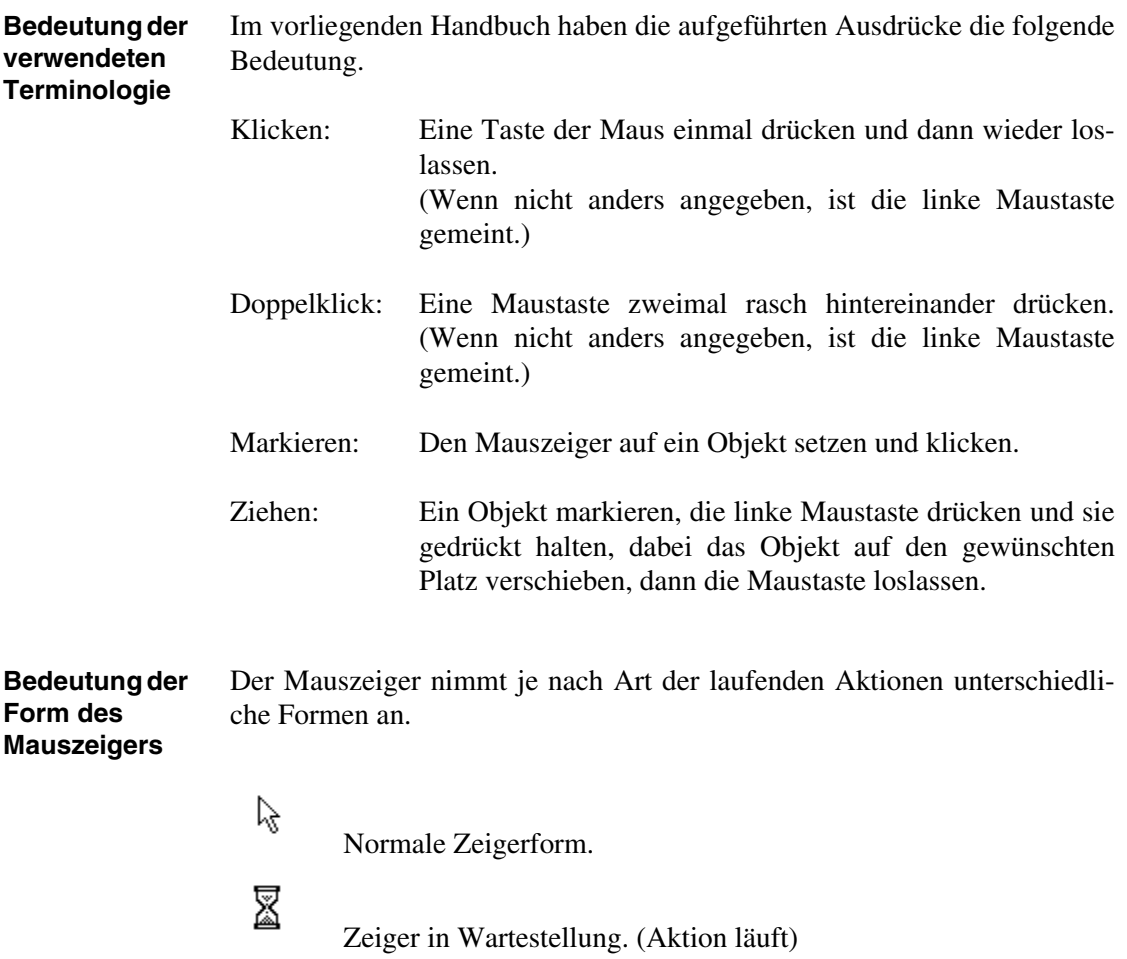

<span id="page-203-1"></span>图

Aktion läuft im Hintergrund. (Mehrere Aktionen werden gleichzeitig ausgeführt)

### <span id="page-204-0"></span>**Bedeutung der Ikonen des Konfigurator-Menüs**

In der Tabelle werden alle Ikonen des Menüs mit ihrer entsprechenden Bedeutung aufgeführt.

Einige der nachfolgend aufgeführten Aktionen werden nur ausgeführt, wenn das Feld markiert ist.

*Tabelle 7.1: Verzeichnis der Ikonen des Konfigurator-Menüs, Zuordnung zu den Menüs und Bedeutung*

| Tools<br>Bar | Pulldownmenü                         | <b>Aktion</b>                                                            | <b>Markierung</b><br>Notwendig |
|--------------|--------------------------------------|--------------------------------------------------------------------------|--------------------------------|
|              | Datei > Neu                          | Erstellt ein neues Projekt (Konfigura-<br>tion).                         |                                |
| ටී           | Datei > $\ddot{O}$ ffnen             | Offnet ein bestehendes Projekt (Konfi-<br>guration).                     |                                |
| u            | Datei > Speichern                    | Speichert ein Projekt auf Festplatte.                                    |                                |
|              | Extras > Drucken                     | Druckt das Projekt.                                                      | Ja                             |
|              | <b>Bearbeiten &gt; Löschen</b>       | Eliminiert das in der Konfiguration mar-<br>kierte Objekt.               | Ja                             |
| m            | <b>Bearbeiten &gt; Eigenschaften</b> | Modifiziert die Eigenschaften eines Pro-<br>jektes (Name und Kommentar). | Ja                             |
| ৰু           |                                      | Ermöglicht es, ein VT an das<br>ESA-NET-Netzwerk anzuschließen.          | Ja                             |
| इ            |                                      | Ermöglicht es, ein VT vom<br>ESA-NET-Netzwerk abzutrennen.               | Ja                             |
|              | $?$ > Inhalte                        | Ruft die Online-Hilfe auf.                                               |                                |

#### <span id="page-205-0"></span>**Bedeutung der Ikonen des Editor-Menüs** In der Tabelle werden alle Ikonen des Menüs mit ihrer entsprechenden Bedeutung aufgeführt.

Einige der nachfolgend aufgeführten Aktionen werden nur ausgeführt, wenn das Feld markiert ist.

*Tabelle 7.2: Verzeichnis der Ikonen des Editor-Menüs, Zuordnung zu den Menüs und Bedeutung (Teil 1 von 4)*

| <b>Tools</b><br>Bar | Pulldownmenü                                | <b>Aktion</b>                                                                                                  | Markierung<br>Notwendig |
|---------------------|---------------------------------------------|----------------------------------------------------------------------------------------------------|-------------------------|
| 畵                   | Werkzeuge > Projekt kompilieren             | Ermöglicht die Kompilierung des Projek-<br>tes.                                                                |                         |
| 酒                   | Werkzeuge > Projekt übertragen              | Ermöglicht die Übertragung des Projek-<br>tes in das Bediengerät.                                              |                         |
| 뼼                   | Werkzeuge > Download mit Modem              | Erlaubt es, das Projekt in ein Außenpa-<br>neel mit Modem zu übertragen.                                       |                         |
| $\frac{1}{60}$      | <b>Bearbeiten &gt; Ausschneiden</b>         | Speichert einen markierten Teil in die<br>Zwischenablage und entfernt das mar-<br>kierte Objekt von der Seite. | Ja                      |
| g)                  | <b>Bearbeiten &gt; Kopieren</b>             | Speichert einen markierten Teil in die<br>Zwischenablage.                                                      | Ja                      |
| G                   | <b>Bearbeiten &gt; Einfügen</b>             | Fügt einen markierten Teil aus der Zwi-<br>schenablage ein.                                                    | <b>Nein</b>             |
| ×                   | <b>Bearbeiten &gt; Löschen</b>              | Entfernt das markierte Objekt von der<br>Seite.                                                                | Ja                      |
| ₩                   | <b>Bearbeiten &gt; Alles löschen</b>        | Entfernt alle Objekte der Seite.                                                                               | Nein                    |
| 蛔                   | <b>Bearbeiten &gt; Duplizieren</b>          | Dupliziert das markierte Objekt.                                                                               | Ja                      |
|                     | <b>Bearbeiten &gt; Bibliothek erstellen</b> | Speichert eine Markierung in eine Datei<br>auf Festplatte.                                                     | Ja                      |
|                     | Object > Bibliothek                         | Fügt eine Bibliothek in die Seite ein.                                                                         | Nein                    |
| ທ∣                  | Bearbeiten > Rückgängig machen              | Bei jedem Tastendruck wird die zuletzt<br>ausgeführte Aktion annulliert.                                       | <b>Nein</b>             |
|                     | <b>Bearbeiten &gt; Wiederherstellen</b>     | Bei jedem Tastendruck wird die annul-<br>lierte Aktion wiederhergestellt.                                      | <b>Nein</b>             |

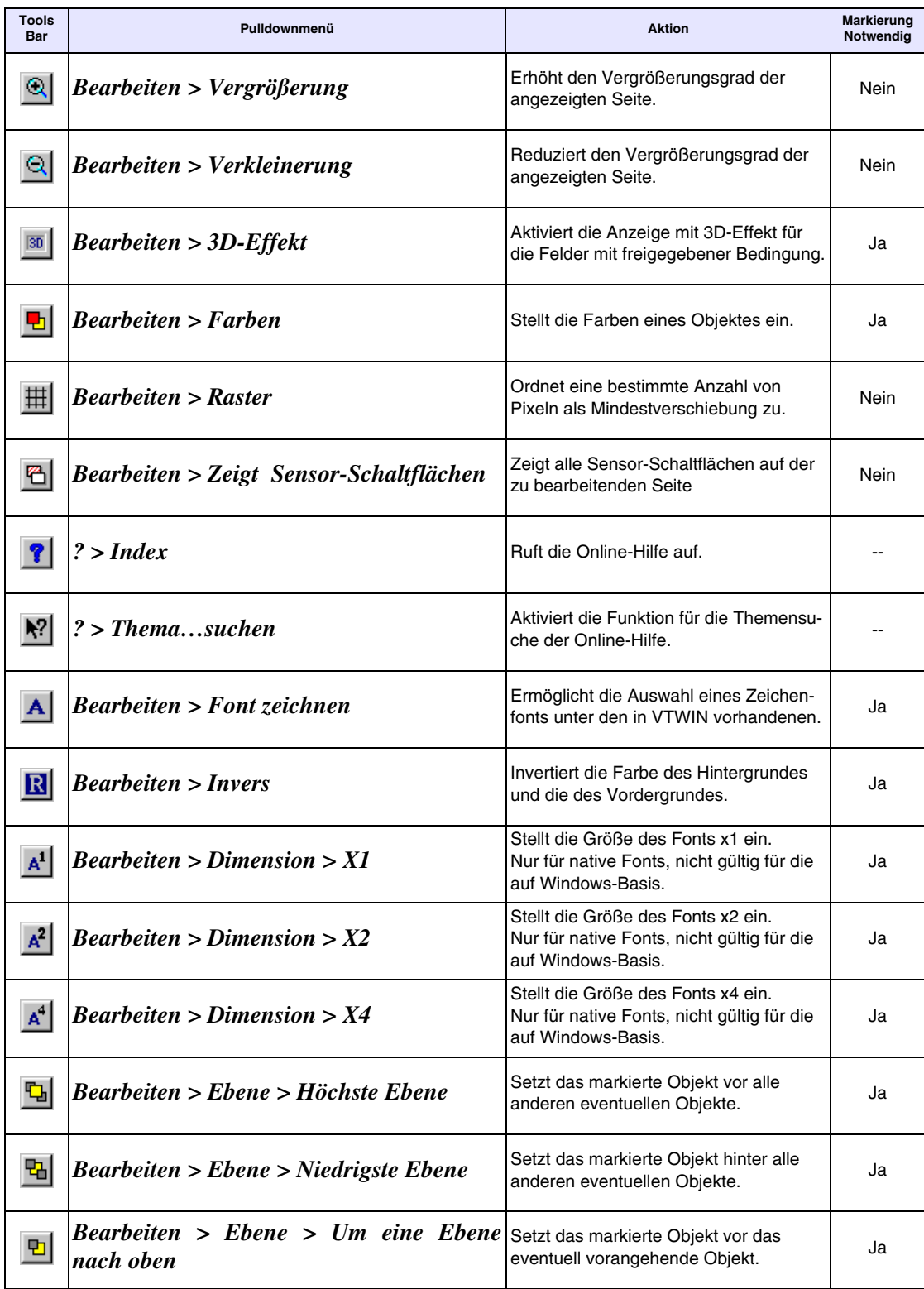

*Tabelle 7.2: Verzeichnis der Ikonen des Editor-Menüs, Zuordnung zu den Menüs und Bedeutung (Teil 2 von 4)*

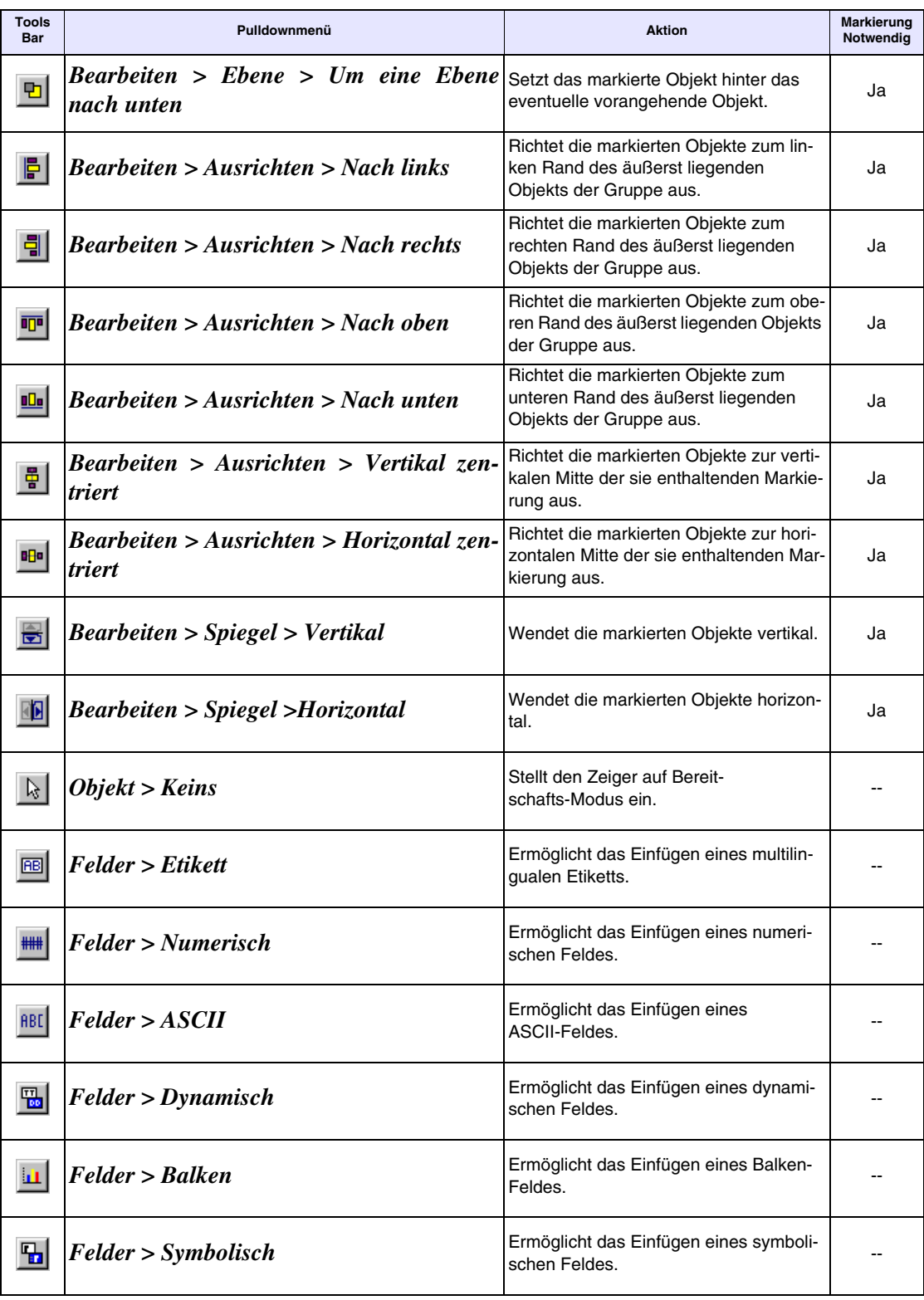

*Tabelle 7.2: Verzeichnis der Ikonen des Editor-Menüs, Zuordnung zu den Menüs und Bedeutung (Teil 3 von 4)*

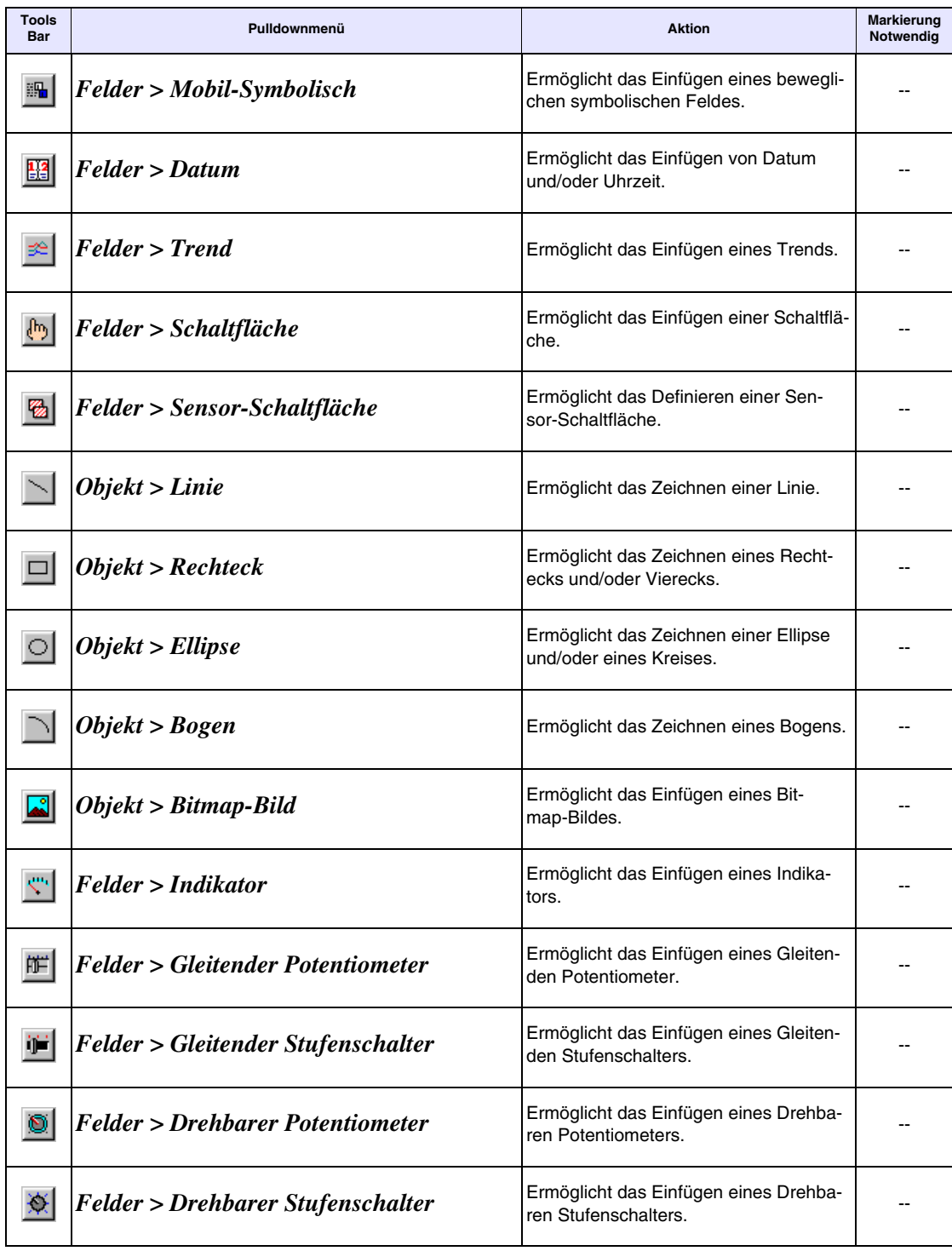

*Tabelle 7.2: Verzeichnis der Ikonen des Editor-Menüs, Zuordnung zu den Menüs und Bedeutung (Teil 4 von 4)*

# Kapitel 8 Erstellung eines Projektes mit VTWIN

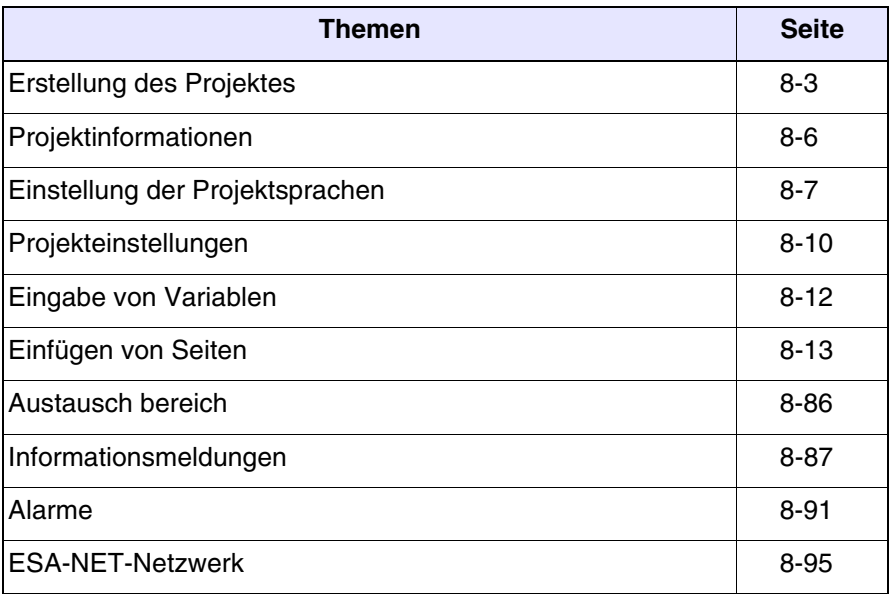

Dieses Kapitel besteht aus insgesamt 100 Seiten.

Bevor wir dazu übergehen, die Erstellung eines Projektes zu erläutern, sollten wir kurz darauf eingehen, was es bedeutet, ein Projekt zu erstellen und welche Elemente dazu notwendig sind.

Zuallererst muss man sich über die Funktionen, die vom zu verwendenden VT zur Verfügung gestellt werden, klar werden. In dieser Anfangsphase braucht man nicht alle Funktionen genau zu kennen, sondern es ist ausreichend zu wissen, dass bestimmte Funktionen existieren.

Ganz extrem wichtig ist es, die Potentialitäten des Terminals weitmöglichst zu nutzen, und nicht zu versuchen, das, was automatisch vom Terminal verwaltet wird (Alarme, Anfangs-Seite usw.), vom Gerät aus zu verwalten.

Auch wenn dies offensichtlich erscheint, wird dieser Aspekt aus unterschiedlichen Gründen oft außer Acht gelassen und so passiert es, dass die Betriebsart des VTs an das zu erstellende Projekt angepasst wird: das ist der größte Fehler überhaupt.

Ein Projekt muss für das verwendete VT strukturiert und erdacht werden.

Wenn dies einmal abgeklärt ist, kann man mit der Projektierung beginnen. Es muss die grafische Struktur des Projektes - d.h. das Aussehen der Seiten mit ihrem Inhalt - bestimmt werden, außerdem muss man wissen, welche Variablen zu verwenden sind, welche Alarme und/oder Meldungen es gibt (falls vorhanden), welchen Datenaustauschbereich es gibt (falls erforderlich), die Sequenzen müssen definiert sein (im Falle von nicht mit Touch Screen versehenen Terminals) und alle Elemente, die im Projekt enthalten sein sollen, müssen bedacht worden sein.

Angenommen, wir erstellen ein Projekt zur Kontrolle einer Weinkellerei und verwenden ein grafisches Touch Screen-Terminal, das an ein Gerät SPS SAIA PCD angeschlossen ist. In dieser Anlage werden wir sehen, wie Temperaturen und Druckwerte zu kontrollieren sind; der Gärprozesss muss über eine entsprechende Seite, die die totale Kontrolle der Autoklaven ermöglicht, kontrolliert werden; es müssen Rezeptseiten zur Dosierung der verschiedenen Zutaten erstellt werden; es gibt Seiten, auf denen die Temperatur- und Druckwerte für die Klimatisierung des Mosts eingestellt werden können, um die Spontangärung zu verhindern; es gibt Seiten zur Kontrolle der Vorbereitung, d.h. jener Phase, in der der Most für die Gärung vorbereitet wird. Die Anlage wird über Alarme und Meldungen überwacht. Es werden Passwörter zum Schutz kritischer Daten vorgesehen und das Projekt wird in zwei Sprachen erstellt.

Das Projekt entsteht als Projekt Einzelnes VT, wird jedoch später in ein Projekt ESA-NET-Netzwerk verwandelt, wodurch es möglich sein wird, das sich in Bearbeitung befindliche Rezept auch aus einem anderen Raum anzuzeigen.

Wir werden versuchen, die meisten der vom Terminal gebotenen Funktionen zu analysieren.

<span id="page-212-0"></span>**Erstellung des Projektes**

Auf die *Datei > Neu* (Siehe ["Kapitel 5 ->](#page-151-0) Neu…") klicken

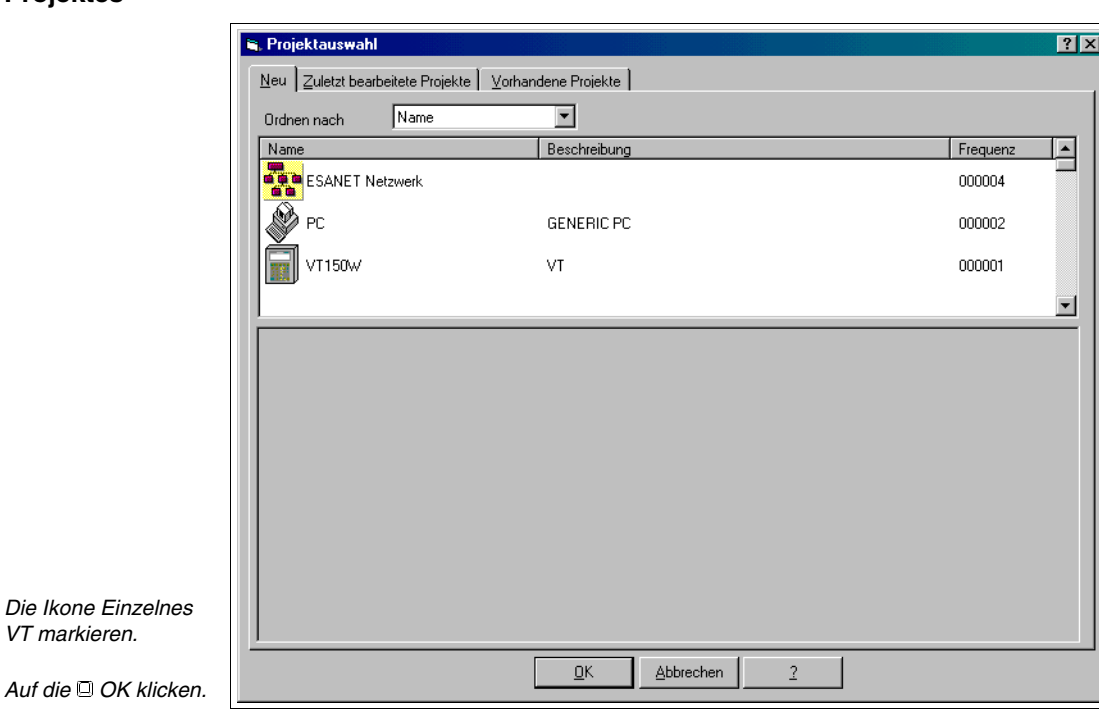

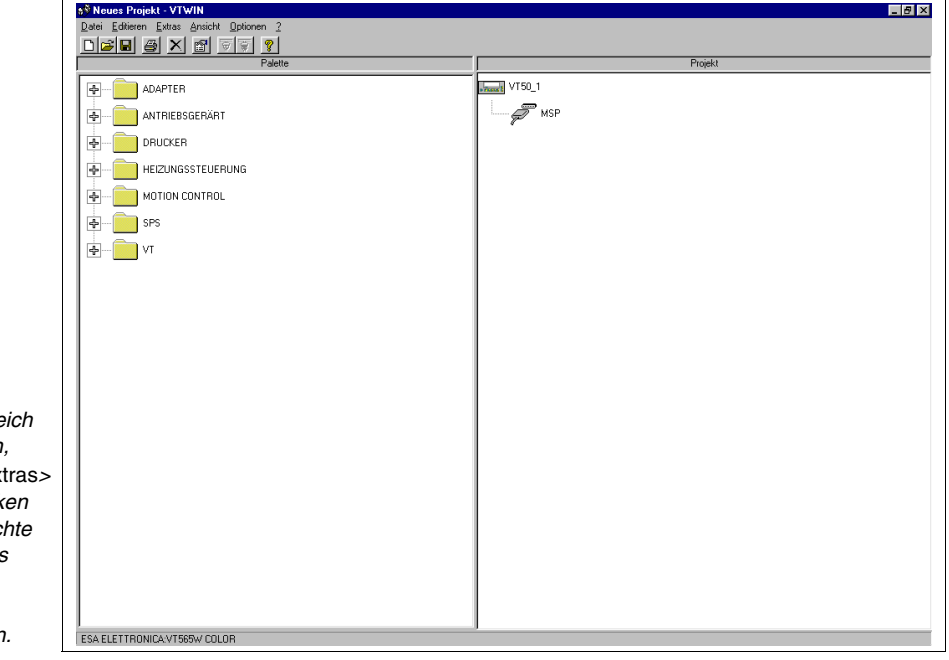

**Die Ikone im Bere** *Projekt markieren,*  **dann auf die <sup>®</sup> Extra Konvertieren klick**  $und$  das gewünsch *VT im Verzeichnis* 

*Mit OK bestätigen.*

*auswählen.*

*Das Projekt umbenennen, indem das VT markiert wird, dann die Bearbeiten>Umbenennen anklicken und den neuen Namen wie in der Abb. zuordnen.*

*Das an das VT anzuschließende Gerät markieren; es vom Bereich Gerät auf den Port MSP im Bereich Projekt verschieben.*

*Die erwünschte Ikone MSP markieren, dann die Bearbeiten>Eigenschaften anklicken, es wird die nachfolgend abgebildete Maske angezeigt.*

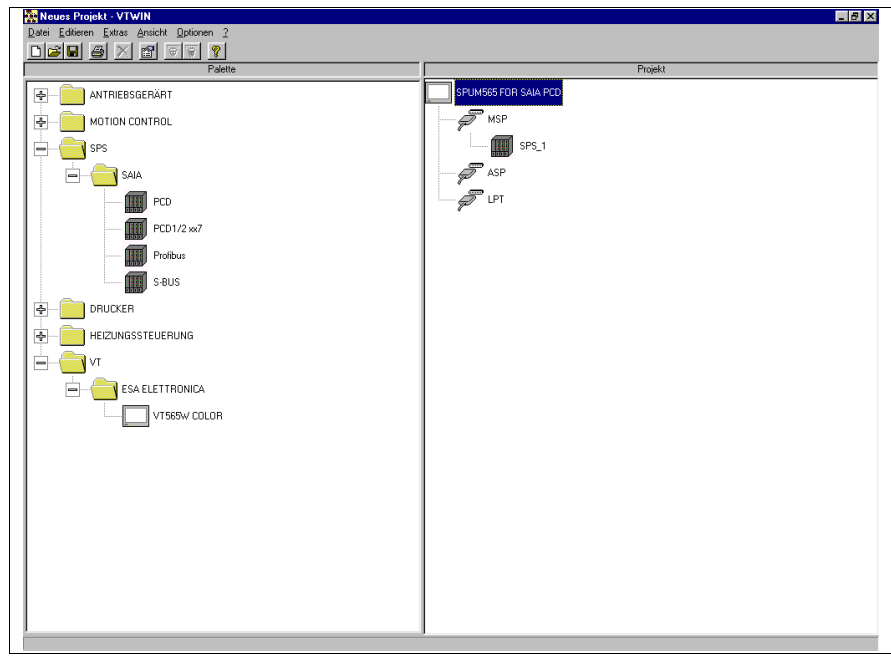

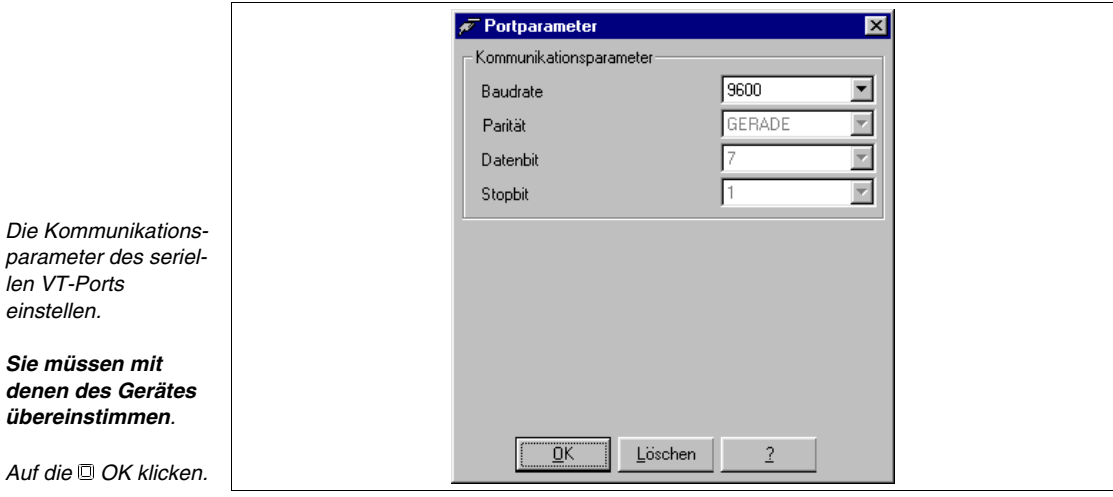

Nach erfolgter Einstellung der Parameter auf die VT-Ikone im Bereich Projekt doppelklicken; es wird die nachstehend aufgeführte Maske angezeigt.

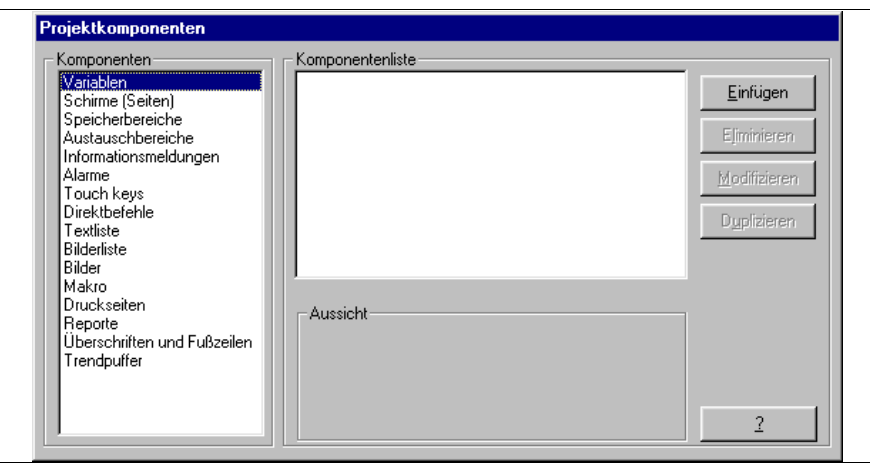

Das Projekt ist geöffnet worden.

#### <span id="page-215-0"></span>**Projektinformationen** Auf *Konfiguration > Projektinformationen* (Siehe ["Kapitel 6 ->](#page-173-0) Projektin[formationen"\)](#page-173-0) klicken.

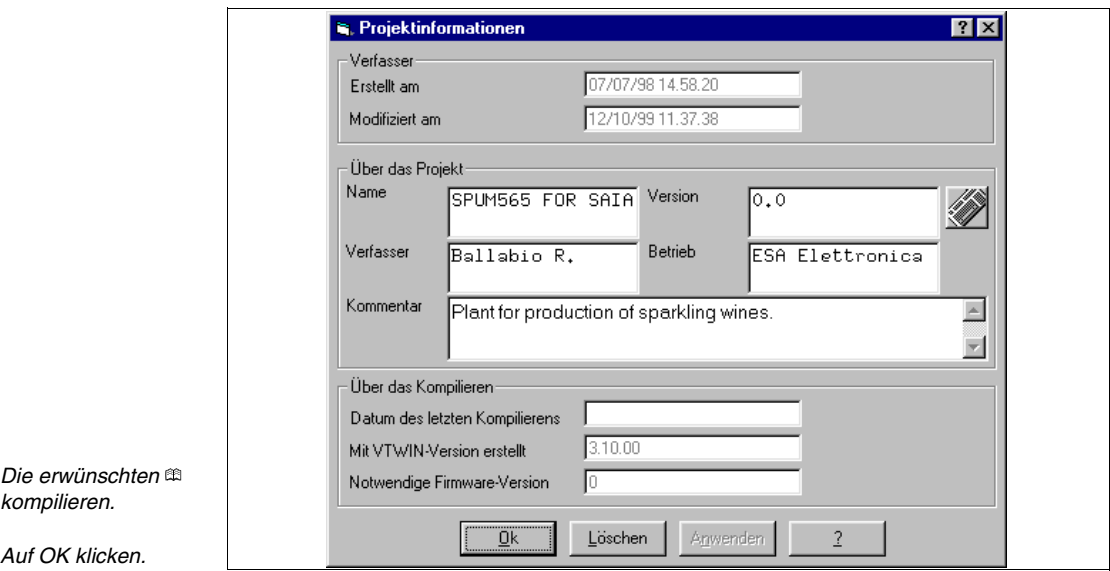
### **Einstellung der Projektsprachen**

Die Sprachen, in denen das Projekt im VT-Terminal angezeigt werden kann, definieren; in diesem Fall sind die gewählten Sprachen Italienisch (Muttersprache) und Englisch.

Auf *Konfiguration > Projektsprachen* klicken (Siehe ["Kapitel 6 ->](#page-179-0) Projekt[sprachen"](#page-179-0))

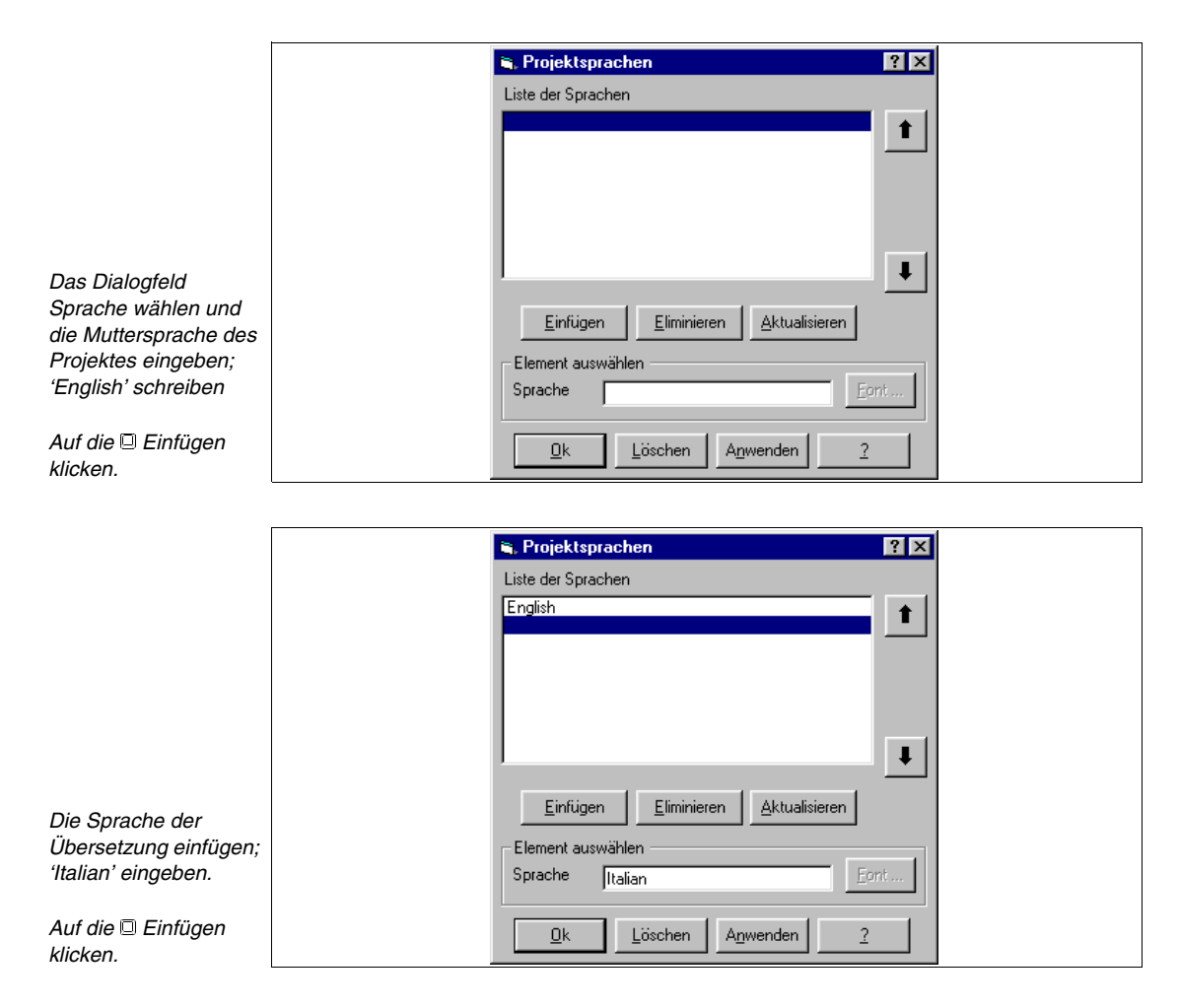

Jetzt werden die Fonts der Sprachen eingestellt;

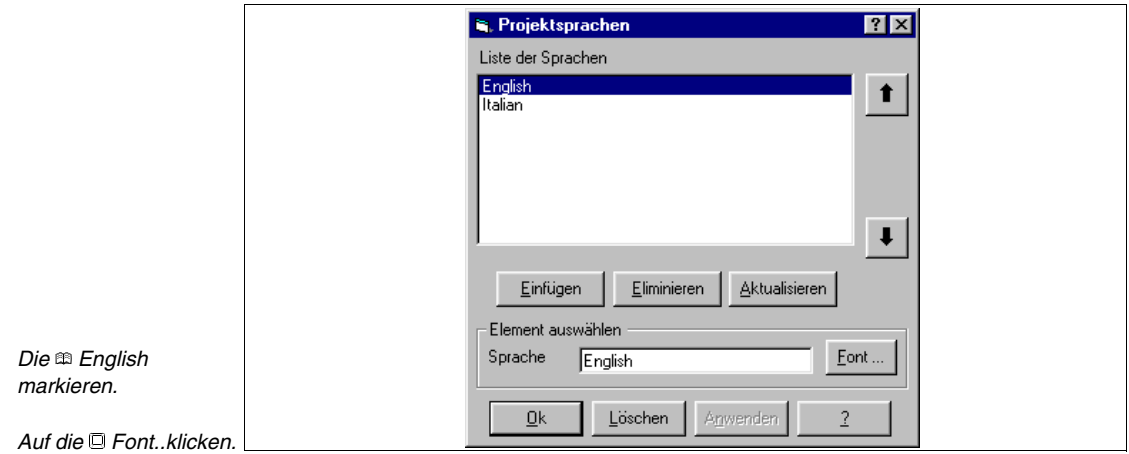

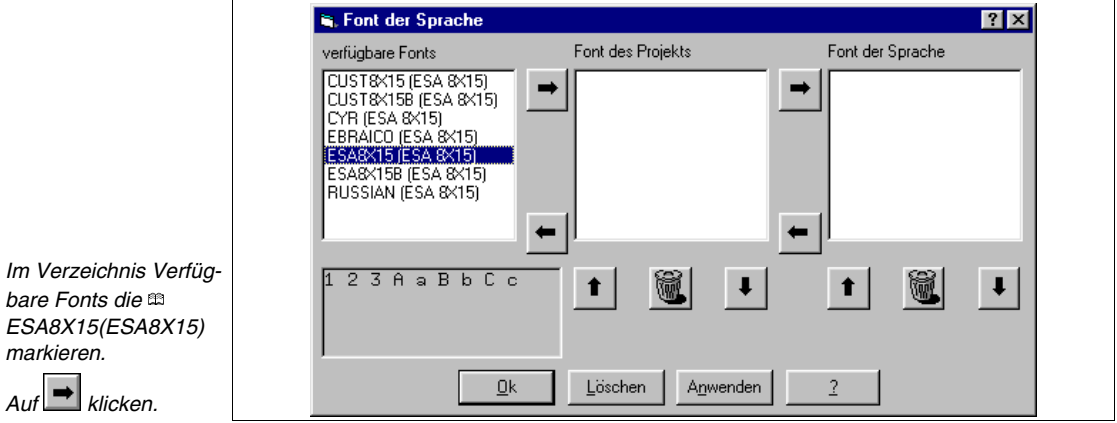

Die Prozedur wiederholen und die ESA8X15B (ESA8X15) markieren.

**S.** Font der Sprache  $\overline{?}$ verfügbare Fonts Font des Projekts Font der Sprache CUST&X15 (ESA &X15)<br>CUST&X15B (ESA &X15)<br>CYR (ESA &X15) ESA&X15 (ESA &X15)<br>ESA&X15B (ESA &X15) ESA8X15 (ESA 8X15)  $\rightarrow$ ➡ EBRAICO (ESA 8X15) ESARX15B (ESA 8X15) *Im Verzeichnis Font des Projekts die*   $\leftarrow$  $\leftarrow$ *ESA8X15 (ESA8X15) markieren.* π  $2399BbCc$ 竈 窳  $\bullet$  $\ddagger$  $\ddot{\phantom{a}}$  $\downarrow$  $Aut \rightarrow$  klicken.  $\underline{\mathsf{Q}}\mathsf{k}$ Anwenden  $\overline{2}$  $\underline{\mathsf{L}}$ öschen *Auf die Ok klicken.*

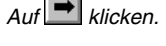

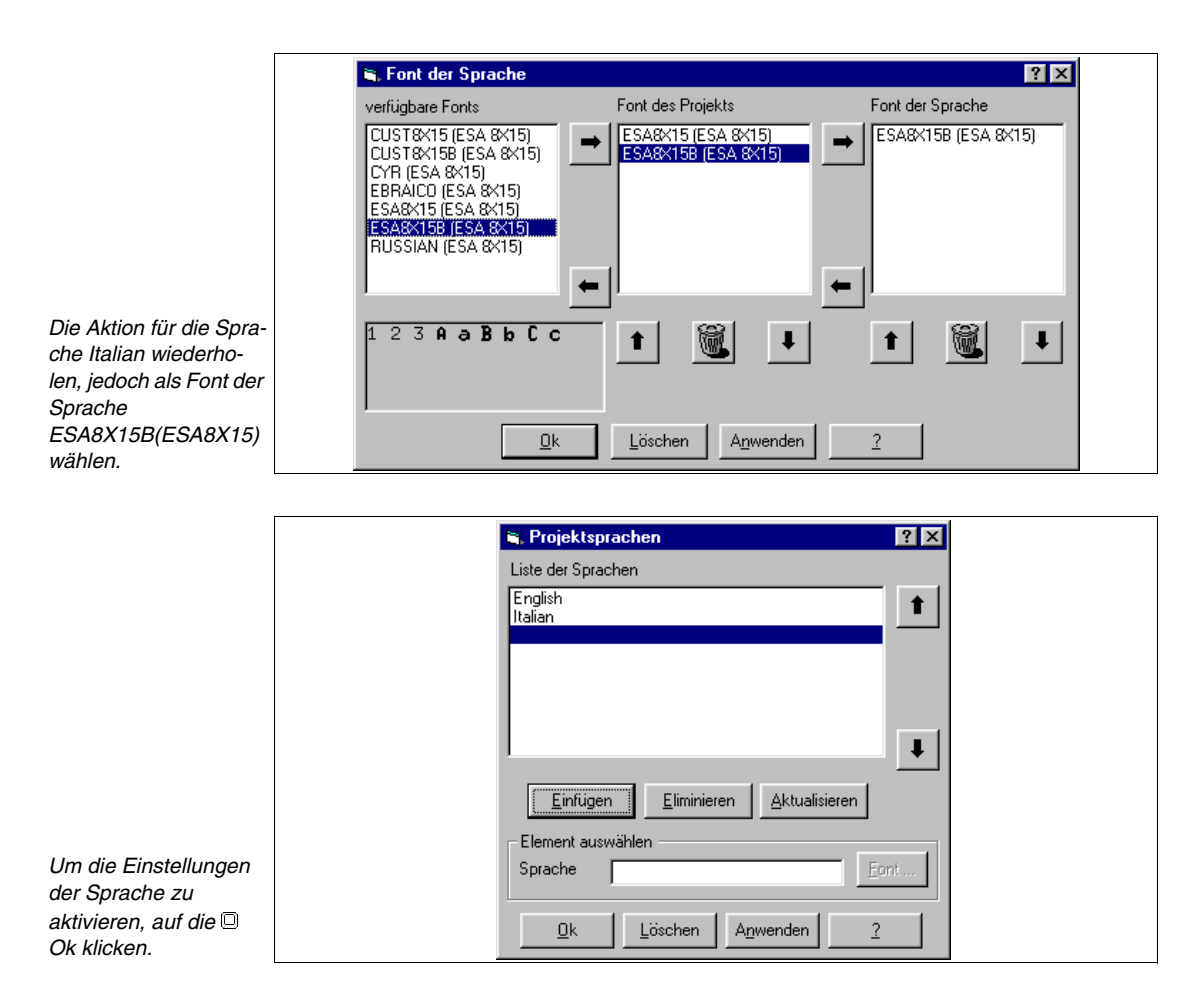

Das Projekt enthält nun die Informationen über die Sprache. Von nun an wird für alle Masken, die einen Kommentar oder einen editierbaren Text vorsehen, die Übersetzung angefordert.

#### **Projekteinstellungen** Auf *Konfiguration > Projekteinstellungen* klicken (siehe ["Kapitel 6 ->](#page-185-0) Pro[jekteinstellungen"](#page-185-0))

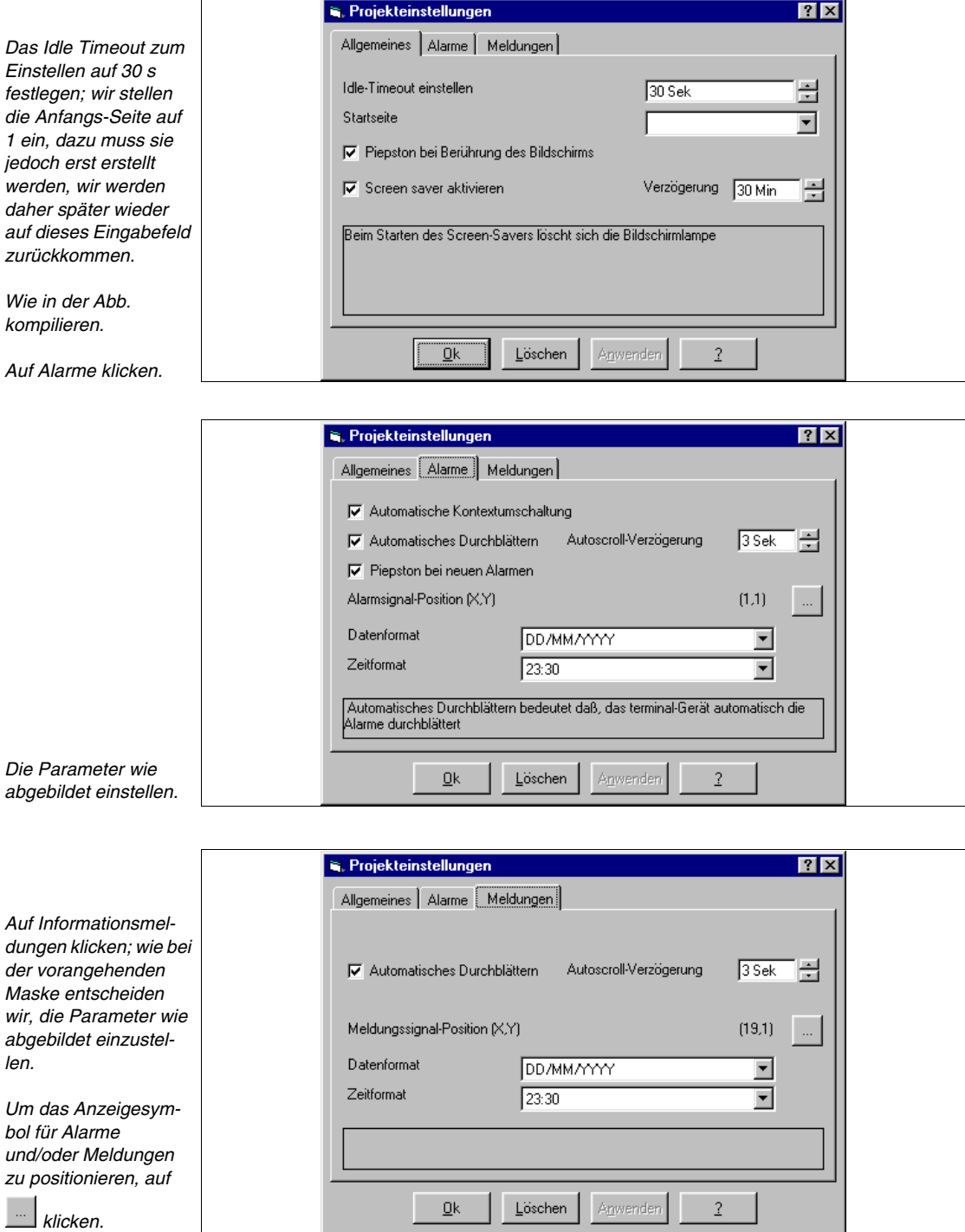

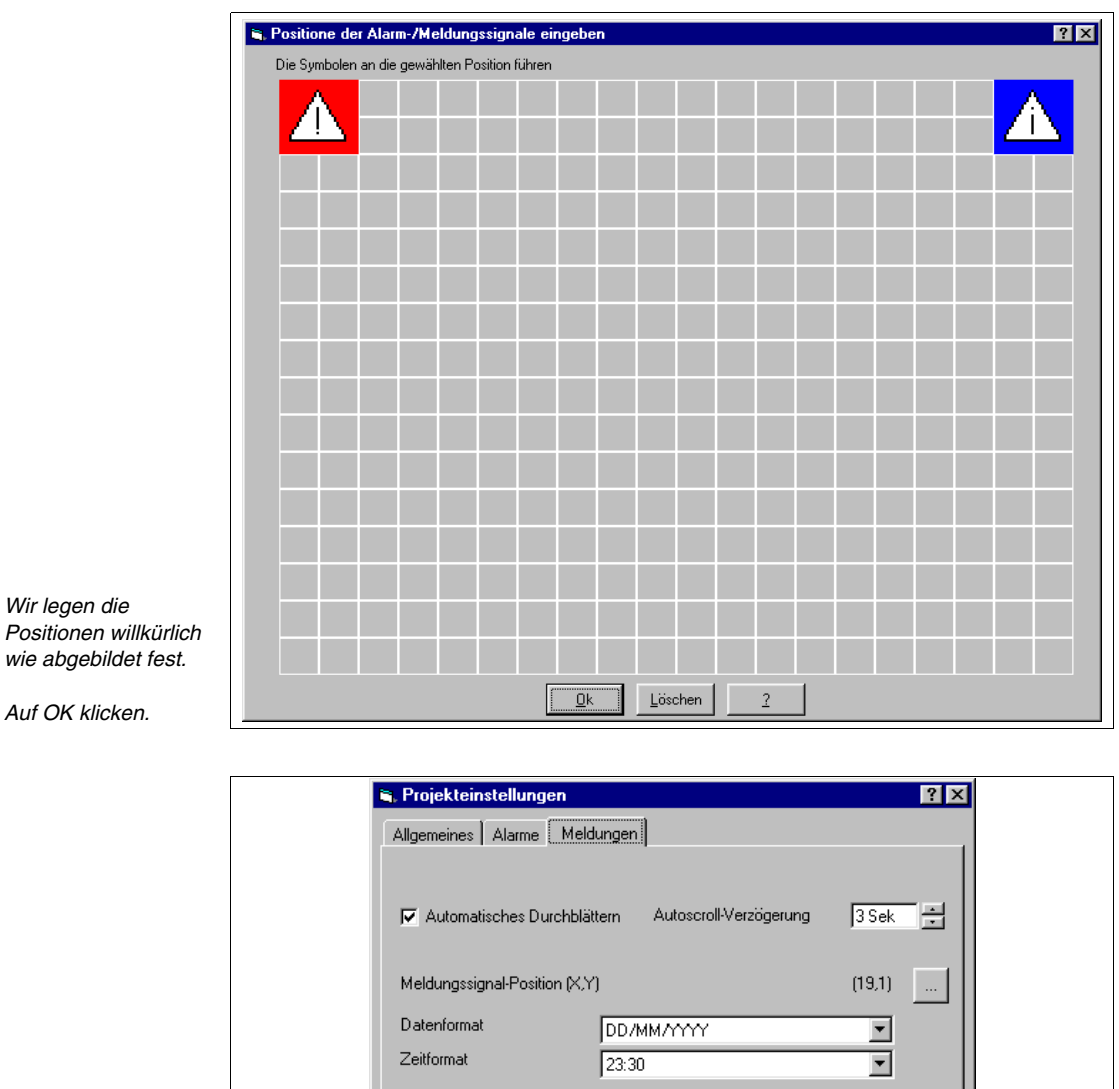

### *Auf OK klicken.*

Das Projekt in somit in allen seinen Teilen parametriert; nun kann mit der Eingabe der das Projekt bildenden Elemente begonnen werden.

Löschen

 $\underline{\mathsf{O}}\mathsf{k}$ 

Anwenden

 $\overline{2}$ 

**Eingabe von Variablen** Es gibt zwei Vorgehensweisen, man kann alle Elemente vom Typ Variablen, Sensor-Schaltflächen, Direktbefehle usw. eingeben und dann in die Seiten einfügen oder die Seiten eingeben und bei Bedarf jeweils das notwendige Element erstellen.

Wir wählen eine gemischte Prozedur (Siehe ["Kapitel 4 -> Variablen](#page-77-0)").

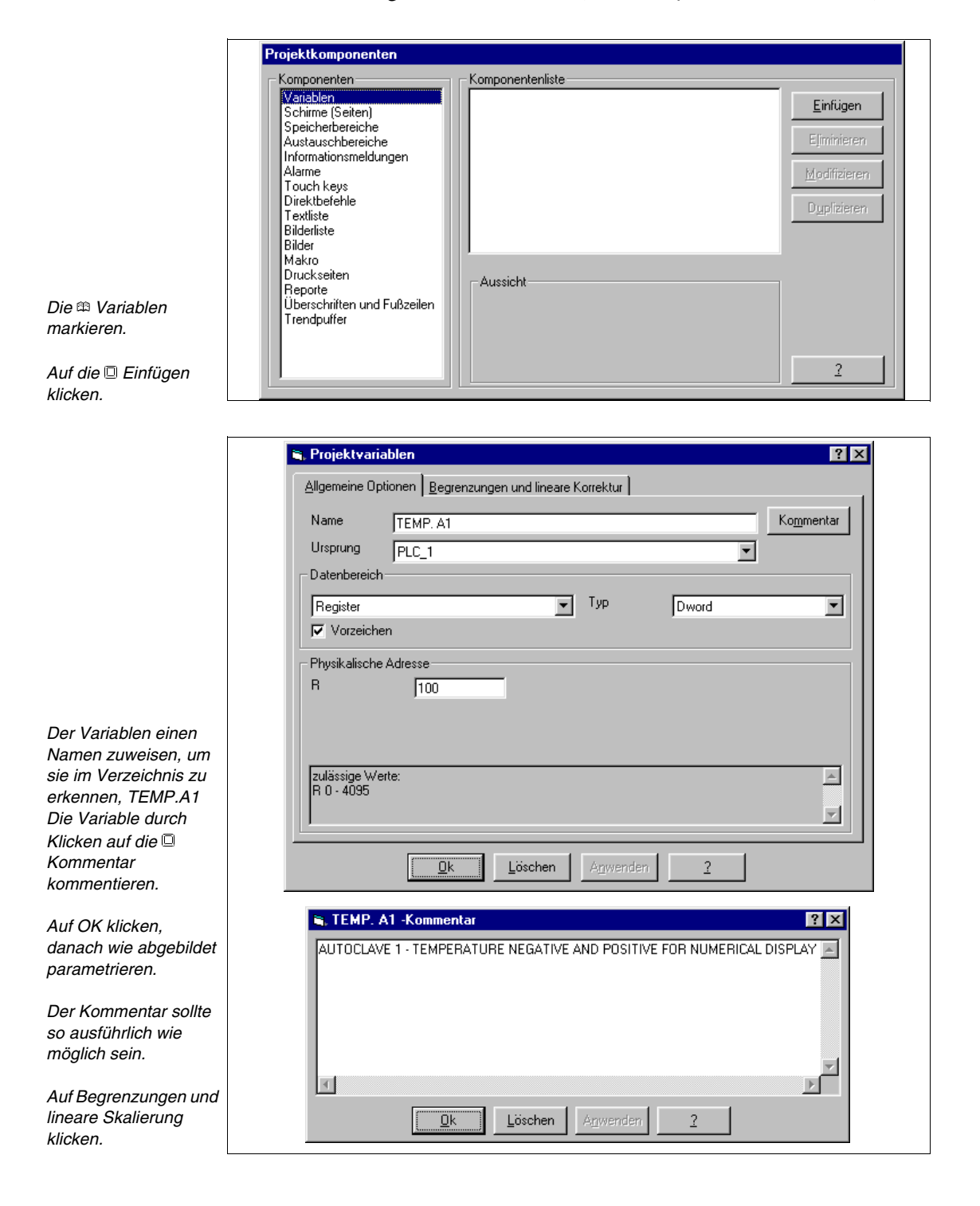

[405.1200.038.1 - Ver. 2.20 vom 26/03/2007 - Gültig für VTWIN Ver. 3.XX oder höher](#page-0-0)

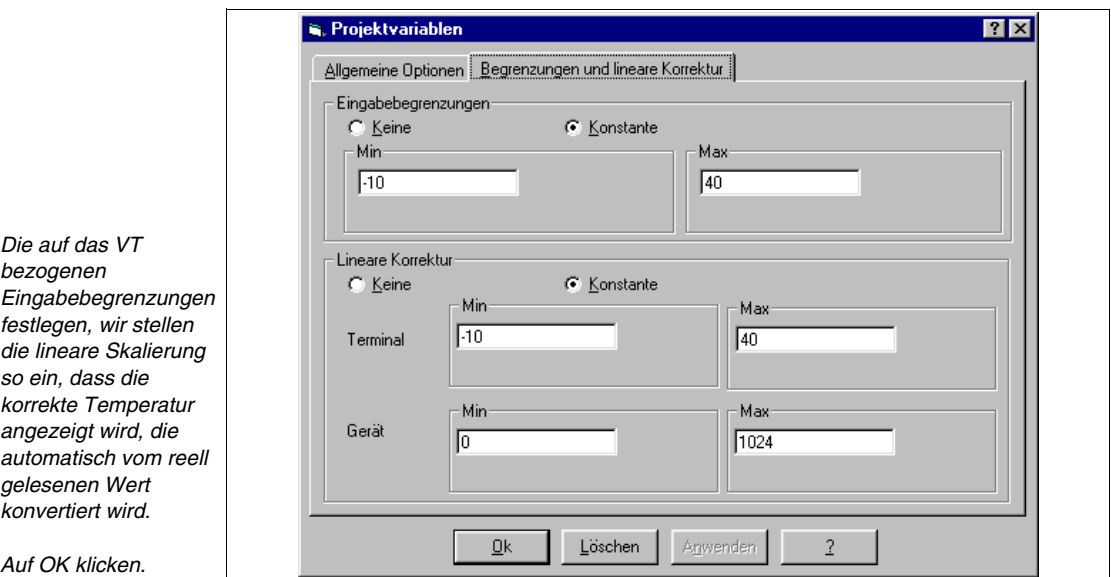

Die o.g. Aktionen wiederholen, um alle erforderlichen Variablen einzugeben (siehe beigefügtes Beispielprojekt).

Die  $\mathfrak{B}$  Seiten markieren (siehe ["Kapitel 4 -> Seiten](#page-26-0)").

### **Einfügen von Seiten**

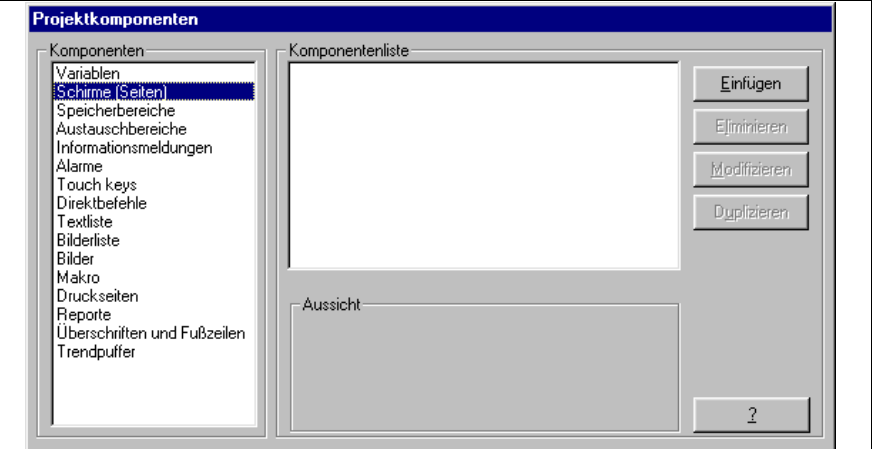

*Auf die Einfügen klicken.*

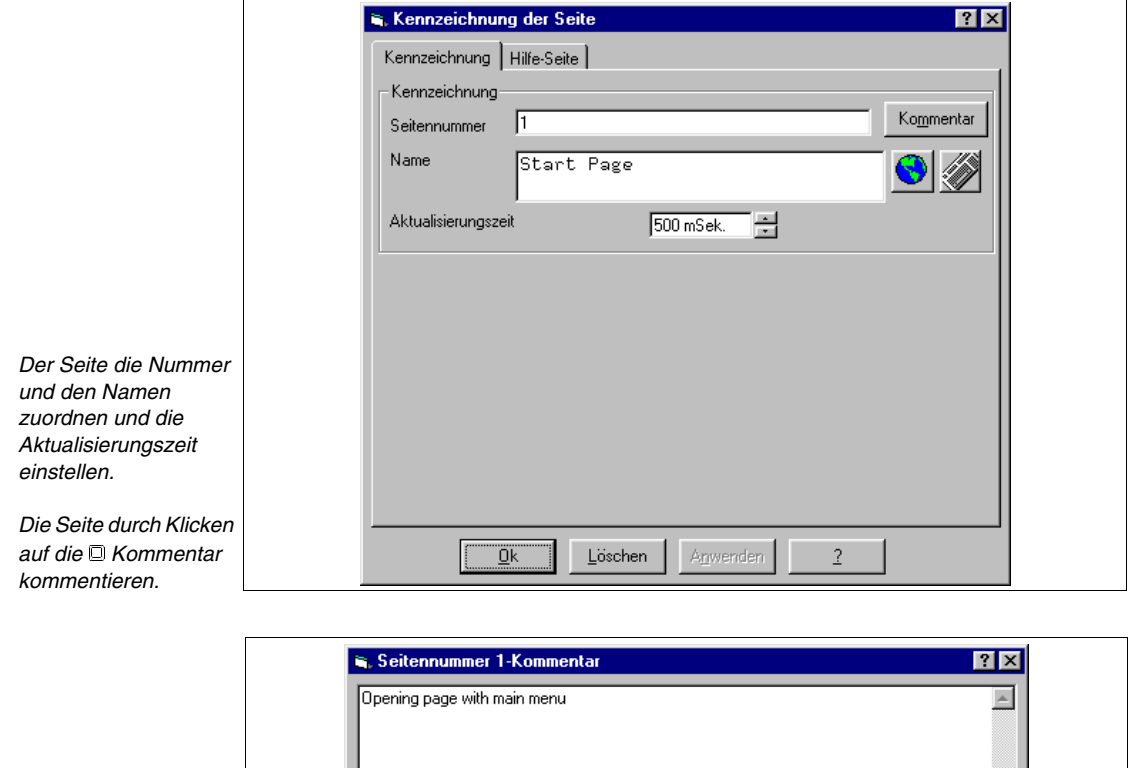

*Nach Eingabe des Kommentars auf Ok klicken. (Der Kommentar ist nur in der Muttersprache vorgesehen).*

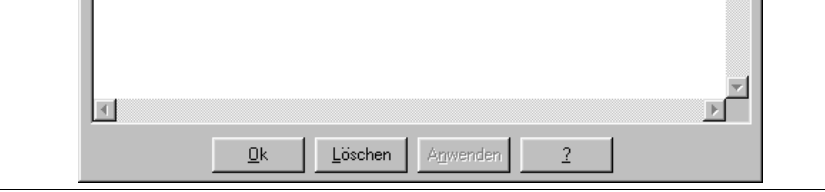

Zum Aufruf des Fensters mit den Übersetzungen auf  $\bigcirc$  klicken.

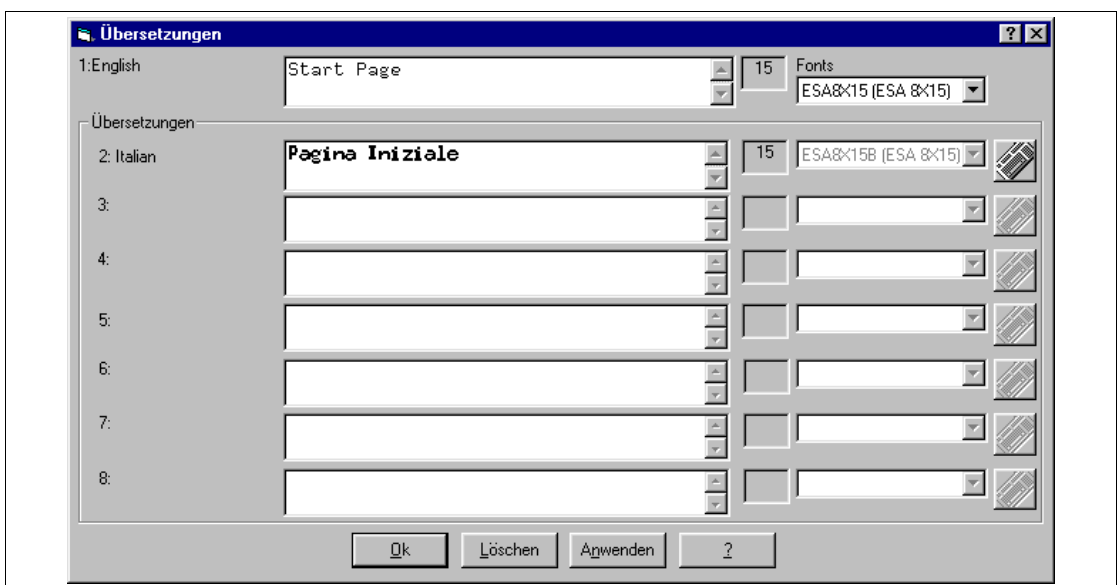

Der Text der Übersetzungen darf max. so lang wie der in der Muttersprache sein. Falls für die Übersetzung mehr Zeichen benötigt werden, kann der Text der Muttersprache durch Einfügung von Leerstellen verlängert werden.

Dies ist bei der Eingabe von Texten, die übersetzt werden müssen, zu berücksichtigen.

Auf OK klicken, um die Übersetzung zu akzeptieren und zur vorangehenden Maske zurückzukehren.

Da die Funktion dieser Seite sehr einfach ist, wird die Hilfe der Seite nicht eingefügt, wir akzeptieren daher alle Daten durch Klicken auf OK.

Es wird die leere Seite angezeigt,

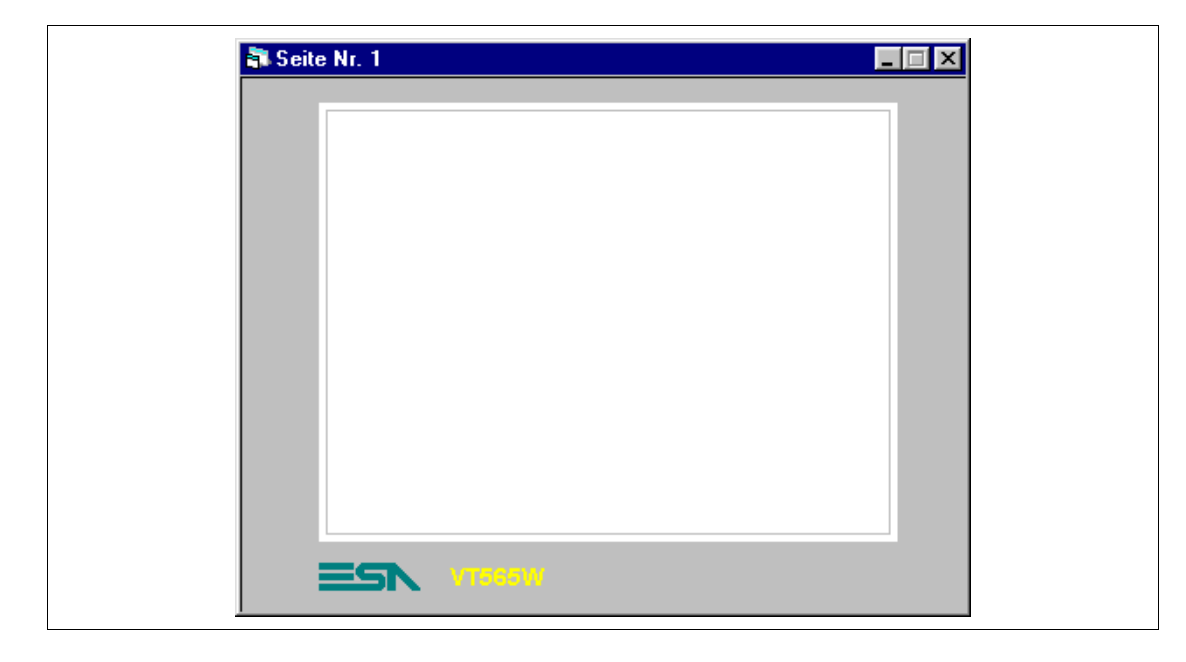

Nun können die verschiedenen Elemente eingefügt werden.

## <span id="page-226-0"></span>**SEITE 1 - Start page**

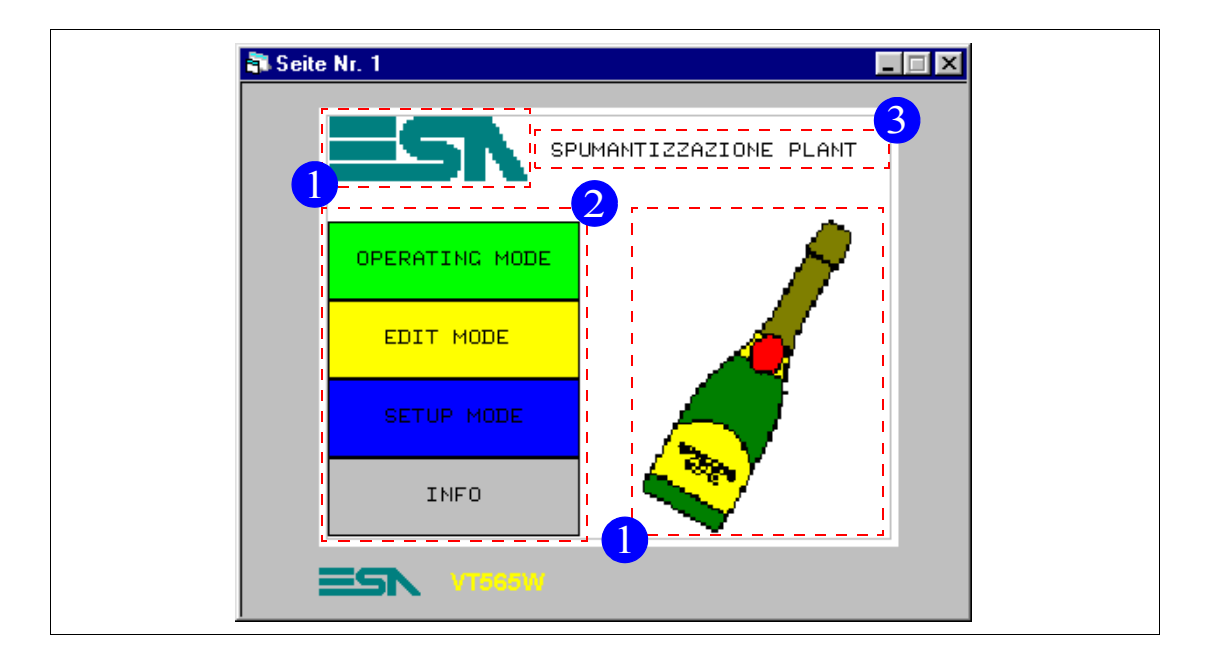

*Tabelle 8.1: Elemente der Seite Nr.1*

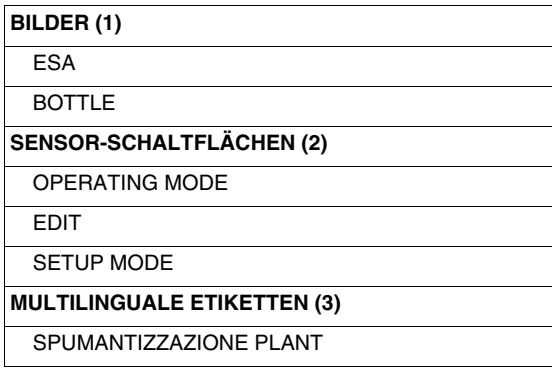

Diese Seite wird beim Einschalten des VTs angezeigt, sie ermöglicht den Aufruf der in den Schaltflächen aufgeführten Funktionen.

Zuerst fügen wir das multilinguale Etikett ein (siehe ["Kapitel 4 -> Multilin-](#page-27-0)

quales Etikett"). Auf  $\text{B}$  klicken und sich innerhalb der Seite positionieren, den Text editieren und bestätigen,

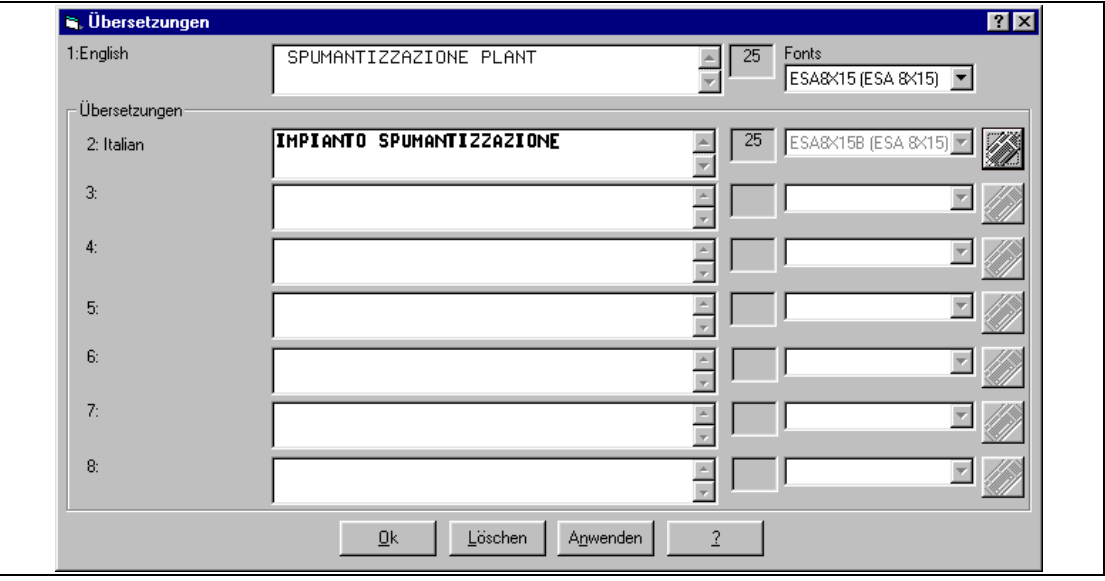

den Text eingeben und zur Bestätigung auf OK klicken.

Die endgültige Positionierung des Etiketts erfolgt zu einem späteren Zeitpunkt.

Jetzt wird das Firmenlogo als Bitmap-Bild eingefügt.

Das Bild kann mit einem beliebigen Bilder-Editor erstellt werden. Es ist wichtig, dass das Bild vom Typ 16-farbig DOS ist und die max. Dimensionen des Displays nicht überschreitet. Es ist empfehlenswert, außerdem das Display-Raster einzuhalten (Siehe Hardware-Handbuch).

Nach seiner Erstellung muss das Bild ESA.BMP in VTWIN eingefügt werden.

Zur Einfügung des Bildes die  $\mathfrak B$  Bilder markieren (Siehe ["Kapitel 4 -> Bit](#page-63-0)[map-Bilder](#page-63-0)").

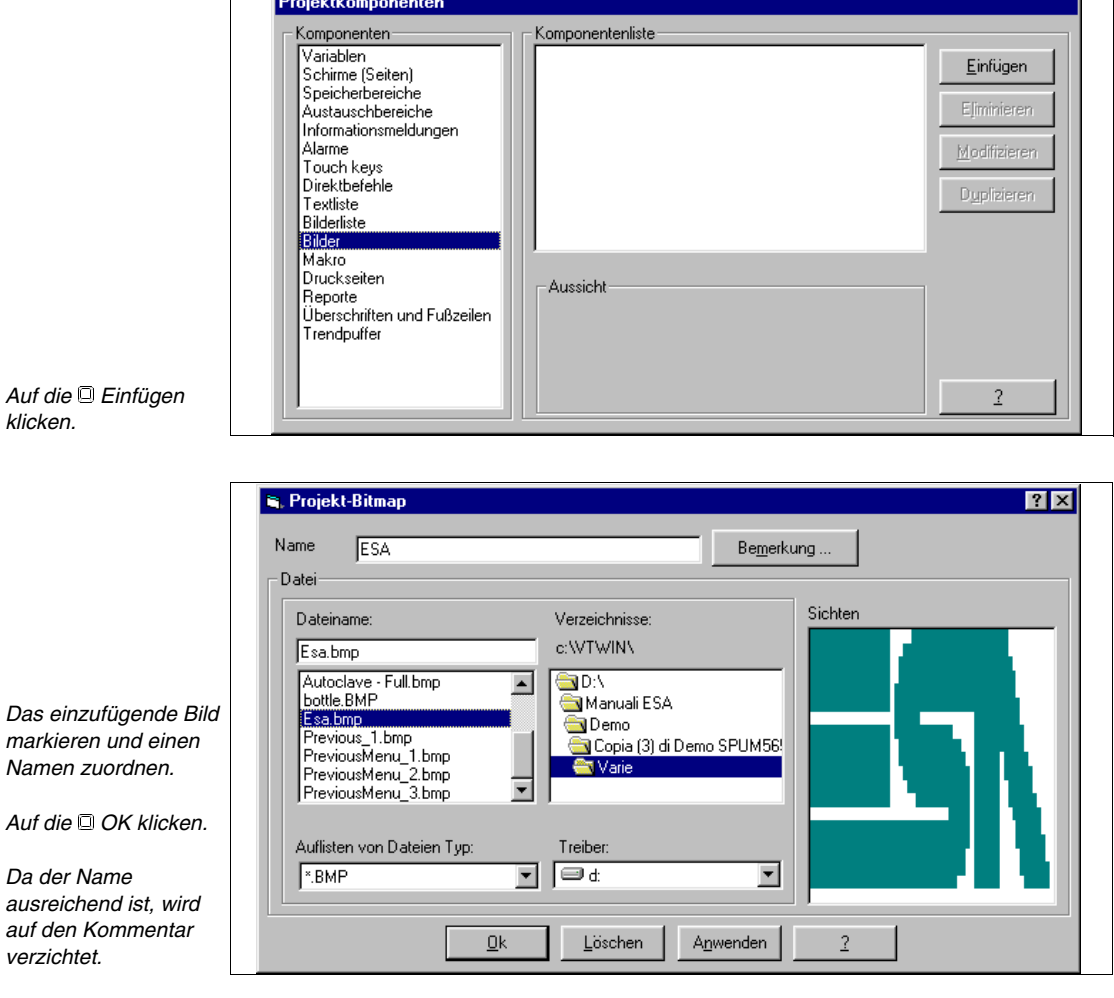

Ē

Wenn das Bild in VTWIN eingefügt ist, kann in die Seite eingefügt werden.

Alle Bilder der Liste einfügen (Siehe beigefügtes Beispielprojekt).

┑

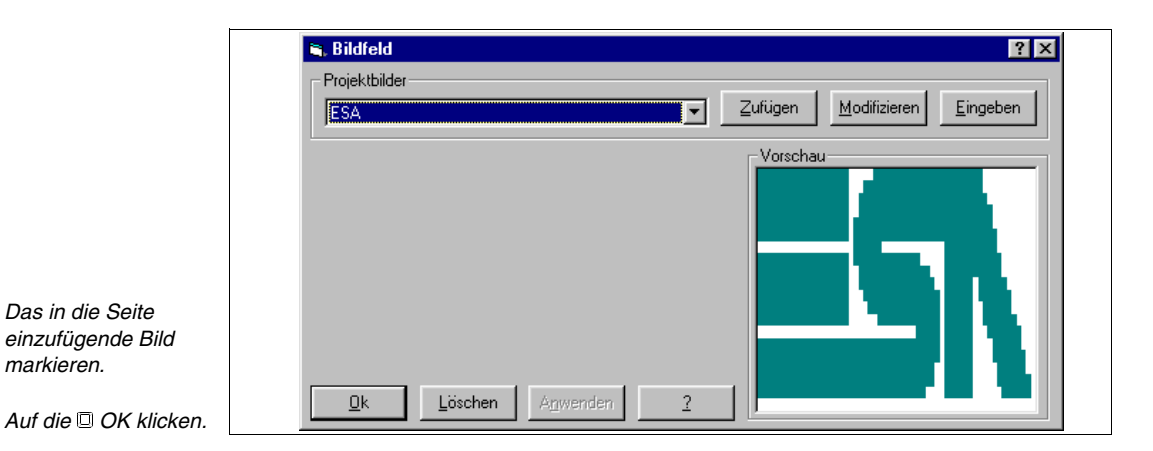

Auf  $\Box$  klicken, sich auf den Displaybereich setzen und klicken

Auf die gleiche Weise das Bild BOTTLE einfügen.

Wie für das multilinguale Etikett, erfolgt die endgültige Positionierung zu einem späteren Zeitpunkt.

Nach den Bildern werden die Sensor-Schaltflächen eingefügt (Siehe ["Kapitel](#page-105-0) 

[4 -> Sensor-Schaltflächen](#page-105-0)"). Auf **b** klicken, sich auf den Displaybereich setzen und klicken

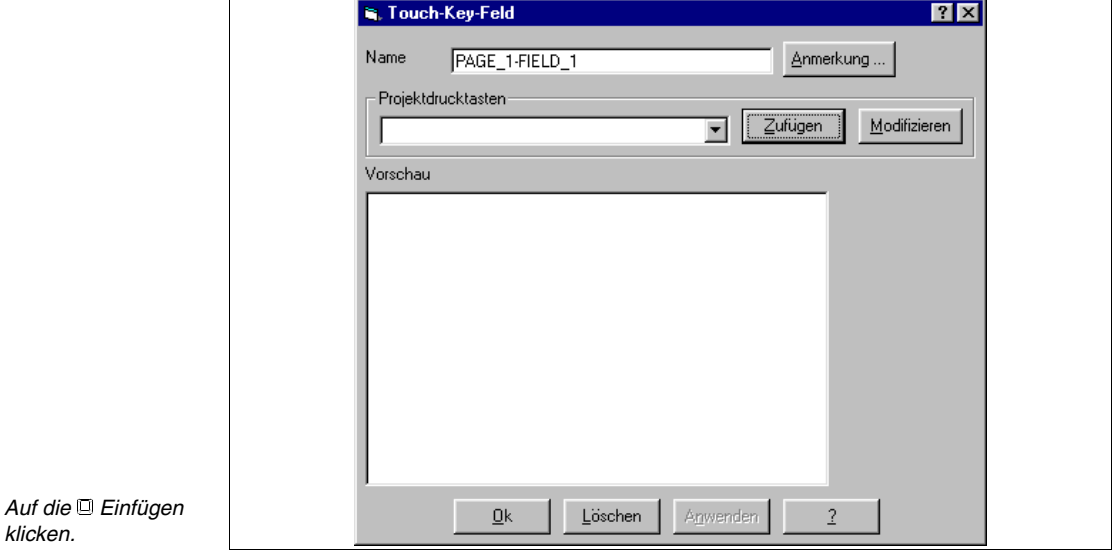

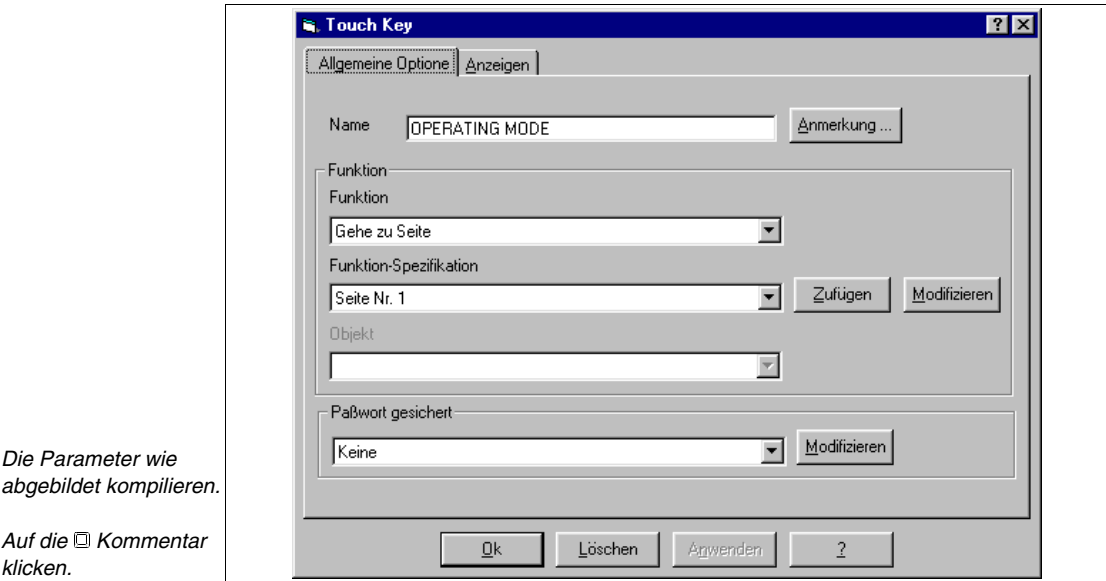

*Den Kommentar wie abgebildet eingeben.*

*Mit OK bestätigen, um zur vorangehenden Maske zurückzukehren. Dann die durch Klicken auf die Anzeigen durchblättern.*

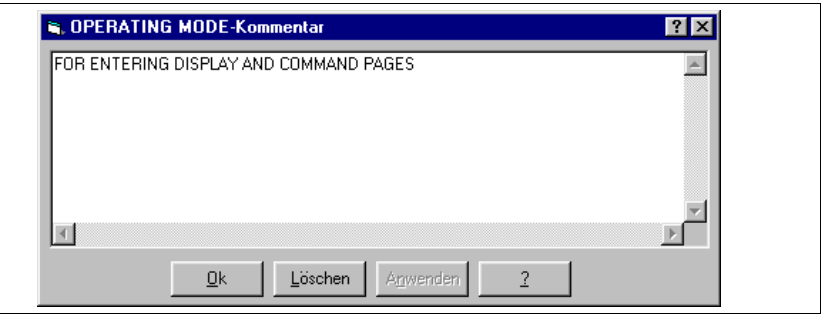

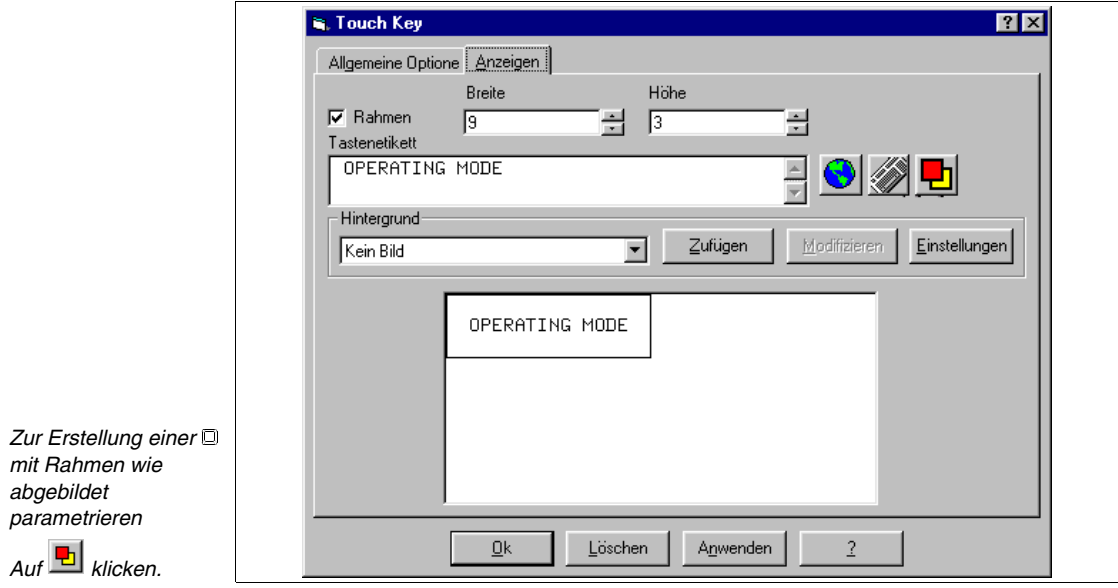

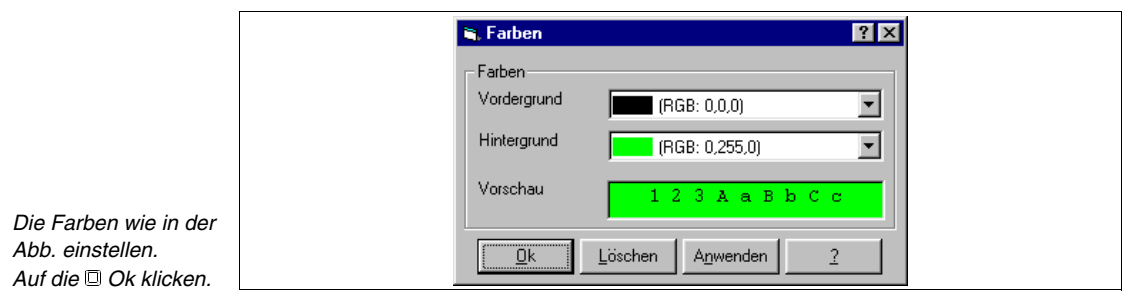

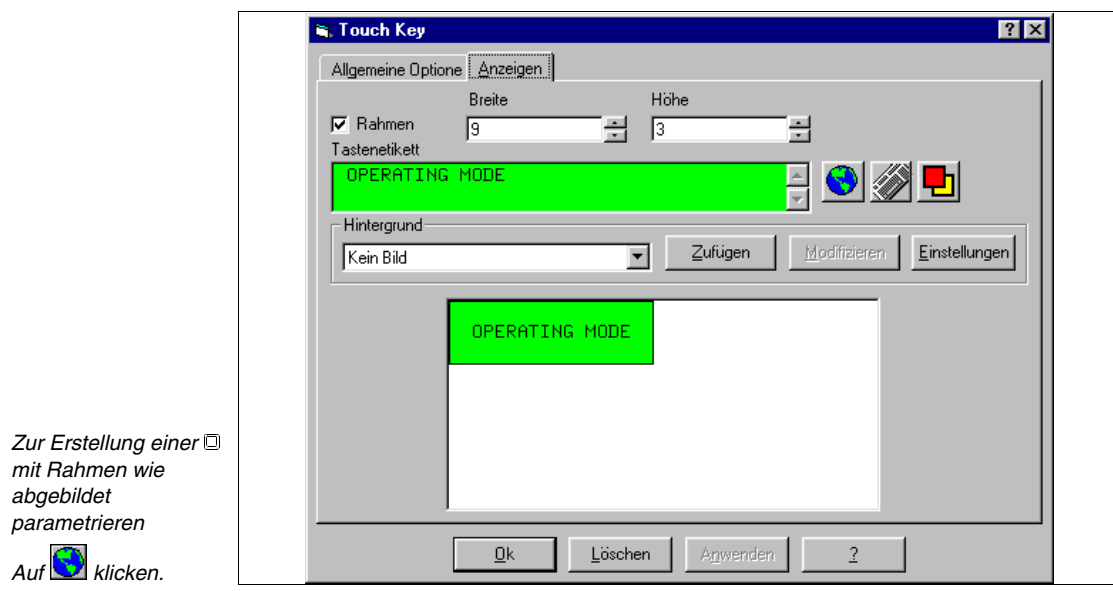

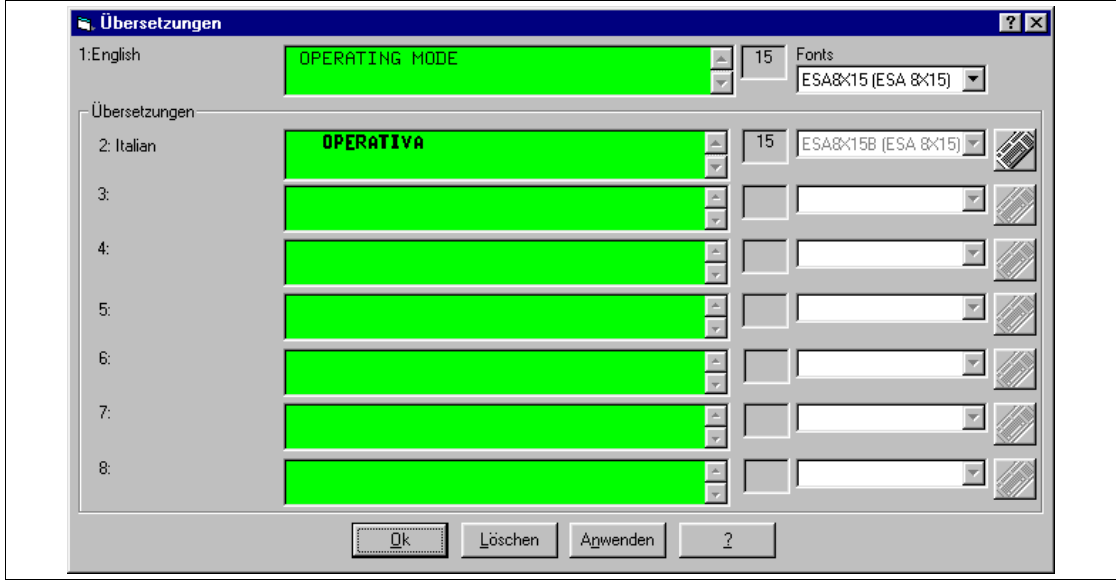

Die Übersetzung eingeben und bestätigen.

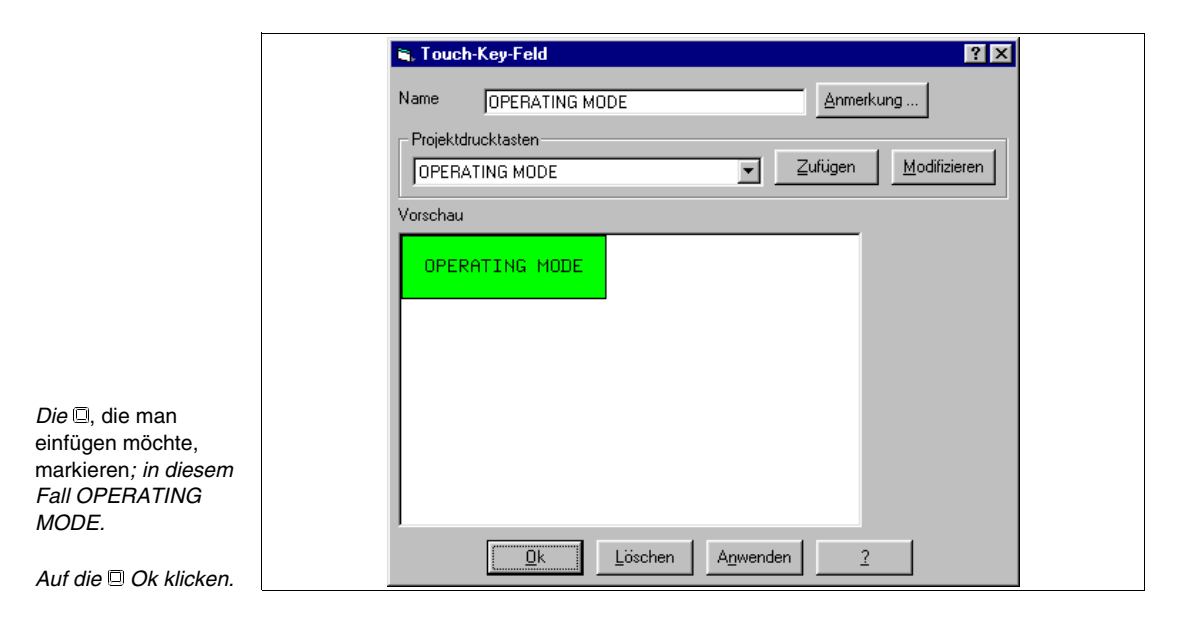

Auf die gleiche Weise alle Sensor-Schaltflächen einfügen (Siehe beigefügtes Beispielprojekt).

Auf die gleiche Weise die EDIT und die SETTINGS einfügen.

Nachdem alle Elemente der Seite eingefügt worden sind, können wir sie endgültig positionieren. Wenn das zu verschiebende Element angeklickt wird, wird es durch einen gestrichelten Rahmen markiert. Auf das Objekt klicken, die gedrückt halten und das Objekt verschieben.

Um mehrere Objekte gleichzeitig zu markieren, die Objekte bei gedrückt gehaltener Shift- anklicken.

Wir gehen nun zur Einfügung von Seite 2 über. Die bereits vorangehend beschriebenen Aktionen wiederholen.

## **SEITE 2 -> Operating Page**

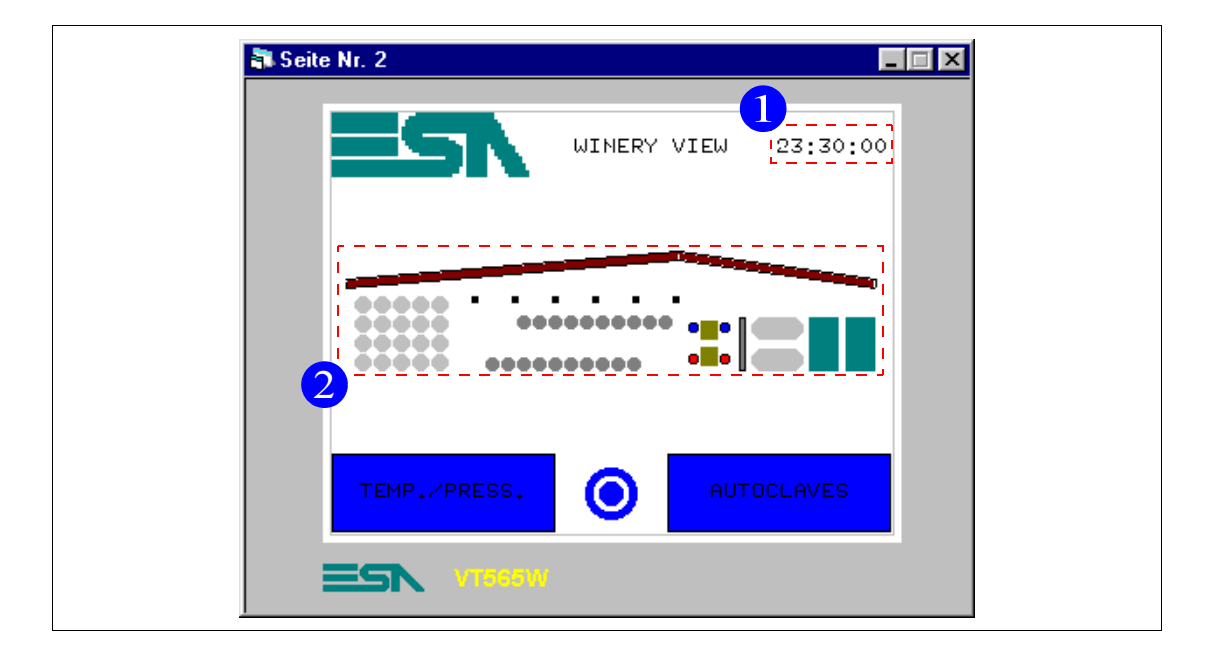

#### *Tabelle 8.2: Elemente der Seite Nr.2*

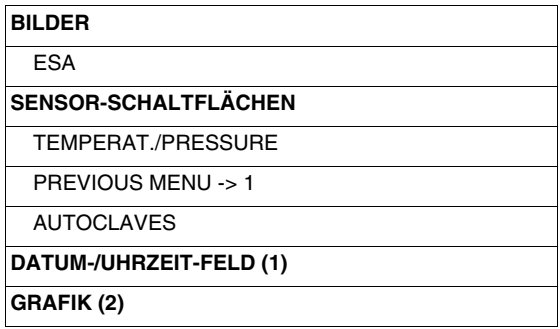

Diese Seite wird angezeigt, indem man die Sensor-Schaltfläche "OPERATING MODE" auf Seite 1 drückt (siehe "Kapitel 8 -> [SEITE 1 - Start page"\)](#page-226-0), sie zeigt eine Abbildung der Kellerräumlichkeiten und ermöglicht den Aufruf der Seite, auf der Temperatur- und Druckwerte angezeigt werden oder die Seite zur Kontrolle der Autoklaven. Von dieser Seite kann man wieder zur Hauptseite zurückkehren.

Zum Einfügen der Uhr auf  $\boxplus$  klicken und sich mit der Maus an der Spitze des Displaybereiches positionieren und erneut klicken (Siehe ["Kapitel 4 ->](#page-55-0)  [Datum-/Uhrzeit-Feld](#page-55-0)").

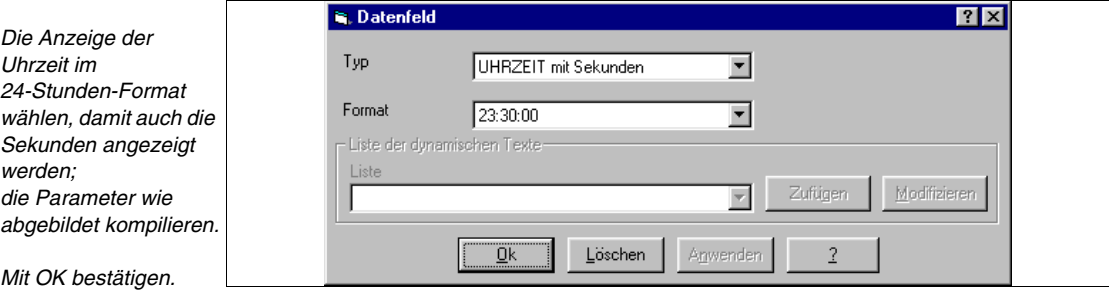

Man kehrt auf die Seite zurück. Wir setzen die Uhr wie bereits vorangehend beschrieben auf die endgültige Position.

Von nun an wird die endgültige Positionierung des Objektes vorausgesetzt und daher nicht mehr erwähnt.

Zum Einfügen der Grafik je nach Art des zu zeichnenden Objektes auf  $\Box$ 

 $\Box$  klicken, sich auf dem Displaybereich positionieren, klicken und ziehen (Siehe ["Kapitel 4 -> Linie](#page-62-0)" und ["Kapitel 4 -> Ellipse](#page-62-1)").

Die Seite 5 einfügen. Die Seiten 3 und 4 werden nicht erstellt, sondern als Reserve frei gelassen.

Die bereits vorangehend beschriebenen Aktionen wiederholen.

## **SEITE 5 -> Temp./Press. A1-2**

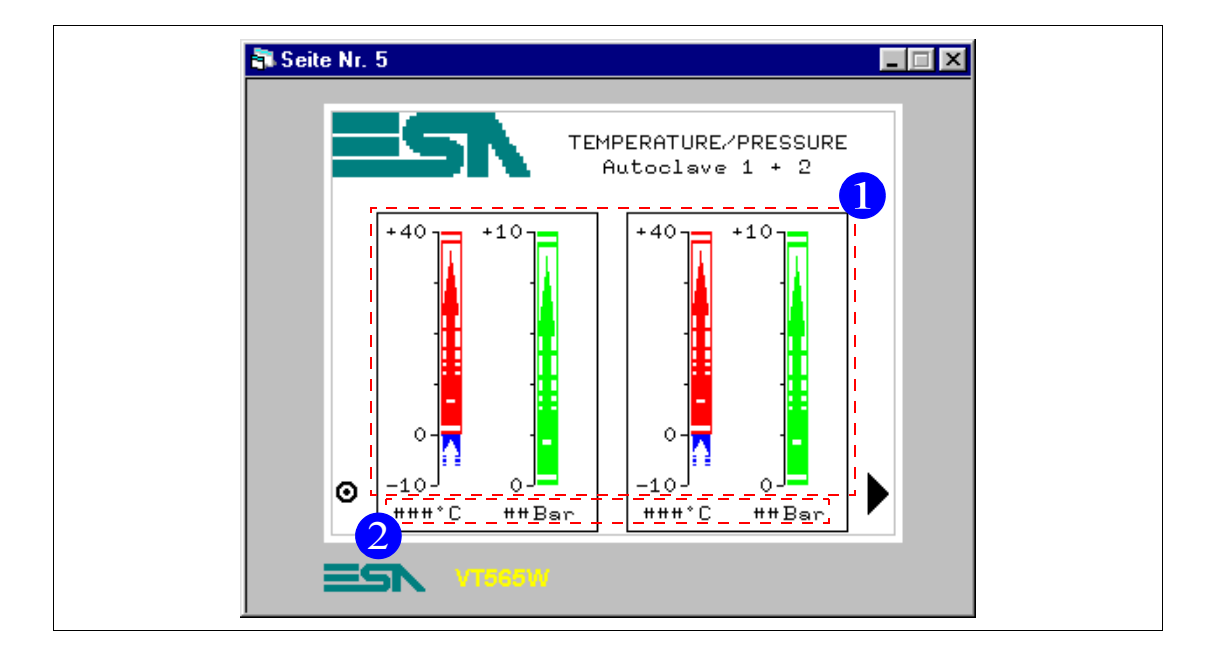

*Tabelle 8.3: Elemente der Seite Nr.5*

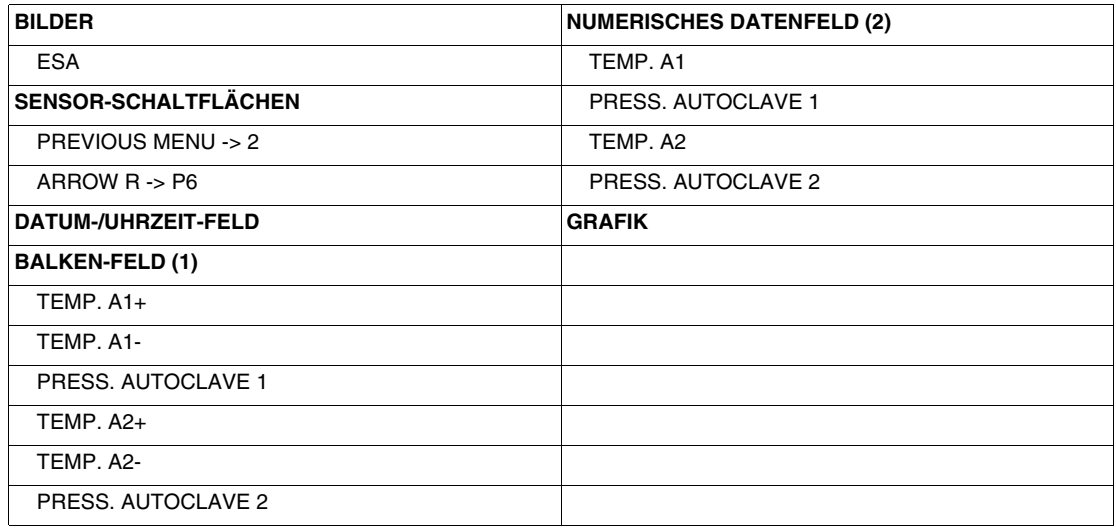

Diese Seite wird durch Betätigen der Sensor-Schaltfläche "TEMP./PRESS." auf Seite 2 angezeigt; sie zeigt die Temperatur- bzw. Druckwerte der Autoklaven 1 und 2, diese werden in Format Balken und Numerisch angezeigt. Von dieser Seite kann man zu Seite 2 oder zur gleichnamigen Seite für die Autoklaven 3 und 4 zurückkehren.

Bevor mit der Eingabe begonnen wird, ist noch folgendes anzumerken: Man bemerkt, dass die Balkengrafik der Temperatur aus zwei Balken besteht, einer, der von 0 bis 40°C reicht und der andere, der von 0 bis -10°C reicht. Dies, weil wir den Balken sehen wollen, der den Nullpunkt als Ursprung hält und sich nach oben oder nach unten bewegt. Beide Balken haben Richtung nach oben, der Balken von 0 bis -10°C ist jedoch als Invers-Balken eingestellt (Siehe ["Kapitel 4 -> Balken-Feld](#page-47-0)").

Wir beginnen mit der Erstellung der Balkengrafik von 0 bis 40°C. Zuerst bestimmen wir, welche Spannweite der Balken haben soll und zeichnen die Maß-Skala unter Verwendung der grafischen Funktionen.

Dann auf klicken, sich auf den Punkt 0 der vorangehend gezeichneten Maß-Skala setzen, klicken und die Maustaste gedrückt halten, bis der Wert 40 erreicht wird, wobei eine willkürliche Breite von 12 Pixeln gegeben wird.

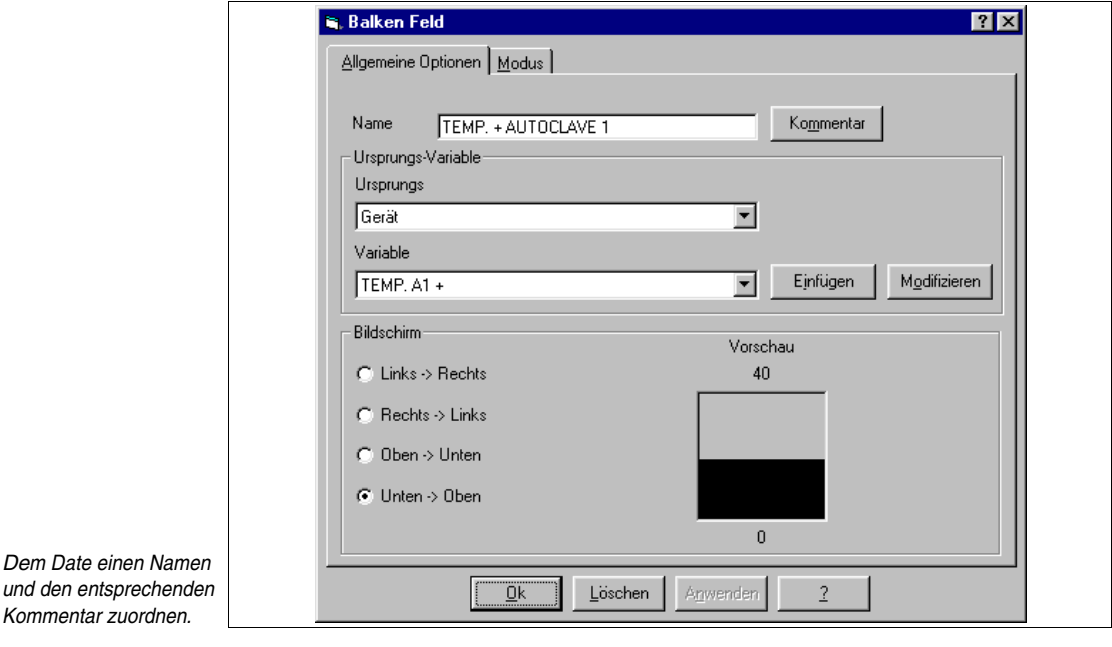

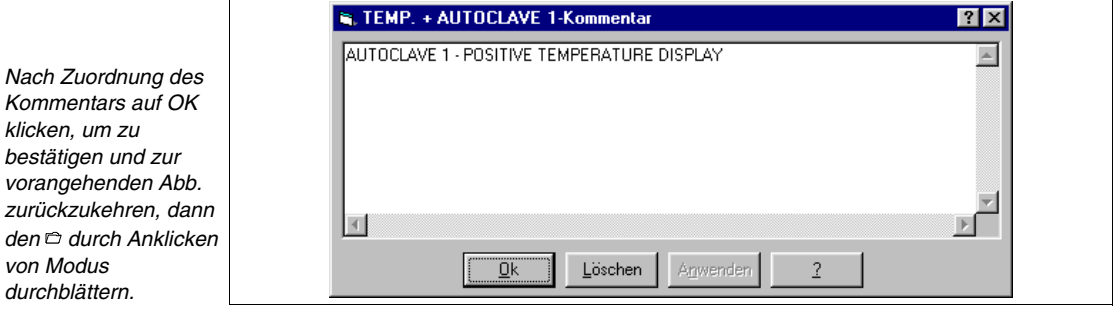

Die Variable ist TEMP. A1+ (Siehe beigefügtes Beispielprojekt).

Es wird nur die Einstellung von 0 bis 40°C und nicht die lineare Skalierung begrenzt, um die Berechnung der Konversion von Bit-Wert von 0 bis 1024 in Temperaturwert zu nutzen.

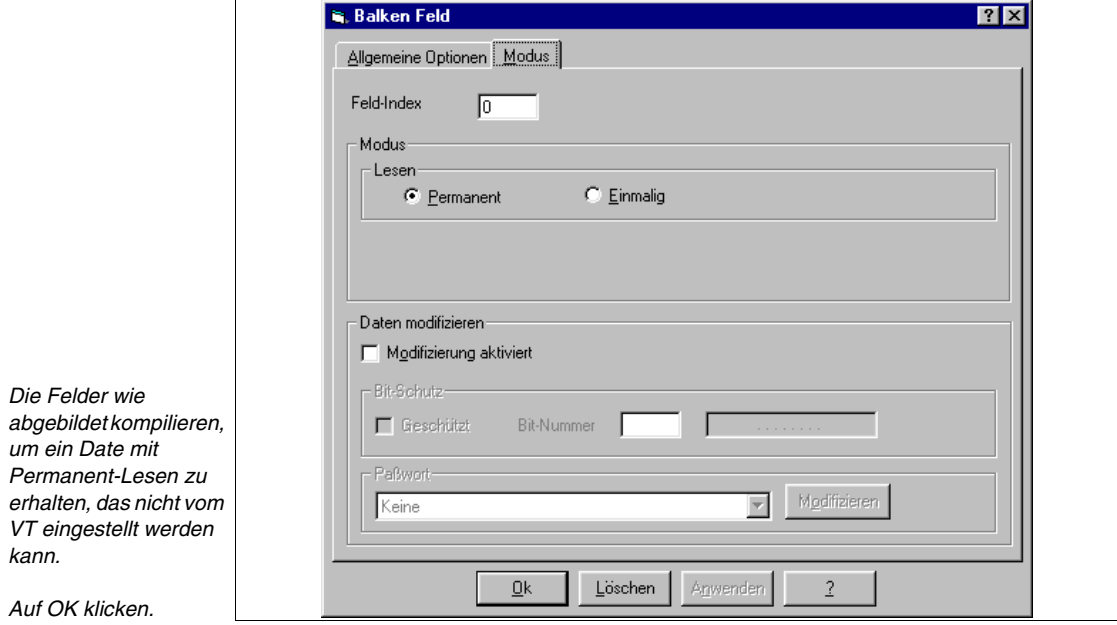

Jetzt die invertierte Balkengrafik einfügen. Die vorangehend beschriebenen Aktionen wiederholen.

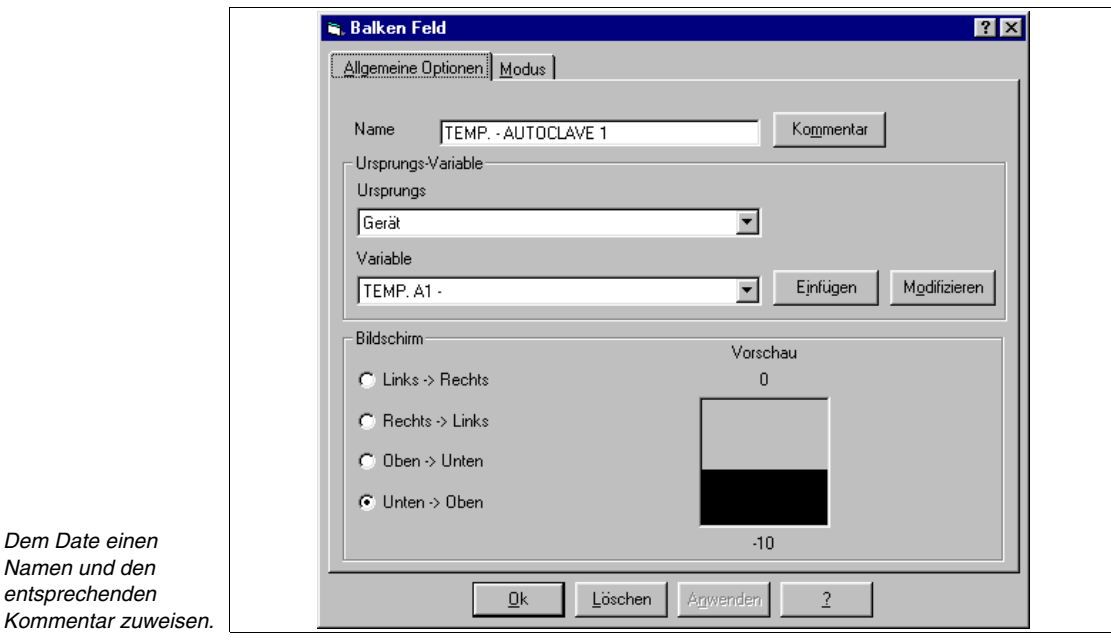

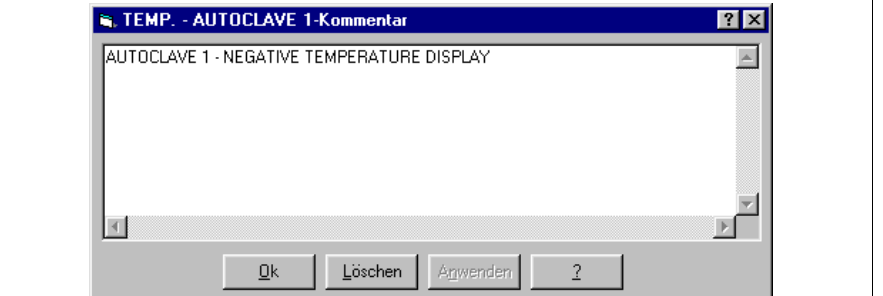

Die Variable ist TEMP. A1- (Siehe beigefügtes Beispielprojekt).

*Nach Zuordnung des Kommentars auf OK klicken, um zu bestätigen und zur vorangehenden Abb. zurückzukehren, dann den durch Anklicken* 

*von Modus durchblättern.*

> Es wird nur die Einstellung von 0 bis -10°C und nicht die lineare Skalierung begrenzt, um die Berechnung der Konversion von Bit-Wert von 0 bis 1024 in Temperaturwert zu nutzen.

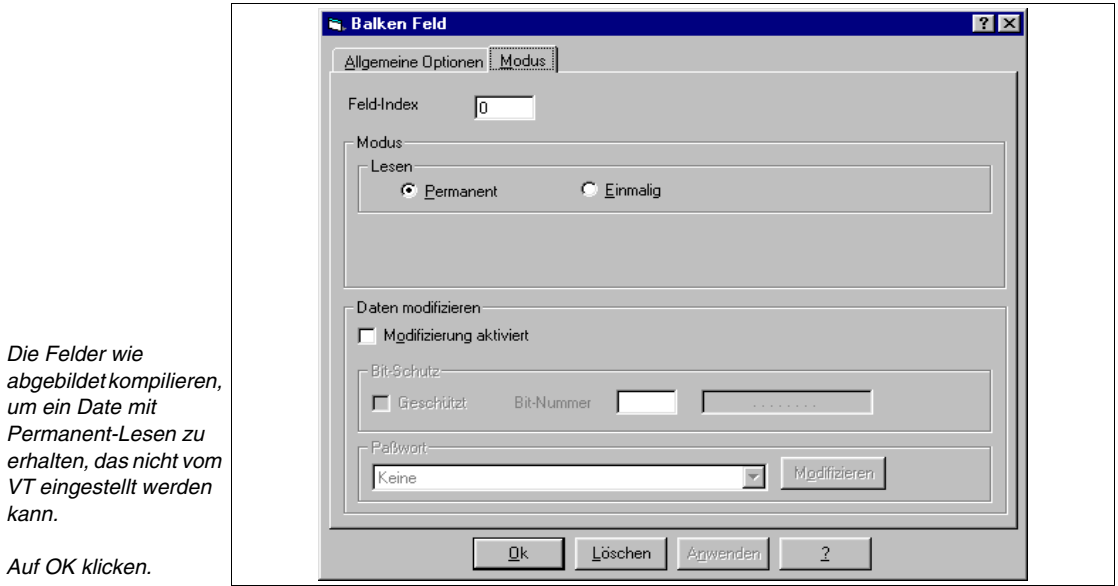

Anschließend die invertierte Balkengrafik markieren und sie als Invers einstellen. Dazu das Date markieren und auf  $\boxed{R}$  klicken.

Nun die Druck-Balkengrafik einfügen.

Die Variable ist PRESS. AUTOCLAVE 1 (Siehe beigefügtes Beispielprojekt).

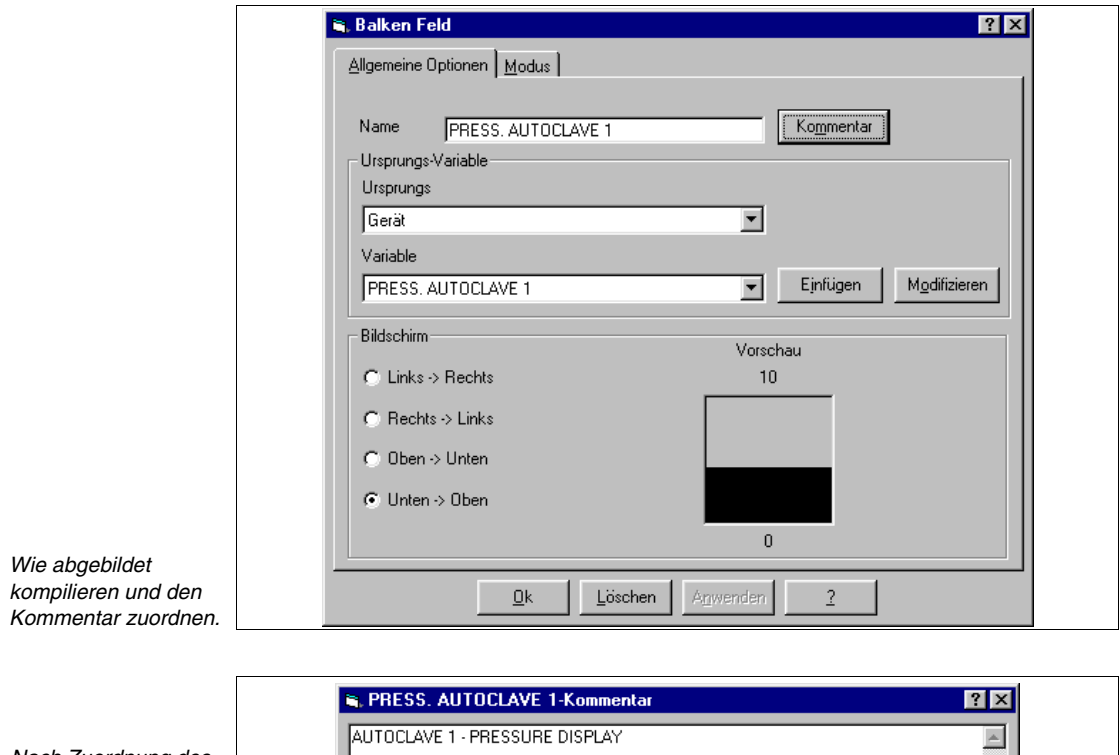

*Nach Zuordnung des Kommentars auf OK klicken, um zu bestätigen und zur vorangehenden Abb. zurückzukehren, dann den durch Anklicken von Modus durchblättern.*

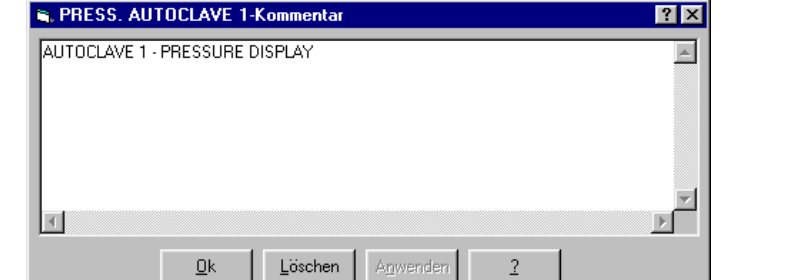

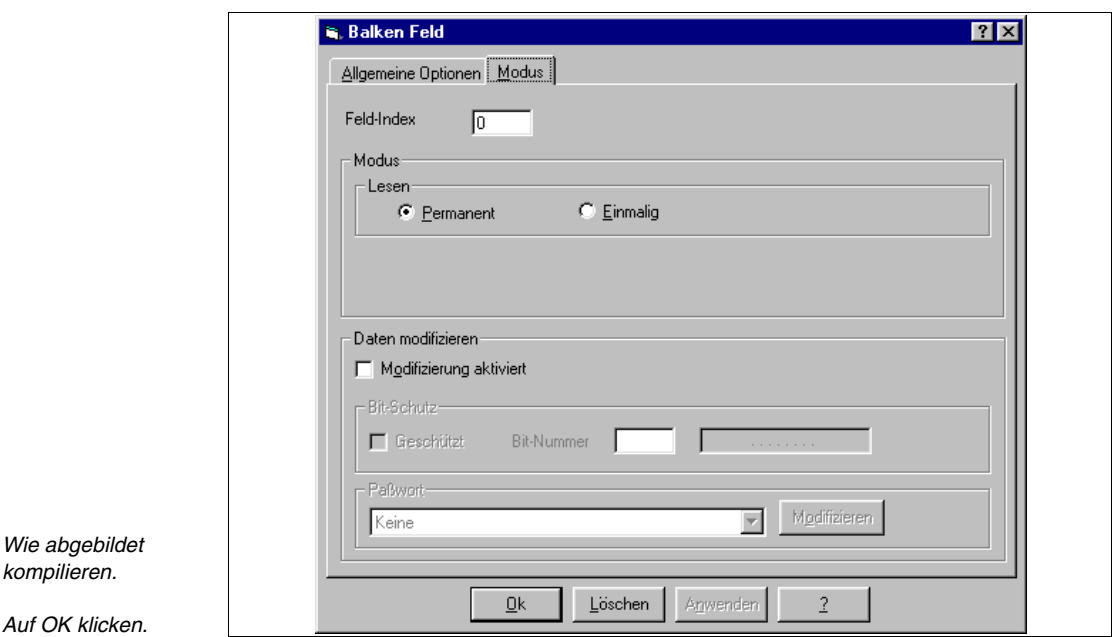

Nach Eingabe der Daten ist die Farbe, in der sie angezeigt werden, zu defi-

nieren. Das entsprechende Date markieren und auf  $\overline{\mathbf{b}}$  klicken. Es wird die folgende Maske angezeigt.

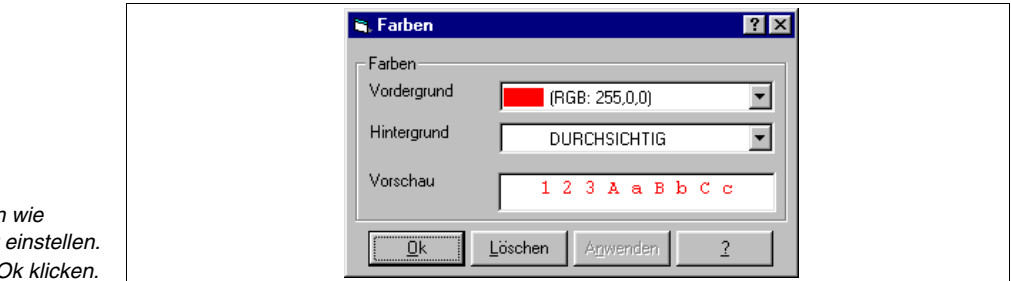

**Die Farber**  $abgebra$ *Auf die*  $\Box$  *C* 

> Nun die numerischen Daten eingeben. Auf **klicken und sich auf den** Displaybereich setzen, in dem das Date angezeigt werden soll. Klicken.

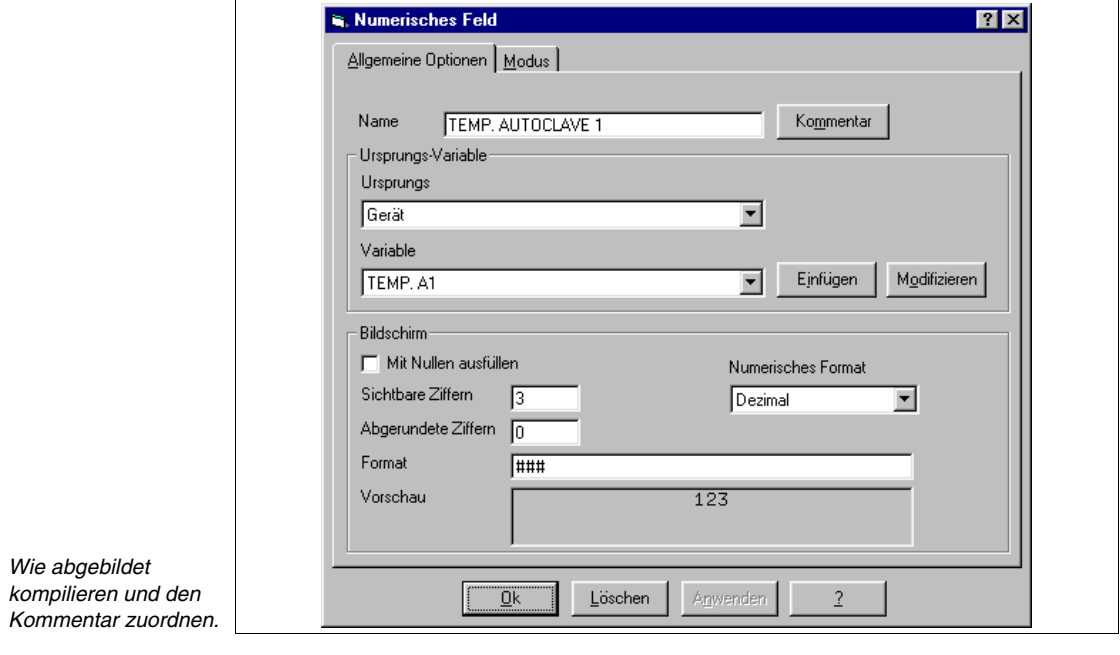

*Nach Zuordnung des Kommentars auf OK klicken, um zu bestätigen und zur vorangehenden Abb. zurückzukehren, dann den durch Anklicken von Modus durchblättern.*

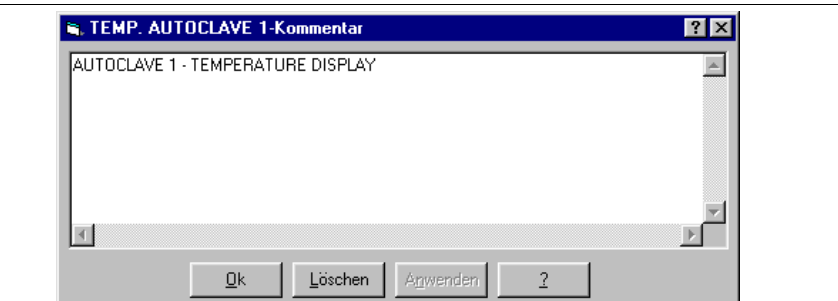

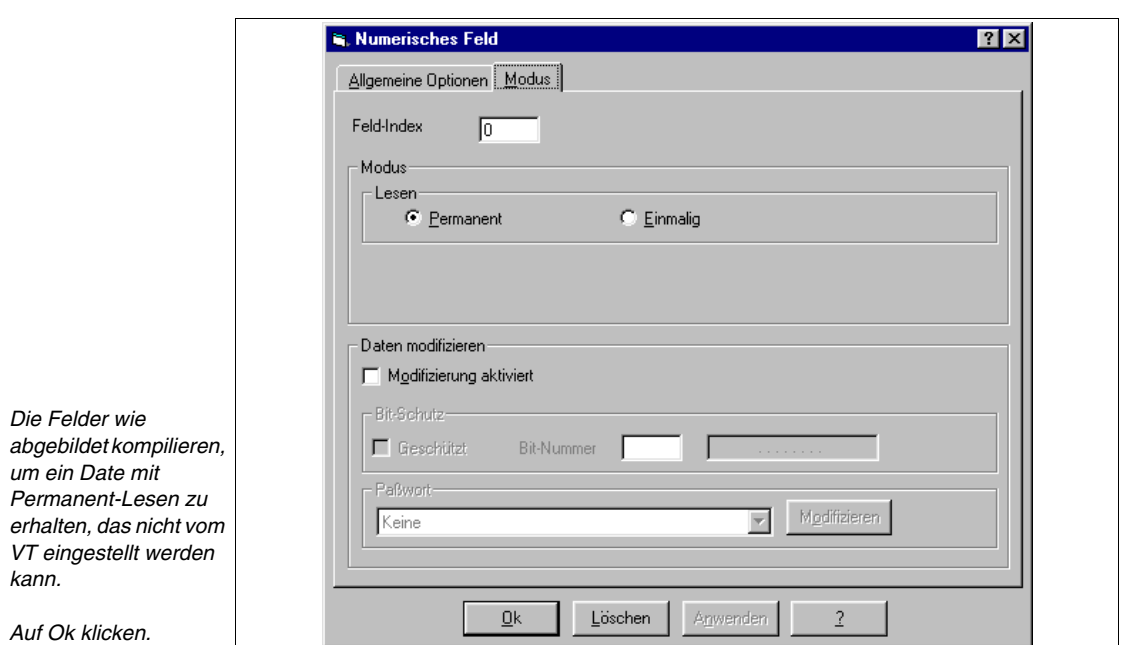

Ein multilinguales Etikett mit dem Kommentar °C zuordnen, die gleichen Aktionen für den Druck wiederholen. Alle für Autoklav 1 ausgeführten Aktionen müssen ebenfalls für Autoklav 2 erfolgen.

Die restlichen Elemente der Seite wie bereits vorangehend erläutert einfügen.

Die Seite 6 einfügen. Man kann auf zwei Arten vorgehen, entweder die vorangehend gezeigten Aktionen wiederholen oder angesichts der großen Ähnlichkeit der Seiten kann die Duplizier-Funktion verwendet werden. Es wird eine Seite mit dem gleichen grafischen Inhalt erstellt; auf diese Weise können die bereits zugeordneten Positionen und die Hintergrundgrafik genutzt werden.

Sich zum Duplizieren in die folgende Maske setzen

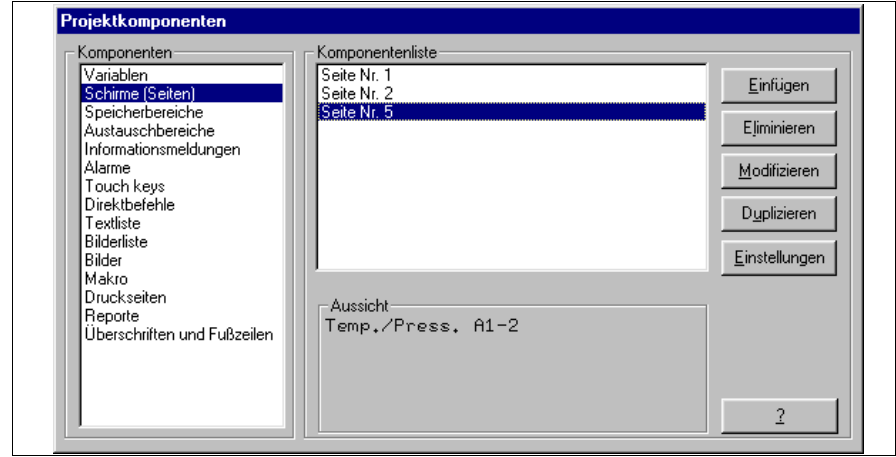

*Wie abgebildet markieren und auf die Duplizieren klicken.* Die Seite wird dupliziert, jedoch müssen die Kommentare und die gewünschte Seitennummer kompiliert werden. (Wenn sie dupliziert wird, behält die Seite ihren alten Kommentar, das System ordnet die erste freie Nummer als Seitennummer zu, in diesem Fall wird die Nummer 3 zugeordnet.)

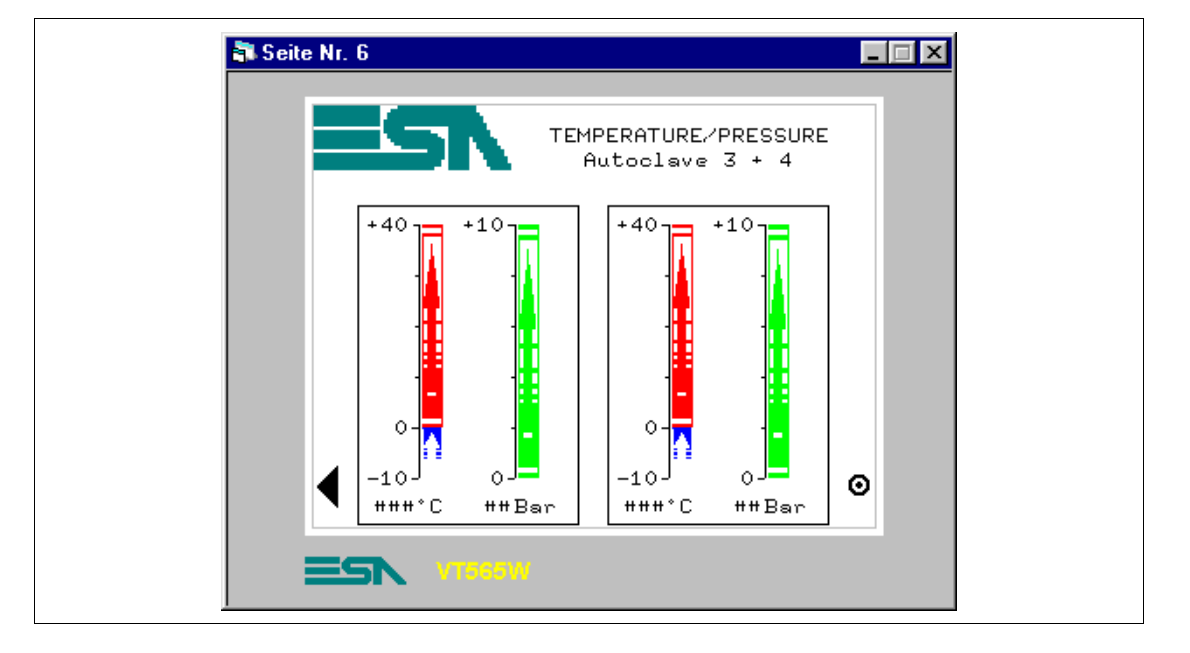

*Tabelle 8.4: Elemente der Seite Nr.6*

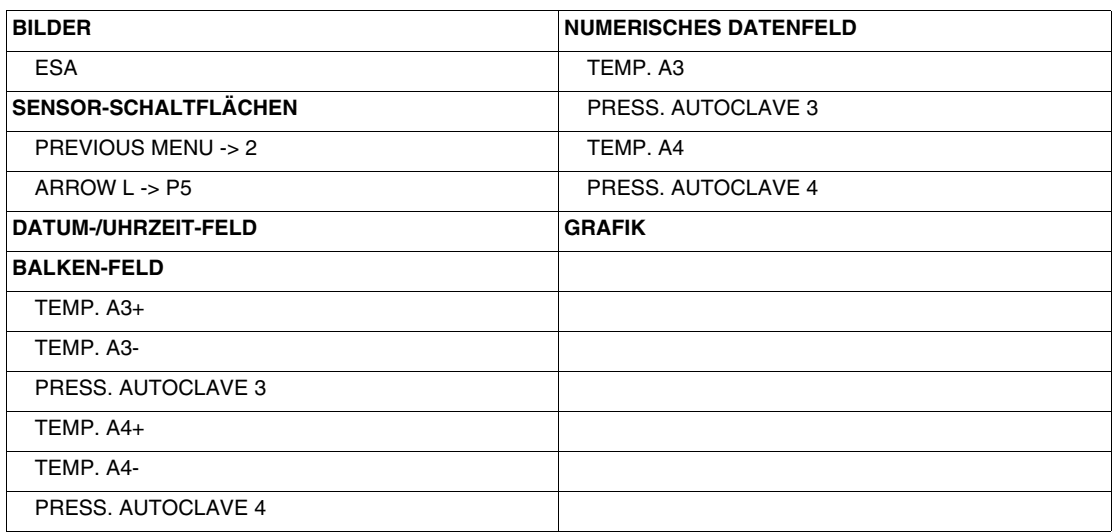

Diese Seite wird bei Betätigen der Sensor-Schaltfläche ">" auf Seite 5 angezeigt; sie zeigt die Druck- bzw. Temperaturwerte der Autoklaven 3 und 4, die in Format Balken und Numerisch angezeigt werden. Von dieser Seite kann man wieder auf Seite 2 oder auf die gleichnamige Seite für die Autoklaven 1 und 2 zurückkehren.

# **SEITE 6 -> Temp./Press. A3-4**

### **SEITE 7 -> Autoclaves**

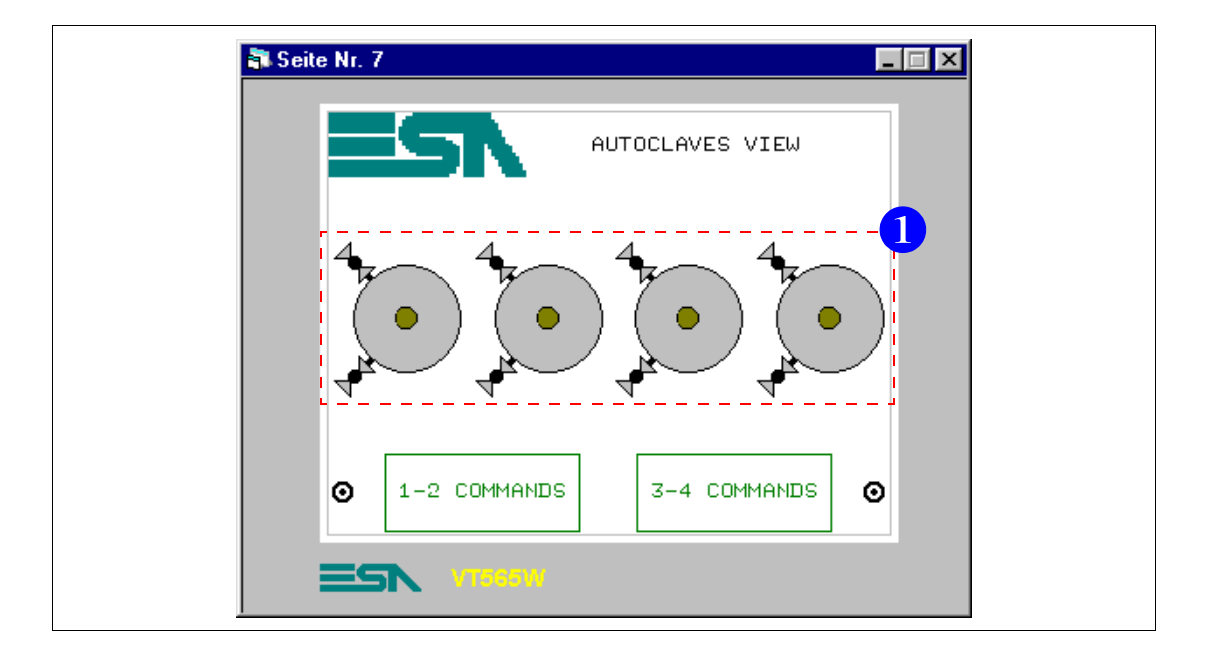

*Tabelle 8.5: Elemente der Seite Nr.7*

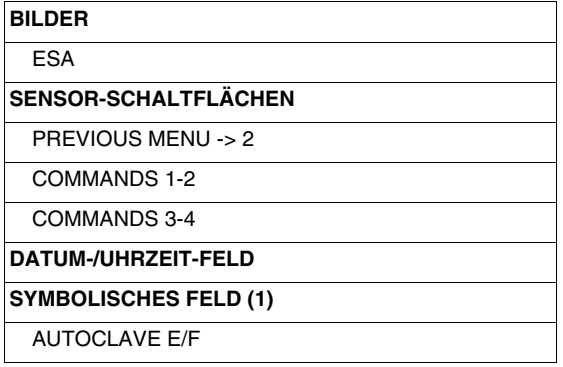

Diese Seite wird durch Betätigen der Sensor-Schaltfläche "AUTOCLAVES" auf Seite 2 angezeigt; sie zeigt eine Übersicht über die in der Anlage vorhandenen Autoklaven und den Betriebszustand, d.h. automatisch oder nicht. Außerdem kann man sich durch Betätigen der Sensor-Schaltflächen "1-2 COMMANDS" oder "3-4 COMMANDS" auf die zugeordnete Seite setzen, wo die entsprechenden Autoklaven gesteuert werden können. Von dieser Seite kann man wieder auf Seite 2 zurückkehren.

Jetzt sind die dynamischen Symbole einzufügen (Siehe ["Kapitel 4 -> Sym](#page-50-0)[bolisches Feld](#page-50-0)").

Zu diesem Zweck müssen die Bilder und die zuzuordnenden Variablen erstellt worden sein.

Da diese Aktionen bereits erläutert wurden, wird ihre Ausführung vorausgesetzt.

Sich in diese Maske setzen

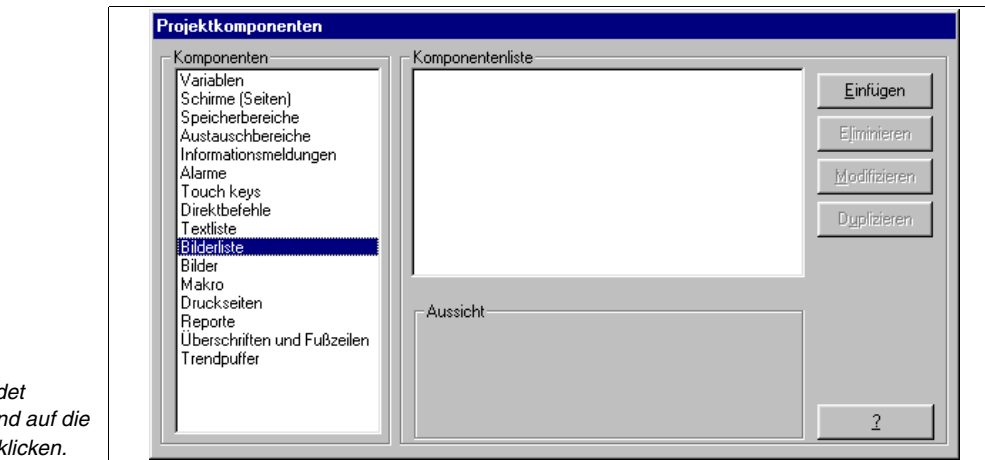

**Wie abgebild** markieren ur *Einfügen k* 

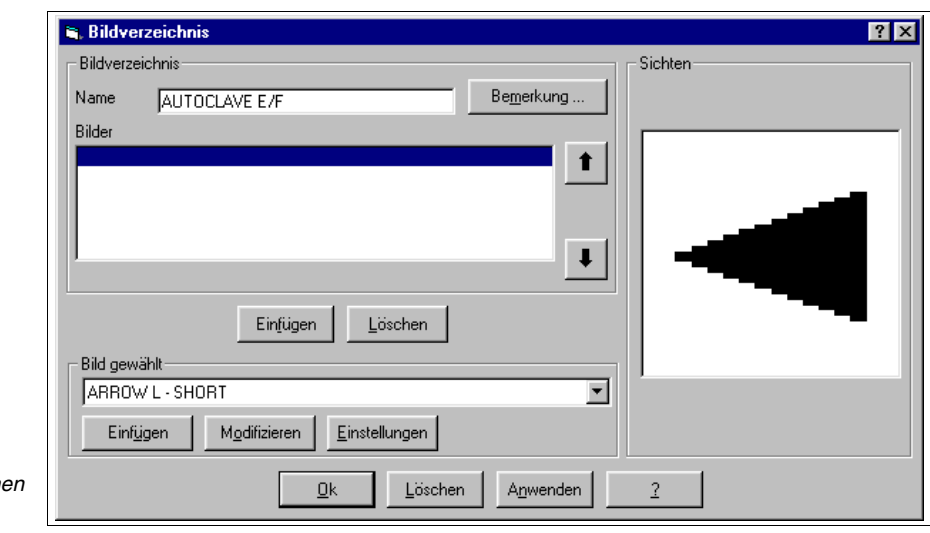

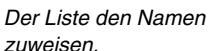

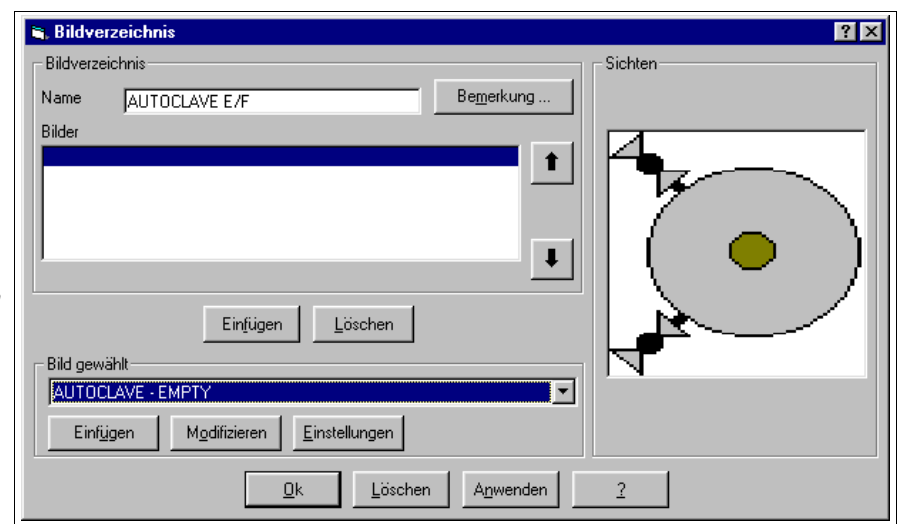

*Unter den verfügbaren Bildern das zuerst einzufügende wählen, AUTOCLAVE - EMPTY.*

*Auf die Einfügen unter dem Fenster Bilder klicken.*

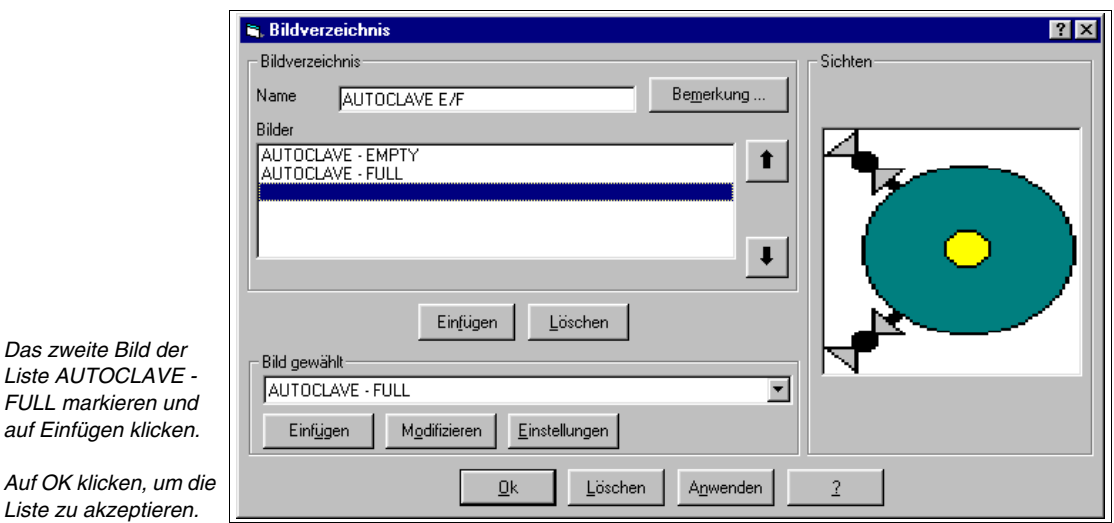

Die Reihenfolge der Einfügung ist nicht beliebig, sondern entspricht der gewünschten Anzeige: das erste Bild ist jenes, das angezeigt wird, wenn das zugewiesene Bit auf 0 eingestellt ist.

Alle Bilderlisten einfügen (Siehe beigefügtes Beispielprojekt).

Auf die Seite zurückkehren und auf klicken, sich in den Displaybereich setzen und klicken.

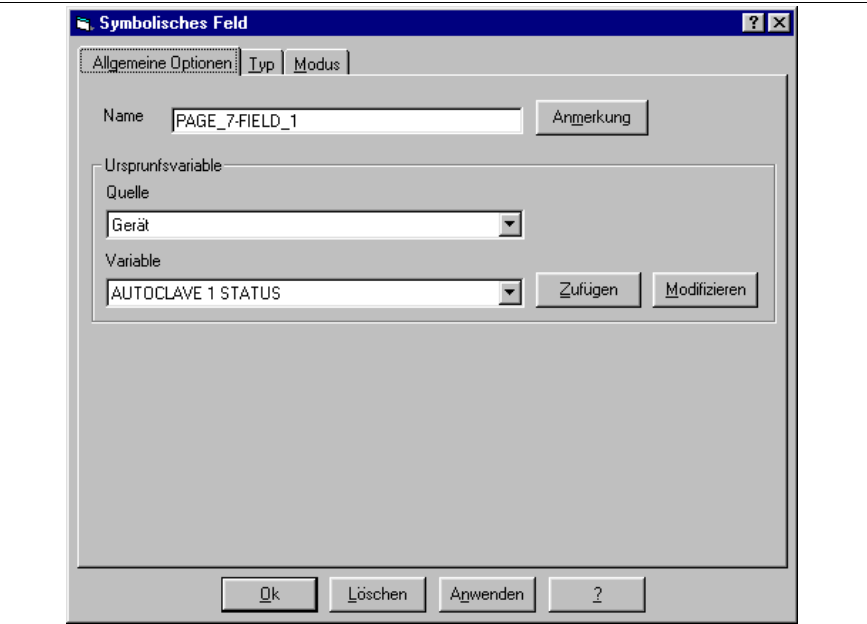

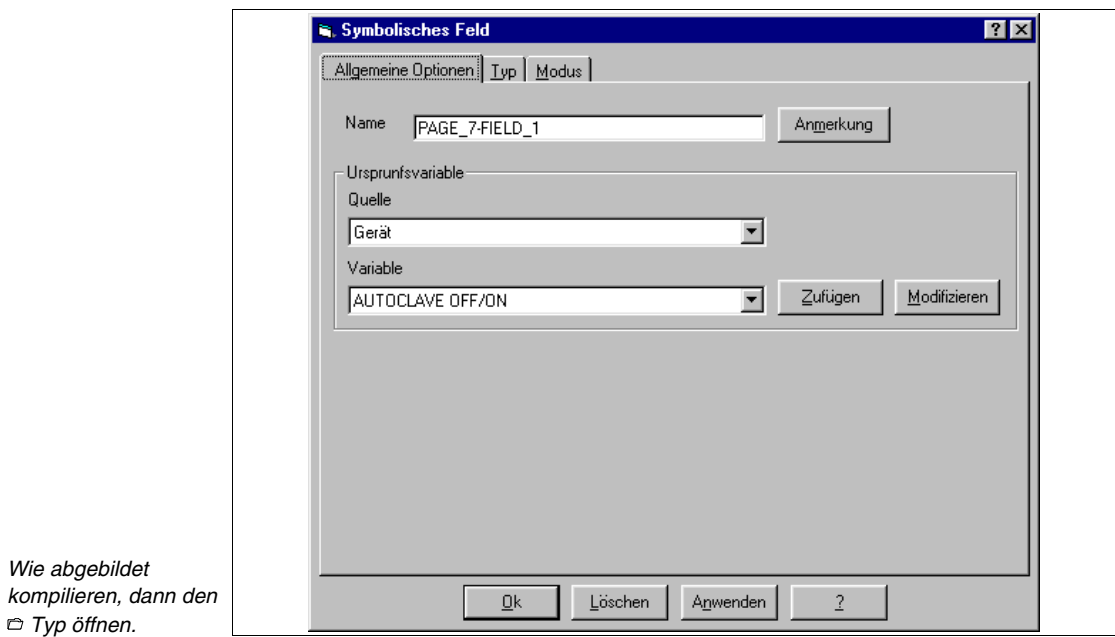

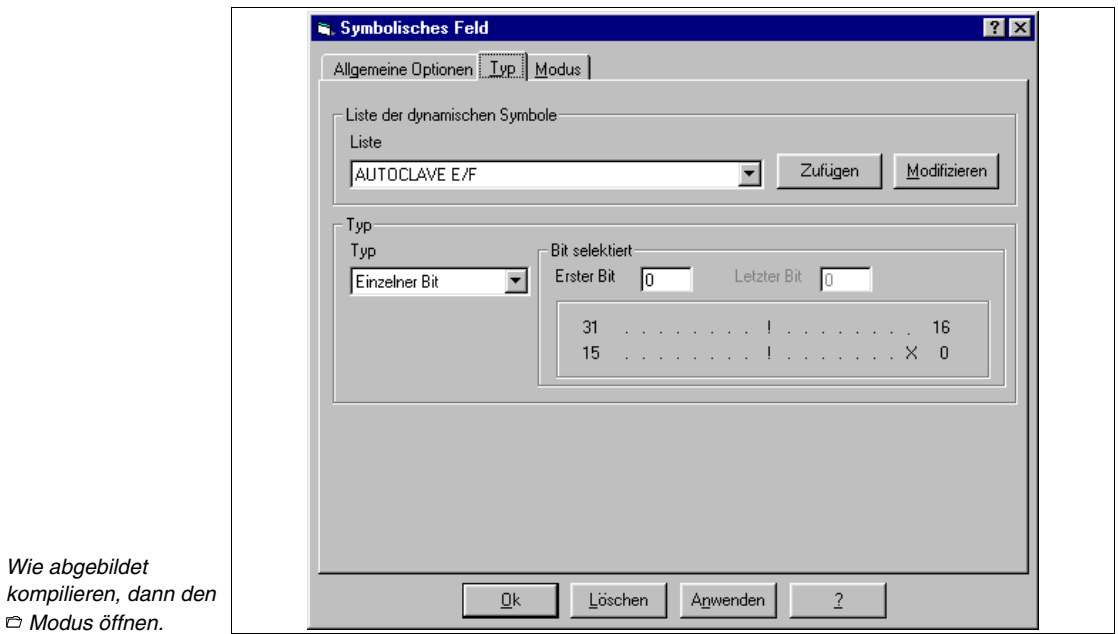

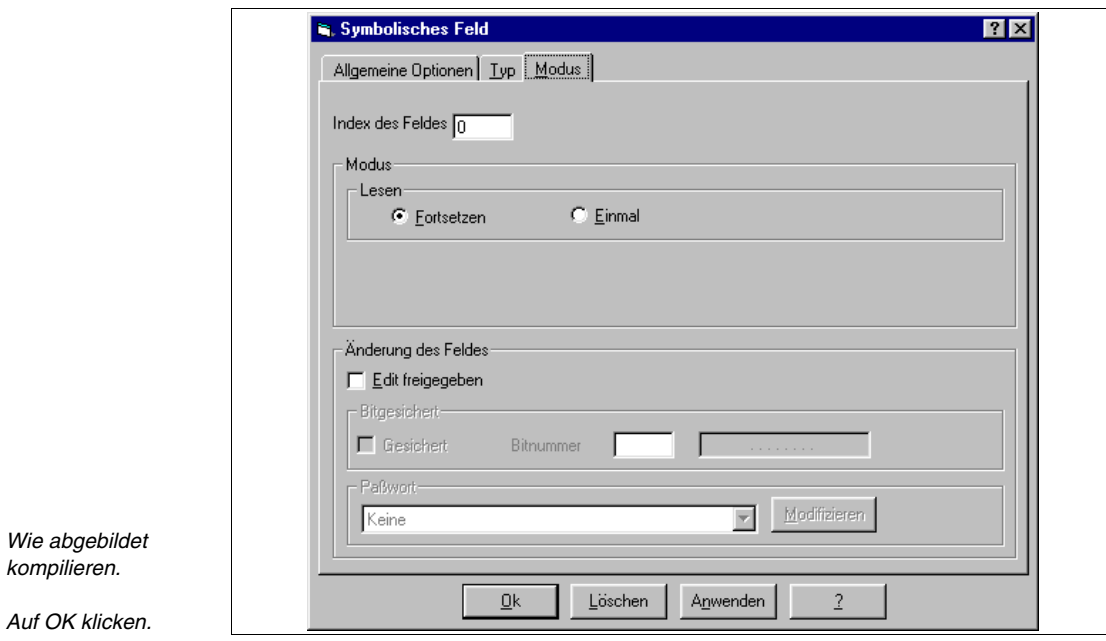

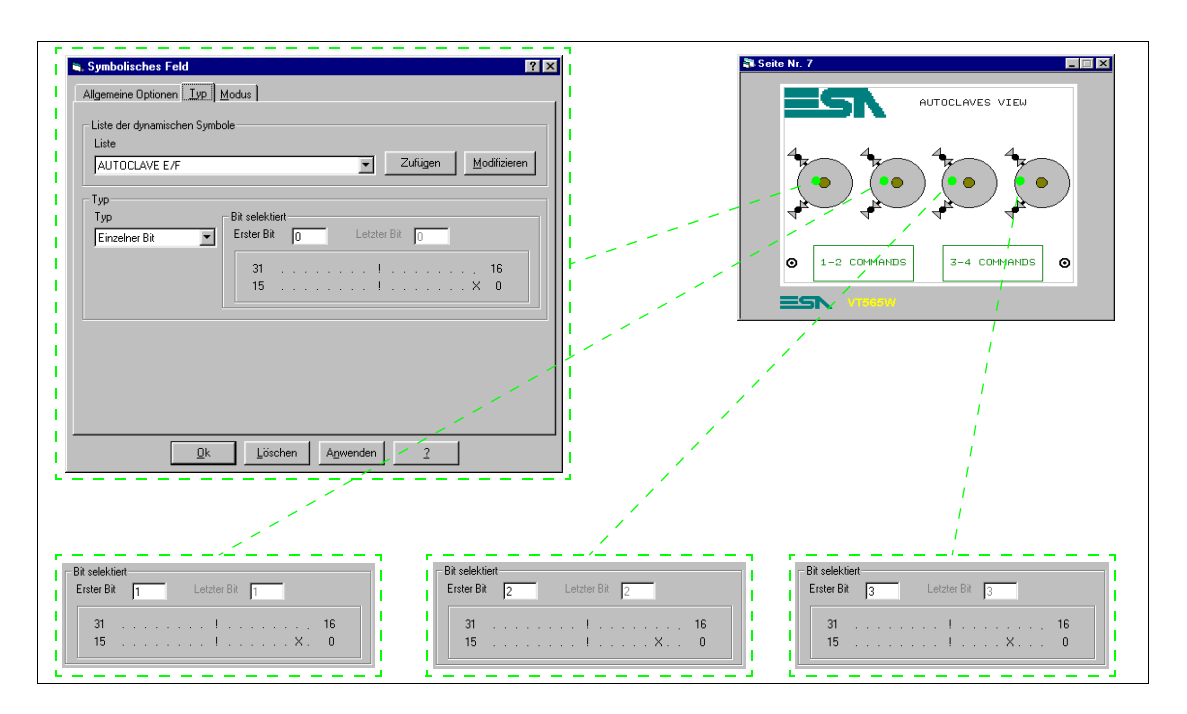

Die Aktionen für alle Bilderlisten wiederholen und sie wie abgebildet parametrieren.

Die Seite mit den fehlenden Elementen vervollständigen.

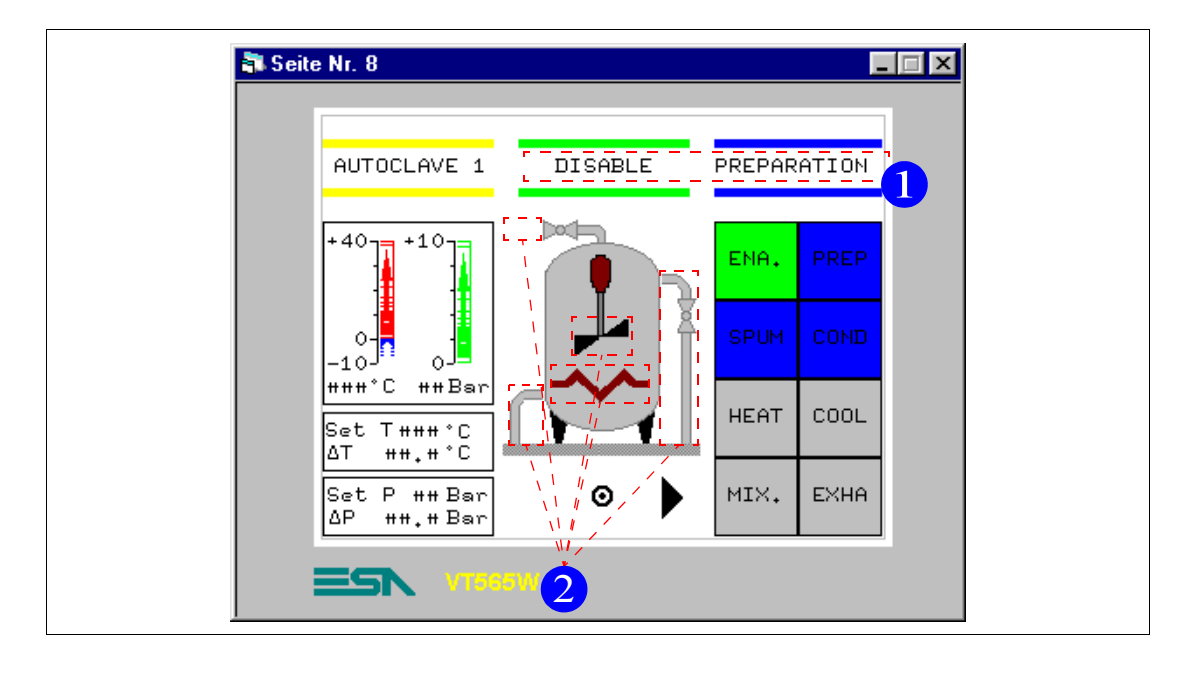

### **SEITE 8 -> Autoclave 1 commands**

*Tabelle 8.6: Elemente der Seite Nr.8*

| <b>BILDER</b>                | <b>MIXFR</b>                 |
|------------------------------|------------------------------|
| AUTOCLAVE - BACKGROUND       | <b>HEATING</b>               |
| <b>SENSOR-SCHALTFLÄCHEN</b>  | <b>DYNAMISCHES FELD (1)</b>  |
| 1 ENABLE                     | <b>AUTOCLAVE E/D</b>         |
| 1 PREPARATION                | <b>AUTOCLAVE STATUS</b>      |
| 1 SPUMANTIZZA                | <b>BALKEN-DATENFELD</b>      |
| 1 CONDITIONING               | TFMP. $A1+$                  |
| 1 HFATING                    | TFMP. A1-                    |
| 1 COOLING                    | PRESS. AUTOCLAVE 1           |
| 1 MIXER                      | <b>NUMERISCHES DATENFELD</b> |
| 1 EXHAUST                    | TEMP, A1                     |
| PREVIOUS MENU -> 7           | PRESS. AUTOCLAVE 1           |
| ARROW $R \rightarrow P9$     | SET TEMP. A1 PRE             |
| <b>SYMBOLISCHES FELD (2)</b> | SET dT TEMP. A1 PRE          |
| <b>EXHAUST</b>               | SET PRES. A1 PRE             |
| COOL LEFT                    | SET dP PRES. A1 PRE          |
| <b>COOL RIGHT</b>            |                              |

Diese Seite wird durch Betätigen der Sensor-Schaltfläche "1-2 COMMANDS" auf Seite 7 angezeigt; sie zeigt den Zustand des Autoklavs animierten Bildern.
Mit der Anordnung der Sensor-Schaltflächen beginnen. Nachdem sie auf der Seite angeordnet sind, die Funktion der Schaltflächen ändern, da sie anfangs alle als "Gehe zu Seite" eingefügt worden sind. Wir beginnen mit der Sensor-Schaltfläche "ENA".

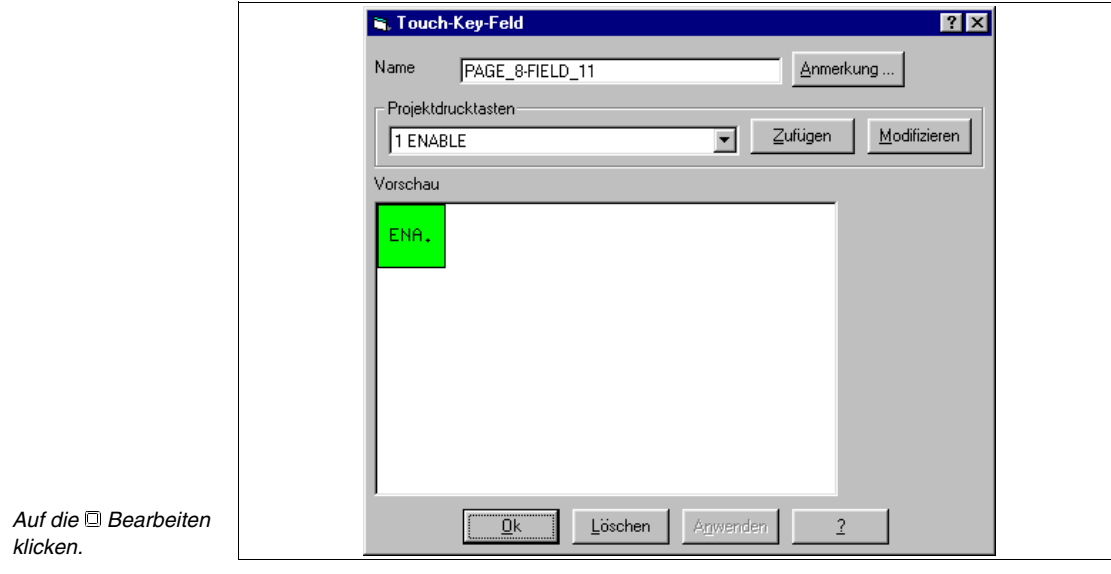

Auf die Schaltfläche doppelklicken.

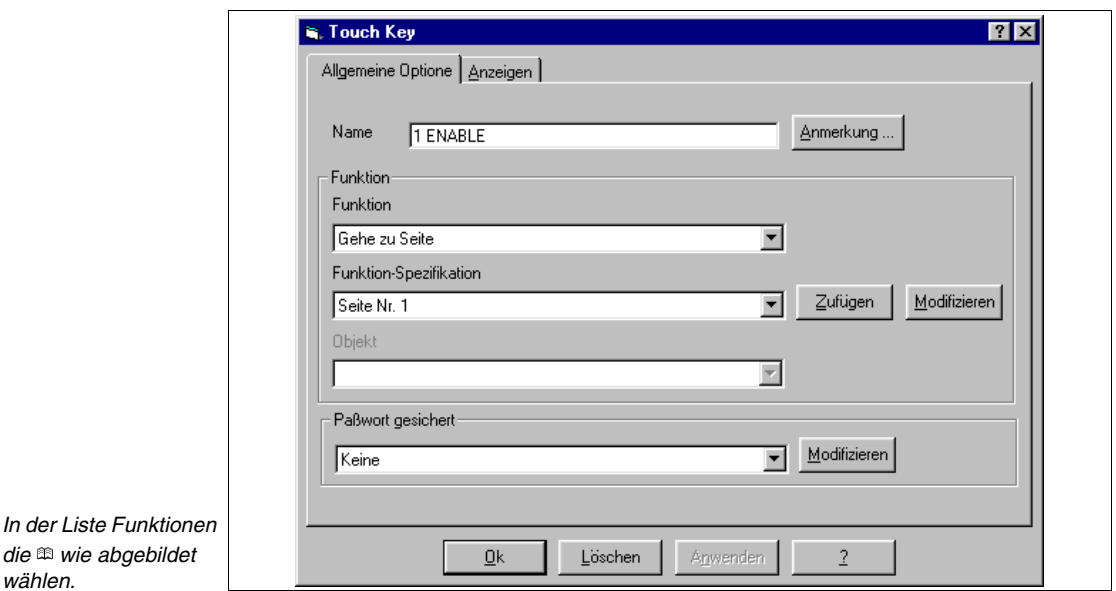

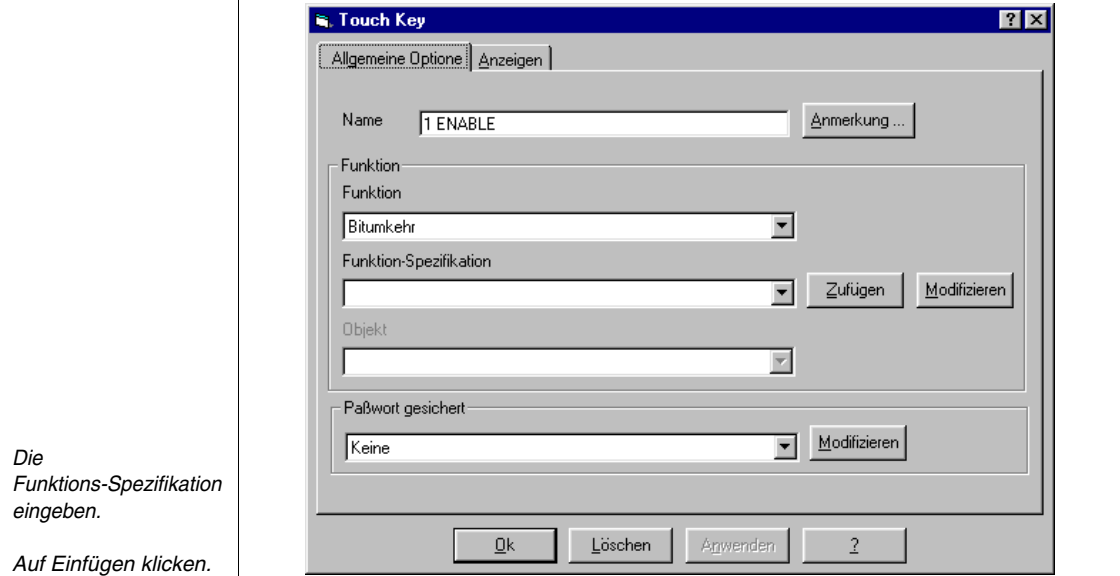

Siehe ["Kapitel 4 -> Direktbefehle](#page-116-0)".

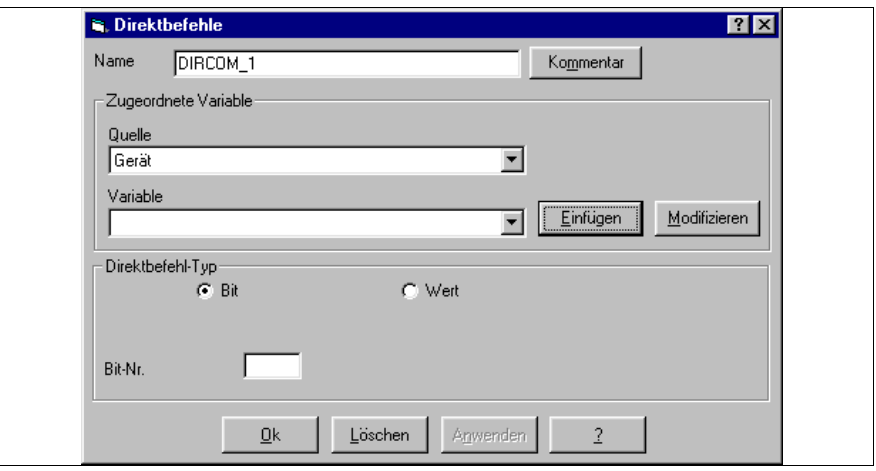

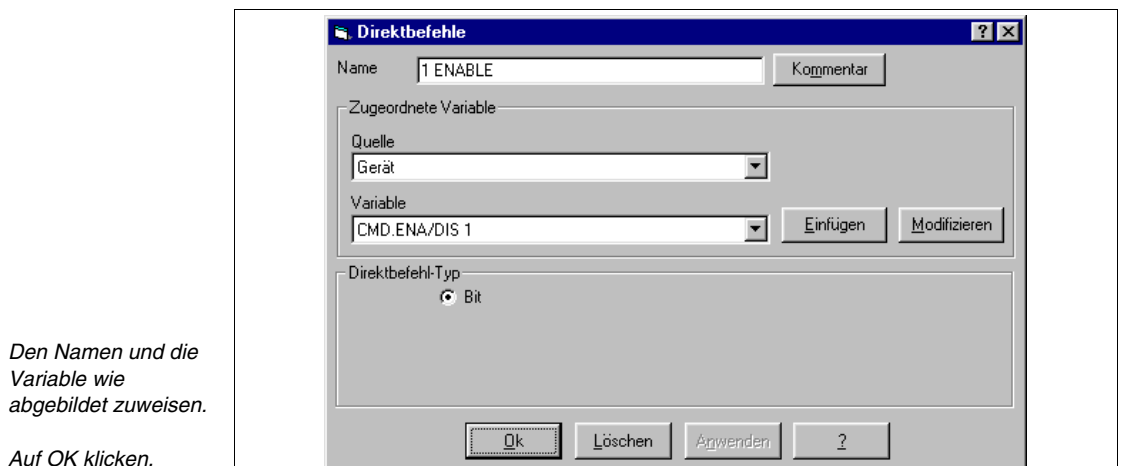

Alle Direktbefehle eingeben (Siehe beigefügtes Beispielprojekt).

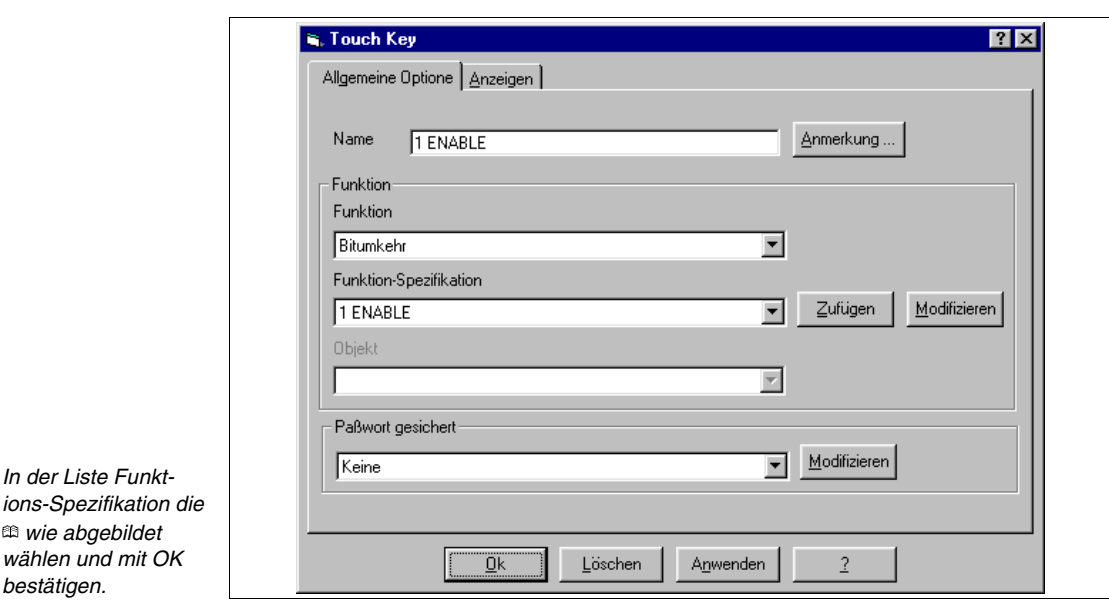

Mit dem gleichen Prinzip alle Schaltflächen der Seite ändern.

Die Balkengrafiken und die numerischen Daten wie bereits gesehen einfügen. Zu beachten: Da das Symbol  $\Delta$  nicht im bei Erstellung des Projektes gewählten Fontsatz enthalten ist, muss es erstellt werden (Siehe ["Kapitel 14](#page-334-0)  -> [Definition der Fonts"](#page-334-0)).

Nach ihrer Erstellung müssen die Fonts CUST8X15 und CUST8X15B gegen die ursprünglich gewählten ausgetauscht werden (Siehe ["Kapitel 8 ->](#page-216-0)  [Einstellung der Projektsprachen](#page-216-0)").

**S.** Erweiterte tastatur  $|?|X|$  $\frac{\mathbb{A}}{\mathbb{E}}$ 9 б ¥ 月 崇  $\P$  $\overline{\S}$  $\ddagger$ B Ŷ ÷  $\ddagger$  $\mathbf{II}$  $\downarrow$  $\rightarrow$  $\leftarrow$ L,  $\ddot{\phantom{0}}$  $\blacktriangle$  $\mathbf{u}$ #  $\ddagger$  $\rm{Z}$  $\mathbf{8}$  $\langle$  $\mathcal{E}$  $\star$ ,  $\mathbf 1$  $\sqrt{2}$ 3  $\sqrt{4}$ 5 6  $\overline{\phantom{a}}$ 8 9  $\ddot{\ddot{\cdot}}$  $\hspace{0.5cm} <$  $\rightarrow$  $\overline{?}$ ø A B C D. E F G  $\Omega$  $\sharp$  $\equiv$ lн  $\mathbf I$  ${\bf J}$ Κ L M  $N$  $\overline{0}$ P Q  $\mathsf{R}$ S  $\top$  $\cup$ ٧ W × Υ  $\mathsf Z$ Г  $\checkmark$ J  $\sf d$  $\mathsf{f}$  $\mathbf{j}$  $\mathsf k$  $\,1$ t, Neu definierå  $\mathbf b$  $\ddot{\circ}$  $\mathbf{e}$  $\mathsf g$ h  $\rm i$  $\overline{\mathsf{m}}$ n.  $\circ$ p. q  $\bar{r}$ s  $\bar{\mathbf{u}}$ v. ιJ.  $\bar{\nu}$ 9 ş  $\mathbf{r}$  $\bar{\boldsymbol{s}}$ Ç ü  $\hat{\mathsf a}$ ä à å ê ë è  $\ddot{1}$ î j. Ä. Å  $\mathbf{z}$  $\triangle$ é.  $\mathbb{G}$ tes Zeichen-û ΙÉ  $\frac{1}{2}$  $\overline{A}$ ô öò  $\tilde{u}-\tilde{g}$ Ŭ  $0<\phi$  $\mathfrak{L}% _{A}=\mathfrak{L}_{A}\!\left( a,b\right) ,\ \mathfrak{L}_{A}\!\left( b,b\right) ,$ ¥  $\mathsf{R}$  $\cdot$ f á  $\mathbf{i}$ ó ú ñ Ñ è  $\hat{z}$ ╢  $\mathbb{R}$  $\blacksquare$ Z, %  $\ll$  $\gg$ l ▓ 用 -1  $\overline{+}$  $\overline{a}$  $\mathbb{I}$ ╣  $\parallel$  $\mathbb{I}$ FF.  $\perp$ ΪĹ 工  $\perp$  $\overline{1}$ ÷,  $\mathbb{I}$ ╠  $\mathbb{F}$  $\overline{\mathbf{T}}$  $\qquad \qquad =$  $\overline{\tau}$  $\overline{r}$ ╫  $\mathbf{u}$  $\mathbf{r}$ L Ë  $\Gamma$  $\propto$ ်စ  $\infty$ β  $\pi$  $\Sigma$  $\bullet$ ν  $\gamma$   $\phi$ 山の  $\epsilon$  $\cap$  $\mathsf{r}$ ø  $\approx$  $\sqrt{ }$  $\boldsymbol{v}$  $\mathsf z$ ×,  $\Delta'$  $\pm$ ₹  $\mathbf{J}$ ä, ⋗ -f  $\div$ ÖK Anwenden  $\overline{2}$ Löschen

Das multilinguale Etikett einfügen und dann die  $\Box$  F12 drücken.

Das Etikett editieren und mit OK bestätigen.

Jetzt den Hintergrund AUTOCLAVE - BACKGROUND einfügen.

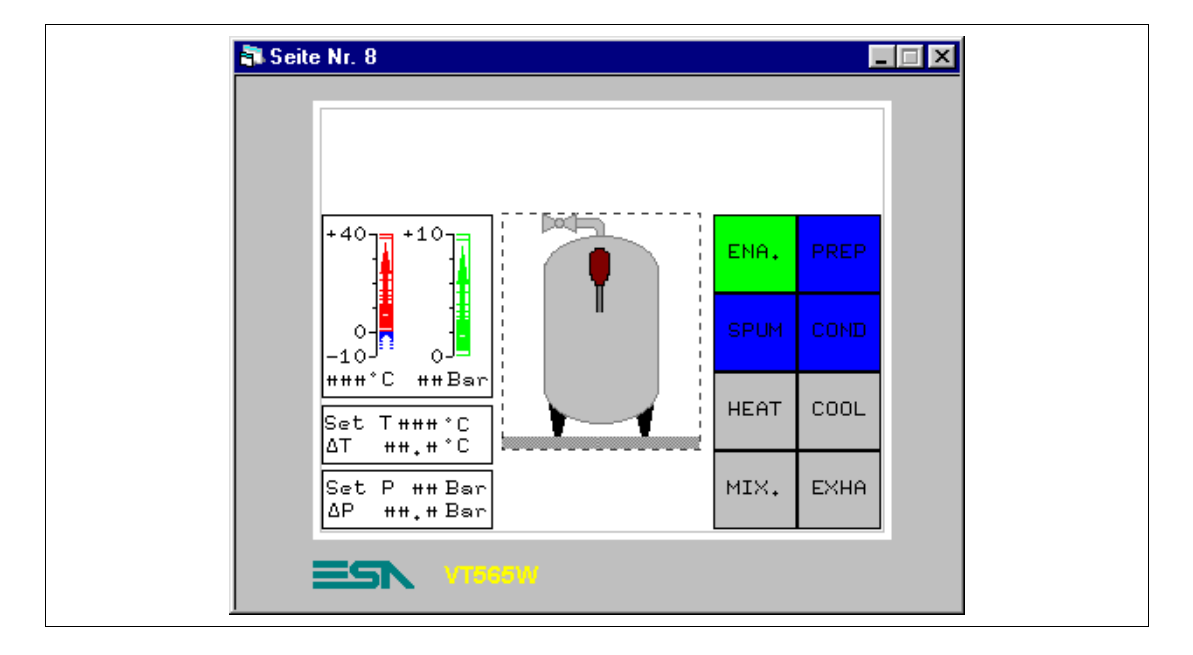

An dieser Stelle können wir das Bild mit den fehlenden Teilen vervollständigen. Dabei handelt es sich nicht um einfache Bilder, sondern um dynamische Bilderlisten. Die Bilderlisten werden verwendet, um die Bewegungen zu zeigen. Um den Bewegungs-Effekt zu erzielen, muss eine Reihe von Bildern in mehr oder weniger rascher Abfolge angezeigt werden. Die Verwaltung des Bilddurchlaufs muss vom angeschlossenen Gerät ausgeführt werden.

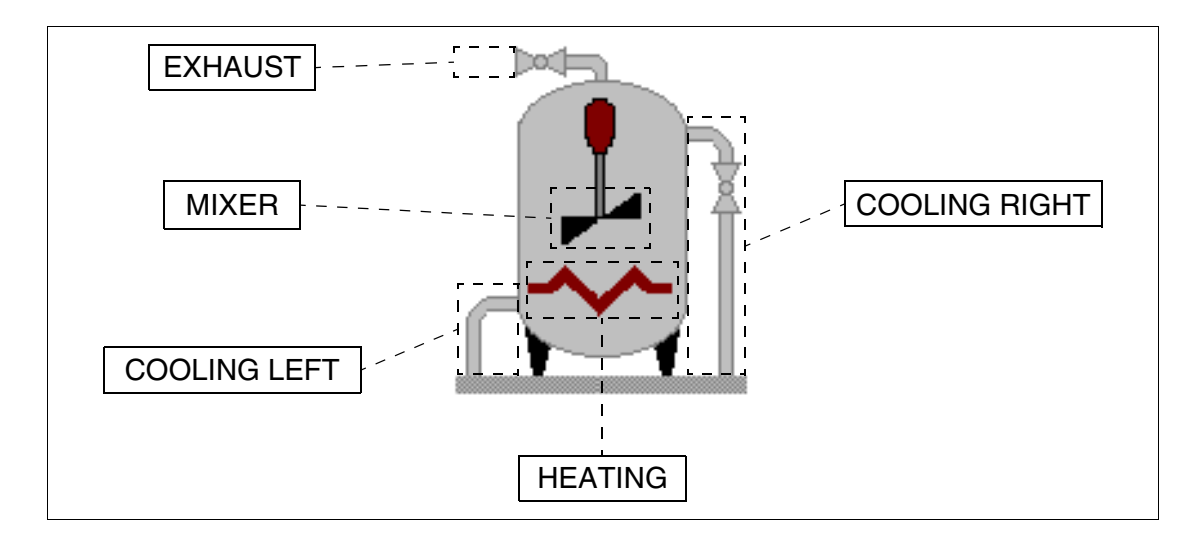

Die dynamischen Texte einfügen (Siehe ["Kapitel 4 -> Dynamisches Text](#page-42-0)[feld](#page-42-0)"). Auf **klicken** 

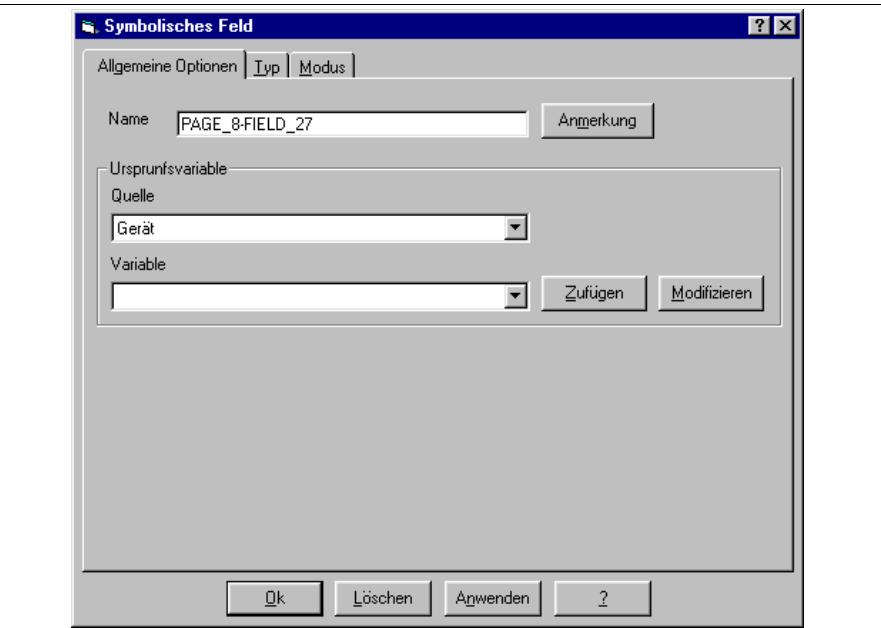

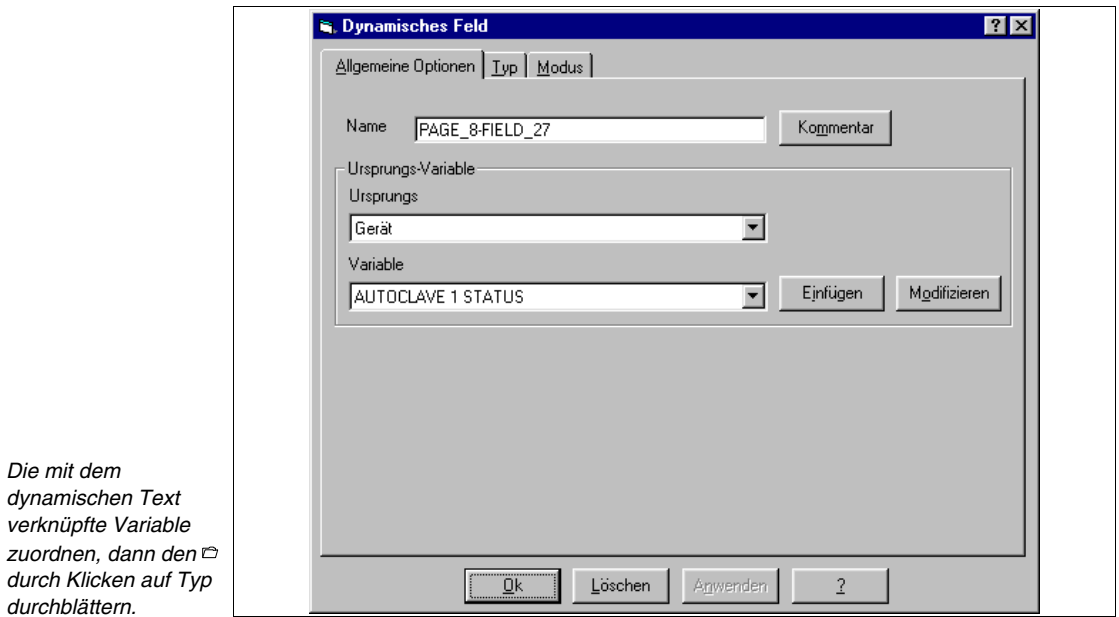

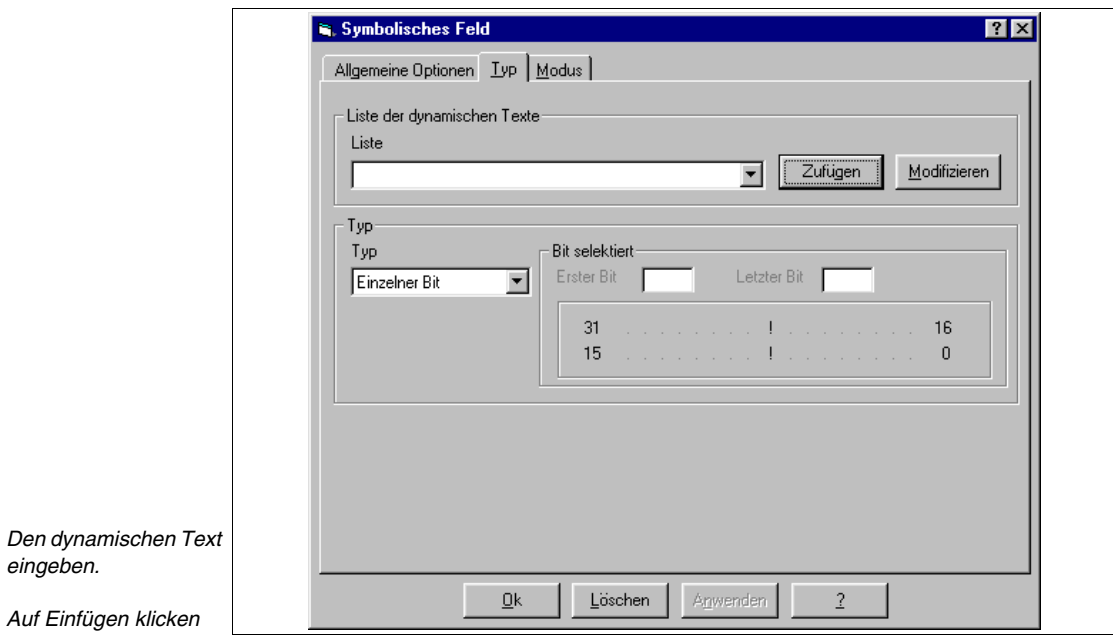

durch Klick durchblätt

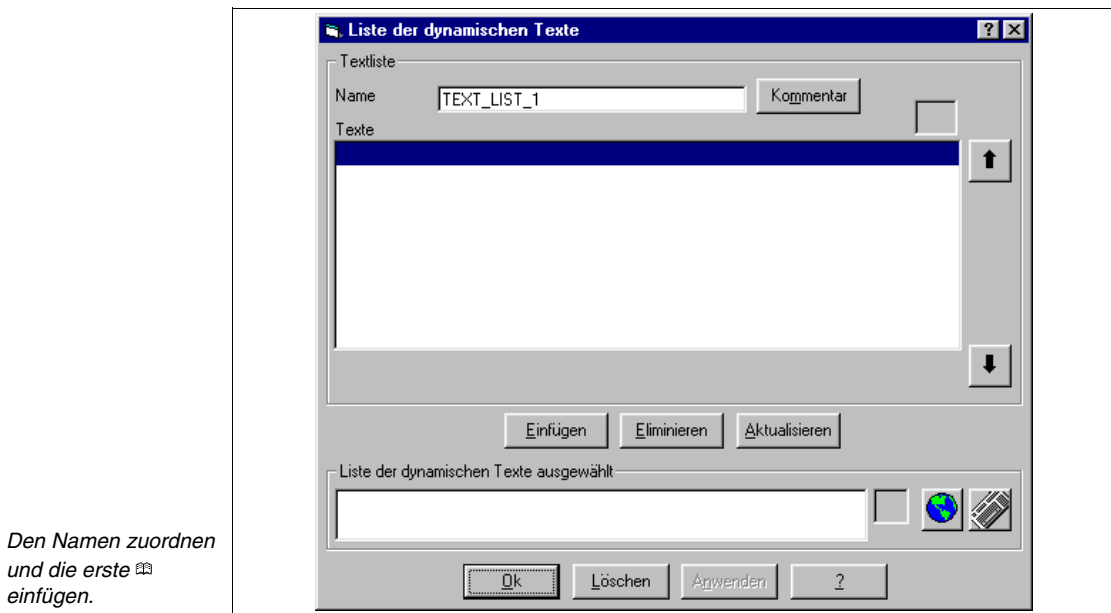

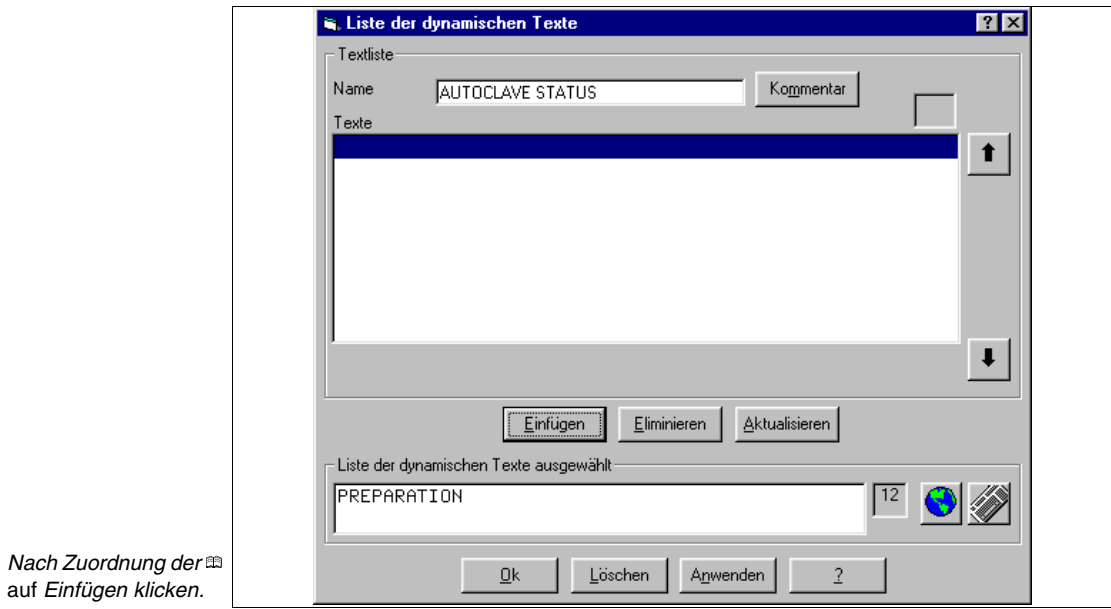

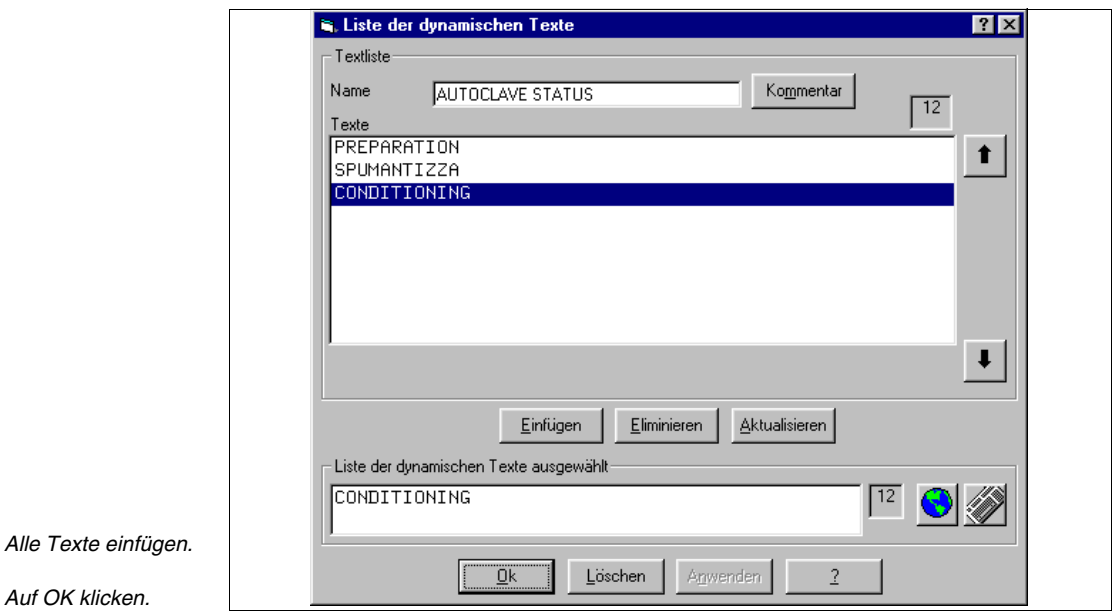

Alle dynamischen Texte einfügen. (Siehe beigefügtes Beispielprojekt).

Die Seite mit den Sensor-Schaltflächen und den notwendigen Multilingualen Etiketts vervollständigen.

Die nachfolgend aufgeführten Seiten einfügen.

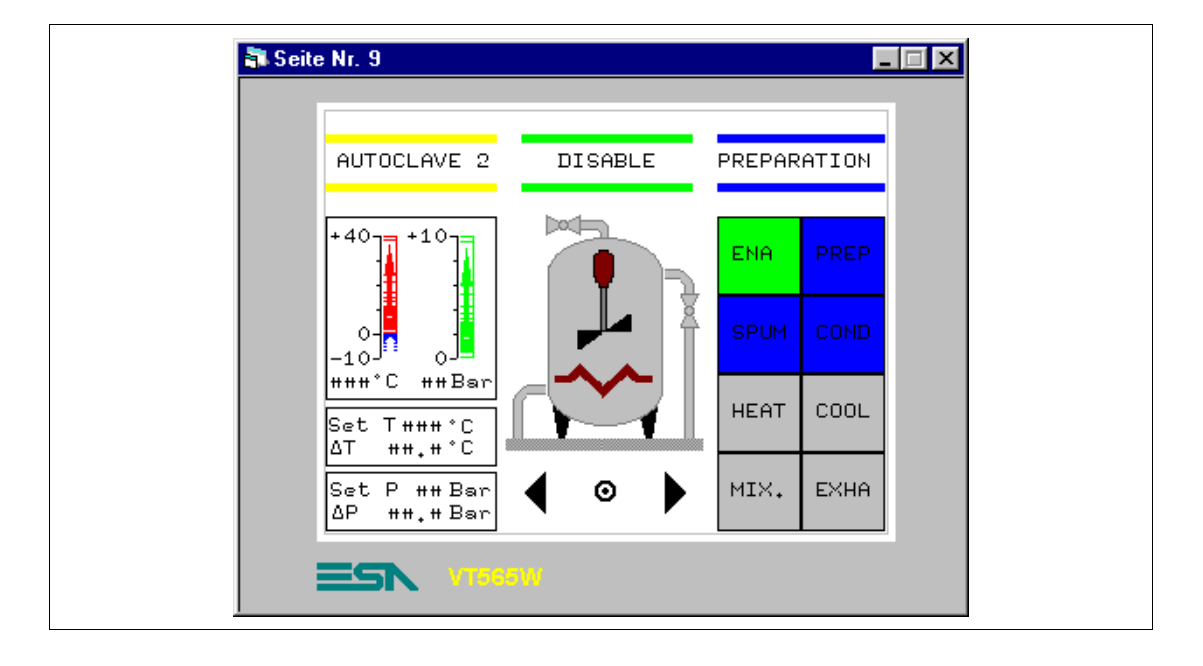

**SEITE 9 -> Autoclave 2 commands**

*Tabelle 8.7: Elemente der Seite Nr.9*

| <b>BILDER</b>               | <b>COOL RIGHT</b>            |
|-----------------------------|------------------------------|
| AUTOCLAVE - BACKGROUND      | <b>MIXER</b>                 |
| <b>SENSOR-SCHALTFLÄCHEN</b> | <b>HEATING</b>               |
| 2 ENABLE                    | <b>DYNAMISCHES FELD</b>      |
| 2 PREPARATION               | <b>AUTOCLAVE E/D</b>         |
| 2 SPUMANTIZZA               | <b>AUTOCLAVE STATUS</b>      |
| 2 CONDITIONING              | <b>BALKEN-DATENFELD</b>      |
| 2 HEATING                   | TEMP. $A2+$                  |
| 2 COOLING                   | TEMP. A2-                    |
| 2 MIXER                     | PRESS, AUTOCLAVE 2           |
| 2 EXHAUST                   | <b>NUMERISCHES DATENFELD</b> |
| PREVIOUS MENU -> 7          | TEMP. A2                     |
| ARROW $R \rightarrow P10$   | PRESS, AUTOCLAVE 2           |
| ARROW $L \rightarrow P8$    | SET TEMP. A2 PRE             |
| <b>SYMBOLISCHES FELD</b>    | SET dT TEMP, A2 PRE          |
| <b>EXHAUST</b>              | SET PRES. A2 PRE             |
| COOL LEFT                   | SET dP PRES. A2 PRE          |

Wie Seite 8.

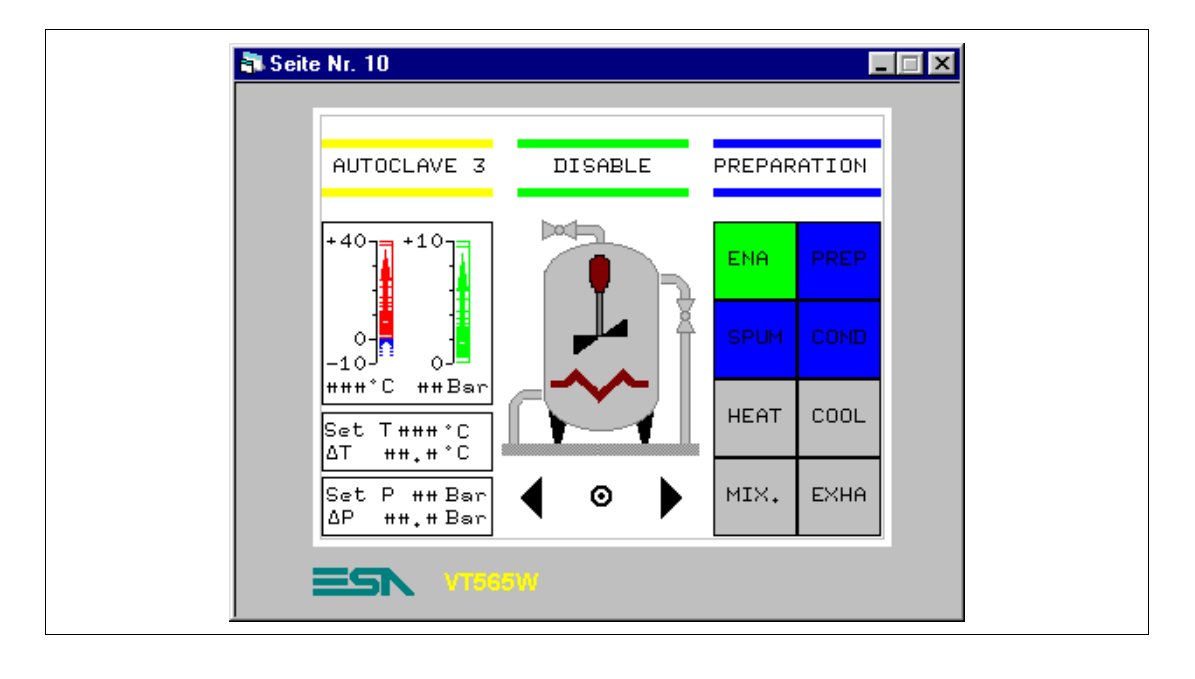

## **SEITE 10 -> Autoclave 3 commands**

*Tabelle 8.8: Elemente der Seite Nr.10*

| <b>BILDER</b>               | <b>COOL RIGHT</b>            |
|-----------------------------|------------------------------|
| AUTOCLAVE - BACKGROUND      | MIXER                        |
| <b>SENSOR-SCHALTFLÄCHEN</b> | <b>HEATING</b>               |
| 3 ENABLE                    | <b>DYNAMISCHES FELD</b>      |
| 3 PREPARATION               | <b>AUTOCLAVE E/D</b>         |
| 3 SPUMANTIZZA               | <b>AUTOCLAVE STATUS</b>      |
| 3 CONDITIONING              | <b>BALKEN-DATENFELD</b>      |
| 3 HEATING                   | TEMP. $A3+$                  |
| 3 COOLING                   | TEMP, A3-                    |
| 3 MIXER                     | PRESS, AUTOCLAVE 3           |
| 3 EXHAUST                   | <b>NUMERISCHES DATENFELD</b> |
| PREVIOUS MENU -> 7          | TEMP, A3                     |
| ARROW $R \rightarrow P11$   | PRESS, AUTOCLAVE 3           |
| ARROW L -> P9               | <b>SET TEMP, A3 PRE</b>      |
| <b>SYMBOLISCHES FELD</b>    | SET dT TEMP. A3 PRE          |
| <b>EXHAUST</b>              | SET PRES. A3 PRE             |
| COOL LEFT                   | SET dP PRES. A3 PRE          |

Wie Seite 8.

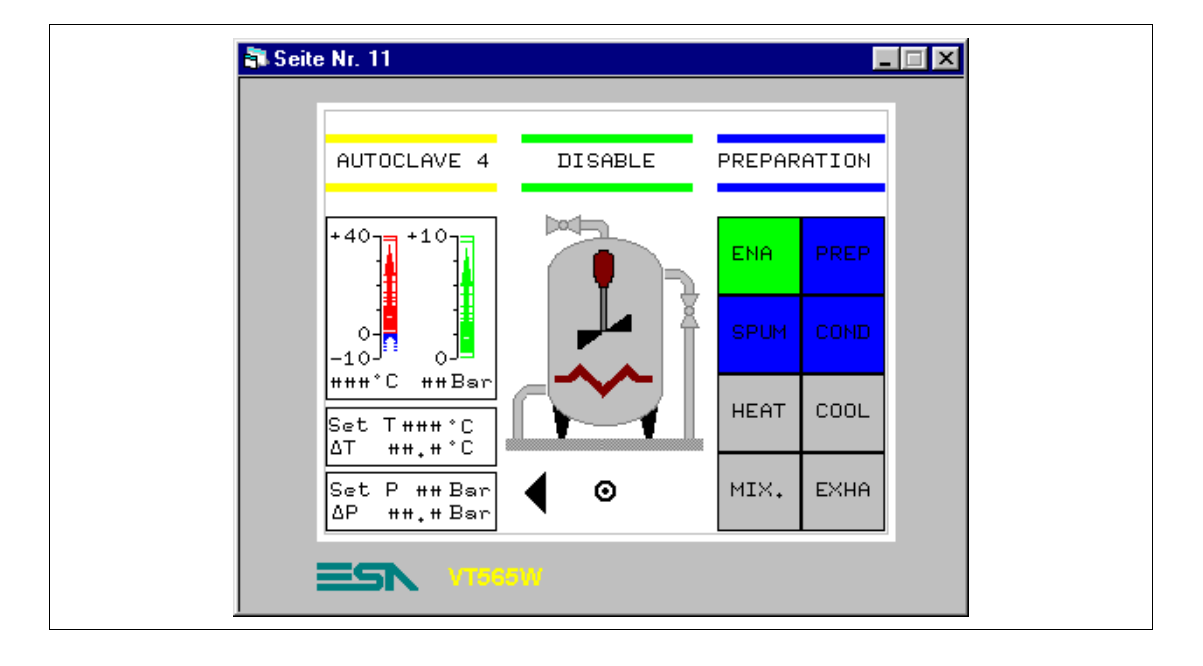

### **SEITE 11 -> Autoclave 4 commands**

*Tabelle 8.9: Elemente der Seite Nr.11*

| <b>BILDER</b>             | <b>MIXFR</b>                 |
|---------------------------|------------------------------|
| AUTOCLAVE - BACKGROUND    | <b>HFATING</b>               |
| SENSOR-SCHALTFLÄCHEN      | <b>DYNAMISCHES FELD</b>      |
| 4 ENABLE                  | <b>AUTOCLAVE E/D</b>         |
| 4 PREPARATION             | AUTOCLAVE STATUS             |
| 4 SPUMANTIZZA             | <b>BALKEN-DATENFELD</b>      |
| 4 CONDITIONING            | TEMP. $A4+$                  |
| 4 HEATING                 | TFMP A4-                     |
| 4 COOLING                 | PRESS, AUTOCLAVE 4           |
| 4 MIXER                   | <b>NUMERISCHES DATENFELD</b> |
| 4 EXHAUST                 | TEMP, A4                     |
| PREVIOUS MENU -> 7        | PRESS, AUTOCLAVE 4           |
| ARROW $L \rightarrow P10$ | SFT TFMP. A4 PRF             |
| <b>SYMBOLISCHES FELD</b>  | SET dT TEMP, A4 PRE          |
| <b>EXHAUST</b>            | SET PRES. A4 PRE             |
| COOL LEFT                 | SET dP PRES, A4 PRE          |
| <b>COOL RIGHT</b>         |                              |

Wie Seite 8.

# **SEITE 20 -> Edit Page**

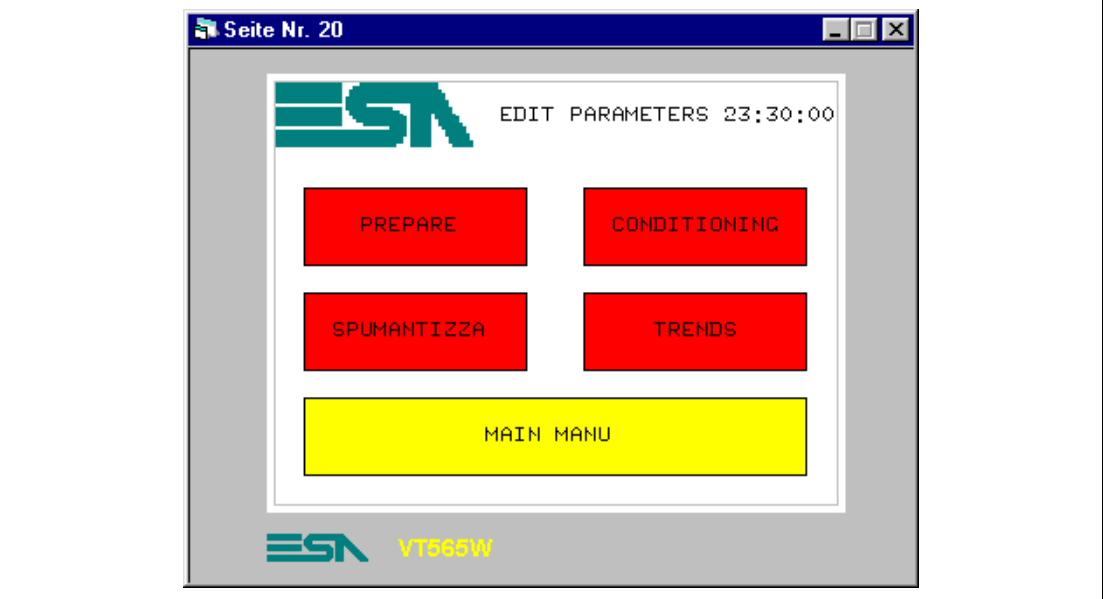

*Tabelle 8.10: Elemente der Seite Nr.20*

| <b>BILDER</b>               |
|-----------------------------|
| <b>ESA</b>                  |
| <b>SENSOR-SCHALTFLÄCHEN</b> |
| FDIT-PRFPARF                |
| EDIT - CONDITIONING         |
| EDIT - SPUMANTIZZA          |
| <b>FDIT - TREND</b>         |
| <b>EDIT - MAIN MENU</b>     |
| DATUM-/UHRZEIT-FELD         |

Diese Seite wird bei Betätigen der Sensor-Schaltfläche "EDIT" auf Seite 1 angezeigt; sie ermöglicht den Zugang auf die Seite zur Einstellung der für den Produktionsprozess notwendigen Parameter.

# **SEITE 21 -> Autoclave Prepare**

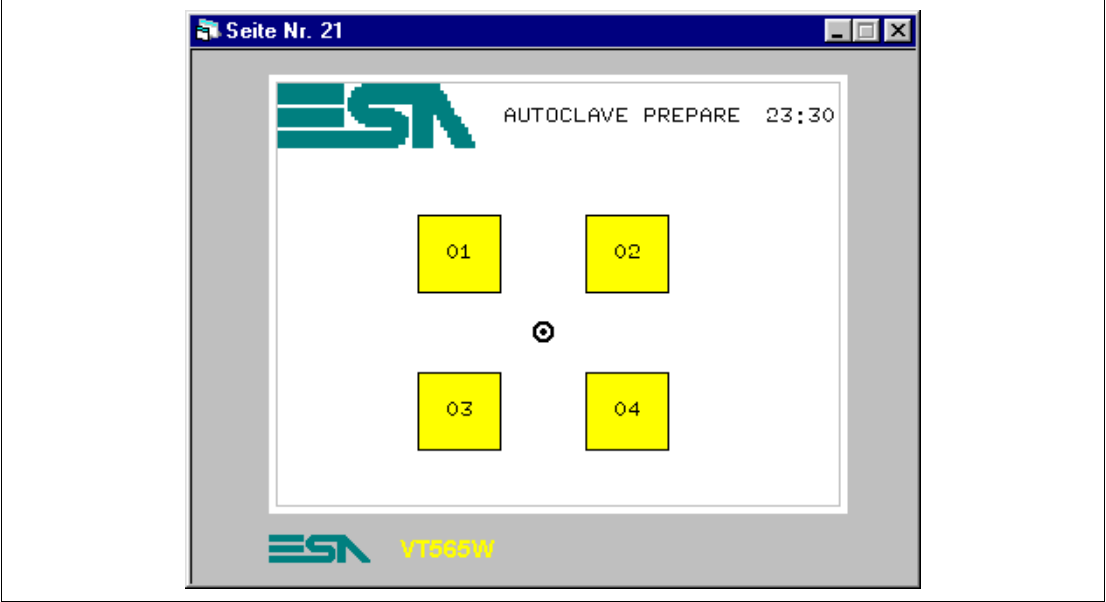

*Tabelle 8.11: Elemente der Seite Nr.21*

| <b>BILDER</b>               |
|-----------------------------|
| <b>ESA</b>                  |
| <b>SENSOR-SCHALTFLÄCHEN</b> |
| <b>BUTTON 1 PRE</b>         |
| <b>BUTTON 2 PRE</b>         |
| <b>BUTTON 3 PRE</b>         |
| <b>BUTTON 4 PRF</b>         |
| PREVIOUS MENU -> 20         |
| DATUM-/UHRZEIT-FELD         |

Diese Seite wird bei Betätigen der Sensor-Schaltfläche "PREPARE" auf Seite 20 angezeigt; sie ermöglicht die Auswahl des zu parametrierenden Autoklavs.

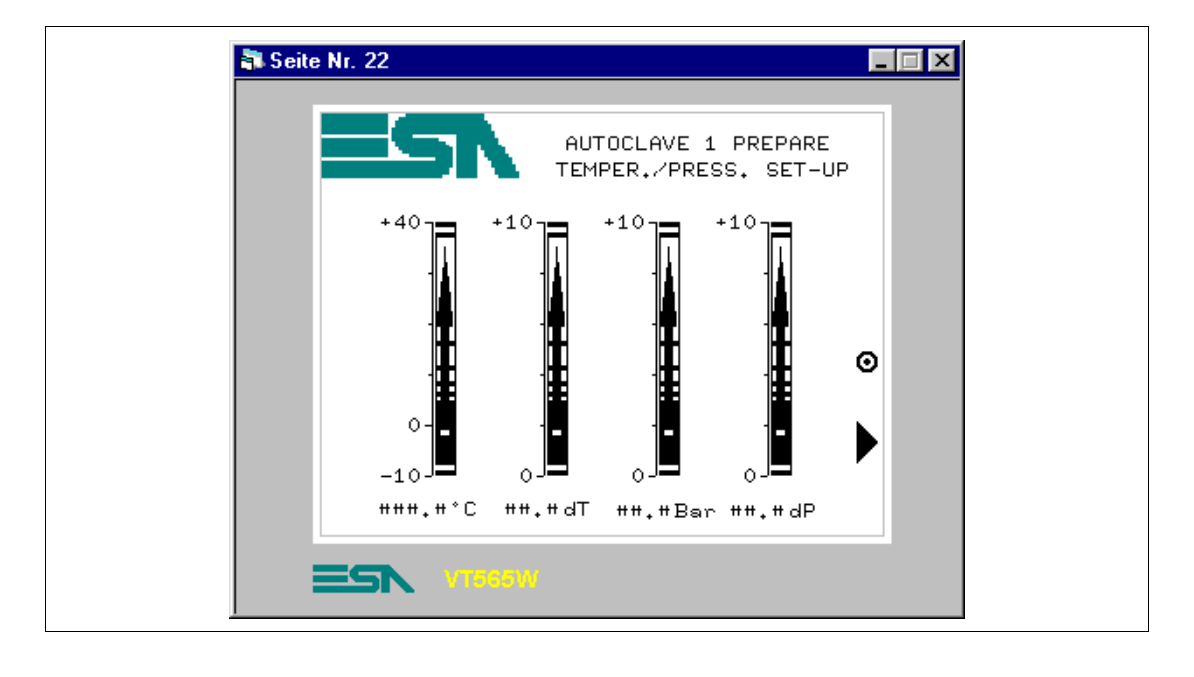

### **SEITE 22 -> Autoclave 1 Prepare**

*Tabelle 8.12: Elemente der Seite Nr.22*

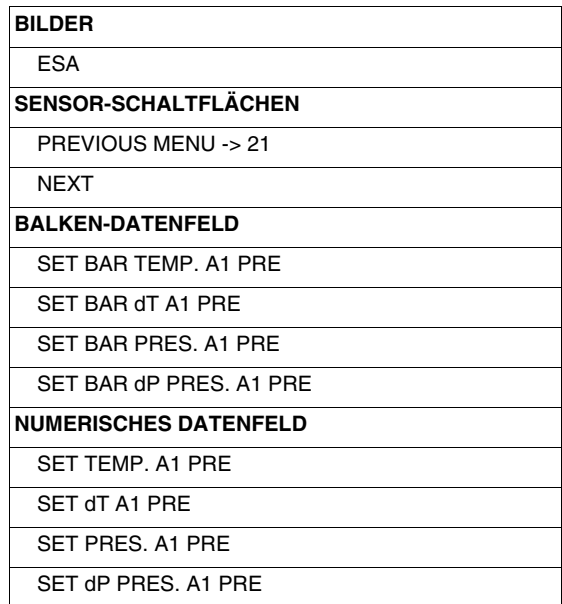

Diese Seite wird bei Betätigen der Sensor-Schaltfläche "1" auf Seite 21 angezeigt; sie zeigt mit einstellbaren Balkengrafiken und numerischen Daten die für den Prozess notwendigen Temperatur- bzw. Druckwerte.

Auf dieser Seite sind die Balkengrafiken und die numerischen Daten ebenfalls einstellbar, dies bedeutet, dass es vom VT möglich ist, der zugewiesenen Variablen Werte zuzuordnen.

Die Balkengrafik wie bereits vorangehend erläutert einfügen

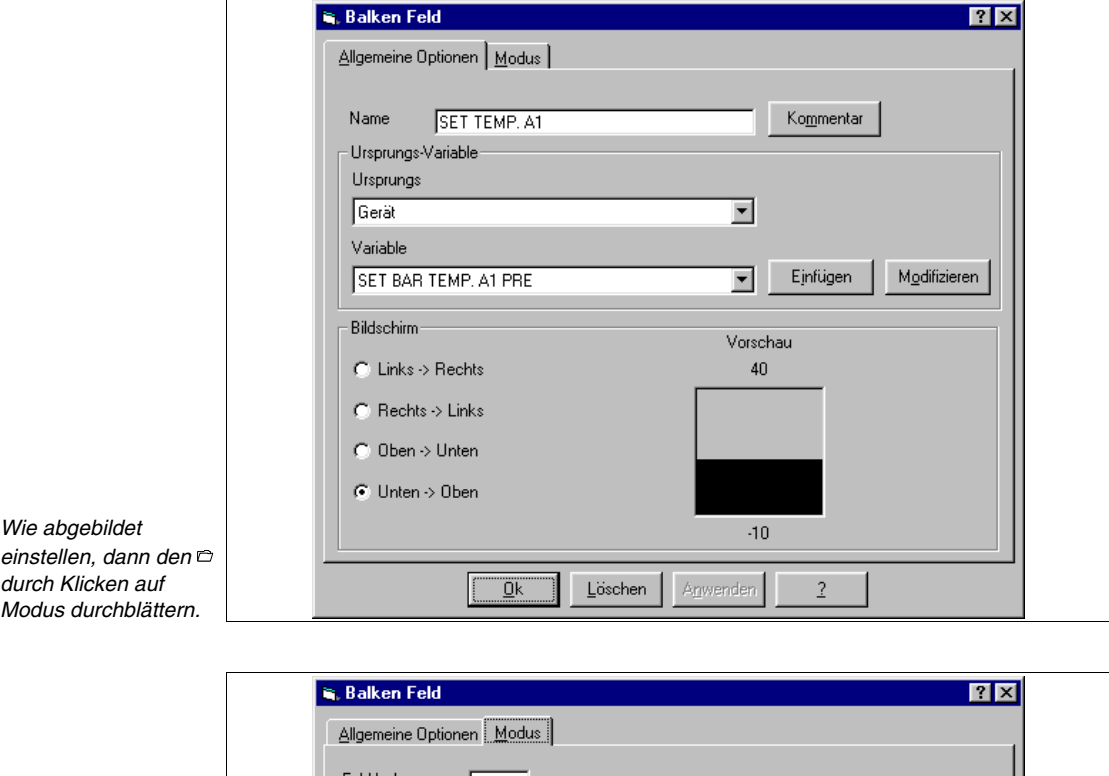

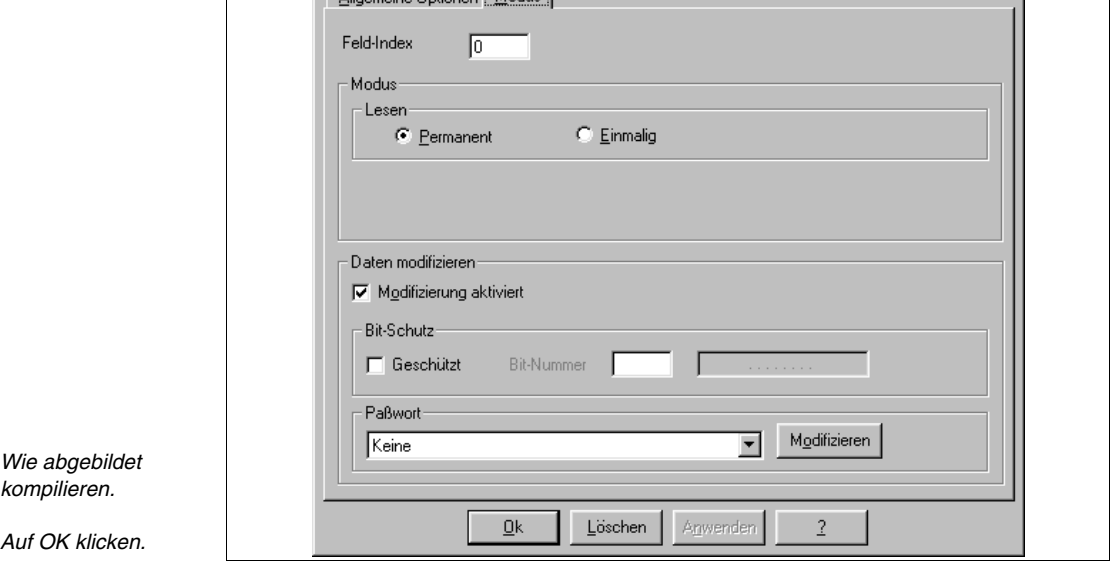

Zu beachten: Das Kontrollfeld Bearbeiten aktiviert ist aktiv.

Dies gilt für alle Balkengrafiken und numerischen Daten.

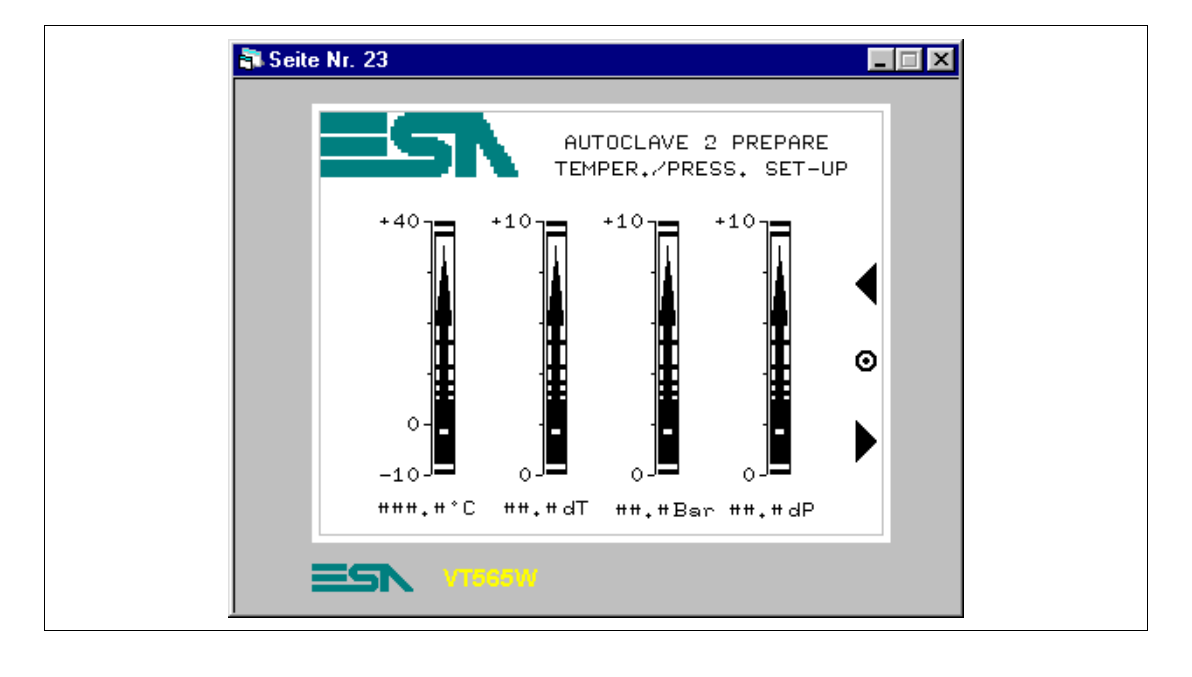

#### **SEITE 23 -> Autoclave 2 Prepare**

*Tabelle 8.13: Elemente der Seite Nr.23*

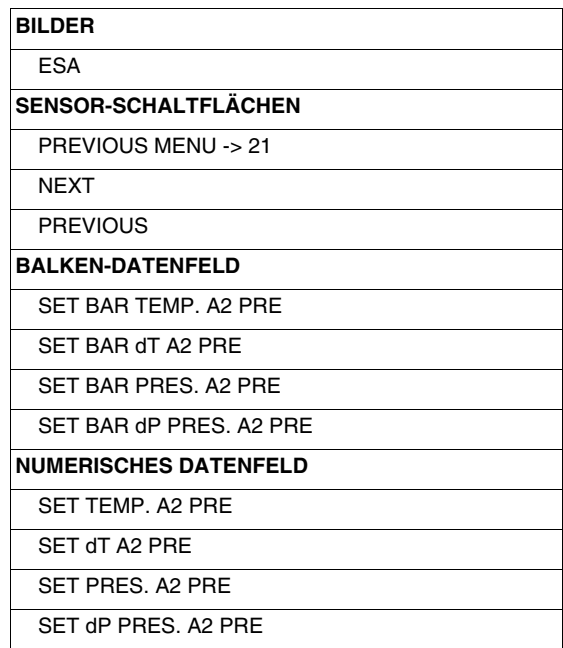

Diese Seite wird bei Betätigen der Sensor-Schaltfläche "2" auf Seite 21 angezeigt; sie zeigt mit einstellbaren Balkengrafiken und numerischen Daten die für den Prozess notwendigen Temperatur- bzw. Druckwerte.

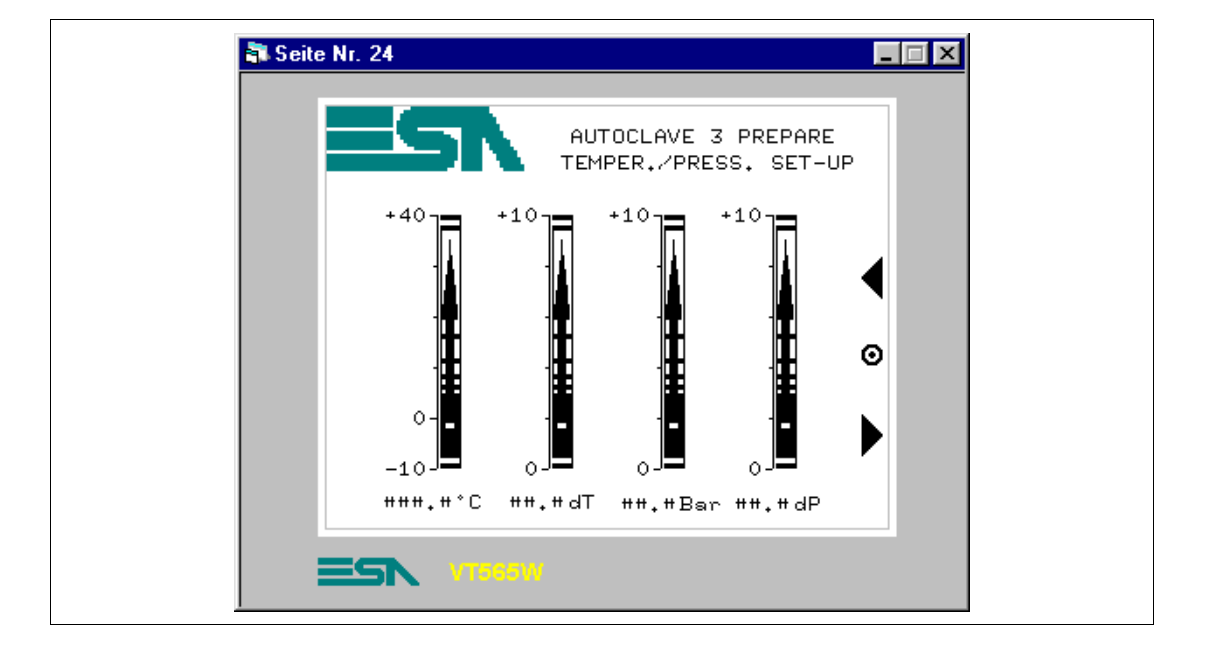

## **SEITE 24 -> Autoclave 3 Prepare**

*Tabelle 8.14: Elemente der Seite Nr.24*

| <b>BILDER</b>                 |
|-------------------------------|
| ESA                           |
| <b>SENSOR-SCHALTFLÄCHEN</b>   |
| <b>PREVIOUS MENU -&gt; 21</b> |
| <b>NFXT</b>                   |
| <b>PREVIOUS</b>               |
| <b>BALKEN-DATENFELD</b>       |
| SFT BAR TEMP. A3 PRE          |
| SFT BAR dT A3 PRF             |
| SFT BAR PRES. A3 PRE          |
| SET BAR dP PRES. A3 PRE       |
| <b>NUMERISCHES DATENFELD</b>  |
| SFT TFMP. A3 PRF              |
| SFT dT A3 PRF                 |
| SFT PRES A3 PRE               |
| SET dP PRES. A3 PRE           |

Diese Seite wird bei Betätigen der Sensor-Schaltfläche "3" auf Seite 21 angezeigt; sie zeigt mit einstellbaren Balkengrafiken und numerischen Daten die für den Prozess notwendigen Temperatur- bzw. Druckwerte.

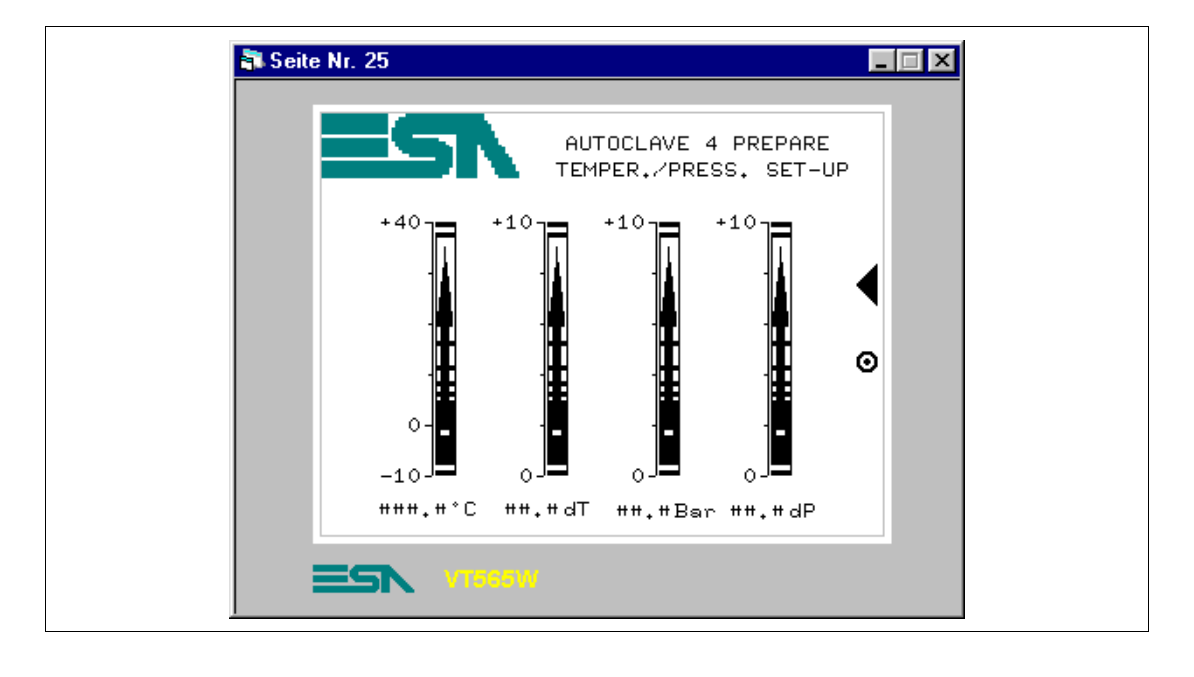

### **SEITE 25 -> Autoclave 4 Prepare**

*Tabelle 8.15: Elemente der Seite Nr.24*

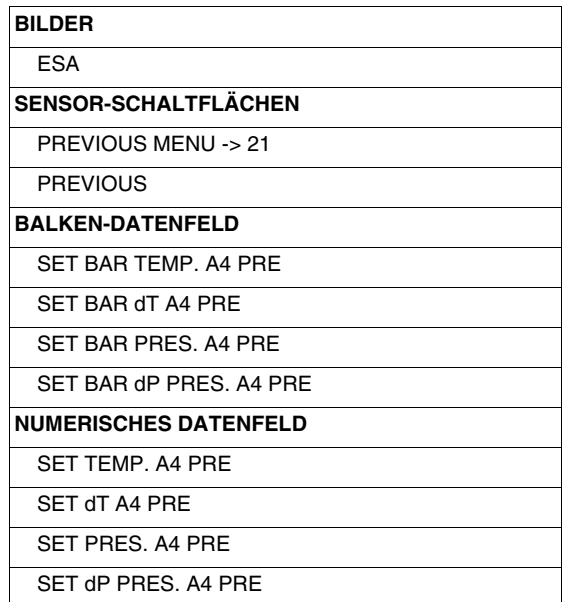

Diese Seite wird bei Betätigen der Sensor-Schaltfläche "4" auf Seite 21 angezeigt; sie zeigt mit einstellbaren Balkengrafiken und numerischen Daten die für den Prozess notwendigen Druck- und Temperaturwerte.

# **SEITE 26 -> Conditioning**

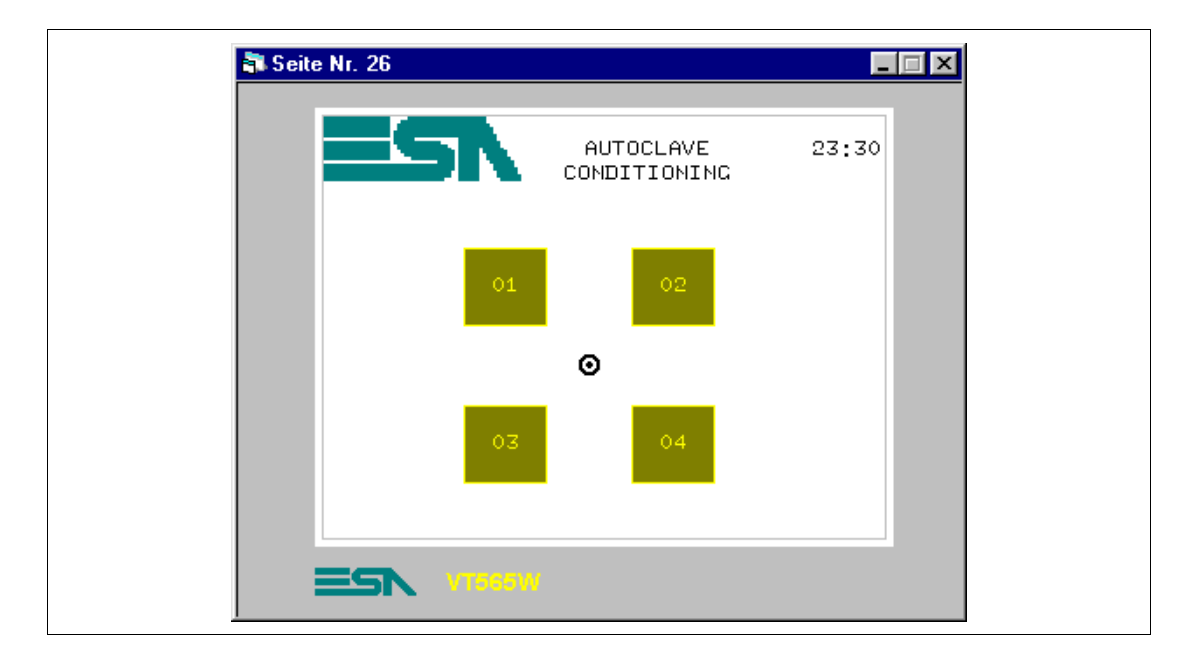

*Tabelle 8.16: Elemente der Seite Nr.26*

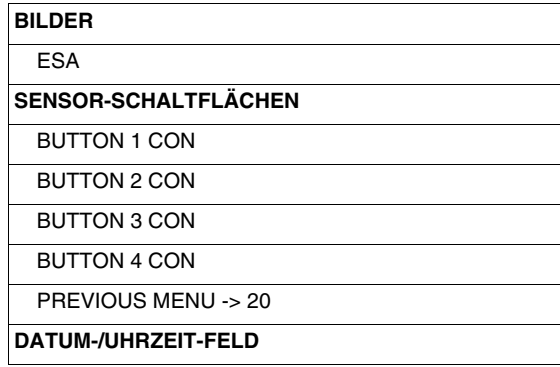

Diese Seite wird bei Betätigen der Sensor-Schaltfläche "CONDITIONING" auf Seite 20 angezeigt; sie ermöglicht die Auswahl des zu parametrierenden Autoklavs.

# **SEITE 27 -> Autoclave 1 conditioning**

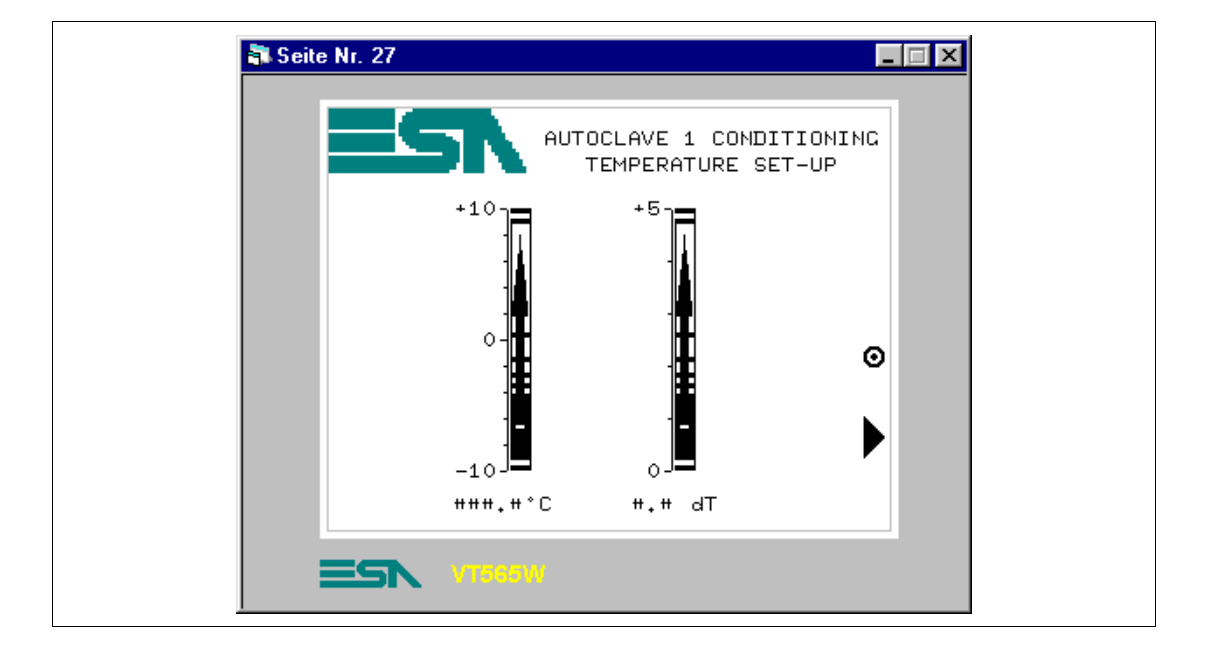

*Tabelle 8.17: Elemente der Seite Nr.27*

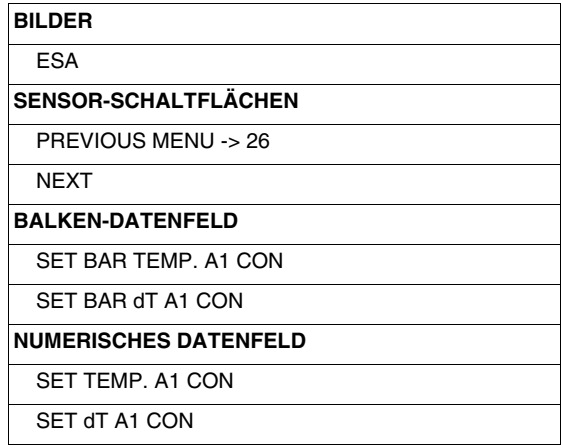

Diese Seite wird bei Betätigen der Sensor-Schaltfläche "1" auf Seite 26 angezeigt; sie zeigt mit einstellbaren Balkengrafiken und numerischen Daten die für den Prozess notwendigen Temperaturwerte.

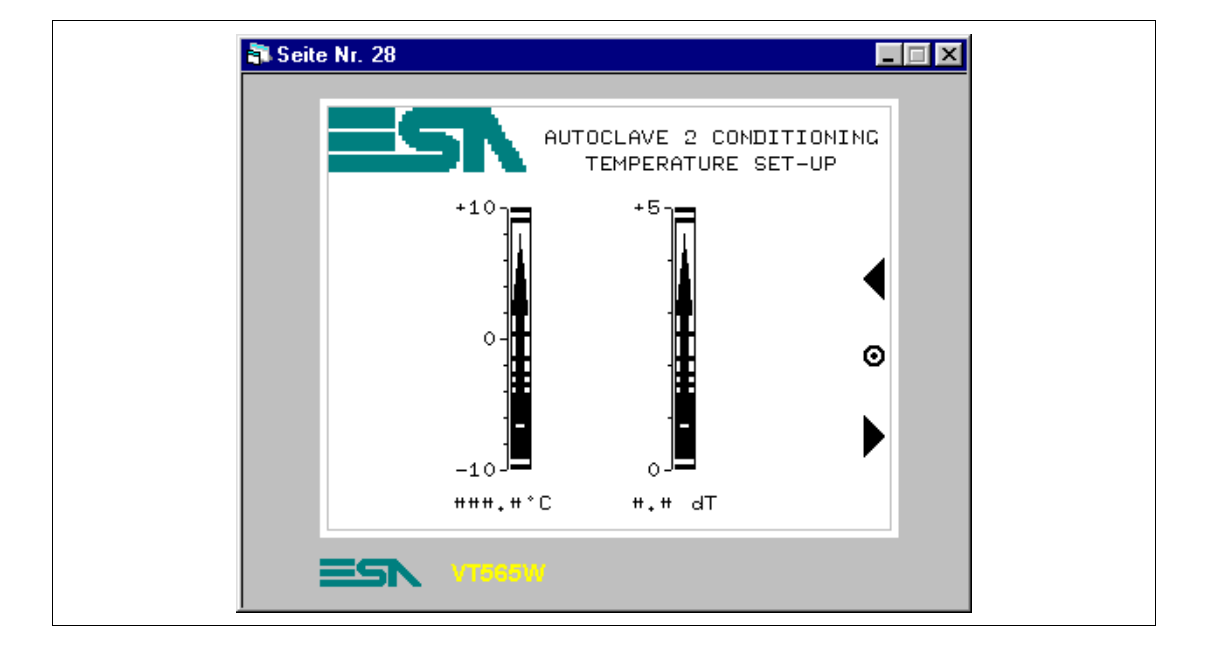

# **SEITE 28 -> Autoclave 2 conditioning**

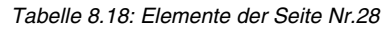

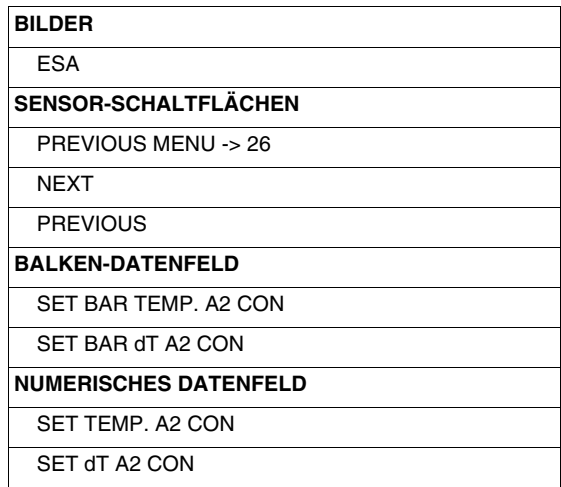

Diese Seite wird bei Betätigen der Sensor-Schaltfläche "2" auf Seite 26 angezeigt; sie zeigt mit einstellbaren Balkengrafiken und numerischen Daten die für den Prozess notwendigen Temperaturwerte.

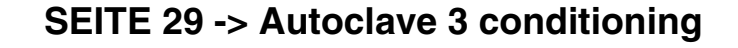

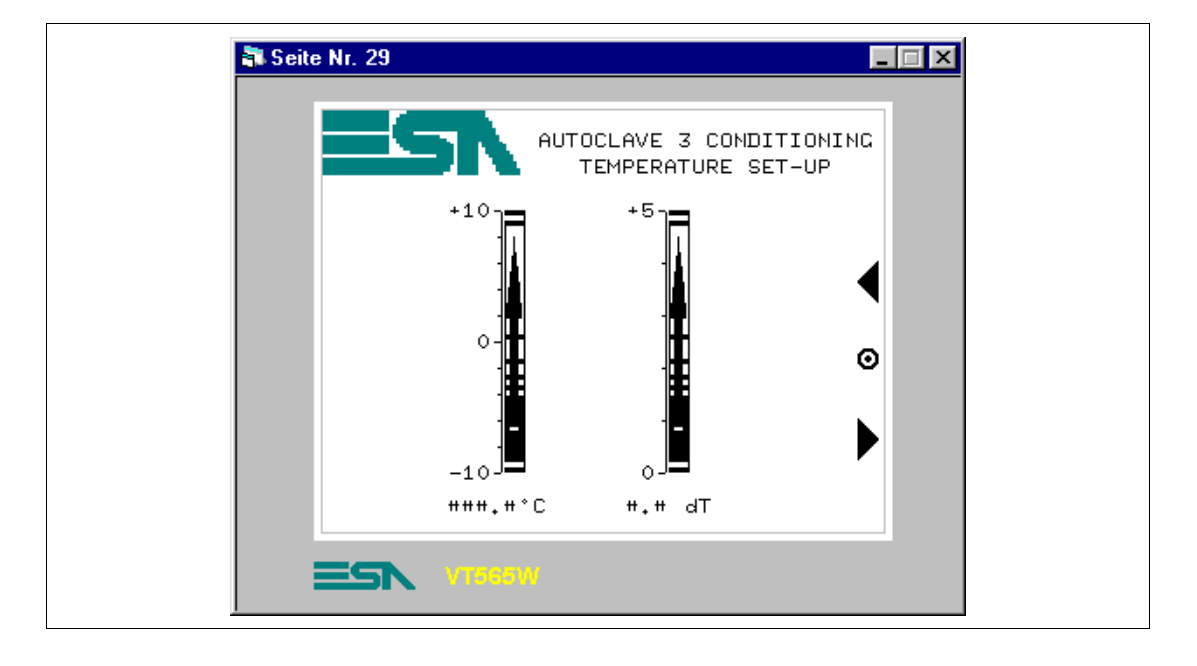

*Tabelle 8.19: Elemente der Seite Nr.29*

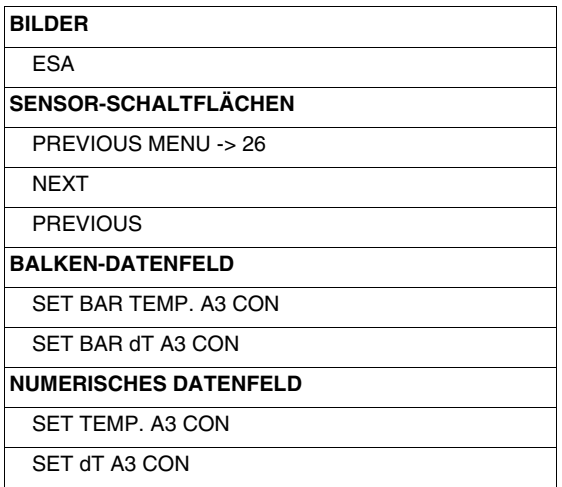

Diese Seite wird bei Betätigen der Sensor-Schaltfläche "3" auf Seite 26 angezeigt; sie zeigt mit einstellbaren Balkengrafiken und numerischen Daten die für den Prozess notwendigen Temperaturwerte.

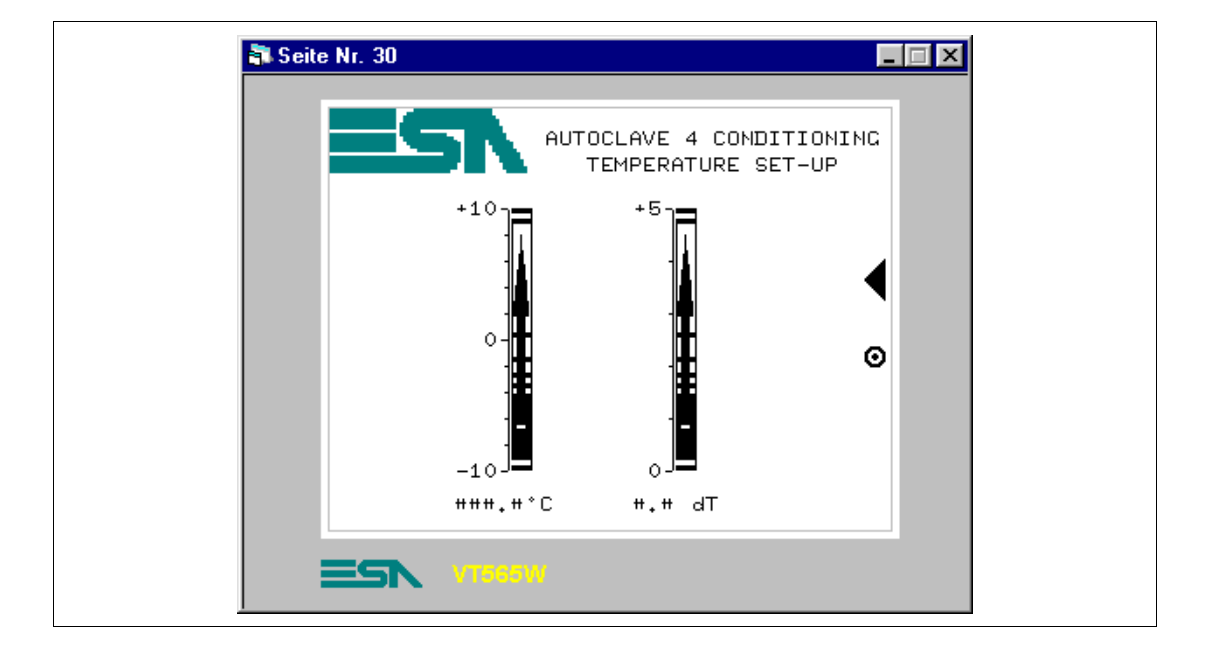

# **SEITE 30 -> Autoclave 4 conditioning**

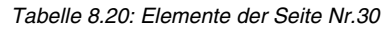

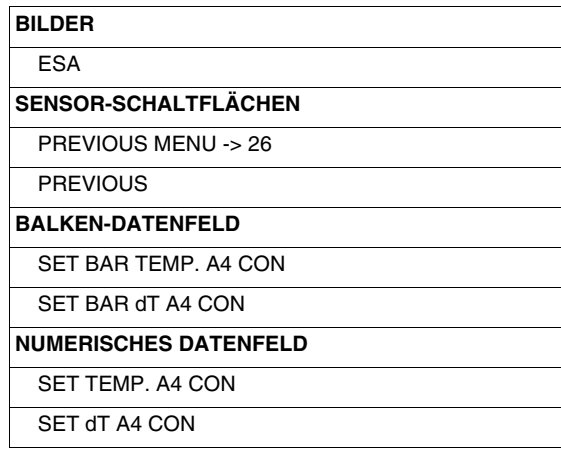

Diese Seite wird bei Betätigen der Sensor-Schaltfläche "4" auf Seite 26 angezeigt; sie zeigt mit einstellbaren Balkengrafiken und numerischen Daten die für den Prozess notwendigen Temperaturwerte.

### **SEITE 40 -> Set-up**

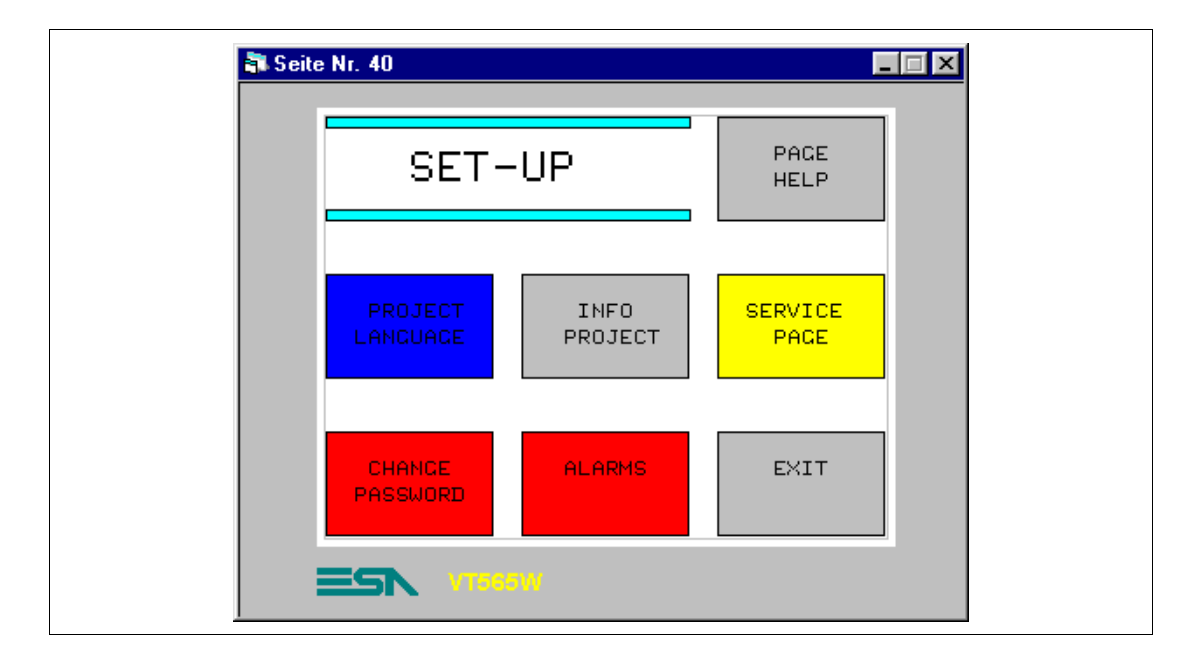

*Tabelle 8.21: Elemente der Seite Nr.40*

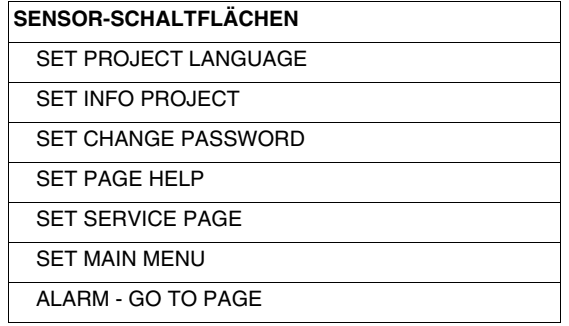

Diese Seite wird bei Betätigen der Sensor-Schaltfläche "SPUMANTIZZA" auf Seite 20 angezeigt; sie ermöglicht die Auswahl des zu parametrierenden Autoklavs.

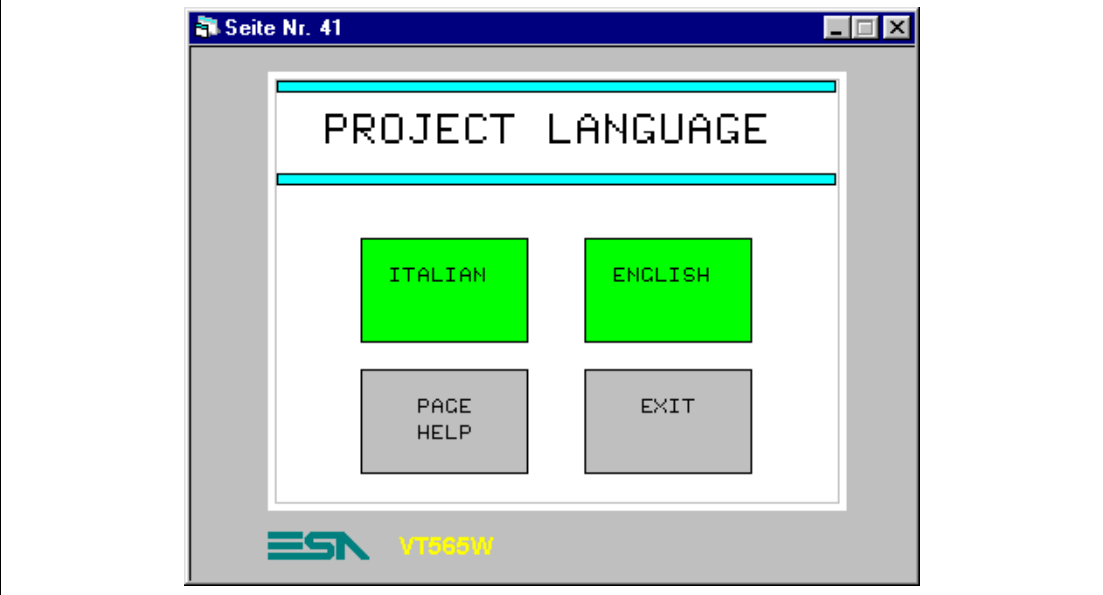

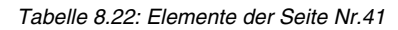

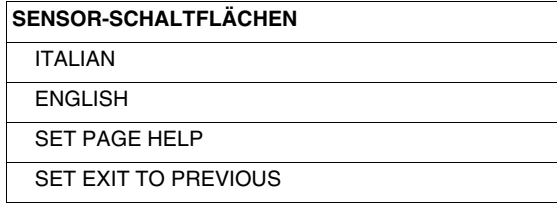

Diese Seite wird bei Betätigen der Sensor-Schaltfläche "PROJECT LANGUAGE" auf Seite 40 angezeigt; sie zeigt die Sprachen, in denen das Projekt auf dem VT angezeigt werden kann.

## **SEITE 50 -> Info**

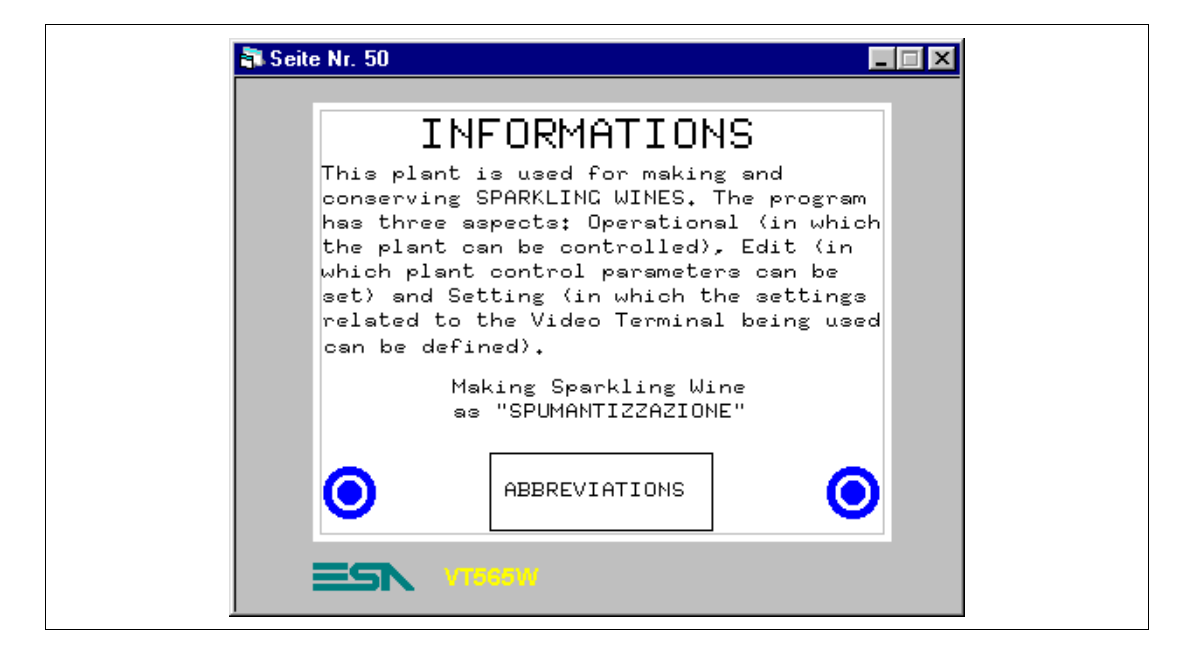

*Tabelle 8.23: Elemente der Seite Nr.50*

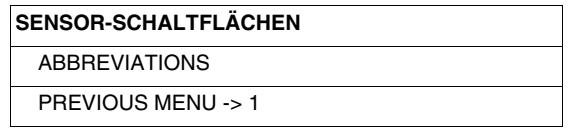

Diese Seite wird bei Betätigen der Sensor-Schaltfläche "Info" auf Seite 1 angezeigt; sie zeigt eine Informations-Seite, die ausschließlich aus Multilingualen Etiketts besteht.

## **SEITE 51 -> Abbreviations**

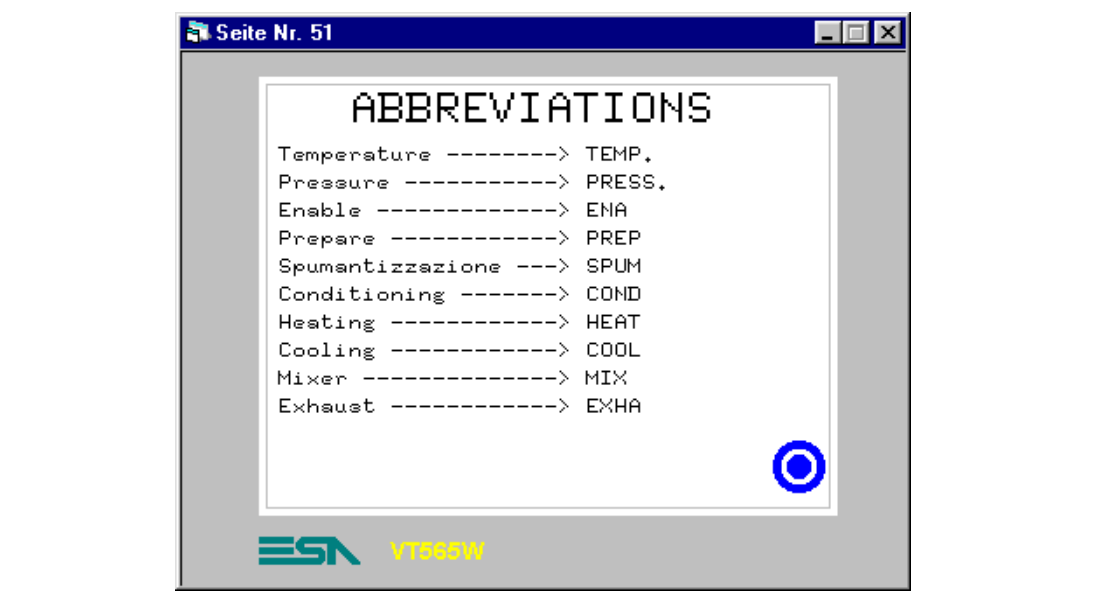

#### *Tabelle 8.24: Elemente der Seite Nr.51*

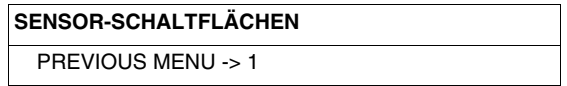

Diese Seite wird bei Betätigen der Sensor-Schaltfläche "ABBREVIATIONS" auf Seite 50 angezeigt; sie zeigt eine Informationsseite, die ausschließlich aus multilingualen Etiketten besteht.

## **SEITE 60 -> Alarms**

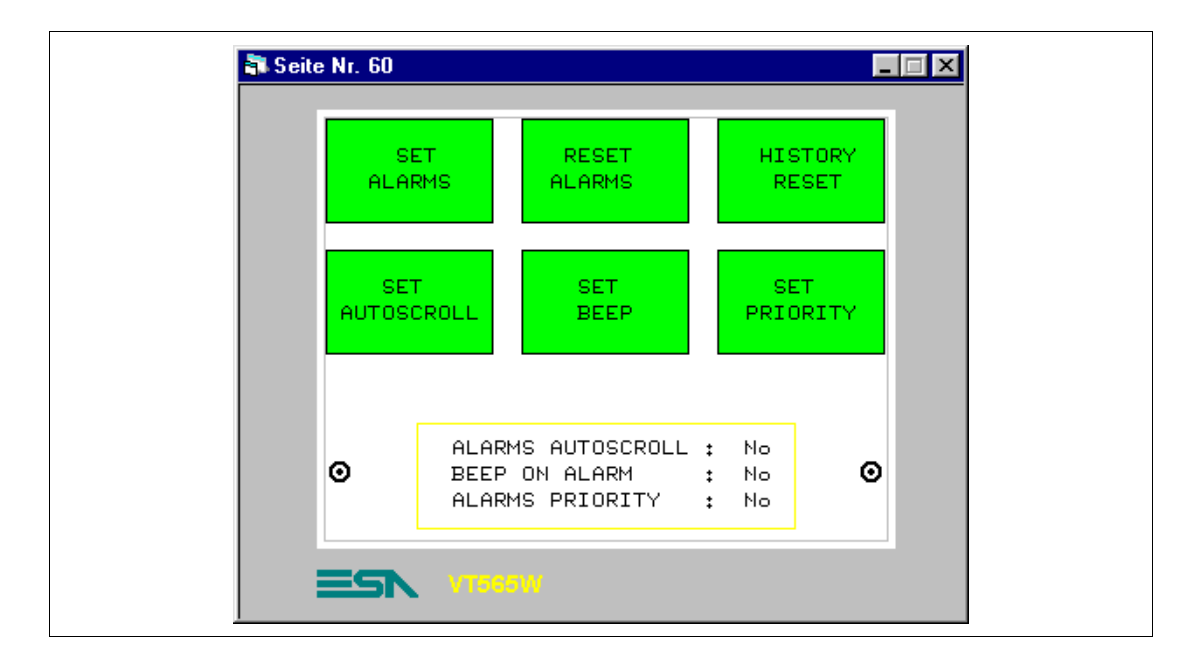

*Tabelle 8.25: Elemente der Seite Nr.60*

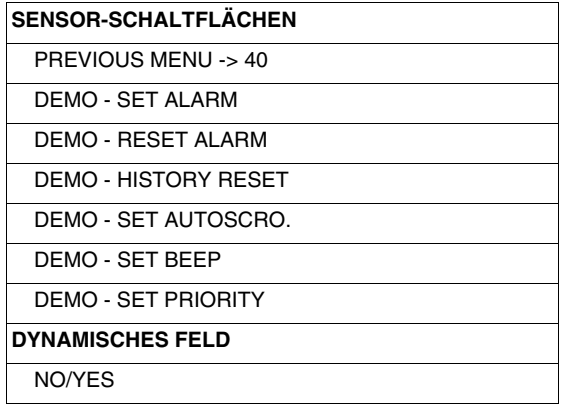

Diese Seite wird bei Betätigen der Sensor-Schaltfläche "ALARMS" auf Seite 40 angezeigt; sie zeigt eine Reihe von Schaltflächen zur Simulation von Alarmen, da die Anlage nicht wirklich existiert.

# **SEITE 65 -> Help Overpress.**

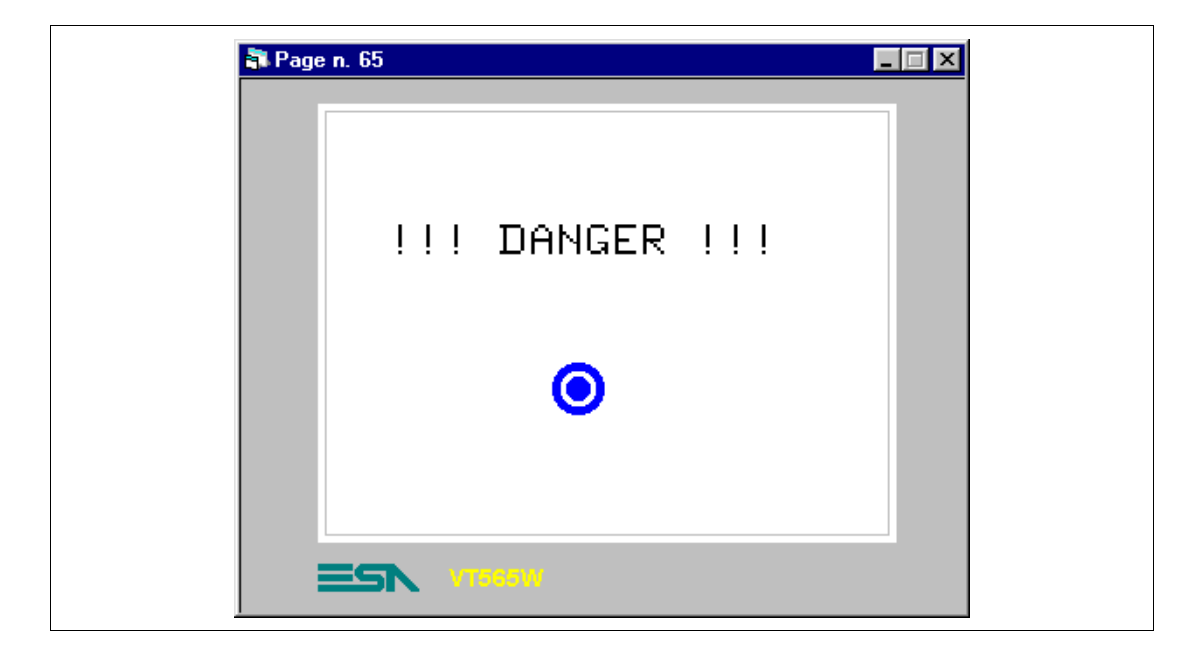

#### *Tabelle 8.26: Elemente der Seite Nr.65*

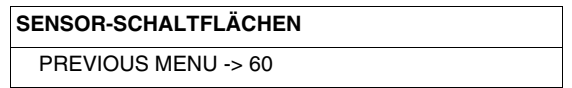

Diese Seite wird bei Betätigen der Sensor-Schaltfläche "????" auf der Alarmanzeige-Seite angezeigt; sie zeigt das Beispiel einer zusätzlichen Hilfe, um den Alarm zu erklären.

## **SEITE 70 -> Recipes**

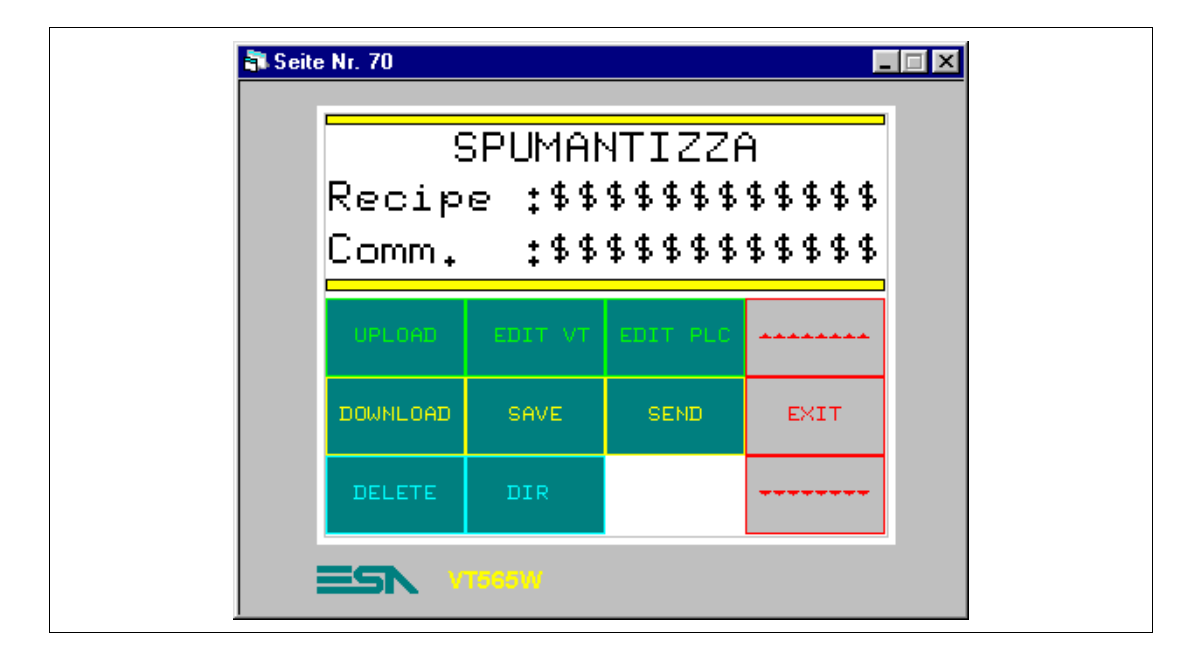

*Tabelle 8.27: Elemente der Seite Nr.70*

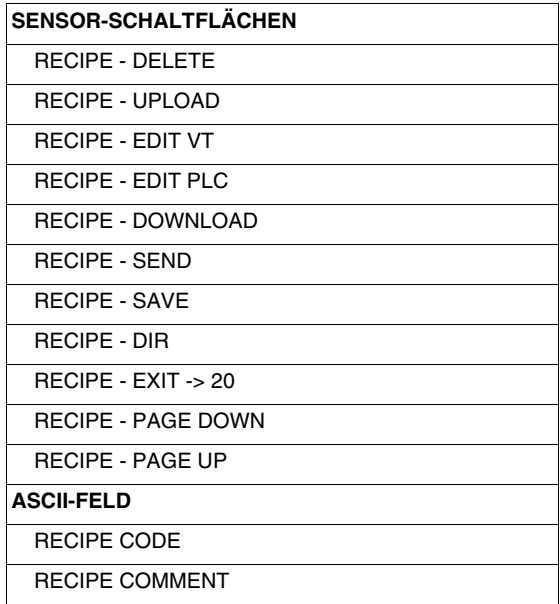

Diese Seite wird bei Betätigen der Sensor-Schaltfläche "SPUMANTIZZA" auf Seite 20 angezeigt; sie zeigt eine Reihe von Befehlen für die Verwaltung der für die Prozesssteuerung notwendigen Rezepte.

Zuerst muss definiert werden, welche Variablen das Rezept bilden sollen (Siehe "Kapitel 6 -> [Datenspeicherstruktur"\)](#page-189-0).

Durch Klicken auf *Konfiguration > Datenspeicherstruktur* wird die folgende Maske angezeigt

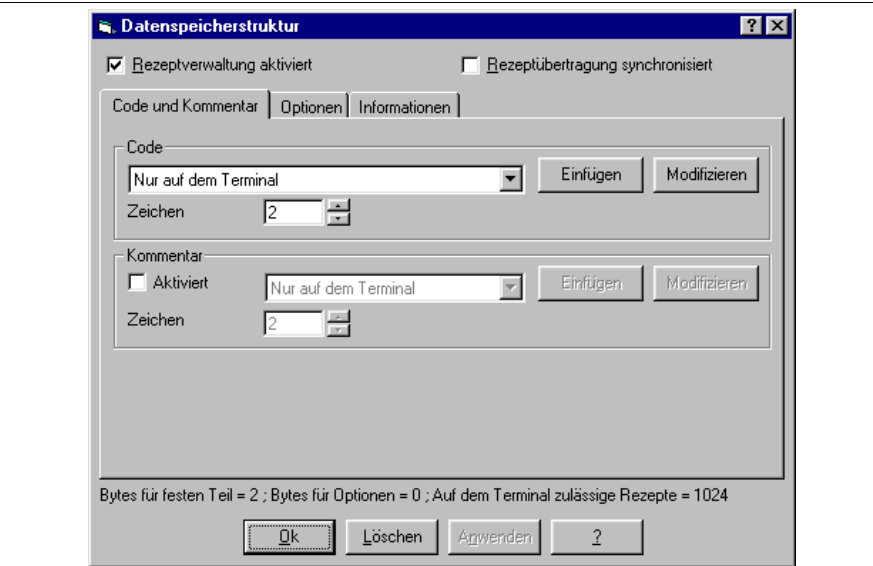

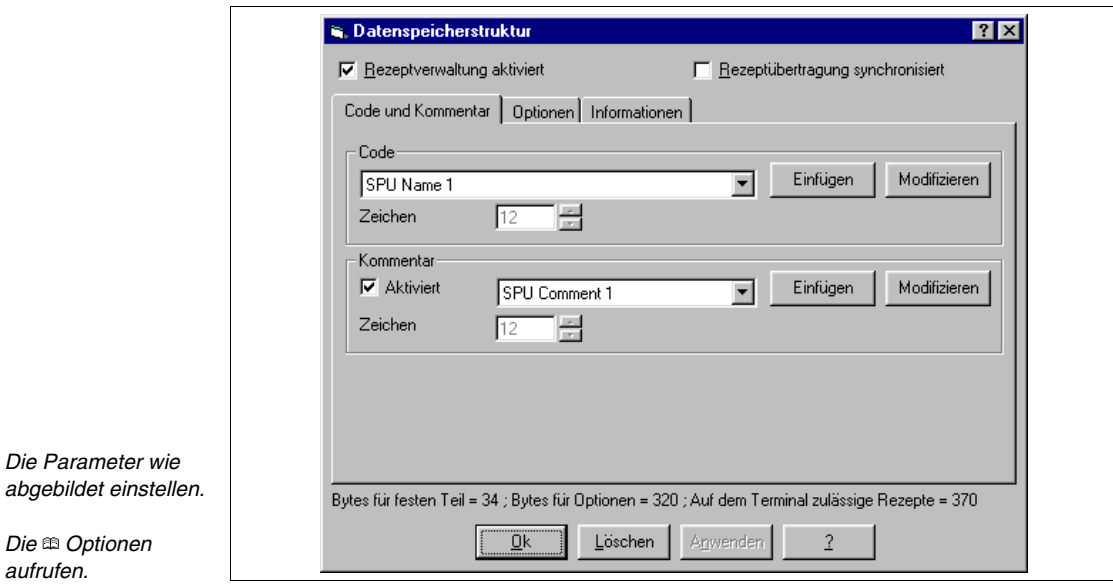

**Die Länge des Codes und des Kommentars sind abhängig von der in der Variablen einstellbaren Zeichenanzahl.**

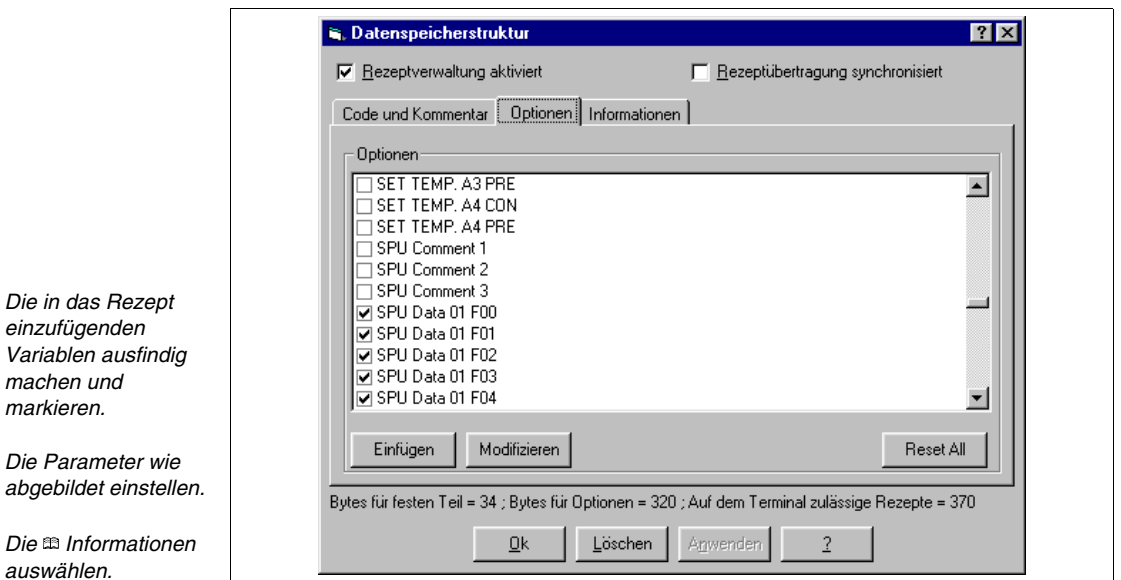

**Die Variablen Rezept-Code und Rezeptkommentar dürfen nicht eingefügt werden, da sie nicht zu den Optionen des Rezeptes gehören (Siehe** "Kapitel 6 -> [Datenspeicherstruktur"](#page-189-0)**).**

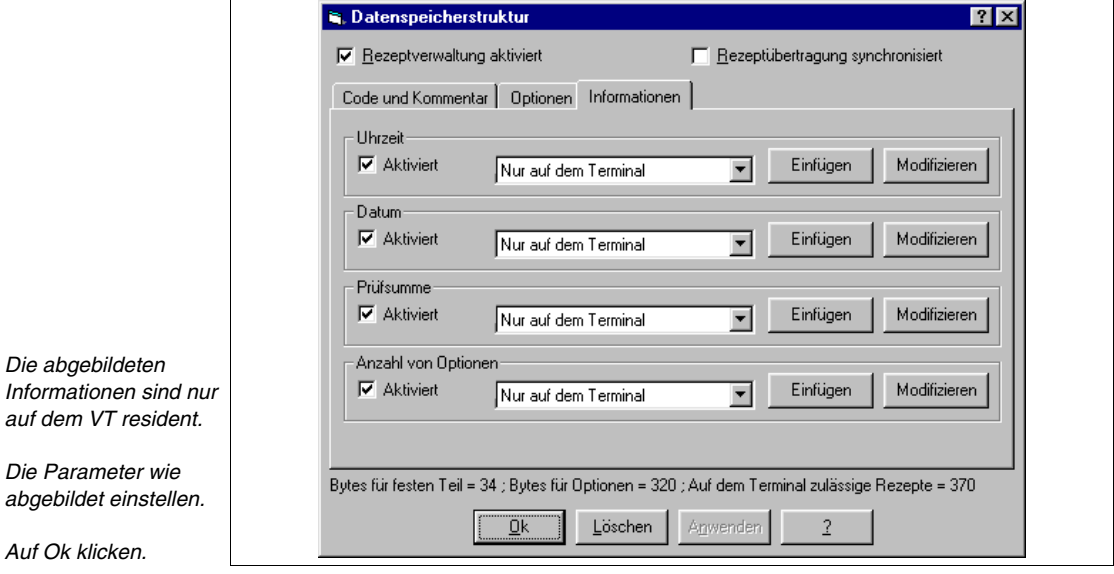

Nachdem alle das Rezept bildenden Variablen definiert worden sind, den Code und den Kommentar in die Seite einfügen. Auf **RBEL** klicken, sich innerhalb der Seite positionieren und klicken

[405.1200.038.1 - Ver. 2.20 vom 26/03/2007 - Gültig für VTWIN Ver. 3.XX oder höher](#page-0-0)

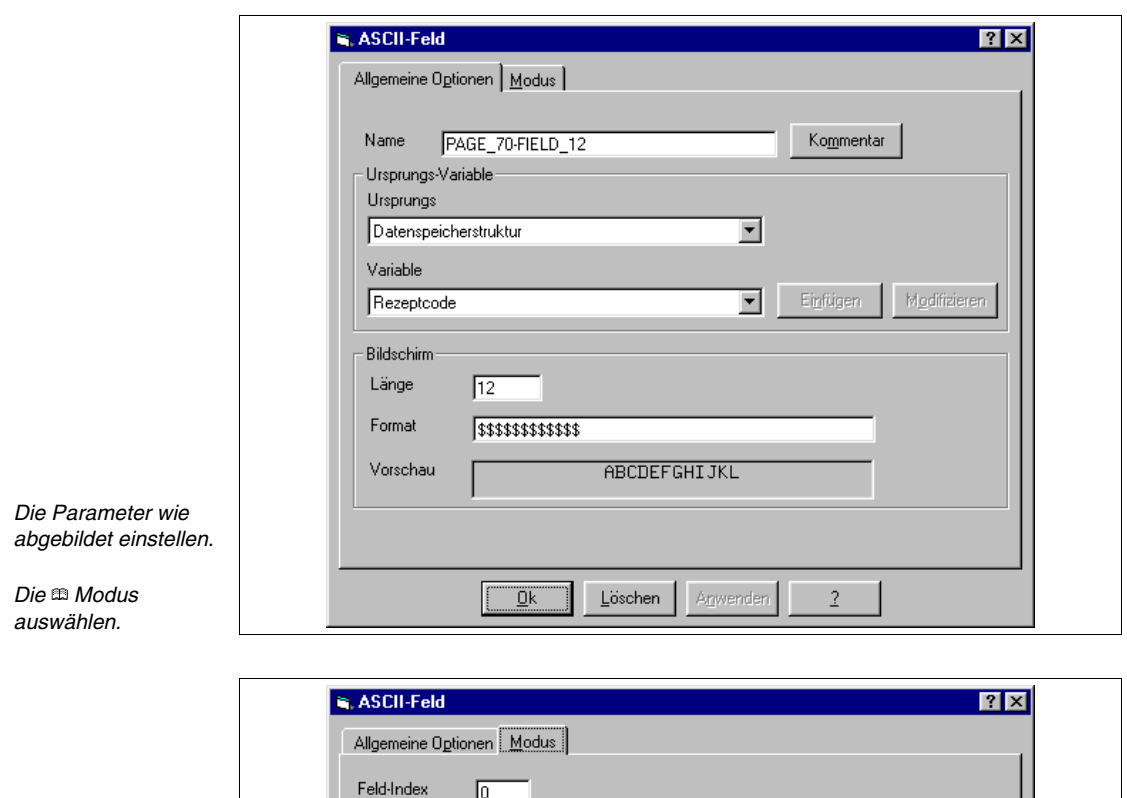

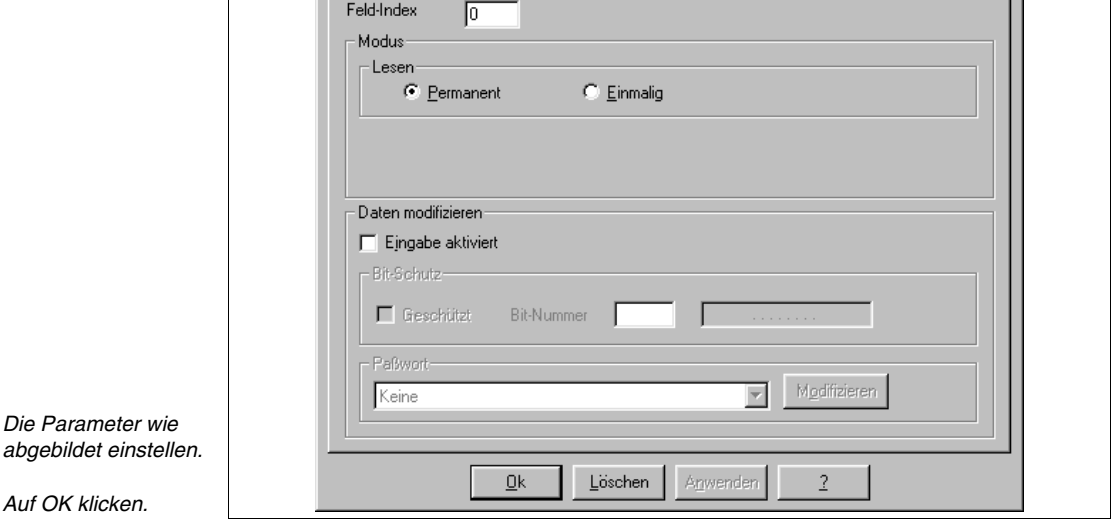

Die Variable Rezeptkommentar mit der gleichen Prozedur einfügen. (Siehe beigefügtes Beispielprojekt).

# **SEITE 71 -> Recipe - Page 1**

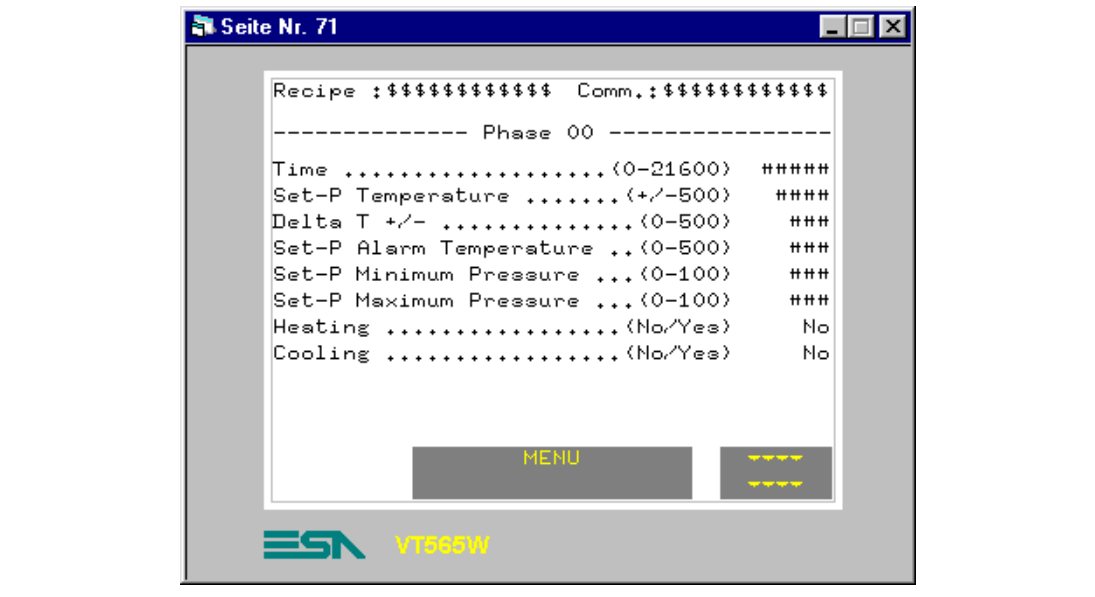

*Tabelle 8.28: Elemente der Seite Nr.71*

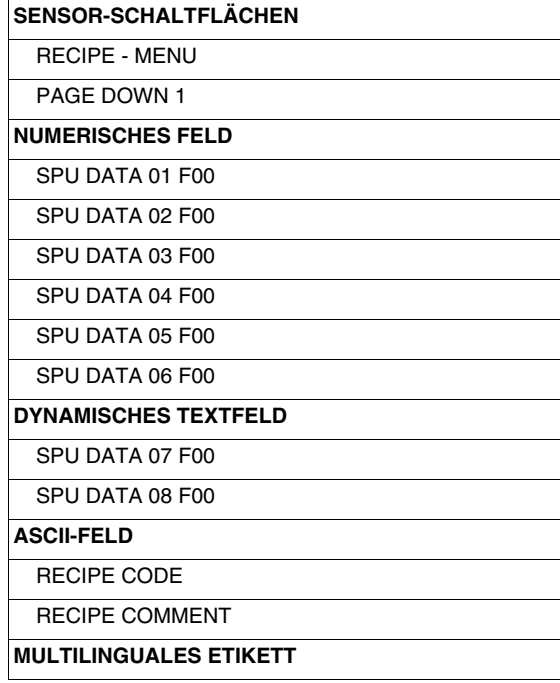

Diese Seite wird bei Betätigen der Sensor-Schaltfläche " auf Seite 70 angezeigt; sie zeigt den ersten Teil des Rezeptes, das für die Prozesssteuerung notwendig ist.

# **SEITE 72 -> Recipe - Page 2**

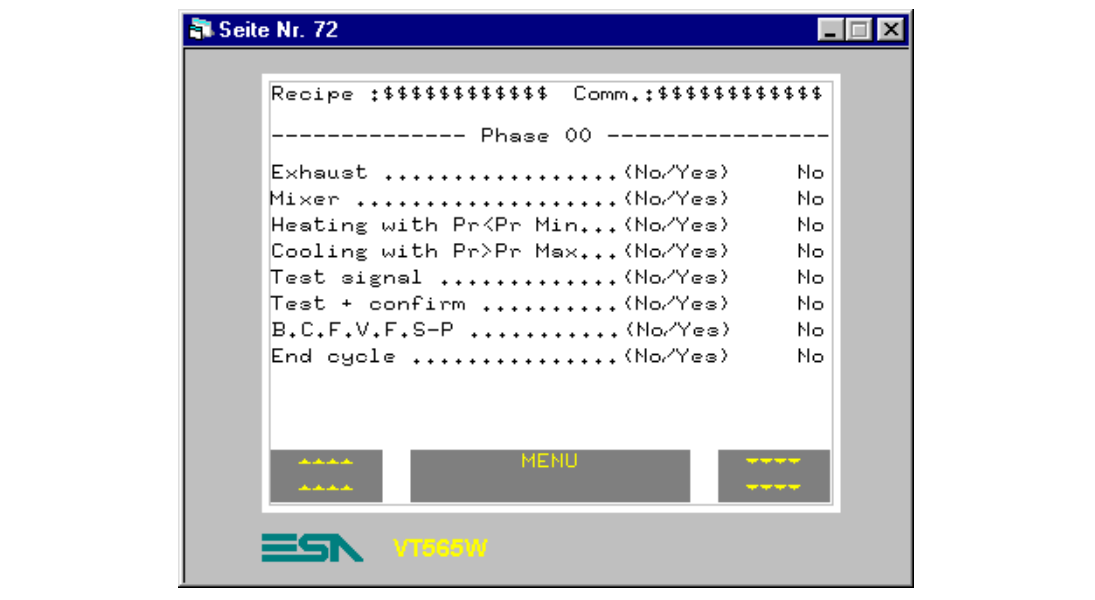

*Tabelle 8.29: Elemente der Seite Nr.72*

| <b>SENSOR-SCHALTFLÄCHEN</b>   |
|-------------------------------|
| <b>RECIPE - MENU</b>          |
| PAGE DOWN 1                   |
| PAGE UP 1                     |
| <b>DYNAMISCHES TEXTFELD</b>   |
| SPU DATA 09 F00               |
| SPU DATA 10 F00               |
| SPU DATA 11 F00               |
| SPU DATA 12 F00               |
| SPU DATA 13 F00               |
| SPU DATA 14 F00               |
| SPU DATA 15 F00               |
| SPU DATA 16 F00               |
| <b>ASCII-FELD</b>             |
| <b>RECIPE CODE</b>            |
| <b>RECIPE COMMENT</b>         |
| <b>MULTILINGUALES ETIKETT</b> |

Diese Seite wird bei Betätigen der Sensor-Schaltfläche " und " auf Seite 71 angezeigt; sie zeigt den nachfolgenden Teil des Rezeptes, das für die Prozesssteuerung notwendig ist.

# **SEITE 73 -> Recipe - Page 3**

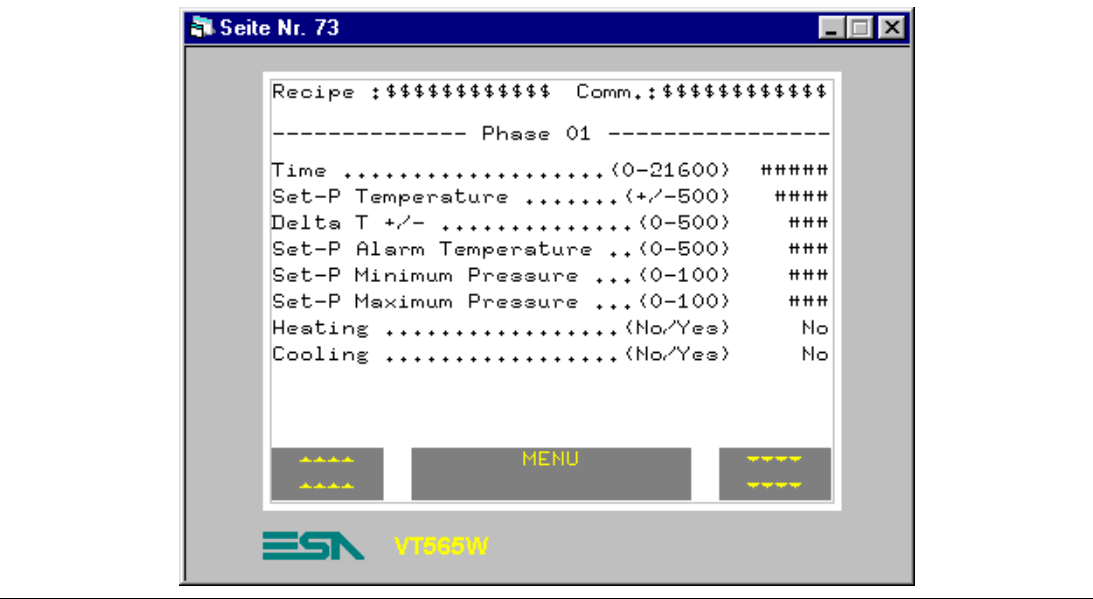

*Tabelle 8.30: Elemente der Seite Nr.73*

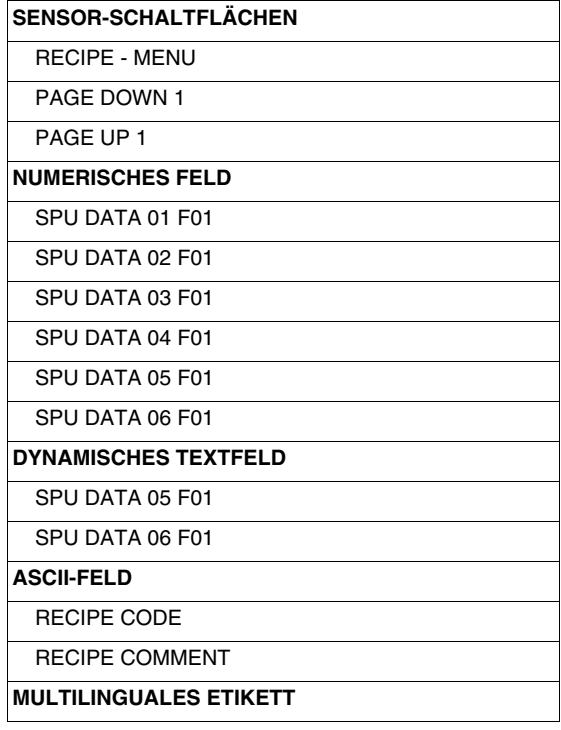

Diese Seite wird bei Betätigen der Sensor-Schaltfläche" \*\*\*\*\* " auf Seite 72 angezeigt; sie zeigt den nachfolgenden Teil des Rezeptes, das für die Prozesssteuerung notwendig ist.

[405.1200.038.1 - Ver. 2.20 vom 26/03/2007 - Gültig für VTWIN Ver. 3.XX oder höher](#page-0-0)
# **SEITE 74 -> Recipe - Page 4**

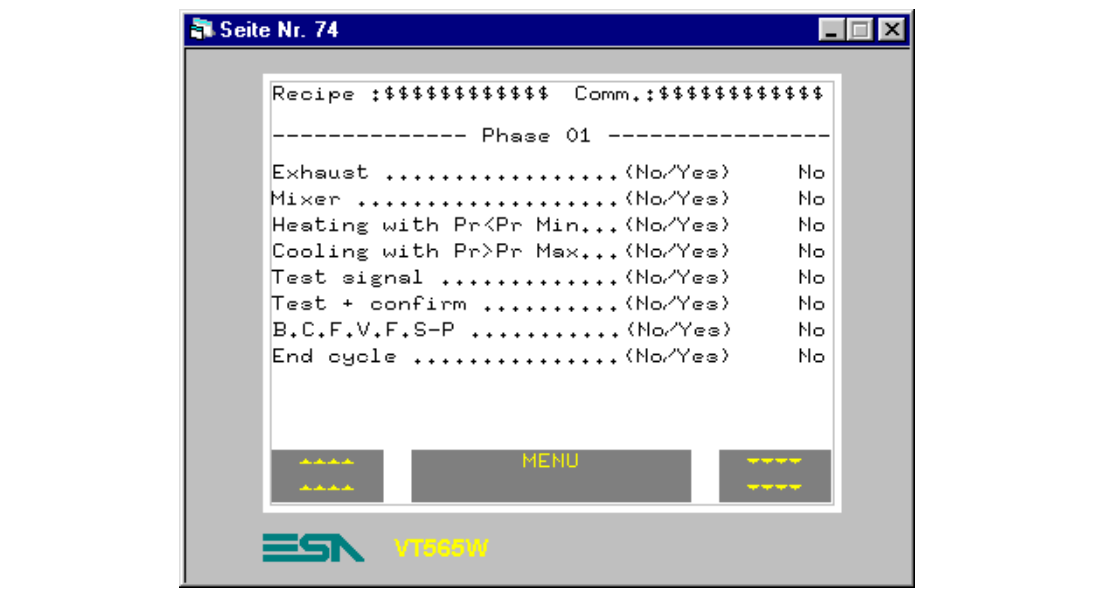

*Tabelle 8.31: Elemente der Seite Nr.74*

| <b>SENSOR-SCHALTFLÄCHEN</b>   |
|-------------------------------|
| <b>RECIPE - MENU</b>          |
| PAGE DOWN 1                   |
| PAGE UP 1                     |
| <b>DYNAMISCHES TEXTFELD</b>   |
| SPU DATA 09 F01               |
| SPU DATA 10 F01               |
| SPU DATA 11 F01               |
| SPU DATA 12 F01               |
| SPU DATA 13 F01               |
| SPU DATA 14 F01               |
| SPU DATA 15 F01               |
| SPU DATA 16 F01               |
| <b>ASCII-FELD</b>             |
| <b>RECIPE CODE</b>            |
| <b>RECIPE COMMENT</b>         |
| <b>MULTILINGUALES ETIKETT</b> |

Diese Seite wird bei Betätigen der Sensor-Schaltfläche " \*\*\*\* " auf Seite 73 angezeigt; sie zeigt den nachfolgenden Teil des Rezeptes, das für die Prozesssteuerung notwendig ist.

# **SEITE 75 -> Recipe - Page 5**

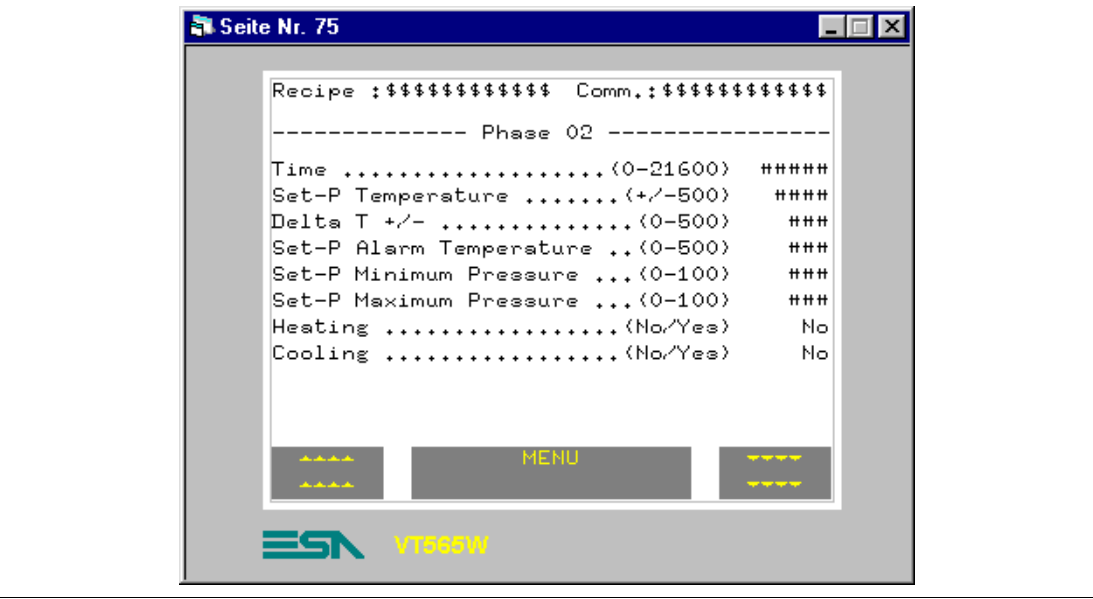

*Tabelle 8.32: Elemente der Seite Nr.75*

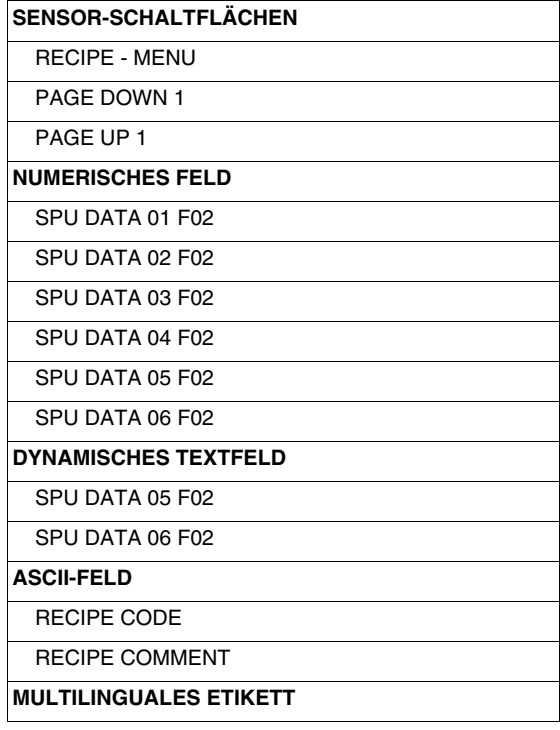

Diese Seite wird bei Betätigen der Sensor-Schaltfläche " auf Seite 74 angezeigt; sie zeigt den nachfolgenden Teil des Rezeptes, das für die Prozesssteuerung notwendig ist.

[405.1200.038.1 - Ver. 2.20 vom 26/03/2007 - Gültig für VTWIN Ver. 3.XX oder höher](#page-0-0)

# **SEITE 76 -> Recipe - Page 6**

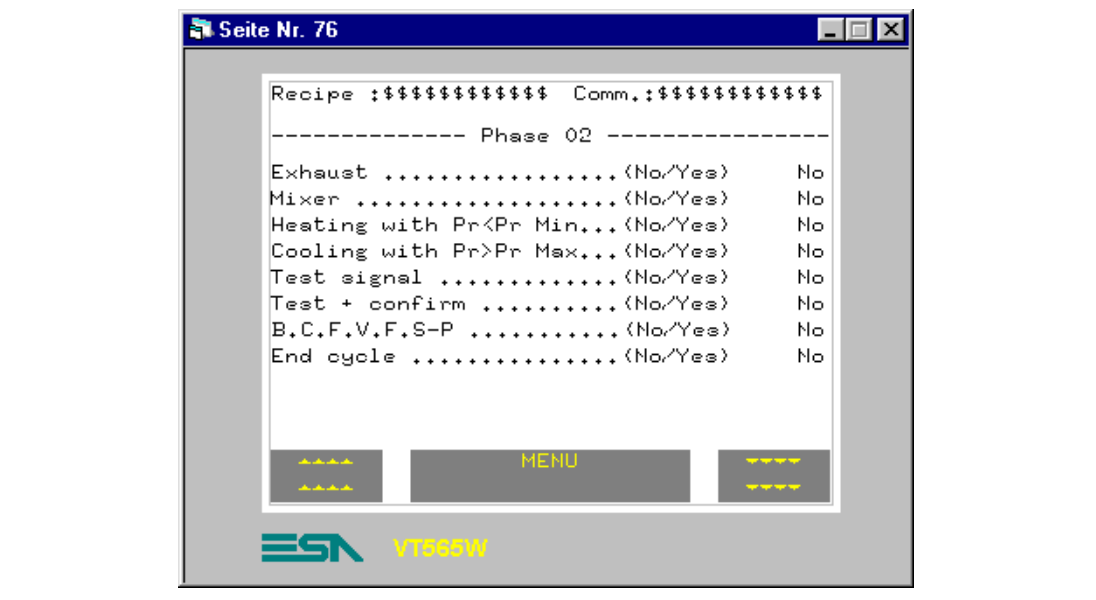

*Tabelle 8.33: Elemente der Seite Nr.76*

| <b>SENSOR-SCHALTFLÄCHEN</b>   |
|-------------------------------|
| <b>RECIPE - MENU</b>          |
| PAGE DOWN 1                   |
| PAGE UP 1                     |
| <b>DYNAMISCHES TEXTFELD</b>   |
| SPU DATA 09 F02               |
| SPU DATA 10 F02               |
| SPU DATA 11 F02               |
| SPU DATA 12 F02               |
| SPU DATA 13 F02               |
| SPU DATA 14 F02               |
| SPU DATA 15 F02               |
| SPU DATA 16 F02               |
| <b>ASCII-FELD</b>             |
| RECIPE CODE                   |
| <b>RECIPE COMMENT</b>         |
| <b>MULTILINGUALES ETIKETT</b> |

Diese Seite wird bei Betätigen der Sensor-Schaltfläche " **\*\*\*\*\*** " auf Seite 75 angezeigt; sie zeigt den nachfolgenden Teil des Rezeptes, das für die Prozesssteuerung notwendig ist..

**SEITE 77 -> Recipe - Page 7**

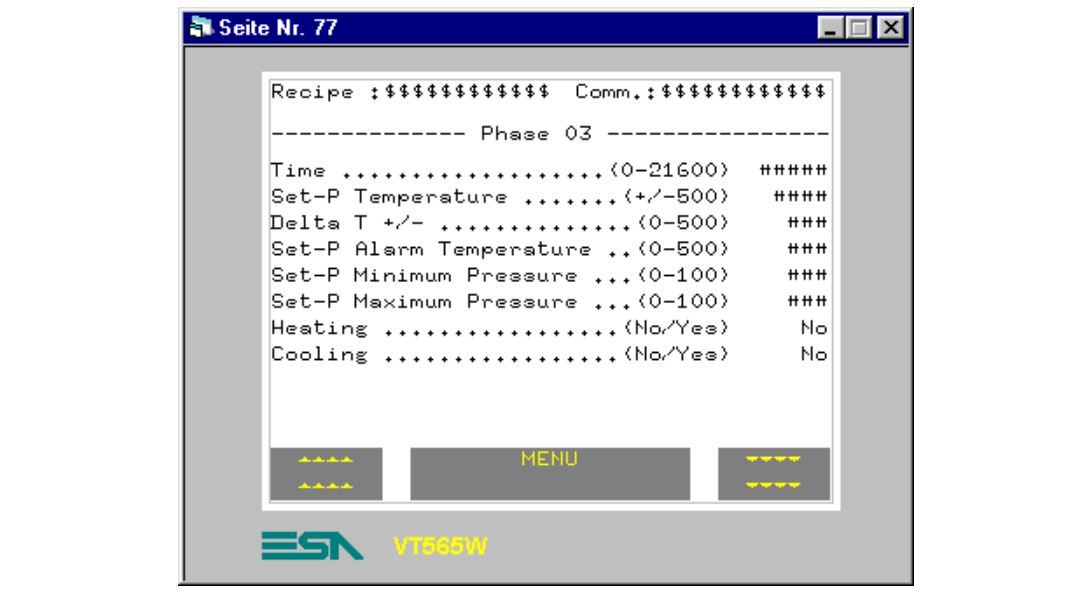

*Tabelle 8.34: Elemente der Seite Nr.77*

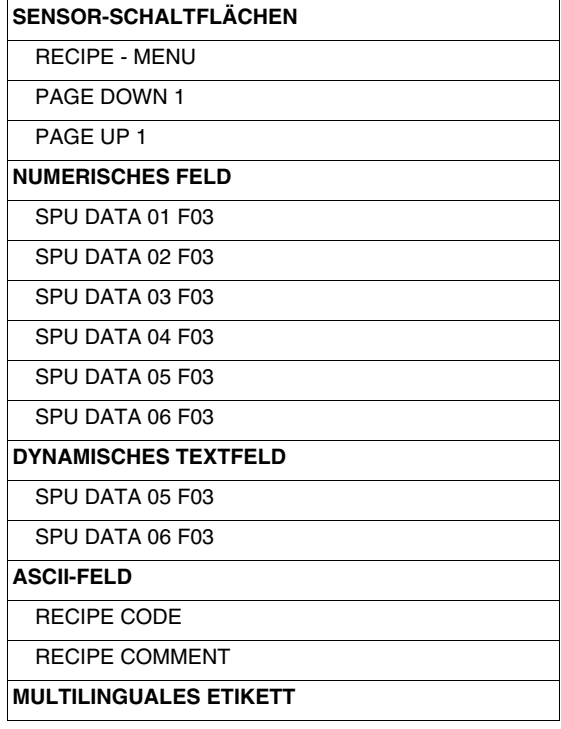

Diese Seite wird bei Betätigen der Sensor-Schaltfläche " auf Seite 76 angezeigt; sie zeigt den nachfolgenden Teil des Rezeptes, das für die Prozesssteuerung notwendig ist.

[405.1200.038.1 - Ver. 2.20 vom 26/03/2007 - Gültig für VTWIN Ver. 3.XX oder höher](#page-0-0)

# **SEITE 78 -> Recipe - Page 8**

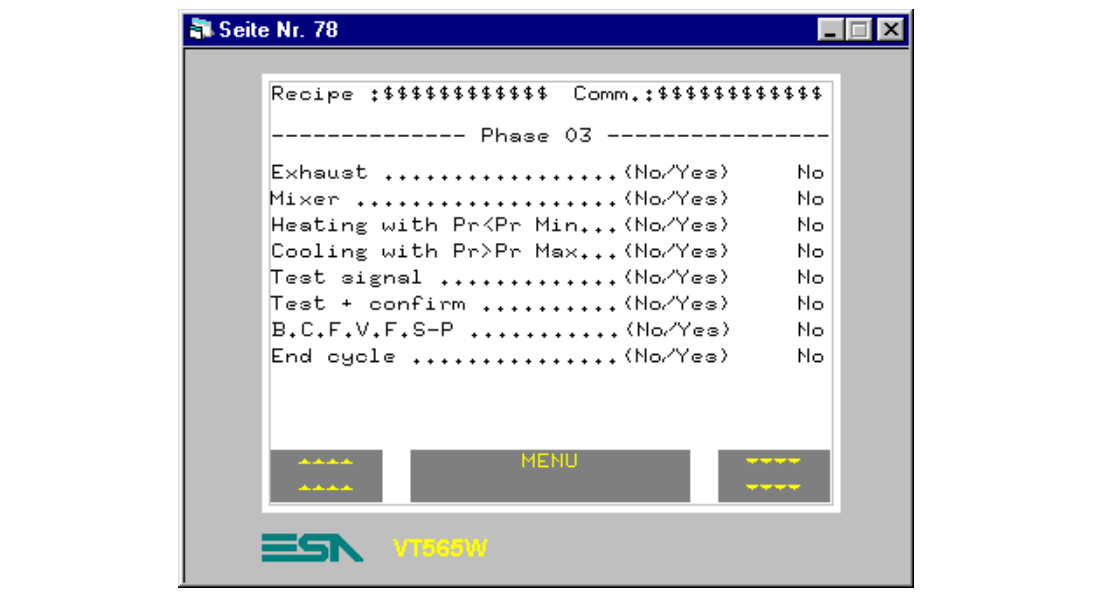

*Tabelle 8.35: Elemente der Seite Nr.78*

| <b>SENSOR-SCHALTFLÄCHEN</b>   |
|-------------------------------|
| <b>RECIPE - MENU</b>          |
| PAGE DOWN 1                   |
| PAGF UP 1                     |
| <b>DYNAMISCHES TEXTFELD</b>   |
| SPU DATA 09 F03               |
| SPU DATA 10 F03               |
| SPU DATA 11 F03               |
| SPU DATA 12 F03               |
| SPU DATA 13 F03               |
| SPU DATA 14 F03               |
| SPU DATA 15 F03               |
| SPU DATA 16 F03               |
| <b>ASCII-FELD</b>             |
| <b>RECIPE CODE</b>            |
| <b>RECIPE COMMENT</b>         |
| <b>MULTILINGUALES ETIKETT</b> |
|                               |

Diese Seite wird bei Betätigen der Sensor-Schaltfläche " **1998**" auf Seite 77 angezeigt; sie zeigt den nachfolgenden Teil des Rezeptes, das für die Prozesssteuerung notwendig ist.

# **SEITE 79 -> Recipe - Page 9**

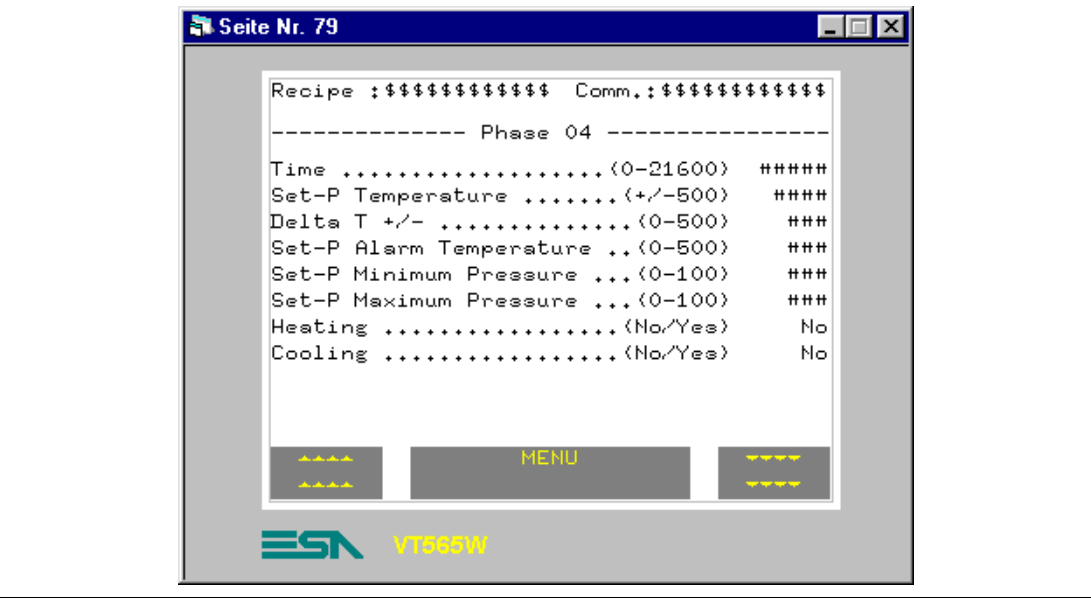

*Tabelle 8.36: Elemente der Seite Nr.79*

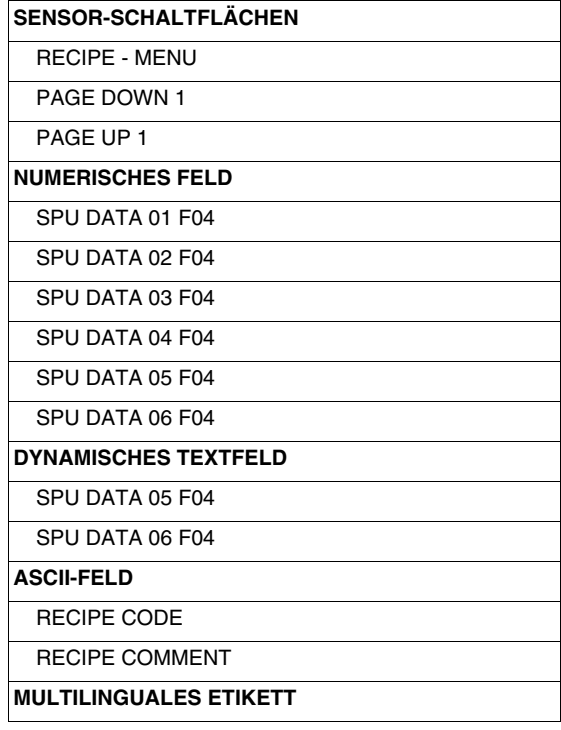

Diese Seite wird bei Betätigen der Sensor-Schaltfläche " auf Seite 78 angezeigt; sie zeigt den nachfolgenden Teil des Rezeptes, das für die Prozesssteuerung notwendig ist.

[405.1200.038.1 - Ver. 2.20 vom 26/03/2007 - Gültig für VTWIN Ver. 3.XX oder höher](#page-0-0)

# **SEITE 80 -> Recipe - Page 10**

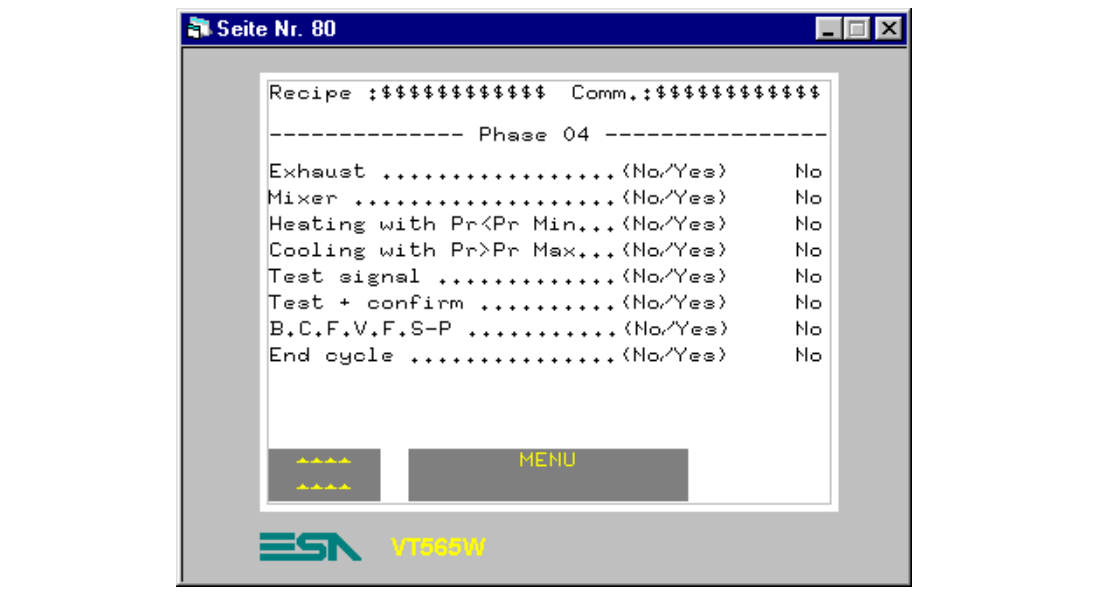

*Tabelle 8.37: Elemente der Seite Nr.80*

| <b>SENSOR-SCHALTFLÄCHEN</b>   |
|-------------------------------|
| <b>RECIPE - MENU</b>          |
| PAGF UP 1                     |
| <b>DYNAMISCHES TEXTFELD</b>   |
| SPU DATA 09 F04               |
| SPU DATA 10 F04               |
| SPU DATA 11 F04               |
| SPU DATA 12 F04               |
| SPU DATA 13 F04               |
| SPU DATA 14 F04               |
| SPU DATA 15 F04               |
| SPU DATA 16 F04               |
| <b>ASCII-FELD</b>             |
| <b>RECIPE CODE</b>            |
| <b>RECIPE COMMENT</b>         |
| <b>MULTILINGUALES ETIKETT</b> |

Diese Seite wird bei Betätigen der Sensor-Schaltfläche " \*\*\*\* " auf Seite 79 angezeigt; sie zeigt den nachfolgenden Teil des Rezeptes, das für die Prozesssteuerung notwendig ist.

Nachdem alle Seiten eingefügt worden sind, muss man den Sensor-Schaltflächen mit Funktion "Gehe zu Seite" die korrekten Assoziationen mit den Seiten zuweisen, da bei Erstellung fast alle der Seite 1 zugeordnet worden sind.

**Austausch bereich** Da alle mit dem angeschlossenen Gerät auszutauschenden Informationsmeldungen, Alarme und Befehle definiert werden müssen, ist die Definition dieses Bereiches unerlässlich.

> Die  $\mathfrak{B}$  Austauschbereich auswählen (Siehe "Kapitel 4 -> Austausch [bereich](#page-88-0)").

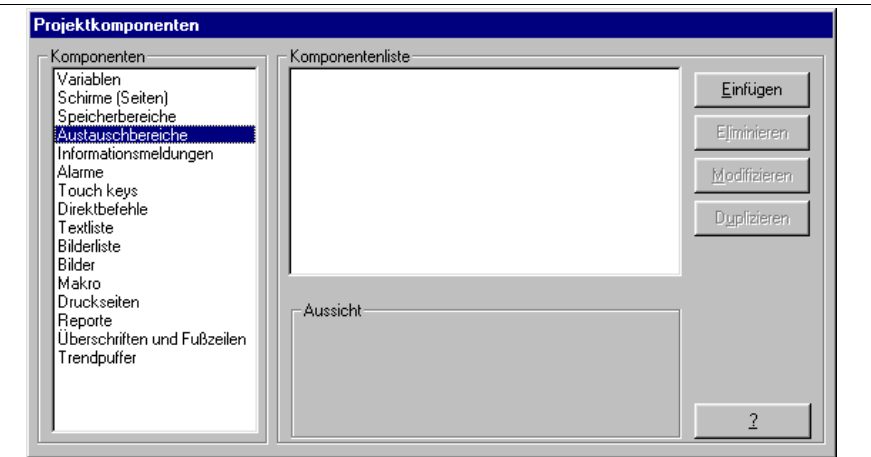

```
Auf Einfügen klicken.
```
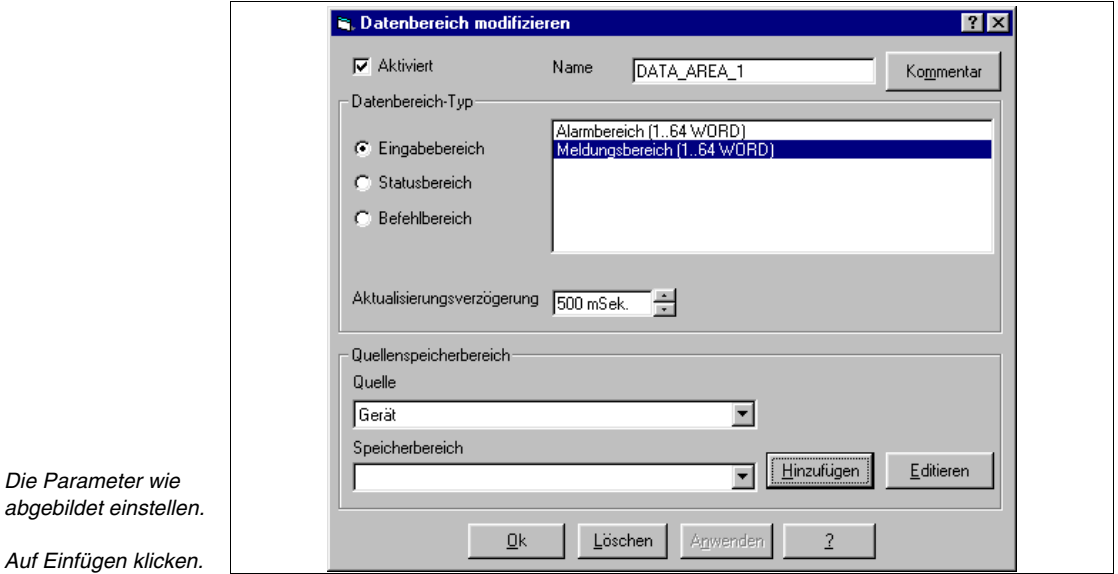

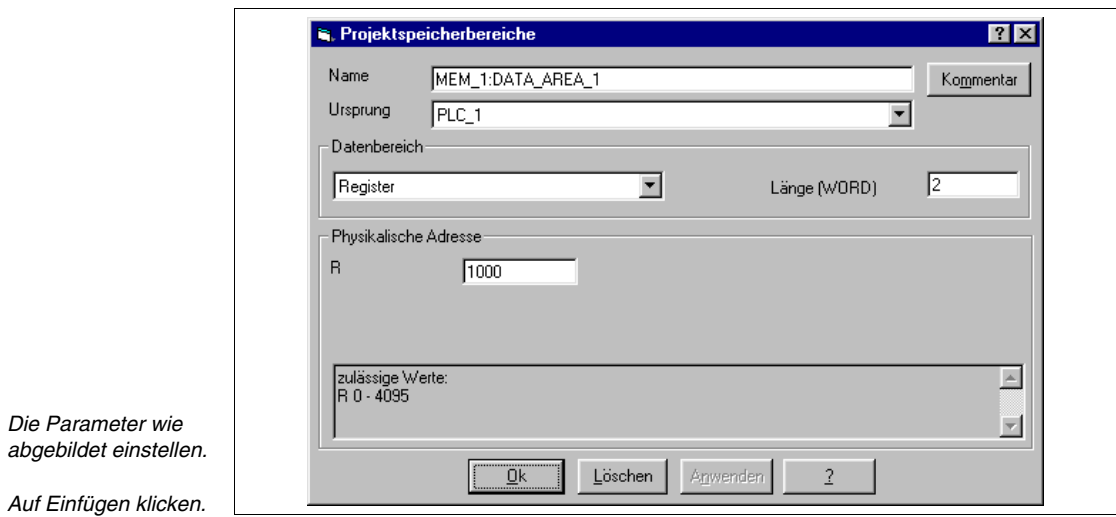

Mit dem gleichen System alle notwendigen Speicherbereiche einfügen (Siehe beigefügtes Beispielprojekt).

#### **Informationsmeldungen** Im Beispiel ist es notwendig, dem das VT bedienenden Anwender anzuzeigen, dass er bestimmte Aktionen unter besonderen Bedingungen nicht ausführen kann (Siehe ["Kapitel 4 -> Informationsmeldungen](#page-99-0)").

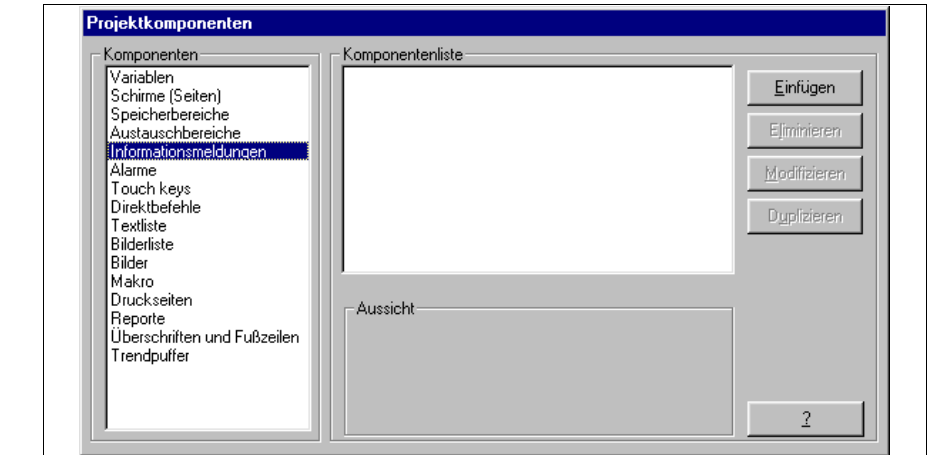

*Die gewünschte markieren.*

*Auf die Einfügen klicken.*

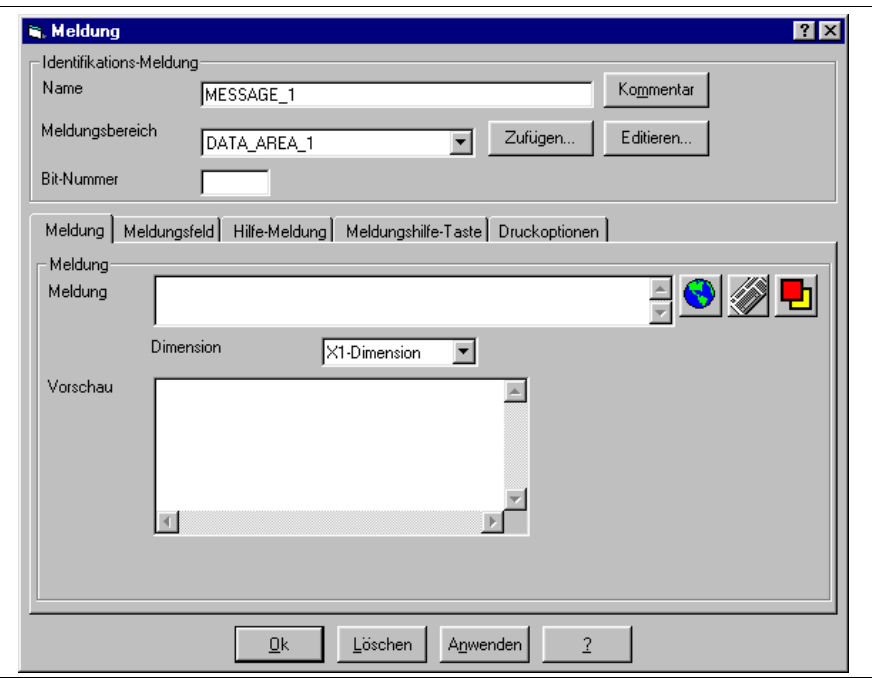

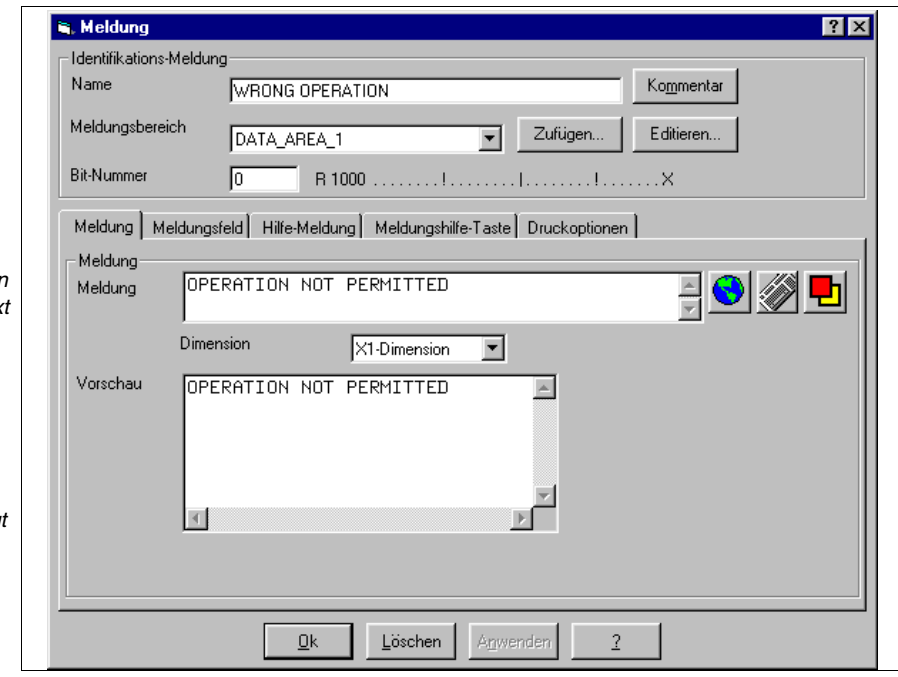

*Die Bit-Nummer, der die Meldung zugeordnet werden soll, eingeben, der Meldung einen Namen*  zuordnen und den Tex *eingeben.*

*Der Kommentar wird nicht zugeordnet, da zur Erklärung der Meldungsfunktion keine weiteren Informationen benötigt werden.*

*Dann den Feld der Informationsmeldung durchblättern.*

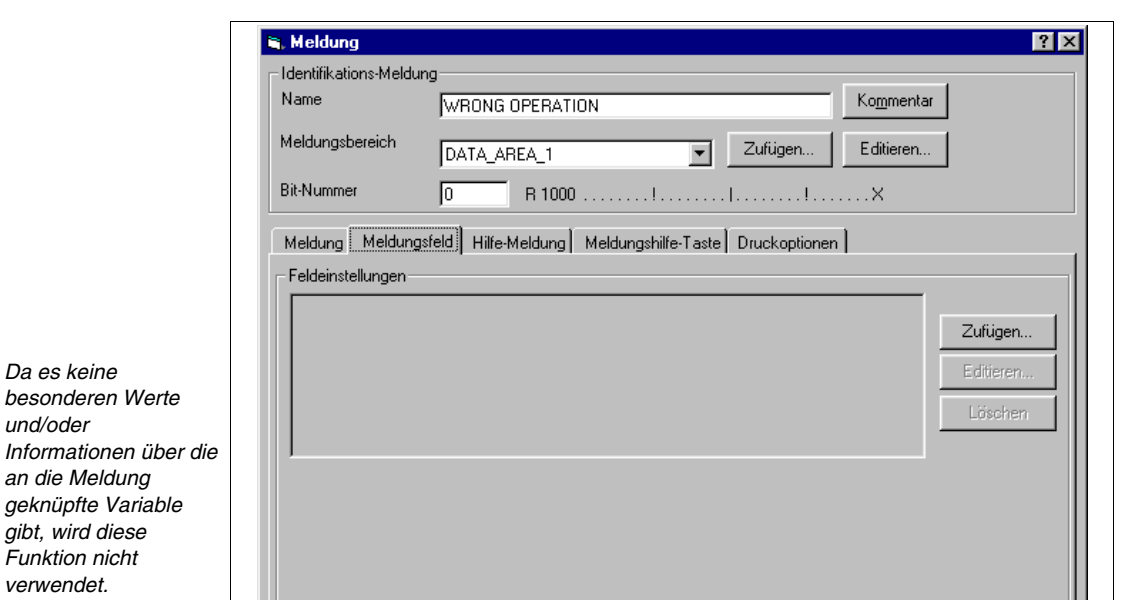

Löschen

Anwenden

 $\underline{0}$ k

*Auf die Hilfe-Meldung klicken.*

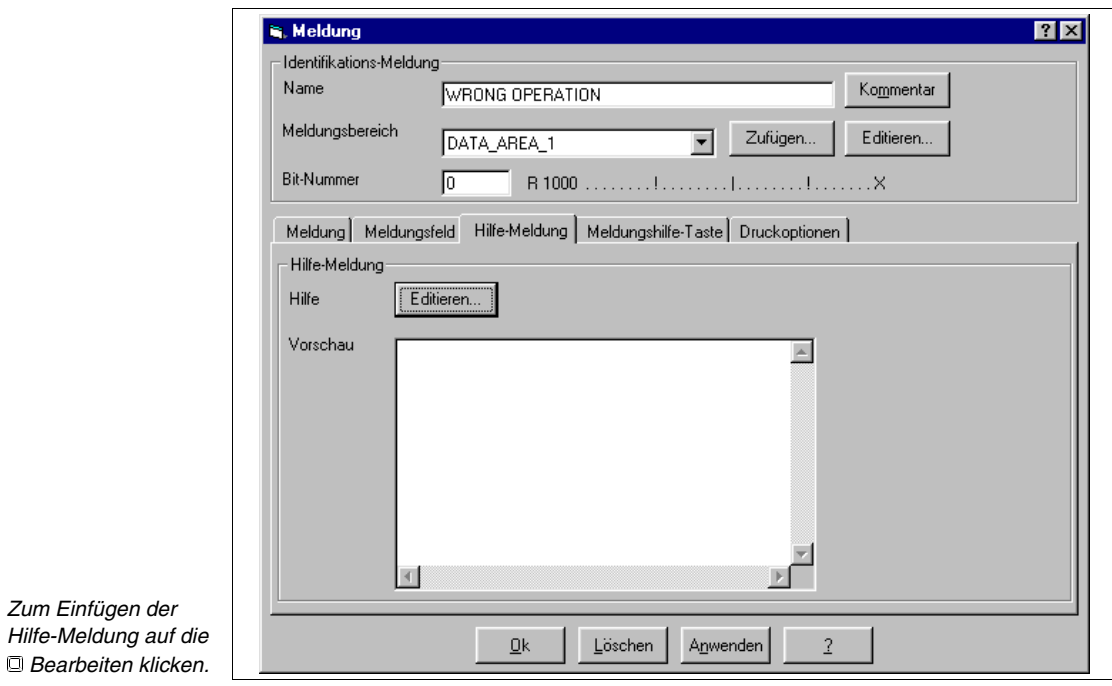

 $\bar{2}$ 

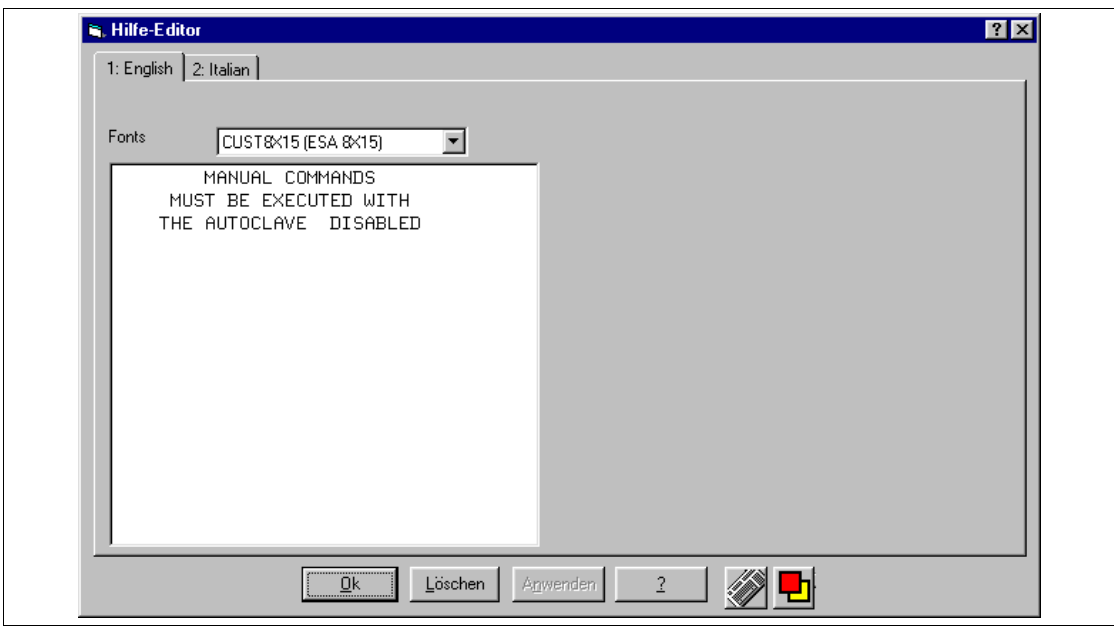

Den Text eingeben, dann auf Englisch klicken, um die Übersetzung einzufügen.

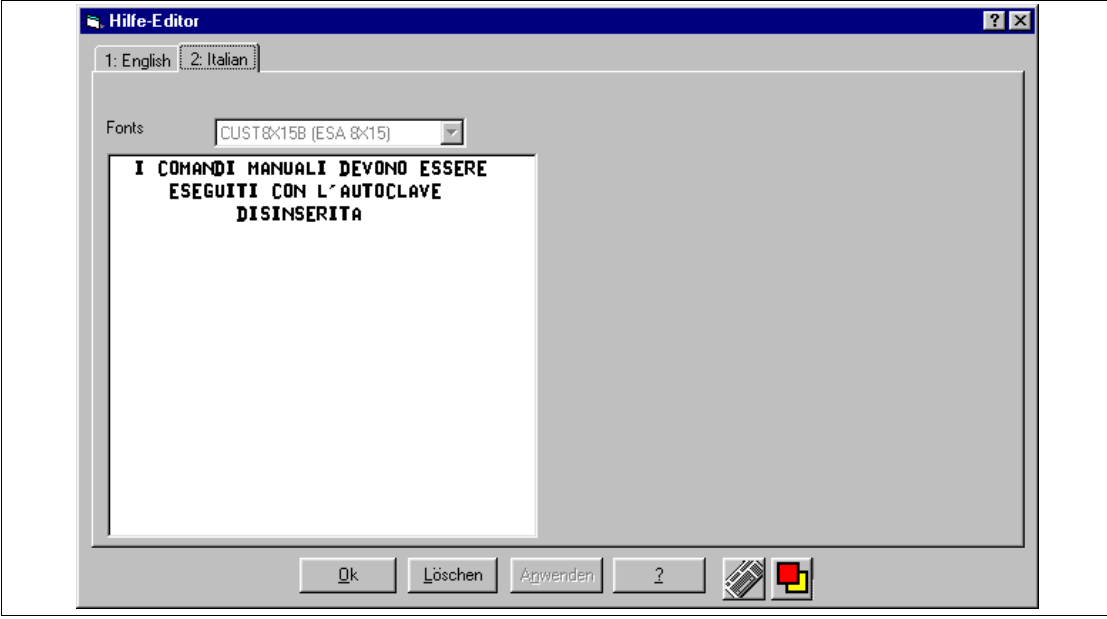

Nach Eingabe des Textes zur Bestätigung auf OK klicken; man kehrt zur vorangehenden Maske zurück, erneut auf OK klicken.

Mit gleicher Prozedur alle Meldungen einfügen (Siehe beigefügtes Beispielprojekt).

**Alarme** Die Alarme einfügen (Siehe ["Kapitel 4 -> Alarme](#page-101-0)").

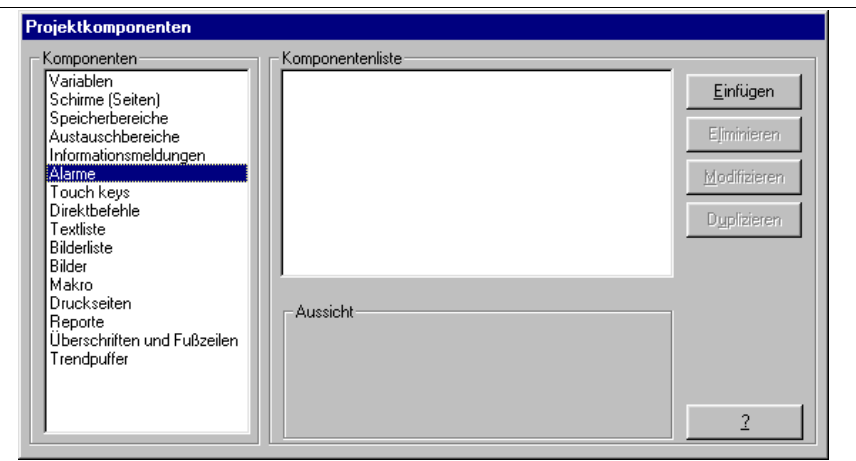

*Die Alarme markieren.*

*Auf die Einfügen klicken.*

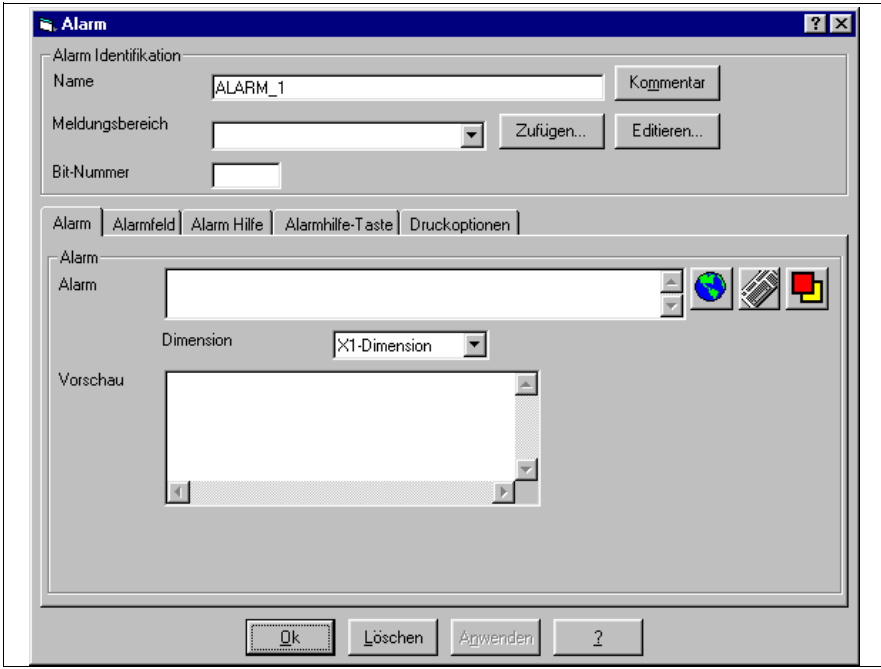

*Die Bit-Nummer, der der Alarm zugeordnet werden soll, eingeben, dem Alarm einen Namen zuordnen und den Text eingeben.*

*Der Kommentar wird nicht zugeordnet, da zur Erklärung der Alarmfunktion keine weiteren Informationen benötigt werden.*

*Dann die Textdimension, mit der der Alarm angezeigt werden soll, auswählen, dann auf die Alarmfeld klicken.*

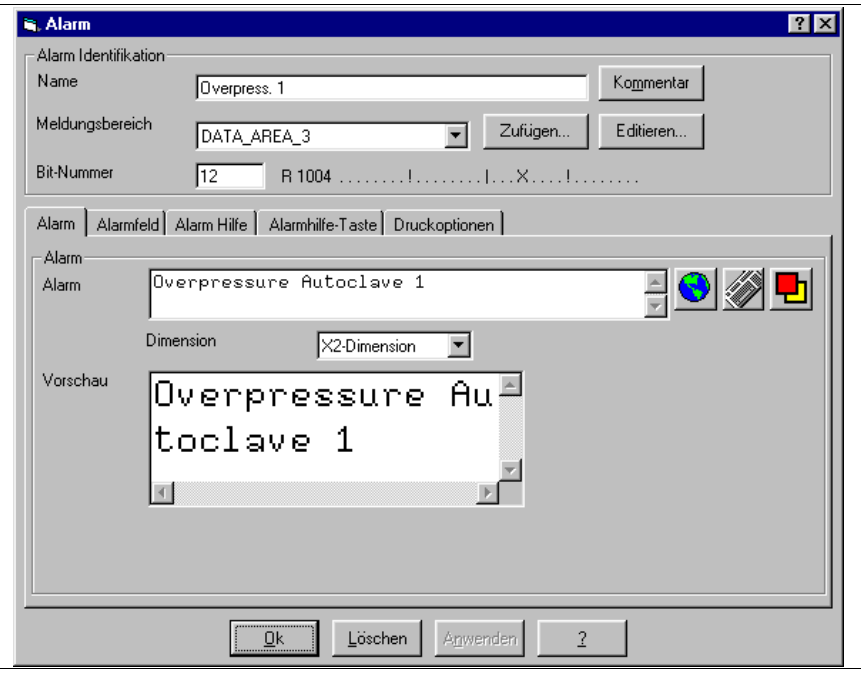

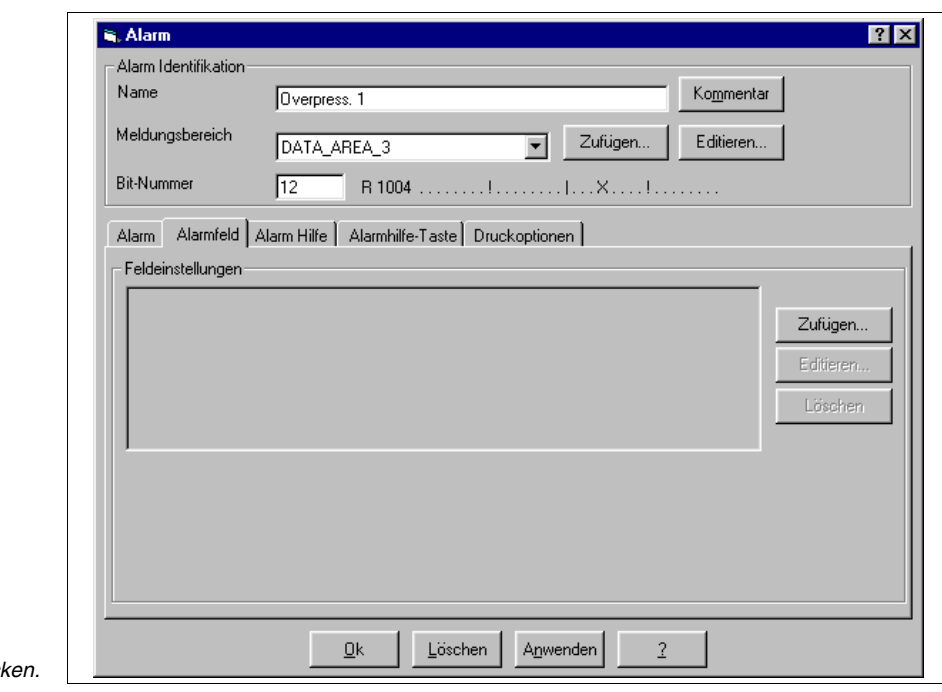

**Auf Einfügen klich** 

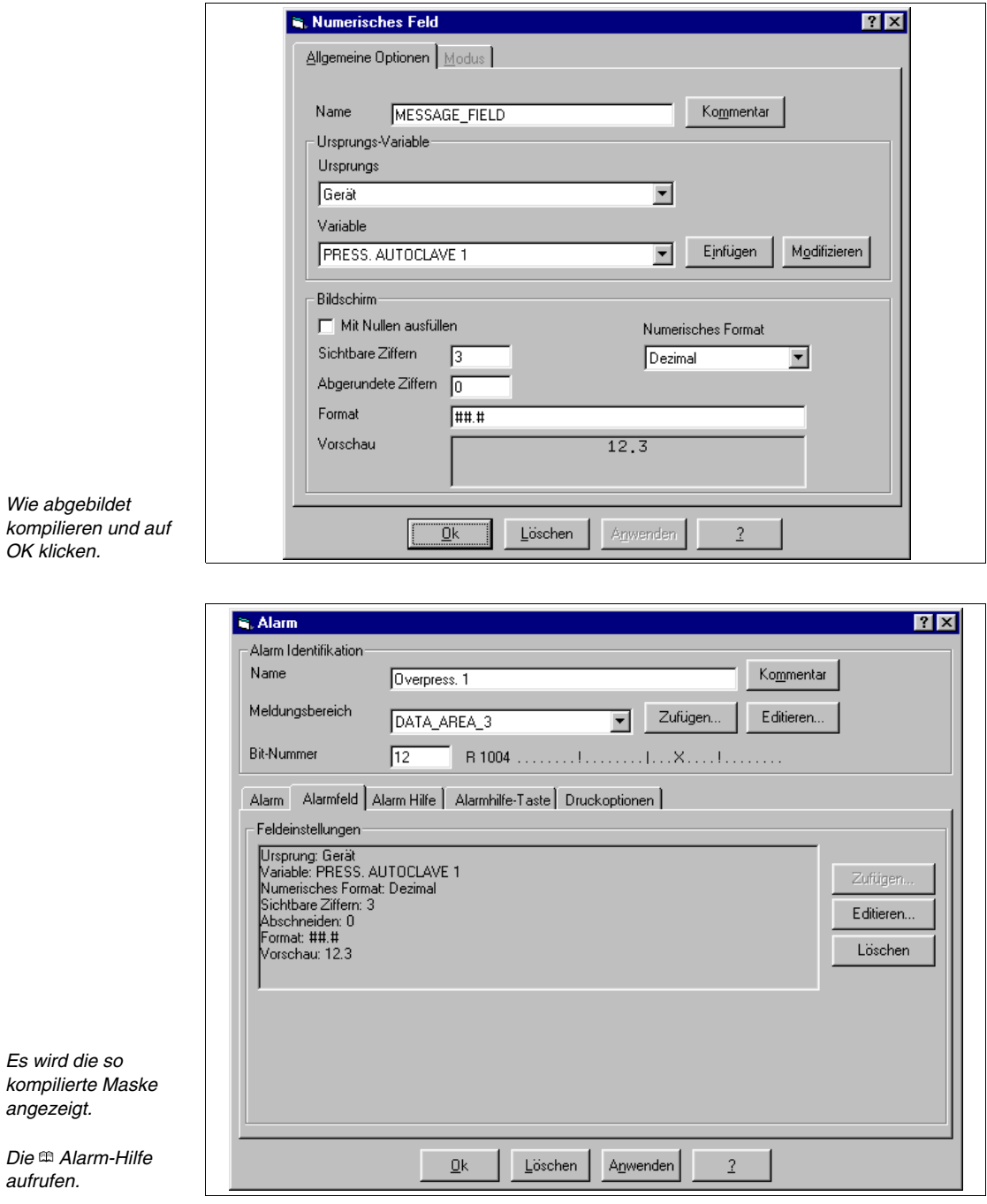

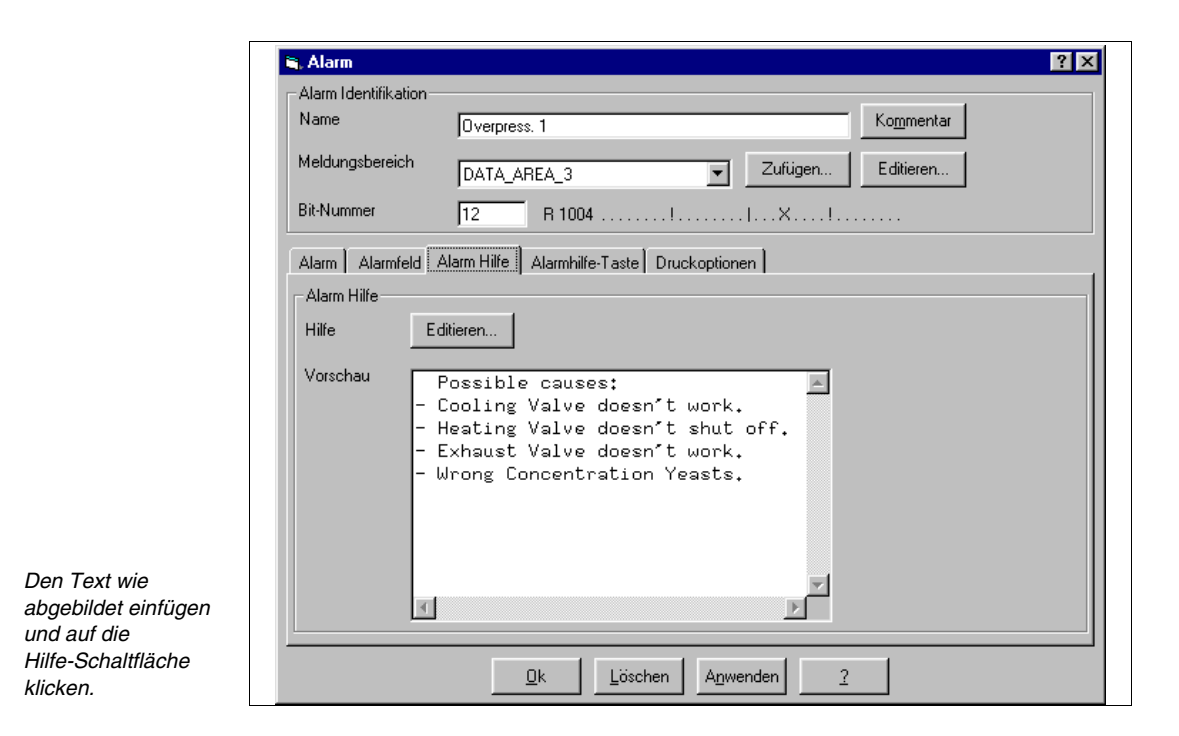

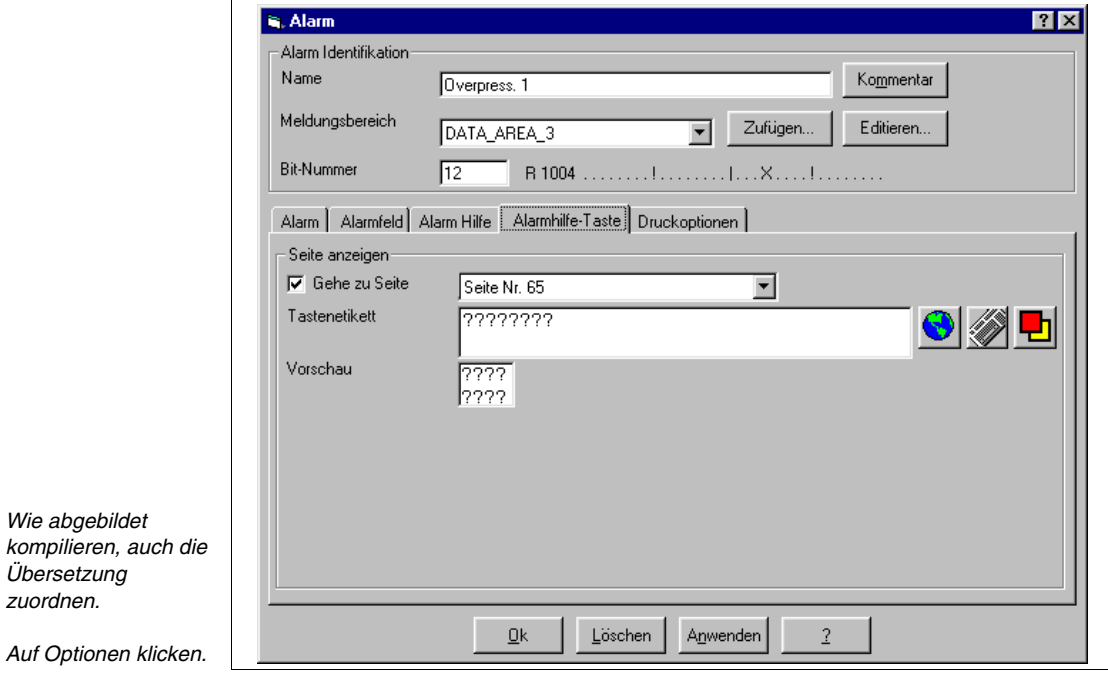

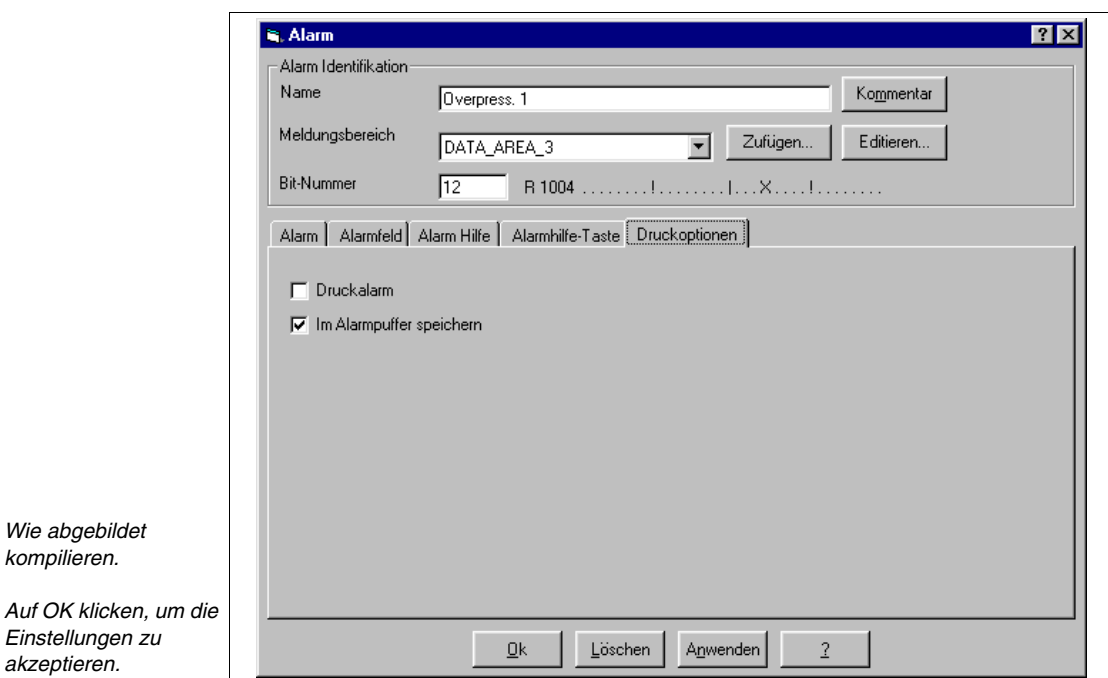

Nun alle für das Projekt notwendigen Alarme einfügen (Siehe beigefügtes Beispielprojekt).

Das Projekt Einzelnes VT ist somit vervollständigt, es muss jetzt kompiliert werden (Siehe "Kapitel 9 -> [Kompilierung und Übertragung eines Projektes"\)](#page-310-0), nach der fehlerfreien Kompilierung muss das Projekt abgespeichert werden.

Da ein Projekt ESA-NET-Netzwerk erstellt werden muss, das Projekt Einzelnes VT duplizieren und "SPUM565 for saia pcd (remote control).vts" nennen.

#### **ESA-NET-Netzwerk** An dieser Stelle mit der Erstellung des Netzwerk-Projektes beginnen, dazu auf die *Datei > Neu* (Siehe ["Kapitel 5 ->](#page-151-0) Neu…") klicken

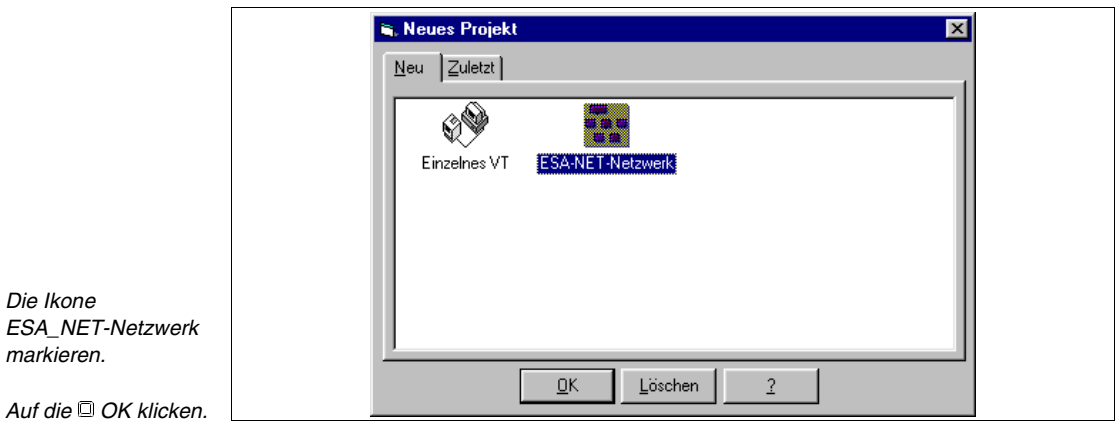

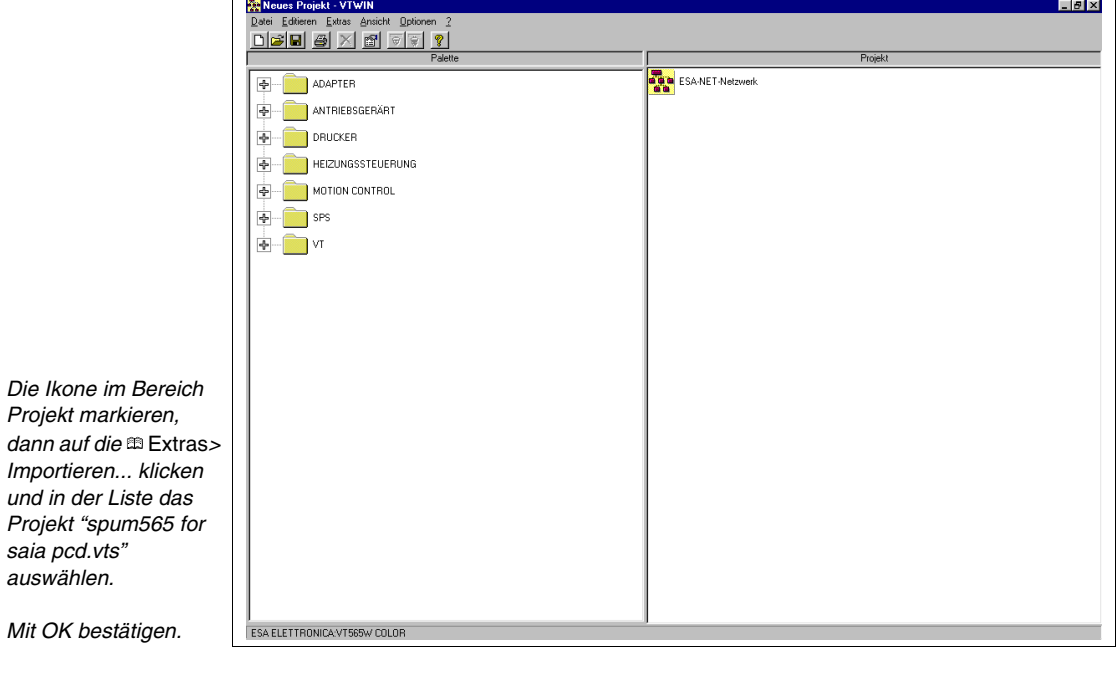

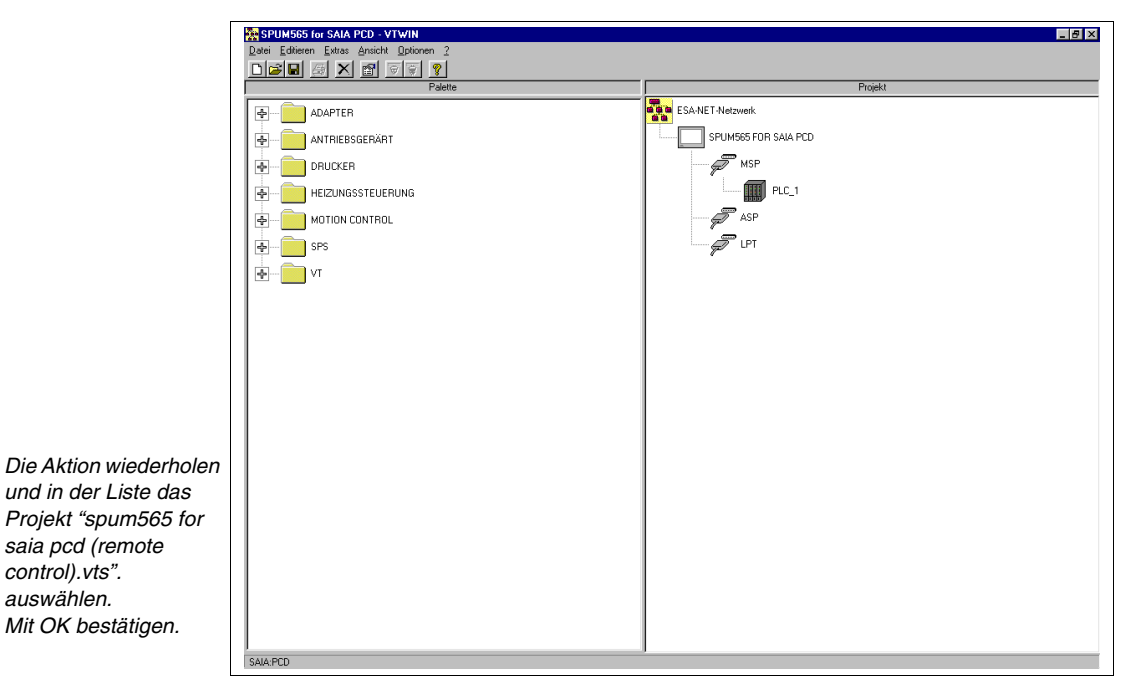

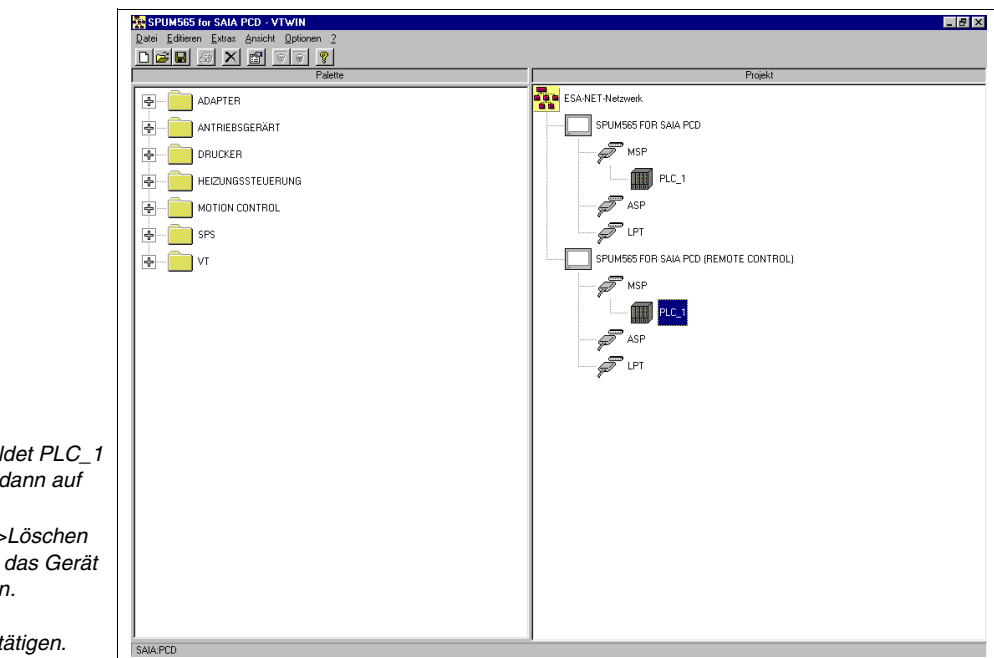

*Wie abgebildet PLC\_1 markieren, dann auf die Bearbeiten>Löschen klicken, um das Gerät zu entfernen.*

*Mit OK bestätigen.*

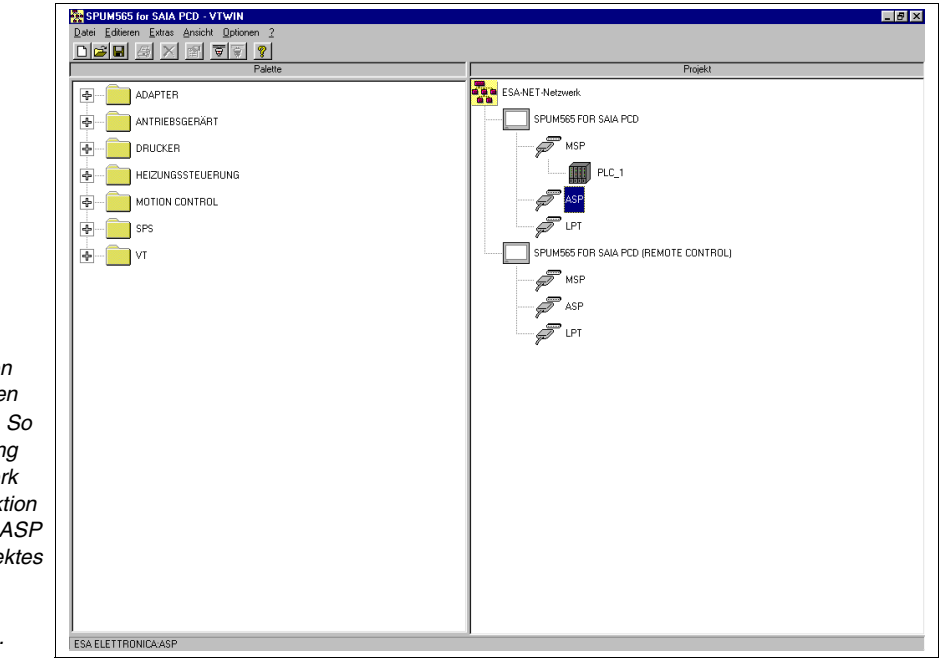

*Wie abgebildet den*  **Port ASP markiere** *und auf* **klicken**. wird die Verbindur. ESA-NET-Netzwei *hergestellt. Die Ak* auch für den Port  $des$  anderen Proje *wiederholen.*

*Mit OK bestätigen.*

 $s$ *chaften...* 

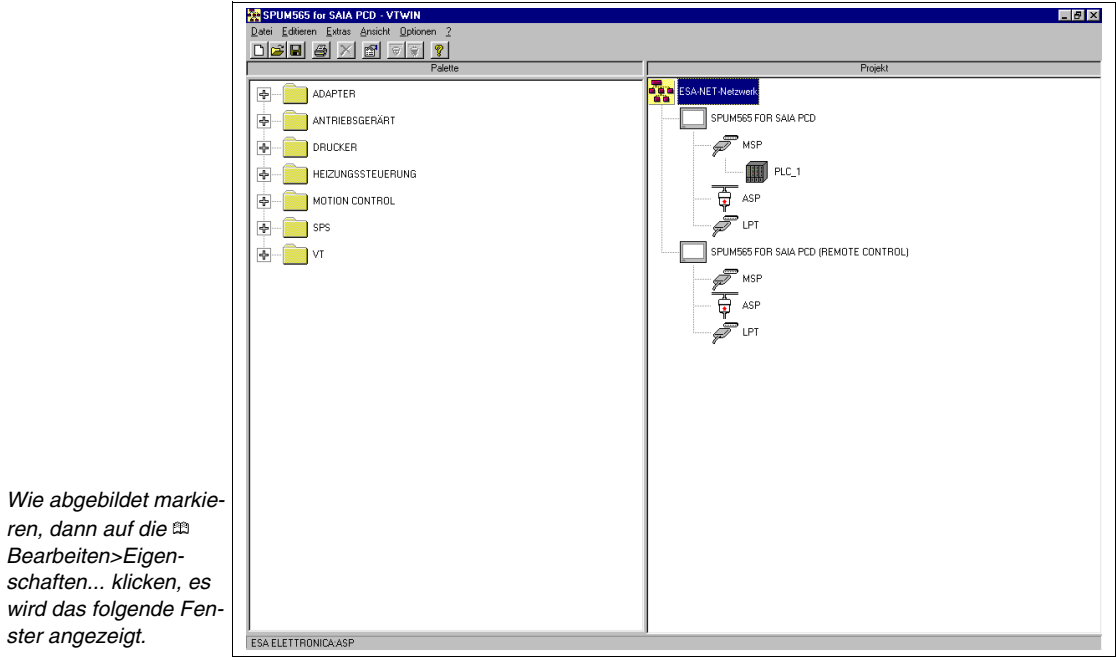

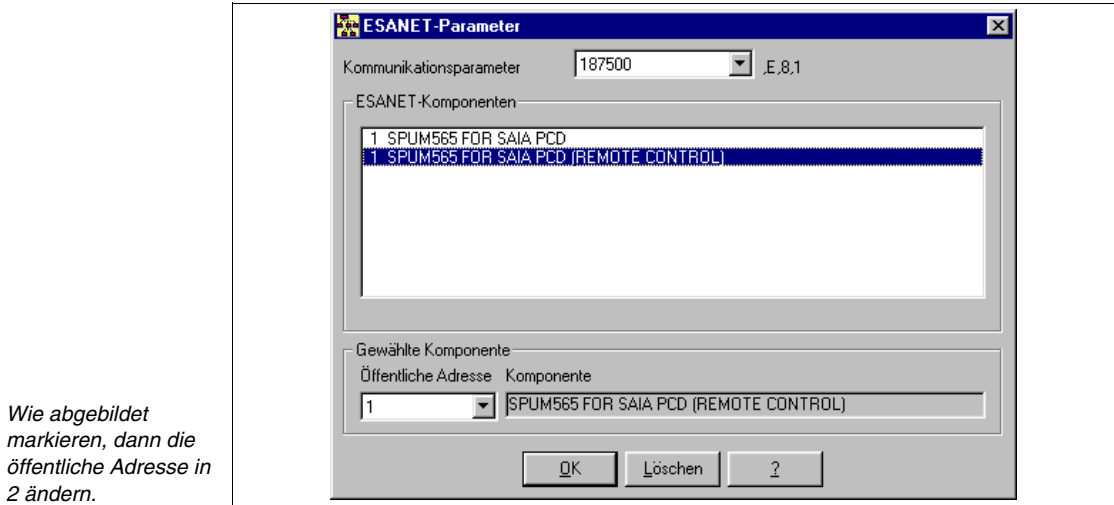

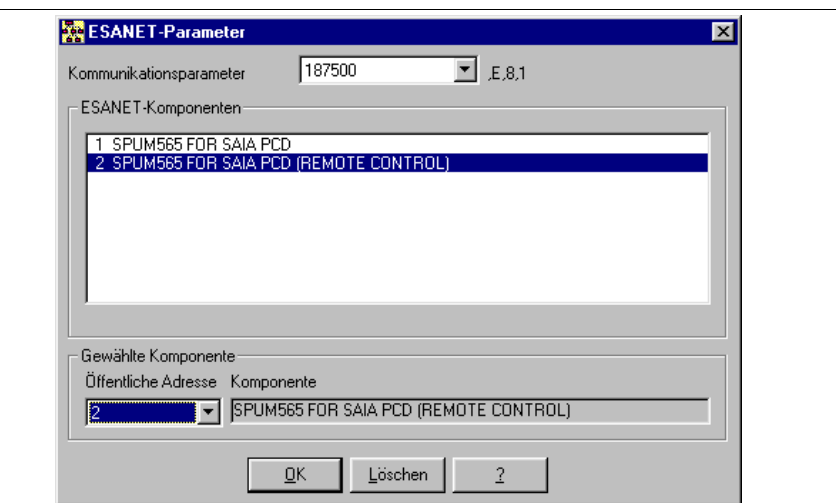

```
Mit OK bestätigen.
```
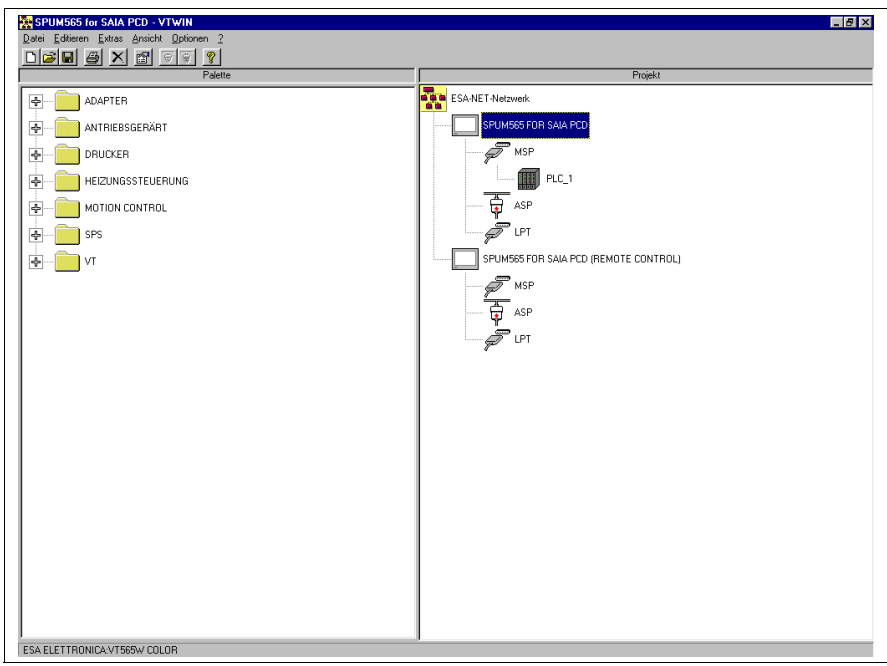

Das Netzwerk-Projekt ist somit erstellt, auf *Datei > Speichern* klicken, um die Einstellungen zu bestätigen.

Das in der obigen Abbildung gekennzeichnete Projekt öffnen, um die zum Betrieb im ESA-NET-Netzwerk notwendigen Änderungen vorzunehmen; nach Öffnung des Projektes auf *Konfiguration > Öffentliche Daten* klikken, es wird die folgende Maske angezeigt.

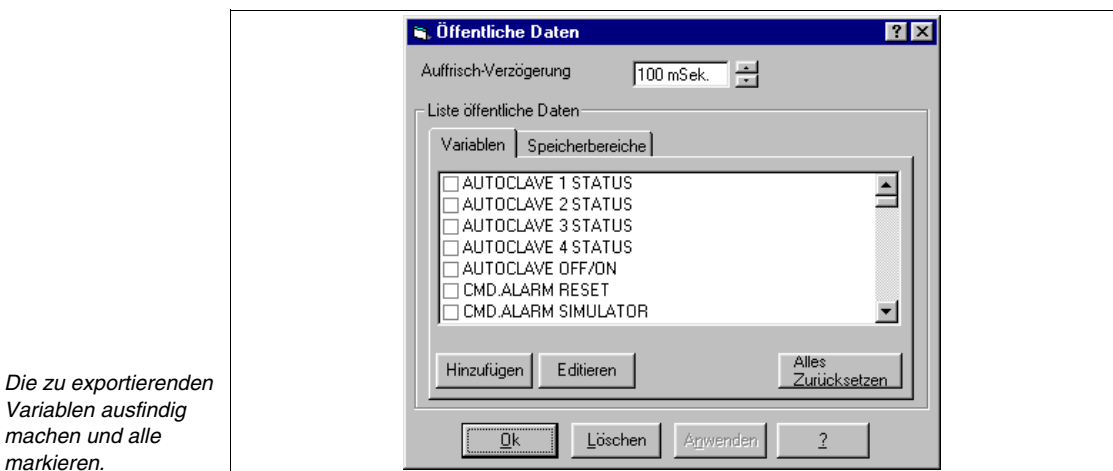

Um zu wissen, welche Variablen als öffentlich definiert werden müssen, siehe beigefügtes Beispielprojekt.

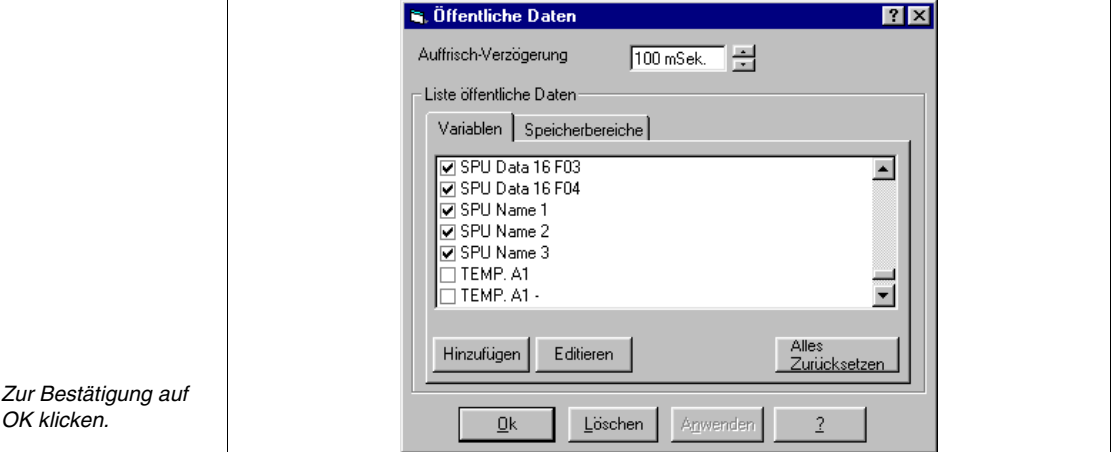

Das Projekt ist somit vollständig und bereit zum Betrieb im ESA-NET-Netzwerk, es muss jetzt kompiliert und übertragen werden (Siehe "Kapitel 9 -> [Kompilierung und Übertragung eines Projektes"\)](#page-310-0).

Auch am anderen Projekt die notwendigen Änderungen vornehmen (siehe beigefügtes Beispielprojekt), dann kompilieren und übertragen.

Das Projekt ist somit beendet.

# <span id="page-310-0"></span>Kapitel 9 Kompilierung und Übertragung eines Projektes

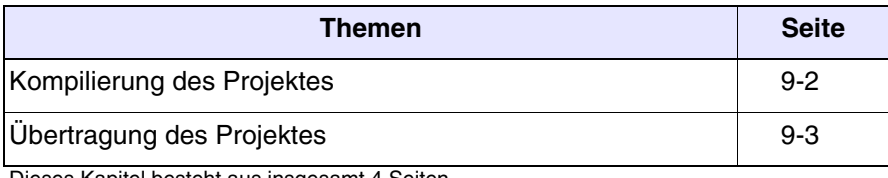

Dieses Kapitel besteht aus insgesamt 4 Seiten.

<span id="page-311-0"></span>**Kompilierung des Projektes** Die Kompilierung ist eine Prozedur, die die automatische Erstellung einer Datei in einem vom VT-Terminal erkennbaren Format gestattet.

> Die Kompilierung enthält eine Kontrollphase, in der eventuelle, bei der Projekterstellung eingeführte Fehler erkannt werden können. Sollte während der Kompilierung ein Fehler festgestellt werden, so wird der entsprechende Text rot im Kompilier-Fenster markiert, und gleichzeitig werden die Fehler angezeigt.

> Um die Kompilierung zu starten, auf *Extras > Projekt kompilieren* klicken*.*

Die Kompilierphase kann wie folgt konfiguriert werden.

Anzuwendende Sprachenkonfiguration (nur wenn mindestens eine vorhanden ist):

Ermöglicht es zu bestimmen, welche Sprachenzusammenfassung an das Terminal übertragen werden soll (siehe ["Kapitel 6 ->](#page-177-0) Sprachen[konfiguration"](#page-177-0)).

Bei erstem Fehler unterbrechen:

Ermöglicht es, das Projekt beim ersten im Projekt festgestellten Fehler zu stoppen.

Nie unterbrechen:

Auch wenn ein Fehler festgestellt wird, wird die Kompilierphase nicht angehalten, sondern fortgesetzt, mit der Möglichkeit, eventuelle weitere Fehler festzustellen.

Nach x Fehlern unterbrechen:

Ermöglicht es, die Anzahl von Fehlern zu bestimmen, die festgestellt werden müssen, bevor die Kompilierphase gestoppt wird.

Warnungen anzeigen:

Ermöglicht es zu entscheiden, ob man während der Kompilierung auch die Warnungen sehen möchte. Die Warnungen werden nicht als Fehler betrachtet, daher läuft die Kompilierung weiter, jedoch wird dem Bediener angezeigt, dass etwas im Projekt ausgelassen und/oder nicht vollständig kompiliert worden ist.

Ergebnis:

Zeigt den Verlauf der Kompilierphase an. Die angezeigten Informa-

tionen können durch Betätigen der Ergebnis in eine Datei gespeichert werden.

<span id="page-312-0"></span>**Übertragung des Projektes** Nachdem das Projekt korrekt kompiliert wurde, muss es an das Arbeitsterminal übertragen werden. Das kann mit seriellem Port des direkt ans VT angeschlossenen PCs oder mit Modem erfolgen.

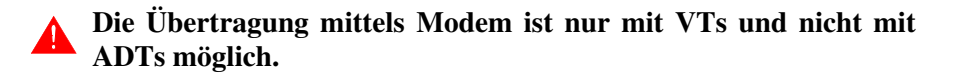

Für die Aktivierung der seriellen Übertragung auf *Extras > Projektübertragung* klicken, dagegen muss für die Aktivierung der Übertragung mit Modem auf *Extras > Download mit Modem* geklickt werden. Wurde das Projekt noch nicht kompiliert, öffnet das System in beiden Fällen das Kompilierfenster mit den oben aufgeführten Parametern, sonst erscheint das Übertragungsfenster, in dem man die Kommunikationsparameter des PCs zum VT wählen kann.

**Es ist empfehlenswert, das VTWIN-Übertragungsfenster zu öffnen, BEVOR man das Terminal auf den Empfang vorbereitet (siehe Hardware-Handbuch).**

**Wenn ADT am Terminal angeschlossen sind (siehe Hardware-Handbuch), wird das Projekt zuerst an das VT und erst nachher an den Adapter übertragen.**

**Was oben steht gilt ausschliesslich im Falle der VT-Projekte und nicht im Falle der Projekte für die direkt an den PC angeschlossenen ADT. Die Übertragung der ADT-Projekte erfolgt unter Anwendung des Anwenderpakets (siehe** "Kapitel 18 -> [Anwender-Software"](#page-353-0)**).**

**Erfolgt die Übertragung mittels Modem, ist zu überprüfen, dass das direkt am VT angeschlossene Modem richtig eingestellt wurde (siehe Handbuch Hardware** "Kapitel 31 -> Einstellungen für das Modem "**).**

**Um die MPI-Übertragung über Modem anzuwenden, muss im gewählten Netzwerk ein geeignetes Modul vorhanden sein, das die Verbindung von Modem und MPI-Netzwerk ermöglicht.**

**Nachdem mindestens einmal das Projekt übertragen wurde, stellt sich das VT, bei Benutzung einer Ethernet- oder MPI- Schnittstelle, automatisch auf Empfang ein.**

**Die Übertragung in der MPI Modalität kann mittels der entsprechenden Karte (z.B. SIEMENS CP5611 o CP5511) oder mittels Adapter PC/MPI CABLE SIEMENS 6ES7901-2BF00-0AA0 erfolgen.** 

**Letztgenannter muss durch seine eigene Stromversorgung oder durch eine SPS S7-300 gespeist werden. Erfolgt die Übertragung nicht innerhalb eines Netzes, sondern direkt vom PC zum VT, dann muss im STEP 7 der Parameter "PC/PC als einziger Busmaster" eingegeben werden (weitere Details siehe STEP 7 Handbuch).**

Zur Vorbereitung des VTs auf die Projektübertragung siehe Hardware-Handbuch.

Die Projektübertragung besitzt einige Parameter, die kompiliert werden müssen; diese werden nachfolgend aufgeführt.

Serielle Leitung:

Ermöglicht die Auswahl des vom PC verwendeten Kommunikationsports. (Das Modem wird auf jeden Fall als Anschluss für den Datenverkehr betrachtet).

Baudrate:

Erlaubt es, die Datenübertragungsgeschwindigkeit zwischen PC und VT einerseits und zwischen PC und Modem anderseits zu wählen.

**Bei Benutzung des Modems wird die Übertragungsgeschwindigkeit auf 38400bit/Sek. festgesetzt.**

Ethernet (nur mit Ethernet VT):

Erlaubt es, diese Schnittstelle für die Übertragung zu wählen.

IP Adresse des Terminals (nur mit Ethernet VT):

Erlaubt es, die IP Adresse des Terminals, an das das Projekt übertragen werden soll, zu bestimmen.

MPI (nur mit am PC installiertem Step 7):

Erlaubt es, diese Schnittstelle für die Übertragung zu wählen.

MPI Adresse des Terminals (nur mit am PC installiertem Step 7):

Erlaubt es, die MPI Adresse des Terminals, an das das Projekt übertragen werden soll, zu bestimmen.

Modem (nur mit Step 7 und am PC installiertem Modem):

Ermöglicht die Übertragung des Projekts an ein Terminal, das mit

einem MPI-Netzwerk verbunden ist.

Bedieneinheit-Programm aktualisieren:

Emöglicht die Aktivierung der Übertragung des Projektes an das Terminal. Diese  $\mathfrak{m}$  wird automatisch aktiviert.

Bedieneinheit-Firmware aktualisieren:

Ermöglicht es festzulegen, ob während der Übertragung auch die Firmware des VTs übertragen werden soll.

Dient dazu, das Laden der Firmware zu modifizieren. Wenn VTWIN feststellt, dass die verfügbare Firmware neuer als die in dem VT enthaltene Version ist, aktualisiert er diese Version automatisch. Normalerweise wird diese  $\mathfrak m$  nicht aktiviert, weil die Übertragungszeiten sich beträchtlich verlängern. Sie kann aktiviert werden, falls Zweifel hinsichtlich des korrekten Betriebes des VTs bestehen.

Adapter-Programm aktualisieren:

Emöglicht die Aktivierung der Übertragung des Projektes an den Adapter. Diese  $\mathfrak{m}$  wird automatisch aktiviert.

Adapter-Firmware aktualisieren:

Ermöglicht es festzulegen, ob während der Übertragung auch die Firmware des Adapters übertragen werden soll.

Dient dazu, das Laden der Firmware zu modifizieren. Wenn VTWIN feststellt, dass die verfügbare Firmware neuer als die in dem Adapter enthaltene Version ist, aktualisiert er diese Version automatisch. Normalerweise wird diese  $\mathfrak m$  nicht aktiviert, weil die Übertragungszeiten sich beträchtlich verlängern. Sie kann aktiviert werden, falls Zweifel hinsichtlich des korrekten Betriebes des Adapters bestehen.

Telefonnummer (nur bei Übertragung mit Modem):

Erlaubt die Eingabe der Telefonnummer, um den Anschluss mit dem Außenmodem herzustellen.

**Das Format der Komposition der Telefonnummer und die speziellen Zeichen hängen vom verwendeten Modem ab.**

Komposition (nur für Übertragung mit Modem):

Erlaubt es zu bestimmen, ob die Komposition der Telefonnummer

mit Tönen oder mit Impulsen erfolgt. Die Wahl erfolgt je nach der Funktion der verwendeten Telefonleitung..

Versuche (nur für Übertragung mit Modem):

Erlaubt es, die Anzahl der Wiederholungsversuche bei nicht gelungener Verbindung festzusetzen.

**Es ist ratsam, die Anzahl der Widerholungsversuche nicht zu hoch einzustellen (ratsam 1 - 5). Sollte die Verbindung nicht stattfinden, ist die Telefonnummer, Anschlüsse und Parameter des Modems zu überprüfen.**

Benutzername (nur für die Übertragung mit Modem für MPI):

Ermöglicht das Eingeben des Benutzernamens, für den Zugang zum Fernanschluss (für weitere Erklärungen siehe Anwender-Dokumentation des benutzten Adaptermoduls).

Passwort (nur für Übertragung mit Modem für MPI):

Ermöglicht das Eingeben des Passworts, für den Zugang zum Fernanschluss (für weitere Erklärungen siehe Anwender-Dokumentation des benutzten Adaptermoduls).

# Kapitel 10 Erstellung einer Dokumentation

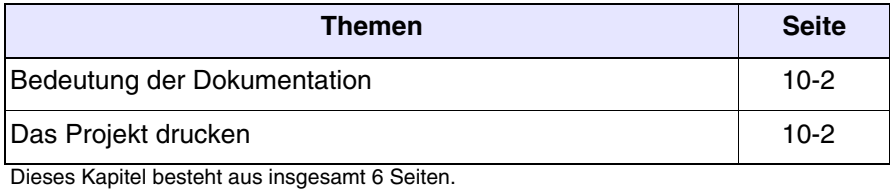

<span id="page-317-1"></span><span id="page-317-0"></span>**Bedeutung der Dokumentation** Die Erstellung einer Dokumentation ist eine wichtige Phase während der Entwicklung eines Projektes. Das was erstellt worden ist, kann jederzeit eingesehen, bearbeitet oder ganz einfach nur noch einmal kontrolliert werden. Wenn das Projekt beendet ist, wird die Dokumentation noch wichtiger, falls sich zu einem späteren Zeitpunkt Probleme ergeben sollten und nicht zuletzt liefert sie im Falle von Datenverlust genaue Angaben über das, was erstellt worden ist. Die Art von erstellter Dokumentation ist vom Anwender einstellbar und ermöglicht die Vorbereitung von Druckmodellen, die den momentanen Erforderungen entsprechend verwendet werden können. **Das Projekt drucken** Zum Ausdruck der Dokumentation wie nachfolgend beschrieben vorgehen. Auf *Extras > Drucken...* klicken Es wird das Druckprogramm aktiviert, das eine Reihe von enthält, die die Definition aller notwendigen Druckparameter gestatten; diese müssen kompiliert und/oder gewählt werden. **VTWIN verwendet einfach die Treiber der Drucker, die gewählt werden, ohne eine besondere Verwaltung einzugeben; Funktionen wie Druckausgabe in Datei umleiten, Druck auf Vorder-/Rückseite usw. hängen also ausschließlich vom gewählten Drucker ab.** Drucker Name: Ermöglicht es, den für den Ausdruck des Projektes zu verwendenden Drucker unter den (im PC installierten) Druckern auszuwählen. Auf die Einstellungen...klicken. Drucker Port: Zeigt den Port oder den Pfad des gewählten Druckers an. Muster Name: Ermöglicht es, das Druckmodell, das man verwenden möchte, unter den verfügbaren auszuwählen. Muster Beschreibung: Zeigt an, was das angezeigte und/oder gewählte Druckmodell zu drucken ermöglicht.

Vorschau:

Bei Klicken auf die  $\Box$  Vorschau wird eine besondere Funktion aufgerufen, die anzeigt, was je nach gewähltem Modell wie ausgedruckt wird. Dieser  $\hat{\Box}$  enthält seinerseits zwei Menüs:

### *Kontrolle*

Ermöglicht es, die Druckvorschau durchzublättern.

## *Ansicht*

Ermöglicht es, das Layout (1 oder 2 Seiten) für die Anzeige der Druckvorschau auszuwählen.

## Bearbeiten:

Bei Klicken auf die Bearbeiten wird eine Maske aufgerufen, die alle für das Druckmodell notwendigen Parameter enthält. Diese Maske besteht aus mehreren, nachstehend beschriebenen  $\hat{\mathbb{C}}$ .

### Name:

Name des sich in Abänderung befindlichen Modells; auch der Name kann geändert werden.

### $\Box$  Optionelle Abschnitte:

Ermöglicht es, die Art der Information, die man ausdrucken möchte, zu ändern (z.B. nur Seiten oder nur Variablen oder Variablen und Seiten usw.). Auch die Reihenfolge, in der diese Informationen ausgedruckt werden sollen, kann geändert werden. (Die Druckreihenfolge ist die Reihenfolge, in der die Informationen in die Liste eingefügt werden.)

Verfügbare Abschnitte:

Ist das Verzeichnis der ausdruckbaren Informationen.

Ausgewählte Abschnitte:

Es handelt sich um die Liste der zum Ausdruck gewählten Informationen. Die auszudruckenden Elemente der betreffenden <sup>en</sup> können definiert werden, indem die <sup>eene</sup> eine nach der anderen gewählt werden und auf die Setzen geklickt wird.

**A** Wenn bei Markieren der gewünschten  $\mathbb{B}$  die  $\Box$  Setzen **nicht aktiviert wird, bedeutet dies, dass keine Personalisierung vorgesehen ist. (Wenn bei Markierung von Variablen die z.B. nicht aktiviert wird, bedeutet dies, dass die Variablen mit der vorgesehenen, vom Anwender nicht editierbaren Modalität ausgedruckt werden).**

Globale Einstellungen:

Ermöglicht die Definition der globalen Einstellungen für die verschiedenen Dokumenttypen, die ausgedruckt werden sollen (Titelblatt, Inhaltsverzeichnis usw.).

Titelblatt einfügen:

Ermöglicht es zu bestimmen, ob ein Titelblatt verwendet werden soll oder nicht. Falls ja, kann dies aus der Liste gewählt werden, wenn mindestens ein Titelblatt erstellt worden ist. Dazu auf die  $\Box$  Neu... klicken.

Index:

Bestimmt, ob ein Index vorgesehen ist.

Projektinformationen:

Bestimmt, ob die Projektinformationen vorhanden sein sollen.

Kommentare in allen Abschnitten:

Bestimmt, ob die Kommentare in allen Abschnitten vorhanden sein sollen.

Seiteneinstellungen:

Ermöglicht es, das Seitenlayout zu bestimmen. (Für alle Seiten gültig).

Ränder:

Ermöglicht die Definition der Seitenränder.

Kopfzeile:

Ermöglicht es, eine Kopfzeile zu schreiben und die Auswahl, ob sie gedruckt werden soll.

Fußzeile:

Ermöglicht es, eine Fußzeile zu schreiben und die Auswahl, ob sie gedruckt werden soll.

Seitennummern:

Bestimmt, wo die Seitennummer stehen soll.

# Kapitel 11 Erstellung eines Projekt-Backups

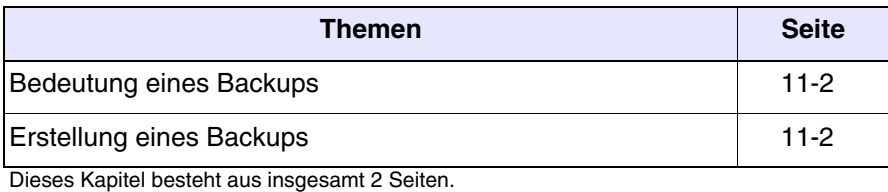

<span id="page-323-0"></span>**Bedeutung eines Backups** Dieser Vorgang, der in wenigen Augenblicken ausgeführt wird, schützt den Anwender vor eventuellem ungewolltem Datenverlust.

> Es ist empfehlenswert, bei jeder Erstellung und/oder Änderung eines Projektes eine Sicherungskopie anzufertigen.

> Es ist wichtig, die Datei .VTS (Projekt Einzelnes VT) oder .VTN (Projekt ESA-NET-Netzwerk) zu speichern; aus dieser Datei kann man alle für das Projekt notwendigen Dateien erhalten.

> **Wenn das Ursprungs-Projekt (.VTS oder .VTN) verloren geht, gehen die darin enthaltenen Informationen endgültig verloren; die eventuelle Wiederherstellung vom VT-Terminal oder der Besitz nur der kompilierten Dateien ermöglichen es, das Projekt in ein anderes Terminal zu übertragen, das mit dem, für das es erstellt worden war, gleich ist; jedoch können keinerlei Änderungen am Projekt vorgenommen werden.**

<span id="page-323-1"></span>**Erstellung eines Backups** Zur Erstellung der Projektkopie auf *Datei > Speichern unter* (siehe ["Kapitel](#page-162-0)  5 -> [Speichern unter…"\)](#page-162-0) klicken. Einen Datenträger verwenden, der nicht die Festplatte ist und möglichst an einem sicheren Ort aufbewahren.
## Kapitel 12 Erstellen einer Platte für die Aktualisierung

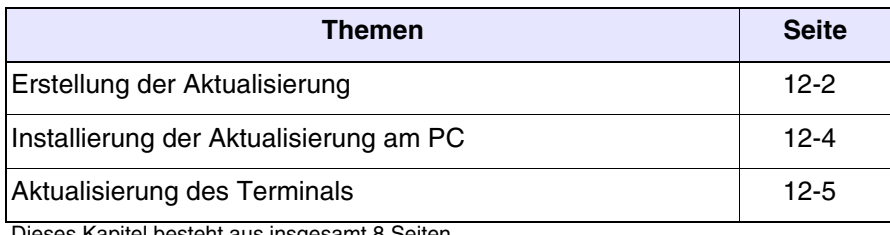

Dieses Kapitel besteht aus insgesamt 8 Seiten.

VTWIN besitzt die Funktion, die es ermöglicht, die Aktualisierung des geladenen Projekts in einem Terminal, das VTWIN für die Übertragung nicht erfordert.

Es kann aktualisiert u./o. wiederhergestellt werden:

- Projekt + Firmware
- Rezepte

**Um diese Funktion zu verwenden, ist ein Backup, von dem was man aktivieren möchte, erforderlich (siehe** ["Kapitel 6 ->](#page-167-0) Bak[kup/Wiederherstellen"](#page-167-0)**).**

Folgend wird dargestellt, wie eine Aktualisierung erstellt wird. Die eingegebenen Parameter sind rein indikativ und sind den realen Daten anzupassen.

### <span id="page-325-0"></span>**Erstellung der Aktualisierung**

Um das Programm abzurufen, ist auf *Extras > Aktualisierungsdiskette erzeungen für das Bediener-Terminal* aus dem Konfigurations-Menü zu klikken; Das Hauptfenster wird aktiviert.

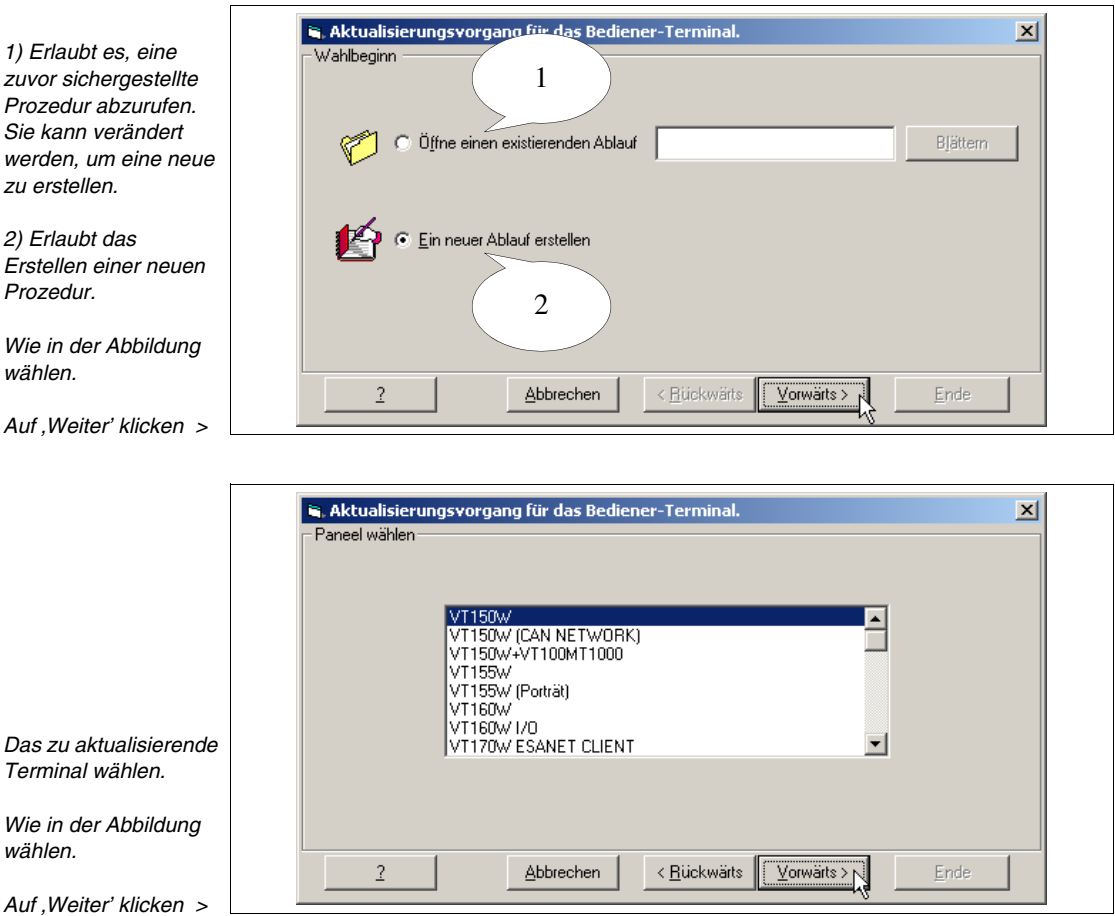

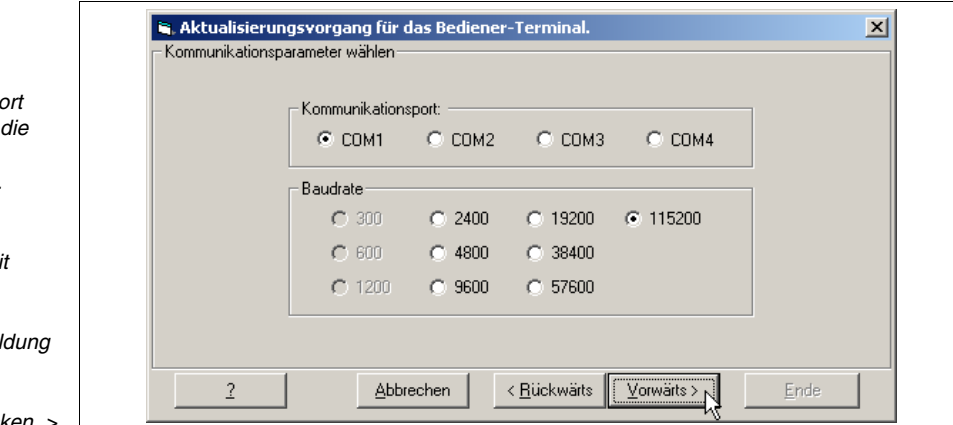

**Die oben aufgeführten Parameter beziehen sich auf den seriellen Port des PCs, der für die Übertragung der Aktualisierung verwendet wird.**

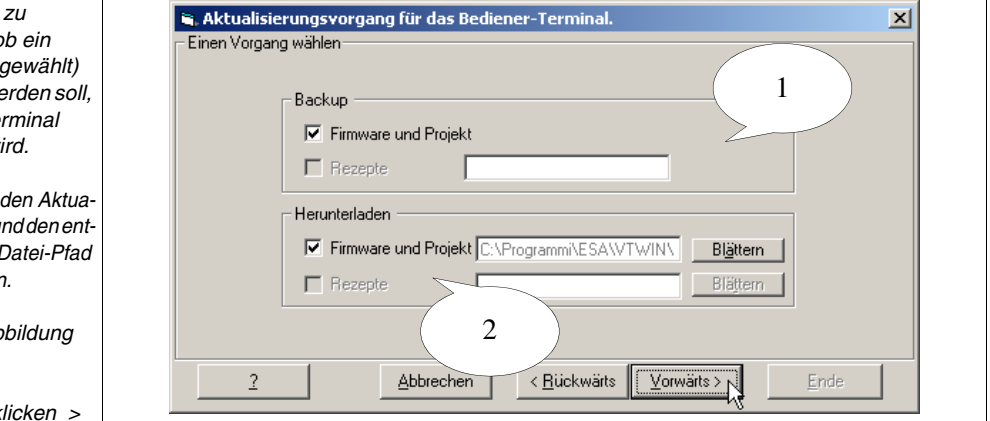

**Einige Positionen sind nicht wählbar, da sie vom benutzten Terminal nicht unterstützt werden (siehe Hardware-Handbuch).**

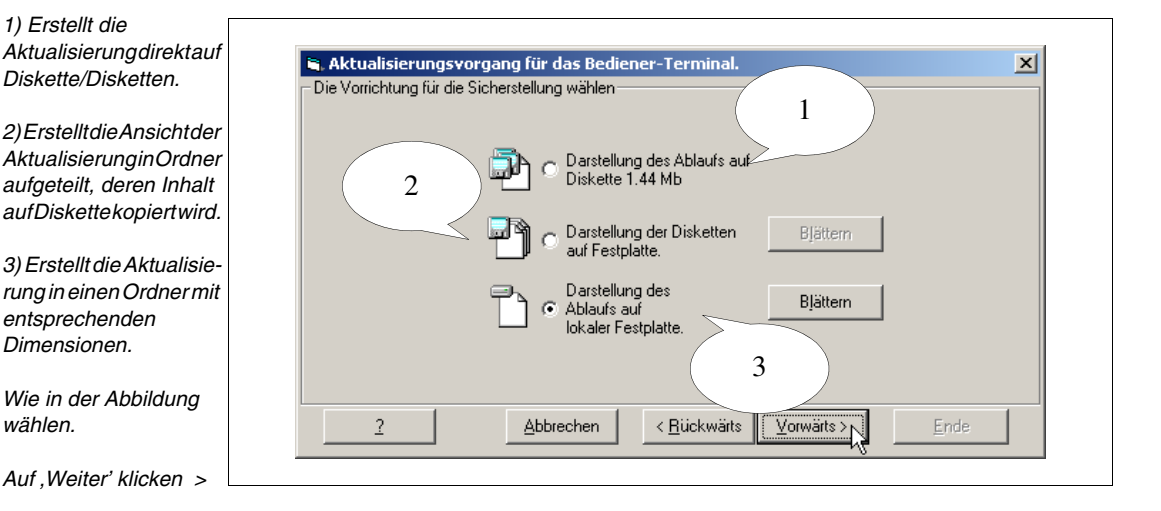

*Den seriellen Po* wählen, der für *Übertragung verwendet wird.*

*Auch die*  Geschwindigkei *wählen.*

*Wie in der Abbildung einstellen.*

*Auf 'Weiter' klicken >*

*1)* Erlaubt es bestimmen, c Backup (wie *ausgeführt werden soll, bevor das Te*  $aktualisiert w$ 

2) Erlaubt es, *lisierungstypu* sprechenden *zu bestimmen.*

*Wie in der Ab wählen.*

Auf . Weiter' k

*1) Erstellt die* 

*Diskette/Disketten.*

*entsprechenden Dimensionen.*

*wählen.*

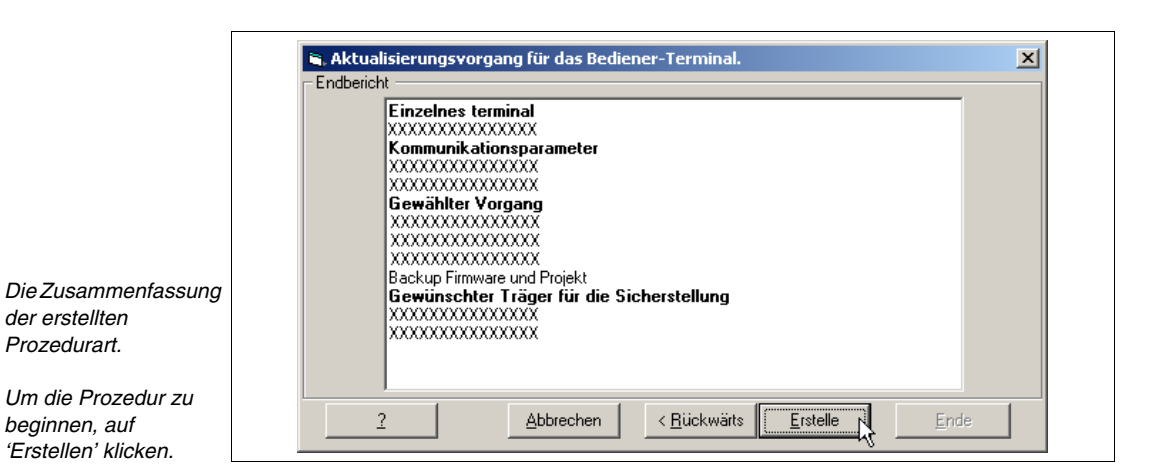

Die Prozedur wird erstellt, die eventuellen Anweisungen beantworten, die wenn erforderlich, visualisiert werden.

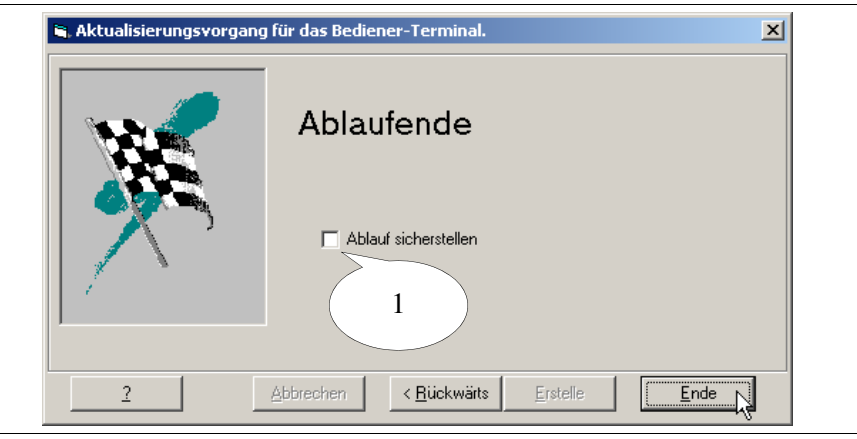

Um die für die Aktualisierung erforderlichen Dateien zu kopieren, braucht man nur den Träger, der die Aktualisierung enthält, in den entsprechenden Drive des PCs einzusetzen und auf '*Start > Ausführen*' zu klicken

x:\setup.exe eingeben und mit OK bestätigen.

#### **"x" mit dem Buchstaben der Einheit und dem vollständigen Pfad austauschen.**

Die Installierung der Dateien am PC umfasst auch die automatische Ausführung der Aktualisierungsprozedur. Verfügt man nicht über dieses Terminal, ist die Prozedur zu annullieren und später auszuführen (siehe [S. 12-5](#page-328-0)  [-> "Aktualisierung des Terminals"](#page-328-0)).

Es wird das Prompt der Befehle abgerufen, das die Vorgänge visualisiert,

*1) Erlaubt es zu bestimmen, ob die Parameter der erstellten Prozedur sichergestellt werden sollen.*

*Zum Beenden auf 'Ende' klicken.*

<span id="page-327-0"></span>**Installierung der Aktualisierung am PC**

die gerade automatisch ausgeführt werden: • Kopieren der erforderlichen Dateien • Aktivierung der Übertragung Die Dateien werden mit dem folgenden Pfad kopiert: C:\ESA Elettronica\Batch Executor\<Datum und Uhrzeit der Prozedur > Eventuelle Fragen, die während des Kopierens visualisiert werden, sind zu beantworten. Nach Beendigung des Kopierens der Dateien wird die Übertragung aktiviert (siehe [Aktualisierung des Terminals](#page-328-0)). **Aktualisierung des Terminals** Die Aktualisierungsprozedur wird automatisch aktiviert, wenn die Aktualisierung am PC installiert wird (siehe [S. 12-4 -> "Installierung der Aktuali](#page-327-0)[sierung am PC"\)](#page-327-0), andernfalls muss der Ordner mit den für die Aktualisierung geeigneten Dateien identifiziert werden, die Datei 'BatchEsecutor.bat' identifizieren und ausführen. Beispiel: C:\ESA Elettronica\Batch Executor\24-01-2003 1017\BatchEsecutor.bat Es wird das Prompt der Befehle abgerufen, das die auszuführenden Vorgänge visualisiert.

<span id="page-328-0"></span>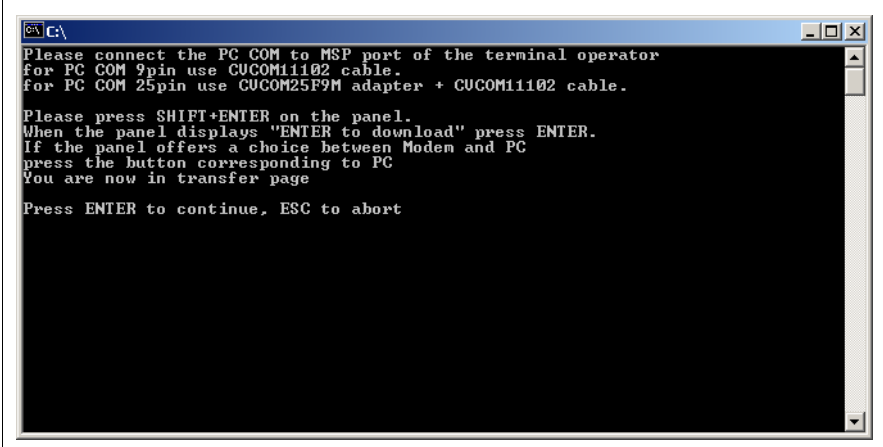

Die Anweisungen am Bildschirm befolgen.

# Kapitel 13 Aktualisierung BOOT

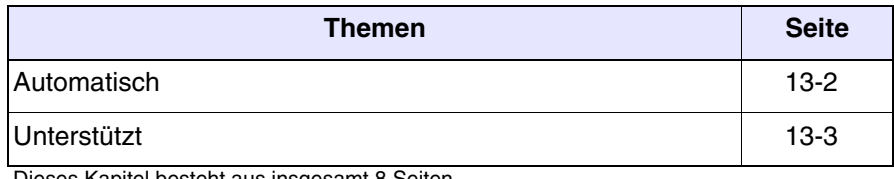

Dieses Kapitel besteht aus insgesamt 8 Seiten.

Das BOOT eines Terminals ist die Zusammenfassung von Anweisungen, die für den Start und für die Verwaltung der Grundfunktionen des VTs erforderlich sind (z.B. Verwaltung von Display, Tastatur, Kommunikationsports, usw..).

Diese Anweisungen befinden sich im VT in einem besonderen Speicherbereich, der für den Bediener normalerweise nicht zugänglich ist.

Die Funktion für die Boot-Aktualisierung bietet dem Bediener selbst die Möglichkeit, bei Störungen oder bei neuen vom Terminal unterstützten Funktionen, die Anweisungen für den Start des VTs wieder herzustellen/zu ersetzen.

**Die BOOT-Aktualisierung darf NUR ausgeführt werden, nachdem der Customer Care ESA kontaktiert wurde, der, wenn erforderlich, einen Aktivierungscode für die Übertragung liefert.**

**Während der Aktualisierung darf die Stromzuführung NICHT ausgeschaltet und das Übertragungskabel NICHT herausgezogen werden.**

Die Aktualisierung des Terminals kann auf zwei unterschiedliche Arten erfolgen:

- Automatisch
- Unterstützt

### **In beiden Fällen ist es erforderlich, den Aktivierungscode (vom Customer Care vermittelt) und das zu aktualisierende Modell genau zu kennen.**

<span id="page-331-0"></span>**Automatisch** Das ist die einfachste Art, da die Handlungen seitens des Bedieners sich auf den Anschluss des Übertragungskabels und auf das Einschalten begrenzen, danach verläuft die gesamte Prozedur ohne weiteres Eingreifen seitens des Benutzers.

> Die Aktualisierung erfolgt in zwei Phasen, die erste ist die Übertragung ins VT, und die zweite ist die automatische Programmierung.

Vor der Übertragung:

- Das Terminal ausschalten.
- Die Verbindung zwischen PC und VT mit dem Übertragungskabel (siehe Hardware-Handbuch).
- Das Terminal einschalten.
- Das Terminal für die Übertragung vorbereiten (siehe Hardware-Handbuch).

Nachdem das VT vorbereitet wurde, im Konfigurator von VTWIN, auf *Werkzeuge > Aktualisierung BOOT > Automatisch* klicken; von diesem Augenblick an sind die Anweisungen am Bildschirm aufmerksam zu befolgen.

**Die Übertragungsprozedur von VTWIN versteht sich nur nach Klicken auf die Taste "Ende" im letzten Bildschirminhalt als abgeschlossen; nun beginnt die eigentliche Aktualisierung des VTs.**

Nachdem die Übertragung abgeschlossen wurde, sind die am Display des Terminals aufgeführten Anweisungen zu befolgen.

**Die Stromzuführung solange NICHT ausschalten bis am Display des Terminals die Anzeige erscheint "Switch off VT and transfer firmware".**

**Während der Aktualisierung ist es möglich, dass das Display des Terminals blinkt u./o. den Kontrast verliert.**

<span id="page-332-0"></span>**Unterstützt** Es wird empfohlen, diese Modalität nur dann zu benutzen, wenn die Automatische nicht gelungen ist. Denn für diese Übertragungsart ist es notwendig, die rückseitige Abdeckung zu entfernen und einige Drahtbrücken zu berühren; dies könnte beschwerlicher sein oder größeren Einsatz verlangen.

Vor der Übertragung:

• Das Übertragungskabel vorbereiten (siehe Hardware-Handbuch).

Im Konfigurator von VTWIN, auf *Werkzeuge > Aktualisierung BOOT > Unterstützt*; von diesem Augenblick an sind die Anweisungen am Bildschirm und die Abläufe aufmerksam zu befolgen.

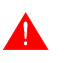

**Die zu betätigenden Drahtbrücken werden während der Aktualisierungsprozedur mittels Abbildungen identifiziert.**

**Nachdem die Aktivierung beendet wurde, kann das Ausrichten des Touch Screens erforderlich sein (Nur für Terminals mit dieser Funktion – Siehe Hardware-Handbuch).**

# Kapitel 14 Definition der Fonts

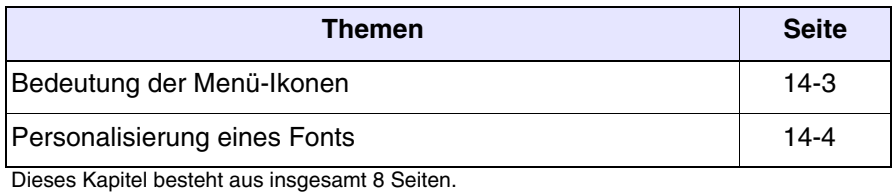

VTWIN enthält ein Programm, das die Änderung und/oder Erstellung von Zeichenfonts ermöglicht.

Für die Terminals mit Text-Display können 7 Zeichen (von 1 bis 7) neu definiert werden, dies, weil das verwendete Display einen vordefinierten, nicht änderbaren Zeichensatz besitzt. Es können unterschiedliche Fonts erstellt werden, für jeden erstellten Font können jedoch jeweils nur 7 Zeichen (von 1 bis 7) abgeändert werden.

Für die Terminals mit Grafik-Display können 255 Zeichen neu definiert werden (von 1 bis 255).

Wenn man ein Font verwendet, wird er zusammen mitdem Projekt gesichert; dies ermöglicht die Übertragung des Projekts an andere PCs, ohne Darstellungsproblemen zu entgegnen. Dies gilt für Text-Terminals sowie Grafik-Terminals.

Um das Programm aufzurufen, auf *Werkzeuge > Font zeichnen* oder auf *Start > Programme > Vtwin > Font Editor* klicken; es wird das Hauptfenster aktiviert.

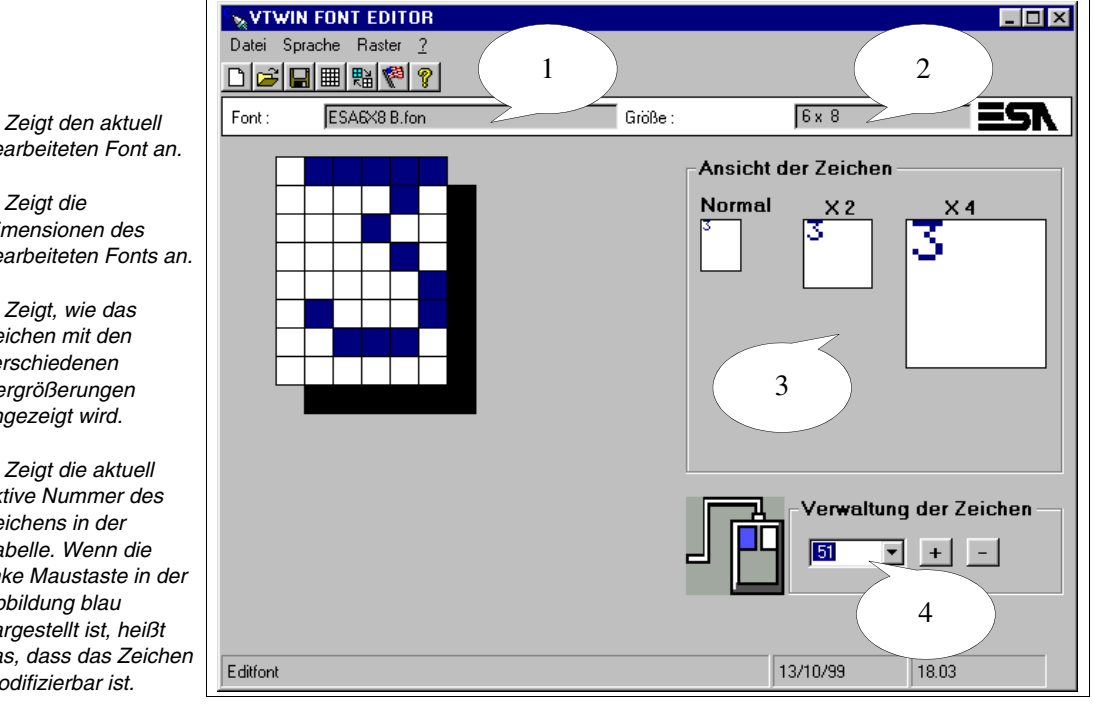

*1) Zeigt den aktuell bearbeiteten Font an.* 

*2) Zeigt die Dimensionen des bearbeiteten Fonts an.*

*3) Zeigt, wie das Zeichen mit den verschiedenen Vergrößerungen angezeigt wird.*

*4) Zeigt die aktuell aktive Nummer des Zeichens in der Tabelle. Wenn die linke Maustaste in der Abbildung blau dargestellt ist, heißt das, dass das Zeichen modifizierbar ist.*

#### <span id="page-336-0"></span>**Bedeutung der Menü-Ikonen**  In der Tabelle werden alle Ikonen der Menüs mit ihrer entsprechenden Bedeutung aufgeführt.

*Tabelle 14.1: Verzeichnis der Ikonen von VTWIN Font Editor, Zuordnung zu den Menüs und Bedeutung.*

| <b>Tools</b><br>Bar | Pulldownmenü                   | <b>Aktion</b>                                                           |
|---------------------|--------------------------------|-------------------------------------------------------------------------|
|                     | Datei > Neu                    | Erstellt einen neuen Font.                                              |
| ೧ಕ                  | Datei > Font öffnen            | Öffnet einen bestehenden Font.                                          |
|                     | Datei > Font speichern         | Speichert einen Font auf Festplatte.                                    |
| ⊞                   | Raster >Löschen                | Löscht den Inhalt des Rasters.                                          |
| 騮                   | <b>Raster &gt; Invertieren</b> | Invertiert den Rasterinhalt. (Das Weiße wird schwarz<br>und umgekehrt). |
|                     | <b>Sprache</b>                 | Ermöglicht es, die Sprache des Programms zu wäh-<br>len.                |
|                     | 9                              | Ruft die Font-Hilfe auf.                                                |

<span id="page-337-0"></span>**Personalisierung eines Fonts**

Es folgt ein Personalisierungsbeispiel eines Projektfonts mit Erstellung eines neuen, des Fonts CUST6X8.fon.

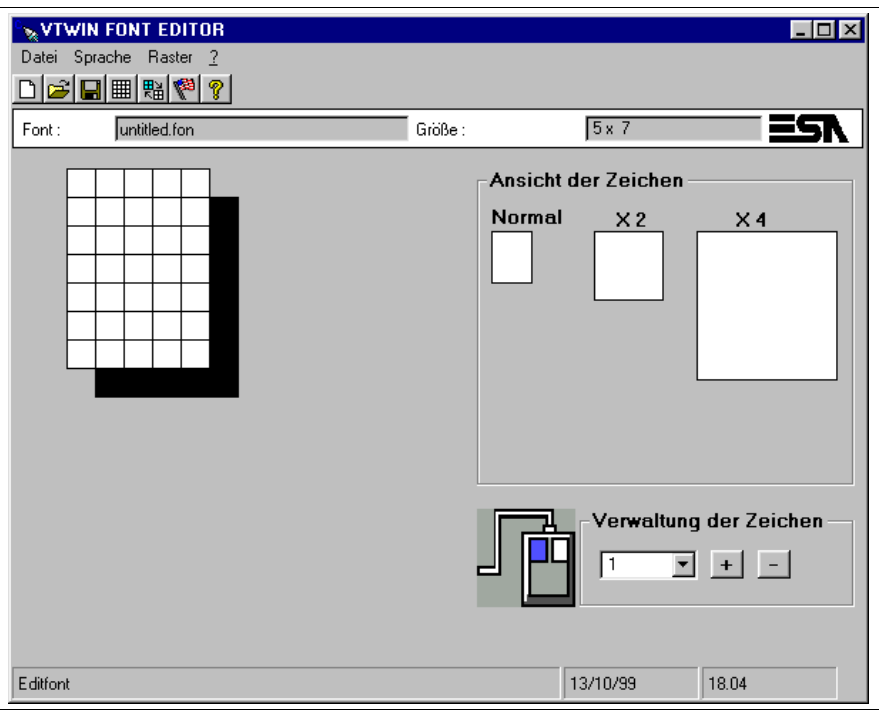

Auf *Datei > Font öffnen* klicken

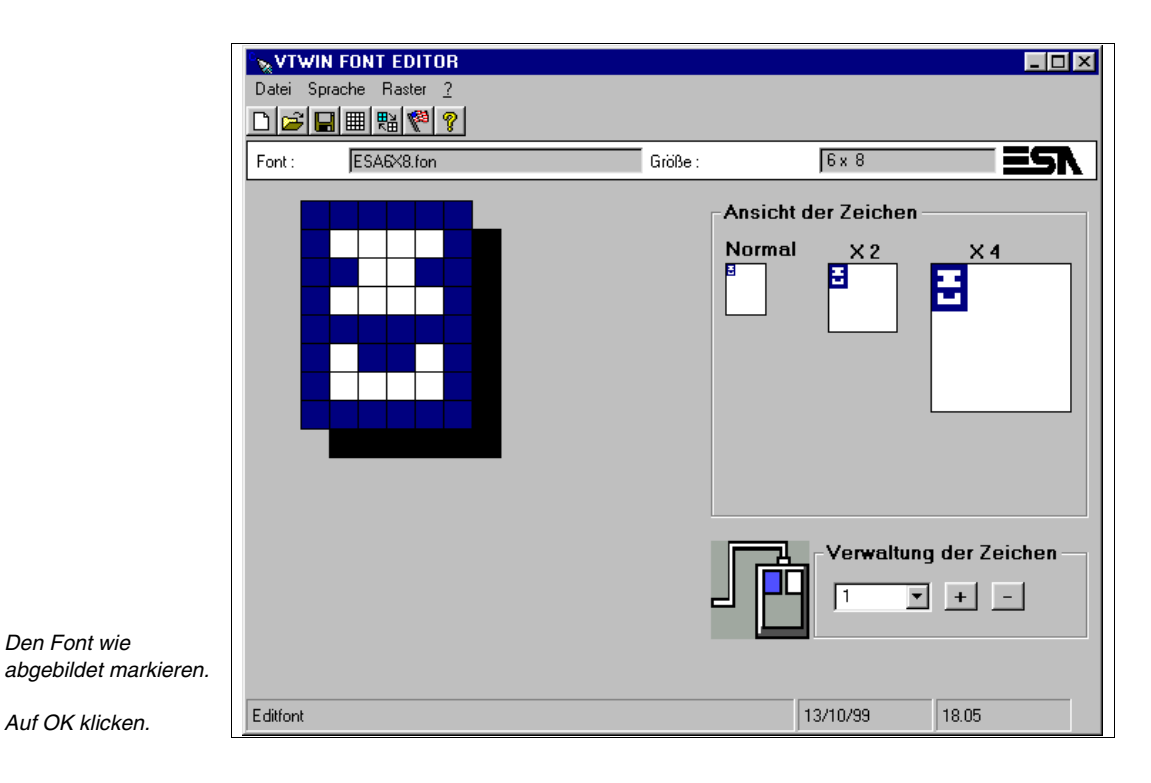

Auf *Datei > Font speichern* klicken

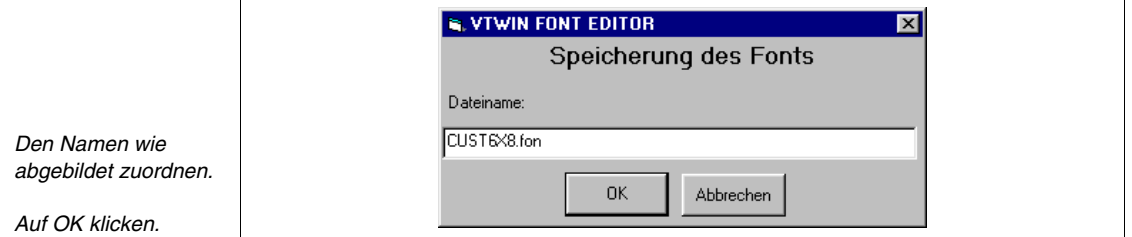

Diese Aktion schützt den Anfangsfont, der im Falle von Fehlern nicht ruiniert wird. Nach dieser Aktion wird der neue Font automatisch geladen.

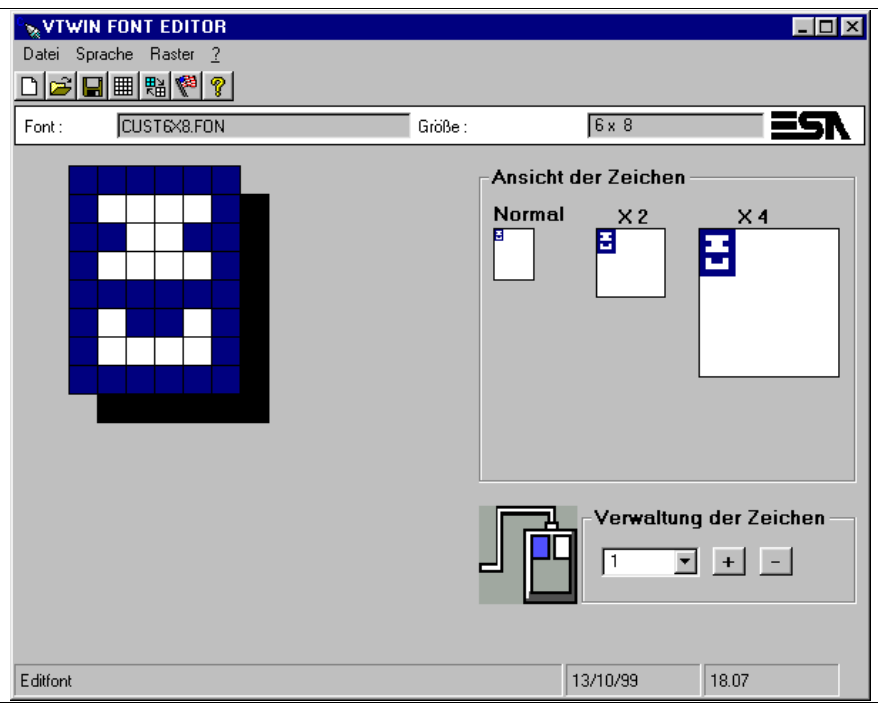

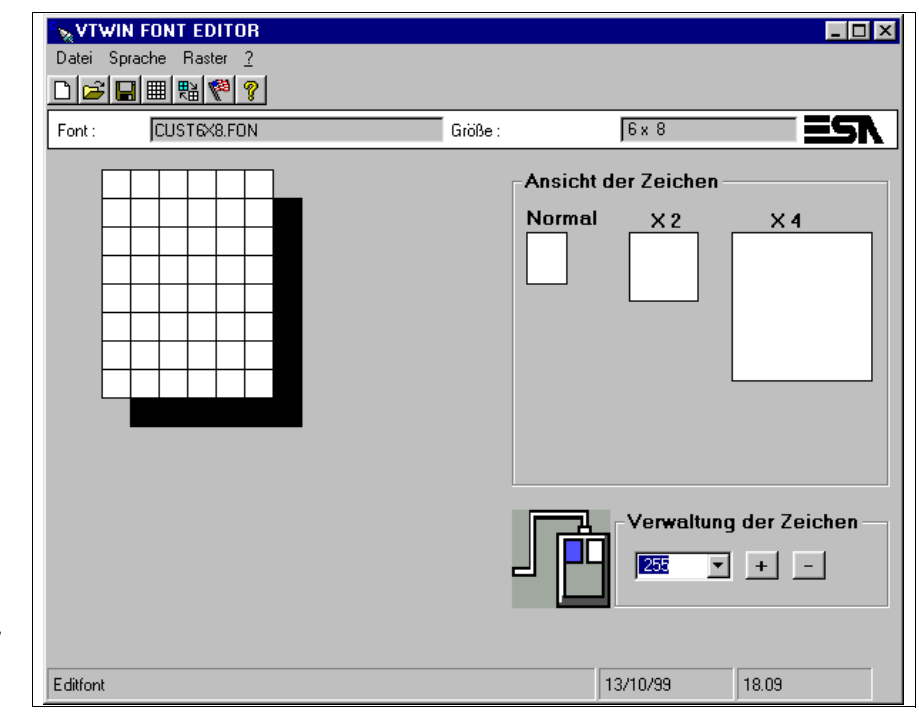

*"Zeichenverwaltung" willkürlich auf 255 einstellen.*

Jeweils ein Pixel markieren und klicken, bis man das gewünschte Zeichen erhält.

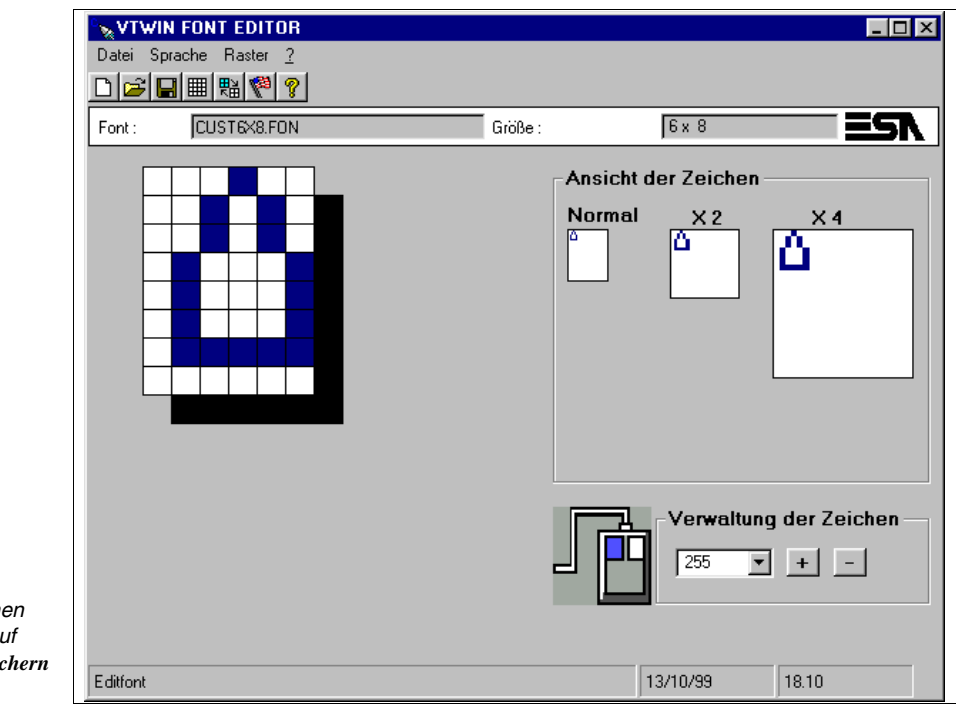

**Wenn das Zeich** *vollständig ist, al Datei > Font speid klicken.*

## Kapitel 15 Multilinguale Ergänzung

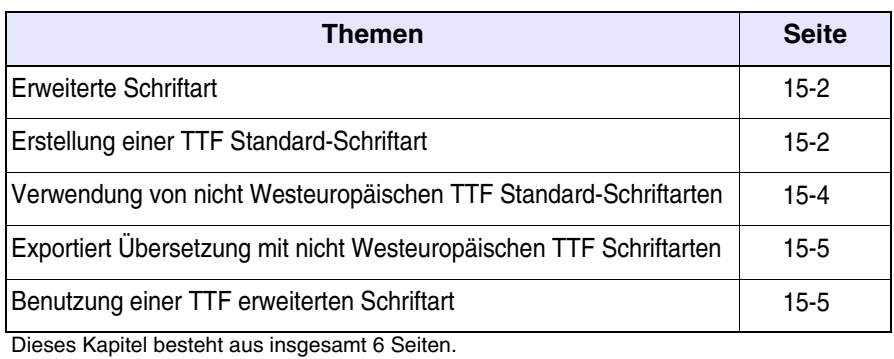

<span id="page-341-0"></span>**Erweiterte Schriftart** Eine typische Schriftart besteht aus 256 Zeichen; es bestehen jedoch besondere Schriftarten, die eine höhere Anzahl an Schriftzeichen besitzen (z.B. Unicode).

> VTWIN sieht die Benutzung dieser Schriftarten im Standardformat (256 Zeichen) oder im erweiterten Format (65536 Zeichen z.B. Unicode oder jedes Format mit mehr als 256 Zeichen) vor.

> Die Fonts True Type (TTF) in erweiterter Form werden nur verwendet, um Sprachen mit höherer Zeichenanzahl (z.B.: Chinesisch, Japanisch, usw.) oder mehrere Sprachen in einem einzigen Fonttyp zu tragen.

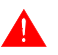

### **Die erweiterte Form der Schriftarten wird nur von Windows 2000 / XP / NT 4.00 unterstützt.**

Benutzt man eine VTWIN-Version, die die erweiterte Form der Schriftarten (Rev. ≤ 4.66) nicht verwaltet, oder einen PC mit dem Betriebssystem von Windows 95 / 98, dann ist ein Editor für Schriftarten (nicht in der Ausstattung) erforderlich.

<span id="page-341-1"></span>**Erstellung einer TTF Standard-Schr iftart** Wenn die zu benutzende Sprache eine höhere Zeichenanzahl als die, die von VTWIN getragen wird oder vom Betriebssystem des PC, ist es erforderlich ein oder mehrere Fonts mit den notwendigen Zeichen vorzubereiten und sie je auf 256 zu begrenzen.

Die erhaltenen Fonts müssen dann der Projektsprache zugeordnet werden.

Der Vorgang ist wie folgt:

- 1. Ein Fonteditor gebrauchen. Im angegebenen Beispiel wurde der Fontersteller benützt (Evaluation version. The FONT CREATOR PRO-GRAM is copyright © 1997-2000 by High-Logic, all rights reserved). Web-Verweis:http//www.high-logic.com/download.html.
- 2. Die Installation des Programms nach den Answeisungen ausführen.
- 3. Das Programm laufen lassen.
- 4. Auf *File > Open > Font file* klicken, um den Font **ESA Universal** (besteht aus 256 Zeichen) zu öffnen und ihn als Matrix benützen (der gültige Leitweg auf Cd-Rom heisst: \Language support\Oriental\...), und auf gleiche Weise den Font Unicode öffnen, woraus die Zeichen zu entnehmen sind (z.B. Font Simhei, der gültige Leitweg auf Cd-Rom heisst: \Language support\Oriental\...).

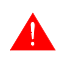

**Um die Fonts Unicode zu öffnen ist es unumgänglich, dass eine RAM-Menge von mindestens 128Mb im Personal Computer** 

#### **installiert sei.**

5. Die erforderlichen Zeichen selektieren und sie in den Windows-Clipboard kopieren (indem man auf die rechte Maustaste und dann auf Kopieren klickt).

**Die sich in den Kästchen befindenden Symbole, Slash (/), Space ( ) und Colon (:), nicht anrühren, da sie als Trennzeichen für das Datum und die Uhrzeit verwendet werden, also darf man sie in die Kästchen NICHT einfügen.**

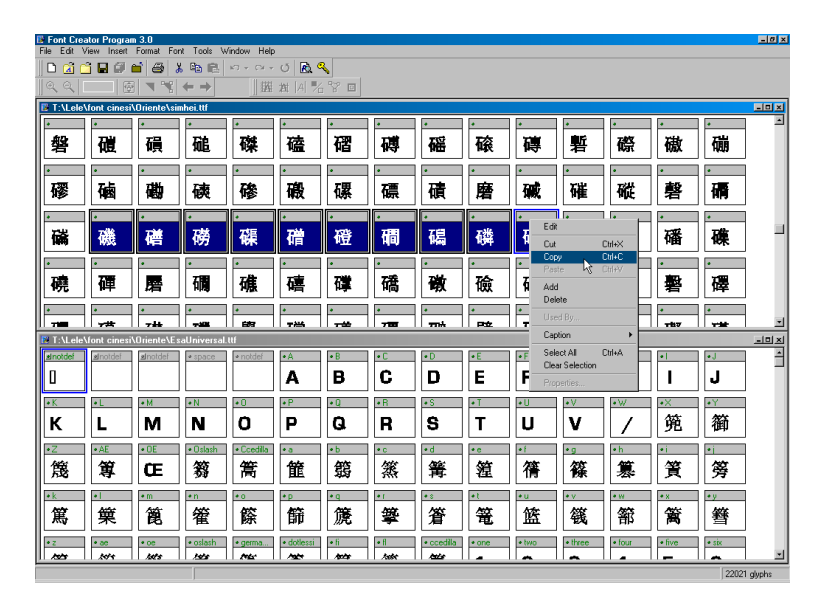

6. Die kopierten Zeichen in den Matrix-Font ESA Universal einfügen (indem man auf die rechte Maustaste und dann auf Einfügen klickt).

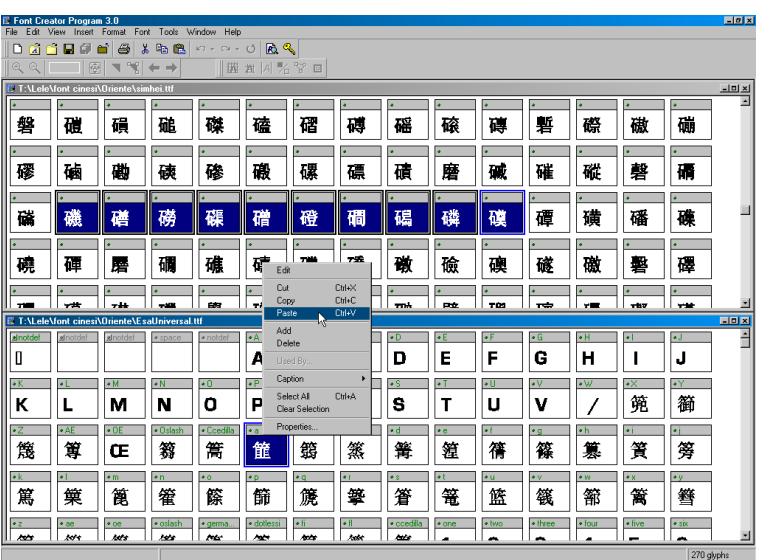

- 7. Wenn all die erforderlichen Zeichen eingefügt sind, die Datei ESA Universal mit einem anderen Namen sicherstellen. (Auf *File > Save as...*  klicken.**)**
- 8. Auf *Format > Naming* klicken und den Inhalt der hervorgehobenen Punkte mit dem der Datei zugewiesenen Namen ändern.

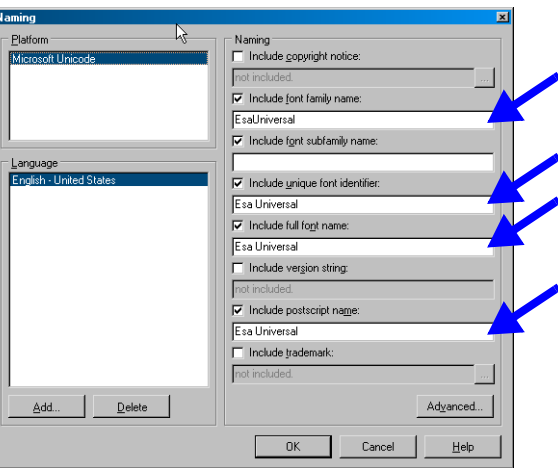

- 9. Den Font sicherstellen, indem auf *File > Save* geklickt wird.
- 10. Den erstellten Font in Windows installieren. Um dies auszuführen, muss man den Punkt *Schriftzeichen* des Systemsteurung benützen .
- 11. Der Font ist jetzt bereit, in VTWIN importiert zu werden. (Siehe Software-Handbuch "Kapitel 6 -> [Projektsprachen"](#page-179-0)).

Wenn die zu verwendende Sprache nicht vom westlichen Typ (z.B.: Russisch, Griechisch usw.) müssen folgende Elemente in den PC installiert werden:

- Fonts (mit 256 Zeichen) in der zu verwendenden Sprache (siehe Datei Liesmich.txt auf der Cd-Rom von VTWIN).
- Vom operativen System benutzte Multilinguale Ergänzung (Windows 95, 98, Me, NT und 2000. Die in Windows vorhandene "Hilfe zu Windows" befolgen und "Multilinguale Ergänzung" als Schlüsselwort eingeben").
- Tastenfeld der zu verwendenden Sprache. (Die in Windows vorhandene "Hilfe zu Windows" befolgen und "Tastenfeld-Layout" als Schlüsselwort eingeben").

Nachdem die obengenannten Operationen durchgeführt wurden, erscheint auf der Taskleiste neben der Uhr eine Ikone mit der aktiven bezugsnehmen-

<span id="page-343-0"></span>**Verwendung von nicht Westeuropäis chen TTF Standard-Schr iftarten**

den Sprache. Klickt man auf diese, ist es möglich, jedesmal das zu benutzende Tastenfeld zu wählen und folglich die für das Editieren gewünschte Sprache.

<span id="page-344-0"></span>**Exportiert Übersetzung mit nicht Westeuropäis chen TTF Schriftarten** 

Benutzt man die Funktion Import/Export Traduzionen (siehe ["Kapitel 6 ->](#page-168-0)  [Export Übersetzungen"\)](#page-168-0) mit einer Sprache, die nicht vom westlichen Typ ist (z.B.: Russisch, Griechisch usw.), ist es erforderlich, die Datei mit Notepad von Windows 98 oder Me (Version von Notepad 4.10.1998 oder 4.90.0.3000) zu editieren, sonst ergeben sich Fehler während der Importierungsphase der Übersetzungen (siehe "Kapitel 6 -> [Import Übersetzun](#page-169-0)[gen"](#page-169-0)).

Vorgang für den Sprachenwechsel:

- Notepad öffnen  $(\Box)$ .
- Wähle *Bearbeite > Zeichen einstellen...*
- Den *Zeichentyp* Courier New wählen (andere Typen könnten beim Anzeigen Probleme aufweisen).
- Den *Schrifttyp* (Es. Greco) wählen.
- Durch Klicken auf Ok bestätigen.
- Das Layout des Tastenfelds ändern (mittels entsprechender Ikone [S.](#page-343-0)  [15-4 -> "Verwendung von nicht Westeuropäischen TTF Stan](#page-343-0)[dard-Schriftarten"](#page-343-0)) und wie gewählten *Schrifttyp* einstellen (z.B.: Griechisch).

Nun mit den Übersetzungen fortfahren.

**Notepad verwaltet Dateien mit der Dimension von max. 64Kbyte, daher ist es ratsam, die in verschiedenen Sprachen zu übersetzenden Texte NICHT in einer einzigen Datei, sondern in getrennten Dateien (z.B. Englisch, Französisch, Griechisch, Russisch, usw.) zu exportieren, oder die Funktion Unterteile Elemente in mehrere Dateien mit 64K zu wählen.**

<span id="page-344-1"></span>**Benutzung einer TTF erweiterten Schriftart**

- Um diese Schriftart zu benutzen, ist wie folgt fortzufahren:
	- Eine erweiterte Schriftart (z.B. Unicode) installieren. • Am PC die zu verwendende Sprache in den Internationale Optionen wählen (die dargestellte Form bezieht sich auf Windows 2000 in der englisch Version, bei der Benutzung von anderen Betriebssystemen, anderen Sprachen u./o. für weitere Erklärungen ist die diesbezügliche "Hilfe" zu beachten).
		- Auf *Start > Settings > Control Panel > Regional Options*
		- In diesem *General* die zu verwaltende Sprache einsetzen (z.B. einfaches Chinesisch).
- Im gleichen Fenster auf die Taste *Set default...* klicken und die gleiche Sprache einstellen (z.B. einfaches Chinesisch).
- Im Ordner *Input Locales* blättern und die Eingabesprache und die Tastatur-Anordnung/Eingabeart (IME) einfügen.

Nachdem die oben beschriebenen Vorgänge ausgeführt wurden, wird an der Leiste neben der Uhr ein Symbol mit der aktiven Bezugssprache angezeigt. Durch Klicken auf dieses Symbol kann man jeweils die Tastatur und folglich die Sprache wählen, mit der man editieren möchte.

**Die erweiterten Schriftarten werden im Projektspeicher sichergestellt und bis zur Kompilierung des Projekts ist es nicht möglich zu erfahren, wie viele davon benutzt wurden.**

**Für die Sprachen, deren Zeichen je nach der vorhergehenden u./o. folgenden Zeichenart anders dargestellt werden müssen, wird nicht für die richtige Visualisierung garantiert.**

### Kapitel 16 Direkt ans VT anschließbare Drucker

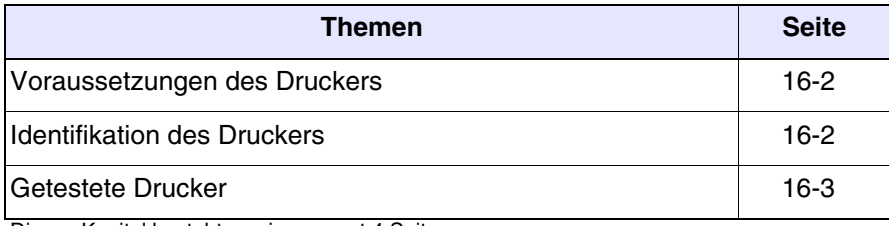

Dieses Kapitel besteht aus insgesamt 4 Seiten.

<span id="page-347-1"></span><span id="page-347-0"></span>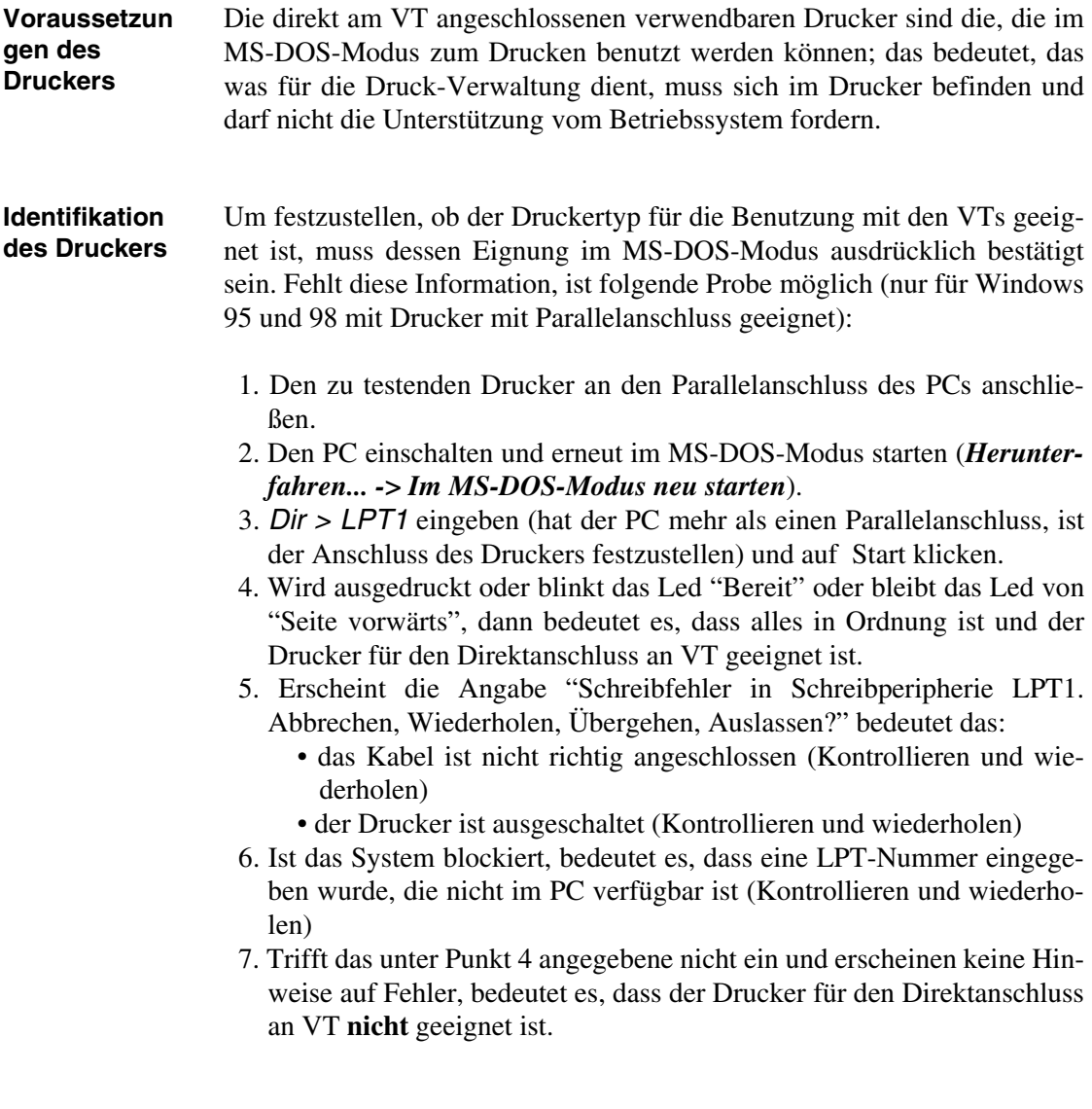

#### <span id="page-348-0"></span>**Getestete Drucker**

In der folgende Tabelle werden von ESA elettronica S.p.A. getestete Drukker aufgeführt.

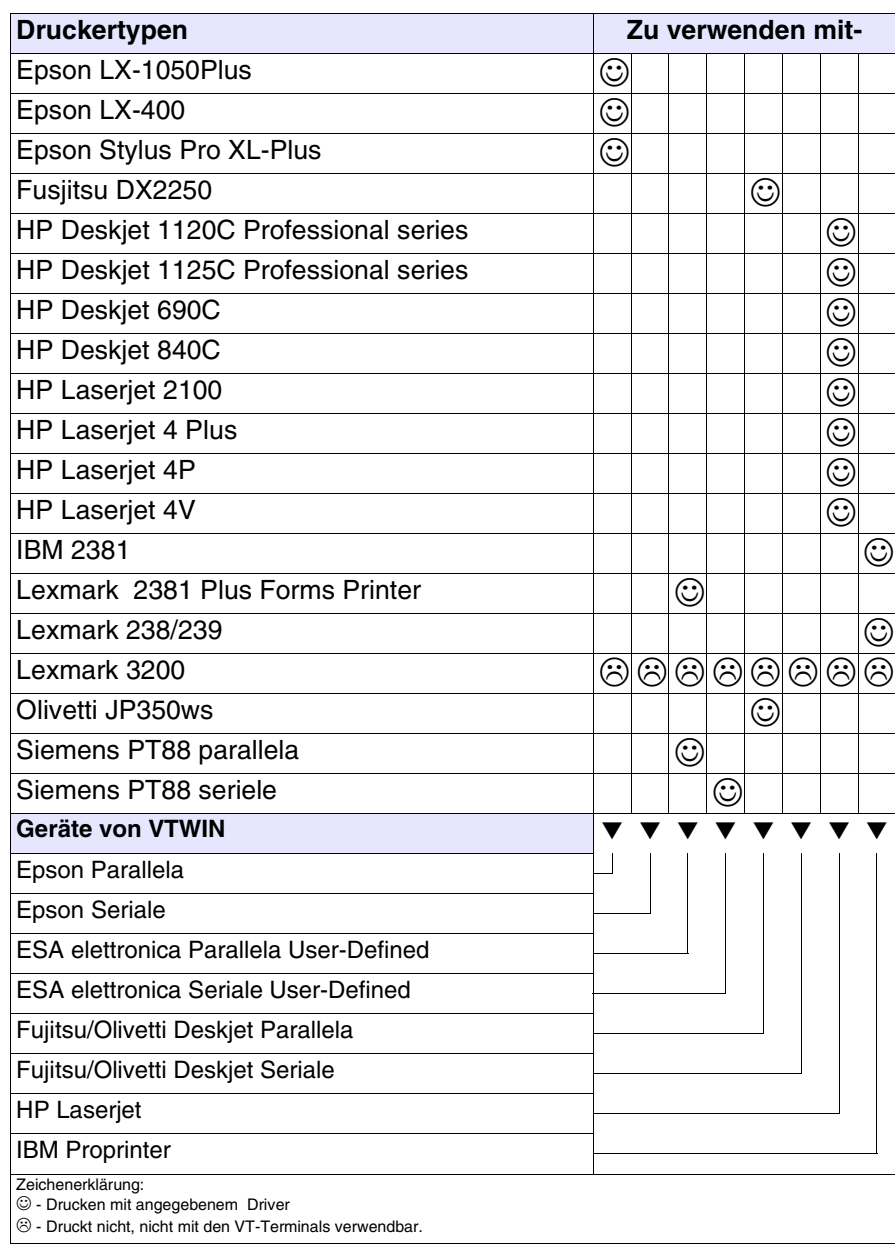

### Kapitel 17 Freies Terminal

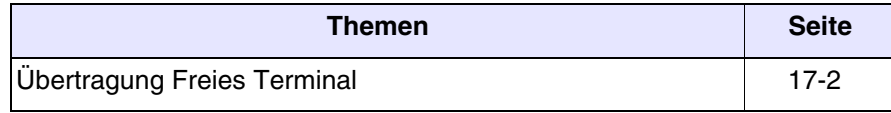

Dieses Kapitel besteht aus insgesamt 2 Seiten.

Ermöglicht es, den Übertragungsmodus des Kommunikationsprotokolls des Freien Terminals zu aktivieren (Siehe Hardware-Handbuch.)

Während der Transferphase kann gewählt werden, welche Version des freien Terminals übertragen werden soll, ob Standard oder Ver.3.0 (für die Terminals, die diese Version unterstützen). Die einzigen Unterschiede bestehen in der Anzahl der **D**, die gedrückt werden müssen, um die Seite für die Parameteränderung aufzurufen; Standard zwei . Ver.3.0 drei ...

Die Ver.3.0 garantiert eine höhere Sicherheit bei versehentlichem Zugriff auf die Parameterveränderungsseite. (Siehe Hardwarehandbuch.)

#### <span id="page-351-0"></span>**Übertragung Freies Terminal** Bei Klicken auf *Start > Programme > Vtwin > Free terminal* wird die Liste der es unterstützenden Terminals angezeigt. Durch Auswahl eines Terminals und Klicken auf die Übertragung, wird die folgende Maske aufgerufen:

*1) Ermöglicht die Auswahl des vom PC verwendeten Kommunikationsports.*

*2) Ermöglicht es, die Geschwindigkeit der Datenübertragung auszuwählen.*

*3) Ermöglicht es zu bestimmen, ob bei der Übertragung auch die VT-Firmware übertragen werden soll.*

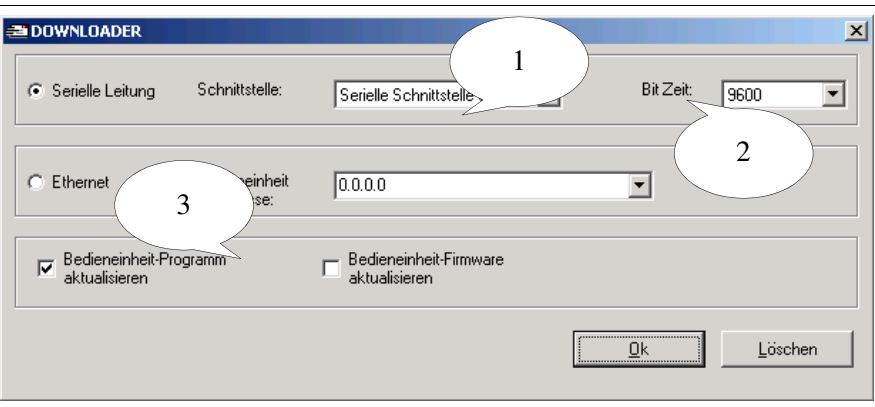

In der Maske werden alle Parameter aufgeführt, die notwendig sind, um den Anschluss zwischen dem VT-Terminal und dem für die Programmierung verwendeten PC herzustellen.

Kapitel 18 ActiveX

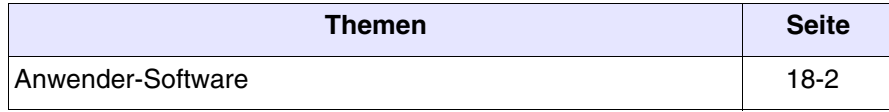

Dieses Kapitel besteht aus insgesamt 2 Seiten.

Wenn die Notwendigkeit auftaucht, ein Gerät direkt an einen PC anzuschliessen, oder die Daten von mehreren in einem Netzwerk aneinander angeschlossenen VTs zu kontrollieren, kann man dies unter Anwendung eines Adapters (siehe Hardware-Handbuch) mit dem diesbezüglichen Projekt (siehe ["Introduction -> Was ist ein Projekt?](#page-10-0)" und/oder ["Kapitel 5 ->](#page-152-0)  [Projekt Einzelnes VT:"](#page-152-0)) und mit Hilfe von ActiveX-Funktionen (siehe HoL für ausführlichere Information) ausführen.

<span id="page-353-0"></span>**Anwender-Software** Die auf PC zu verwendende Anwender-Software muss in einer Entwicklungsumgebung (ausserhalb VTWIN) erstellt werden, die die OLE-Automation-Technologie unterstützt. Die Anwender-Software (zB. Überwacher) wird unter Anwendung der Dienstleistungen der Active-X-Komponenten an das VTWIN-Projekt angeschlossen.

> **Es ist die Aufgabe der Anwender-Software, das ADT-Projekt (Datei des Typs .OBJ und .FW, siehe** ["Introduction -> Von einem](#page-12-0)  [Projekt für ADT erstellte Dateien](#page-12-0)"**) an den Adapter zu übertragen.**

> Um Näheres über die Verwendung der ActiveX-Dienstleistungen zu wissen, beziehen Sie auf die HoL.

> Um das Verstehen von Active-X zu erleichtern, befinden sich in dem Ordner ActiveX Samples Anwendungsbeispiele.

## Kapitel 19 Kundendienst

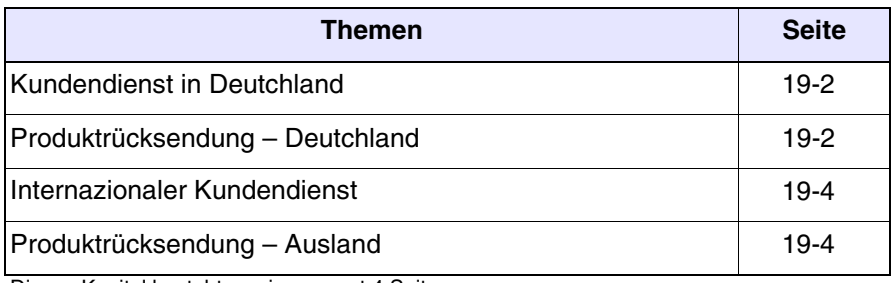

Dieses Kapitel besteht aus insgesamt 4 Seiten

<span id="page-355-1"></span><span id="page-355-0"></span>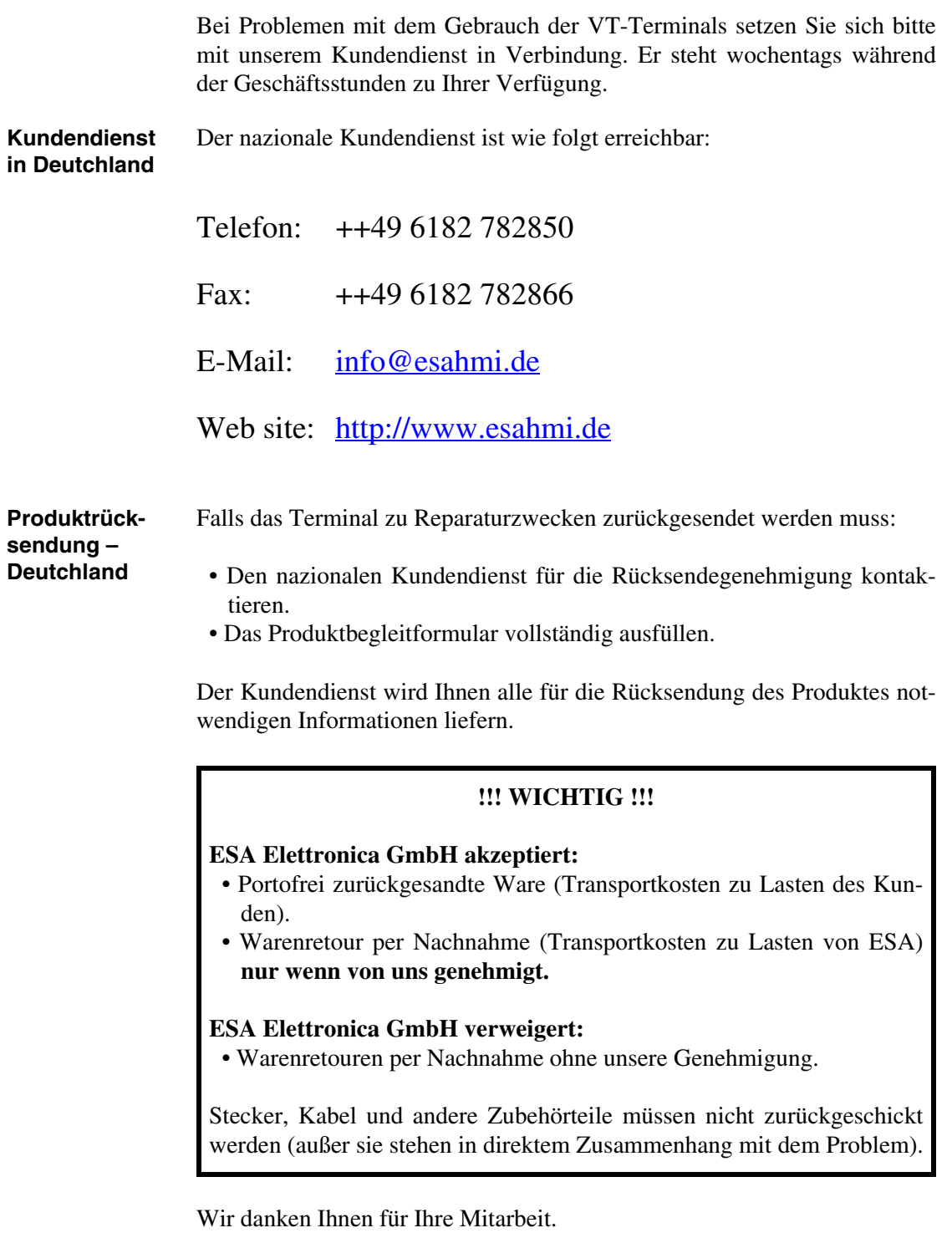

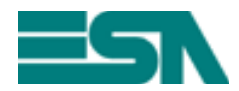

FORMULAR FÜR WARENRETOUREN ZU REPARATURZWECKEN

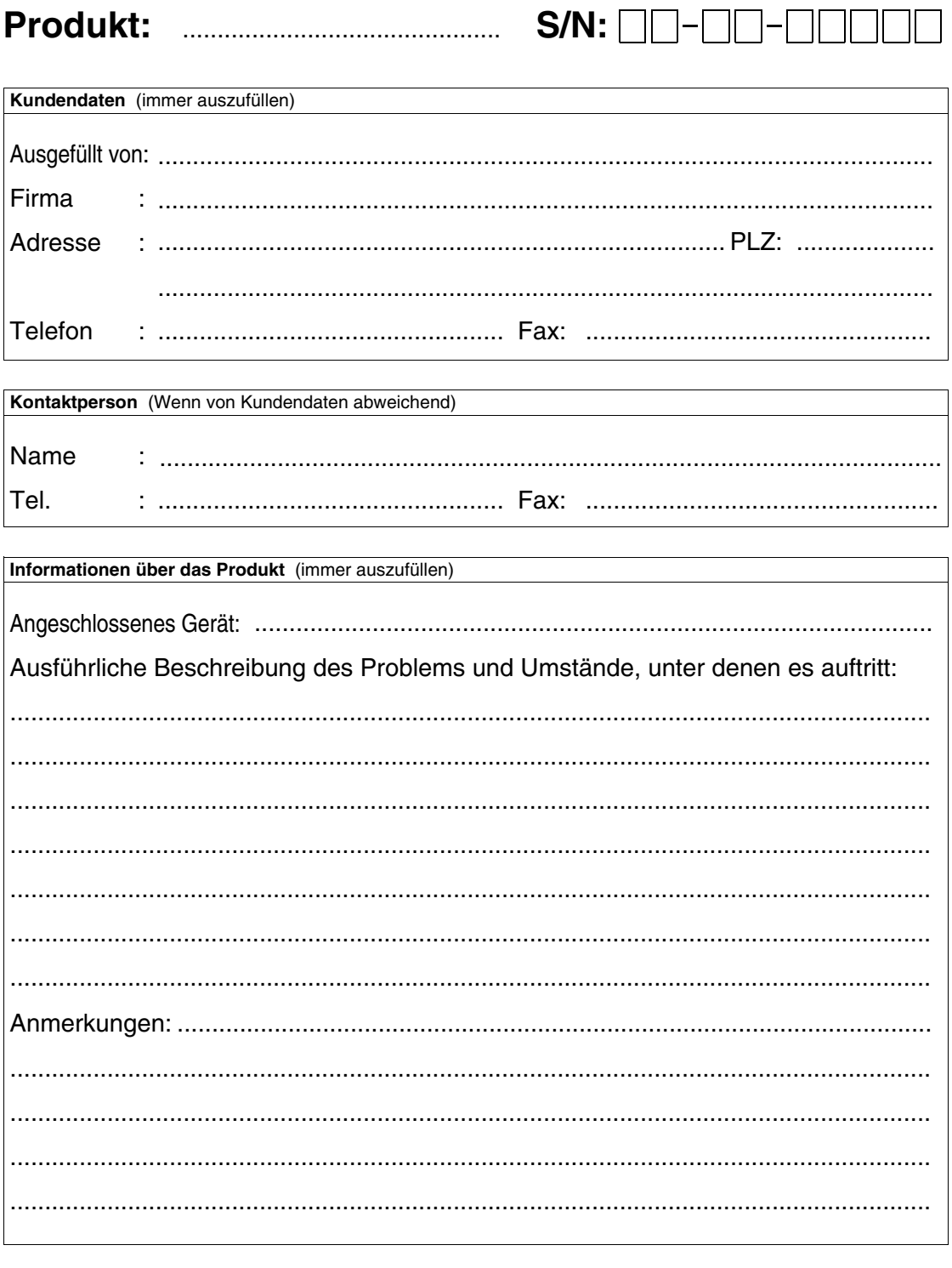

Datum:...../...../........

<span id="page-357-1"></span><span id="page-357-0"></span>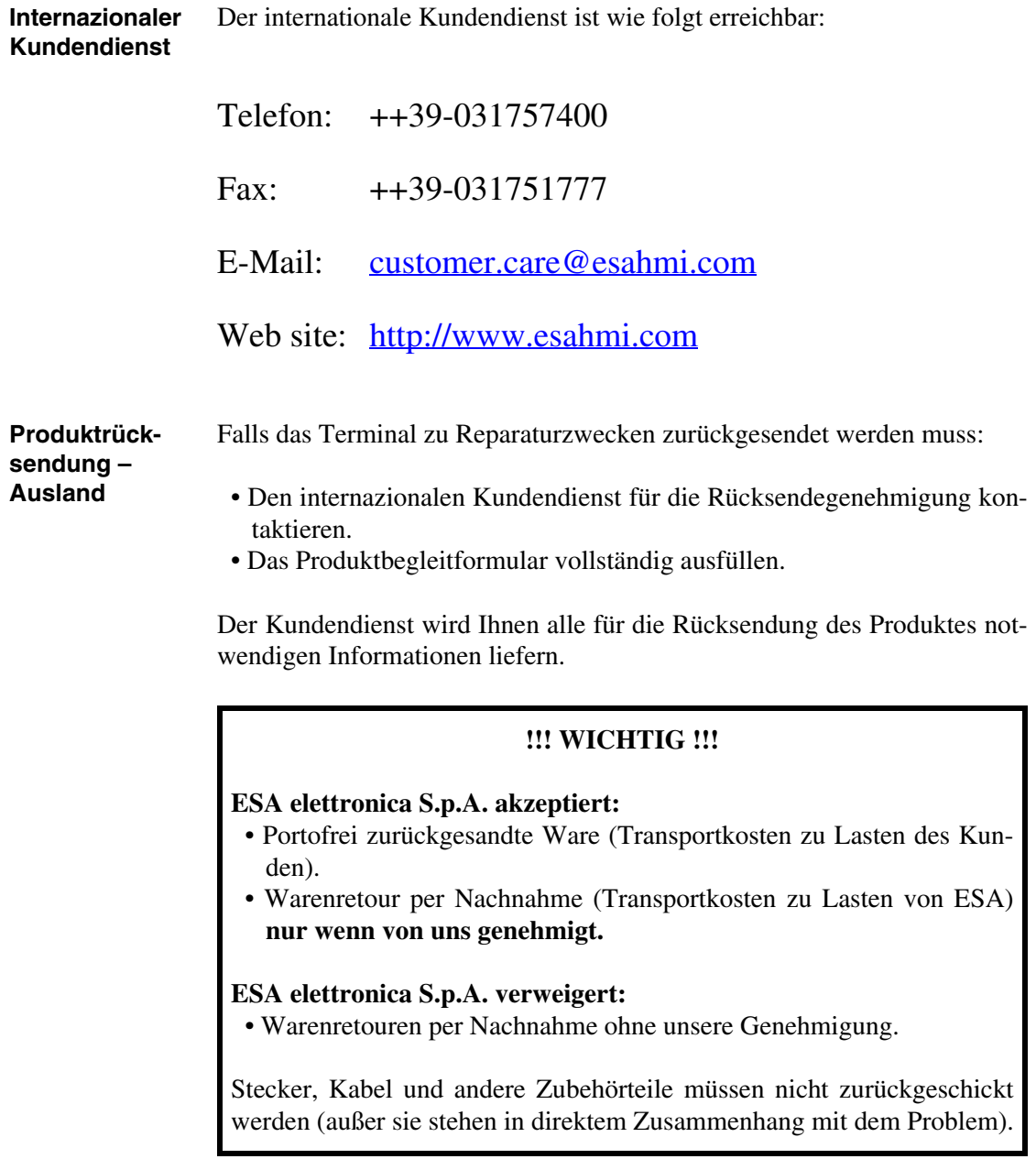

Wir danken Ihnen für Ihre Mitarbeit.

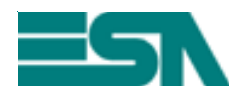

FORMULAR FÜR WARENRETOUREN ZU REPARATURZWECKEN

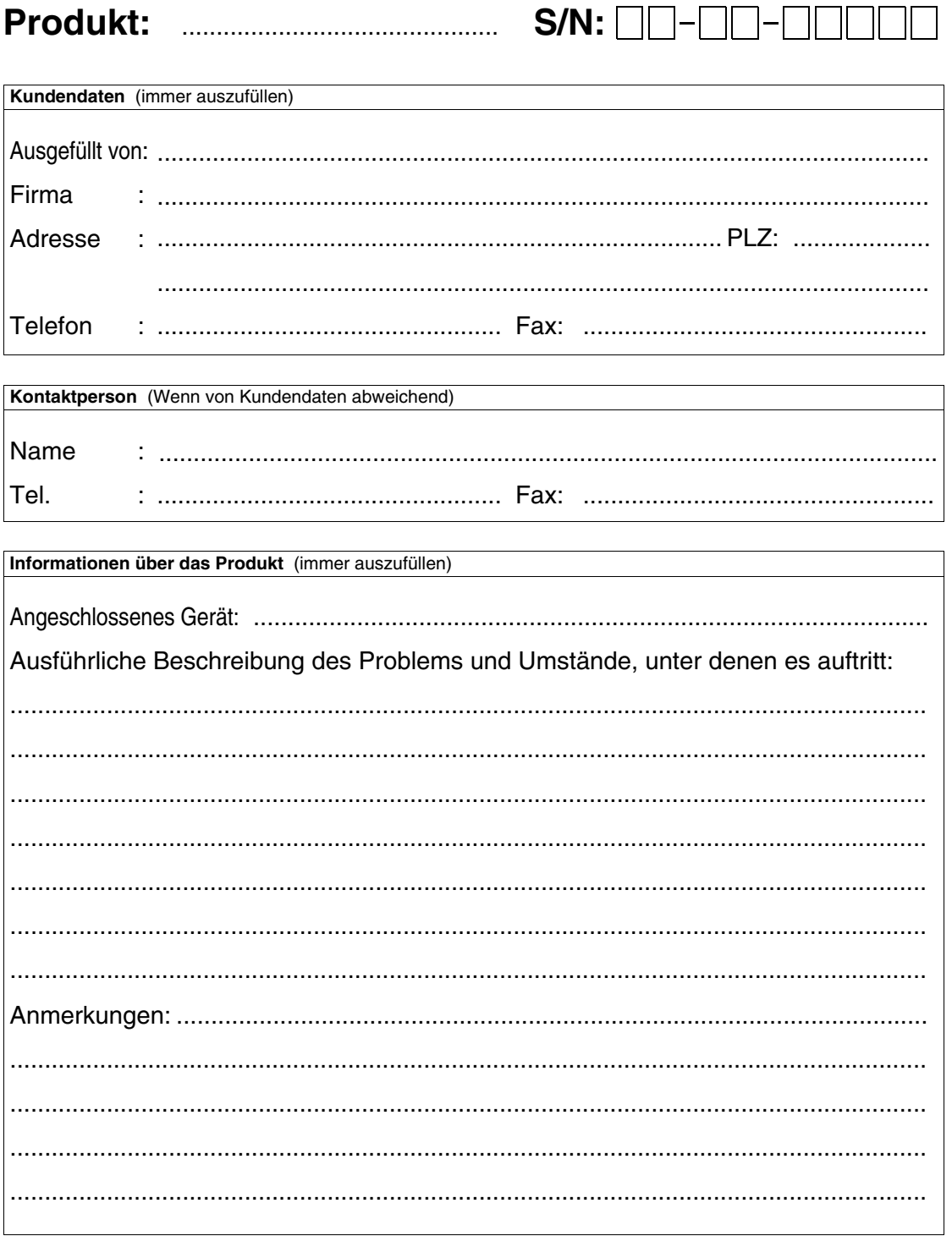
# Anhang A

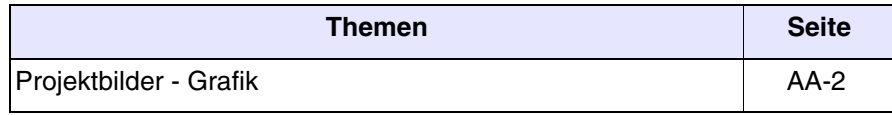

Dieses Kapitel besteht aus insgesamt 4 Seiten.

Nachfolgend werden die Tabellen aufgeführt, die die Bilder des DEMO-Projektes enthalten.

<span id="page-361-0"></span>*Tabelle A.1: Projektbilder - Grafik (Teil 1 von 3)*

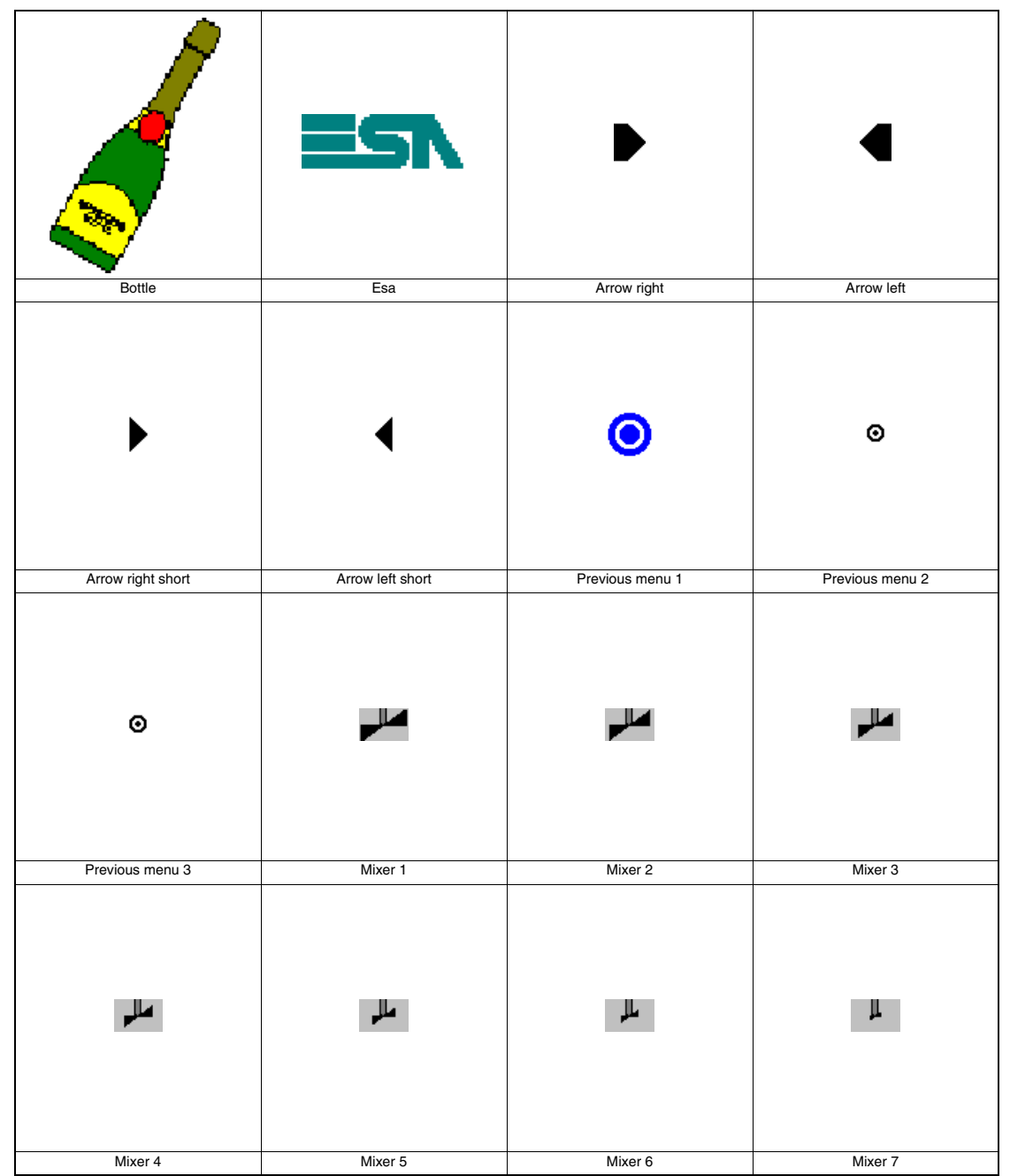

*Tabelle A.1: Projektbilder - Grafik (Teil 2 von 3)*

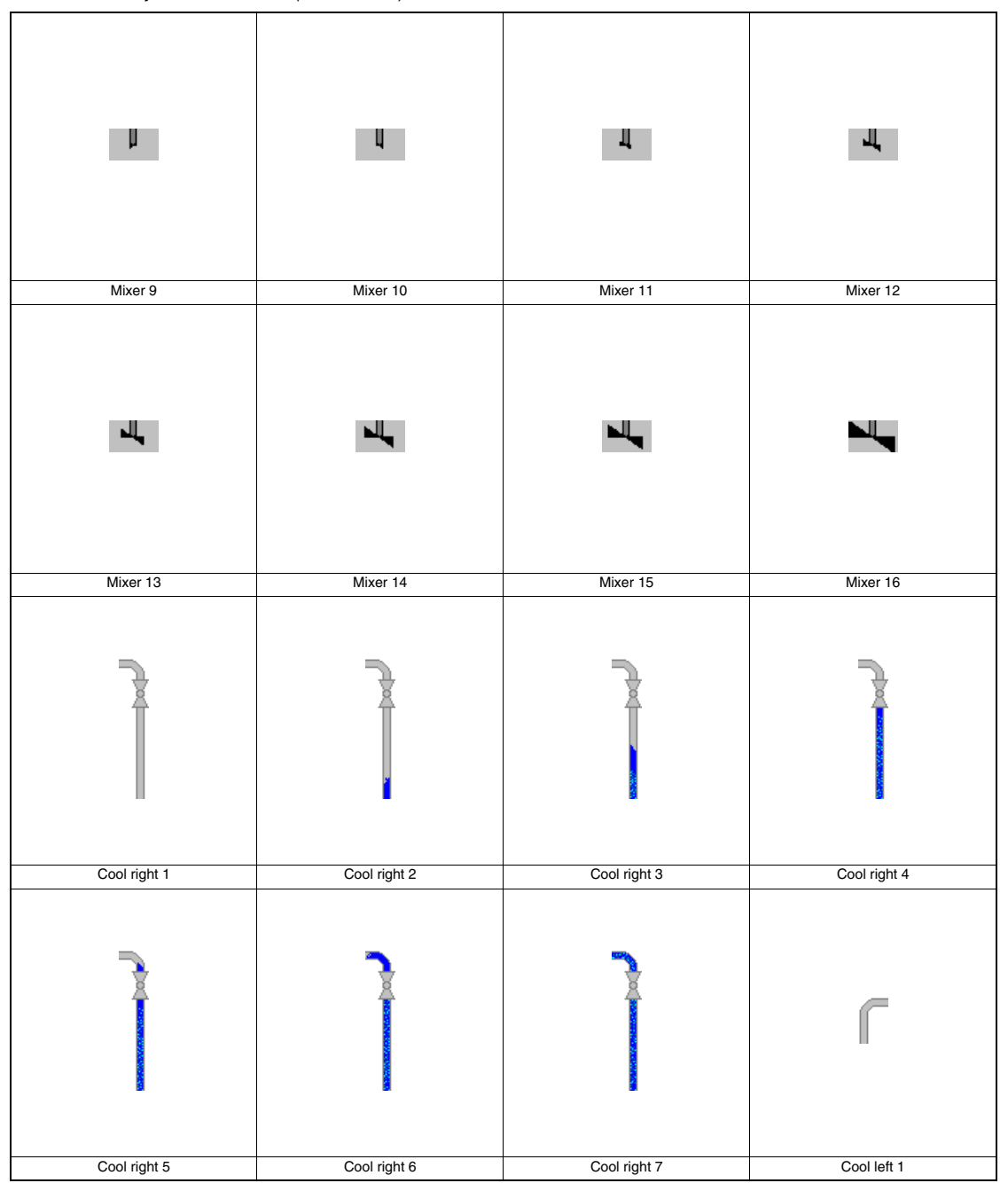

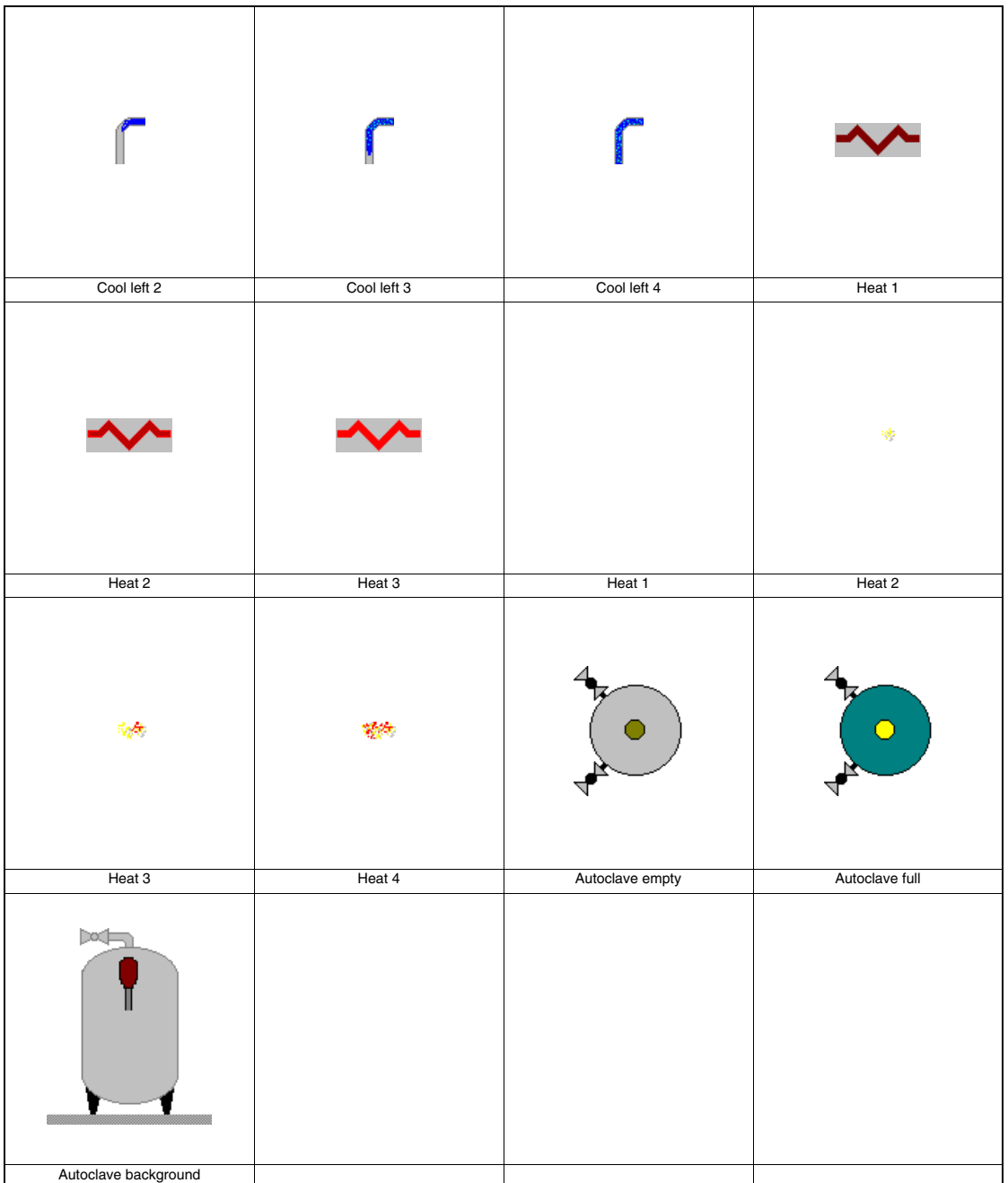

# Anhang B

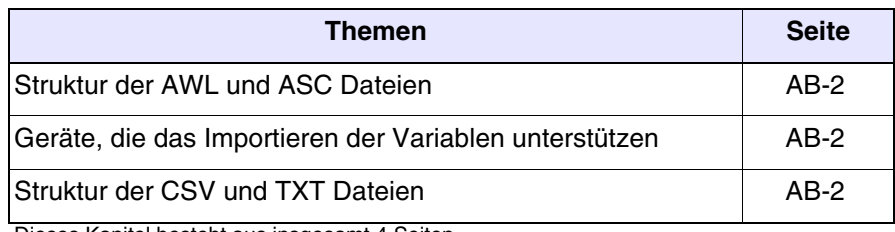

Dieses Kapitel besteht aus insgesamt 4 Seiten.

## <span id="page-365-0"></span>**Struktur der AWL und ASC Dateien**

Diese Dateitypen wurden von der Programmentwicklungssoftware für das Gerät erzeugt, daher ist das Handbuch der Hersteller zu berücksichtigen.

Folgend die Auflistung der Geräte, die das Importieren der Variablen mit AWL und ASC Dateien unterstützen.

<span id="page-365-2"></span>*Tabelle B.1: Geräte, die das Importieren der Variablen unterstützen*

| <b>Hersteller</b> | <b>Beschreibung</b> | <b>Bemerkung</b>        |
|-------------------|---------------------|-------------------------|
| <b>SAIA</b>       | <b>PCD 1/2 xx7</b>  | Step 7 Rev. $\geq$ 5.00 |
| <b>SIEMENS</b>    | S7 300/400          | Step 7 Rev. $\geq 5.00$ |

### <span id="page-365-1"></span>**Struktur der CSV und TXT Dateien**

Diese Dateien benutzen beide eine Tabellenstruktur mit Zeilen und Spalten, um alle in ihnen enthaltenen Elemente zu identifizieren.

*Tabelle B.2: Kontrollzeichen*

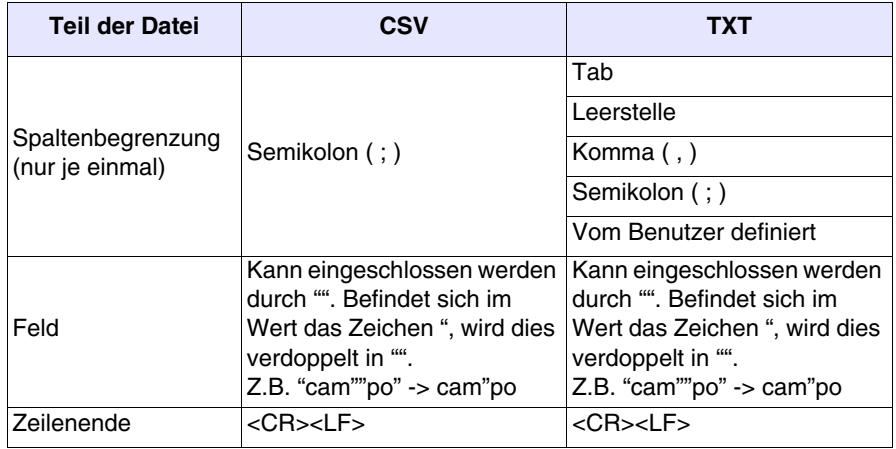

Folgend werden die Positionen der einzelnen Elemente in den Dateien bezüglich der Variablen aufgeführt. Einige Spalten sind immer vorhanden, andere sind Optionsspalten.

*Tabelle B.3: Bedeutung der festen Spalten (Teil 1 von 2)*

| <b>Spalte</b> | Feld              | <b>Beschreibung</b>                                                                                                    |
|---------------|-------------------|----------------------------------------------------------------------------------------------------|
| 1             | Name der Variable | Name der Variable                                                                                                    |
| 2             | Namen des Gerätes | Name des Gerätes, mit dem die Variable verbun-<br>den ist                                                                                                    |
| 3             | Adresse           | Textdarstellung der Adresse, die durch die Ket-<br>tung mittels Kommazeichen (,) der in VTWIN dar-<br>gestellten Etiketten erreicht wird.<br>Beispiel: Wurde eine Adresse mit DB und DBW<br>Etiketten gegeben und ihre Werte sind 10 und 11,<br>erhält man DB10, DBW11 |

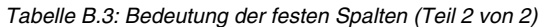

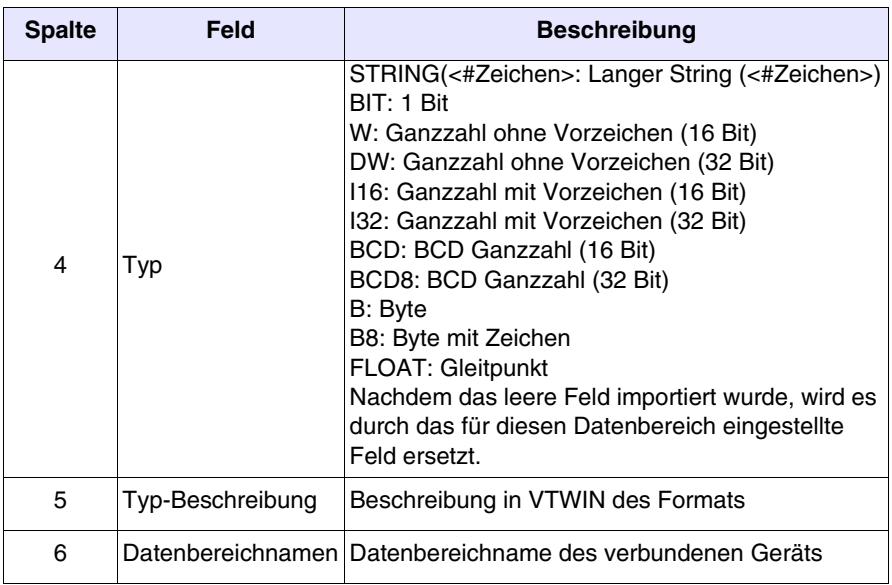

Das Format der Optionsspalten besteht aus: <Feldname>=<Feldwert>

*Tabelle B.4: Bedeutung der Optionsspalten*

| <b>Spalte</b>                    | <b>Feld</b>         | <b>Beschreibung</b>                                                                                                    |
|----------------------------------|---------------------|----------------------------------------------------------------------------------------------------|
| Jede<br><b>MIN</b><br>(nachder6) |                     | Mindesteinstellwertgrenze. Es kann sich um eine Kon-<br>stante oder um eine Variable handeln. Der Name der<br>Variablen kann nicht mit einer Zahl beginnen.               |
| Jede<br>(nachder6)               | <b>MAX</b>          | Maximaleinstellwertgrenze. Es kann sich um eine Kon-<br>stante oder um eine Variable handeln. Der Name der<br>Variablen kann nicht mit einer Zahl beginnen.               |
| Jede<br>(nachder6)               | <b>VTVAL1</b>       | Lineare Skalierung Minimalwert des Terminals. Es kann<br>sich um eine Konstante oder um eine Variable handeln.<br>DerNamederVariablenkannnichtmiteinerZahlbeginnen.       |
| Jede<br>(nachder6)               | PLCVAL1             | Lineare Skalierung Minimalwert des Geräts. Es kann sich<br>um eine Konstante oder um eine Variable handeln. Der<br>Name der Variablen kann nicht mit einer Zahl beginnen. |
| Jede<br>(nachder6)               | VTVAL <sub>2</sub>  | Lineare Skalierung Maximalwert des Terminals. Es kann<br>sich um eine Konstante oder um eine Variable handeln.<br>DerNamederVariablenkannnichtmiteinerZahlbeginnen.       |
| Jede<br>(nachder6)               | PLCVAL <sub>2</sub> | Lineare Skalierung Maximalwert des Geräts. Eskannsich<br>um eine Konstante oder um eine Variable handeln. Der<br>Name der Variablen kann nicht mit einer Zahl beginnen.   |

Folgend ein Beispiel von CSV Dateien.

## VAR001;ABB:Modbus\_b;MW0,2;DW VAR002;ABB:Modbus\_b;MW1,15;STRING(16) ASS\_ALL;"S7 300 Assiematrize";DB100 DBW12;W;MIN=0;MAX=300

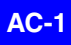

# Anhang C

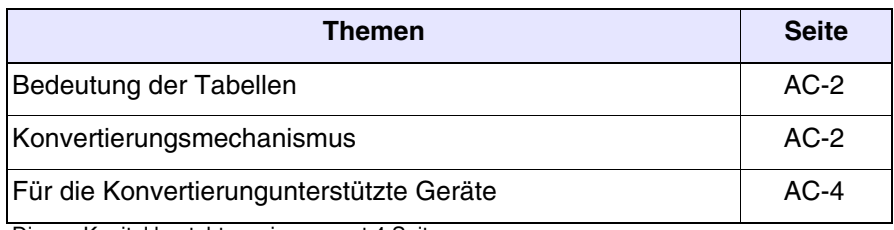

Dieses Kapitel besteht aus insgesamt 4 Seiten.

Mit VTWIN ist es auch bei begonnenem bis vollendetem Projekt möglich, den an dem VT angeschlossenen Gerätetyp zu wechseln. Dieser Vorgang verursacht in einigen Fällen den teilweisen Verlust und in anderen Fällen den vollständigen Verlust der Variablen. Folgend werden die Geräte aufgeführt, die die Konvertierung unterstützen und den Verlust der Variablen auf ein Mindestmaß herabsetzen.

**Die Konvertierung des benutzten Geräts mit einem nicht in der Tabelle C.1 aufgeführten Gerät, verursacht den Verlust aller Variablen.**

<span id="page-369-0"></span>**Bedeutung der Tabellen** Vor der Überlegung, welcher Variabletyp nach der Konvertierung erhalten bleibt und welcher verloren geht, sind folgende Punkte zu klären:

> • Die ["Tabelle C.1 seite AC-4"](#page-371-1) führt die Geräte auf, die die Konvertierung unterstützen und besteht aus einer Spalte 'Gruppe' und einer Spalte 'Geräte'. Unter Gruppe versteht sich die allgemeine Zugehörigkeit, dagegen versteht sich unter Gerät den in VTWIN für den Anschluss benutzten Driver.

Beispiel.

Zur Gruppe A gehört eine Serie von Geräten vom Hersteller Allen & Bradley.

• Ab der ["Tabelle C.1 seite AC-5"](#page-372-0) werden im Detail die Bereiche aufgeführt, die je nach der Gruppenzugehörigkeit konvertiert werden. Die in der Spalte 'Typ' nach dem Strich aufgeführte Zahl (Beisp. Dword - 4) gibt die Länge des Bereiches in Byte (4 Byte) an.

<span id="page-369-1"></span>**Konvertierungsmechanismus** Um den Konvertierungsablauf zu bestimmen, muss die Tabelle bezüglich der zu konvertierenden Geräte gewählt und mittels der Zeilennummer die Übereinstimmung geprüft werden.

Beispiel.

Nehmen wir an, von SIEMENS S7/300 in SAIA PCD2 zu konvertieren.

- Die Tabelle bezüglich dieser Geräte erkennen
- Das erste nützliche Element überprüfen (Counter, Zeile N.8, Pos.1) des Geräts vor der Konvertierung (Siemens)
- Überprüfen, ob die Zeile N.8 der Tabelle des gewünschten Geräts übereinstimmend ist; wenn ja, die Position prüfen (für Saia ist 5 die Position) stimmt sie überein, kommt es zur Konvertierung, andernfalls geht die mit diesem Date verbundene Variable verloren.

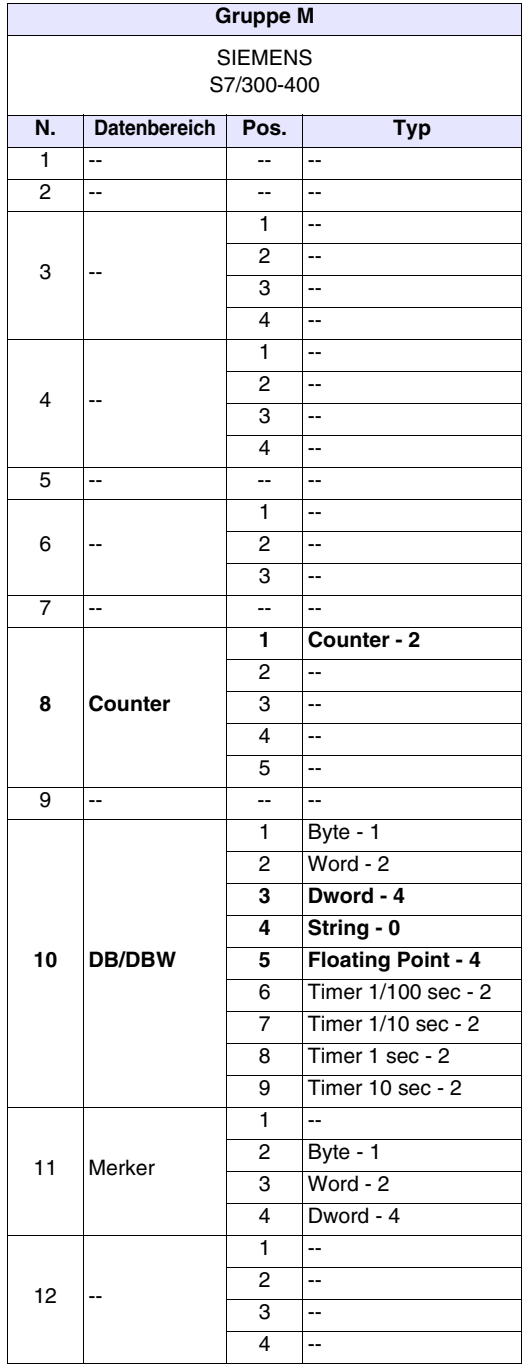

Die Beispieltabellen sind zur Vereinfachung auf 12 Zeilen begrenzt.

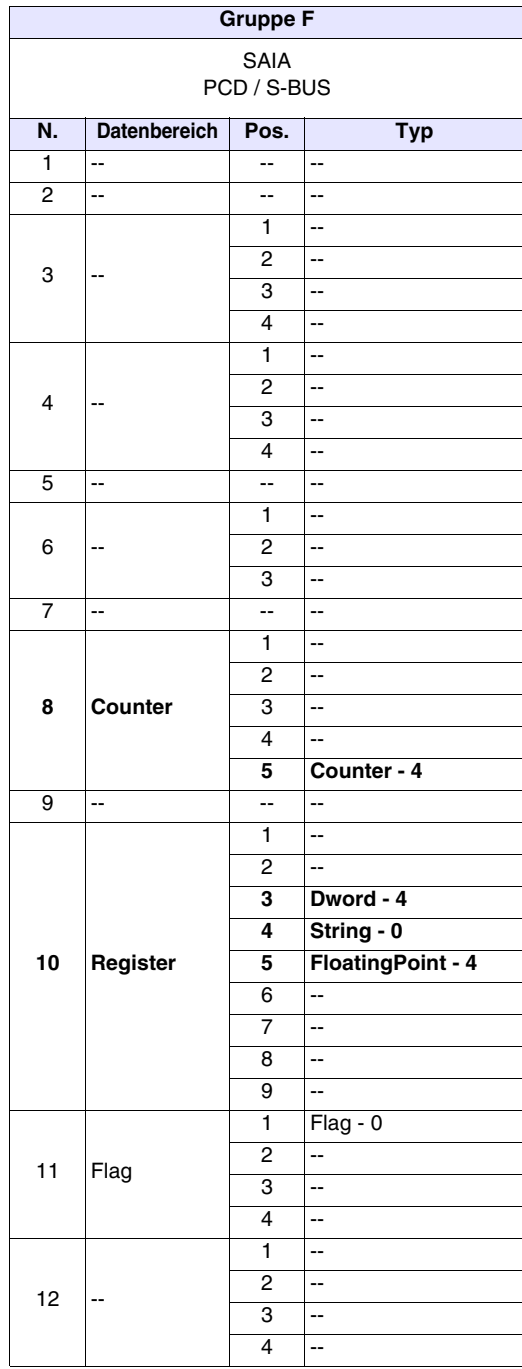

Wie man sieht, wird der Bereich der Zeile N.8 nicht konvertiert, dagegen werden in der Zeile N.10 nur die Pos. 3-4-5 konvertiert.

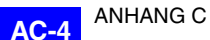

### <span id="page-371-0"></span>**Für die Konvertierung unterstützte Geräte**

Folgend die Aufstellung mit den Geräten, die die Konvertierung der Variablen unterstützen.

<span id="page-371-1"></span>*Tabelle C.1: Aufstellung der Geräte, die die Konvertierung unterstützen*

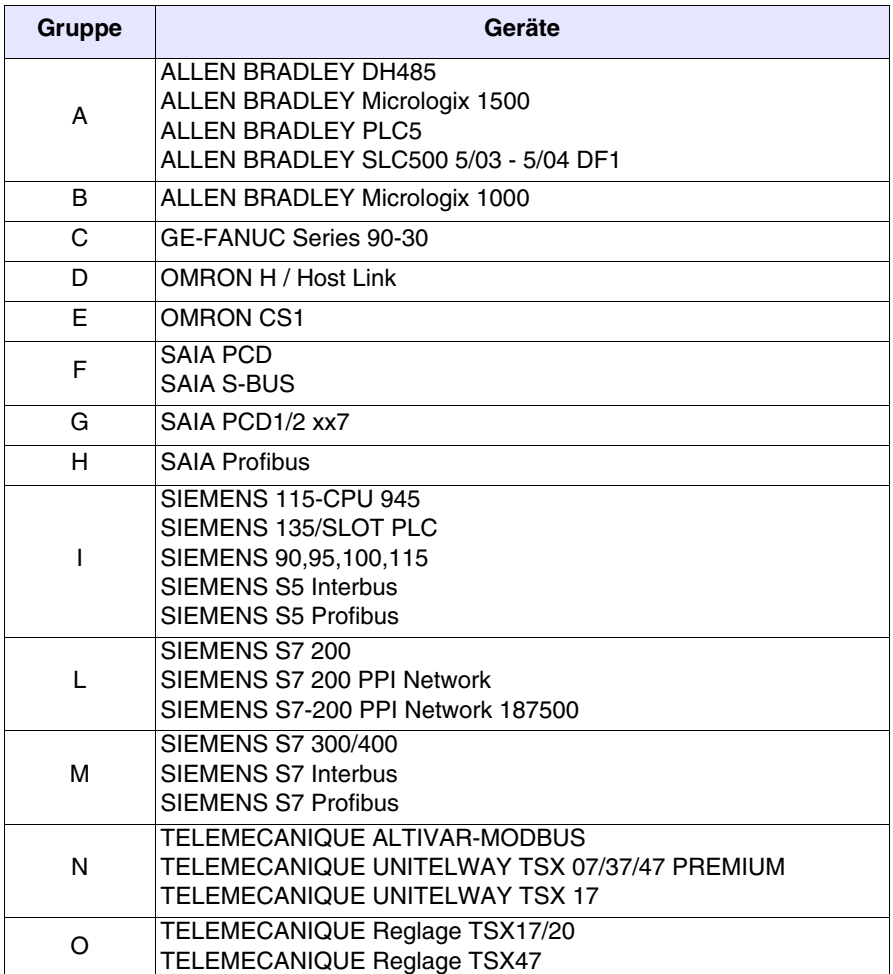

| <b>ALLEN BRADLEY</b><br>DH485, Micrologix 1500, PLC5, SLC500 DF1<br><b>Datenbereich</b><br>N.<br>Pos.<br><b>Typ</b><br>$\mathbf{1}$<br>$\overline{\phantom{a}}$<br>--<br>--<br>$\overline{c}$<br>--<br>$\overline{\phantom{a}}$<br>--<br>1<br>$\overline{\phantom{a}}$<br>$\overline{c}$<br>--<br>3<br>$\overline{a}$<br>3<br>$\overline{\phantom{a}}$<br>4<br>$\overline{\phantom{a}}$<br>1<br>$\overline{\phantom{a}}$<br>$\overline{\mathbf{c}}$<br>$\overline{\phantom{a}}$<br>$\overline{\mathbf{4}}$<br>$\overline{a}$<br>3<br>$\overline{\phantom{a}}$<br>4<br>$\overline{\phantom{a}}$<br>5<br>$\overline{\phantom{a}}$<br>$\overline{\phantom{a}}$<br>--<br>$\overline{\phantom{a}}$<br>1<br>6<br>$\overline{\mathbf{c}}$<br>$\overline{\phantom{a}}$<br>--<br>3<br>$\overline{\phantom{a}}$<br>$\overline{7}$<br>$\overline{a}$<br>--<br>--<br>Counter Acc - 2<br>1<br>$\overline{\mathbf{c}}$<br>$\overline{\phantom{a}}$<br>Counter Acc (Datei, El)<br>8<br>3<br>$\overline{\phantom{a}}$<br>4<br>$\overline{\phantom{a}}$<br>5<br>$\overline{\phantom{a}}$<br>9<br>Ц,<br>$\overline{\phantom{a}}$<br>--<br>$\overline{a}$<br>1<br>Word - 2<br>$\overline{\mathbf{c}}$<br>Dword - 4<br>3<br>String - 0<br>4<br>Integer:Datei/Element<br>10<br>5<br>--<br>$\overline{\phantom{a}}$<br>6<br>7<br>$\overline{\phantom{a}}$<br>$\overline{\phantom{a}}$<br>8<br>9<br>$\overline{\phantom{a}}$<br>1<br>--<br>$\overline{\mathbf{c}}$<br>--<br>Bit (Datei, Element)<br>11<br>3<br>$Bit -2$<br>4<br>$\overline{\phantom{a}}$<br>1<br>$\overline{\phantom{a}}$<br>$\overline{c}$<br>$\overline{\phantom{a}}$<br>12<br>--<br>3<br>$\overline{\phantom{a}}$<br>4<br>$\overline{\phantom{a}}$<br>13<br>--<br>$\overline{a}$<br>-−<br>14<br>--<br>--<br>⊷<br>15<br>--<br>$\overline{\phantom{a}}$<br>۰.<br>no Micrologix 1500 und PLC5, -- unterliegen nicht der Konvertierung |  | - ۶۰ - ۶۰<br>$\tilde{\phantom{a}}$<br>$-$ - $     -$<br>$\overline{\phantom{a}}$<br><b>Gruppe A</b> |  |  |  |  |
|----------------------------------------------------------------------------------------------------|--|----------------------------------------------------------------------------------------------------|--|--|--|--|
|                                                                                                    |  |                                                                                                    |  |  |  |  |
|                                                                                                    |  |                                                                                                    |  |  |  |  |
|                                                                                                    |  |                                                                                                    |  |  |  |  |
|                                                                                                    |  |                                                                                                    |  |  |  |  |
|                                                                                                    |  |                                                                                                    |  |  |  |  |
|                                                                                                    |  |                                                                                                    |  |  |  |  |
|                                                                                                    |  |                                                                                                    |  |  |  |  |
|                                                                                                    |  |                                                                                                    |  |  |  |  |
|                                                                                                    |  |                                                                                                    |  |  |  |  |
|                                                                                                    |  |                                                                                                    |  |  |  |  |
|                                                                                                    |  |                                                                                                    |  |  |  |  |
|                                                                                                    |  |                                                                                                    |  |  |  |  |
|                                                                                                    |  |                                                                                                    |  |  |  |  |
|                                                                                                    |  |                                                                                                    |  |  |  |  |
|                                                                                                    |  |                                                                                                    |  |  |  |  |
|                                                                                                    |  |                                                                                                    |  |  |  |  |
|                                                                                                    |  |                                                                                                    |  |  |  |  |
|                                                                                                    |  |                                                                                                    |  |  |  |  |
|                                                                                                    |  |                                                                                                    |  |  |  |  |
|                                                                                                    |  |                                                                                                    |  |  |  |  |
|                                                                                                    |  |                                                                                                    |  |  |  |  |
|                                                                                                    |  |                                                                                                    |  |  |  |  |
|                                                                                                    |  |                                                                                                    |  |  |  |  |
|                                                                                                    |  |                                                                                                    |  |  |  |  |
|                                                                                                    |  |                                                                                                    |  |  |  |  |
|                                                                                                    |  |                                                                                                    |  |  |  |  |
|                                                                                                    |  |                                                                                                    |  |  |  |  |
|                                                                                                    |  |                                                                                                    |  |  |  |  |
|                                                                                                    |  |                                                                                                    |  |  |  |  |
|                                                                                                    |  |                                                                                                    |  |  |  |  |
|                                                                                                    |  |                                                                                                    |  |  |  |  |
|                                                                                                    |  |                                                                                                    |  |  |  |  |
|                                                                                                    |  |                                                                                                    |  |  |  |  |
|                                                                                                    |  |                                                                                                    |  |  |  |  |
|                                                                                                    |  |                                                                                                    |  |  |  |  |
|                                                                                                    |  |                                                                                                    |  |  |  |  |
|                                                                                                    |  |                                                                                                    |  |  |  |  |
|                                                                                                    |  |                                                                                                    |  |  |  |  |
|                                                                                                    |  |                                                                                                    |  |  |  |  |
|                                                                                                    |  |                                                                                                    |  |  |  |  |
|                                                                                                    |  |                                                                                                    |  |  |  |  |
|                                                                                                    |  |                                                                                                    |  |  |  |  |
|                                                                                                    |  |                                                                                                    |  |  |  |  |
|                                                                                                    |  |                                                                                                    |  |  |  |  |

<span id="page-372-0"></span>*Tabelle C.1: Konvertierungstyp je nach Zugehörigkeitsgruppe (Teil 1 von 2)*

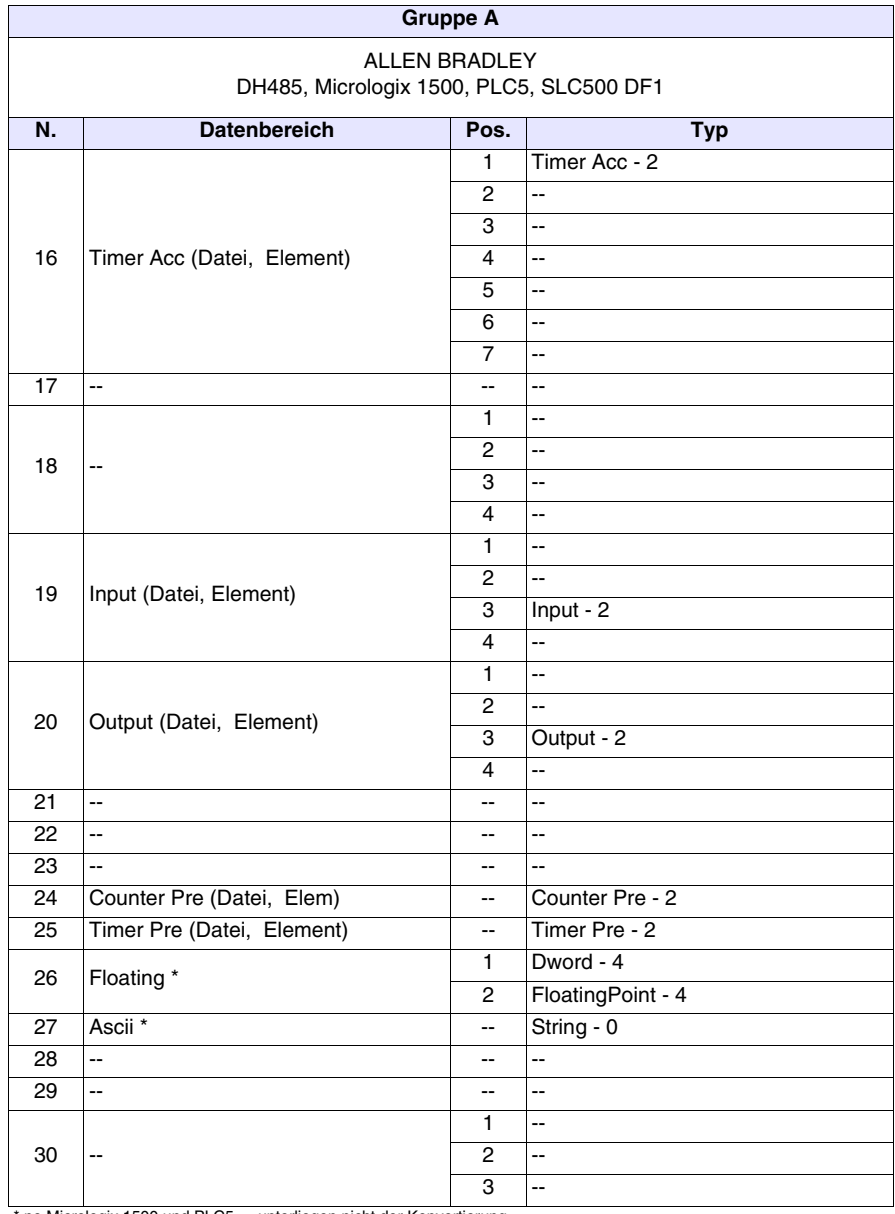

*Tabelle C.1: Konvertierungstyp je nach Zugehörigkeitsgruppe (Teil 2 von 2)*

\* no Micrologix 1500 und PLC5, -- unterliegen nicht der Konvertierung

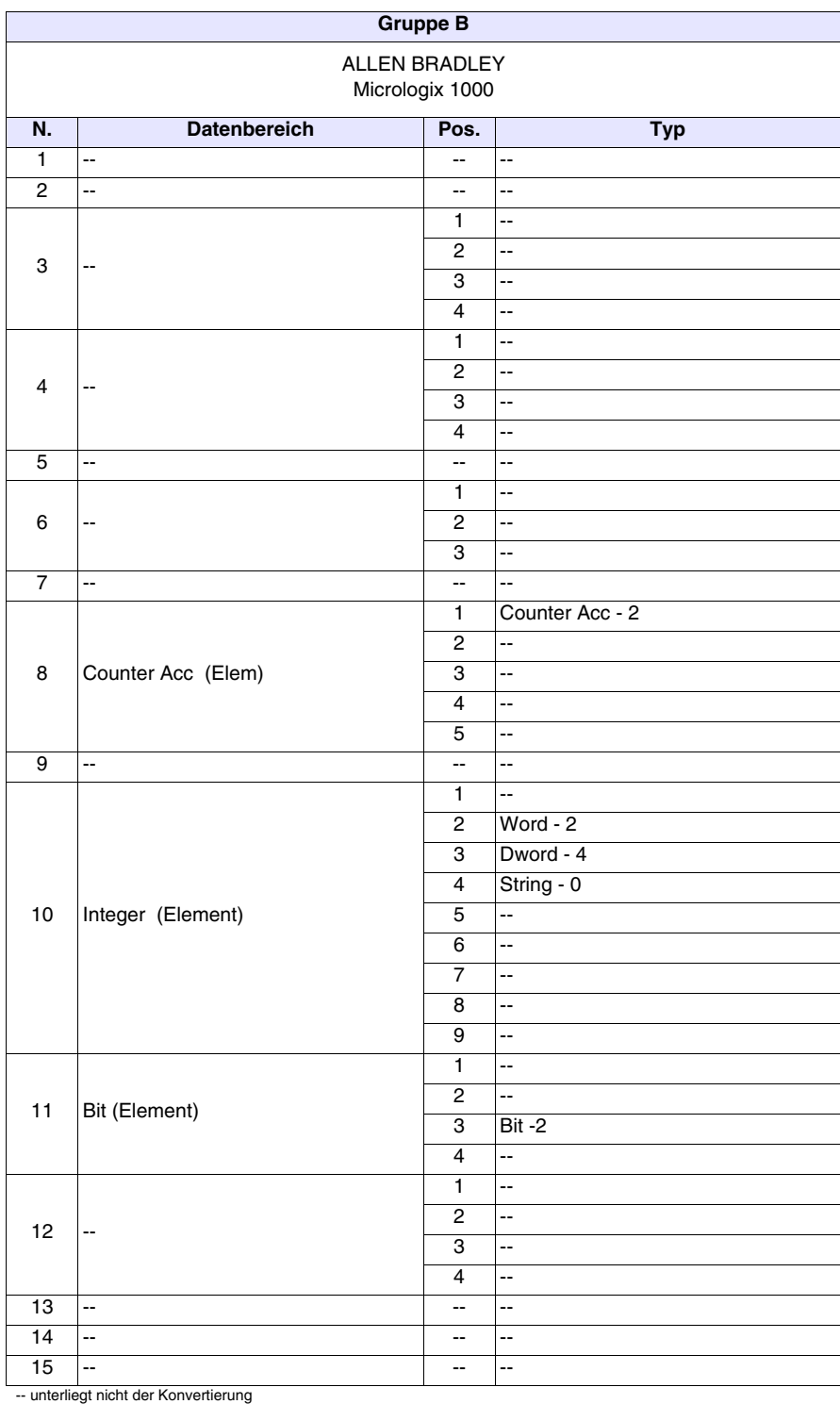

### *Tabelle C.2: Konvertierungstyp je nach Zugehörigkeitsgruppe (Teil 1 von 2)*

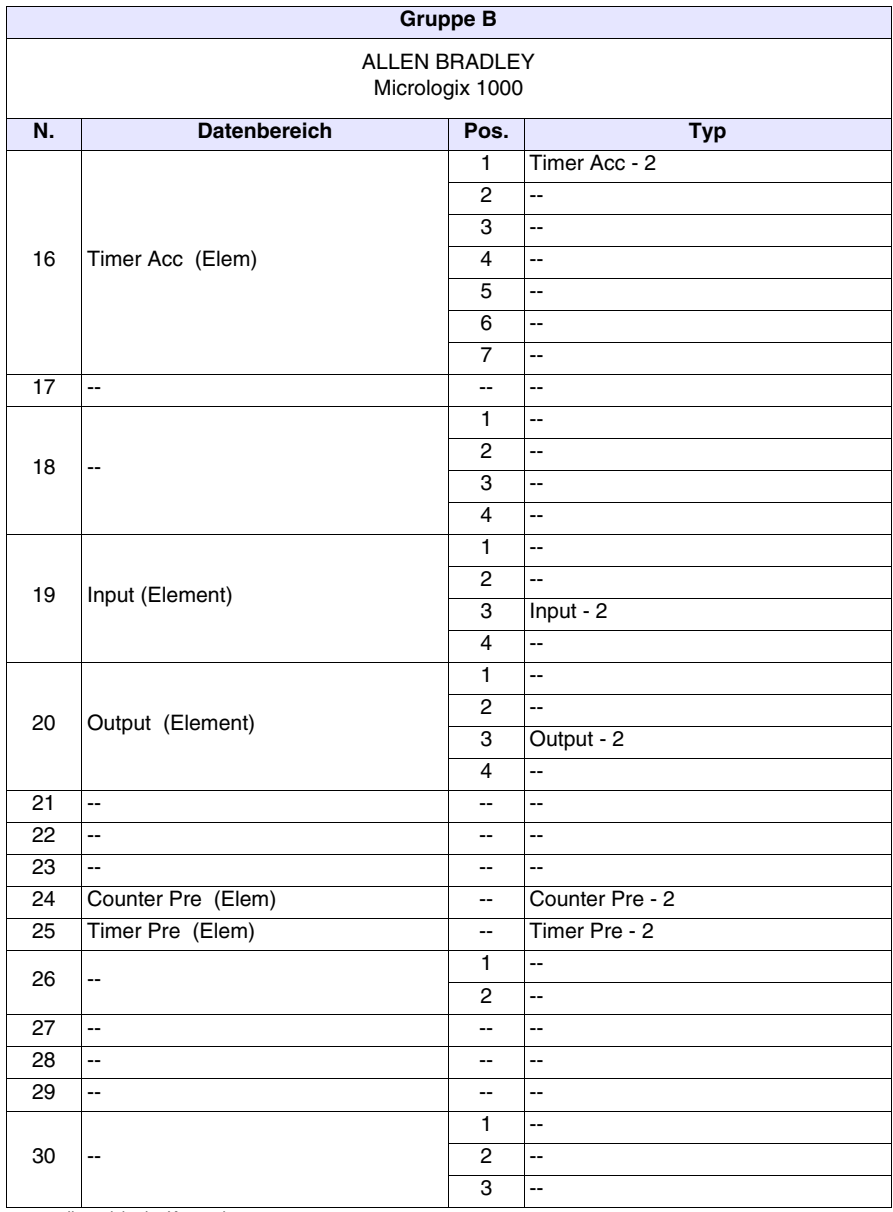

*Tabelle C.2: Konvertierungstyp je nach Zugehörigkeitsgruppe (Teil 2 von 2)*

|                                 | . .<br>$\cdot$ .<br><b>Gruppe C</b>   |                          |                           |  |
|---------------------------------|---------------------------------------|--------------------------|---------------------------|--|
| <b>GE-FANUC</b><br>Series 90-30 |                                       |                          |                           |  |
| N.                              | <b>Datenbereich</b>                   | Pos.                     | <b>Typ</b>                |  |
| $\mathbf{1}$                    | $\overline{\phantom{a}}$              | -−                       | $\overline{\phantom{a}}$  |  |
| $\mathbf 2$                     | Ξ.                                    | --                       | 4                         |  |
|                                 |                                       | $\mathbf{1}$             | $\overline{\phantom{a}}$  |  |
|                                 |                                       | 2                        | 4                         |  |
| 3                               | $\overline{\phantom{a}}$              | 3                        | --                        |  |
|                                 |                                       | $\overline{4}$           | Ξ.                        |  |
|                                 |                                       | $\mathbf{1}$             | Ξ.                        |  |
| $\overline{\mathbf{4}}$         | --                                    | $\overline{c}$           | Ξ.                        |  |
|                                 |                                       | 3                        | Ξ.                        |  |
|                                 |                                       | $\overline{\mathbf{4}}$  | Ξ.                        |  |
| 5                               | $\overline{\phantom{a}}$              | --                       | Ξ.                        |  |
|                                 |                                       | 1                        | Ξ.                        |  |
| 6                               | $\overline{\phantom{a}}$              | $\mathbf{2}$             | Ξ.                        |  |
|                                 |                                       | 3                        | --                        |  |
| $\overline{7}$                  | $\overline{\phantom{a}}$              | --                       | --                        |  |
|                                 |                                       | $\mathbf{1}$             | --                        |  |
|                                 |                                       | $\overline{c}$           | --                        |  |
| 8                               | --                                    | 3                        | --                        |  |
|                                 |                                       | $\overline{4}$           | --                        |  |
|                                 |                                       | 5                        | --                        |  |
| $\overline{9}$                  | $\overline{\phantom{a}}$              | --                       | 4                         |  |
|                                 |                                       | $\mathbf{1}$             | $\overline{\phantom{a}}$  |  |
|                                 |                                       | $\overline{c}$           | Word - 2                  |  |
|                                 |                                       | 3                        | Dword - 4                 |  |
|                                 |                                       | $\overline{4}$           | String - 0                |  |
| 10                              | Register                              | 5                        | 4                         |  |
|                                 |                                       | 6                        | --                        |  |
|                                 |                                       | $\overline{7}$           | --                        |  |
|                                 |                                       | 8                        | --                        |  |
|                                 |                                       | 9                        | --                        |  |
|                                 |                                       | $\mathbf{1}$             | 44                        |  |
| 11                              | Discrete Internal                     | $\boldsymbol{2}$         | --                        |  |
|                                 |                                       | $\overline{3}$           | Word - 2                  |  |
|                                 |                                       | 4                        | $\overline{\phantom{a}}$  |  |
|                                 |                                       | $\mathbf{1}$             | $\overline{\phantom{a}}$  |  |
| 12                              | ۰.                                    | $\mathbf{2}$             | $\mathbb{Z}^2$            |  |
|                                 |                                       | 3                        | $\mathbb{H}^{\mathbb{Z}}$ |  |
|                                 |                                       | $\overline{4}$           | $\mathbb{Z}^2$            |  |
| 13                              | $\mathbb{L}^{\mathbb{L}}$             | $\overline{\phantom{a}}$ | $\mathbb{Z}^2$            |  |
| 14                              | н.                                    | $\overline{\phantom{a}}$ | н.                        |  |
| 15                              | $\mathbb{Z}^2$                        | $\overline{\phantom{a}}$ | н.                        |  |
|                                 | -- unterliegt nicht der Konvertierung |                          |                           |  |

*Tabelle C.3: Konvertierungstyp je nach Zugehörigkeitsgruppe (Teil 1 von 2)*

| <b>Gruppe C</b> |                                 |                          |                          |  |  |
|-----------------|---------------------------------|--------------------------|--------------------------|--|--|
|                 | <b>GE-FANUC</b><br>Series 90-30 |                          |                          |  |  |
| N.              | <b>Datenbereich</b>             | Pos.                     |                          |  |  |
|                 |                                 |                          | <b>Typ</b>               |  |  |
|                 |                                 | $\overline{1}$           | Ξ.                       |  |  |
|                 |                                 | $\overline{2}$           | $\overline{\phantom{a}}$ |  |  |
|                 |                                 | 3                        | $\overline{\phantom{a}}$ |  |  |
| 16              | --                              | $\overline{4}$           | Ξ.                       |  |  |
|                 |                                 | $\overline{5}$           | Ξ.                       |  |  |
|                 |                                 | $\overline{6}$           | Ξ.                       |  |  |
|                 |                                 | $\overline{7}$           | Ш,                       |  |  |
| $\overline{17}$ | $\frac{1}{2}$                   | --                       | L.                       |  |  |
|                 |                                 | $\overline{1}$           | L.                       |  |  |
| 18              | --                              | $\overline{2}$           | Ξ.                       |  |  |
|                 |                                 | 3                        | $\overline{\phantom{a}}$ |  |  |
|                 |                                 | $\overline{4}$           | $\overline{\phantom{a}}$ |  |  |
|                 | Discrete Input                  | $\mathbf{1}$             | $\overline{\phantom{a}}$ |  |  |
| 19              |                                 | $\overline{c}$           | Ξ.                       |  |  |
|                 |                                 | 3                        | Word - 2                 |  |  |
|                 |                                 | $\overline{4}$           | $\overline{\phantom{a}}$ |  |  |
|                 |                                 | $\overline{1}$           | цц.                      |  |  |
| 20              | Discrete Output                 | 2                        | L.                       |  |  |
|                 |                                 | 3                        | Word - 2                 |  |  |
|                 |                                 | $\overline{4}$           | L.                       |  |  |
| 21              | $\overline{\phantom{a}}$        | Ξ.                       | $\overline{\phantom{a}}$ |  |  |
| 22              | $\overline{\phantom{a}}$        | $\overline{\phantom{a}}$ | Ξ.                       |  |  |
| $\overline{23}$ | $\overline{\phantom{a}}$        | --                       | $\overline{\phantom{a}}$ |  |  |
| $\overline{24}$ | $\overline{\phantom{a}}$        | $\overline{\phantom{a}}$ | $\overline{\phantom{a}}$ |  |  |
| 25              | $\overline{\phantom{a}}$        | $\overline{\phantom{a}}$ | Ξ.                       |  |  |
| 26              | $\overline{\phantom{a}}$        | $\mathbf{1}$             | Ξ.                       |  |  |
|                 |                                 | $\overline{c}$           | $\overline{\phantom{a}}$ |  |  |
| 27              | $\overline{\phantom{a}}$        | ۰.                       | $\overline{\phantom{a}}$ |  |  |
| 28              | $\overline{\phantom{a}}$        | $\overline{\phantom{a}}$ | $\overline{\phantom{a}}$ |  |  |
| 29              | $\overline{\phantom{a}}$        | $\overline{\phantom{a}}$ | $\overline{\phantom{a}}$ |  |  |
|                 |                                 | 1                        | $\overline{\phantom{a}}$ |  |  |
| 30              | $\overline{a}$                  | $\overline{c}$           | $\overline{\phantom{a}}$ |  |  |
|                 |                                 | $\overline{3}$           | Ξ.                       |  |  |

*Tabelle C.3: Konvertierungstyp je nach Zugehörigkeitsgruppe (Teil 2 von 2)*

| <b>Gruppe D</b> |                                       |                          |                                     |  |  |
|-----------------|---------------------------------------|--------------------------|-------------------------------------|--|--|
|                 | <b>OMRON</b><br>H / Host Link         |                          |                                     |  |  |
| N.              | <b>Datenbereich</b>                   | Pos.                     | <b>Typ</b>                          |  |  |
| 1               | $\overline{\phantom{a}}$              | $\overline{\phantom{a}}$ | $\overline{\phantom{a}}$            |  |  |
| $\overline{c}$  | Ξ.                                    | $\overline{\phantom{a}}$ | Ξ.                                  |  |  |
|                 |                                       | 1.                       | Auxiliary relay - 2                 |  |  |
|                 |                                       | $\overline{c}$           | $\bar{\omega}$                      |  |  |
| 3               | Auxiliary Relay                       | 3                        | $\overline{\phantom{a}}$            |  |  |
|                 |                                       | 4                        | $\overline{\phantom{a}}$            |  |  |
|                 |                                       | 1                        | $\overline{\phantom{a}}$            |  |  |
| 4               | $\overline{a}$                        | $\overline{c}$           | $\overline{\phantom{a}}$            |  |  |
|                 |                                       | 3                        | $\overline{\phantom{a}}$            |  |  |
|                 |                                       | 4                        | $\overline{\phantom{a}}$            |  |  |
| 5               | Ξ.                                    | --                       | $\overline{\phantom{a}}$            |  |  |
|                 |                                       | 1                        | $\overline{\phantom{a}}$            |  |  |
| 6               | --                                    | $\overline{2}$           | $\overline{\phantom{a}}$            |  |  |
|                 |                                       | 3                        | $\overline{\phantom{a}}$            |  |  |
| $\overline{7}$  | Ξ.                                    | --                       | Ξ.                                  |  |  |
|                 |                                       | 1                        | Counter - 2                         |  |  |
|                 |                                       | $\overline{2}$           | Counter preset - 2                  |  |  |
| 8               | Counter                               | 3                        | Rev Counter preset - 2              |  |  |
|                 |                                       | 4                        | Counter CNTW preset - 2             |  |  |
|                 |                                       | 5                        | Ξ.                                  |  |  |
| 9               | Ξ.                                    | --                       | $\overline{\phantom{a}}$            |  |  |
|                 |                                       | 1                        | Ξ.                                  |  |  |
|                 |                                       | $\overline{2}$           | $Word - 2$                          |  |  |
|                 |                                       | 3                        | Dword - 4                           |  |  |
|                 | <b>DM</b>                             | 4                        | String - 0                          |  |  |
| 10              |                                       | 5                        | $\overline{\phantom{a}}$            |  |  |
|                 |                                       | 6                        | $\overline{\phantom{a}}$            |  |  |
|                 |                                       | 7                        | $\overline{\phantom{a}}$            |  |  |
|                 |                                       | 8                        | $\overline{\phantom{a}}$            |  |  |
|                 |                                       | 9                        | $\overline{\phantom{a}}$            |  |  |
|                 |                                       | 1                        | $\overline{\phantom{a}}$            |  |  |
| 11              | Relay                                 | 2                        | $\overline{\phantom{a}}$            |  |  |
|                 |                                       | 3                        | Relay - 2                           |  |  |
|                 |                                       | 4                        | Ξ.                                  |  |  |
|                 |                                       | 1<br>$\mathbf{2}$        | Holding Relay - 2<br>$\mathbb{L}^2$ |  |  |
| 12              | Holding Relay                         | 3                        | Ξ.                                  |  |  |
|                 |                                       | 4                        | $\overline{\phantom{a}}$            |  |  |
| 13              | $\mathbb{H}^{\mathbb{Z}}$             | $\overline{\phantom{a}}$ | --                                  |  |  |
| 14              | щ,                                    | ۰.                       | --                                  |  |  |
| 15              | Щ,                                    | $\overline{\phantom{a}}$ | --                                  |  |  |
|                 | -- unterliegt nicht der Konvertierung |                          |                                     |  |  |

*Tabelle C.4: Konvertierungstyp je nach Zugehörigkeitsgruppe (Teil 1 von 2)*

| <b>Gruppe D</b>               |                          |                          |                        |  |
|-------------------------------|--------------------------|--------------------------|------------------------|--|
| <b>OMRON</b><br>H / Host Link |                          |                          |                        |  |
| N.                            | <b>Datenbereich</b>      | Pos.                     | <b>Typ</b>             |  |
|                               |                          | 1                        | Timer - 2              |  |
|                               |                          | $\overline{2}$           | Timer preset - 2       |  |
|                               |                          | $\overline{3}$           | Timer TMS preset - 2   |  |
| 16                            | Timer                    | 4                        | Timer TIMW preset - 2  |  |
|                               |                          | $\overline{5}$           | Timer TMHW preset - 2  |  |
|                               |                          | 6                        | Speed timer preset - 2 |  |
|                               |                          | $\overline{7}$           | Ξ.                     |  |
| $\overline{17}$               | $\bar{\phantom{a}}$      | Ξ.                       | L.                     |  |
|                               |                          | 1                        | $\ddotsc$              |  |
| 18                            |                          | $\overline{2}$           | Ш,                     |  |
|                               | --                       | $\overline{3}$           | Ц,                     |  |
|                               |                          | $\overline{4}$           | Ш,                     |  |
|                               | --                       | $\overline{1}$           | L.                     |  |
| 19                            |                          | $\overline{2}$           | L.                     |  |
|                               |                          | 3                        | Ξ.                     |  |
|                               |                          | $\overline{4}$           | Ш,                     |  |
|                               | --                       | $\overline{1}$           | Ш,                     |  |
| 20                            |                          | $\overline{2}$           | L.                     |  |
|                               |                          | 3                        | --                     |  |
|                               |                          | 4                        | Щ,                     |  |
| $\overline{21}$               | $\frac{1}{2}$            | --                       | ÷-                     |  |
| 22                            | цц.                      | Ξ.                       | Ξ.                     |  |
| 23                            | Link Relay               | $\overline{\phantom{a}}$ | Link Relay - 2         |  |
| $\overline{24}$               | $\ddotsc$                | Ξ.                       | Ш,                     |  |
| $\overline{25}$               | $\bar{\phantom{a}}$      | Ξ.                       | --                     |  |
| 26                            | $\overline{\phantom{a}}$ | 1                        | Ξ.                     |  |
|                               |                          | 2                        | --                     |  |
| 27                            | u.                       | Ξ.                       | ÷-                     |  |
| 28                            | $\overline{\phantom{a}}$ | --                       | --                     |  |
| 29                            | $\overline{\phantom{a}}$ | $\overline{\phantom{a}}$ | 4                      |  |
|                               |                          | 1                        | ÷.                     |  |
| 30                            | $\overline{a}$           | 2                        | Ш,                     |  |
|                               |                          | 3                        | Ш,                     |  |

*Tabelle C.4: Konvertierungstyp je nach Zugehörigkeitsgruppe (Teil 2 von 2)*

| <b>Gruppe E</b> |                                       |                          |                                 |
|-----------------|---------------------------------------|--------------------------|---------------------------------|
| <b>OMRON</b>    |                                       |                          |                                 |
|                 | CS1                                   |                          |                                 |
| N.              | <b>Datenbereich</b>                   | Pos.                     | <b>Typ</b>                      |
| 1               | <b>Auxiliary Bitbereich</b>           | $\overline{\phantom{a}}$ | Auxiliary Bitbereich (A) - 0    |
| 2               | Auxiliary Bitbereich RO               | $\overline{\phantom{a}}$ | Auxiliary Bitbereich RO - 0     |
|                 |                                       | 1                        | Word - 2                        |
| 3               | Auxiliary Bereich Word                | 2                        | Dword - 4                       |
|                 |                                       | 3                        | String - 0                      |
|                 |                                       | 4                        | FloatingPoint - 4               |
|                 |                                       | 1                        | Word - 2                        |
| 4               | Auxiliary Bereich Word RO             | 2                        | Dword - 4                       |
|                 |                                       | 3                        | String - 0                      |
|                 |                                       | 4                        | FloatingPoint - 4               |
| 5               | Core Input/Output bit                 | --                       | Core Input/Output bit (CIO) - 0 |
|                 |                                       | 1                        | Word - 2                        |
| 6               | Core Input/Output word                | 2                        | Dword - 4                       |
|                 |                                       | 3                        | String - 0                      |
| 7               | Core Completion flag                  | --                       | Counter completion flag (C) - 0 |
|                 |                                       | 1                        | Word - 2                        |
|                 |                                       | 2                        | --                              |
| 8               | Counter current value                 | 3                        | --                              |
|                 |                                       | 4                        | --                              |
|                 |                                       | 5                        | --                              |
| 9               | Data Register                         | --                       | Word - 2                        |
|                 |                                       | 1                        | 44                              |
|                 |                                       | 2                        | Word - 2                        |
|                 |                                       | 3                        | Dword - 4                       |
|                 |                                       | 4                        | String - 0                      |
| 10              | Data Memory Bereich                   | 5                        | FloatingPoint - 4               |
|                 |                                       | 6                        | --                              |
|                 |                                       | 7                        | --                              |
|                 |                                       | 8                        | --                              |
|                 |                                       | 9                        | --                              |
|                 |                                       | 1                        | Holding Bitbereich (H) - 0      |
|                 |                                       | 2                        | --                              |
| 11              | Holding Bitbereich                    | 3                        | --                              |
|                 |                                       | 4                        | --                              |
|                 |                                       | 1                        | Word - 2                        |
|                 |                                       | 2                        | Dword - 4                       |
| 12              | Holding Bereich Word                  | 3                        | String - 0                      |
|                 |                                       | 4                        | FloatingPoint - 4               |
| 13              | Index Register                        |                          | Dword - 4                       |
| 14              | Task Flag Bereich                     | --                       | Task flag Bereich (TK) - 0      |
| 15              | Timer Completion Flag                 | $\overline{\phantom{a}}$ | Timer Completion flags - 0      |
|                 | -- unterliegt nicht der Konvertierung |                          |                                 |

*Tabelle C.5: Konvertierungstyp je nach Zugehörigkeitsgruppe (Teil 1 von 2)*

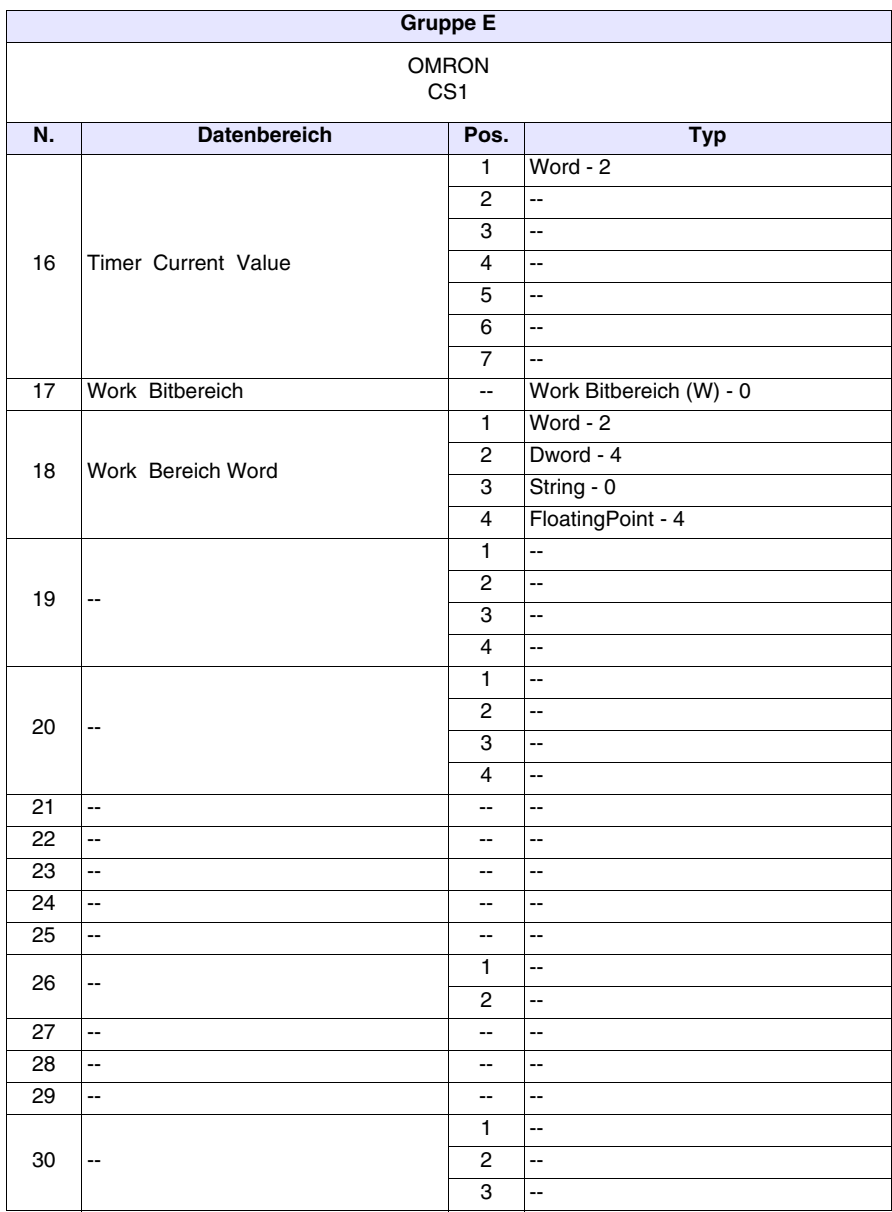

*Tabelle C.5: Konvertierungstyp je nach Zugehörigkeitsgruppe (Teil 2 von 2)*

| <b>Gruppe F</b>         |                                       |                             |                          |  |
|-------------------------|---------------------------------------|-----------------------------|--------------------------|--|
| SAIA                    |                                       |                             |                          |  |
|                         | PCD / S-BUS                           |                             |                          |  |
| N.                      | <b>Datenbereich</b>                   | Pos.                        | <b>Typ</b>               |  |
| $\overline{1}$          | $\overline{\phantom{a}}$              | $\overline{\phantom{a}}$    | $\overline{\phantom{a}}$ |  |
| $\overline{c}$          | Ц,                                    | $\overline{\phantom{a}}$    | $\overline{\phantom{a}}$ |  |
|                         |                                       | $\mathbf{1}$                | $\overline{\phantom{a}}$ |  |
|                         |                                       | $\overline{c}$              | $\overline{\phantom{a}}$ |  |
| 3                       | --                                    | 3                           | Ц,                       |  |
|                         |                                       | $\overline{\mathbf{4}}$     | Ц,                       |  |
|                         |                                       | $\mathbf{1}$                | Ц,                       |  |
|                         |                                       | $\boldsymbol{2}$            | Ц,                       |  |
| $\overline{\mathbf{4}}$ | --                                    | 3                           | Ц,                       |  |
|                         |                                       | $\overline{\mathbf{4}}$     | Ц,                       |  |
| 5                       | 4                                     | $\overline{\phantom{a}}$    | Ц,                       |  |
|                         |                                       | 1                           | Ц,                       |  |
| 6                       | ÷-                                    | $\boldsymbol{2}$            | Ц,                       |  |
|                         |                                       | 3                           | Ц,                       |  |
| $\overline{7}$          | --                                    | $\overline{\phantom{a}}$    | Ц,                       |  |
|                         |                                       | 1                           | Ц,                       |  |
|                         |                                       | $\overline{c}$              | Ц,                       |  |
| 8                       | Counter                               | 3                           | Ц,                       |  |
|                         |                                       | $\overline{\mathbf{4}}$     | --                       |  |
|                         |                                       | 5                           | Counter - 4              |  |
| $\overline{9}$          | Ц,                                    | $\overline{\phantom{a}}$    | ÷-                       |  |
|                         |                                       | 1                           | Ξ.                       |  |
|                         |                                       | $\boldsymbol{2}$            | Ξ.                       |  |
|                         |                                       | 3                           | Dword - 4                |  |
|                         |                                       | $\overline{\mathbf{4}}$     | String - 0               |  |
| $10$                    | Register                              | 5                           | FloatingPoint - 4        |  |
|                         |                                       | 6                           | 4                        |  |
|                         |                                       | $\overline{7}$              | Ц,                       |  |
|                         |                                       | 8                           | Ц,                       |  |
|                         |                                       | 9                           | --                       |  |
|                         |                                       | $\mathbf{1}$                | $Flag - 0$               |  |
| 11                      | Flag                                  | $\overline{2}$              | --                       |  |
|                         |                                       | 3                           |                          |  |
|                         |                                       | 4<br>$\mathbf{1}$           | $\overline{\phantom{a}}$ |  |
|                         |                                       | $\overline{\mathbf{c}}$     | Ξ.<br>Ξ.                 |  |
| 12                      | $\overline{\phantom{a}}$              | 3                           | Ξ.                       |  |
|                         |                                       | 4                           | $\overline{\phantom{a}}$ |  |
| 13                      | Ξ.                                    | $\mathcal{L}_{\mathcal{F}}$ | $\overline{\phantom{a}}$ |  |
| 14                      | --                                    | $\overline{\phantom{a}}$    | $\overline{\phantom{a}}$ |  |
| 15                      | Ξ.                                    | $\overline{\phantom{a}}$    | Ξ.                       |  |
|                         | -- unterliegt nicht der Konvertierung |                             |                          |  |

*Tabelle C.6: Konvertierungstyp je nach Zugehörigkeitsgruppe(Teil 1 von 2)*

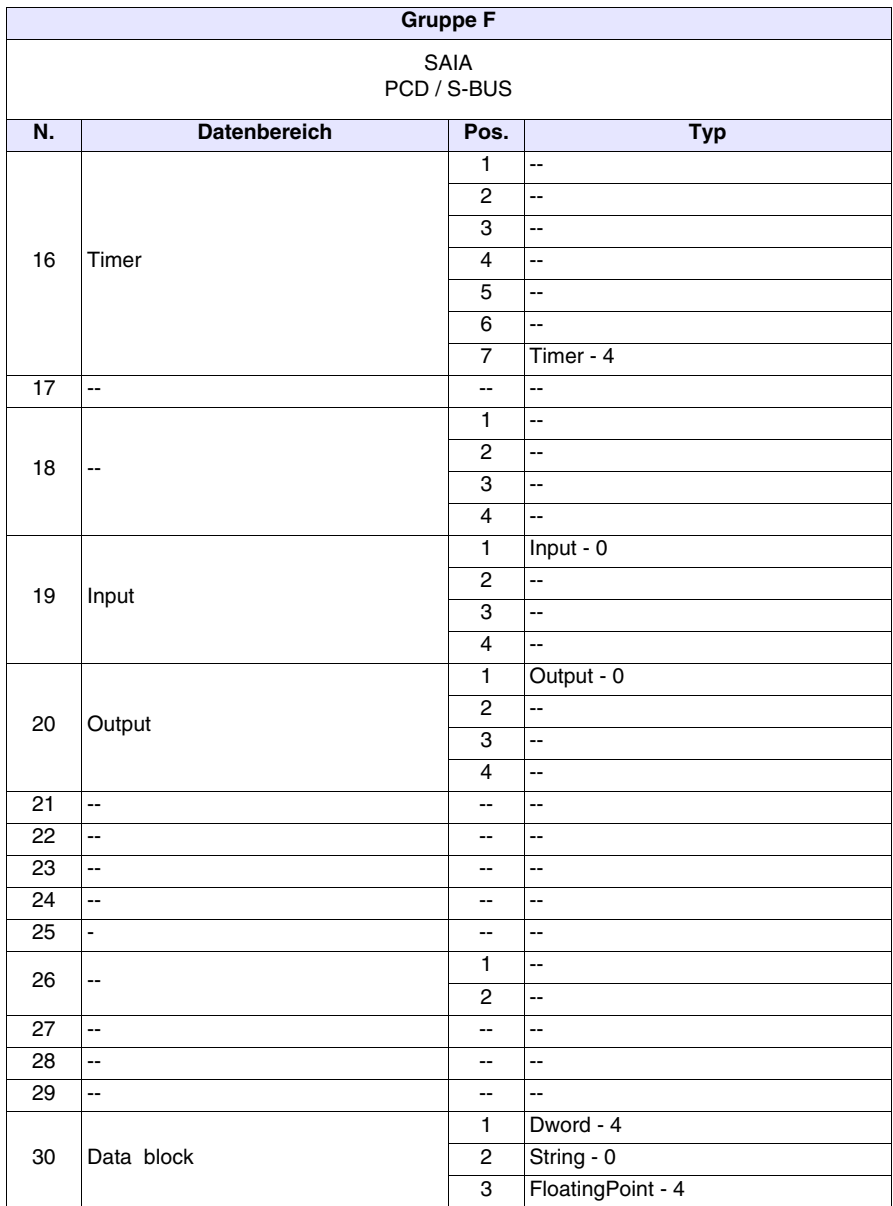

*Tabelle C.6: Konvertierungstyp je nach Zugehörigkeitsgruppe(Teil 2 von 2)*

| <b>Gruppe G</b>         |                                       |                          |                                                      |
|-------------------------|---------------------------------------|--------------------------|------------------------------------------------------|
| SAIA                    |                                       |                          |                                                      |
| PCD 1/2 xx7             |                                       |                          |                                                      |
| N.                      | <b>Datenbereich</b>                   | Pos.                     | <b>Typ</b>                                           |
| $\mathbf{1}$            | $\overline{\phantom{a}}$              | $\sim$                   | $\mathbb{L}^{\mathbb{L}}$                            |
| $\overline{c}$          | --                                    | щ.                       | $\overline{\phantom{a}}$                             |
|                         |                                       | 1                        | $\mathbb{L}^2$                                       |
|                         |                                       | $\overline{2}$           | $\mathbb{L}^2$                                       |
| 3                       | --                                    | 3                        | Ц,                                                   |
|                         |                                       | 4                        | 4                                                    |
|                         |                                       | 1                        | Ц,                                                   |
|                         |                                       | $\overline{c}$           | Ц,                                                   |
| $\overline{\mathbf{4}}$ | --                                    | 3                        | Ц,                                                   |
|                         |                                       | 4                        | 4                                                    |
| $\mathbf 5$             | Ξ.                                    | $\overline{\phantom{a}}$ | --                                                   |
|                         |                                       | 1                        | Ц,                                                   |
| 6                       | --                                    | $\overline{c}$           | Ц,                                                   |
|                         |                                       | 3                        | Ц,                                                   |
| $\overline{7}$          | $\overline{\phantom{a}}$              | $\overline{\phantom{a}}$ | $\overline{\phantom{a}}$                             |
|                         |                                       | 1                        | Counter - 2                                          |
|                         |                                       | $\overline{c}$           | $\overline{\phantom{a}}$                             |
| 8                       | Counter                               | 3                        | 4                                                    |
|                         |                                       | 4                        | $\overline{\phantom{a}}$                             |
|                         |                                       | 5                        | $\overline{\phantom{a}}$                             |
| 9                       | $\overline{\phantom{a}}$              | $\overline{\phantom{a}}$ | Ξ.                                                   |
|                         |                                       | 1                        | Byte - 1                                             |
|                         |                                       | $\overline{c}$           | Word - 2                                             |
|                         |                                       | 3                        | Dword - 4                                            |
|                         |                                       | 4                        | String - 0                                           |
| 10                      | <b>DBW</b>                            | 5                        | FloatingPoint - 4                                    |
|                         |                                       | 6                        | Timer 1/100 sec - 2                                  |
|                         |                                       | $\overline{7}$           | Timer 1/10 sec - 2                                   |
|                         |                                       | 8                        | Timer 1 sec - 2                                      |
|                         |                                       | 9                        | Timer 10 sec - 2                                     |
|                         |                                       | 1                        | цú.                                                  |
| 11                      | Merker                                | $\overline{c}$           | Byte - 1                                             |
|                         |                                       | $\overline{3}$           | Word - 2                                             |
|                         |                                       | 4                        | Dword - 4                                            |
|                         |                                       | 1                        | Ξ.                                                   |
| 12                      | --                                    | $\overline{c}$           | $\overline{\phantom{a}}$                             |
|                         |                                       | 3                        | $\overline{\phantom{a}}$                             |
|                         |                                       | 4                        | $\overline{\phantom{a}}$                             |
| 13<br>14                | --<br>Ξ.                              | --                       | $\overline{\phantom{a}}$                             |
| 15                      | Ξ.                                    | $\overline{\phantom{a}}$ | $\overline{\phantom{a}}$<br>$\overline{\phantom{a}}$ |
|                         | -- unterliegt nicht der Konvertierung | ۰.                       |                                                      |

*Tabelle C.7: Konvertierungstyp je nach Zugehörigkeitsgruppe (Teil 1 von 2)*

| <b>Gruppe G</b>     |                          |                          |                          |  |
|---------------------|--------------------------|--------------------------|--------------------------|--|
| SAIA<br>PCD 1/2 xx7 |                          |                          |                          |  |
| N.                  | <b>Datenbereich</b>      | Pos.                     | <b>Typ</b>               |  |
|                     |                          | $\overline{1}$           | Timer - 2                |  |
|                     |                          | $\overline{2}$           | цц.                      |  |
|                     |                          | 3                        | цц.                      |  |
| 16                  | Timer                    | $\overline{\mathbf{4}}$  | $\overline{\phantom{a}}$ |  |
|                     |                          | 5                        | $\overline{\phantom{a}}$ |  |
|                     |                          | 6                        | Ξ.                       |  |
|                     |                          | $\overline{7}$           | Ξ.                       |  |
| $\overline{17}$     | $\bar{\omega}$           | --                       | $\overline{\phantom{a}}$ |  |
|                     |                          | $\mathbf{1}$             | Ξ.                       |  |
| 18                  | Ξ.                       | $\overline{c}$           | цц.                      |  |
|                     |                          | 3                        | Ξ.                       |  |
|                     |                          | $\overline{\mathbf{4}}$  | Ξ.                       |  |
|                     |                          | $\overline{1}$           | Ξ.                       |  |
| 19                  | Input                    | $\mathbf 2$              | Byte - 1                 |  |
|                     |                          | 3                        | Word - 2                 |  |
|                     |                          | $\overline{4}$           | Dword - 4                |  |
|                     |                          | $\overline{1}$           | Ξ.                       |  |
| 20                  | Output                   | $\overline{c}$           | Byte - 1                 |  |
|                     |                          | 3                        | Word - 2                 |  |
|                     |                          | 4                        | Dword - 4                |  |
| $\overline{21}$     | $\overline{\phantom{a}}$ | $\overline{\phantom{a}}$ | цц.                      |  |
| $\overline{22}$     | $\overline{\phantom{a}}$ | $\overline{\phantom{a}}$ | Ξ.                       |  |
| $\overline{23}$     | $\overline{\phantom{a}}$ | $\overline{\phantom{a}}$ | Ξ.                       |  |
| $\overline{24}$     | $\overline{\phantom{a}}$ | $\overline{\phantom{a}}$ | Ξ.                       |  |
| $\overline{25}$     | $\Box$                   | --                       | --                       |  |
| 26                  | --                       | 1                        | Ξ.                       |  |
|                     |                          | 2                        | Ξ,                       |  |
| 27                  | $\overline{\phantom{a}}$ | --                       | Ξ.                       |  |
| $\overline{28}$     | $\overline{\phantom{a}}$ | $\overline{\phantom{a}}$ | Ш,                       |  |
| 29                  | Ц,                       | $\overline{\phantom{a}}$ | Ξ.                       |  |
|                     |                          | $\mathbf{1}$             | цц.                      |  |
| 30                  | --                       | $\overline{c}$           | Ξ.                       |  |
|                     |                          | $\overline{3}$           | 4                        |  |

*Tabelle C.7: Konvertierungstyp je nach Zugehörigkeitsgruppe (Teil 2 von 2)*

| $\overline{\phantom{a}}$<br>. .<br><b>Gruppe H</b> |                                       |                  |                          |  |  |
|----------------------------------------------------|---------------------------------------|------------------|--------------------------|--|--|
| SAIA                                               |                                       |                  |                          |  |  |
|                                                    | Profibus                              |                  |                          |  |  |
| N.                                                 | <b>Datenbereich</b>                   | Pos.             | <b>Typ</b>               |  |  |
| $\mathbf{1}$                                       | Ξ.                                    | $\overline{a}$   | $\overline{\phantom{a}}$ |  |  |
| $\overline{c}$                                     | Ξ.                                    | --               | ÷-                       |  |  |
|                                                    |                                       | 1                | ÷-                       |  |  |
|                                                    |                                       | $\boldsymbol{2}$ | ÷-                       |  |  |
| 3                                                  | --                                    | 3                | $\overline{\phantom{a}}$ |  |  |
|                                                    |                                       | 4                | $\overline{\phantom{a}}$ |  |  |
|                                                    |                                       | $\mathbf{1}$     | $\overline{\phantom{a}}$ |  |  |
|                                                    |                                       | $\overline{2}$   | $\overline{\phantom{a}}$ |  |  |
| $\overline{\mathbf{4}}$                            | $\overline{\phantom{a}}$              | 3                | $\overline{\phantom{a}}$ |  |  |
|                                                    |                                       | 4                | $\overline{\phantom{a}}$ |  |  |
| 5                                                  | Ξ.                                    | $\overline{a}$   | $\overline{\phantom{a}}$ |  |  |
|                                                    |                                       | 1                | $\overline{\phantom{a}}$ |  |  |
| 6                                                  | --                                    | $\overline{2}$   | $\overline{\phantom{a}}$ |  |  |
|                                                    |                                       | 3                | $\overline{\phantom{a}}$ |  |  |
| $\overline{7}$                                     | Ξ.                                    | $\overline{a}$   | $\overline{\phantom{a}}$ |  |  |
|                                                    |                                       | 1                | $\overline{\phantom{a}}$ |  |  |
|                                                    |                                       | $\overline{2}$   | $\overline{\phantom{a}}$ |  |  |
| 8                                                  | Counter                               | 3                | $\overline{\phantom{a}}$ |  |  |
|                                                    |                                       | 4                | Ξ.                       |  |  |
|                                                    |                                       | 5                | Dword - 4                |  |  |
| $\overline{9}$                                     | $\overline{\phantom{a}}$              | $\overline{a}$   | ÷-                       |  |  |
|                                                    |                                       | 1                | $\overline{\phantom{a}}$ |  |  |
|                                                    |                                       | $\overline{2}$   | цц.                      |  |  |
|                                                    |                                       | 3                | Dword - 4                |  |  |
|                                                    | Register                              | 4                | String - 0               |  |  |
| 10                                                 |                                       | 5                | FloatingPoint - 4        |  |  |
|                                                    |                                       | 6                | 4                        |  |  |
|                                                    |                                       | $\overline{7}$   | ÷-                       |  |  |
|                                                    |                                       | 8                | Ц,                       |  |  |
|                                                    |                                       | 9                | $\overline{\phantom{a}}$ |  |  |
|                                                    | <b>Bit Flag</b>                       | $\mathbf{1}$     | $Bit - 0$                |  |  |
| 11                                                 |                                       | $\boldsymbol{2}$ | Ц,                       |  |  |
|                                                    |                                       | 3                | $\sim$ $\sim$            |  |  |
|                                                    |                                       | 4                | $\sim$                   |  |  |
|                                                    |                                       | $\mathbf{1}$     | $Word - 2$               |  |  |
| 12                                                 | Word Flag                             | $\boldsymbol{2}$ | Ξ.                       |  |  |
|                                                    |                                       | 3                | ۰.                       |  |  |
|                                                    |                                       | $\overline{4}$   | ۰.                       |  |  |
| 13                                                 | $\overline{\phantom{a}}$              | ۰.               | --                       |  |  |
| 14<br>15                                           | $\overline{\phantom{a}}$<br>--        | ۰.               | ۰.                       |  |  |
|                                                    | -- unterliegt nicht der Konvertierung | --               | ۰.                       |  |  |

*Tabelle C.8: Konvertierungstyp je nach Zugehörigkeitsgruppe (Teil 1 von 2)*

| <b>Gruppe H</b>  |                          |                          |                          |  |
|------------------|--------------------------|--------------------------|--------------------------|--|
| SAIA<br>Profibus |                          |                          |                          |  |
| N.               | <b>Datenbereich</b>      | Pos.                     | <b>Typ</b>               |  |
|                  |                          | 1                        | цц.                      |  |
|                  |                          | $\overline{2}$           | Ξ.                       |  |
|                  |                          | $\overline{3}$           | Ξ.                       |  |
| 16               | Timer                    | $\overline{\mathbf{4}}$  | $\overline{\phantom{a}}$ |  |
|                  |                          | 5                        | --                       |  |
|                  |                          | $\overline{6}$           | $\overline{\phantom{a}}$ |  |
|                  |                          | $\overline{7}$           | Dword - 4                |  |
| $\overline{17}$  | $\bar{\phantom{a}}$      | $\overline{a}$           | Ξ.                       |  |
|                  |                          | 1                        | L.                       |  |
| 18               | $\overline{\phantom{a}}$ | $\overline{2}$           | Ш,                       |  |
|                  |                          | $\overline{3}$           | $\overline{\phantom{a}}$ |  |
|                  |                          | $\overline{4}$           | $\overline{\phantom{a}}$ |  |
|                  |                          | $\overline{1}$           | $Bit - 0$                |  |
| 19               | <b>Bit Input</b>         | $\overline{2}$           | L.                       |  |
|                  |                          | $\overline{3}$           | Ц,                       |  |
|                  |                          | $\overline{4}$           | --                       |  |
|                  |                          | $\overline{1}$           | $Bit - 0$                |  |
| 20               | <b>Bit Output</b>        | $\overline{2}$           | Ξ.                       |  |
|                  |                          | 3                        | --                       |  |
|                  |                          | 4                        | --                       |  |
| 21               | $\bar{\phantom{a}}$      | --                       | --                       |  |
| $\overline{22}$  | $\bar{\omega}$           | --                       | Ш,                       |  |
| 23               | $\bar{\omega}$           | --                       | --                       |  |
| $\overline{24}$  | $\bar{\phantom{a}}$      | $\overline{\phantom{a}}$ | ÷-                       |  |
| $\overline{25}$  | $\overline{a}$           | --                       | ÷-                       |  |
| 26               | $\overline{\phantom{a}}$ | 1                        | Ξ.                       |  |
|                  |                          | $\overline{c}$           | Ξ.                       |  |
| 27               | ă.                       | $\overline{\phantom{a}}$ | Ш,                       |  |
| 28               | Word Input               | $\overline{a}$           | Word - 2                 |  |
| 29               | <b>Word Output</b>       | $\overline{a}$           | Word - 2                 |  |
|                  |                          | 1                        | Ξ.                       |  |
| 30               | $\overline{a}$           | $\overline{c}$           | Ξ.                       |  |
|                  |                          | $\overline{3}$           | Ξ.                       |  |

*Tabelle C.8: Konvertierungstyp je nach Zugehörigkeitsgruppe (Teil 2 von 2)*

| <b>Gruppe I</b>                  |                                                                                       |                         |                       |  |  |
|----------------------------------|---------------------------------------------------------------------------------------|-------------------------|-----------------------|--|--|
| <b>SIEMENS</b><br>S <sub>5</sub> |                                                                                       |                         |                       |  |  |
| N.                               | <b>Datenbereich</b>                                                                   | Pos.                    | <b>Typ</b>            |  |  |
| 1                                | --                                                                                    | --                      | --                    |  |  |
| 2                                | Щ,                                                                                    | --                      | --                    |  |  |
|                                  |                                                                                       | $\mathbf{1}$            | $\overline{a}$        |  |  |
| 3                                | --                                                                                    | 2                       | --                    |  |  |
|                                  |                                                                                       | 3                       | --                    |  |  |
|                                  |                                                                                       | 4                       | $\overline{a}$        |  |  |
|                                  |                                                                                       | 1                       | $\overline{a}$        |  |  |
| 4                                | --                                                                                    | $\overline{c}$          | $\overline{a}$        |  |  |
|                                  |                                                                                       | 3                       | --                    |  |  |
|                                  |                                                                                       | 4                       | --                    |  |  |
| 5                                | --                                                                                    | --                      | --                    |  |  |
|                                  |                                                                                       | 1                       | $\overline{a}$        |  |  |
| 6                                | --                                                                                    | $\overline{c}$          | $\overline{a}$        |  |  |
|                                  |                                                                                       | 3                       | $\overline{a}$        |  |  |
| 7                                | --                                                                                    | --                      | --                    |  |  |
|                                  |                                                                                       | 1                       | Counter - 2           |  |  |
|                                  |                                                                                       | $\overline{c}$          | --                    |  |  |
| 8                                | Counter                                                                               | 3                       | $\overline{a}$        |  |  |
|                                  |                                                                                       | 4                       | $\overline{a}$        |  |  |
|                                  |                                                                                       | 5                       | --                    |  |  |
| 9                                | $\overline{\phantom{a}}$                                                              | --                      | $\overline{a}$        |  |  |
|                                  |                                                                                       | 1                       | --                    |  |  |
|                                  |                                                                                       | $\overline{c}$          | $Word - 2$            |  |  |
|                                  |                                                                                       | 3                       | Dword - 4             |  |  |
|                                  | DB/DBW                                                                                | 4                       | String - 0            |  |  |
| 10                               |                                                                                       | 5                       | $\overline{a}$        |  |  |
|                                  |                                                                                       | 6                       | Timer 1/100 sec - 2 * |  |  |
|                                  |                                                                                       | $\overline{7}$          | Timer 1/10 sec - 2 *  |  |  |
|                                  |                                                                                       | 8                       | Timer 1 sec - $2*$    |  |  |
|                                  |                                                                                       | 9                       | Timer 10 sec - $2 *$  |  |  |
|                                  | Merker                                                                                | 1                       | --                    |  |  |
| 11                               |                                                                                       | $\overline{\mathbf{c}}$ | Byte - $1**$          |  |  |
|                                  |                                                                                       | $\overline{3}$          | Word - 2              |  |  |
|                                  |                                                                                       | 4                       | Dword - 4             |  |  |
|                                  |                                                                                       | 1                       | $\overline{a}$        |  |  |
| 12                               | --                                                                                    | $\overline{\mathbf{c}}$ | --                    |  |  |
|                                  |                                                                                       | 3                       | $\overline{a}$        |  |  |
| 13                               |                                                                                       | 4                       | --<br>--              |  |  |
| 14                               | --                                                                                    | -−                      |                       |  |  |
| 15                               | --<br>--                                                                              | -−<br>--                | --<br>--              |  |  |
|                                  | * no S5 Interbus, ** no S5 Interbus s Profibus, -- unterliegt nicht der Konvertierung |                         |                       |  |  |

*Tabelle C.9: Konvertierungstyp je nach Zugehörigkeitsgruppe (Teil 1 von 2)*

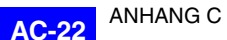

| Gruppe I        |                          |                          |                          |  |  |
|-----------------|--------------------------|--------------------------|--------------------------|--|--|
| <b>SIEMENS</b>  |                          |                          |                          |  |  |
|                 | S <sub>5</sub>           |                          |                          |  |  |
| N.              | <b>Datenbereich</b>      | Pos.                     | <b>Typ</b>               |  |  |
|                 |                          | $\mathbf{1}$             | Timer - 2                |  |  |
|                 |                          | $\overline{2}$           | $\overline{\phantom{a}}$ |  |  |
|                 |                          | 3                        | $\overline{\phantom{a}}$ |  |  |
| 16              | Timer                    | $\overline{4}$           | Ξ.                       |  |  |
|                 |                          | $\overline{5}$           | Ц,                       |  |  |
|                 |                          | $6\overline{6}$          | 44                       |  |  |
|                 |                          | $\overline{7}$           | Ξ.                       |  |  |
| 17              | $\overline{\phantom{a}}$ | --                       | цц.                      |  |  |
|                 |                          | $\mathbf{1}$             | цц.                      |  |  |
| 18              | --                       | $\overline{c}$           | --                       |  |  |
|                 |                          | 3                        | Ξ.                       |  |  |
|                 |                          | $\overline{4}$           | Ξ.                       |  |  |
|                 |                          | $\overline{1}$           |                          |  |  |
| 19              | Input                    | $\overline{\mathbf{c}}$  | Byte - 1 **              |  |  |
|                 |                          | 3                        | Word - $2$               |  |  |
|                 |                          | $\overline{4}$           | Dword - 4                |  |  |
|                 |                          | $\mathbf{1}$             | $\overline{\phantom{a}}$ |  |  |
| 20              | Output                   | $\mathbf 2$              | Byte - $1**$             |  |  |
|                 |                          | 3                        | Word - $2$               |  |  |
|                 |                          | $\overline{4}$           | Dword - 4                |  |  |
| $\overline{21}$ | $\bar{\phantom{a}}$      | Ξ.                       | цц.                      |  |  |
| $\overline{22}$ | $\overline{\phantom{a}}$ | $\overline{\phantom{a}}$ | Ξ.                       |  |  |
| $\overline{23}$ | $\overline{\phantom{a}}$ | --                       | Ξ.                       |  |  |
| 24              | $\overline{\phantom{a}}$ | $\overline{\phantom{a}}$ | --                       |  |  |
| 25              | $\overline{\phantom{a}}$ | $\overline{\phantom{a}}$ | Ξ.                       |  |  |
| 26              | $\overline{\phantom{a}}$ | $\mathbf{1}$             | $\overline{\phantom{a}}$ |  |  |
|                 |                          | $\overline{c}$           | 44                       |  |  |
| 27              | $\overline{\phantom{a}}$ | $\overline{\phantom{a}}$ | Ц,                       |  |  |
| 28              | $\overline{\phantom{a}}$ | --                       | $\overline{\phantom{a}}$ |  |  |
| 29              | 4                        | --                       | $\overline{\phantom{a}}$ |  |  |
|                 |                          | $\mathbf{1}$             | $\overline{\phantom{a}}$ |  |  |
| 30              | $\overline{a}$           | $\overline{c}$           | Ц,                       |  |  |
|                 |                          | $\overline{3}$           | ÷,                       |  |  |

*Tabelle C.9: Konvertierungstyp je nach Zugehörigkeitsgruppe (Teil 2 von 2)*

\* no S5 Interbus, \*\* no S5 Interbus s Profibus, -- unterliegt nicht der Konvertierung

| <b>Gruppe L</b> |                                       |                          |                              |  |  |
|-----------------|---------------------------------------|--------------------------|------------------------------|--|--|
| <b>SIEMENS</b>  |                                       |                          |                              |  |  |
|                 | S7/200                                |                          |                              |  |  |
| N.              | <b>Datenbereich</b>                   | Pos.                     | <b>Typ</b>                   |  |  |
| $\overline{1}$  | --                                    | --                       | --                           |  |  |
| $\overline{c}$  | 44                                    | --                       | $\overline{\phantom{a}}$     |  |  |
|                 |                                       | 1                        | $\overline{\phantom{a}}$     |  |  |
|                 |                                       | $\overline{c}$           | $\overline{\phantom{a}}$     |  |  |
| 3               | $\overline{\phantom{a}}$              | 3                        | Ξ.                           |  |  |
|                 |                                       | $\overline{\mathbf{4}}$  | Ξ.                           |  |  |
|                 |                                       | 1                        | Ξ.                           |  |  |
| 4               | --                                    | 2                        | Ξ.                           |  |  |
|                 |                                       | 3                        | Ξ.                           |  |  |
|                 |                                       | $\overline{\mathbf{4}}$  | Ξ.                           |  |  |
| 5               | 44                                    | $\overline{\phantom{a}}$ | Ξ.                           |  |  |
|                 |                                       | 1                        | Ξ.                           |  |  |
| 6               | $\overline{\phantom{a}}$              | $\overline{c}$           | Ξ.                           |  |  |
|                 |                                       | 3                        | Ξ.                           |  |  |
| $\overline{7}$  | --                                    | $\overline{\phantom{a}}$ | Ξ.                           |  |  |
|                 |                                       | 1                        | Word - 2                     |  |  |
|                 |                                       | $\overline{c}$           | $\overline{\phantom{a}}$     |  |  |
| 8               | Counter                               | 3                        | Ξ.                           |  |  |
|                 |                                       | $\overline{\mathbf{4}}$  | Ξ.                           |  |  |
|                 |                                       | 5                        | Ξ.                           |  |  |
| 9               | Ξ.                                    | $\overline{\phantom{a}}$ | u.                           |  |  |
|                 |                                       | 1                        | Byte (VB) - 1                |  |  |
|                 |                                       | $\overline{\mathbf{c}}$  | Word $(VW) - 2$              |  |  |
|                 |                                       | 3                        | Dword (VD) - 4               |  |  |
|                 | Register                              | $\overline{\mathbf{4}}$  | String (VB) - 0              |  |  |
| 10              |                                       | 5                        | FloatingPoint (VD) - 4<br>ч. |  |  |
|                 |                                       | 6                        | Ξ.                           |  |  |
|                 |                                       | 7<br>8                   | $\overline{\phantom{a}}$     |  |  |
|                 |                                       | 9                        | Ξ.                           |  |  |
|                 |                                       | 1                        | $Bit - 0$                    |  |  |
|                 |                                       | $\overline{c}$           | ч.                           |  |  |
| 11              | Merker                                | 3                        | Ξ.                           |  |  |
|                 |                                       | 4                        | $\overline{\phantom{a}}$     |  |  |
|                 |                                       | 1                        | $\overline{\phantom{a}}$     |  |  |
|                 |                                       | 2                        | $\overline{\phantom{a}}$     |  |  |
| 12              | $\overline{\phantom{a}}$              | 3                        | $\overline{\phantom{a}}$     |  |  |
|                 |                                       | 4                        | $\overline{\phantom{a}}$     |  |  |
| 13              | Ξ.                                    | ۰.                       | $\overline{\phantom{a}}$     |  |  |
| 14              | --                                    | --                       | $\overline{\phantom{a}}$     |  |  |
| $\overline{15}$ | $\overline{\phantom{a}}$              | -−                       | $\overline{\phantom{a}}$     |  |  |
|                 | -- unterliegt nicht der Konvertierung |                          |                              |  |  |

*Tabelle C.10: Konvertierungstyp je nach Zugehörigkeitsgruppe (Teil 1 von 2)*

| <b>Gruppe L</b>          |                           |                          |                          |  |
|--------------------------|---------------------------|--------------------------|--------------------------|--|
| <b>SIEMENS</b><br>S7/200 |                           |                          |                          |  |
| N.                       | <b>Datenbereich</b>       | Pos.                     | <b>Typ</b>               |  |
|                          |                           | $\mathbf{1}$             | $Word - 2$               |  |
|                          |                           | $\overline{2}$           | Ξ.                       |  |
|                          |                           | $\overline{3}$           | $\overline{\phantom{a}}$ |  |
| 16                       | Timer                     | $\overline{\mathbf{4}}$  | Ξ.                       |  |
|                          |                           | 5                        | цц.                      |  |
|                          |                           | $\overline{6}$           | Ξ.                       |  |
|                          |                           | $\overline{7}$           | $\overline{\phantom{a}}$ |  |
| 17                       | $\overline{a}$            | --                       | $\overline{\phantom{a}}$ |  |
|                          |                           | $\overline{1}$           | Ш,                       |  |
| 18                       | $\overline{\phantom{a}}$  | $\overline{2}$           | ÷-                       |  |
|                          |                           | 3                        | Ξ.                       |  |
|                          |                           | $\overline{4}$           | --                       |  |
|                          |                           | $\overline{1}$           | $Bit - 0$                |  |
| 19                       | Input                     | $\overline{2}$           | Ξ.                       |  |
|                          |                           | 3                        | Ξ.                       |  |
|                          |                           | $\overline{\mathbf{4}}$  | Ξ.                       |  |
|                          |                           | $\overline{1}$           | $Bit - 0$                |  |
| 20                       | Output                    | $\overline{c}$           | Ξ.                       |  |
|                          |                           | 3                        | Ξ.                       |  |
|                          |                           | $\overline{4}$           | Ξ.                       |  |
| 21                       | <b>High Speed Counter</b> | $\overline{a}$           | Word - 2                 |  |
| $\overline{22}$          | <b>Special Marker</b>     | Ξ.                       | <b>Bit - 0</b>           |  |
| 23                       | Ξ,                        | $\overline{\phantom{a}}$ | $\overline{\phantom{a}}$ |  |
| $\overline{24}$          | $\overline{\phantom{a}}$  | $\overline{\phantom{a}}$ | Ш,                       |  |
| $\overline{25}$          | $\overline{\phantom{a}}$  | $\overline{a}$           | --                       |  |
| 26                       | --                        | 1                        | 4                        |  |
|                          |                           | 2                        | 4                        |  |
| 27                       | $\frac{1}{2}$             | $\overline{a}$           | Ш,                       |  |
| 28                       | $\overline{\phantom{a}}$  | $\overline{a}$           | --                       |  |
| 29                       | 4                         | --                       | --                       |  |
|                          |                           | 1                        | Ξ.                       |  |
| 30                       | $\overline{a}$            | $\overline{c}$           | 4                        |  |
|                          |                           | $\overline{3}$           | Ц,                       |  |

*Tabelle C.10: Konvertierungstyp je nach Zugehörigkeitsgruppe (Teil 2 von 2)*

| <b>Gruppe M</b> |                                                                                     |                |                          |  |
|-----------------|-------------------------------------------------------------------------------------|----------------|--------------------------|--|
| <b>SIEMENS</b>  |                                                                                     |                |                          |  |
|                 | S7/300-400                                                                          |                |                          |  |
| N.              | <b>Datenbereich</b>                                                                 | Pos.           | <b>Typ</b>               |  |
| 1               | $\overline{\phantom{a}}$                                                            | --             | --                       |  |
| $\mathbf{2}$    | --                                                                                  | ۰.             | $\overline{\phantom{a}}$ |  |
|                 |                                                                                     | 1              | --                       |  |
|                 |                                                                                     | 2              | $\overline{\phantom{a}}$ |  |
| 3               | --                                                                                  | 3              | $\overline{\phantom{a}}$ |  |
|                 |                                                                                     | 4              | $\overline{\phantom{a}}$ |  |
|                 |                                                                                     | 1              | $\overline{\phantom{a}}$ |  |
|                 |                                                                                     | 2              | $\overline{\phantom{a}}$ |  |
| 4               | --                                                                                  | 3              | $\overline{\phantom{a}}$ |  |
|                 |                                                                                     | 4              | $\overline{\phantom{a}}$ |  |
| 5               | Ξ.                                                                                  | $\overline{a}$ | $\overline{\phantom{a}}$ |  |
|                 |                                                                                     | 1              | $\overline{\phantom{a}}$ |  |
| 6               | --                                                                                  | 2              | $\overline{\phantom{a}}$ |  |
|                 |                                                                                     | 3              | $\overline{\phantom{a}}$ |  |
| 7               | Ξ.                                                                                  | $\overline{a}$ | Ξ.                       |  |
|                 |                                                                                     | 1              | Counter - 2              |  |
|                 |                                                                                     | 2              | цц.                      |  |
| 8               | Counter                                                                             | 3              | $\overline{\phantom{a}}$ |  |
|                 |                                                                                     | 4              | $\overline{\phantom{a}}$ |  |
|                 |                                                                                     | 5              | $\overline{\phantom{a}}$ |  |
| 9               | Ξ.                                                                                  | $\overline{a}$ | Ξ.                       |  |
|                 |                                                                                     | 1              | Byte - 1 **              |  |
|                 |                                                                                     | 2              | Word - 2                 |  |
|                 |                                                                                     | 3              | Dword - 4                |  |
|                 | DB/DBW                                                                              | 4              | String - 0               |  |
| 10              |                                                                                     | 5              | Floating Point - 4       |  |
|                 |                                                                                     | 6              | Timer 1/100 sec - 2 *    |  |
|                 |                                                                                     | 7              | Timer 1/10 sec - 2 *     |  |
|                 |                                                                                     | 8              | Timer 1 sec - $2 *$      |  |
|                 |                                                                                     | 9              | Timer 10 sec - $2*$      |  |
|                 | Merker                                                                              | 1              | LL.                      |  |
| 11              |                                                                                     | 2              | Byte - $1**$             |  |
|                 |                                                                                     | 3              | Word - 2                 |  |
|                 |                                                                                     | 4              | Dword - 4                |  |
|                 |                                                                                     | 1              | $\overline{\phantom{a}}$ |  |
| 12              | --                                                                                  | $\overline{c}$ | 44                       |  |
|                 |                                                                                     | 3              | $\overline{\phantom{a}}$ |  |
|                 |                                                                                     | 4              | --                       |  |
| 13<br>14        | --<br>Ξ.                                                                            | --             | $\overline{\phantom{a}}$ |  |
| 15              | --                                                                                  | --<br>--       | --<br>--                 |  |
|                 | no S5 Interbus, ** no S5 Interbus s Profibus, -- unterliegt nicht der Konvertierung |                |                          |  |

*Tabelle C.11: Konvertierungstyp je nach Zugehörigkeitsgruppe (Teil 1 von 2)*

| <b>Gruppe M</b>              |                          |                          |                          |  |
|------------------------------|--------------------------|--------------------------|--------------------------|--|
| <b>SIEMENS</b><br>S7/300-400 |                          |                          |                          |  |
| N.                           | <b>Datenbereich</b>      | Pos.                     | <b>Typ</b>               |  |
|                              |                          | $\mathbf{1}$             | $Timer - 2$              |  |
|                              |                          | $\overline{2}$           | Ξ.                       |  |
|                              |                          | $\overline{3}$           | Ξ.                       |  |
| 16                           | Timer                    | $\overline{4}$           | Ξ.                       |  |
|                              |                          | $\overline{5}$           | Ξ.                       |  |
|                              |                          | $6\overline{6}$          | Ξ.                       |  |
|                              |                          | $\overline{7}$           | Ξ.                       |  |
| 17                           | $\overline{\phantom{a}}$ | Ξ.                       | $\overline{\phantom{a}}$ |  |
|                              |                          | $\mathbf{1}$             | Ξ.                       |  |
| 18                           |                          | $\mathbf{2}$             | Ξ.                       |  |
|                              | --                       | 3                        | Ξ.                       |  |
|                              |                          | $\overline{4}$           | $\overline{\phantom{a}}$ |  |
|                              | Input                    | $\overline{1}$           | Ξ.                       |  |
| 19                           |                          | $\overline{2}$           | Byte - 1 **              |  |
|                              |                          | $\overline{3}$           | Word - 2                 |  |
|                              |                          | $\overline{4}$           | Dword - 4                |  |
|                              | Output                   | $\mathbf{1}$             | $\overline{\phantom{a}}$ |  |
| 20                           |                          | $\overline{2}$           | Byte - $1**$             |  |
|                              |                          | 3                        | Word - 2                 |  |
|                              |                          | $\overline{4}$           | Dword - 4                |  |
| $\overline{21}$              | $\bar{\omega}$           | Ξ.                       | $\overline{\phantom{a}}$ |  |
| $\overline{22}$              | $\overline{\phantom{a}}$ | --                       | $\overline{\phantom{a}}$ |  |
| $\overline{23}$              | $\overline{\phantom{a}}$ | --                       | $\overline{\phantom{a}}$ |  |
| 24                           | $\overline{\phantom{a}}$ | $\overline{\phantom{a}}$ | $\overline{\phantom{a}}$ |  |
| 25                           | $\overline{\phantom{a}}$ | $\overline{\phantom{a}}$ | $\overline{\phantom{a}}$ |  |
| 26                           | $\overline{a}$           | $\mathbf{1}$             | $\overline{\phantom{a}}$ |  |
|                              |                          | $\overline{c}$           | 44                       |  |
| 27                           | $\overline{\phantom{a}}$ | --                       | Ξ.                       |  |
| 28                           | $\overline{\phantom{a}}$ | --                       | $\overline{a}$           |  |
| 29                           | 4                        | --                       | Ξ.                       |  |
|                              |                          | 1                        | Ξ.                       |  |
| 30                           | $\overline{a}$           | $\overline{c}$           | Ξ.                       |  |
|                              |                          | $\overline{3}$           | Ц,                       |  |

*Tabelle C.11: Konvertierungstyp je nach Zugehörigkeitsgruppe (Teil 2 von 2)*

\* no S5 Interbus, \*\* no S5 Interbus s Profibus, -- unterliegt nicht der Konvertierung

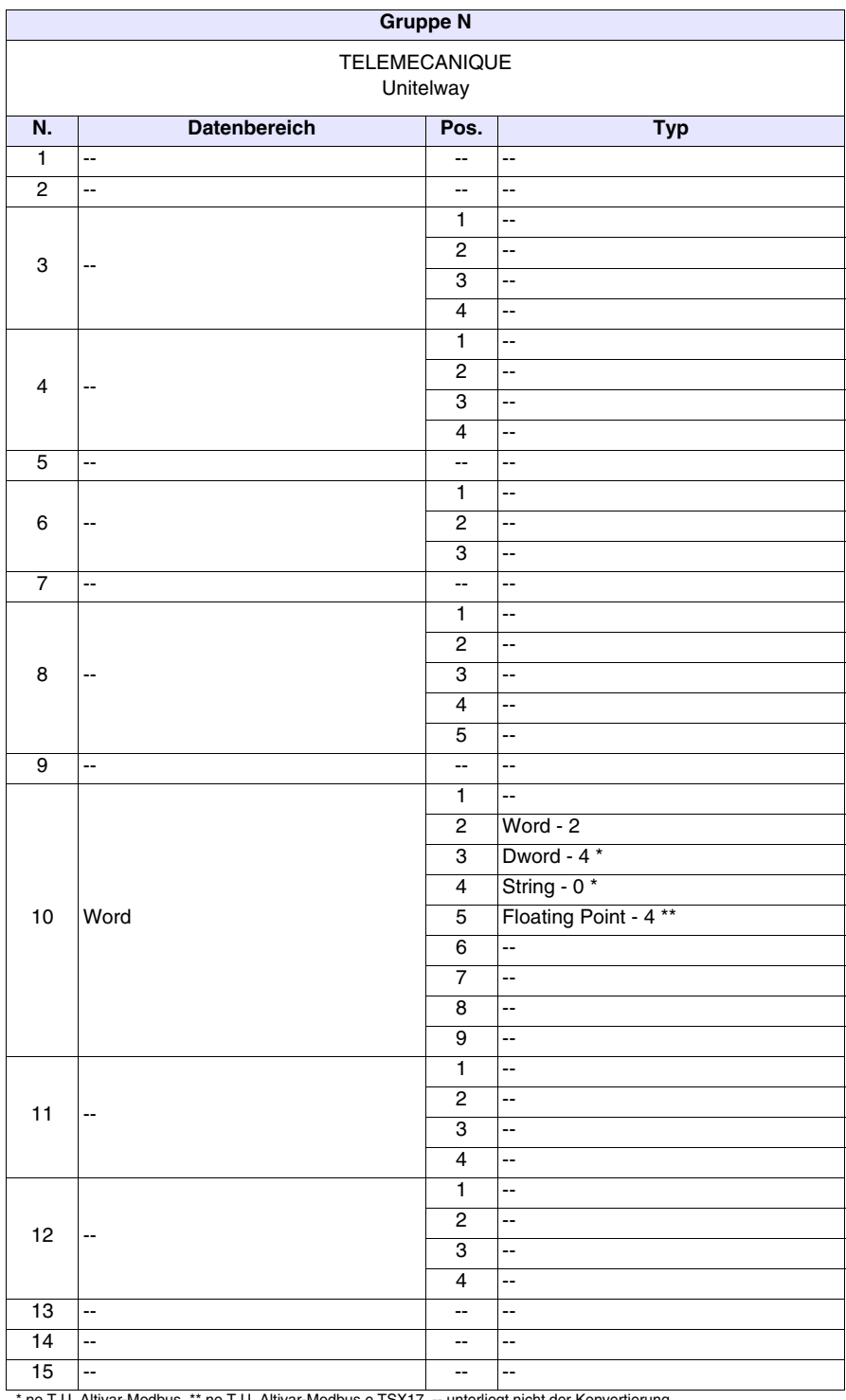

### *Tabelle C.12: Konvertierungstyp je nach Zugehörigkeitsgruppe (Teil 1 von 2)*

\* no T.U. Altivar-Modbus, \*\* no T.U. Altivar-Modbus e TSX17, -- unterliegt nicht der Konvertierung

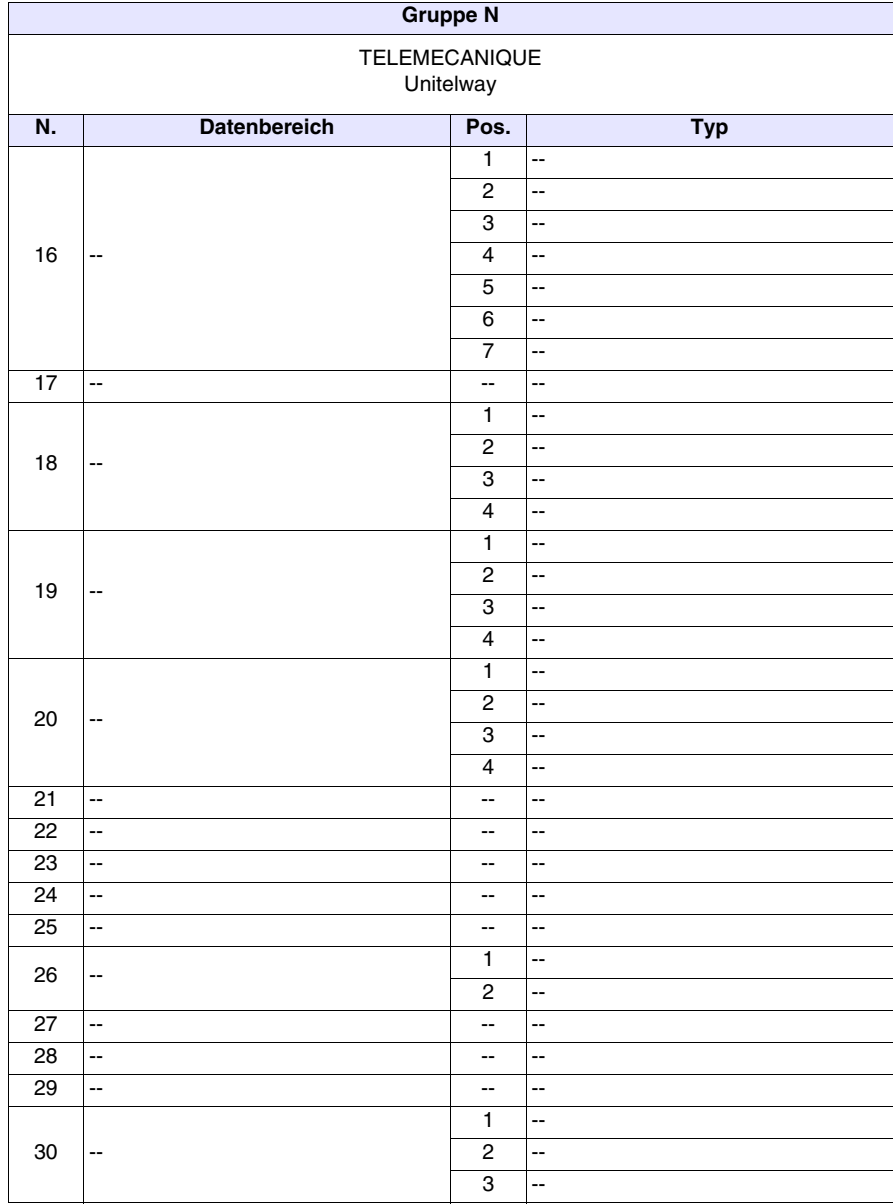

*Tabelle C.12: Konvertierungstyp je nach Zugehörigkeitsgruppe (Teil 2 von 2)*

\* no T.U. Altivar-Modbus, \*\* no T.U. Altivar-Modbus e TSX17, -- unterliegt nicht der Konvertierung
| <b>Gruppe O</b>                       |                     |                          |                          |
|---------------------------------------|---------------------|--------------------------|--------------------------|
| TELEMECANIQUE<br>Reglage              |                     |                          |                          |
| N.                                    | <b>Datenbereich</b> | Pos.                     | <b>Typ</b>               |
| 1                                     | 44                  | --                       | $\overline{a}$           |
| $\overline{c}$                        | 4                   | --                       | 4                        |
| 3                                     | --                  | 1                        | --                       |
|                                       |                     | $\overline{c}$           | --                       |
|                                       |                     | 3                        | --                       |
|                                       |                     | $\overline{4}$           | --                       |
| $\overline{\mathbf{4}}$               | --                  | 1                        | --                       |
|                                       |                     | $\boldsymbol{2}$         | --                       |
|                                       |                     | 3                        | --                       |
|                                       |                     | $\overline{4}$           | --                       |
| $\overline{5}$                        | --                  | --                       | --                       |
| 6                                     | --                  | 1                        | --                       |
|                                       |                     | $\overline{\mathbf{c}}$  | --                       |
|                                       |                     | $\overline{3}$           | --                       |
| $\overline{7}$                        | --                  | --                       | --                       |
|                                       |                     | 1                        | Counter Value - 2        |
| 8                                     | Counter Value       | $\overline{\mathbf{c}}$  | 4                        |
|                                       |                     | 3                        | --                       |
|                                       |                     | $\overline{\mathbf{4}}$  | 44                       |
|                                       |                     | 5                        | --                       |
| $\overline{9}$                        | --                  | --                       | --                       |
| 10                                    | Register            | 1                        | $\overline{\phantom{a}}$ |
|                                       |                     | $\overline{\mathbf{c}}$  | Word - 2                 |
|                                       |                     | $\overline{3}$           | Dword - 4                |
|                                       |                     | $\overline{\mathbf{4}}$  | String - 0               |
|                                       |                     | 5                        | 44                       |
|                                       |                     | 6                        | 44                       |
|                                       |                     | 7                        | --                       |
|                                       |                     | 8                        | 44                       |
|                                       |                     | $\overline{9}$           | --                       |
| 11                                    | Bit                 | 1                        | $Bit - 0$                |
|                                       |                     | $\boldsymbol{2}$         | $\ddot{\phantom{1}}$     |
|                                       |                     | 3                        | $\overline{\phantom{a}}$ |
|                                       |                     | 4                        | $\overline{\phantom{a}}$ |
| 12                                    | --                  | $\mathbf{1}$             | --                       |
|                                       |                     | 2                        | --                       |
|                                       |                     | 3                        | --                       |
|                                       |                     | $\overline{\mathbf{4}}$  | --                       |
| 13                                    | --                  | $\overline{\phantom{a}}$ | $\overline{\phantom{a}}$ |
| 14                                    | --                  | $\overline{\phantom{a}}$ | --                       |
| 15                                    | 44                  | $\overline{\phantom{a}}$ | $\overline{\phantom{a}}$ |
| -- unterliegt nicht der Konvertierung |                     |                          |                          |

*Tabelle C.13: Konvertierungstyp je nach Zugehörigkeitsgruppe (Teil 1 von 2)*

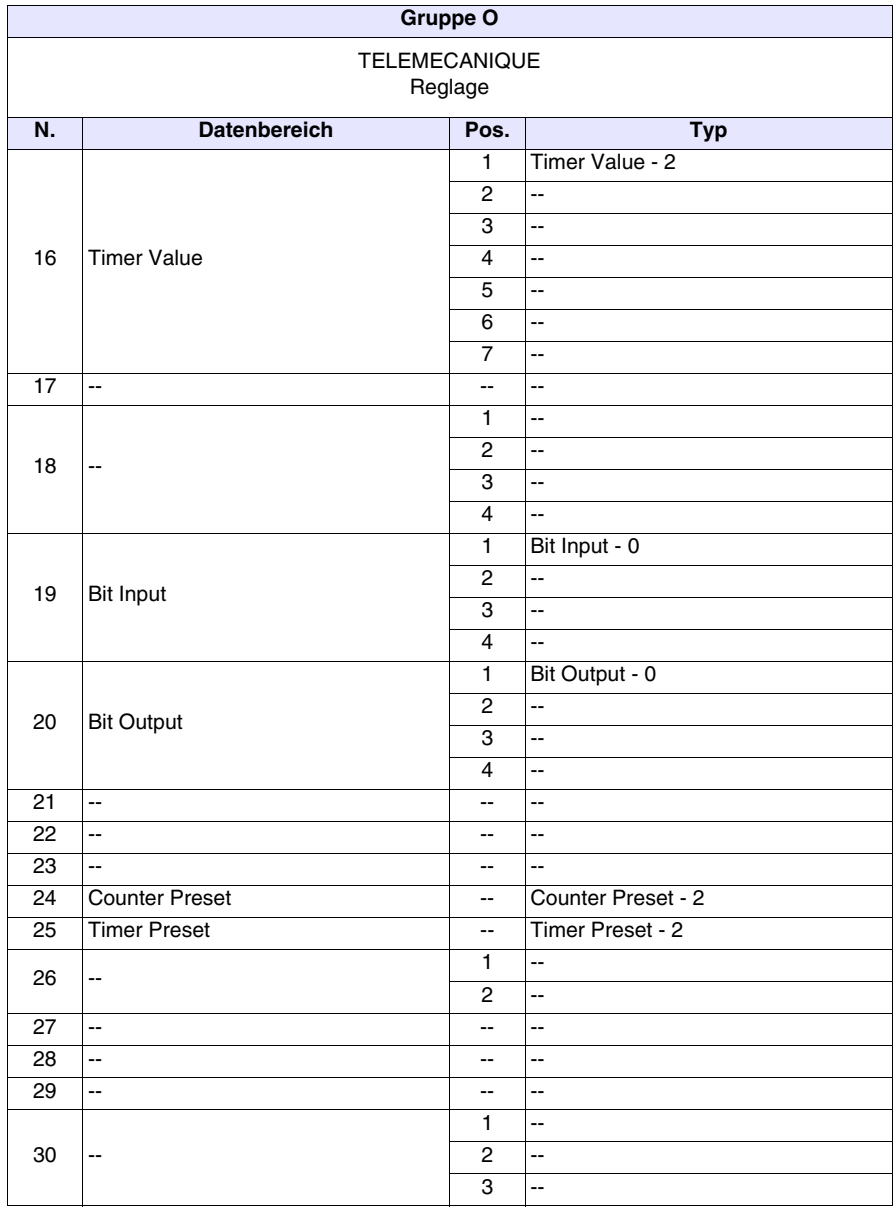

*Tabelle C.13: Konvertierungstyp je nach Zugehörigkeitsgruppe (Teil 2 von 2)*

-- unterliegt nicht der Konvertierung

# Index

#### **Symbole**

[?, 15,](#page-164-0) [36](#page-201-0)  $? >$  Index, 5 [? > Inhaltsverzeichnis und Index, 3](#page-204-0) [? > Thema suchen, 5](#page-206-1)

#### **A**

Abgeschnittene Ziffern [Numerische Feld, 9](#page-32-0) [Abtastmodus, 118](#page-141-0) [ActiveX, 1](#page-352-0) [Adapter-Firmware aktualisieren, 5](#page-314-0) [Adapter-Programm aktualisieren, 5](#page-314-1) [Adapter-Projekt, 8](#page-157-0) Adresse [Speicherbereich, 65](#page-88-0) [Variable, 59](#page-82-0) Aktiviert die zweite Uhrzeit der **Sicherstellung** [Alarmrückverfolgungsdatei, 23](#page-188-0) [Aktivierung Austauschbereich, 75](#page-98-0) [Aktualisierung BOOT, 14,](#page-163-0) [1](#page-330-0) [Aktualisierung des Terminals, 5](#page-328-0) [Aktualisierungsdiskette erzeungen](#page-163-1)  für das Bediener-Terminal, 14 Aktualisierungsintervall [Automatische Operationen, 124](#page-147-0) [Aktualisierungsprozedur, 2](#page-15-0) [Aktualisierungszeit, 3](#page-26-0) [Austauschbereich, 75](#page-98-1) [Alarm, 81](#page-104-0) [Alarm drucken, 82](#page-105-0) [Alarme, 78,](#page-101-0) [91](#page-300-0) [Alarmfeld, 81](#page-104-1) [Alarm-Hilfe, 81](#page-104-2) Alarm-Position [Alarme, 22](#page-187-0) Alarmpuffer [Alarme, 22](#page-187-1) An Schaltfläche angepasst [Schaltflächen, 84](#page-107-0) [Anfangs-Seite, 21](#page-186-0) [Report, 114](#page-137-0) [Seiten-Sequenz, 64](#page-87-0) [Anfangs-Seite \(Demo\), 17](#page-226-0) [angezeigt, 2](#page-335-0) [Anhang B, 1](#page-364-0) [Anhang C, 1](#page-368-0) [Anlaufsequenz, 21](#page-186-1) [Ansicht, 3](#page-318-0) [Anwender-Software, 2](#page-353-0)

Anzahel der Positionen [Drehbarer Stufenschalter, 52](#page-75-0) [Glaitender Stufenschalter, 47](#page-70-0) Anzahl der Elinkerbungen [Balken-Feld, 26](#page-49-0) Anzahl der Werte [Balken-Feld, 26](#page-49-1) Anzahl von Beispielen [Trend, 35](#page-58-0) [Trendpuffer, 118](#page-141-1) [Anzahl von Optionen/Aktiviert, 35](#page-200-0) [Anzahl Zeichen Code, 34](#page-199-0) [Anzahl Zeichen Kommentar, 35](#page-200-1) [Anzeigen, 14](#page-163-2) Anzhal der Einkrbungen [Drehbarer Potentiometer, 50](#page-73-0) [Drehbarer Stufenschalter, 53](#page-76-0) [Gleitender Potentiometer, 44](#page-67-0) [Indikator, 42](#page-65-0) Anzhal der Werte [Drehbarer Potentiometer, 50](#page-73-1) [Drehbarer Stufenschalter, 53](#page-76-1) [Gleitender Potentiometer, 44](#page-67-1) [Indikator, 42](#page-65-1) Anzuwendende [Sprachenkonfiguration, 2](#page-311-0) [ASCII-Feld, 15](#page-38-0) [Aufstellung der Geräte, die die](#page-371-0)  Konvertierung unterstützen, 4 [Ausgewählte Abschnitte, 3](#page-318-1) Ausgewählte Seite [Report, 115](#page-138-0) [Seiten-Sequenz, 64](#page-87-1) [Ausgewählte Textliste, 97](#page-120-0) [Austauschbereich, 65,](#page-88-1) [86](#page-295-0) [Alarme, 80](#page-103-0) [Informationsmeldungen, 77](#page-100-0) [Automatisch, 2](#page-331-0) Automatische Kontextumschaltung [Alarme, 21](#page-186-2) Automatische Operation [ASCII-Feld, 18](#page-41-0) [Balken-Feld, 27](#page-50-0) [Bewegliches symbolisches](#page-55-0)  Objekt, 32 [Drehbarer Potentiometer, 51](#page-74-0) [Drehbarer Stufenschalter, 54](#page-77-0) [Dynamisches Textfeld, 23](#page-46-0) [Glaitender Stufenschalter, 48](#page-71-0) [Gleitender Potentiometer, 45](#page-68-0) [Numerische Feld, 15](#page-38-1) [Symbolisches Feld, 29](#page-52-0) [Automatische Operationen, 120](#page-143-0) Automatisches Durchblättern

[Alarme, 21](#page-186-3) [Meldung, 22](#page-187-2) [Automatisches Kopieren der](#page-199-1)  Rezepte in den Remanenzspeicher, 34 Autoscroll-Verzögerung [Alarme, 21](#page-186-4) [Meldung, 22](#page-187-3)

#### **B**

[Backup/Wiederherstellen, 2](#page-167-0) [Backup/Wiederherstellung mit](#page-167-1)  Modem, 2 Balken [Balken-Feld, 27](#page-50-1) [Balken-Feld, 24](#page-47-0) [Basis-Schriftart \(Windows\), 19](#page-184-0) [Baudrate, 4](#page-313-0) [BCD, 59](#page-82-1) [Bearbeiten, 13,](#page-162-0) [5,](#page-170-0) [3](#page-318-2) [Bearbeiten > Alles löschen, 4](#page-205-0) [Bearbeiten > Ausichten > Horizontal](#page-207-0)  zentriert, 6 [Bearbeiten > Ausrichten > Nach](#page-207-1)  links, 6 [Bearbeiten > Ausrichten > Nach](#page-207-2)  oben, 6 [Bearbeiten > Ausrichten > Nach](#page-207-3)  rechts, 6 [Bearbeiten > Ausrichten > Vertikal](#page-207-4)  zentriert, 6 [Bearbeiten > Ausrichten >Nach](#page-207-5)  unten, 6 [Bearbeiten > Ausschneiden, 4](#page-205-1) [Bearbeiten > Bibliothek erstellen, 4](#page-205-2) [Bearbeiten > Dimension > X1, 5](#page-206-2) [Bearbeiten > Dimension > X2, 5](#page-206-3) [Bearbeiten > Dimension > X4, 5](#page-206-4) [Bearbeiten > Duplizieren, 4](#page-205-3) [Bearbeiten > Ebene > Höchste](#page-206-5)  Ebene, 5 [Bearbeiten > Ebene > Niedrigste](#page-206-6)  Ebene, 5 [Bearbeiten > Ebene > Um eine](#page-206-7)  Ebene nach oben, 5 [Bearbeiten > Ebene > Um eine](#page-207-6)  Ebene nach unten, 6 [Bearbeiten > Eigenschaften, 3](#page-204-1) [Bearbeiten > Einfügen, 4](#page-205-4) [Bearbeiten > Farben, 5](#page-206-8) [Bearbeiten > Invers, 5](#page-206-9) [Bearbeiten > Kopieren, 4](#page-205-5)

[Bearbeiten > Löschen, 3,](#page-204-2) [4](#page-205-6) [Bearbeiten > Raster, 5](#page-206-10) [Bearbeiten > Rückgängig](#page-205-7)  machen, 4 [Bearbeiten > Spiegel > Horizontal, 6](#page-207-7) [Bearbeiten > Spiegel > Vertikal, 6](#page-207-8) [Bearbeiten > Verkleinerung, 5](#page-206-11) [Bearbeiten > Wiederherstellen, 4](#page-205-8) Bearbeiten > Zeigt [Sensor-Schaltflächen, 5](#page-206-12) [Bearbeiten > 3D-Effekt, 5](#page-206-13) [Bearbeiten >Font zeichnen, 5](#page-206-14) [Bearbeiten >Vergrößerung, 5](#page-206-15) Bearbeiten des Feldes aktiviert [ASCII-Feld, 17](#page-40-0) [Balken-Feld, 25](#page-48-0) [Bewegliches symbolisches](#page-54-0)  Objekt, 31 [Drehbarer Potentiometer, 49](#page-72-0) [Drehbarer Stufenschalter, 52](#page-75-1) [Dynamisches Textfeld, 22](#page-45-0) [Glaitender Stufenschalter, 47](#page-70-1) [Gleitender Potentiometer, 44](#page-67-2) [Numerische Feld, 12](#page-35-0) [Symbolisches Feld, 29](#page-52-1) [Bedeutung der Dokumentation, 2](#page-317-0) [Bedeutung der ein Projekt](#page-11-0)  erstellenden Dateien, 2 [Bedeutung der Form des](#page-203-0)  Mauszeigers, 2 [Bedeutung der Ikonen des](#page-205-9)  Editor-Menüs, 4 [Bedeutung der Ikonen des Menüs, 3](#page-204-3) [Bedeutung der Menü-Ikonen, 3](#page-336-0) [Bedeutung der Tabellen, 2](#page-369-0) [Bedeutung der verwendeten](#page-203-1)  Terminologie, 2 [Bedeutung eines Backups, 2](#page-323-0) [Bedieneinheit-Firmware](#page-314-2)  aktualisieren, 5 [Bedieneinheit-Programm](#page-314-3)  aktualisieren, 5 Bedingung [Automatische Operationen, 124](#page-147-1) [Beenden, 13](#page-162-1) Befehl [ABZIEHEN, 94](#page-117-0) [EINGEBEN, 95](#page-118-0) [ODER, 95](#page-118-1) [UND, 94](#page-117-1) [XOR, 95](#page-118-2) [ZUFÜGEN, 94](#page-117-2) [BEFEHL "17" SETDATE, 69](#page-92-0) [Befehlbereich, 67](#page-90-0) [Befehlbereich der grünen internen](#page-91-0)  LEDs (blinkend), 68 [Befehlsantwortbereich, 74](#page-97-0) [Befehlsbereich der externen LEDs](#page-90-1)  (dauerleuchtend), 67 [Befehlsbereich der grünen internen](#page-90-2)  LEDs (dauerleuchtend), 67

[Befehlsbereich der internen LEDs](#page-90-3)  (blinkend), 67 [Befehlsbereich der roten internen](#page-90-4)  LEDs (blinkend), 67 [Befehlsbereich der roten internen](#page-90-5)  LEDs (dauerleuchtend), 67 [Bei erstem Fehler unterbrechen, 2](#page-311-1) Beispiel zur [Checksum-Berechnung., 29](#page-194-0) [Beliebige Sequenz, 62,](#page-85-0) [114](#page-137-1) [Report, 114](#page-137-2) [Seiten-Sequenz, 64](#page-87-2) [Benutzername, 6](#page-315-0) [Benutzung einer TTF erweiterten](#page-344-0)  Schriftart, 5 [Bereich für Befehle, 68](#page-91-1) [Bewegliches symbolisches](#page-52-2)  Objekt, 29 Bewegungs-Bereich [Balken-Feld, 27](#page-50-2) Bewegungsrichtung [Bewegliches symbolisches](#page-54-1)  Objekt, 31 [Beziehung zwischen Austausch](#page-21-0)und Speicherbereich, 4 [Beziehung zwischen Feld und](#page-21-1)  Variable, 4 Bild [Schaltflächen, 85](#page-108-0) [Bilder, 98](#page-121-0) [Bilderliste, 98](#page-121-1) **Bilderliste** [Bewegliches symbolisches](#page-53-0)  Objekt, 30 [Symbolisches Feld, 28](#page-51-0) [Bilderlisten, 97](#page-120-1) [Bildspeicherbereich, 12](#page-177-0) [Bit, 96](#page-119-0) [Bit permanent setzen, 93](#page-116-0) [Bit permanent zurücksetzen, 93](#page-116-1) [Bitmap-Bild, 40](#page-63-0) [Bit-Nummer, 96](#page-119-1) [Alarme, 80](#page-103-1) [ASCII-Feld, 17](#page-40-1) [Balken-Feld, 25](#page-48-1) [Bewegliches symbolisches](#page-54-2)  Objekt, 31 [Drehbarer Potentiometer, 49](#page-72-1) [Drehbarer Stufenschalter, 52](#page-75-2) [Dynamisches Textfeld, 22](#page-45-1) [Glaitender Stufenschalter, 47](#page-70-2) [Gleitender Potentiometer, 44](#page-67-3) [Informationsmeldungen, 77](#page-100-1) [Numerische Feld, 12](#page-35-1) [Symbolisches Feld, 29](#page-52-3) Bit-Schutz [ASCII-Feld, 17](#page-40-2) [Balken-Feld, 25](#page-48-2) [Bewegliches symbolisches](#page-54-3)  Objekt, 31 [Drehbarer Potentiometer, 49](#page-72-2)

[Drehbarer Stufenschalter, 52](#page-75-3) [Dynamisches Textfeld, 22](#page-45-2) [Glaitender Stufenschalter, 47](#page-70-3) [Gleitender Potentiometer, 44](#page-67-4) [Numerische Feld, 12](#page-35-2) [Symbolisches Feld, 29](#page-52-4) [Bitumkehr, 93](#page-116-2) [Blattvorschub an das Ende der](#page-138-1)  Seite/Fußzeile senden, 115 Blink [ASCII-Feld, 18](#page-41-1) [Balken-Feld, 26](#page-49-2) [Dynamisches Textfeld, 23](#page-46-1) [Numerische Feld, 15](#page-38-2) [Schaltflächen, 85](#page-108-1) [Block von Beispielen auf](#page-139-0)  Befehl, 116 [Bogen, 40](#page-63-1) Breite [Schaltflächen, 83](#page-106-0)

# **C**

[Code, 34](#page-199-2) Cursor [Drehbarer Potentiometer, 50](#page-73-2) [Drehbarer Stufenschalter, 53](#page-76-2) [Glaitender Stufenschalter, 48](#page-71-1) [Gleitender Potentiometer, 44](#page-67-5)

# **D**

[Darstellung, 35](#page-58-1) [Das besitzende Makrofeld](#page-171-0)  wählen, 6 [Das besitzende Makrofeld](#page-171-1)  zerstören, 6 [Das Projekt drucken, 2](#page-317-1) [Datei, 2](#page-151-0) [Datei > Neu, 3](#page-204-4) [Datei > Öffnen, 3](#page-204-5) [Datei > Speichern, 3](#page-204-6) [Dateientyp, 103](#page-126-0) [Dateiname, 103](#page-126-1) **Datenbereich** [Speicherbereich, 65](#page-88-2) [Variable, 58](#page-81-0) [Datenbereich-Typ, 75](#page-98-2) [Datenspeicherstruktur, 24](#page-189-0) [Datum, 33](#page-56-0) [Datum/Aktiviert, 35](#page-200-2) [Datum-/Uhrzeit-Feld, 32,](#page-55-1) [113](#page-136-0) Datum/Zeit anzeigen [Meldung, 23](#page-188-1) Datums-Format [Alarme, 22](#page-187-4) [Meldung, 23](#page-188-2) Deaktiviert [Schaltflächen, 85](#page-108-2)

**IA-3**

[Definition der externen](#page-175-0)  Globaltasten, 10 [Definition der externen Tasten, 7](#page-172-0) [Definition der Fonts, 1](#page-334-0) Definition der Funktion [Automatische Operationen, 123](#page-146-0) [Definition der internen](#page-175-1)  Globaltasten, 10 [Definition der internen Tasten, 7](#page-172-1) Dimension [Alarme, 81](#page-104-3) [Informationsmeldungen, 77](#page-100-2) [Dimensionen des Fonts, 2](#page-335-1) [Direkt ans VT anschließbare](#page-346-0)  Drucker, 1 [Direktbefehl mit Wert-Struktur, 93](#page-116-3) [Direktbefehle, 93](#page-116-4) [Direktbefehle mit Bit-Struktur, 94](#page-117-3) [Direktbefehle mit Wert-Struktur, 94](#page-117-4) [Download mit Modem, 2](#page-167-2) [Drehbarer Potentiometer, 48](#page-71-2) [Drehbarer Stufenschalter, 51](#page-74-1) [Druckattribute, 110](#page-133-0) [Druckeinstellungen, 23](#page-188-3) [Drucken, 14](#page-163-3) [Drucker, 112](#page-135-0) [Drucker Name, 2](#page-317-2) [Drucker Port, 2](#page-317-3) [Druckseiten, 109](#page-132-0) [Dtnamischer Text mit](#page-43-0)  Einzelbit-Strukturt, 20 [Durchgestrichen \(Windows\), 20](#page-185-0) Dynamischer Text mit [Bitgruppen-Struktur, 20](#page-43-1) [Dynamischer Text mit](#page-42-0)  Wert-Struktur, 19 [Dynamisches Feld, 19](#page-42-1)

# **E**

[Echtzeitbit setzen, 93](#page-116-5) [Echtzeitbit zurücksetzen, 93](#page-116-6) [Editier-Modus, 3](#page-26-1) [Eigenschaften, 13](#page-162-2) [Ein Makrofeld erstellen, 6](#page-171-2) [Einfügen von Seiten, 13](#page-222-0) [Eingabe von Variablen, 12](#page-221-0) [Eingabebegrenzung, 59](#page-82-2) Einkerbung [Drehbarer Potentiometer, 50](#page-73-3) [Drehbarer Stufenschalter, 53](#page-76-3) [Glaitender Stufenschalter, 48](#page-71-3) [Gleitender Potentiometer, 45](#page-68-1) [Indikator, 42](#page-65-2) Einmalig Lesen [ASCII-Feld, 17](#page-40-3) [Balken-Feld, 25](#page-48-3) [Bewegliches symbolisches](#page-54-4)  Objekt, 31 [Drehbarer Potentiometer, 49](#page-72-3)

[Drehbarer Stufenschalter, 52](#page-75-4) [Dynamisches Textfeld, 22](#page-45-3) [Glaitender Stufenschalter, 46](#page-69-0) [Gleitender Potentiometer, 44](#page-67-6) [Numerische Feld, 11](#page-34-0) [Symbolisches Feld, 29](#page-52-5) [Einstellung der Projektsprachen, 7](#page-216-0) [Einstellungen, 5](#page-170-1) [Einzelner Beispiel auf Befehl, 116](#page-139-1) [Einzelner Beispiel auf Polling, 115](#page-138-2) Elemente der Gruppe [gruppen von Variablen, 61](#page-84-0) [Ellipse, 39](#page-62-0) End-Seite [Report, 115](#page-138-3) [Seiten-Sequenz, 64](#page-87-3) **Ereignis** [ASCII-Feld, 18](#page-41-2) [Balken-Feld, 27](#page-50-3) [Bewegliches symbolisches](#page-55-2)  Objekt, 32 [Drehbarer Potentiometer, 51](#page-74-2) [Drehbarer Stufenschalter, 54](#page-77-1) [Dynamisches Textfeld, 23](#page-46-2) [Glaitender Stufenschalter, 48](#page-71-4) [Gleitender Potentiometer, 45](#page-68-2) [Numerische Feld, 15](#page-38-3) [Symbolisches Feld, 29](#page-52-6) [Ergebnis, 2](#page-311-2) [Erstellen einer Platte für die](#page-324-0)  Aktualisierung, 1 [Erstellung der Aktualisierung, 2](#page-325-0) [Erstellung des Projektes, 3](#page-212-0) [Erstellung einer Dokumentation, 1](#page-316-0) Erstellung einer TTF [Standard-Schriftart, 2](#page-341-0) [Erstellung eines Backups, 2](#page-323-1) Erstes Bit [Bewegliches symbolisches](#page-53-1)  Objekt, 30 [Dynamisches Textfeld, 22](#page-45-4) [Symbolisches Feld, 28](#page-51-1) [Erweiterte Schriftarten](#page-185-1)  (Windows), 20 [Erweiterte Schriftart, 2](#page-341-1) [ESA-NET, 95](#page-304-0) [Ethernet, 4](#page-313-1) Etikett [Alarme, 82](#page-105-1) Etikett der Schaltfläche [Informationsmeldungen, 78](#page-101-1) [Schaltflächen, 84](#page-107-1) [Etiketten anzeigen, 14](#page-163-4) Export Übersetzungen [Exportieren in die Datei, 3](#page-168-0) [Exportieren, 14](#page-163-5) [Exportieren in die Datei, 2](#page-167-3) [Exportiert Übersetzung mit nicht](#page-344-1)  Westeuropäischen TTF Schriftarten , 5 [Extras, 13,](#page-162-3) [2](#page-167-4)

[Extras > Drucken, 3](#page-204-7)

#### **F**

Farbe Trend [Darstellung, 35](#page-58-2) [Obere Begrenzung, 35](#page-58-3) [Untere Begrenzung, 35](#page-58-4) [Feld der Informationsmeldung, 77](#page-100-3) [Feld und Variable, 2](#page-19-0) [Felder, 5](#page-170-2) [Felder > ASCII, 6](#page-207-9) [Felder > Balken, 6](#page-207-10) [Felder > Datum, 7](#page-208-0) [Felder > Drehbarer](#page-208-1)  Potentiometer, 7 [Felder > Drehbarer](#page-208-2)  Stufenschalter, 7 [Felder > Dynamisch, 6](#page-207-11) [Felder > Etikett, 6](#page-207-12) [Felder > Gleitender](#page-208-3)  Potentiometer, 7 [Felder > Gleitender](#page-208-4)  Stufenschalter, 7 [Felder > Indikator, 7](#page-208-5) [Felder > Mobil-Symbolisch, 7](#page-208-6) [Felder > Numerisch, 6](#page-207-13) [Felder > Schaltfläche, 7](#page-208-7) [Felder > Sensor-Schaltfläche, 7](#page-208-8) [Felder > Symbolisch, 6](#page-207-14) [Felder > Trend, 7](#page-208-9) Feld-Index [ASCII-Feld, 17](#page-40-4) [Balken-Feld, 25](#page-48-4) [Bewegliches symbolisches](#page-54-5)  Objekt, 31 [Drehbarer Potentiometer, 49](#page-72-4) [Drehbarer Stufenschalter, 52](#page-75-5) [Dynamisches Textfeld, 22](#page-45-5) [Glaitender Stufenschalter, 46](#page-69-1) [Gleitender Potentiometer, 43](#page-66-0) [Numerische Feld, 10](#page-33-0) [Symbolisches Feld, 28](#page-51-2) [Fenster, 36](#page-201-1) [Festkomma-Variablen oder Ganze](#page-79-0)  Variablen, 56 [Fettschrift \(Windows\), 19](#page-184-1) [FIFO \(First In - First Out\), 116](#page-139-2) [Trendpuffer, 116](#page-139-3) [FIFO Verfahren \(Ringspeicher\), 79](#page-102-0) [Font, 2](#page-335-2) [Alarme, 81](#page-104-4) [Informationsmeldungen, 78](#page-101-2) [Font der Sprache, 19](#page-184-2) [Font zeichnen, 2](#page-167-5) [Fonttyp, 19](#page-184-3) Format [ASCII-Feld, 17](#page-40-5) [Numerische Feld, 9](#page-32-1) [Format Montag, 34](#page-57-0)

[Format 1, 34](#page-57-1) [Freies Terminal, 1](#page-350-0) Freigebende Bedingung benutzen [Automatische Operationen, 124](#page-147-2) Freigegeben [ASCII-Feld, 18](#page-41-3) [Balken-Feld, 27](#page-50-4) [Bewegliches symbolisches](#page-55-3)  Objekt, 32 [Drehbarer Potentiometer, 51](#page-74-3) [Drehbarer Stufenschalter, 54](#page-77-2) [Dynamisches Textfeld, 23](#page-46-3) [Glaitender Stufenschalter, 48](#page-71-5) [Gleitender Potentiometer, 45](#page-68-3) [Numerische Feld, 15](#page-38-4) [Symbolisches Feld, 29](#page-52-7) Funktion [Automatische Operationen, 123](#page-146-1) [Makro, 105](#page-128-0) [Schaltflächen, 83](#page-106-1) [Touch-Feld, 38](#page-61-0) [Funktionsliste, 105](#page-128-1) Funktionsparameter 1 [Touch-Feld, 38](#page-61-1) Funktionsparameter 2 [Touch-Feld, 38](#page-62-1) [Funktions-Spezifikation, 105](#page-128-2) [Schaltflächen, 84](#page-107-2) [Für die Konvertierungunterstützte](#page-371-1)  Geräte, 4 [Fußzeile, 5](#page-320-0) [Fußzeile des Reports, 115](#page-138-4)

# **G**

[Gehe zu Seite, 86](#page-109-0) Gehe zu Seite Nr. [Alarme, 81](#page-104-5) [Informationsmeldungen, 78](#page-101-3) [Generelle Seitennummer, 113](#page-136-1) [Geräte, 14](#page-163-6) [Geräte, die das Importieren der](#page-365-0)  Variablen unterstützen, 2 [Getestete Drucker, 3](#page-348-0) [Gewählte Schaltfläche, 12](#page-177-1) Gewählter Wert [Drehbarer Stufenschalter, 53](#page-76-4) [Glaitender Stufenschalter, 47](#page-70-4) Gewähltes Bild [Bilderliste, 98](#page-121-2) [Glaitender Stufenschalter, 45](#page-68-4) Gleichung [Gleichungen, 120](#page-143-1) [Gleichungen, 119](#page-142-0) [Gleitender Potentiometer, 43](#page-66-1) [Gleitpunkt-Variablen, 56](#page-79-1) [Globale Einstellungen, 4](#page-319-0) [Globale Einstellungen](#page-138-5)  verwenden, 115 [Druckseite, 110](#page-133-1)

[Kopf- und Fußzeilen, 112](#page-135-1) [Gruppen von Variablen, 61](#page-84-1)

#### **H**

Halbwinkel [Drehbarer Potentiometer, 50](#page-73-4) [Drehbarer Stufenschalter, 53](#page-76-5) [Indikator, 41](#page-64-0) [Hilfe-Meldung, 78](#page-101-4) **Hintegrund** [ASCII-Feld, 18](#page-41-4) [Balken-Feld, 26](#page-49-3) [Dynamisches Textfeld, 23](#page-46-4) [Numerische Feld, 15](#page-38-5) [Schaltflächen, 85](#page-108-3) Hintergrund [Balken-Feld, 27](#page-50-5) [Drehbarer Potentiometer, 50](#page-73-5) [Drehbarer Stufenschalter, 53](#page-76-6) [Glaitender Stufenschalter, 47](#page-70-5) [Gleitender Potentiometer, 44](#page-67-7) [Indikator, 42](#page-65-3) [Schaltflächen, 84](#page-107-3) [Hintergrundfarbe, 3](#page-26-2) Höhe [Schaltflächen, 83](#page-106-2) [Höhe \(Pixel\) \(Windows\), 20](#page-185-2) [Horizontale Anordnung, 36](#page-201-2)

#### **I**

[Identifikation des Druckers, 2](#page-347-0) [Idle-Timeout einstellen, 20](#page-185-3) Import Export aus [Bediener-Datenbank, 4](#page-169-0) Import Übersetzungen [Importieren aus der Datei, 4](#page-169-1) Import Variable [Variable, 58](#page-81-1) [Importieren, 13](#page-162-4) [Importieren aus der Datei, 4](#page-169-2) In Puffer speichern [Alarme, 82](#page-105-2) [In Zwischenablage kopieren, 7](#page-172-2) [Index, 15,](#page-164-1) [36,](#page-201-3) [4](#page-319-1) [Indikator, 40](#page-63-2) [Informationen über VTWIN, 15](#page-164-2) [Informationsmeldungen, 76,](#page-99-0) [87](#page-296-0) [Installationsprozedur, 2](#page-15-1) [Installierung der Aktualisierung am](#page-327-0)  PC, 4 [Internazionaler Kundendienst, 4](#page-357-0) [Interne Funktionen, 86](#page-109-1) Interner Befehl [Alarmregister drucken, 93](#page-116-7) [Bedienseite, 88](#page-111-0) [Blattvorschub auf dem](#page-115-0)  Drucker, 92

[Das vom Gerät erhaltene Rezept](#page-114-0)  [im Videopuffer sichern, 91,](#page-114-0) [92](#page-115-1) [Die Rückverfolgungsdatei und](#page-112-0)  der Trendpuffer im Flash sicherstellen, 89 [Einen Trendblock lesen, 88](#page-111-1) [Hardcopy, 93](#page-116-8) [Hilfe der Seite, 88](#page-111-2) [Nächste Seite, 89](#page-112-1) [Passwort-Login, 86](#page-109-2) [Passwort-Logout, 87](#page-110-0) [Passwort-Passwort ändern, 87](#page-110-1) [Pipeline laufen lassen, 87](#page-110-2) [PROJEKT - Anzeigen](#page-113-0)  Alarmregister, 90 [Projekt beenden, 89](#page-112-2) [Projektinformationen](#page-113-1)  anzeigen, 90 [Rezept an das Gerät senden, 91](#page-114-1) [Rezept aus dem Datenspeicher](#page-113-2)  laden, 90 [Rezept im Datenspeicher](#page-115-2)  sichern, 92 [Rezept löschen, 90](#page-113-3) [Rezept vom Videopuffer an das](#page-114-2)  Gerät senden, 91 Rezepte in den [Remanenzspeicher kopieren, 90](#page-113-4) [Rezept-Verzeichnis anzeigen, 92](#page-115-3) [Seiten-Verzeichnis anzeigen, 89](#page-112-3) [Sequenz-Verzeichnis](#page-112-4)  anzeigen, 89 Setzt die generelle [Seitennummer auf Null, 92](#page-115-4) [Sprache ändern, 87](#page-110-3) [Sprache auswechseln, 88](#page-111-3) [Trend starten, 87](#page-110-4) [Trend stoppen, 88](#page-111-4) [Trend-Muster lesen, 88](#page-111-5) [Trendpuffer löschen, 89](#page-112-5) [Vorangehende Seite, 89](#page-112-6) [Invers, 4](#page-27-0) [IP Adresse des Terminals, 4](#page-313-2)

# **K**

[Kanäle, 35](#page-58-5) [Keine, 86](#page-109-3) Kommentar [Alarme, 80](#page-103-2) [ASCII-Feld, 16](#page-39-0) [Automatische Operationen, 123](#page-146-2) [Balken-Feld, 24](#page-47-1) [Bewegliches symbolisches](#page-53-2)  Objekt, 30 [Bilderliste, 98](#page-121-3) [Direktbefehle, 96](#page-119-2) [Drehbarer Potentiometer, 49](#page-72-5) [Drehbarer Stufenschalter, 52](#page-75-6) [Dynamisches Textfeld, 21](#page-44-0)

[Glaitender Stufenschalter, 46](#page-69-2) [Gleichungen, 119](#page-142-1) [Gleitender Potentiometer, 43](#page-66-2) [Indikator, 41](#page-64-1) [Informationsmeldungen, 76](#page-99-1) [Makro, 105](#page-128-3) [Numerische Feld, 6](#page-29-0) [pipeline, 108](#page-131-0) [Projektbilder, 102](#page-125-0) [Report, 114](#page-137-3) [Schaltflächen, 83](#page-106-3) [Seiten-Sequenz, 63](#page-86-0) [Sensor-Schaltfläche, 37](#page-60-0) [Speicherbereich, 64](#page-87-4) [Symbolisches Feld, 28](#page-51-3) [Touch-Feld, 38](#page-61-2) [Trend, 34](#page-57-2) [Trendpuffer, 117](#page-140-0) [Variable, 58](#page-81-2) [Kommentar aktiviert, 35](#page-200-3) [Kommentare in allen Abschnitten, 4](#page-319-2) Kommerntar [Textliste, 97](#page-120-2) [Kompilierung des Projektes, 2](#page-311-3) [Kompilierung und Übertragung](#page-310-0)  eines Projektes, 1 [Komposition, 5](#page-314-4) [Konfiguration, 8](#page-173-0) [Kontrolle, 3](#page-318-3) [Konvertieren, 13](#page-162-5) [Konvertierungsmechanismus, 2](#page-369-1) Konvertierungstyp je nach [Zugehörigkeitsgruppe \(Teil 1](#page-372-0)  von 2), 5 [Kopf- und Fußzeilen, 111](#page-134-0) [Kopfzeile, 4](#page-319-3) [Report, 115](#page-138-6) [Kundendienst in Deutchland, 2](#page-355-0) [Kursiv \(Windows\), 20](#page-185-4)

#### **L**

Länge [ASCII-Feld, 17](#page-40-6) [Speicherbereich, 65](#page-88-3) [Variable, 58](#page-81-3) [Laufwerk, 103](#page-126-2) [LED einschalten, 63](#page-86-1) [Lesen auf Polling und Schreiben bei](#page-130-0)  jeder Variation, 107 [Lesen und Schreiben auf](#page-130-1)  Befehl, 107 [Lesen und Schreiben auf](#page-130-2)  Polling, 107 [Lese-Schreib-Modus, 108](#page-131-1) Letztes Bit [Bewegliches symbolisches](#page-53-3)  Objekt, 30 [Dynamisches Textfeld, 22](#page-45-6) [Symbolisches Feld, 28](#page-51-4)

[Lineare Skalierung, 60](#page-83-0) [Linearspeicher, 79](#page-102-1) [Linie, 39](#page-62-2) Linker Rand [Druckseite, 110](#page-133-2) [Kopf- und Fußzeile, 112](#page-135-2) [Logoff-Seite, 9](#page-174-0) [Logoff-Timeout, 8](#page-173-1) [Löschen, 13](#page-162-6)

#### **M**

[Makro, 86,](#page-109-4) [104](#page-127-0) [Meldung, 77](#page-100-4) [Meldung drucken, 78](#page-101-5) Meldung-Position [Meldung, 22](#page-187-5) [Meldungsbereich, 66](#page-89-0) [Menü im Detail, 1](#page-150-0) [Menutypen, 2](#page-23-0) Min. [HW-Systemvoraussetzungen,](#page-15-2)   $\mathfrak{p}$ [Mit der Hardware-Revision des](#page-127-1)  VT-Terminals verbundene grafische Funktionen., 104 Mit Nullen ausfüllen [Numerische Feld, 6](#page-29-1) [Modem, 4](#page-313-3) [MPI, 4](#page-313-4) [MPI Adresse des Terminals, 4](#page-313-5) [Multilinguale Einstellungen, 6](#page-171-3) [Multilinguale Ergänzung, 1](#page-340-0) [Multilinguale Texte, 4](#page-27-1) [Multilinguales Etikett, 4,](#page-27-2) [113](#page-136-2) [Muster Beschreibung, 2](#page-317-4) [Muster Name, 2](#page-317-5)

#### **N**

[Nach x Fehlern unterbrechen, 2](#page-311-4) Nadel [Indikator, 42](#page-65-4) [Name, 3](#page-318-4) [Alarme, 80](#page-103-3) [ASCII-Feld, 16](#page-39-1) [Austauschbereich, 75](#page-98-3) [Automatische Operationen, 122](#page-145-0) [Balken-Feld, 24](#page-47-2) [Bewegliches symbolisches](#page-53-4)  Objekt, 30 [Bilderliste, 98](#page-121-4) [Direktbefehle, 96](#page-119-3) [Drehbarer Potentiometer, 49](#page-72-6) [Drehbarer Stufenschalter, 51](#page-74-4) [Druckseite, 110](#page-133-3) [Dynamisches Textfeld, 21](#page-44-1) [Glaitender Stufenschalter, 46](#page-69-3) [Gleichungen, 119](#page-142-2)

[Gleitender Potentiometer, 43](#page-66-3) [gruppen von Variablen, 61](#page-84-2) [Indikator, 41](#page-64-2) [Informationsmeldungen, 76](#page-99-2) [Kopf- und Fußzeile, 112](#page-135-3) [Makro, 105](#page-128-4) [Numerische Feld, 6](#page-29-2) [Passwort, 9](#page-174-1) [pipeline, 108](#page-131-2) [Projektbilder, 102](#page-125-1) [Report, 114](#page-137-4) [Schaltflächen, 83](#page-106-4) [Seiten-Sequenz, 63](#page-86-2) [Sensor-Schaltfläche, 37](#page-60-1) [Speicherbereich, 64](#page-87-5) [Symbolisches Feld, 28](#page-51-5) [Textliste, 97](#page-120-3) [Timer, 10](#page-175-2) [Touch-Feld, 38](#page-61-3) [Trend, 34](#page-57-3) [Trendpuffer, 117](#page-140-1) [Variable, 57](#page-80-0) [Name \(Windows\), 19](#page-184-4) [Name der Seite, 3](#page-26-3) Name Gleichung [Automatische Operationen, 123](#page-146-3) Name Timer [Automatische Operationen, 123](#page-146-4) [Neu, 2](#page-151-1) [Nie unterbrechen, 2](#page-311-5) [Numerisches Feld, 5](#page-28-0) Numerisches Format [Numerische Feld, 7](#page-30-0) Nummer [Druckseite, 110](#page-133-4) [pipeline, 108](#page-131-3) [Report, 114](#page-137-5) [Seiten-Sequenz, 63](#page-86-3) [Trendpuffer, 117](#page-140-2) [Nummer des Zeichens, 2](#page-335-3)

# **O**

[Obere Begrenzung, 35](#page-58-6) [Objekt, 5](#page-170-3) [Automatische Operationen, 123](#page-146-5) [Makro, 105](#page-128-5) [Schaltflächen, 84](#page-107-4) [Objekt > Bibliothek, 4](#page-205-10) [Objekt > Bitmap-Bild, 7](#page-208-10) [Objekt > Bogen, 7](#page-208-11) [Objekt > Ellipse, 7](#page-208-12) [Objekt > Keins, 6](#page-207-15) [Objekt > Linie, 7](#page-208-13) [Objekt > Rechteck, 7](#page-208-14) [Öffentliche Daten, 36](#page-201-4) [Öffentliche Daten aktualisieren, 2](#page-167-6) [Öffnen, 11](#page-160-0) [Operation, 96](#page-119-4) **[Optimale](#page-15-3)** 

[HW-Systemvoraussetzungen,](#page-15-3)  2 [Optionelle Abschnitte, 3](#page-318-5) [Optionen, 14,](#page-163-7) [35](#page-200-4) [Ordner, 103](#page-126-3) Ordnung des Alarmregister won letzt angekommnen [Alarme, 22](#page-187-6)

# **P**

[Passwort, 8,](#page-173-2) [6](#page-315-1) [ASCII-Feld, 17](#page-40-7) [Balken-Feld, 25](#page-48-5) [Bewegliches symbolisches](#page-54-6)  Objekt, 31 [Drehbarer Potentiometer, 50](#page-73-6) [Drehbarer Stufenschalter, 52](#page-75-7) [Dynamisches Textfeld, 22](#page-45-7) [Glaitender Stufenschalter, 47](#page-70-6) [Gleitender Potentiometer, 44](#page-67-8) [Numerische Feld, 13](#page-36-0) [Passwort, 9](#page-174-2) [Schaltflächen, 83](#page-106-5) [Symbolisches Feld, 29](#page-52-8) [Touch-Feld, 38](#page-61-4) [Passwort-Ebenen, 9](#page-174-3) Permanent Lesen [ASCII-Feld, 17](#page-40-8) [Balken-Feld, 25](#page-48-6) [Bewegliches symbolisches](#page-54-7)  Objekt, 31 [Drehbarer Potentiometer, 49](#page-72-7) [Drehbarer Stufenschalter, 52](#page-75-8) [Dynamisches Textfeld, 22](#page-45-8) [Glaitender Stufenschalter, 46](#page-69-4) [Gleitender Potentiometer, 43](#page-66-4) [Numerische Feld, 11](#page-34-1) [Symbolisches Feld, 29](#page-52-9) [Personalisierung der](#page-155-0)  Druckattribute, 6 [Personalisierung eines Fonts, 4](#page-337-0) [Piepston bei Berührung..., 21](#page-186-5) Piepston bei neuen Alarmen [Alarme, 22](#page-187-7) [Pipeline, 105](#page-128-6) pipeline [Quelle \(Ursprungsvariable\), 108](#page-131-4) [Quelle \(Zielvariable\), 108](#page-131-5) Variable [\(Ursprungsvariable\), 108](#page-131-6) [Variable \(Zielvariable\), 108](#page-131-7) [Pollingrate, 109](#page-132-1) [Positionierungeines Feldes](#page-20-0)  innerhalb der Seite, 3 Positionswerte [Drehbarer Stufenschalter, 53](#page-76-7) [Glaitender Stufenschalter, 47](#page-70-7) [Produktrücksendung – Ausland, 4](#page-357-1) [Produktrücksendung –](#page-355-1) 

[Deutchland, 2](#page-355-1) [Projekt, 2](#page-167-7) [Projekt Einzelnes VT, 3](#page-152-0) [Projekt kompilieren, 2](#page-167-8) [Projekt übertragen, 2](#page-167-9) [Projektbild, 40](#page-63-3) [Projektbilder - Grafik, 2](#page-361-0) [Projekteinstellungen, 20,](#page-185-5) [10](#page-219-0) [Projektfont, 19](#page-184-5) [Projektfonts, 19](#page-184-6) [Projektinformationen, 8,](#page-173-3) [6,](#page-215-0) [4](#page-319-4) [Projekt-Schaltflächen, 37](#page-60-2) [Projektsprachen, 14](#page-179-0) [Projekttypen, 2](#page-11-1) [Prüfsumme/Aktiviert, 35](#page-200-5)

#### **Q**

Quelle [ASCII-Feld, 16,](#page-39-2) [18](#page-41-5) [Austauschbereich, 75](#page-98-4) [Automatische Operationen, 124](#page-147-3) [Balken-Feld, 24,](#page-47-3) [25](#page-48-7) [Bewegliches symbolisches](#page-53-5)  Objekt, 30 [Direktbefehle, 96](#page-119-5) [Drehbarer Potentiometer, 49](#page-72-8) [Drehbarer Stufenschalter, 52](#page-75-9) [Dynamisches Textfeld, 21,](#page-44-2) [23](#page-46-5) [Glaitender Stufenschalter, 46](#page-69-5) [Gleitender Potentiometer, 43](#page-66-5) [Indikator, 41](#page-64-3) [Numerische Feld, 6,](#page-29-3) [13](#page-36-1) [Schaltflächen, 84](#page-107-5) [Speicherbereich, 65](#page-88-4) [Symbolisches Feld, 28](#page-51-6) [Trendpuffer, 117](#page-140-3) [Variable, 58](#page-81-4) Quelle (Senkrechte Variable) [Bewegliches symbolisches](#page-55-4)  Objekt, 32 Quelle (Waagrechte Variable) [Bewegliches symbolisches](#page-54-8)  Objekt, 31

#### **R**

Rahmen [Schaltflächen, 83](#page-106-6) [Ränder, 4](#page-319-5) [Rechteck, 39](#page-62-3) [Report, 93](#page-116-9) [Reports, 113](#page-136-3) **Rezeptübertragung** synchronisiert, 31 [Rezeptverwaltung aktiviert, 34](#page-199-3) **Richtung** [Balken-Feld, 26](#page-49-4) [Drehbarer Potentiometer, 50](#page-73-7) [Drehbarer Stufenschalter, 53](#page-76-8) [Glaitender Stufenschalter, 47](#page-70-8) [Gleitender Potentiometer, 44](#page-67-9) [Indikator, 41](#page-64-4)

# **S**

[Schaltflächen, 82](#page-105-3) [Schaltflächentyp, 11](#page-176-0) [Schließen, 2](#page-167-10) **Schwelle** [ASCII-Feld, 18](#page-41-6) [Balken-Feld, 26](#page-49-5) [Dynamisches Textfeld, 23](#page-46-6) [Numerische Feld, 14](#page-37-0) [Schaltflächen, 85](#page-108-4) [Screen Saver aktivieren, 21](#page-186-6) [Seite, 6](#page-171-4) [Seiten, 3](#page-26-4) [Seiten-Daten, 6](#page-171-5) [Seiteneinstellungen, 4](#page-319-6) [Seiten-Hilfe, 3](#page-26-5) [Seitennummer, 3,](#page-26-6) [5](#page-320-1) [Seitennummer der Alarme, 112](#page-135-4) [Seitennummer der Hardcopy, 113](#page-136-4) Seitennummer des [Alarmregisters, 113](#page-136-5) [Seitennummer des Reports, 112](#page-135-5) [Seiten-Sequenzen, 62](#page-85-1) [Selbstwiederholung-Intervall, 11](#page-176-1) [Selbstwiederholung-Verzögerung,](#page-176-2)  11 [Sensor-Schaltfläche, 37](#page-60-3) [Sequenz, 86](#page-109-5) [Serielle Leitung, 4](#page-313-6) Sicherungsintervall in Stunden der Alarmrückverfolgungsdatei [Alarmrückverfolgungsdatei, 23](#page-188-4) Sichtbare Ziffern [Numerische Feld, 7](#page-30-1) Skalentyp [Balken-Feld, 26](#page-49-6) [Drehbarer Potentiometer, 50](#page-73-8) [Drehbarer Stufenschalter, 53](#page-76-9) [Glaitender Stufenschalter, 47](#page-70-9) [Gleitender Potentiometer, 44](#page-67-10) [Indikator, 41](#page-64-5) Spalten pro Seite [Druckseite, 110](#page-133-5) [Kopf- und Fußzeile, 112](#page-135-6) [Speicherbereich, 64](#page-87-6) [Austauschbereich, 76](#page-99-3) [Speichern, 13](#page-162-7) [Speichern unter, 13](#page-162-8) [Sprache, 19](#page-184-7) [Sprachenkonfiguration, 12](#page-177-2) [Start-/Stopp-Sequenz, 113](#page-136-6) [Seiten-Sequenz, 63](#page-86-4) [Start-/Stopp-Sequenzen, 62](#page-85-2) Start-Stopp-Sequenz

[Report, 114](#page-137-6) [Statusbereich, 70](#page-93-0) [Statusbereich der externen](#page-94-0)  LEDs, 71 [Statusbereich der externen](#page-95-0)  Tasten, 72 [Statusbereich der externen Tasten](#page-96-0)  (Echtzeit), 73 [Statusbereich der internen](#page-94-1)  LEDs, 71 [Statusbereich der internen](#page-95-1)  Tasten, 72 [Statusbereich der internen Tasten](#page-96-1)  (Echtzeit), 73 [Statusbereich der Rezepte, 72](#page-95-2) [Statusbereich des Druckers, 74](#page-97-1) [Statusbereich des Terminals, 70](#page-93-1) [Statusleiste, 14](#page-163-8) [String-Variablen, 55](#page-78-0) [Struktur der AWL und ASC](#page-365-1)  Dateien, 2 [Struktur der CSV und TXT](#page-365-2)  Dateien, 2 [Symbolisches Feld, 27](#page-50-6) [Systemmeldungen, 10](#page-175-3)

# **T**

[Taste deaktivieren, 86](#page-109-6) [Tastenfeld, 10](#page-175-4) [Telefonnummer, 5](#page-314-5) [Texte, 97](#page-120-4) [Textliste, 96](#page-119-6) [Dynamisches Textfeld, 21](#page-44-3) [Thema suchen, 15,](#page-164-3) [36](#page-201-5) [Timer, 9](#page-174-4) [Timer, 10](#page-175-5) [Titelblatt einfügen, 4](#page-319-7) [Touch-Feld, 37](#page-60-4) [Trend, 34](#page-57-4) [Trendpuffer, 115](#page-138-7) [Trend, 35](#page-58-7) [Trendstatusbereich, 74](#page-97-2) Typ [ASCII-Feld, 18](#page-41-7) [Automatische Operationen, 123](#page-146-6) [Balken-Feld, 25,](#page-48-8) [27](#page-50-7) [Bewegliches symbolisches](#page-53-6)  Objekt, 30 [Dynamisches Textfeld, 22,](#page-45-9) [23](#page-46-7) [Gleitender Potentiometer, 45](#page-68-5) [Indikator, 42](#page-65-5) [Numerische Feld, 13](#page-36-2) [Schaltflächen, 85](#page-108-5) [Symbolisches Feld, 28](#page-51-7) [Variable, 58](#page-81-5)

#### **U**

[Übertragung des Projektes, 3](#page-312-0) [Übertragung Freies Terminal, 2](#page-351-0) [Übertragung synchronisiert, 34](#page-199-4) [Überzählige Beispiele](#page-140-4)  ignorieren, 117 [Uhrzeit mit Sekunden, 33](#page-56-1) [Uhrzeit ohne Sekunden, 33](#page-56-2) [Uhrzeit/Aktiviert, 35](#page-200-6) Uhrzeit-Format [Alarme, 22](#page-187-8) [Meldung, 23](#page-188-5) [Umbenennen, 13](#page-162-9) [Untere Begrenzung, 35](#page-58-8) [Unterstrichen \(Windows\), 19](#page-184-8) [Unterstützt, 3](#page-332-0) [Ursprung Achsen, 7](#page-172-3)

# **V**

Variabl [Automatische Operationen, 124](#page-147-4) Variable [ASCII-Feld, 16,](#page-39-3) [18](#page-41-8) [Automatische Operationen, 124](#page-147-5) [Balken-Feld, 25,](#page-48-9) [26](#page-49-7) [Bewegliches symbolisches](#page-53-7)  Objekt, 30 [Direktbefehle, 96](#page-119-7) [Drehbarer Potentiometer, 49](#page-72-9) [Drehbarer Stufenschalter, 52](#page-75-10) [Dynamisches Textfeld, 21,](#page-44-4) [23](#page-46-8) [Glaitender Stufenschalter, 46](#page-69-6) [Gleitender Potentiometer, 43](#page-66-6) [Indikator, 41](#page-64-6) [Numerische Feld, 6,](#page-29-4) [14](#page-37-1) [Schaltflächen, 85](#page-108-6) [Symbolisches Feld, 28](#page-51-8) [Trendpuffer, 118](#page-141-2) Variable (Senkrechte Variable) [Bewegliches symbolisches](#page-55-5)  Objekt, 32 Variable (Waagrechte Variable) [Bewegliches symbolisches](#page-54-9)  Objekt, 31 [Variable Kommentar, 35](#page-200-7) [Variablen, 54](#page-77-3) [Exportieren in die Datei, 3](#page-168-1) [Importieren aus der Datei, 4](#page-169-3) Verdecken [Schaltflächen, 85](#page-108-7) [Verfügbare Abschnitte, 3](#page-318-6) [Verfügbare Fonts, 20](#page-185-6) [Versionen, 12](#page-161-0) [Versuche, 6](#page-315-2) [Vertikale Anordnung, 36](#page-201-6) [Verwendet eine 3D-Ansicht für die](#page-186-7)  veränderbaren Felder, 21 [Verwendung des](#page-202-0) 

[VTWIN-Programms, 1](#page-202-0) Verwendung von nicht [Westeuropäischen TTF](#page-343-0)  Standard-Schriftarten, 4 [Verzögerung Screen Saver, 21](#page-186-8) [Von einem Projekt für ADT erstellte](#page-12-0)  Dateien, 3 [Von einem Projekt für das VT](#page-11-2)  erstellte Dateien, 2 [Voraussetzungen des Druckers, 2](#page-347-1) [Voraussetzungen für die Anzeige](#page-10-0)  der Online-Hilfe, 1 Vorbestimmte Sicherungsuhrzeit der Alarmrückverfolgungsdatei [Alarmrückverfolgungsdatei, 23](#page-188-6) Vordergrund [ASCII-Feld, 18](#page-41-9) [Balken-Feld, 26](#page-49-8) [Dynamisches Textfeld, 23](#page-46-9) [Numerische Feld, 14](#page-37-2) [Schaltflächen, 85](#page-108-8) [Vorschau, 20,](#page-185-7) [3](#page-318-7) [Alarme, 81,](#page-104-6) [82](#page-105-4) [ASCII-Feld, 17,](#page-40-9) [18](#page-41-10) [Balken-Feld, 26,](#page-49-9) [27](#page-50-8) [Bilderliste, 98](#page-121-5) [Drehbarer Potentiometer, 50](#page-73-9) [Drehbarer Stufenschalter, 54](#page-77-4) [Dynamisches Textfeld, 23](#page-46-10) [Glaitender Stufenschalter, 48](#page-71-6) [Gleitender Potentiometer, 45](#page-68-6) [Indikator, 42](#page-65-6) [Informationsmeldungen, 77,](#page-100-5) [78](#page-101-6) [Numerische Feld, 10,](#page-33-1) [15](#page-38-6) [Projektbilder, 103](#page-126-4) [Schaltflächen, 83,](#page-106-7) [85](#page-108-9) Vorzeichen [Variable, 59](#page-82-3) [VTWIN-Menü, 1](#page-22-0) [VTWIN-Sprache, 14](#page-163-9)

#### **W**

[Warnungen anzeigen, 2](#page-311-6) [Warteschlangentyp, 119](#page-142-3) [Was ist ein Projekt?, 1](#page-10-1) [Was ist VTWIN?, 1](#page-10-2) [Werkzeuge > Download mit](#page-205-11)  Modem, 4 [Werkzeuge > Projekt](#page-205-12)  kompilieren..., 4 [Werkzeuge > Projekt](#page-205-13)  übertragen..., 4 [Wert, 96](#page-119-8) [Alarme, 80](#page-103-4) [Automatische Operationen, 123](#page-146-7) [Direktbefehle, 96](#page-119-9) [Informationsmeldungen, 77](#page-100-6) [Timer, 10](#page-175-6) Werte

[Balken-Feld, 27](#page-50-9) [Bilderliste, 98](#page-121-6) [Drehbarer Potentiometer, 50](#page-73-10) [Drehbarer Stufenschalter, 53](#page-76-10) [Glaitender Stufenschalter, 48](#page-71-7) [Gleitender Potentiometer, 45](#page-68-7) [Indikator, 42](#page-65-7) [Textliste, 97](#page-120-5) [Wochentag, 33](#page-56-3)

### **Z**

Zeilen pro Seite [Druckseite, 110](#page-133-6) [Kopf- und Fußzeilen, 112](#page-135-7) Ziffern nach dem Komma [Numerische Feld, 9](#page-32-2)